# **SECOND EDITION**

**MA** 

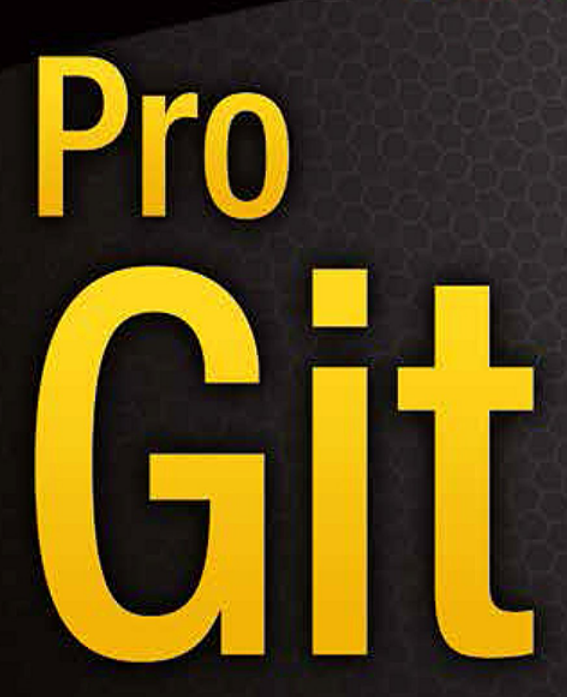

**EVERYTHING YOU NEED TO KNOW ABOUT GIT** 

**Scott Chacon and Ben Straub** 

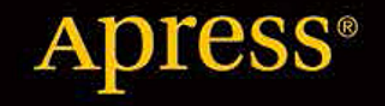

This work is licensed under the Creative Commons Attribution-NonCommercial-ShareAlike 3.0 Unported License. To view a copy of this license, visit <http://creativecommons.org/licenses/by-nc-sa/3.0/>or send a letter to Creative Commons, PO Box 1866, Mountain View, CA 94042, USA.

## Scott Chacon 序

<span id="page-2-0"></span>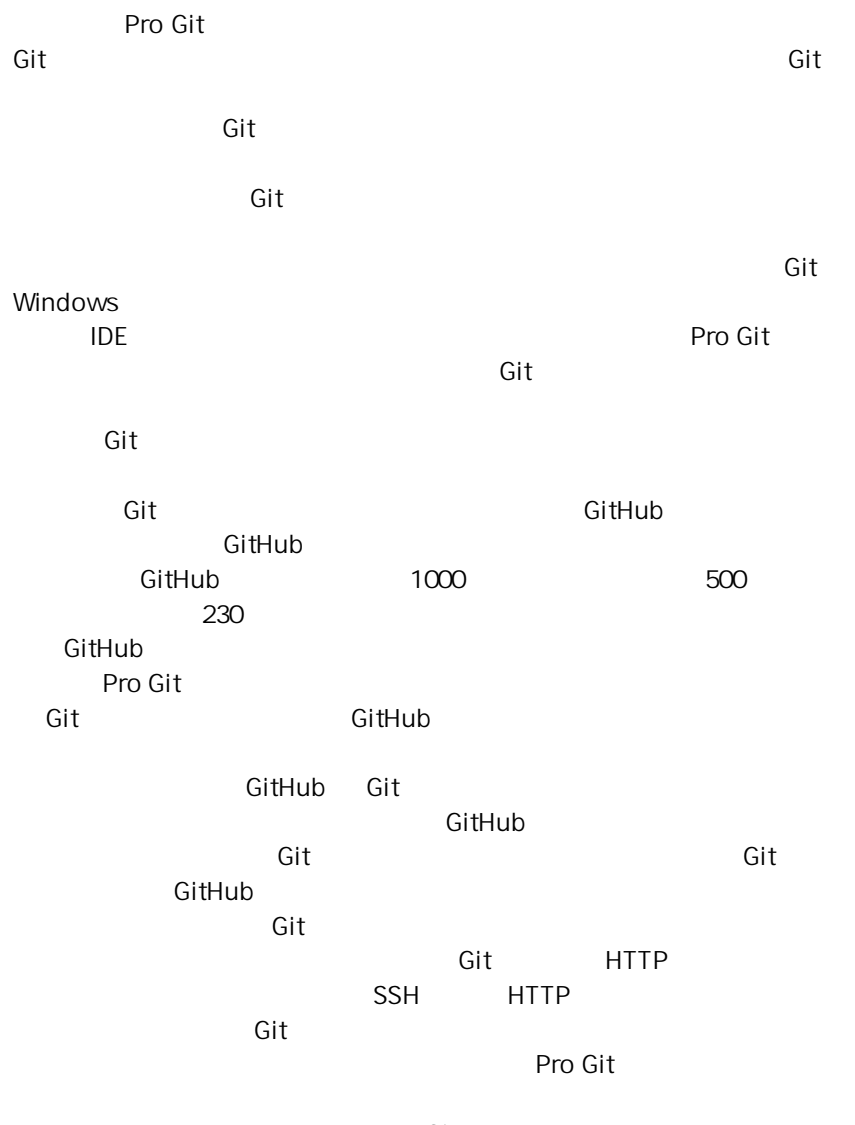

## Ben Straub 序

<span id="page-4-0"></span>本书的第一版就是将我与 Git 结下不解之缘的原因 书中采用的是我引进的  $\mathsf{G}\mathsf{it}$  is the  $\mathsf{G}\mathsf{it}$  of  $\mathsf{G}\mathsf{it}$  and  $\mathsf{G}\mathsf{it}$  and  $\mathsf{G}\mathsf{it}$ **Facebook Scott 的人们使用 Git**。当 Scott 可以是否有兴趣在我是否有兴趣在

## 献辞

致我的妻子,Becky,没有她的话这段冒险不会开始。— Ben

<span id="page-6-0"></span>Jessica Josephine,  $-$  Scott

#### 贡献者

<span id="page-8-0"></span>**ProGit** 英文版作为开源项目

- 2 Aaron Schumacher
- 4 Aggelos Orfanakos
- 4 Alec Clews
- 1 Alex Moundalexis
- 2 Alexander Harkness
- 1 Alexander Kahn
- 1 Andrew McCarthy
- 1 AntonioK
- 1 Benjamin Bergman
- 1 Brennon Bortz
- 2 Brian P O'Rourke
- 1 Bryan Goines
- 1 Cameron Wright
- 1 Chris Down
- 1 Christian Kluge
- 1 Christoph Korn
- 2 Ciro Santilli
- 2 Cor
- 1 Dan Croak
- 1 Dan Johnson
- 1 Daniel Kay
- 2 Daniel Rosen
- 1 DanielWeber
- 1 Dave Dash
- 10 Davide Fiorentino lo Regio
- 2 Dilip M
- 1 Dimitar Bonev
- 1 Emmanuel Trillaud
- 1 Eric-Paul Lecluse
- 1 Eugene Serkin
- 1 Fernando Dobladez
- 2 Gordon McCreight
- 1 Helmut K. C. Tessarek
- 31 Igor Murzov
- 1 Ilya Kuznetsov
- 1 Jason St. John
- 1 Jay Taggart
- 1 Jean Jordaan
- 51 Jean-Noël Avila
- 1 Jean-Noël Rouvignac
- 1 Jed Hartman
- 1 Jeffrey Forman
- 1 John DeStefano
- 1 Junior
- 1 Kieran Spear
- 1 Larry Shatzer, Jr
- 1 Linquize
- 1 Markus
- 7 Matt Deacalion Stevens
- 1 Matthew McCullough
- 1 Matthieu Moy
- 1 Max F. Albrecht
- 1 Michael Schneider
- 8 Mike D. Smith
- 1 Mike Limansky
- 1 Olivier Trichet
- 1 Ondrej Novy
- 6 Ori Avtalion
- 1 Paul Baumgart
- 1 Peter Vojtek
- 1 Philipp Kempgen
- 2 Philippe Lhoste
- 1 PowerKiKi
- 1 Radek Simko
- 1 Rasmus Abrahamsen
- 1 Reinhard Holler
- 1 Ross Light
- 1 Ryuichi Okumura
- 1 Sebastian Wiesinger
- 1 Severyn Kozak
- 1 Shane
- 2 Shannen
- 8 Sitaram Chamarty
- 5 Soon Van
- 4 Sven Axelsson
- 2 Tim Court
- 1 Tuomas Suutari
- 1 Vlad Gorodetsky
- 3 W. Trevor King
- 1 Wyatt Carss
- 1 Włodzimierz Gajda
- 1 Xue Fuqiao
- 1 Yue Lin Ho
- 2 adelcambre
- 1 anaran
- 1 bdukes
- 1 burningTyger
- $1$  cor
- 1 iosias
- 7 nicesw123
- 1 onovy
- 2 pcasaretto
- 1 sampablokuper

## 引言

<span id="page-12-0"></span>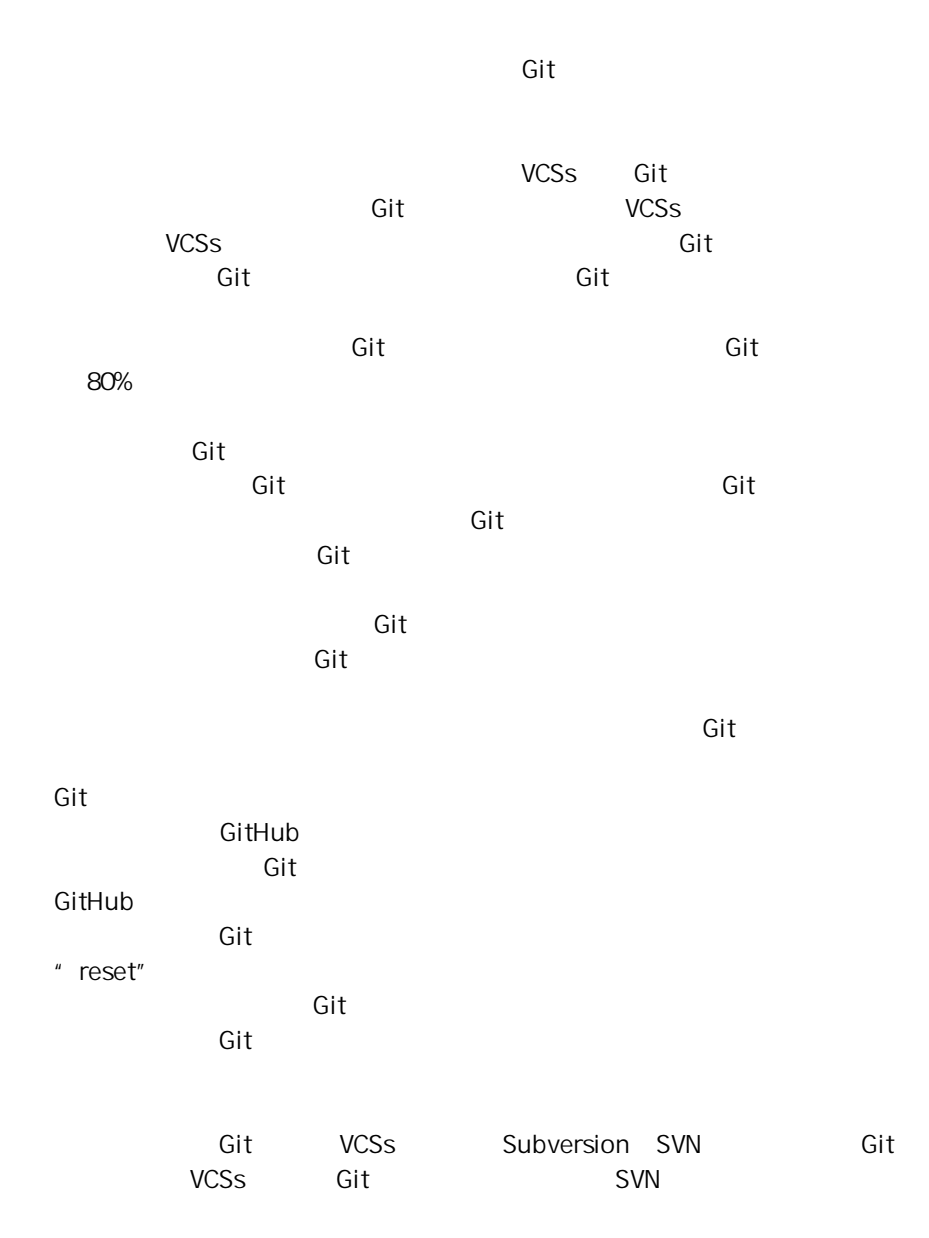

, which is defined as  $\mathsf{Git}$  and  $\mathsf{Git}$  are set  $\mathsf{Git}$  .  $SVN$ 目,以便你能够全身心投入 Git 的怀抱。 在一定,而且,而且的人们有关 Git Git 的复数形式 Git Git 的复数形式 Git Server Server Server Server Server Server Server Server Server S 的知识 能够熟练运用 Git 的强大优雅的功能 接下来 你可以继续学习 Git 如何存储对象、Git 的对象模型是怎样的、打包文件的细节、服务器协议

 $\mathsf A$  Git  $\mathsf G$ Git GUI IDE<br>nell Visual Studio Eclipse Git shell Visual Studio Eclipse Git<br>
B libgit2 JGit Git libgit2 Git。如果你对编写复杂 快速的自定义工具感兴趣 需要了解 Git 的底层

 $\bf C$  and  $\bf G$  and  $\bf G$  and  $\bf G$  and  $\bf G$   $\bf G$ 

 $\mathsf{Git}$  and  $\mathsf{Git}$ 

## Table of Contents

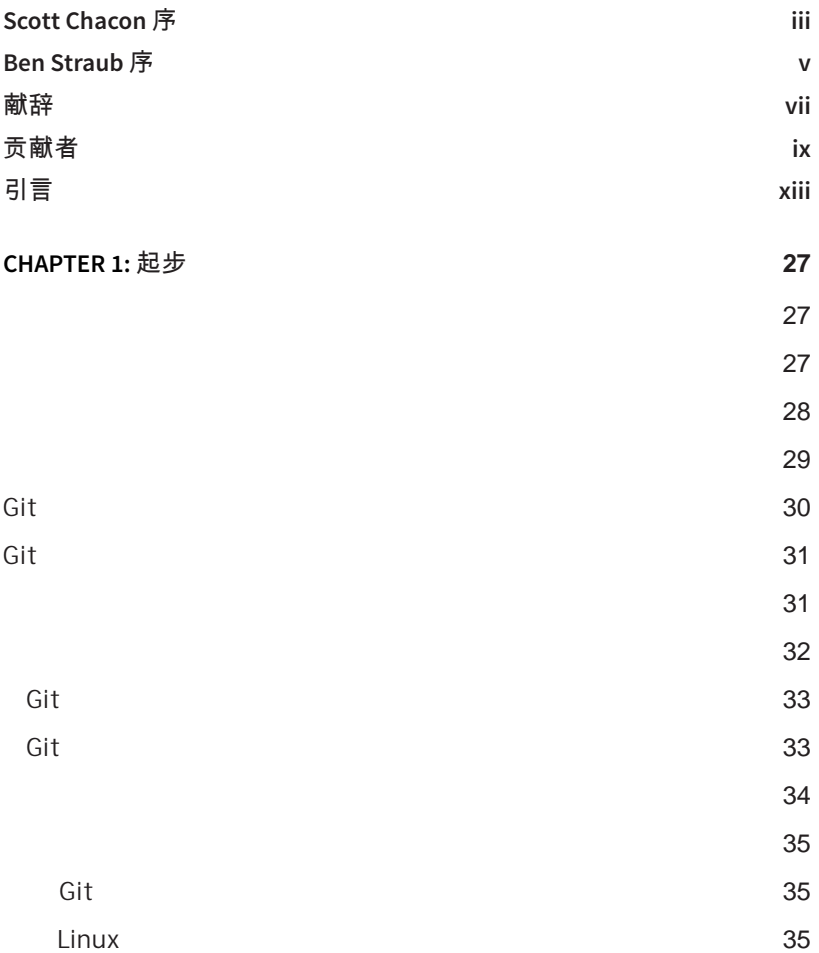

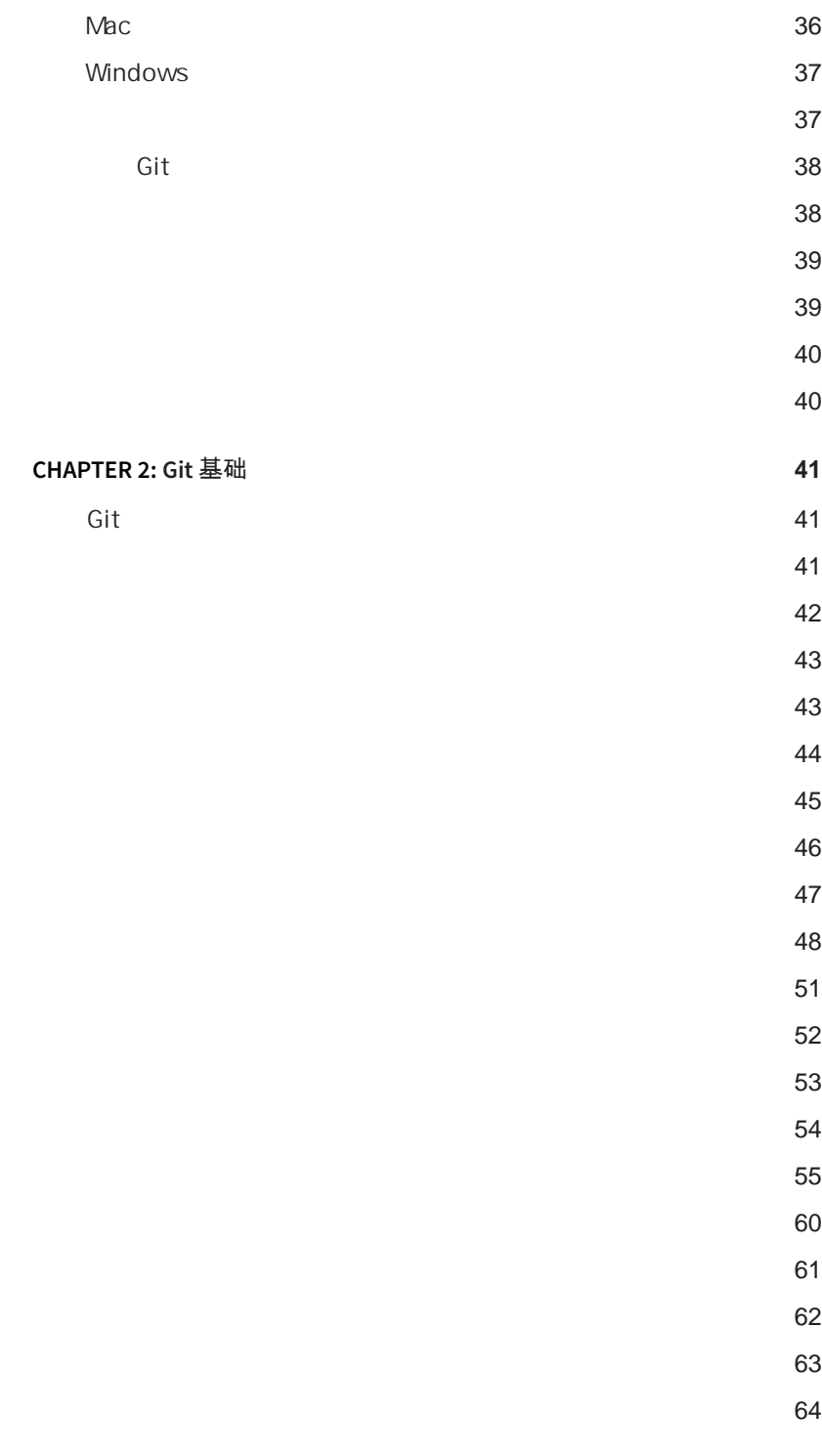

 $64$ 

 $65$  $\sim 66$ 

- $67$
- $67$
- $68$
- [打标签](#page-68-0) 69
	- $\sim$  69
	- $\sim$  69
	- matrix of the contract of the contract of the contract of the contract of the contract of the contract of the contract of the contract of the contract of the contract of the contract of the contract of the contract of the
	- [轻量标签](#page-69-0) 70
	- $71$

[检出标签](#page-72-0) 73 Git 23 September 2014 12:30 September 2014 12:30 September 2014 12:30 September 2014 12:30

[共享标签](#page-71-0) 72

[总结](#page-73-0) 74

**CHAPTER 3: Git** [分支](#page-74-0) **75**

- 
- [分支简介](#page-74-0) 75
	- [分支创建](#page-76-0) 77 [分支切换](#page-78-0) 79
- $82$ 
	- **Samuel Control of the Control of the Control of the Control of the Control of the Control of the Control of t**
	- [分支的合并](#page-86-0) 87
	- $89$
- [分支管理](#page-90-0) 91  $\sim$  93
	- [长期分支](#page-92-0) 93
	- [特性分支](#page-93-0) 94
- [远程分支](#page-95-0) 96
	- $\sim$  102

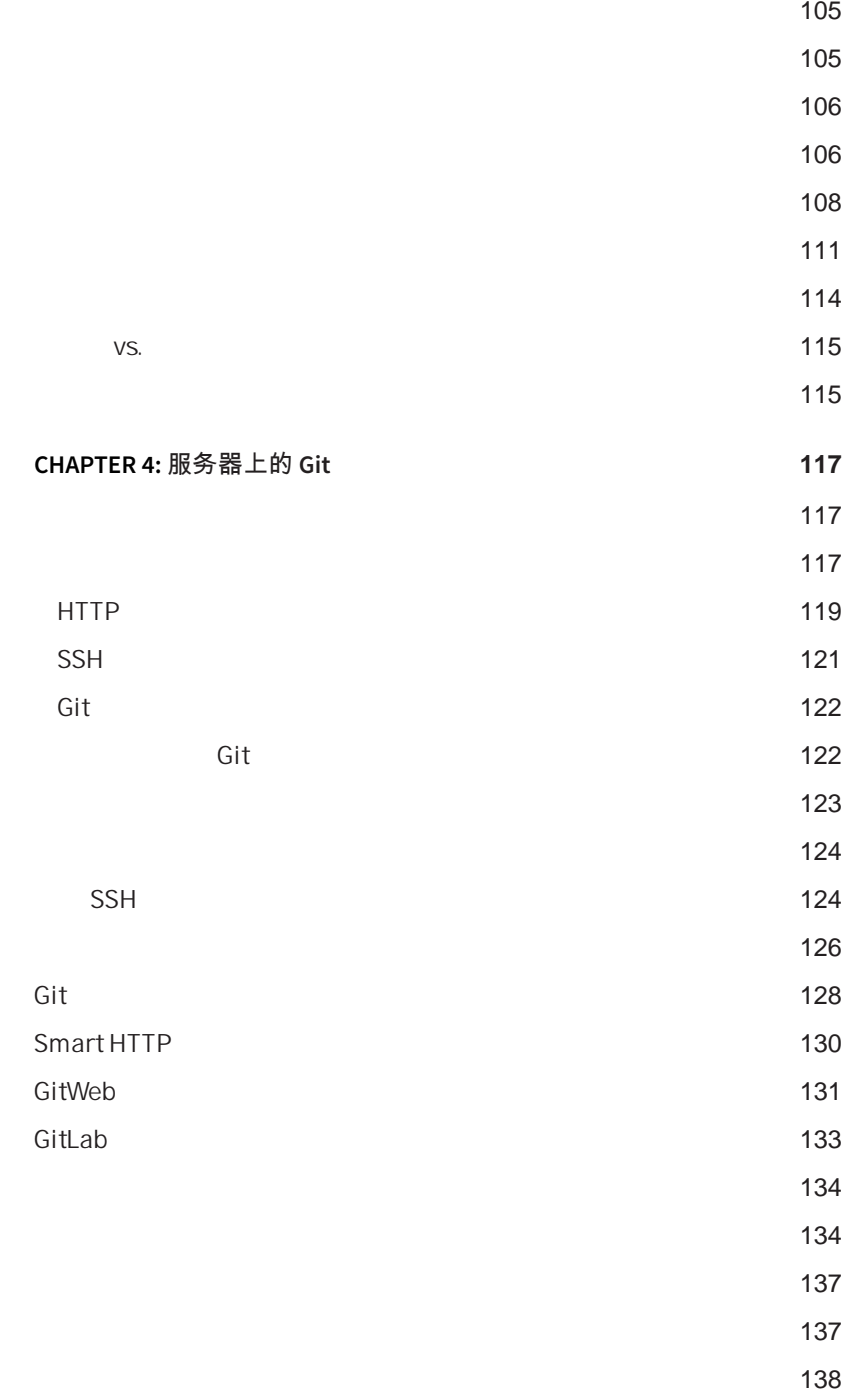

[跟踪分支](#page-103-0) 104

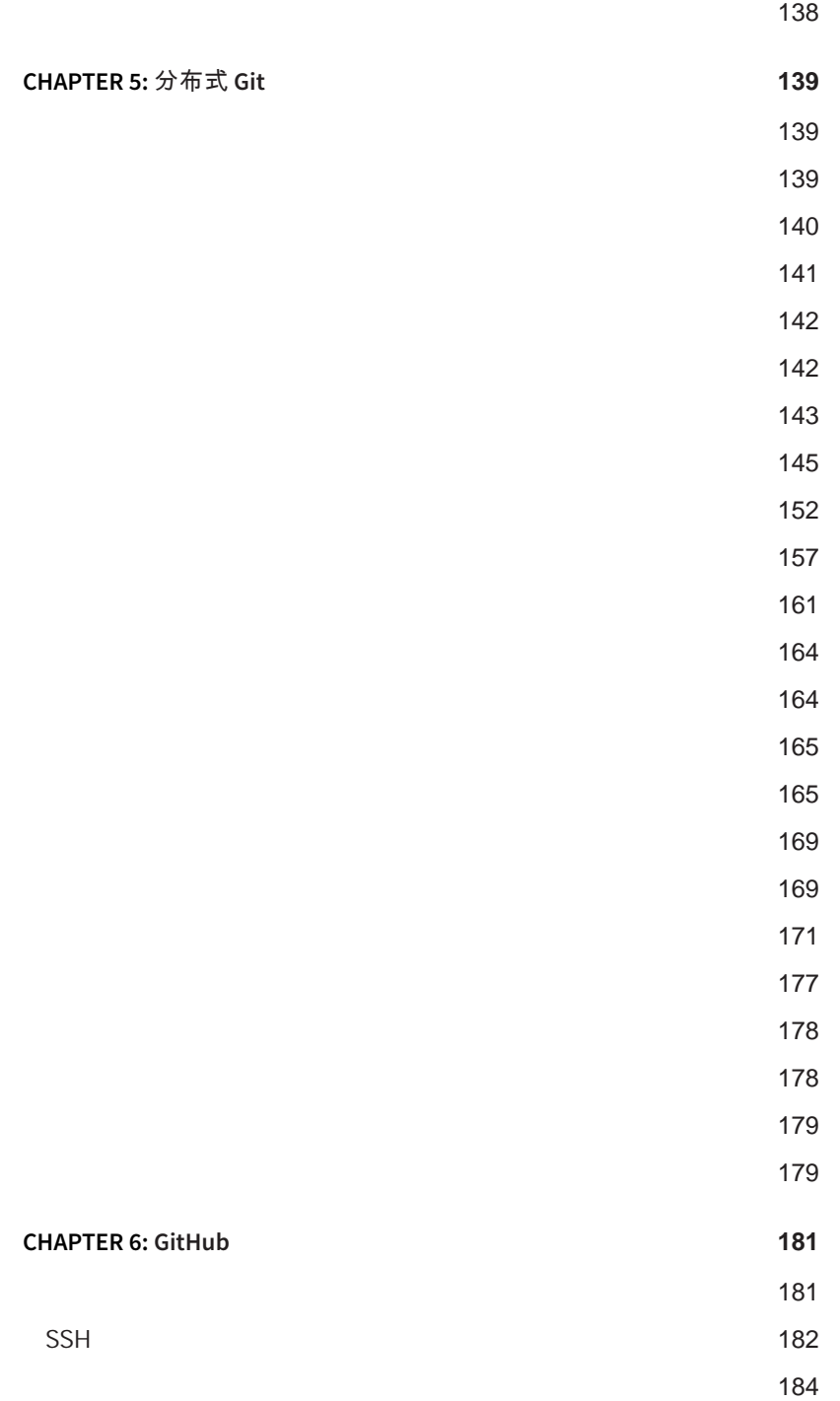

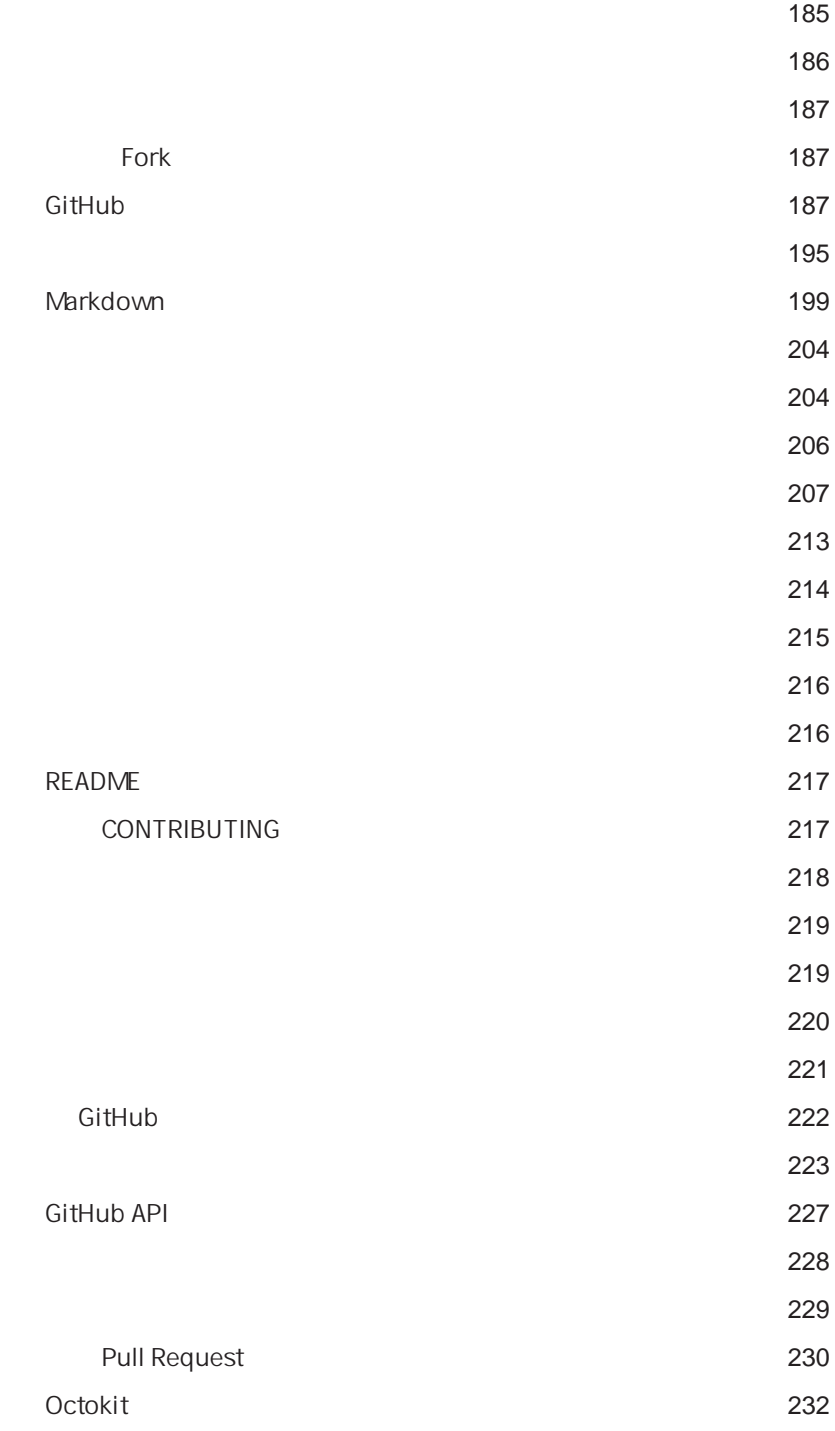

#### Table of Contents

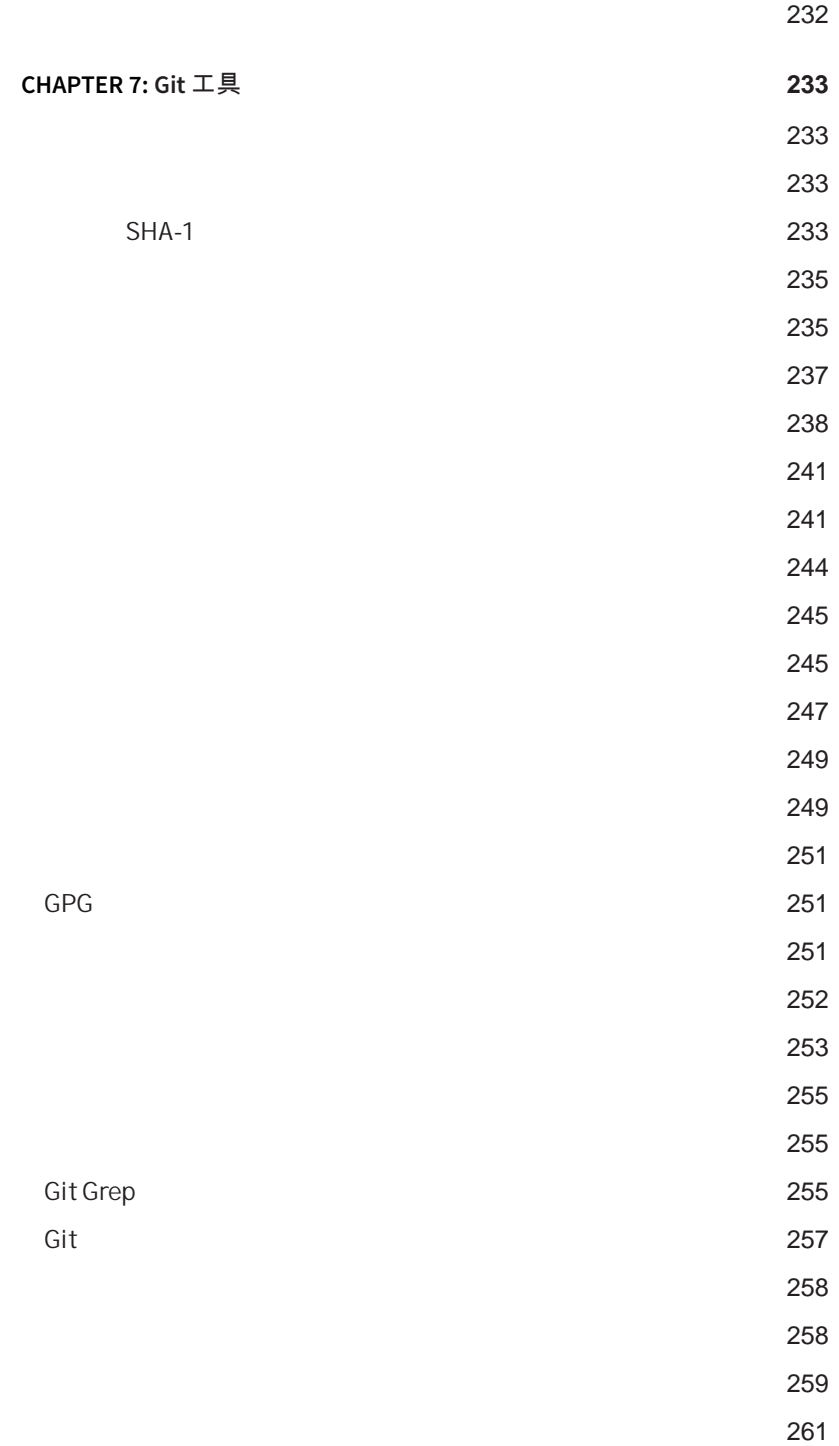

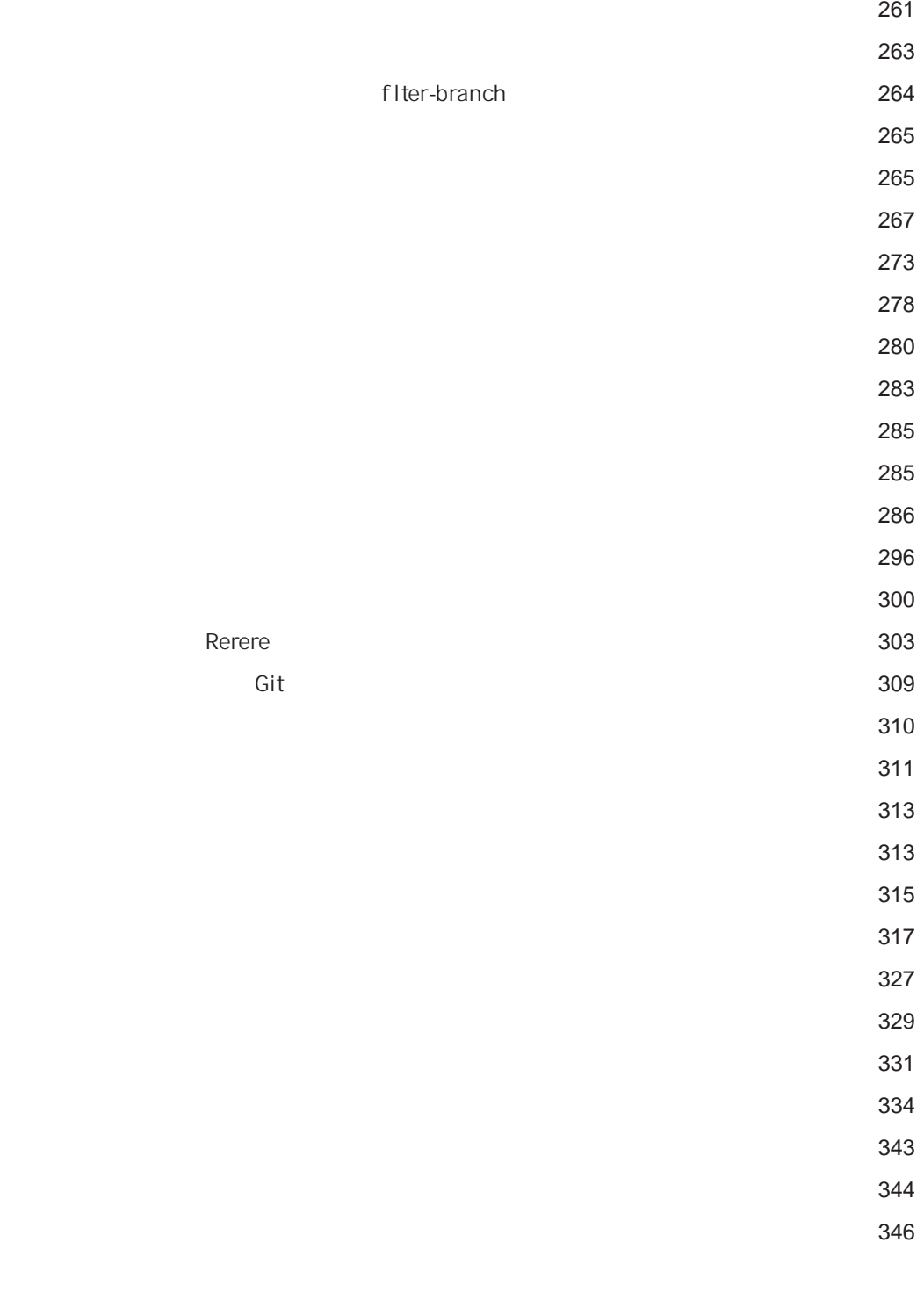

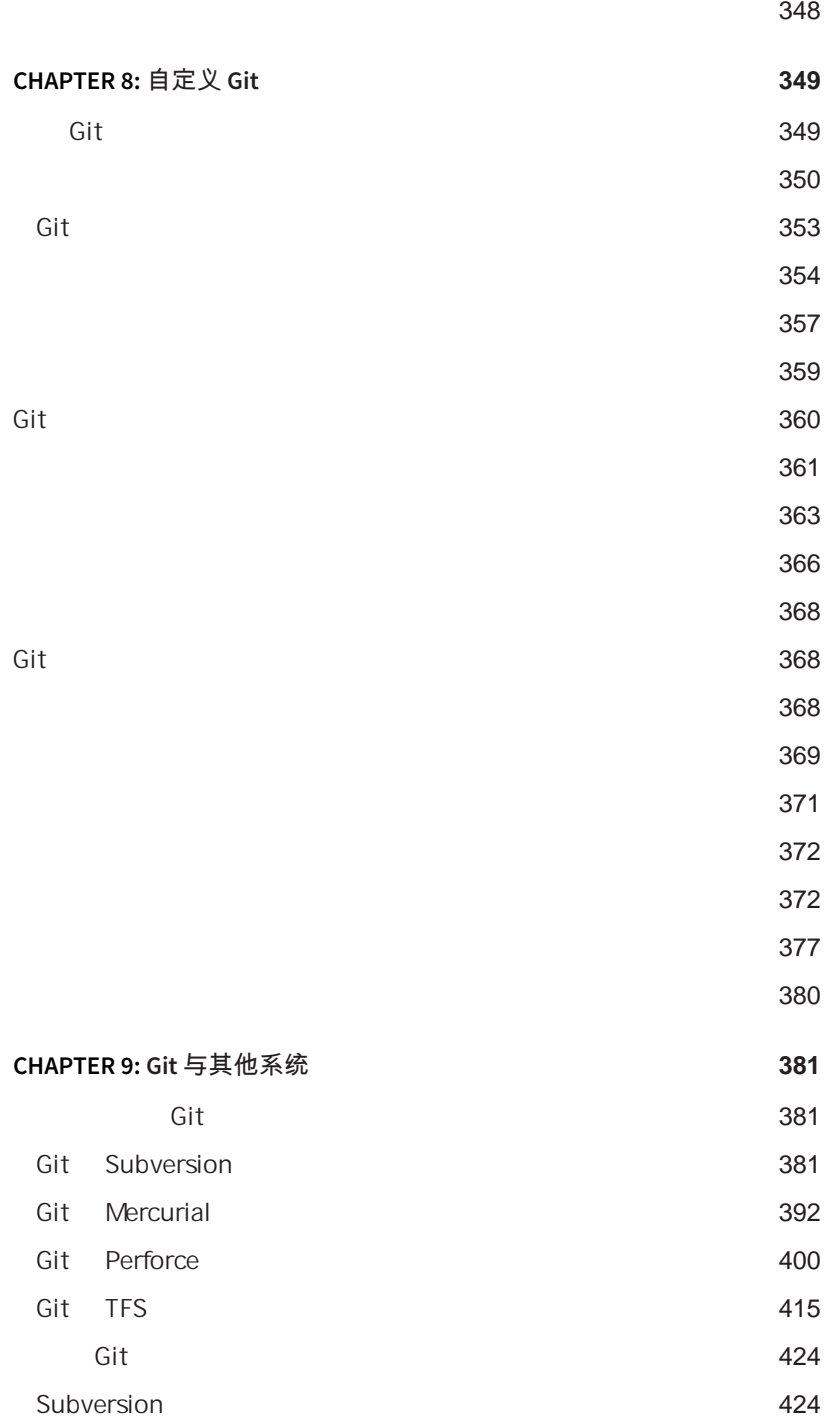

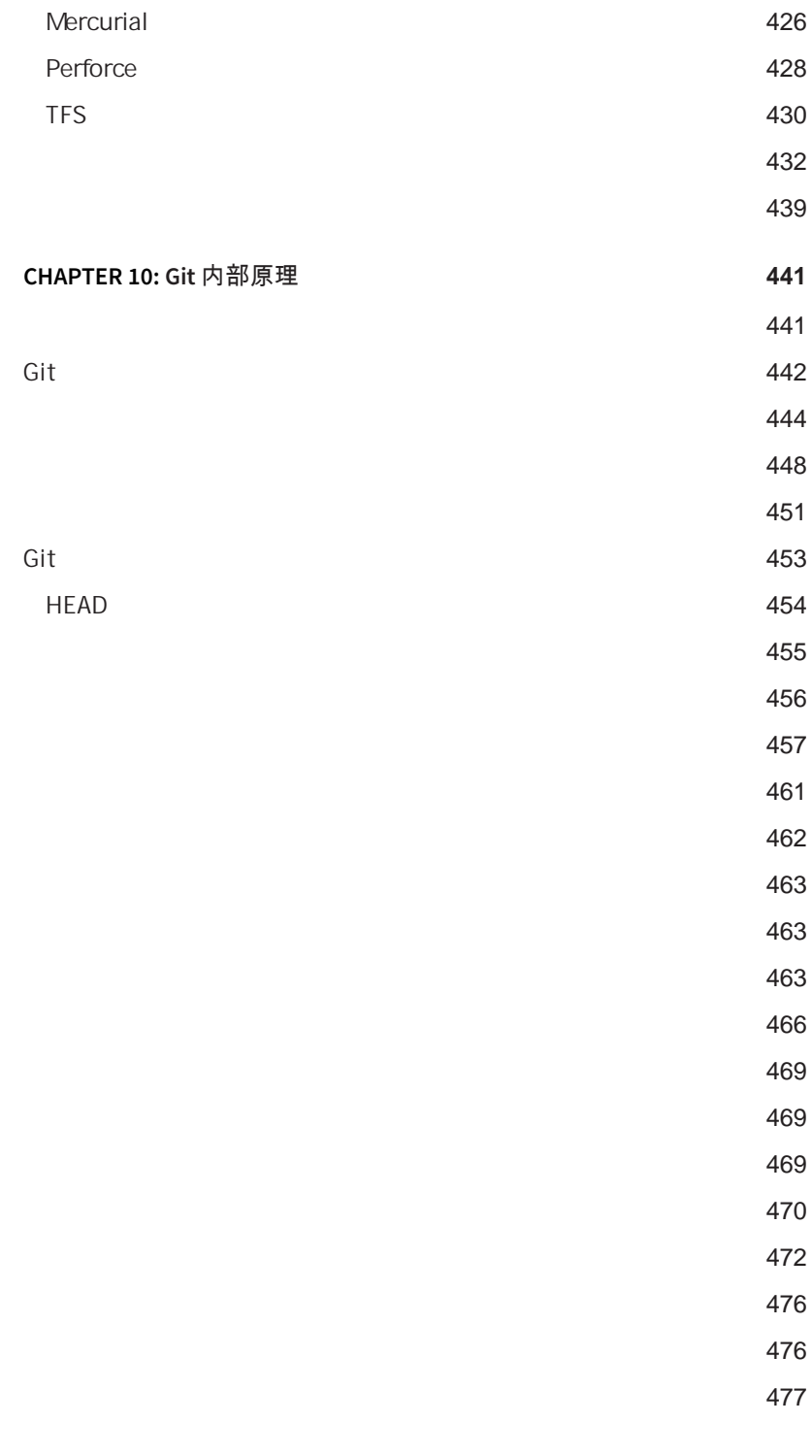

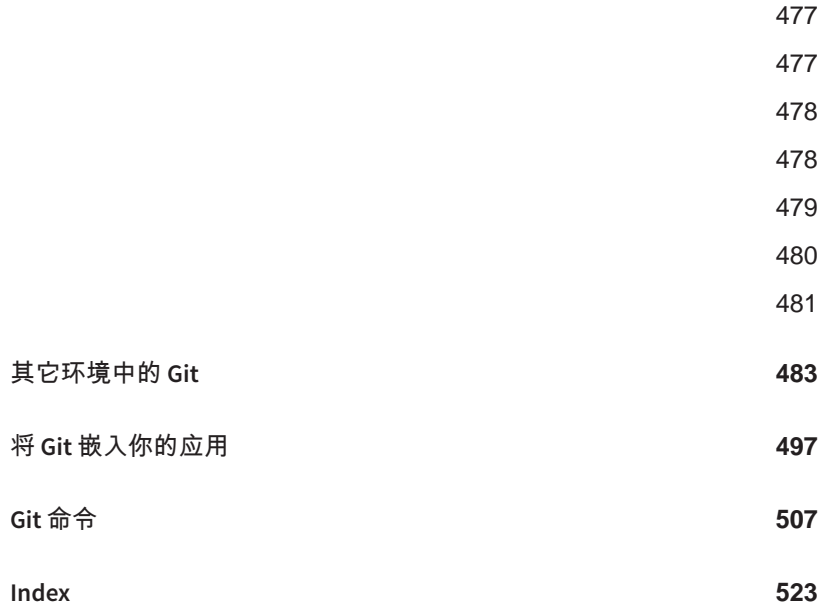

# 起步 1

<span id="page-26-0"></span>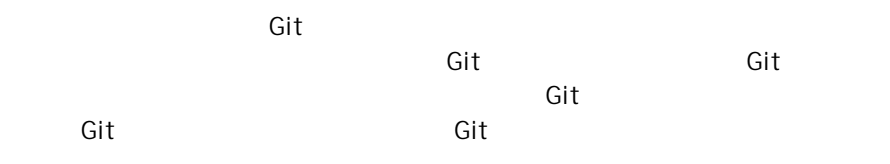

#### 关于版本控制

 $\mu$ 

 $VCS$ 

<span id="page-27-0"></span>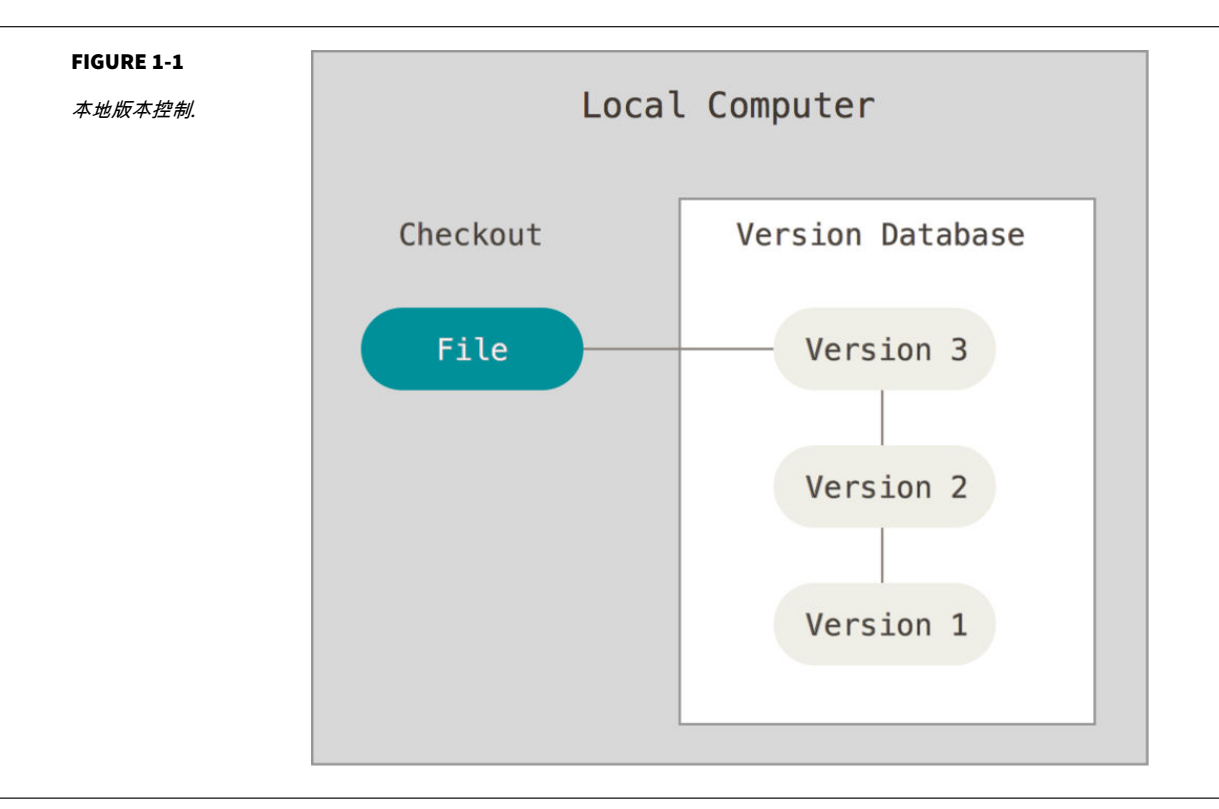

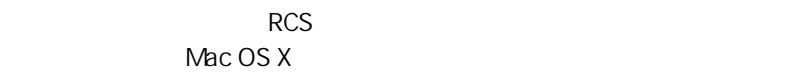

rcs and  $\overline{R}$ 

Centralized Version Control Systems CVCS CVCS CVS Subversion Perforce

<span id="page-28-0"></span>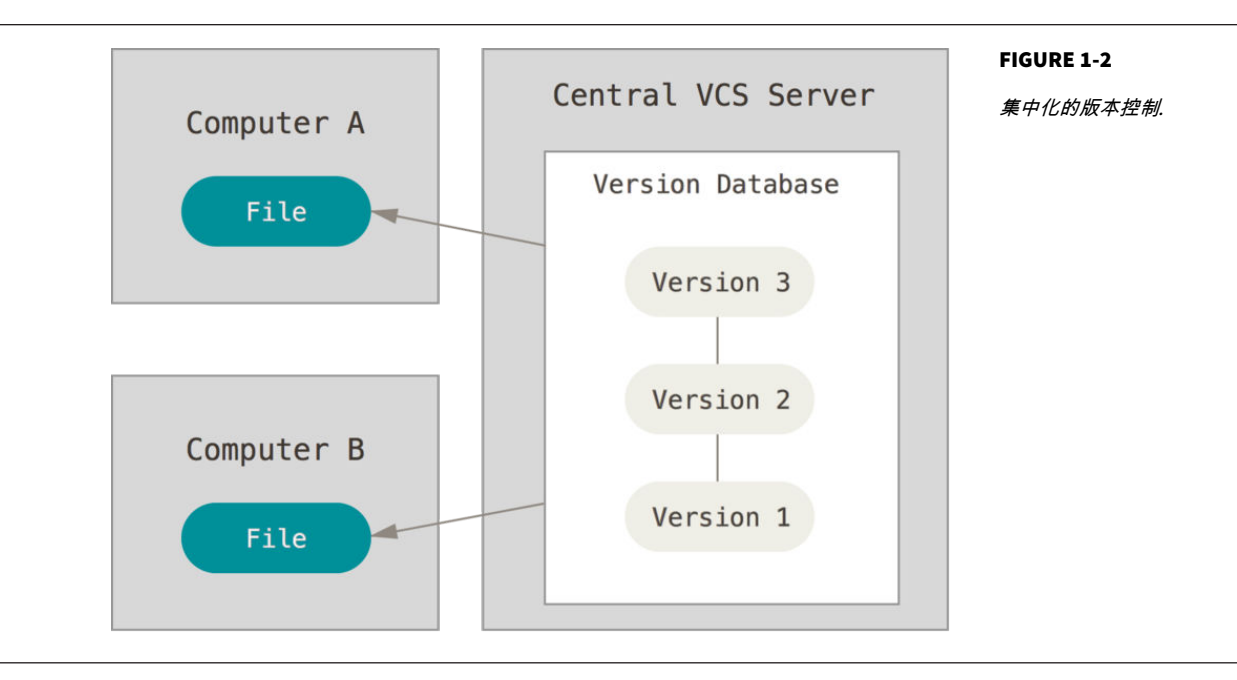

 $VCS$ 

 $CVCS$ 

Distributed Version Control System DVCS **DVCS Example 20** Git Mercurial Bazaar Darcs

<span id="page-29-0"></span>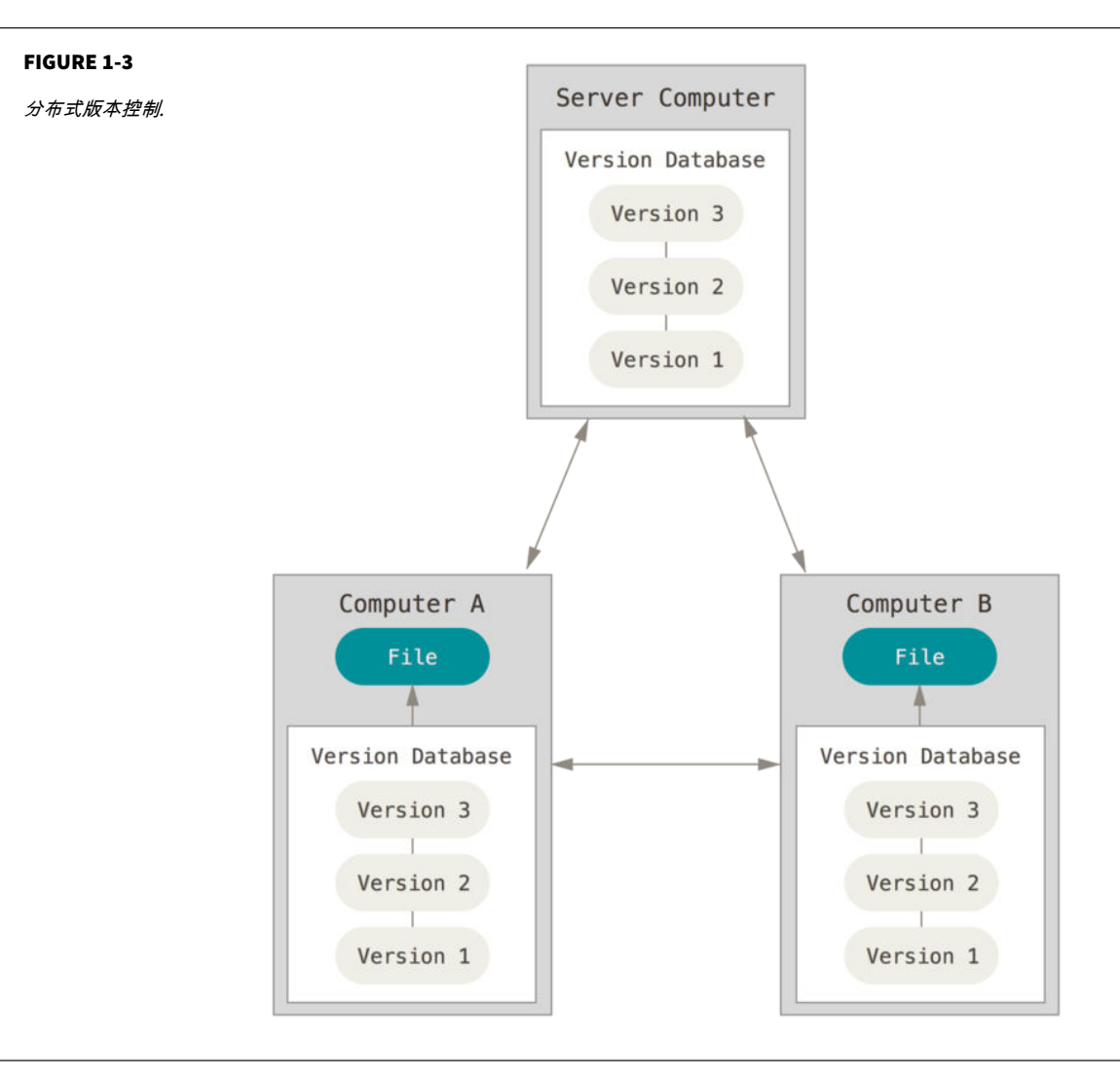

**Git** 简史

 $\mathsf{Git}$ 

<span id="page-30-0"></span>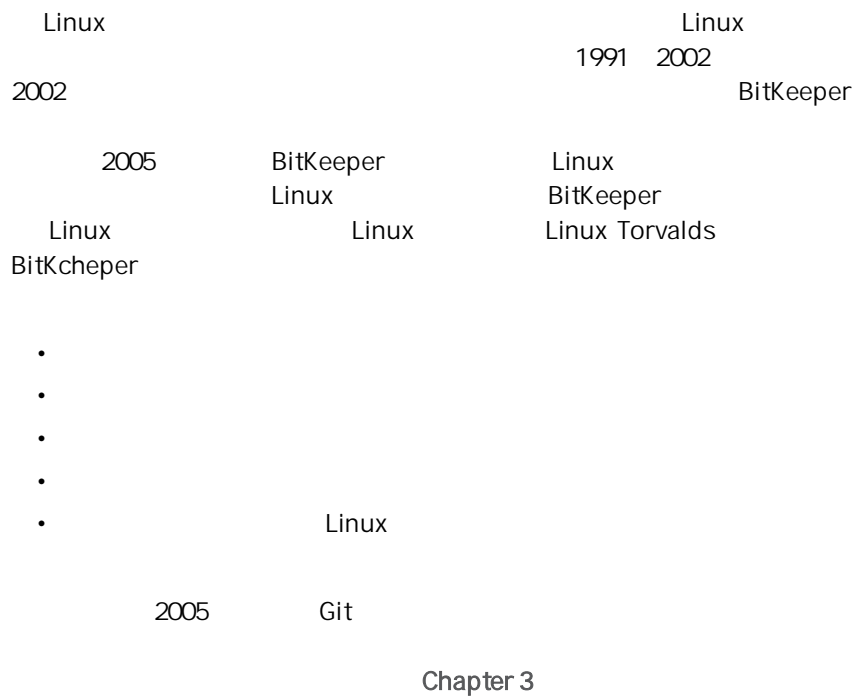

#### **Git** 基础

, Git  $\mathsf{G}\mathsf{id}$  $\mathsf{Git}$  $G$ it  $G$ Subversion Perforce<br>Git  $\mathsf{Git}$ 

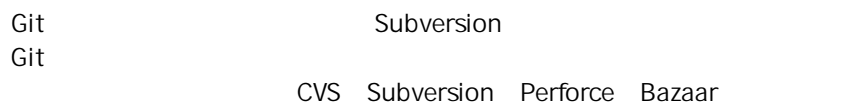

<span id="page-31-0"></span>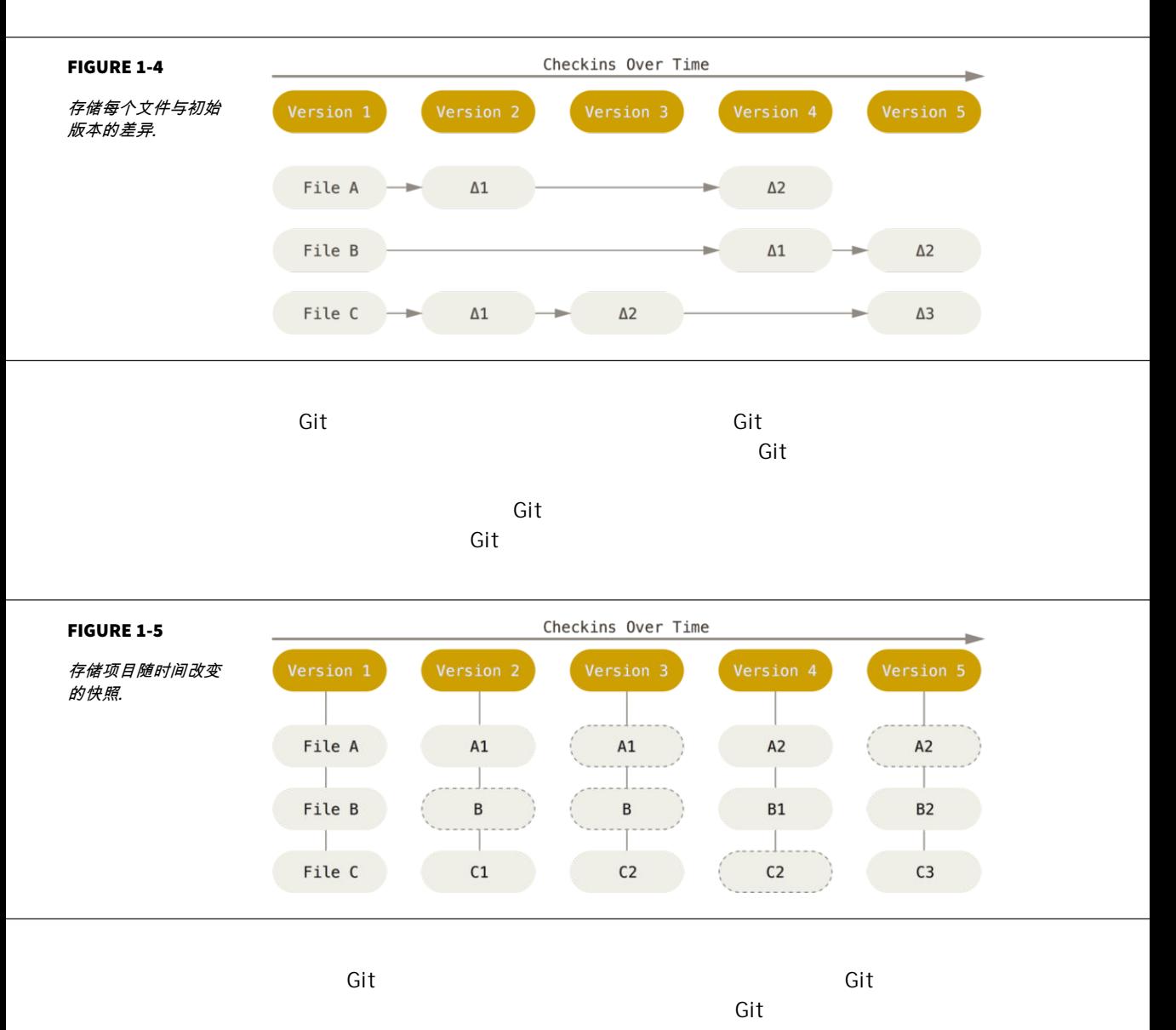

 $VCS$ [Chapter 3](#page-74-0) Git

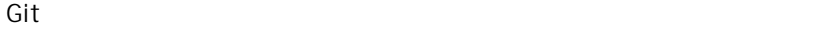

<span id="page-32-0"></span>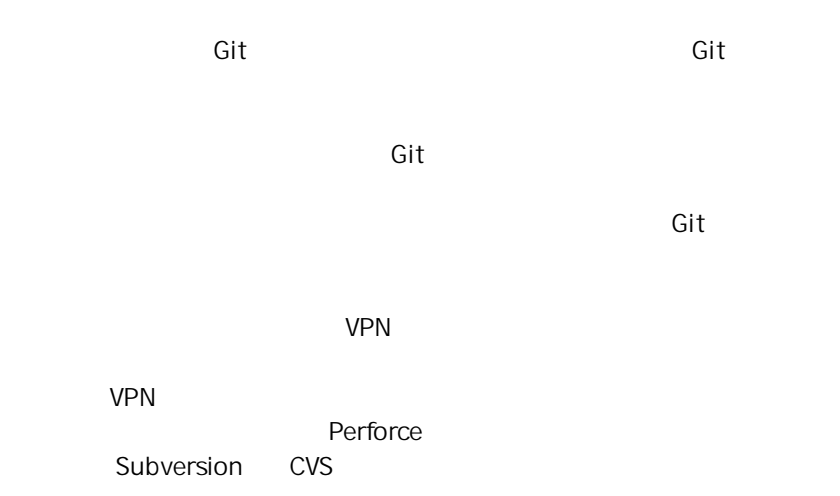

#### Git

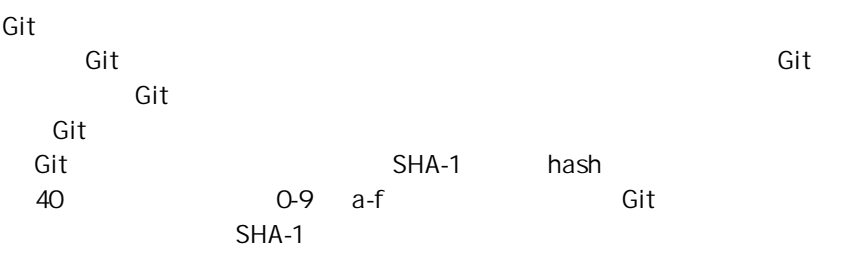

#### 24b9da6552252987aa493b52f8696cd6d3b00373

### $\mathsf{Git}\hspace{10.5pt}$

Git 数据库中保存的信息都是以文件内容的哈希值来索引,而不是文件名。

#### Git

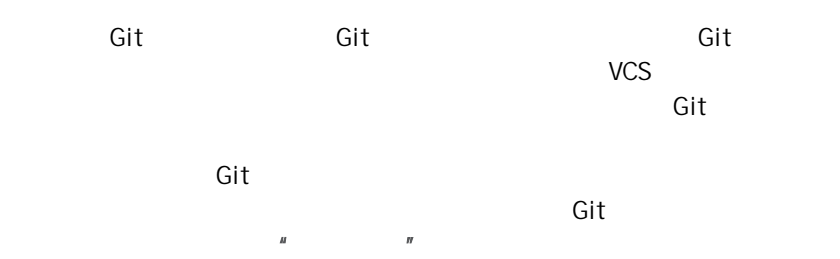

<span id="page-33-0"></span>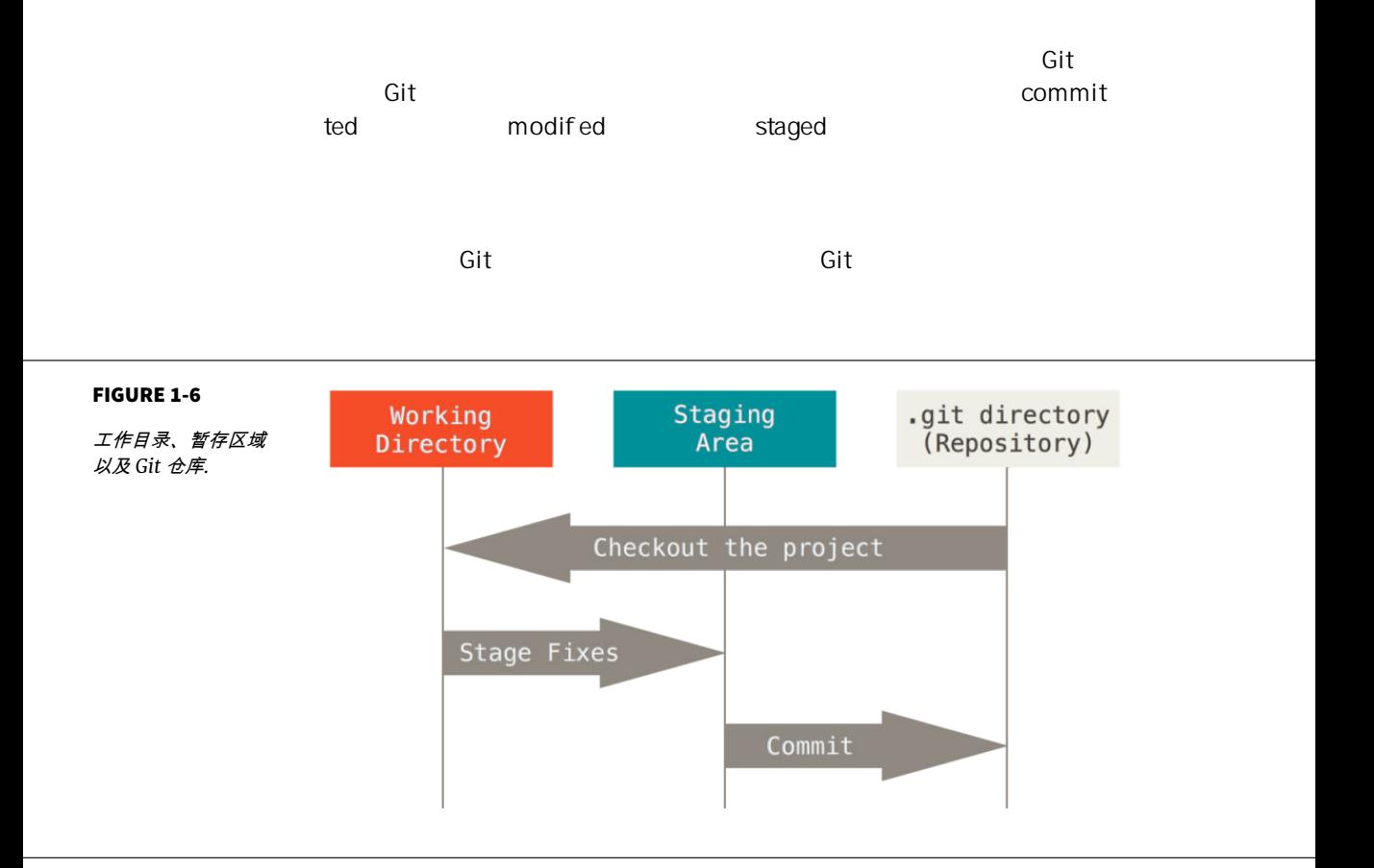

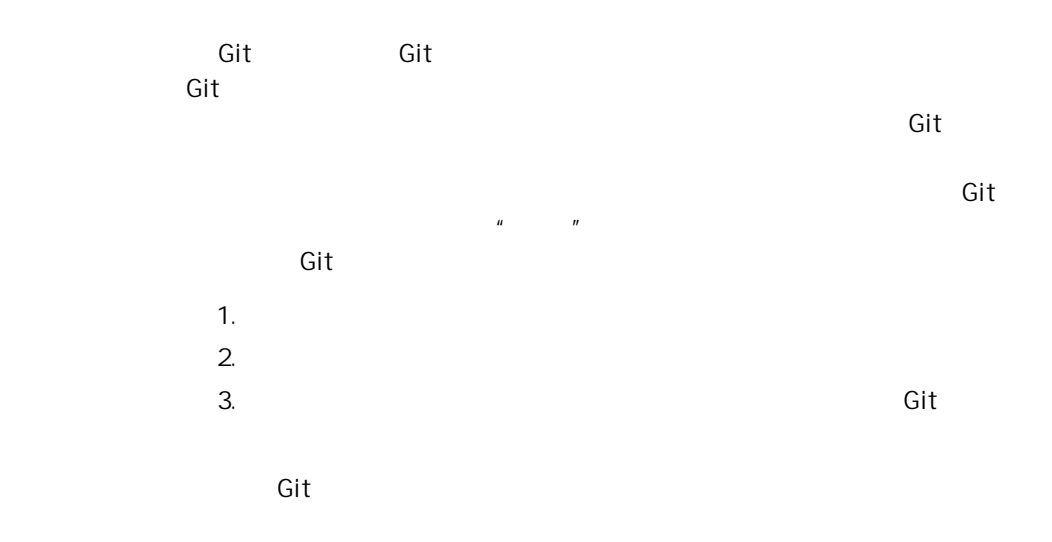

[Chapter 2](#page-40-0)

<span id="page-34-0"></span>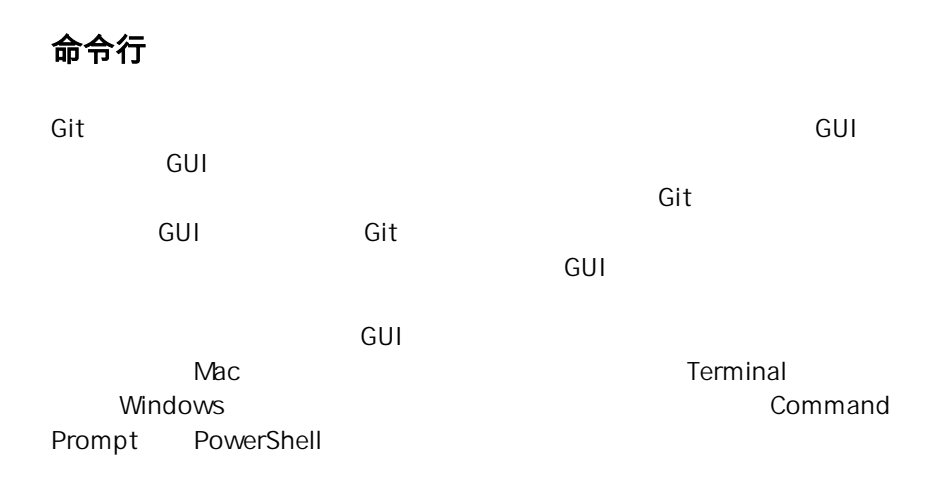

#### 安装 **Git**

在你开始使用 Git 前,需要将它安装在你的计算机上。 即便已经安装,最好

本书写作时使用的 Git 版本为 **2.0.0**。 我们使用的大部分命令仍然可以在很古老的 Git 版本上使用,但也有少部分命令不好用或者在旧版本中的行为有差异。 因为 Git 在保持向后兼容方便表现很好,本书使用的这些命令在 2.0 之后的版本应该有 效。

#### Linux

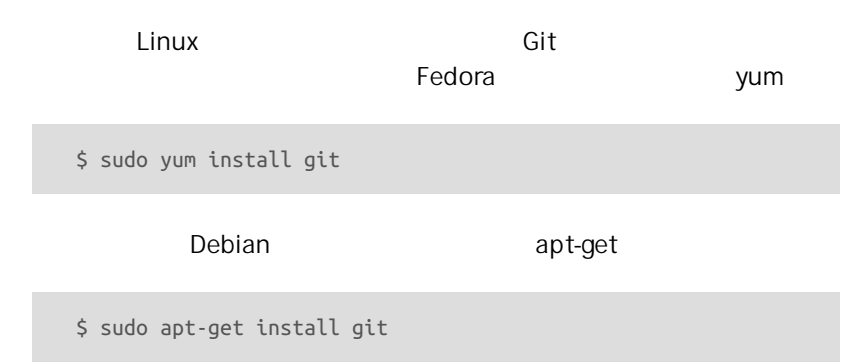

er Git Later Unix しゅうしょう しゅうしゅうしゅん しゅうしゅうしょう <http://git-scm.com/download/linux>

<span id="page-35-0"></span>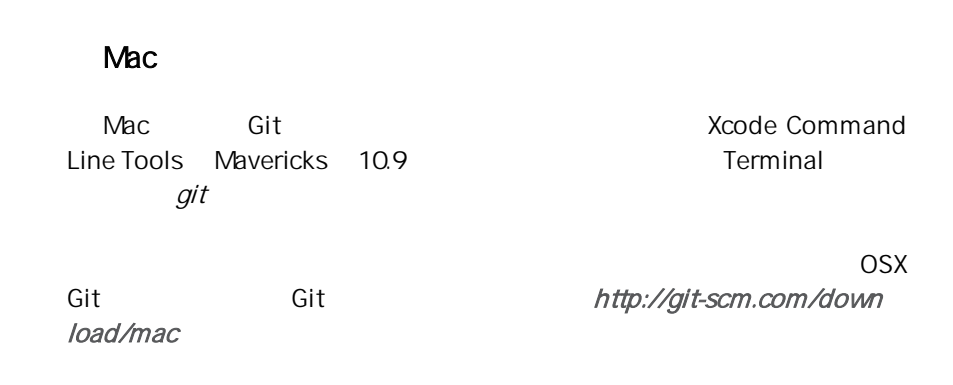

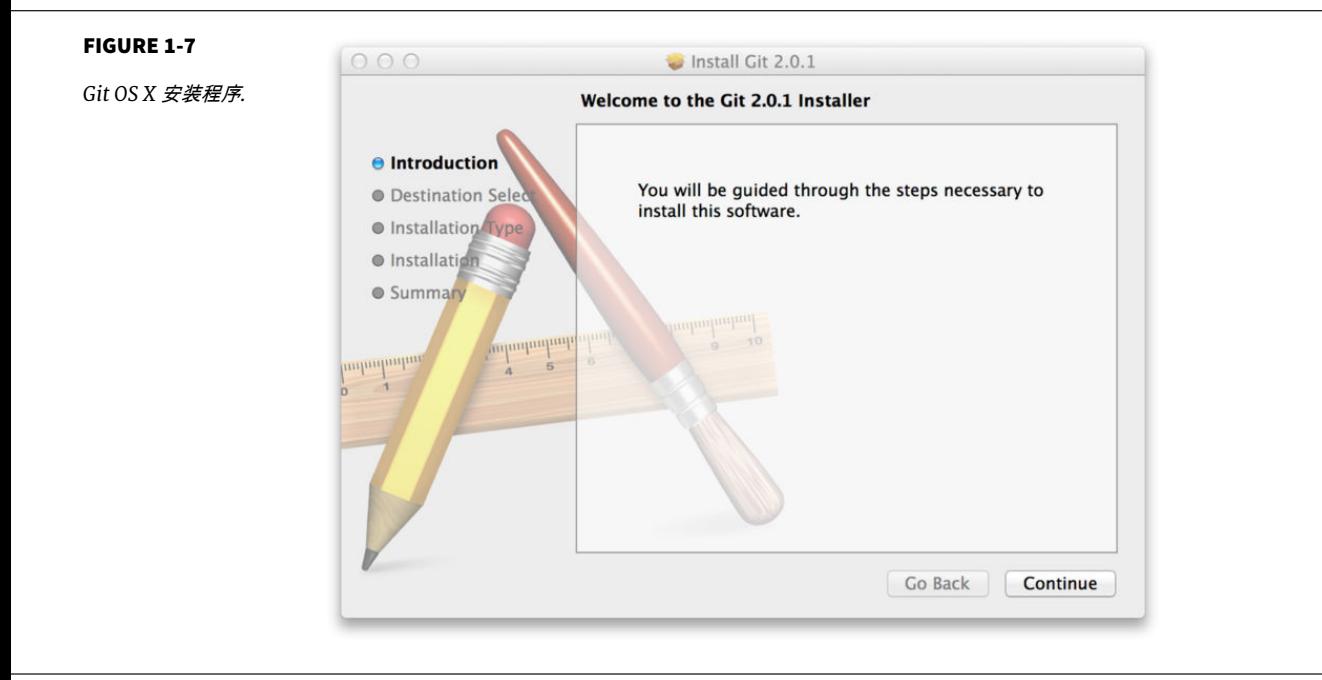

GitHub for Mac **Git** 

GitHub for Mac

<http://mac.github.com>
# Windows

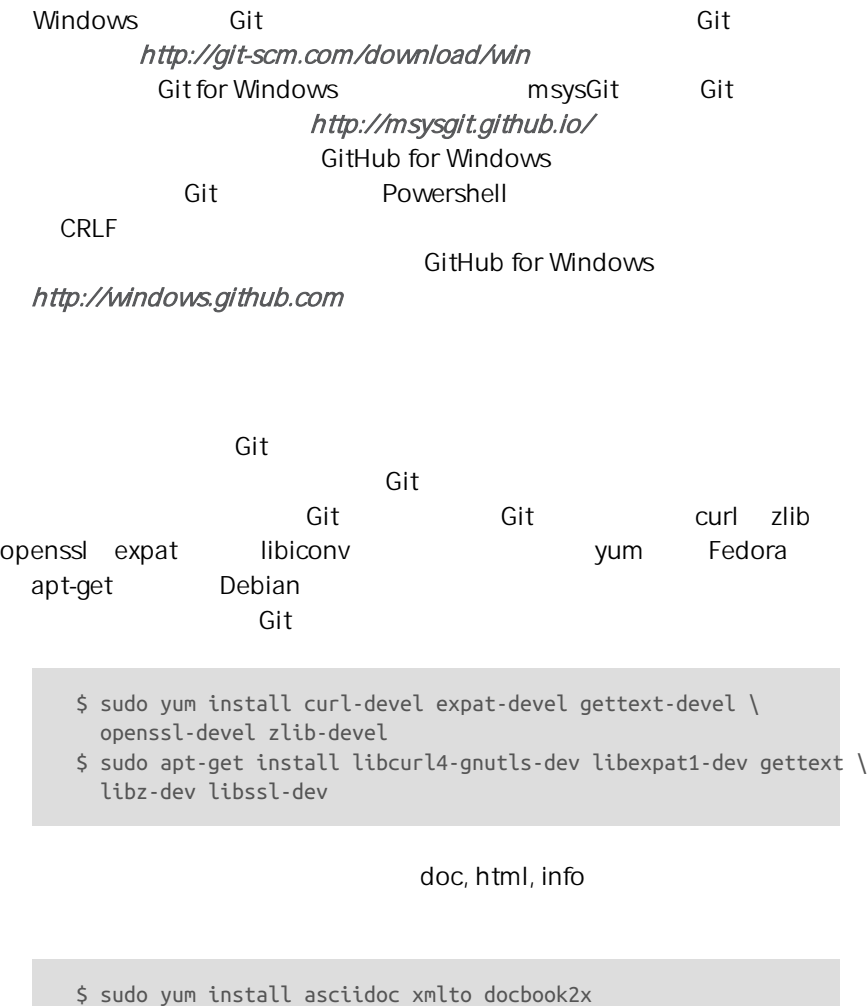

\$ sudo apt-get install asciidoc xmlto docbook2x

tar **Kernel.org [https://](https://www.kernel.org/pub/software/scm/git)** [www.kernel.org/pub/software/scm/git](https://www.kernel.org/pub/software/scm/git) GitHub <https://github.com/git/git/releases> GitHub kernel.org

- \$ tar -zxf git-2.0.0.tar.gz \$ cd git-2.0.0 \$ make configure \$ ./configure --prefix=/usr \$ make all doc info \$ sudo make install install-doc install-html install-info
- , South Git Git Git State Git Albert Git State Git Albert Git Albert Git Albert Git Albert Git Albert Git Albert Git

\$ git clone git://git.kernel.org/pub/scm/git/git.git

# 初次运行 **Git** 前的配置

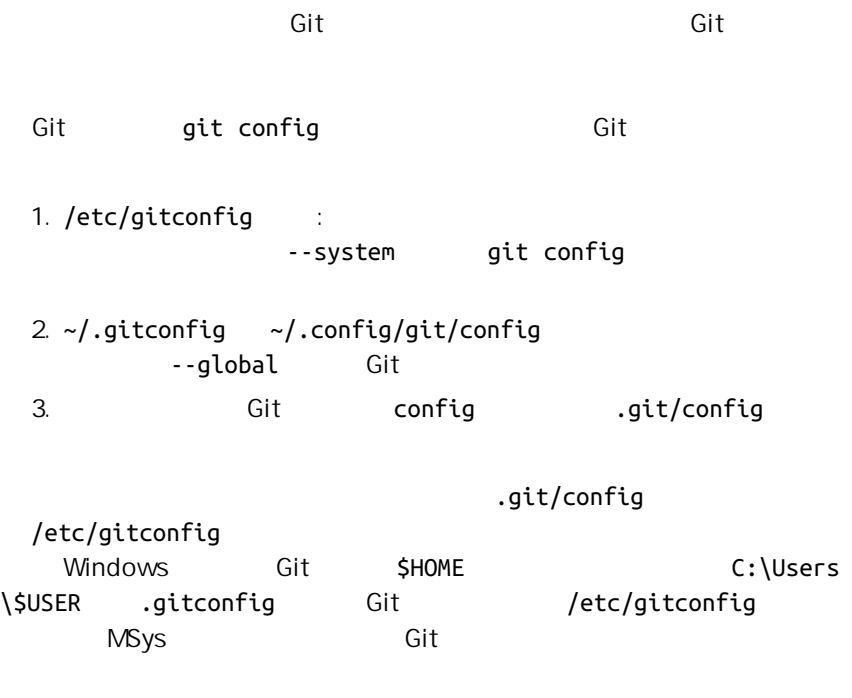

 $\mathsf{Git}$  $\mathsf{Git}$ 

38

**\$** git config --global user.name "John Doe" **\$** git config --global user.email johndoe@example.com --global  $\mathsf{Git}$  , and the  $\mathsf{Git}$ --global GUI TE TA GUI TE TA GUI TE TA GUI TE TA GUI TE TA GUI TE TA GUI TE TA GUI TE TA GUI TE TA GUI TE TA GUI TE TA  $\mathsf{G}\mathsf{id}$  $\mathsf{Git}$ , and Vim and a visit of the visit of the Vincent Emacs of the Vincent School and The Emacs  $\mathbb{R}$ **\$** git config --global core.editor emacs

Vim 和 Emacs 是像 Linux 与 Mac 等基于 Unix 的系统上开发者经常使用的流行 的文本编辑器。 如果你对这些编辑器都不是很了解或者你使用的是 Windows 系 统,那么可能需要搜索如何在 Git 中配置你最常用的编辑器。 如果你不设置编辑器 并且不知道 Vim 或 Emacs 是什么,当它们运行起来后你可能会被弄糊涂、不知所 措。

qit config --list Git

**\$** git config --list user.name=John Doe user.email=johndoe@example.com color.status=auto color.branch=auto color.interactive=auto color.diff=auto ...

39

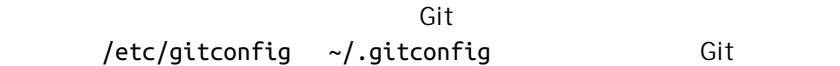

# git config <key> Git

**\$** git config user.name John Doe

# 获取帮助

and Git the Git the Git the Git the Git control of the Git control of the Git control of the Git control of the Git control of the Git control of the Git control of the Git control of the Git control of the Git control of

**\$** git help <verb> **\$** git <verb> --help **\$** man git-<verb>

conf g

**\$** git help config

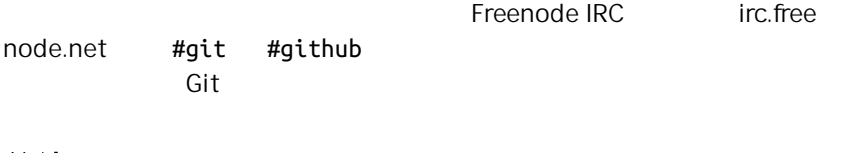

总结

你应该已经对 Git 是什么 Git 与你可能正在使用的集中式版本控制系统有 er die die Solomoniese Eilande Git die Git die Git die Git die Git die Git die Git die Git die Git die Git die

# Git 基础 2

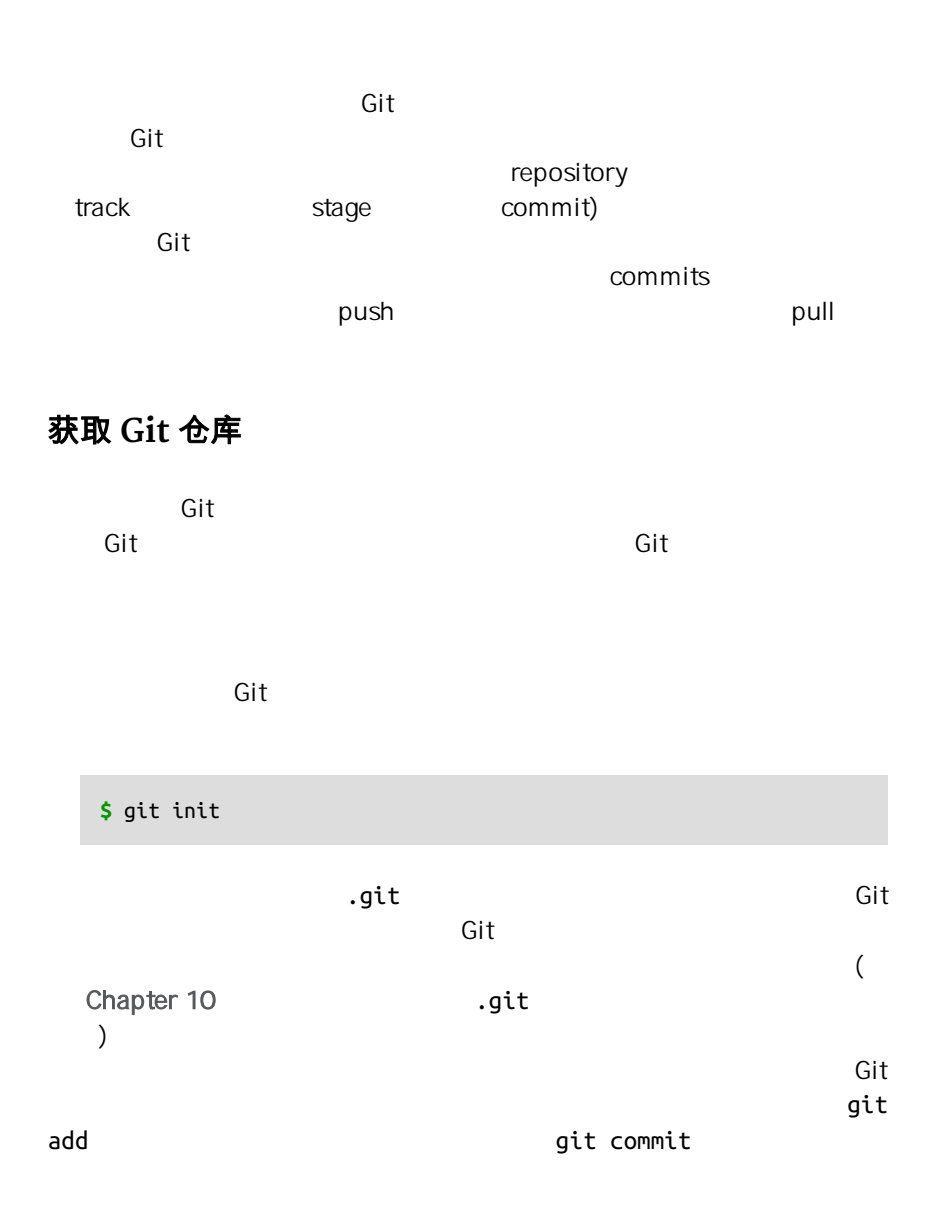

```
$ git add *.c
$ git add LICENSE
$ git commit -m 'initial project version'
```
 $\mathsf{Git}$  and  $\mathsf{Git}$ 

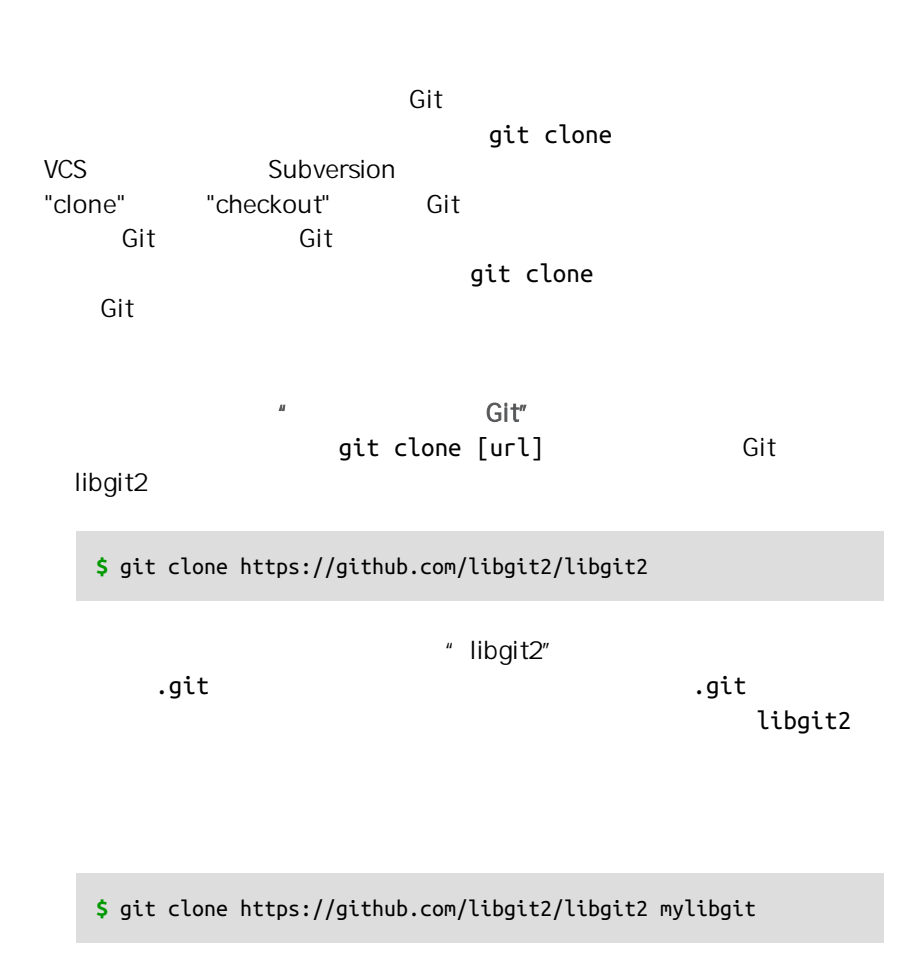

 $my-$ 

libgit Git the contract of the contract of the https:// qit:// SSH user@server:path/to/repo.git "<br>Git"

# 记录每次更新到仓库

 $\mathsf{Git}$ 

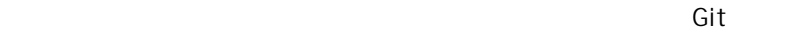

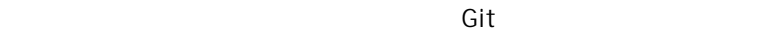

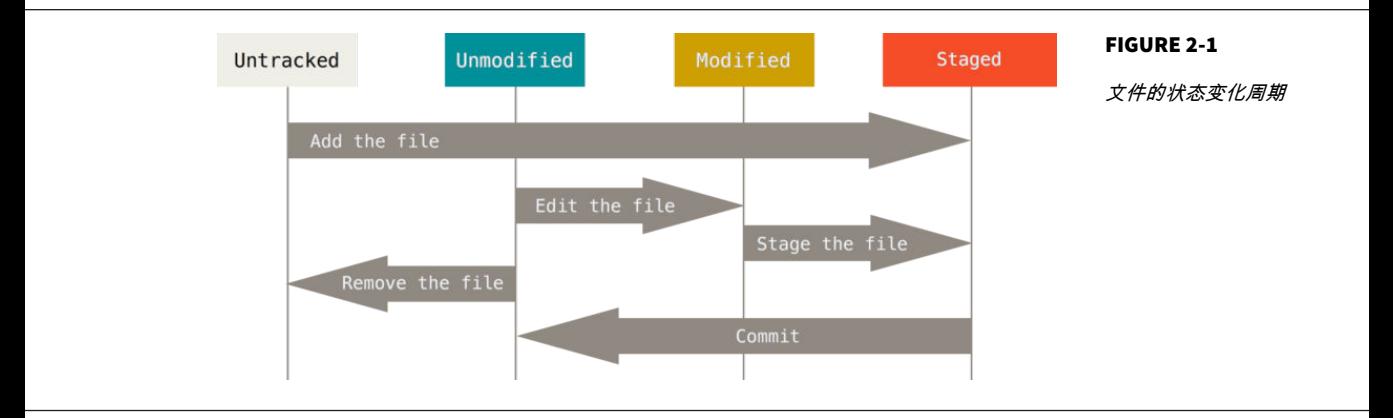

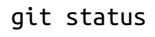

**\$** git status On branch master nothing to commit, working directory clean

```
a master", the chapter 3 chapter 3
```
#### $READING$

#### git status

**\$** echo 'My Project' > README **\$** git status On branch master Untracked files: (use "git add <file>..." to include in what will be committed) README nothing added to commit but untracked files present (use "git add" to track)

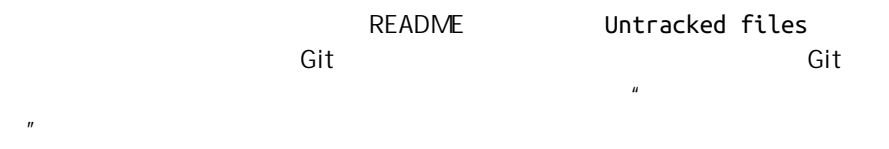

**README** 

pit add README

**\$** git add README

qit status **README** 

**\$** git status On branch master Changes to be committed: (use "git reset HEAD <file>..." to unstage) new file: README

#### Changes to be committed

qit init eit add (files) git add

CONTRIBU-

TING.md and the status of the status and the status of the status  $q$ it status  $q$ 

**\$** git status On branch master Changes to be committed: (use "git reset HEAD <file>..." to unstage) new file: README Changes not staged for commit: (use "git add <file>..." to update what will be committed) (use "git checkout -- <file>..." to discard changes in working directory) modified: CONTRIBUTING.md

CONTRIBUTING.md Changes not staged for commit

 $H = \frac{1}{2\pi}$ 

git add

add "CONTRIBUTING.md" badd "CONTRIBUTING.md"

 $\mathbb{Z}^n$  and  $\mathbb{Z}^n$  are the set of  $\mathbb{Z}^n$  and  $\mathbb{Z}^n$  are the set of  $\mathbb{Z}^n$  and  $\mathbb{Z}^n$  are the set of  $\mathbb{Z}^n$ 

**\$** git add CONTRIBUTING.md **\$** git status On branch master Changes to be committed: (use "git reset HEAD <file>..." to unstage) new file: README modified: CONTRIBUTING.md

# $CONTRIBUTING.md$ git status

```
$ vim CONTRIBUTING.md
$ git status
On branch master
Changes to be committed:
   (use "git reset HEAD <file>..." to unstage)
    new file: README
    modified: CONTRIBUTING.md
Changes not staged for commit:
  (use "git add <file>..." to update what will be committed)
   (use "git checkout -- <file>..." to discard changes in working directory)
    modified: CONTRIBUTING.md
```
 $CONTRIBUTING.md$ Git example and git add CONTRIBUTING.md qit add add add commit git commit

git add

git add

**\$** git add CONTRIBUTING.md **\$** git status On branch master Changes to be committed: (use "git reset HEAD <file>..." to unstage) new file: README modified: CONTRIBUTING.md

git status and the status and the status and the status and the status and the status and the status and the status status -s eqit status --short git status -s

**\$** git status -s M README

MM Rakefile A lib/git.rb M lib/simplegit.rb ?? LICENSE.txt

新添加的未跟踪文件前面有 ?? 标记,新添加到暂存区中的文件前面有 A  $M$ ,  $M$  $M$  $M$ extending the README of the state and a control to the state and the state and the state and the state and the ,lib/simplegit.rb Rakefile

 $\overline{\mathrm{Git}}$ 

.gitignore

**\$** cat .gitignore \*.[oa]  $\star$ ~

 $Git$  .o .a  $\qquad \qquad$ dit with a state  $\sim$  Git  $\sim$  $Emacs$   $Emacs$ log tmp pid .gitignore

# .gitignore

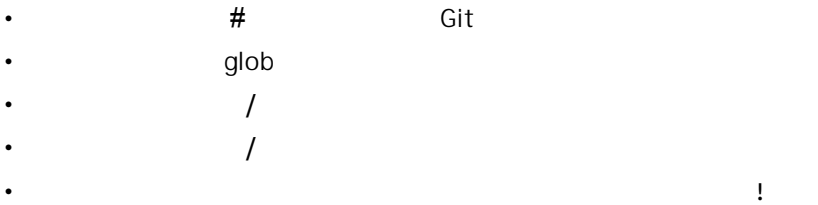

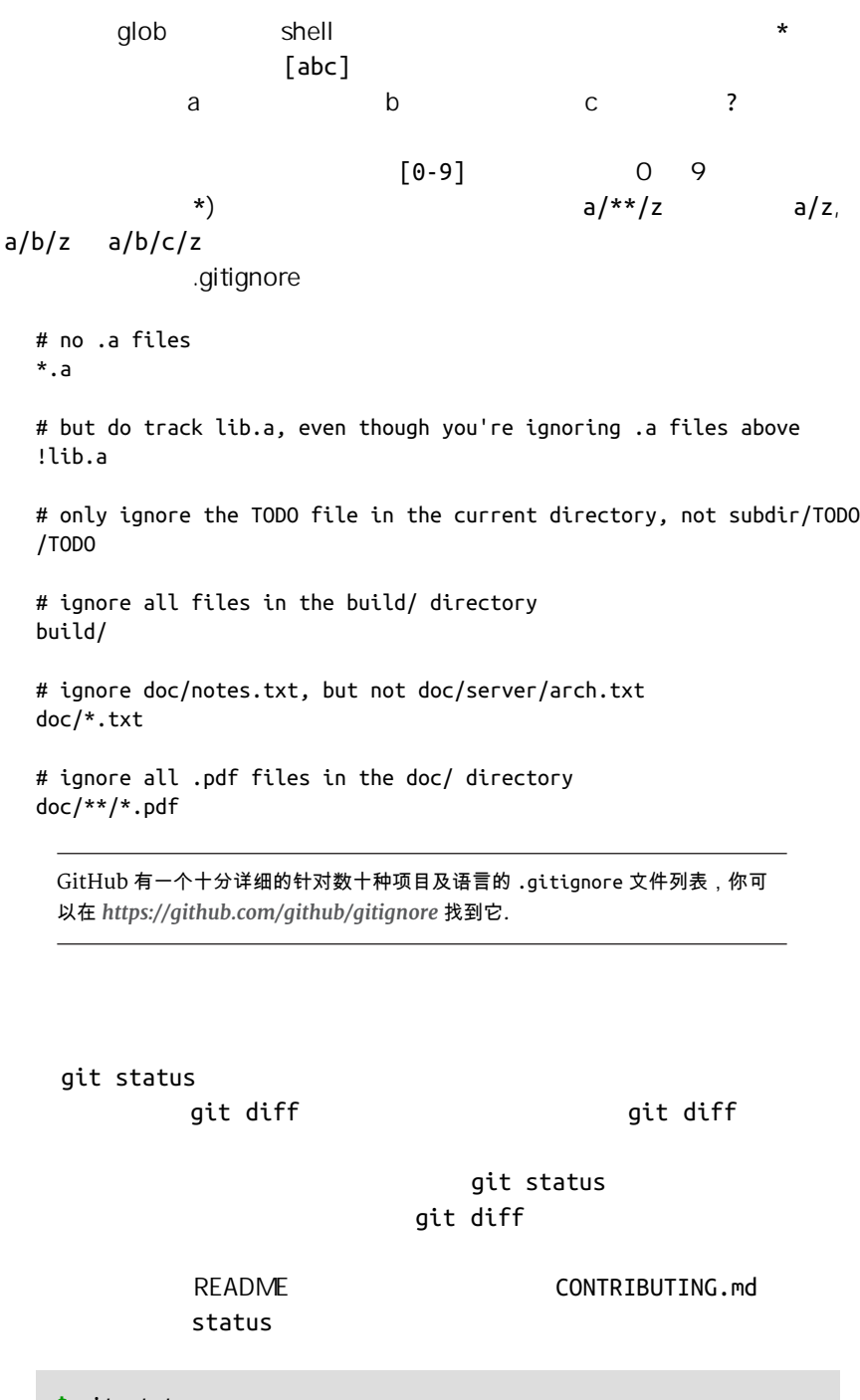

**\$** git status On branch master Changes to be committed:

```
 (use "git reset HEAD <file>..." to unstage)
     modified: README
Changes not staged for commit:
   (use "git add <file>..." to update what will be committed)
   (use "git checkout -- <file>..." to discard changes in working directory)
     modified: CONTRIBUTING.md
```
## ait diff

**\$** git diff diff --git a/CONTRIBUTING.md b/CONTRIBUTING.md index 8ebb991..643e24f 100644 --- a/CONTRIBUTING.md +++ b/CONTRIBUTING.md @@ -65,7 +65,8 @@ branch directly, things can get messy. Please include a nice description of your changes when you submit your PR; if we have to read the whole diff to figure out why you're contributing in the first place, you're less likely to get feedback and have your change -merged in. +merged in. Also, split your changes into comprehensive chunks if your patch is +longer than a dozen lines.

 If you are starting to work on a particular area, feel free to submit a PR that highlights your work in progress (and note in the PR title that it's

qit diff -cached Git 1.6.1 ait diff --staged

**\$** git diff --staged diff --git a/README b/README new file mode 100644 index 0000000..03902a1 --- /dev/null +++ b/README @@ -0,0 +1 @@ +My Project

dit diff the control of the control of the control of the control of the control of the control of the control of the control of the control of the control of the control of the control of the control of the control of the

 $\mathsf{git}$  $diff$ , and  $diff$ , and  $diff$ , and  $diff$ 

CONTRIBUTING.md qit status

```
$ git add CONTRIBUTING.md
$ echo '# test line' >> CONTRIBUTING.md
$ git status
On branch master
Changes to be committed:
   (use "git reset HEAD <file>..." to unstage)
    modified: CONTRIBUTING.md
Changes not staged for commit:
  (use "git add <file>..." to update what will be committed)
   (use "git checkout -- <file>..." to discard changes in working directory)
    modified: CONTRIBUTING.md
```
git diff

```
$ git diff
diff --git a/CONTRIBUTING.md b/CONTRIBUTING.md
index 643e24f..87f08c8 100644
--- a/CONTRIBUTING.md
+++ b/CONTRIBUTING.md
@@ -119,3 +119,4 @@ at the
 ## Starter Projects
```

```
See our [projects list](https://github.com/libgit2/libgit2/blob/development/PROJE
+# test line
```
qit diff --cached 2000 --staged ---staged

cached

```
$ git diff --cached
diff --git a/CONTRIBUTING.md b/CONTRIBUTING.md
index 8ebb991..643e24f 100644
--- a/CONTRIBUTING.md
+++ b/CONTRIBUTING.md
@@ -65,7 +65,8 @@ branch directly, things can get messy.
 Please include a nice description of your changes when you submit your PR;
```
 if we have to read the whole diff to figure out why you're contributing in the first place, you're less likely to get feedback and have your change -merged in. +merged in. Also, split your changes into comprehensive chunks if your patch is +longer than a dozen lines.

 If you are starting to work on a particular area, feel free to submit a PR that highlights your work in progress (and note in the PR title that it's

### GIT DIFF 的插件版本

在本书中,我们使用 git diff 来分析文件差异。 但是,如果你喜欢通过图形化的 方式或其它格式输出方式的话,可以使用 git difftool 命令来用 Araxis , emerge 或 vimdiff 等软件输出 diff 分析结果。 使用 git difftool --toolhelp 命令来看你的系统支持哪些 Git Diff 插件。

#### git add

git status git commit

**\$** git commit

 $($  shell shell shell  $($ \$EDITOR NOTE: Note that the vim emacs [Chapter 1](#page-26-0) **Chapter 1 config** --global core.editor

 $\blacksquare$ 

# Please enter the commit message for your changes. Lines starting # with '#' will be ignored, and an empty message aborts the commit. # On branch master # Changes to be committed: # new file: README # modified: CONTRIBUTING.md # ~  $\sim$ ~ ".git/COMMIT\_EDITMSG" 9L, 283C

qit status  $($  $\mathsf{dif}\mathsf{f}\mathsf{f}\mathsf{a}\mathsf{f}$  $\mathsf{Git}$  ${\sf commit}$  -m

**\$** git commit -m "Story 182: Fix benchmarks for speed" [master 463dc4f] Story 182: Fix benchmarks for speed 2 files changed, 2 insertions(+) create mode 100644 README

master SHA-1  $463dc4f$ 

 $\mathsf{Git}$ qit commit -a Git git add

**\$** git status On branch master Changes not staged for commit: (use "git add <file>..." to update what will be committed) (use "git checkout -- <file>..." to discard changes in working directory) modified: CONTRIBUTING.md no changes added to commit (use "git add" and/or "git commit -a") **\$** git commit -a -m 'added new benchmarks' [master 83e38c7] added new benchmarks 1 file changed, 5 insertions(+), 0 deletions(-)

qit add " CONTRIBUTING.md"

extra the contract warm and the contract warm and the contract warm and the contract warm of the contract of t

#### $\mathsf{git}$  rm  $\mathsf{git}$  rm  $\mathsf{git}$

## git status

" Changes not staged for commit"

**\$** rm PROJECTS.md **\$** git status On branch master Your branch is up-to-date with 'origin/master'. Changes not staged for commit: (use "git add/rm <file>..." to update what will be committed) (use "git checkout -- <file>..." to discard changes in working directory) deleted: PROJECTS.md no changes added to commit (use "git add" and/or "git commit -a")

## git rm

**\$** git rm PROJECTS.md rm 'PROJECTS.md' **\$** git status On branch master Changes to be committed: (use "git reset HEAD <file>..." to unstage)

deleted: PROJECTS.md

 $- f$  force

Git

 $\mathsf{Git}$ 

Git Git .gitignore

 $\blacksquare$ --cached **\$** git rm --cached README git rm glob **\$** git rm log/**\\***.log 注意到星号 \* 之前的反斜杠 \, 因为 Git 有它自己的文件模式扩展匹配方  $\,$  shell  $\,$ .log **\$** git rm **\\***~  $\sim$  $VCS$  Git example  $G$ it example  $G$ it example  $G$ it example  $G$ it example  $G$ it example  $G$ it example  $G$ it example  $G$ it example  $G$ it example  $G$ it example  $G$ it example  $G$ it example  $G$ it example  $G$ it example  $G$ it exa  $Git$ Git mv Git **\$** git mv file\_from file\_to

**\$** git mv README.md README **\$** git status On branch master Changes to be committed: (use "git reset HEAD <file>..." to unstage) renamed: README.md -> README

#### git mv

**\$** mv README.md README **\$** git rm README.md **\$** git add README

 $\mathsf{Git}$ 

 $m_{\rm V}$ 

 $g$ it mv  $\qquad$ 

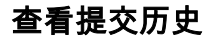

git log simplegit

git clone https://github.com/schacon/simplegit-progit

## git log

**\$** git log commit ca82a6dff817ec66f44342007202690a93763949 Author: Scott Chacon <schacon@gee-mail.com> Date: Mon Mar 17 21:52:11 2008 -0700

changed the version number

commit 085bb3bcb608e1e8451d4b2432f8ecbe6306e7e7 Author: Scott Chacon <schacon@gee-mail.com> Date: Sat Mar 15 16:40:33 2008 -0700

removed unnecessary test

commit a11bef06a3f659402fe7563abf99ad00de2209e6 Author: Scott Chacon <schacon@gee-mail.com> Date: Sat Mar 15 10:31:28 2008 -0700

```
 first commit
                       git log
\mathsf{SHA}\text{-}\mathsf{1}git log
  -p, and -2$ git log -p -2
   commit ca82a6dff817ec66f44342007202690a93763949
   Author: Scott Chacon <schacon@gee-mail.com>
   Date: Mon Mar 17 21:52:11 2008 -0700
        changed the version number
   diff --git a/Rakefile b/Rakefile
   index a874b73..8f94139 100644
   --- a/Rakefile
   +++ b/Rakefile
   @@ -5,7 +5,7 @@ require 'rake/gempackagetask'
     spec = Gem::Specification.new do |s|
        s.platform = Gem::Platform::RUBY
        s.name = "simplegit"
      s.version = "0.1.0"+ s.version = "0.1.1"
        s.author = "Scott Chacon"
        s.email = "schacon@gee-mail.com"
         s.summary = "A simple gem for using Git in Ruby code."
   commit 085bb3bcb608e1e8451d4b2432f8ecbe6306e7e7
   Author: Scott Chacon <schacon@gee-mail.com>
   Date: Sat Mar 15 16:40:33 2008 -0700
        removed unnecessary test
   diff --git a/lib/simplegit.rb b/lib/simplegit.rb
   index a0a60ae..47c6340 100644
   --- a/lib/simplegit.rb
   +++ b/lib/simplegit.rb
   @@ -18,8 +18,3 @@ class SimpleGit
        end
     end
   -
```

```
-i f 50 == FILE
- git = SimpleGit.new
- puts git.show
-end
\ No newline at end of file
```
#### $\epsilon$  commit  $\epsilon$  commit  $\epsilon$

## , we commit  $\epsilon$  commit  $\epsilon$

## git log

 $\sim$  -stat $\sim$ 

**\$** git log --stat commit ca82a6dff817ec66f44342007202690a93763949 Author: Scott Chacon <schacon@gee-mail.com> Date: Mon Mar 17 21:52:11 2008 -0700 changed the version number Rakefile | 2 +- 1 file changed, 1 insertion(+), 1 deletion(-) commit 085bb3bcb608e1e8451d4b2432f8ecbe6306e7e7 Author: Scott Chacon <schacon@gee-mail.com> Date: Sat Mar 15 16:40:33 2008 -0700 removed unnecessary test lib/simplegit.rb | 5 ----- 1 file changed, 5 deletions(-) commit a11bef06a3f659402fe7563abf99ad00de2209e6 Author: Scott Chacon <schacon@gee-mail.com> Date: Sat Mar 15 10:31:28 2008 -0700 first commit README | 6 ++++++ Rakefile | 23 +++++++++++++++++++++++++ lib/simplegit.rb | 25 +++++++++++++++++++++++++ 3 files changed, 54 insertions(+)

 $-stat$ 

--pretty

oneline  $\mathcal{A}=\mathcal{A}$ short full fuller

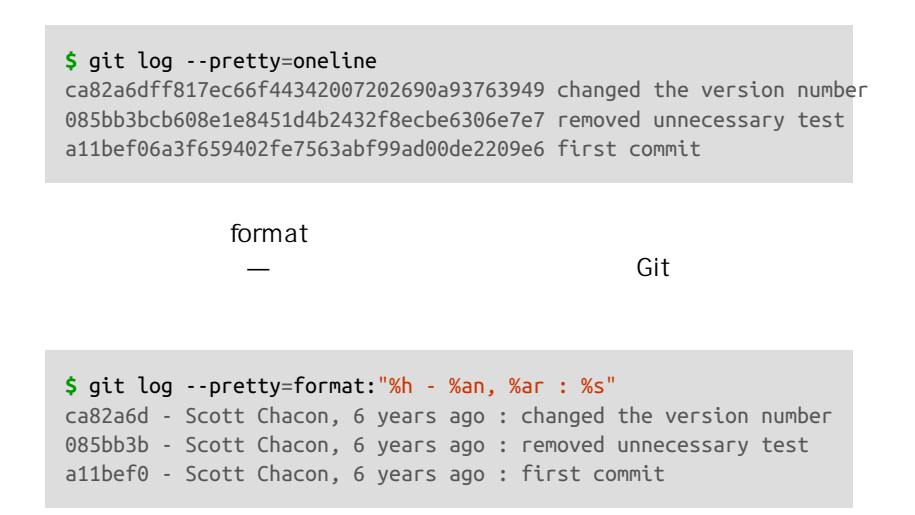

Table 2-1

TABLE 2-1. *git log --pretty=format* 常用的选项

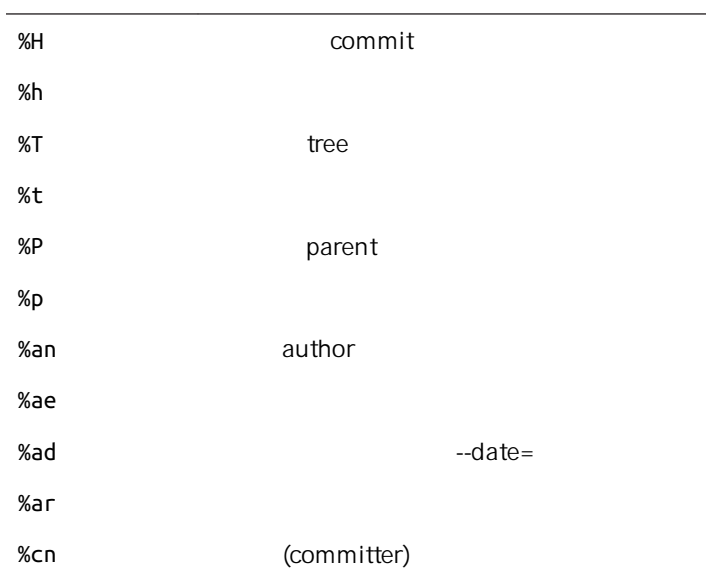

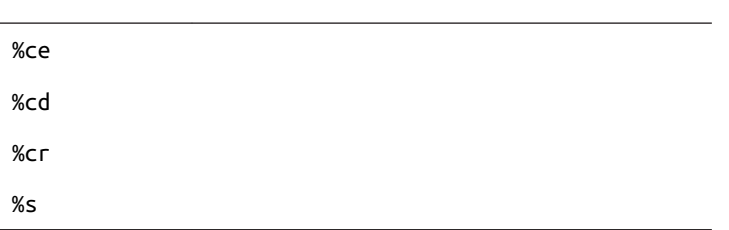

## Chapter 5

oneline format log --graph  $\overline{A}$ SCII  $\overline{A}$ 

**\$** git log --pretty=format:"%h %s" --graph \* 2d3acf9 ignore errors from SIGCHLD on trap \* 5e3ee11 Merge branch 'master' of git://github.com/dustin/grit  $|\setminus$ | \* 420eac9 Added a method for getting the current branch. \* | 30e367c timeout code and tests \* | 5a09431 add timeout protection to grit \* | e1193f8 support for heads with slashes in them |/ \* d6016bc require time for xmlschema \* 11d191e Merge branch 'defunkt' into local

git log **Table 2-2**  $\log$ 

TABLE 2-2. *git log* 的常用选项

 $-p$ 

 $-$ stat

--shortstat --stat

--name-only

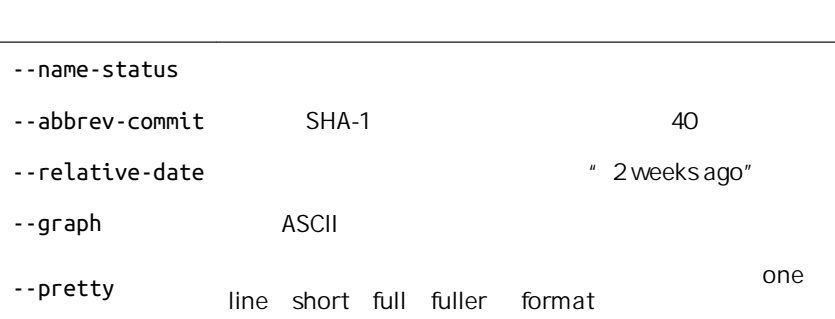

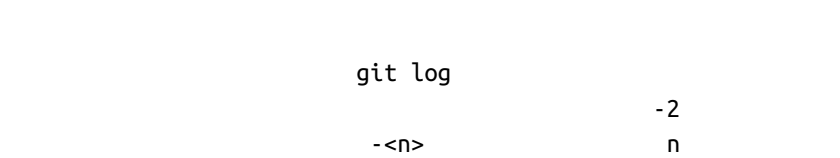

 $\mathsf{Git}$ 

--since --until

**\$** git log --since=2.weeks

 $"2008-01-15"$ "2 years 1 day 3 minutes ago" --author --grep

--all-match

 $-S$ 

**\$** git log -Sfunction\_name git log (path) git log 在最后位置上的选项 所以用两个短划线(--)隔开之前的选项和后面限定

```
Table 2-3
```
TABLE 2-3. 限制 *git log* 输出的选项

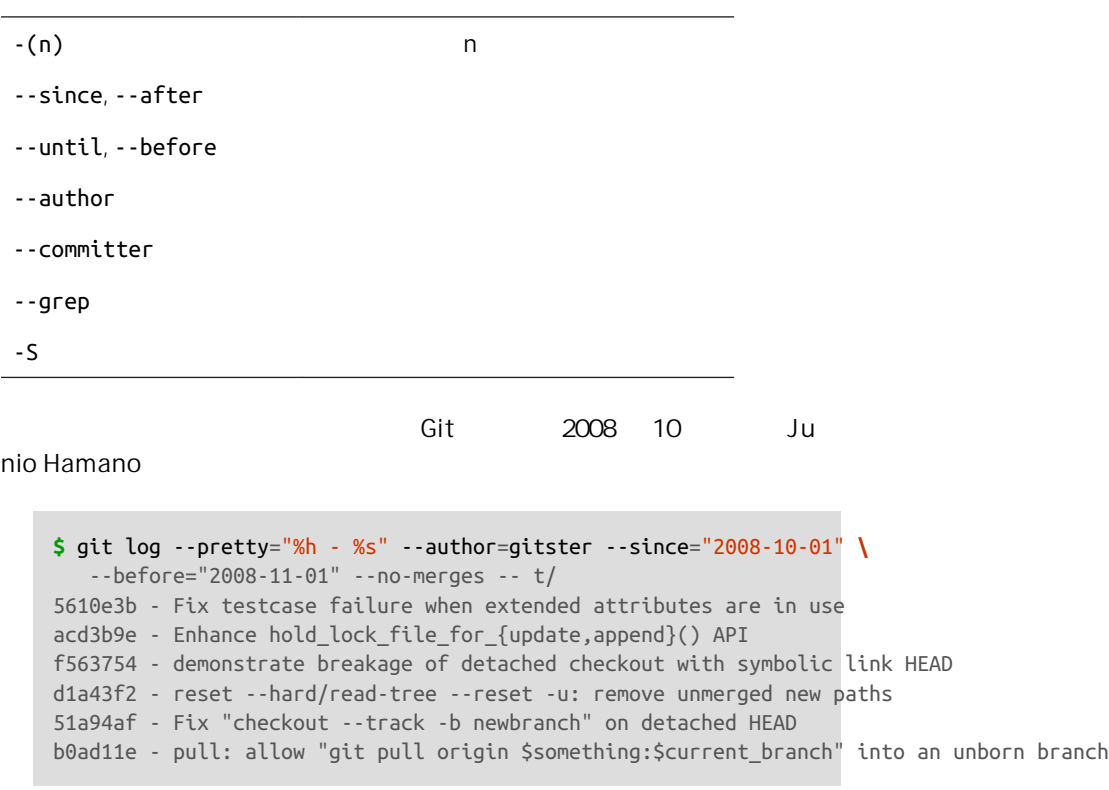

在近 40000 条提交中,上面的输出仅列出了符合条件的 6 条记录。

# 撤消操作

 $\mathsf{Git}$ 

--amend

**\$** git commit --amend

**\$** git commit -m 'initial commit' **\$** git add forgotten\_file **\$** git commit --amend

```
qit add *                     qit
status
```
**\$** git add \* **\$** git status On branch master Changes to be committed: (use "git reset HEAD <file>..." to unstage) renamed: README.md -> README modified: CONTRIBUTING.md

最终你只会有一个提交 - 第二次提交将代替第一次提交的结果。

" Changes to be committed" and the set of the git reset HEAD <file>...  $\blacksquare$ TING.md

**\$** git reset HEAD CONTRIBUTING.md Unstaged changes after reset: M CONTRIBUTING.md **\$** git status On branch master Changes to be committed: (use "git reset HEAD <file>..." to unstage)

 renamed: README.md -> README Changes not staged for commit: (use "git add <file>..." to update what will be committed) (use "git checkout -- <file>..." to discard changes in working directory) modified: CONTRIBUTING.md

#### $CONTRIBUTING$ .md

虽然在调用时加上 - -hard 选项**可以**令 qit reset 成为一个危险的命令(译注:可 能导致工作目录中所有当前进度丢失!),但本例中工作目录内的文件并不会被修 改。 不加选项地调用 git reset 并不危险 — 它只会修改暂存区域。

 $\mathcal{A}(\mathcal{A})$  -  $\mathcal{A}(\mathcal{A})$  -  $\mathcal{A}(\mathcal{A})$  -  $\mathcal{A}(\mathcal{A})$  -  $\mathcal{A}(\mathcal{A})$  -  $\mathcal{A}(\mathcal{A})$  -  $\mathcal{A}(\mathcal{A})$  -  $\mathcal{A}(\mathcal{A})$  -  $\mathcal{A}(\mathcal{A})$  -  $\mathcal{A}(\mathcal{A})$  -  $\mathcal{A}(\mathcal{A})$  -  $\mathcal{A}(\mathcal{A})$  -  $\mathcal{A}(\mathcal{A})$  -

git reset

 $\frac{u}{\sqrt{2\pi}}$   $\frac{v}{\sqrt{2\pi}}$  reset  $\frac{u}{\sqrt{2\pi}}$ 

CONTRIBUTING md

#### qit status

Changes not staged for commit: (use "git add <file>..." to update what will be committed) (use "git checkout -- <file>..." to discard changes in working directory)

modified: CONTRIBUTING.md

**\$** git checkout -- CONTRIBUTING.md **\$** git status On branch master Changes to be committed: (use "git reset HEAD <file>..." to unstage) renamed: README.md -> README

你需要知道 git checkout -- [file] 是一个危险的命令,这很重要。 你对那个文 件做的任何修改都会消失 - 你只是拷贝了另一个文件来覆盖它。 除非你确实清楚不 想要那个文件了,否则不要使用这个命令。

 $R$ 

Chapter 3  $Cl$ t  $\sim$ 

 $-$ -amend  $\blacksquare$ 

# 远程仓库的使用

 $\hbox{Git}$ 

git remote

origin - Git

**\$** git clone https://github.com/schacon/ticgit Cloning into 'ticgit'... remote: Reusing existing pack: 1857, done. remote: Total 1857 (delta 0), reused 0 (delta 0) Receiving objects: 100% (1857/1857), 374.35 KiB | 268.00 KiB/s, done. Resolving deltas: 100% (772/772), done. Checking connectivity... done. **\$** cd ticgit

**\$** git remote origin

# $URI$

 $-v$  executive Git  $\sim$ 

**\$** git remote -v origin https://github.com/schacon/ticgit (fetch) origin https://github.com/schacon/ticgit (push)

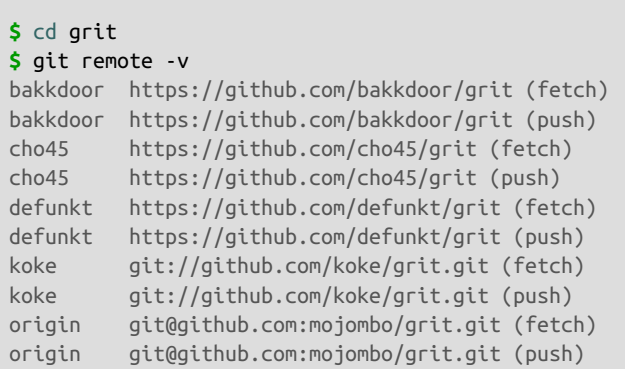

 $Git''$ 

git remote add <shortname>

**\$** git remote origin **\$** git remote add pb https://github.com/paulboone/ticgit **\$** git remote -v origin https://github.com/schacon/ticgit (fetch)

 $\epsilon$ url>  $\qquad \qquad \text{Git}$ 

 $\mu$ 

```
origin https://github.com/schacon/ticgit (push)
 pb https://github.com/paulboone/ticgit (fetch)
 pb https://github.com/paulboone/ticgit (push)
\mathsf{pb} pb URL
 Paul Paul Paul Paul Strategy
 $ git fetch pb
 remote: Counting objects: 43, done.
 remote: Compressing objects: 100% (36/36), done.
 remote: Total 43 (delta 10), reused 31 (delta 5)
 Unpacking objects: 100% (43/43), done.
 From https://github.com/paulboone/ticgit
  * [new branch] master -> pb/master
  * [new branch] ticgit -> pb/ticgit
```
Paul master pb/master

Chapter 3

**\$** git fetch [remote-name]

如果你使用 clone 命令克隆了一个仓库 命令会自动将其添加为远程仓

" origin" **that is that in the set of the fetch origin** qit fetch

[Chapter 3](#page-74-0)

git pull

取到你的本地仓库 - 它并不会自动合并或修改你当前的工作。 当准备好时你

qit clone **master** master master **only and a controlled the set of the set of the set of the set of the set of the set of the set of the set of the set of the set of the set of the set of the set of the set of the set of the set of the set of the s** 

66

push [remote-name] [branch-name] (3) master  $\mathsf{origin} \xspace \mathsf{array}$ 

 $\mathsf{git}$ 

**\$** git push origin master

Chapter 3

git remote show

[remote-name] origin

> **\$** git remote show origin \* remote origin Fetch URL: https://github.com/schacon/ticgit Push URL: https://github.com/schacon/ticgit HEAD branch: master Remote branches: master tracked dev-branch tracked Local branch configured for 'git pull': master merges with remote master Local ref configured for 'git push': master pushes to master (up to date)

 $\overline{U}$  PC URL subsets  $\overline{U}$  PC URL subsets  $\overline{V}$ 

 $m$ aster  $q$ it pull  $q$ master master master master

 $\mathsf{Git}$  and  $\mathsf{Git}$  and  $\mathsf{Git}$ 

git remote show

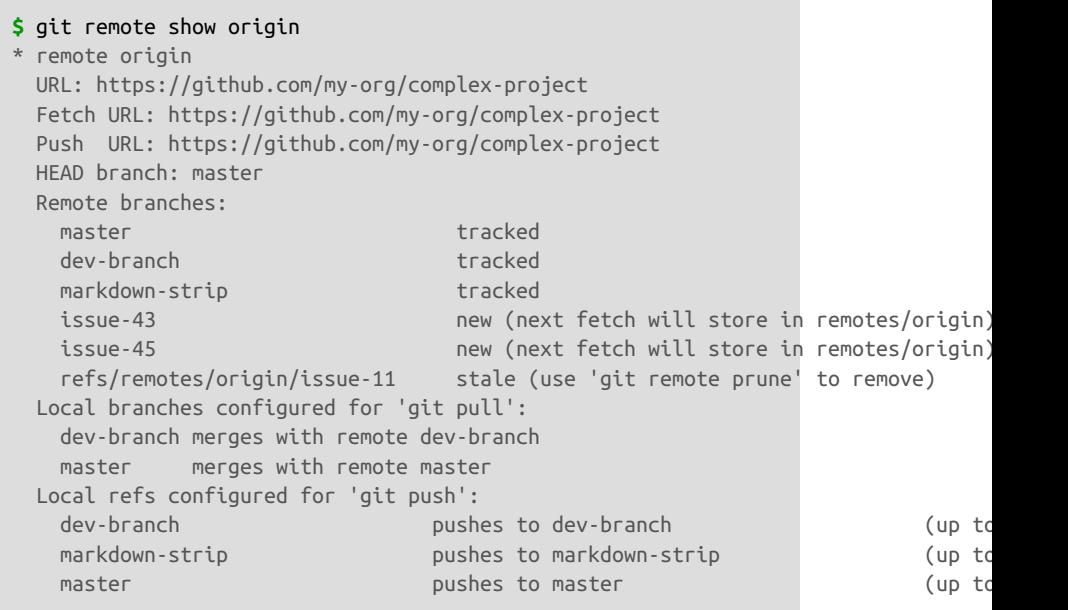

git push

git pull

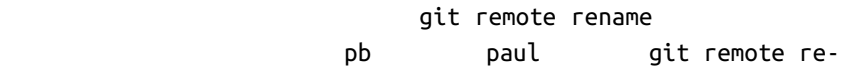

name

**\$** git remote rename pb paul **\$** git remote origin paul

 $\mathsf{pb}/\mathsf{p}$ 

master paul/master

的是,我们也是从服务器上做的是,我们也是从服务器上做的是,我们也是从服务器上做的。 再想使用某一个特定的镜像了 又或者某一个贡献者不再贡献了 - 可以使用

git remote rm :

```
$ git remote rm paul
$ git remote
origin
```
# 打标签

 $VCS$  and  $G$  and  $G$   $G$  it  $G$ 

v1.0  $\sigma$ 

and Git **Given**  $\alpha$  and  $\alpha$  git tag

| \$ git tag |  |  |
|------------|--|--|
| $V0$ .1    |  |  |
| V1.3       |  |  |
|            |  |  |

 $500$  1.8.5

你也可以使用特定的模式查找标签。 例如,Git 自身的源代码仓库包含标

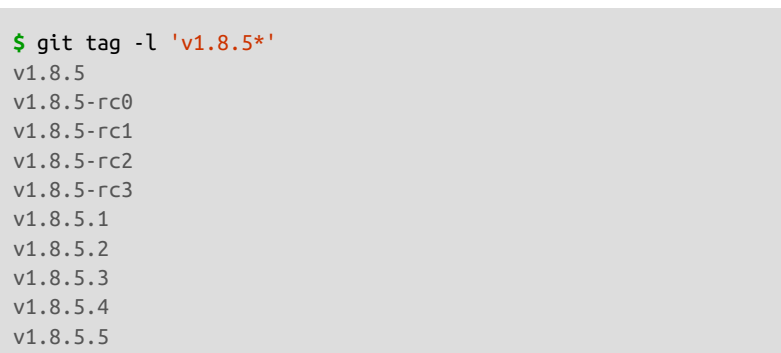

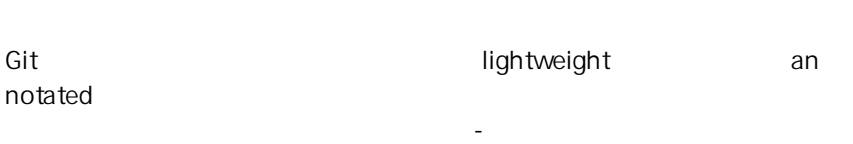

, and Git  $\overline{\text{Git}}$ 

GNU Privacy Guard GPG

ート<br>この日本 - Cit やっても にっぽん にっぽん にっぽん しゅうしょう せいしゅうしょう せいしゅうしょう

 $-a$ 

**\$** git tag -a v1.4 -m 'my version 1.4' **\$** git tag v0.1 v1.3 v1.4

 $-m$ 

一条信息,Git 会运行编辑器要求你输入信息。 git show

**\$** git show v1.4 tag v1.4 Tagger: Ben Straub <ben@straub.cc> Date: Sat May 3 20:19:12 2014 -0700 my version 1.4 commit ca82a6dff817ec66f44342007202690a93763949 Author: Scott Chacon <schacon@gee-mail.com> Date: Mon Mar 17 21:52:11 2008 -0700 changed the version number

验和存储到一个文件中 - 没有保存任何其他信息。 创建轻量标签,不需要使

-a -s -m

**\$** git tag v1.4-lw **\$** git tag v0.1 v1.3 v1.4 v1.4-lw v1.5

git show

## **\$** git show v1.4-lw

commit ca82a6dff817ec66f44342007202690a93763949 Author: Scott Chacon <schacon@gee-mail.com> Date: Mon Mar 17 21:52:11 2008 -0700

changed the version number

## **\$** git log --pretty=oneline

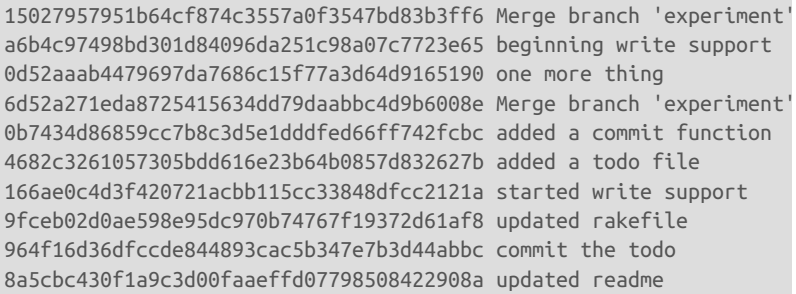

令的末尾指定提交的校验和(或部分校验和):

v1.2 v1.2 to the value of the value of  $\sim$  v1.2

f $le''$ 

**\$** git tag -a v1.2 9fceb02

```
$ git tag
v0.1
v1.2
v1.3v1.4
v1.4-lw
v1.5
$ git show v1.2
tag v1.2
Tagger: Scott Chacon <schacon@gee-mail.com>
Date: Mon Feb 9 15:32:16 2009 -0800
version 1.2
commit 9fceb02d0ae598e95dc970b74767f19372d61af8
Author: Magnus Chacon <mchacon@gee-mail.com>
Date: Sun Apr 27 20:43:35 2008 -0700
    updated rakefile
...
```
#### git push

#### git push origin [tagname]

```
$ git push origin v1.5
Counting objects: 14, done.
Delta compression using up to 8 threads.
Compressing objects: 100% (12/12), done.
Writing objects: 100% (14/14), 2.05 KiB | 0 bytes/s, done.
Total 14 (delta 3), reused 0 (delta 0)
To git@github.com:schacon/simplegit.git
 * [new tag] v1.5 -> v1.5
```
 $-$ tags  $-$ git $\,$ 

## $\mathsf{push}$

```
$ git push origin --tags
Counting objects: 1, done.
Writing objects: 100% (1/1), 160 bytes | 0 bytes/s, done.
Total 1 (delta 0), reused 0 (delta 0)
To git@github.com:schacon/simplegit.git
```
\*  $[new tag]$  v1.4 -> v1.4 \*  $[new tag]$  v1.4-lw -> v1.4-lw

 $Git$ 

 $\mathsf{git}$ 

checkout -b [branchname] [tagname]

**\$** git checkout -b version2 v2.0.0 Switched to a new branch 'version2'

> version2  $version2$   $v2.0.0$

**Git** 别名

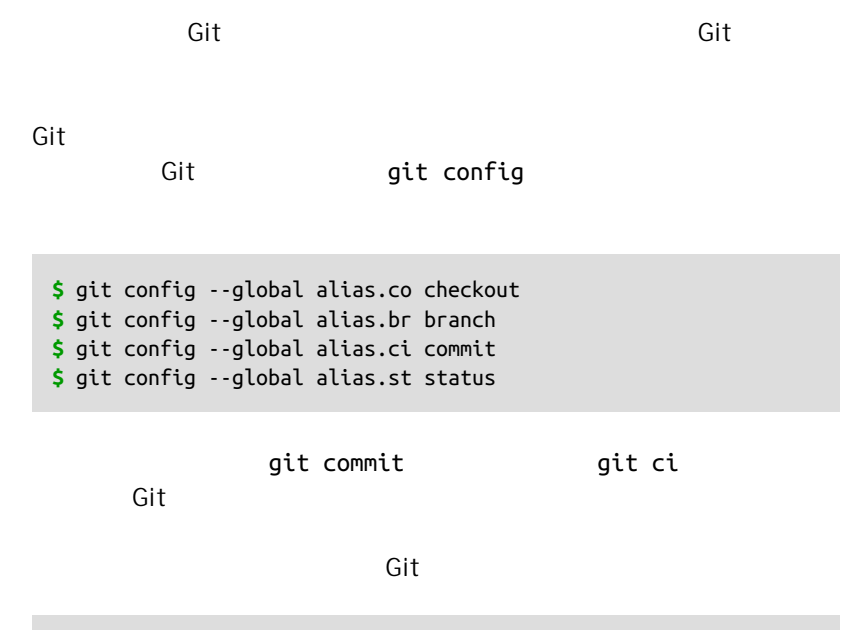

**\$** git config --global alias.unstage 'reset HEAD --'

73

```
$ git unstage fileA
$ git reset HEAD -- fileA
```
 $\frac{d}{dt}$  and last  $\frac{d}{dt}$  and  $\frac{d}{dt}$  and  $\frac{d}{dt}$ 

**\$** git config --global alias.last 'log -1 HEAD'

```
$ git last
commit 66938dae3329c7aebe598c2246a8e6af90d04646
Author: Josh Goebel <dreamer3@example.com>
Date: Tue Aug 26 19:48:51 2008 +0800
     test for current head
```
Signed-off-by: Scott Chacon <schacon@example.com>

 $G$ it  $G$ 

 $\mathsf{Git}$ , and  $\mathsf{Git}$ 加入 ! 符号。 如果你自己要写一些与 Git 仓库协作的工具的话 那会很有 git visual eitk

**\$** git config --global alias.visual '!gitk'

总结

 $\mathsf{Git}$ 

 $\mathsf{Git}$ 

# Git 分支 3

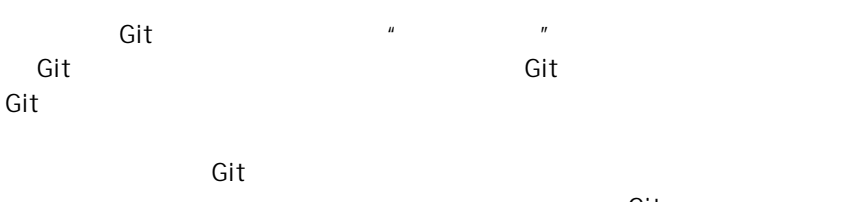

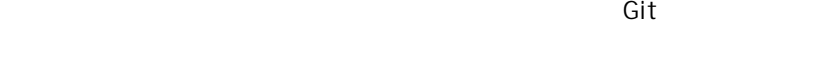

# 分支简介

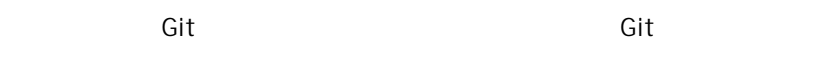

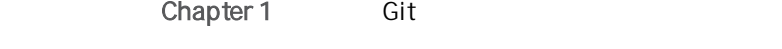

Git commit object

 $Git$ 

[Chapter 1](#page-26-0) 5HA-1<br>Git 6it blo  $Git$  Git blob  $\overline{G}$ 

#### CHAPTER 3: Git

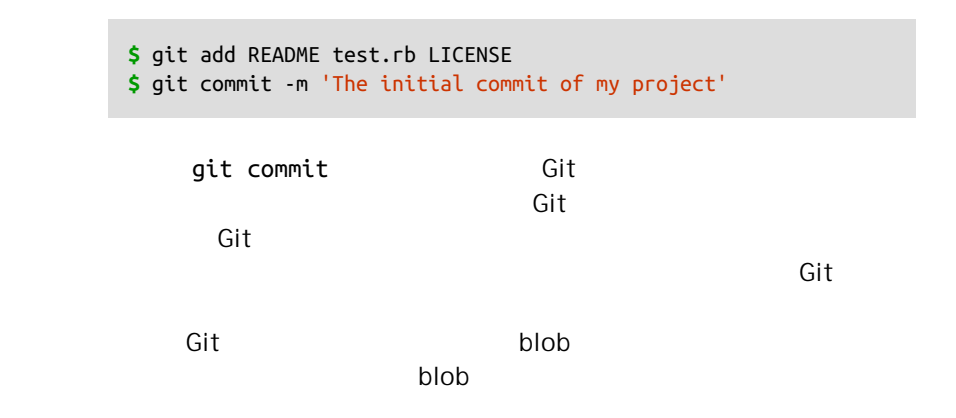

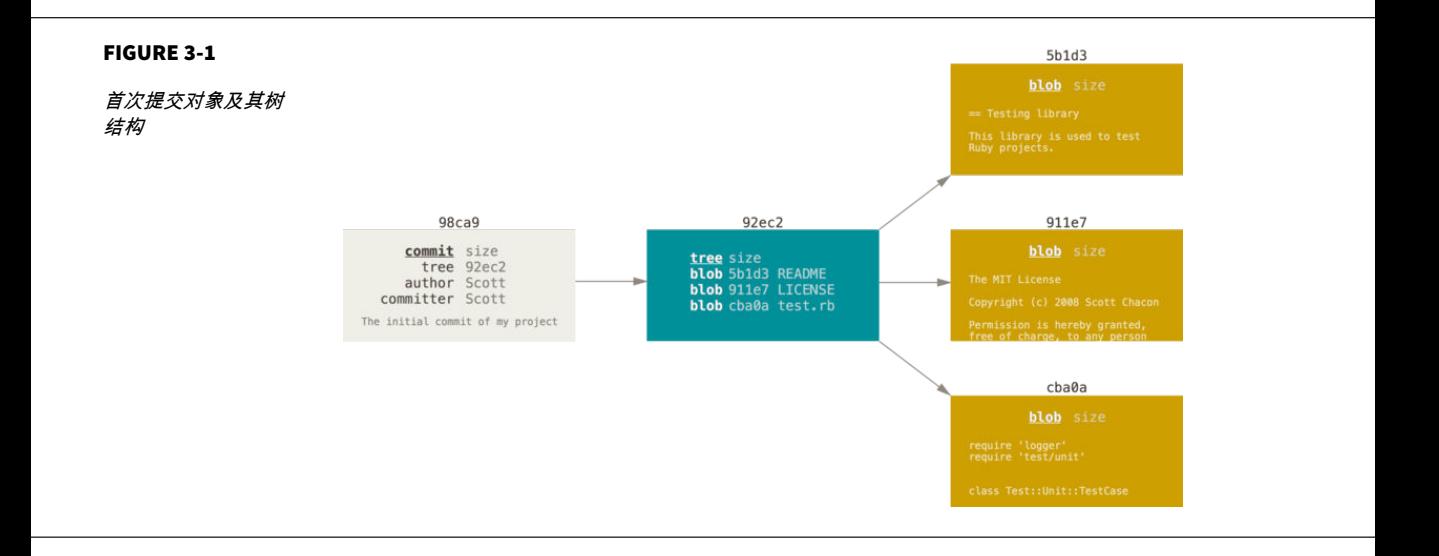

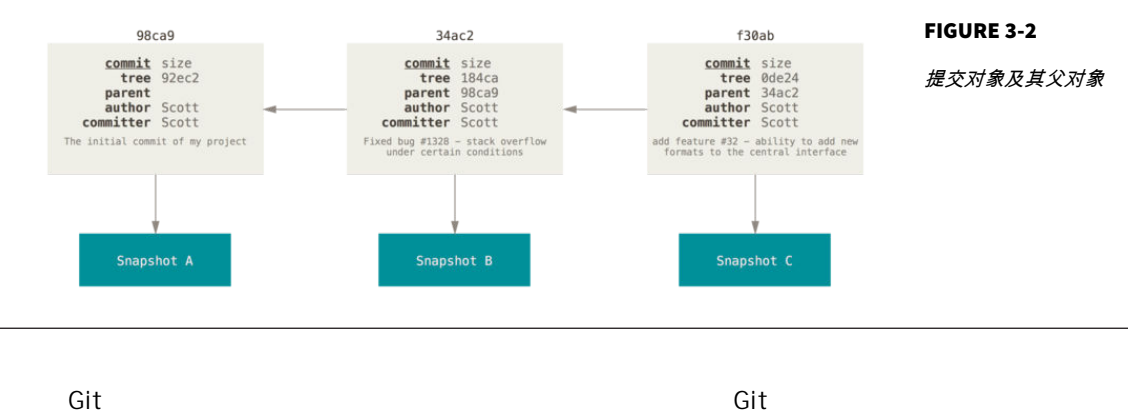

支名字是 master 在多次提交操作之后 你其实已经有一个指向最后那个 master 3th master 3th master 3th master Git 的 "master" 分支并不是一个特殊分支。 它就跟其它分支完全没有区别。 之所 以几乎每一个仓库都有 master 分支,是因为 git init 命令默认创建它,并且大

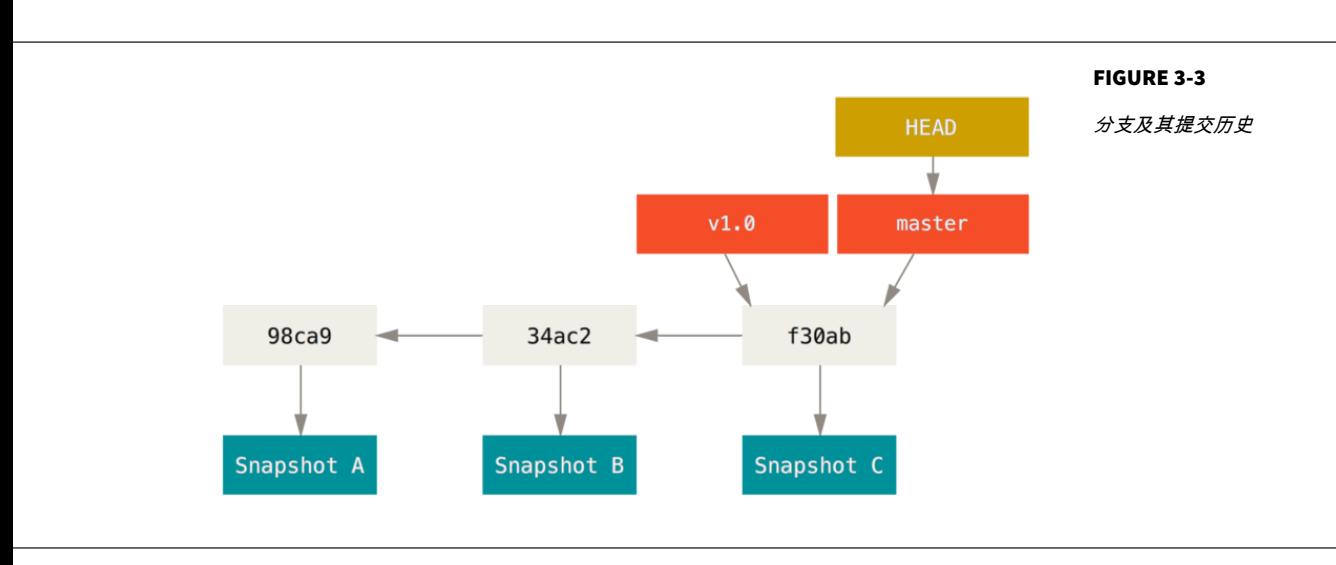

多数人都懒得去改动它。

testing testing git branch

#### **\$** git branch testing

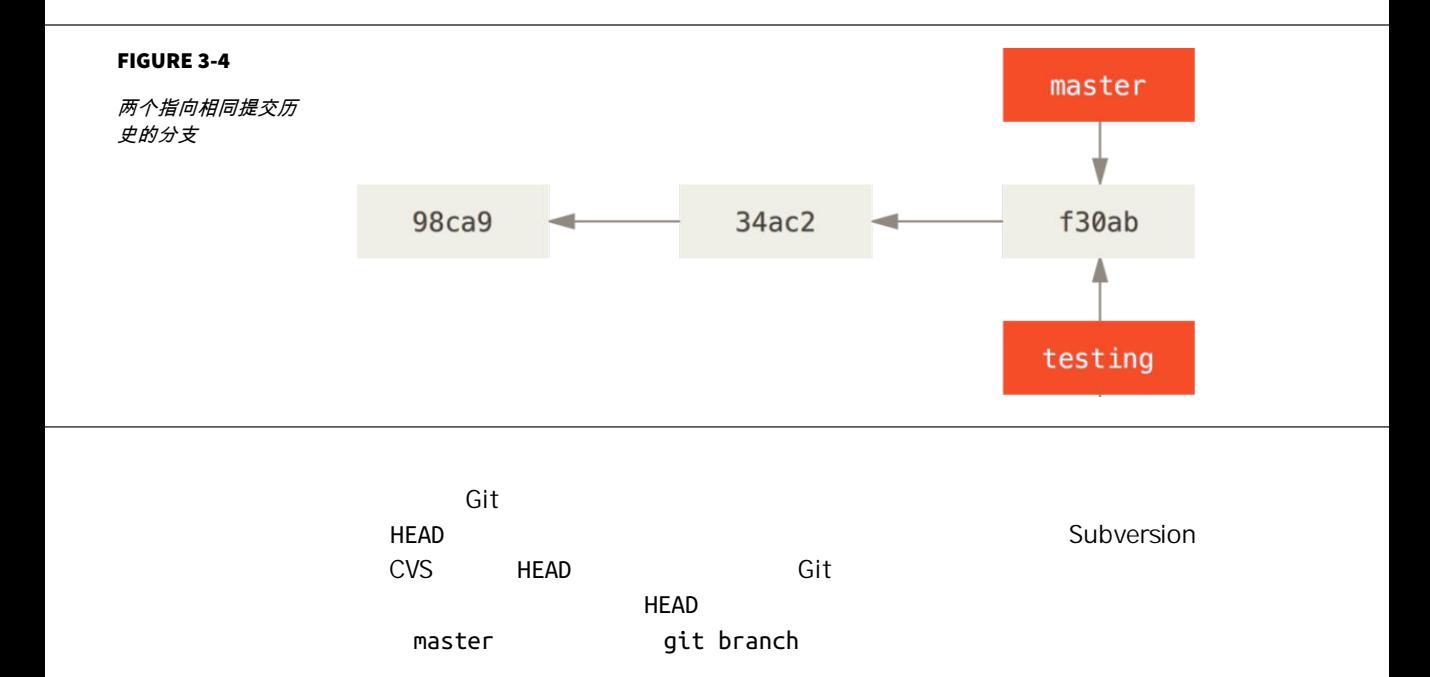

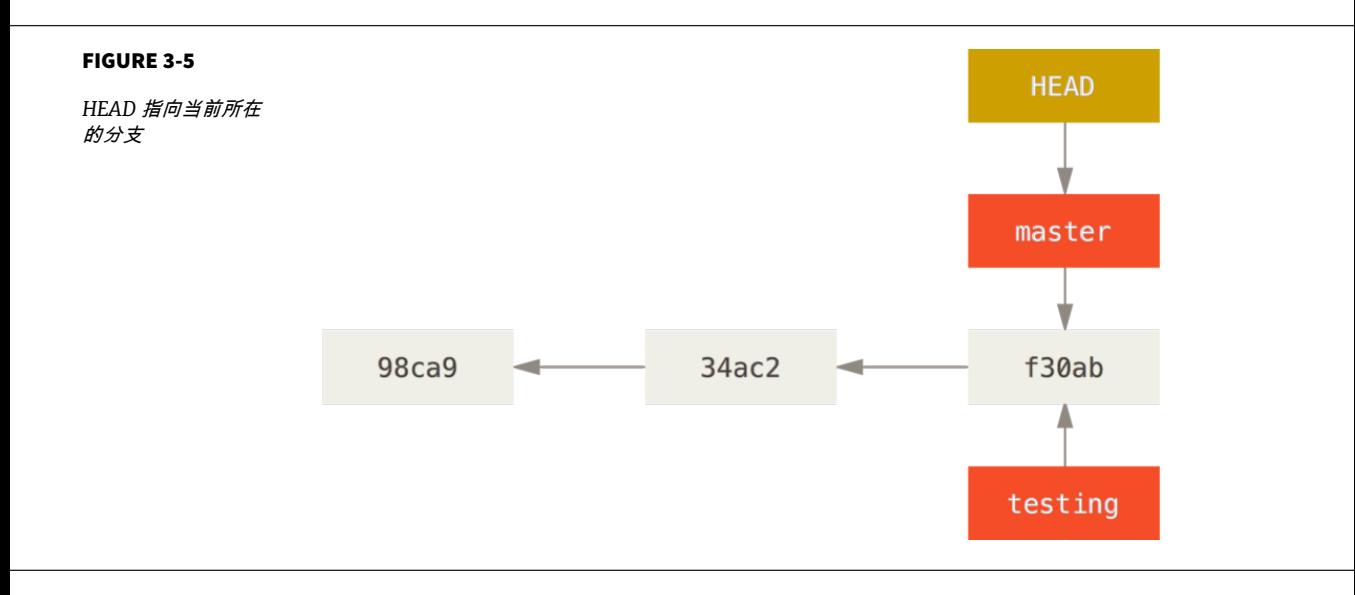

## git log

#### --decorate

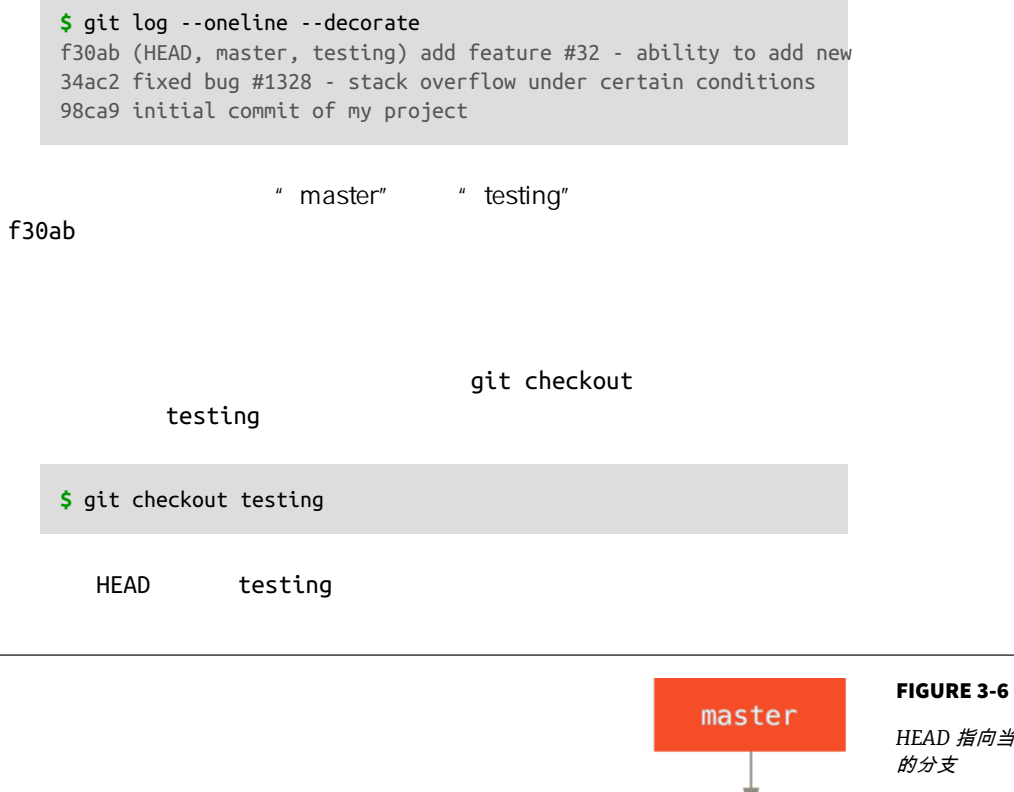

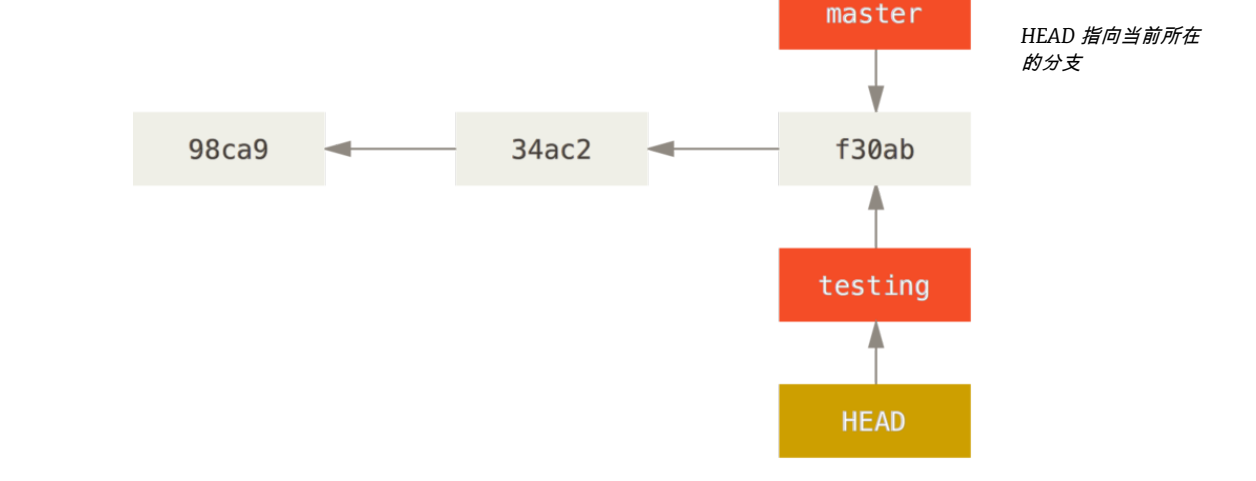

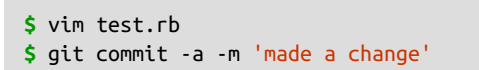

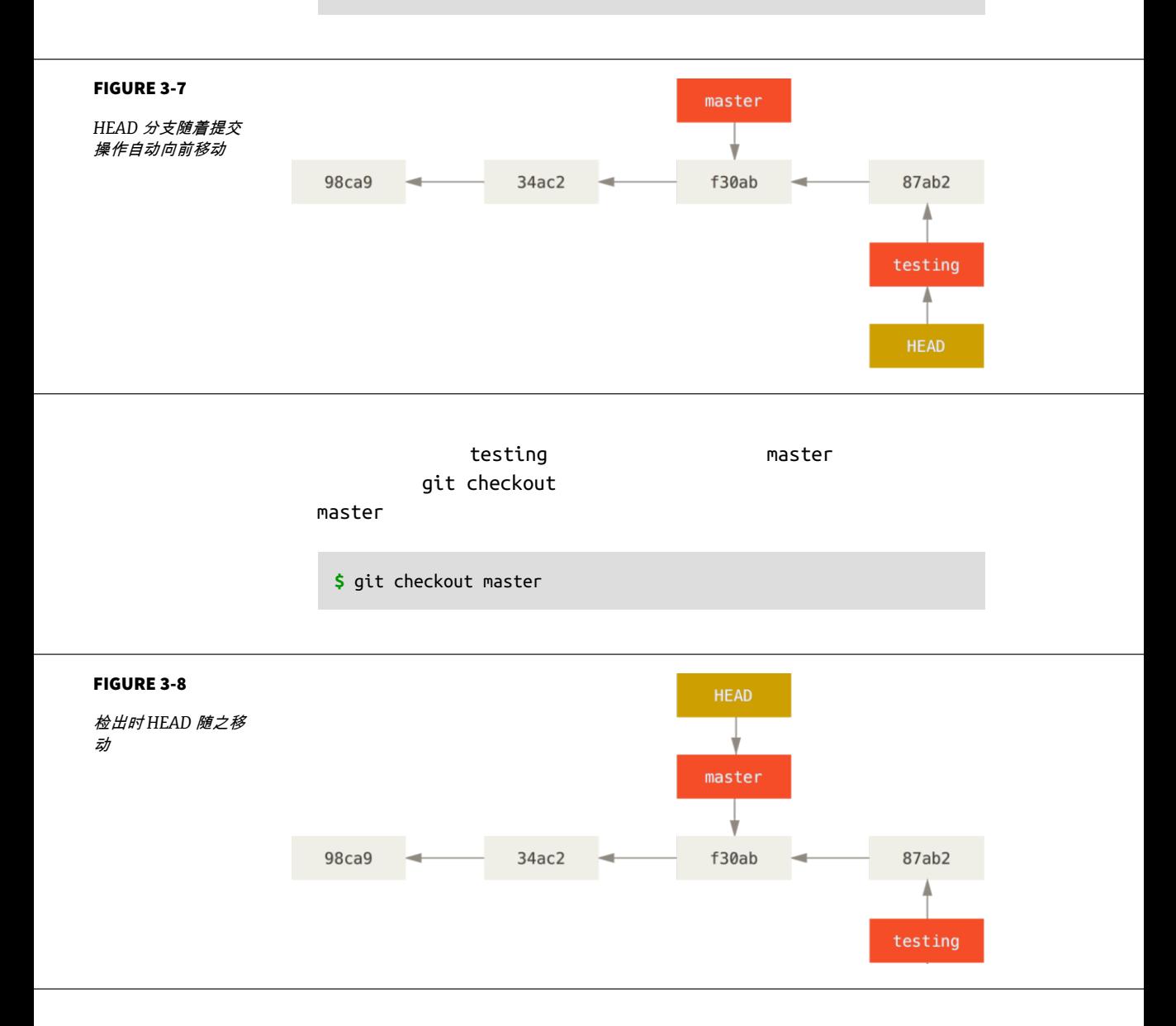

 $HEAD$  master

**master** 3支所需的长度的长度,从而是说,你现在就是说,你

testing

#### 分支切换会改变你工作目录中的文件

在切换分支时,一定要注意你工作目录里的文件会被改变。 如果是切换到一个较旧 的分支,你的工作目录会恢复到该分支最后一次提交时的样子。 如果 Git 不能干净 利落地完成这个任务,它将禁止切换分支。

**\$** vim test.rb **\$** git commit -a -m 'made other changes'

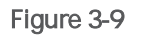

才你创建了一个新分支,并切换过去进行了一些工作,随后又切换回 mas‐

ter  $\sim$ 

branch checkout commit

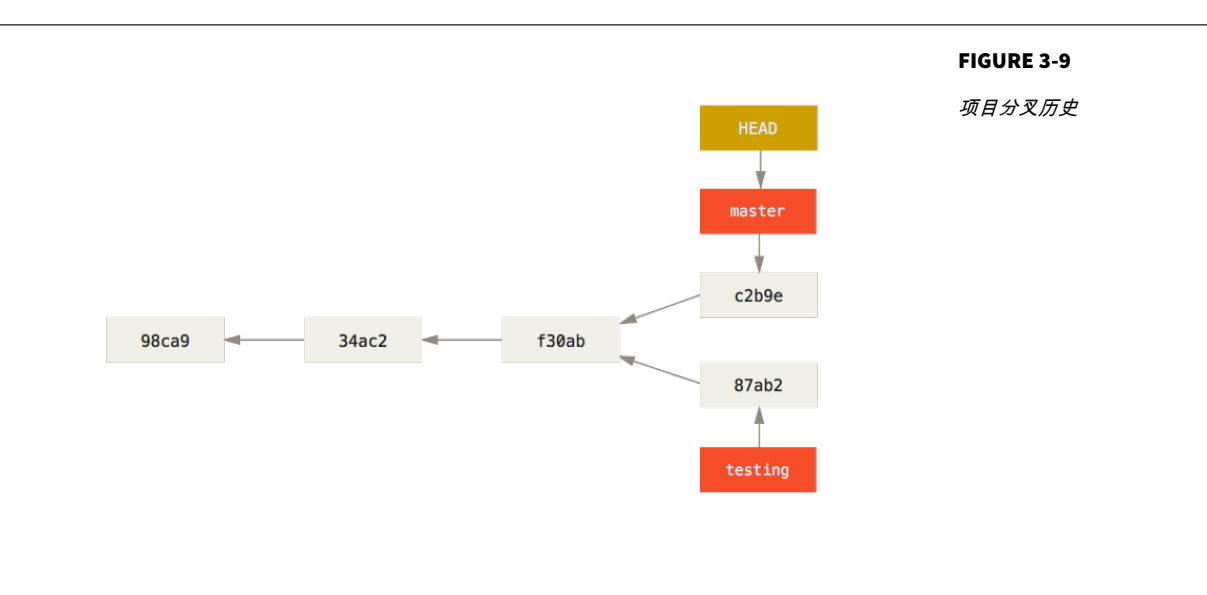

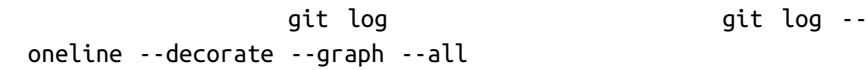

**\$** git log --oneline --decorate --graph --all \* c2b9e (HEAD, master) made other changes | \* 87ab2 (testing) made a change |/ \* f30ab add feature #32 - ability to add new formats to the \* 34ac2 fixed bug #1328 - stack overflow under certain conditions \* 98ca9 initial commit of my project

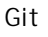

 $\mathsf{Git}$  between the contraction of the contraction of  $\mathsf{A}\mathsf{O}$  and  $\mathsf{S}\mathsf{H}\mathsf{A}\mathsf{-1}$ 

 $41$  40  $1$ 

 $\mathsf{Git}$ 

 $\mathsf{Git}$ 

# 分支的新建与合并

1.  $\blacksquare$  $2.$  $3.$ 1. 切换到你的线上分支(production branch)。  $2.$  $3.$  $4.$ 

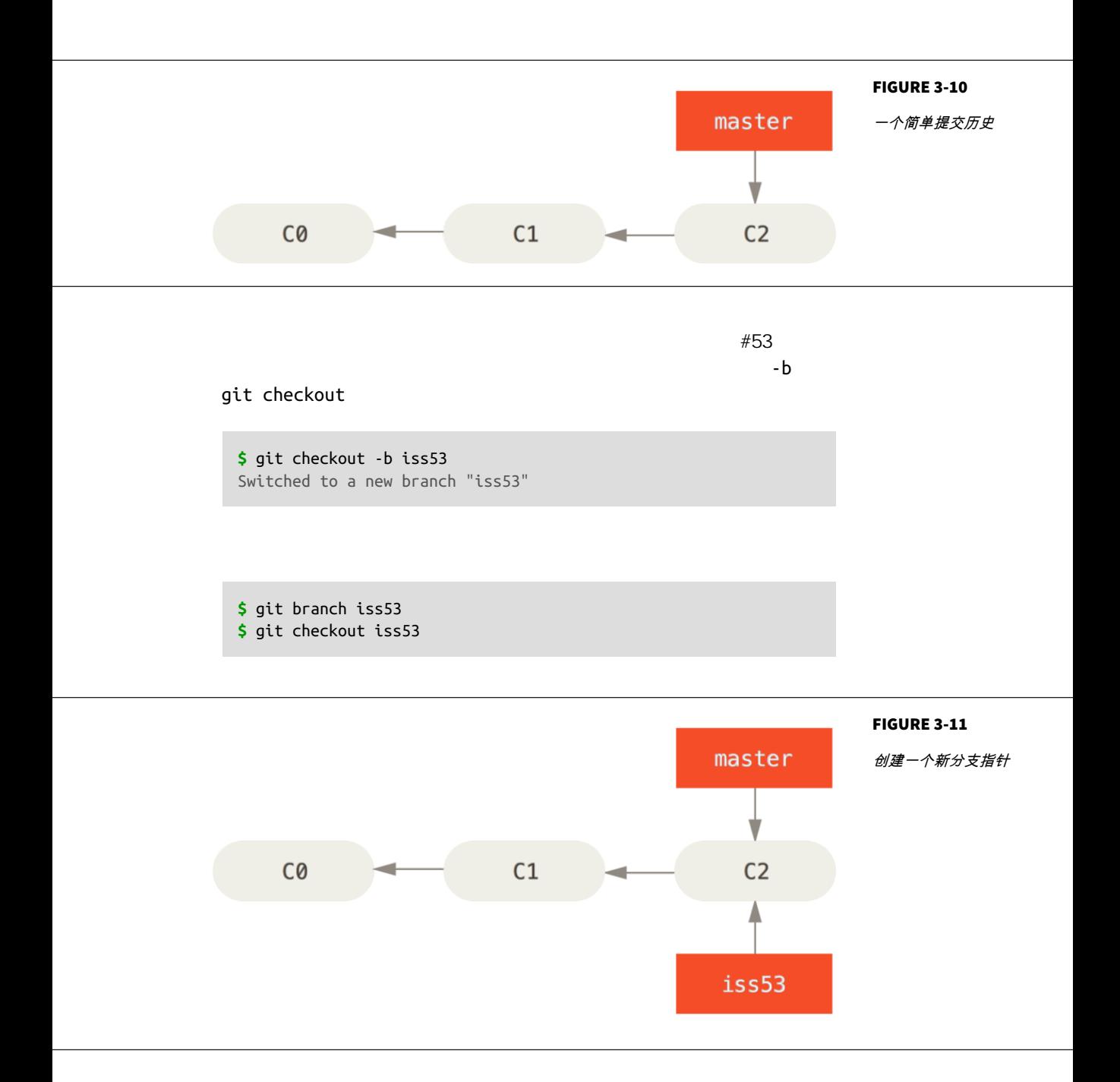

 $\#53$  iss53  $\mathsf{HEAD}$ iss53 **\$** vim index.html **\$** git commit -a -m 'added a new footer [issue 53]'

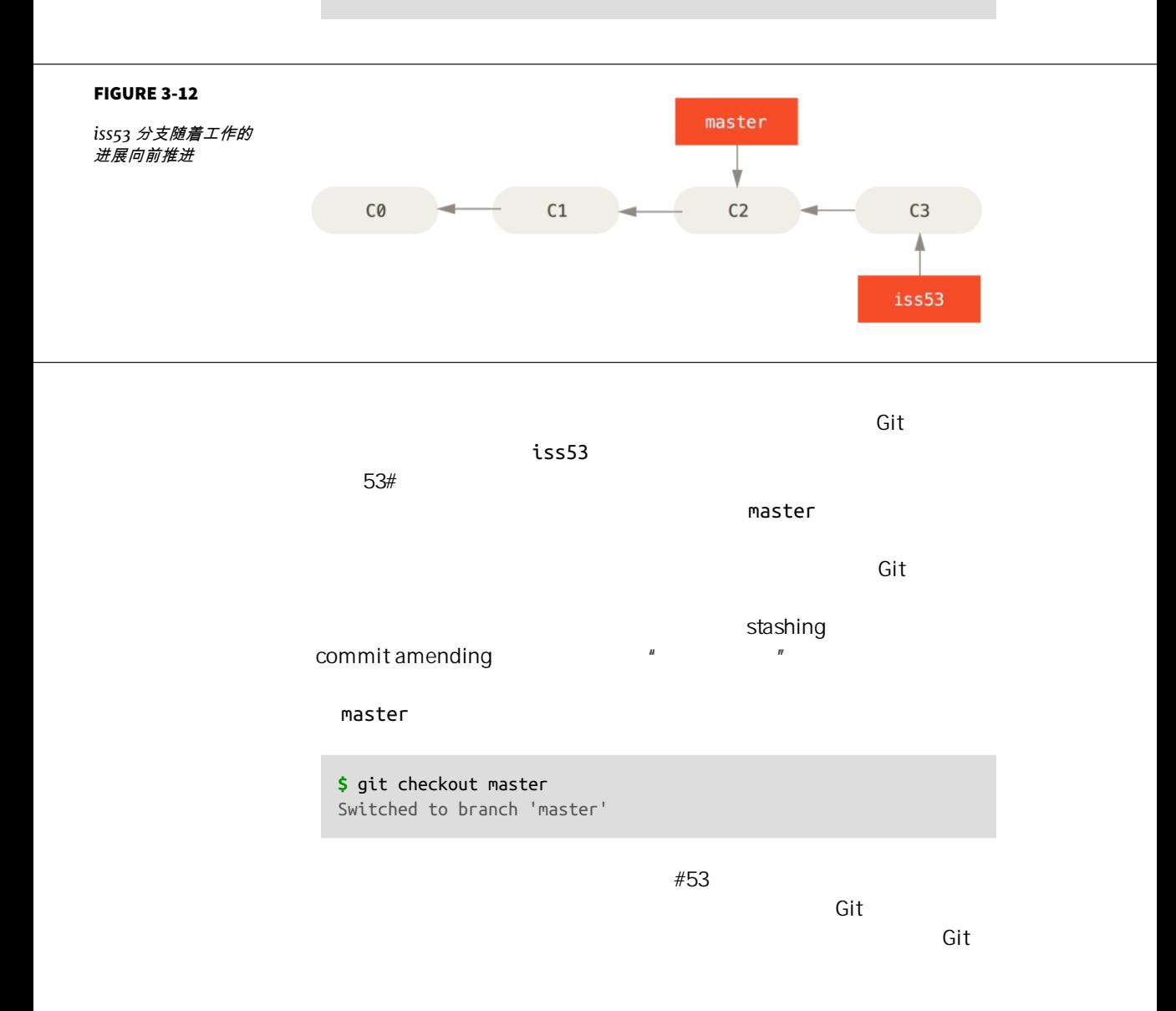

#### hotf x branch

**\$** git checkout -b hotfix Switched to a new branch 'hotfix' **\$** vim index.html **\$** git commit -a -m 'fixed the broken email address' [hotfix 1fb7853] fixed the broken email address 1 file changed, 2 insertions(+)

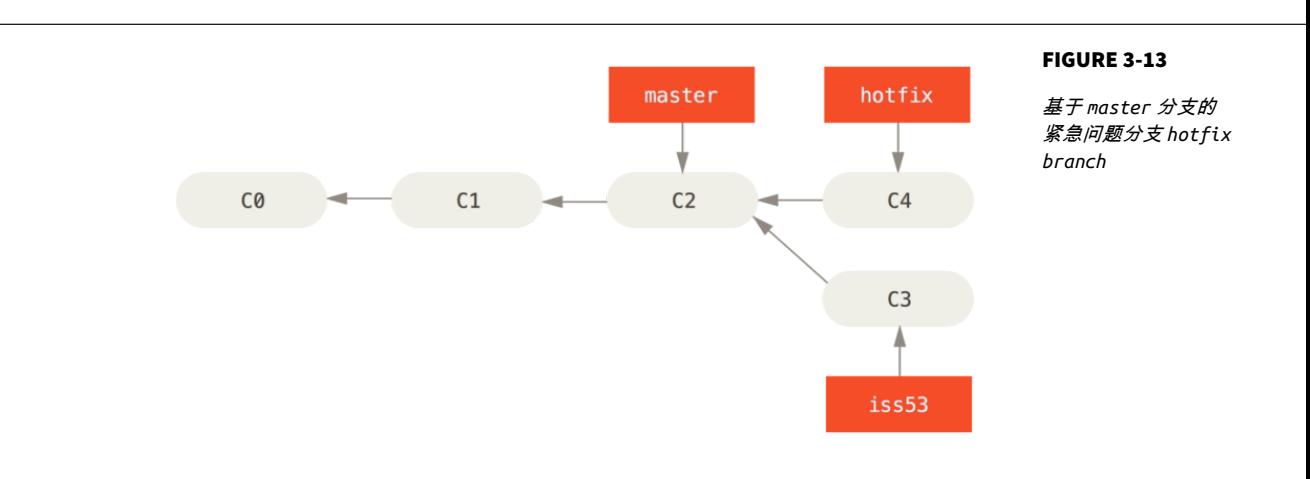

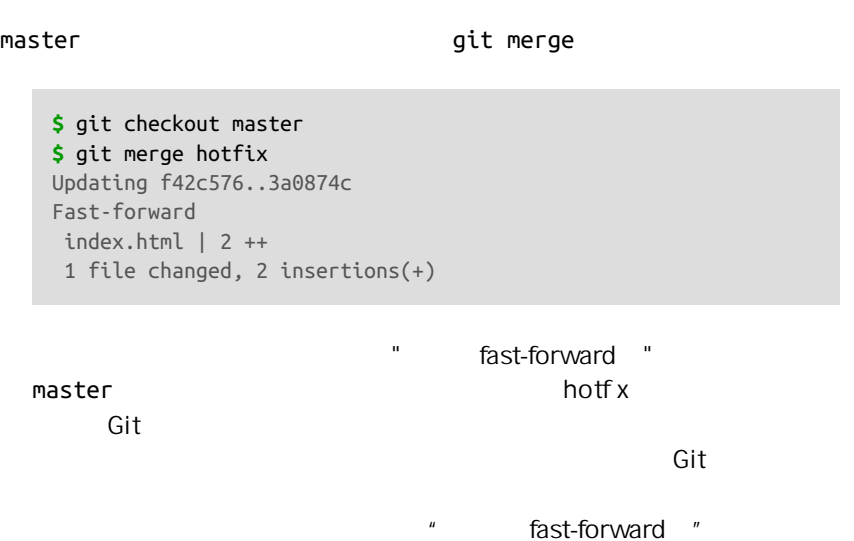

master  $m$ 

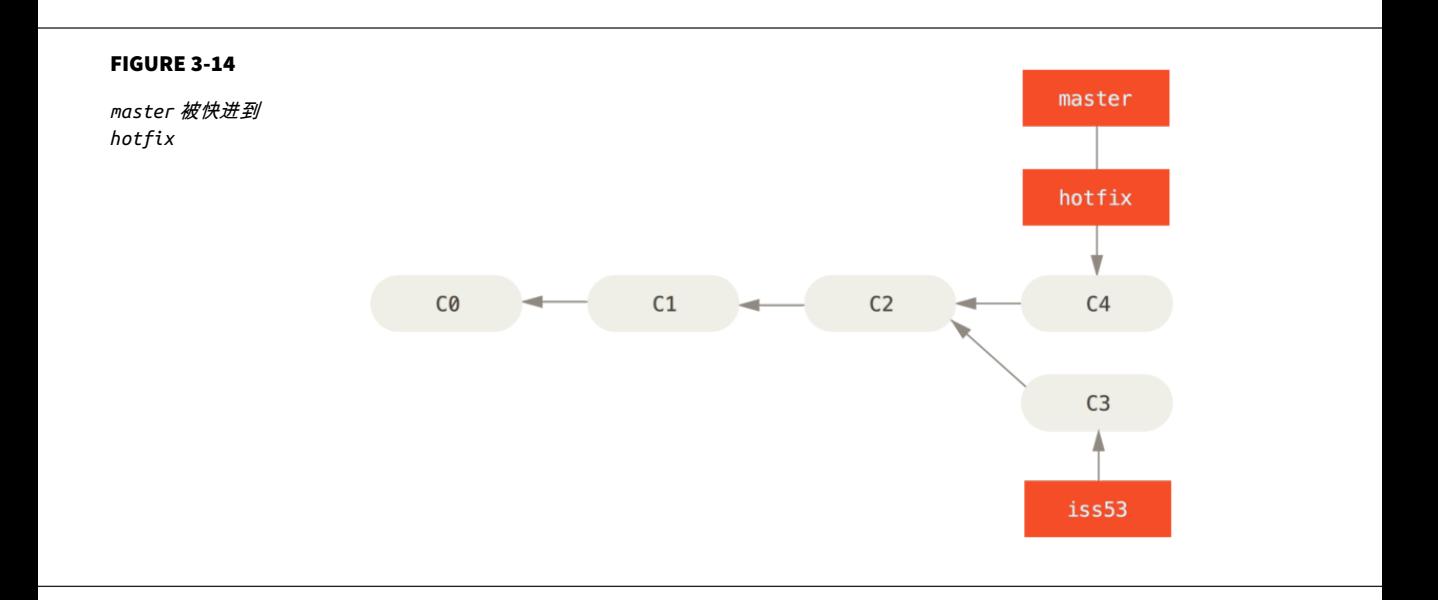

#### $h$ otfix  $\frac{1}{2}$

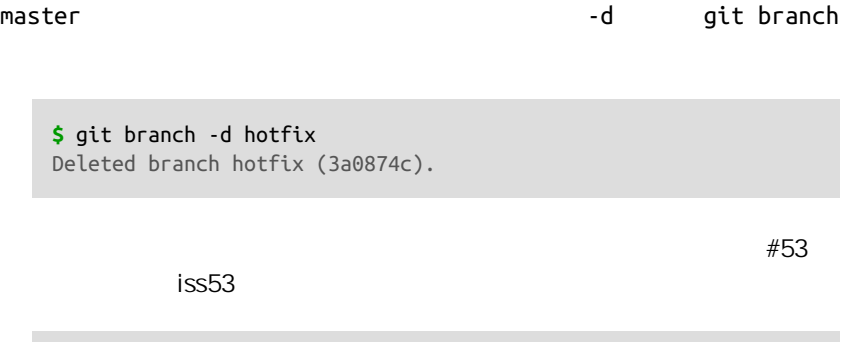

**\$** git checkout iss53 Switched to branch "iss53" **\$** vim index.html **\$** git commit -a -m 'finished the new footer [issue 53]' [iss53 ad82d7a] finished the new footer [issue 53] 1 file changed, 1 insertion(+)

<span id="page-86-0"></span>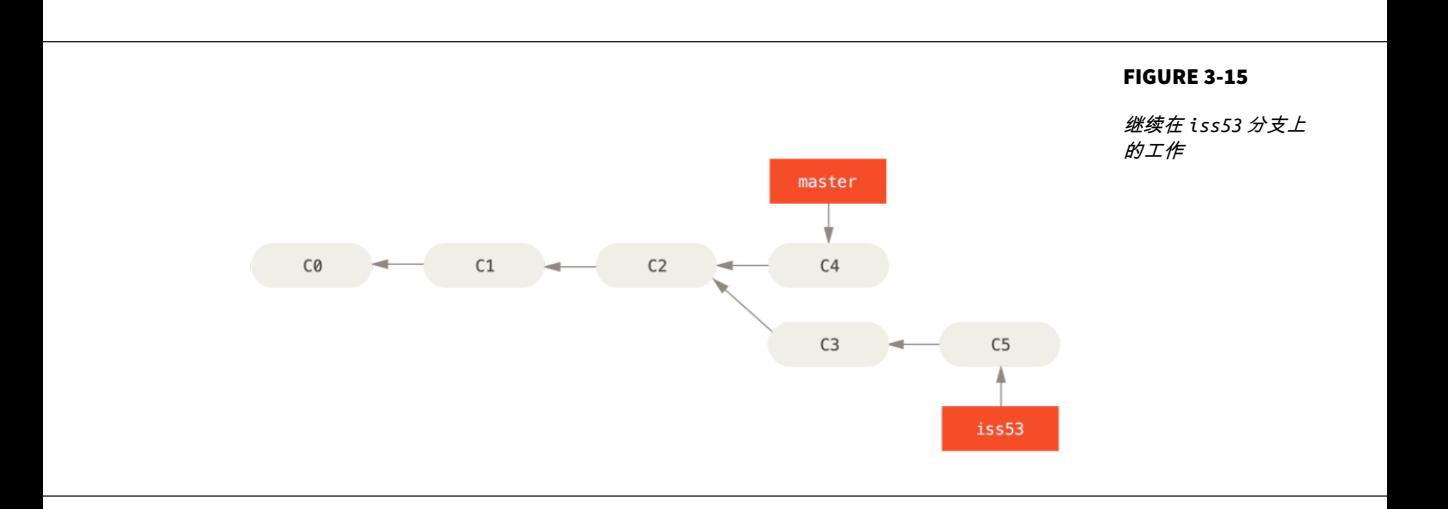

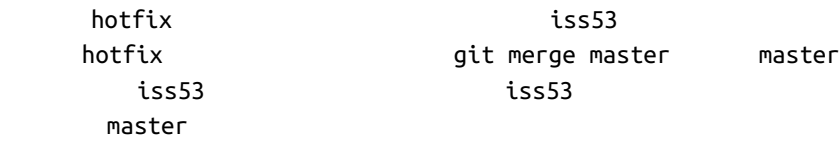

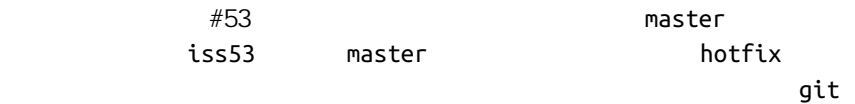

#### $merge$

```
$ git checkout master
Switched to branch 'master'
$ git merge iss53
Merge made by the 'recursive' strategy.
index.html | 1 +1 file changed, 1 insertion(+)
```
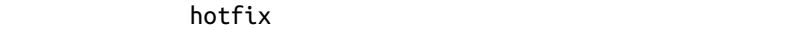

master **hotal iss53** 6it  $\mathsf{Git}$ 

 $C4$   $C5$   $C2$ 

diverged

#### FIGURE 3-16

一次典型合并中所用 到的三个快照

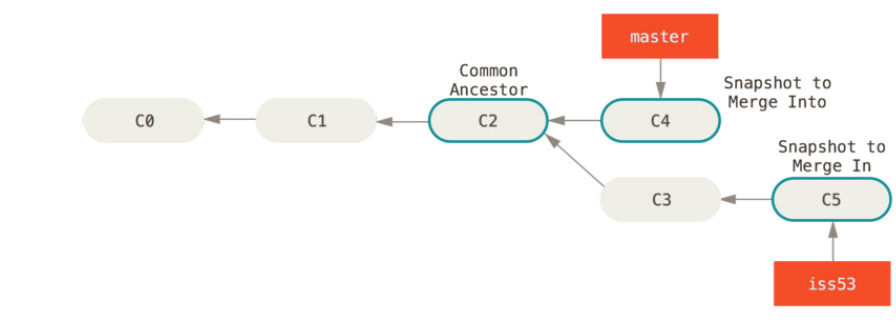

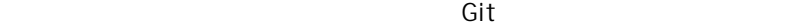

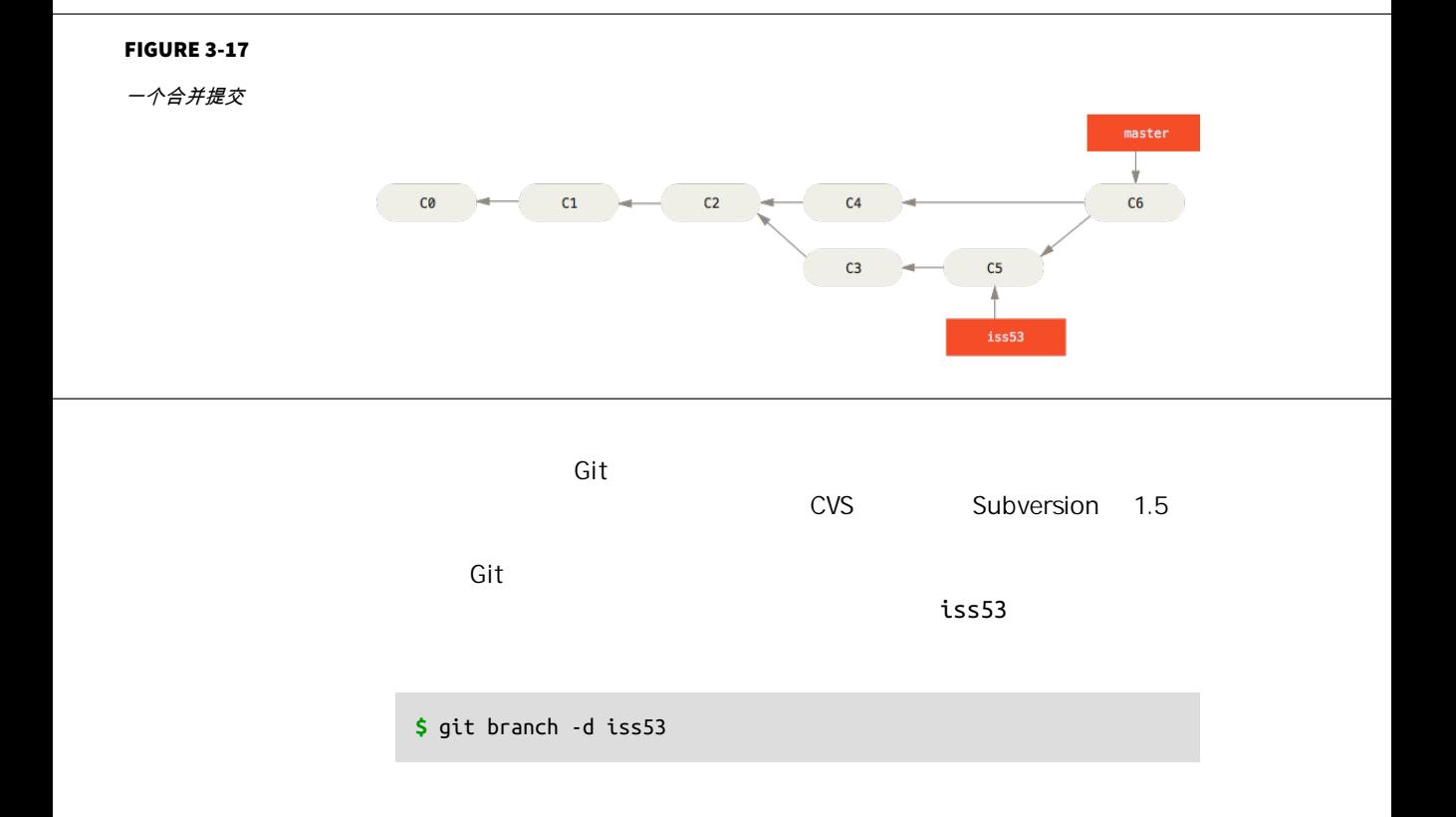

#### 件的同一个部分进行了不同的修改,Git 就没法干净的合并它们。 如果你对

 $#53$  hotfix  $#53$ 

#### **\$** git merge iss53

Auto-merging index.html CONFLICT (content): Merge conflict in index.html Automatic merge failed; fix conflicts and then commit the result.

dit the Git the Contract of the Git Git expected of the Git expected of the Git expected of the Git expected of the Git expected of the Git expected of the Git expected of the Git expected of the Git expected of the Git ex

#### git status when  $\mathbf{u}$  and  $\mathbf{u}$ merged

**\$** git status On branch master You have unmerged paths. (fix conflicts and run "git commit") Unmerged paths: (use "git add <file>..." to mark resolution) both modified: index.html no changes added to commit (use "git add" and/or "git commit -a")

#### Git 会在有冲突的文件中加入标准的冲突解决标记 这样你可以打开这些包

```
<<<<<<< HEAD:index.html
<div id="footer">contact : email.support@github.com</div>
=======
<div id="footer">
 please contact us at support@github.com
</div>
>>>>>>> iss53:index.html
HEAD master h
```
 $m$ erge  $m$ 

```
\frac{1}{2}======== 0 \frac{1}{2} iss53 \frac{1}{2} ======== 0 \frac{1}{2} =======
半部分 为了解决冲突 你必须选择使用由 ======= 分割的两部分中的一
  <div id="footer">
  please contact us at email.support@github.com
  </div>
                                                          <<<<======= , 和 >>>>>>> 这些行被完全删除了。 在你解决了所有文件里的冲突
                     git add
\mathsf{Git},Git \mathsf{Git}git mergetool
    $ git mergetool
    This message is displayed because 'merge.tool' is not configured.
    See 'git mergetool --tool-help' or 'git help config' for more details.
    'git mergetool' will now attempt to use one of the following tools:
    opendiff kdiff3 tkdiff xxdiff meld tortoisemerge gvimdiff diffuse diffmerge ecmerg
    Merging:
    index.html
    Normal merge conflict for 'index.html':
```
 {local}: modified file {remote}: modified file Hit return to start merge resolution tool (opendiff):

Git opendiff

 $Mac$ one of the following tools "

如果你需要更加高级的工具来解决复杂的合并冲突,我们会在 **"**[高级合并](#page-284-0)**"** 介绍更多 关于分支合并的内容。

 $\mathsf{Git}$ 

ext dit

**\$** git status On branch master All conflicts fixed but you are still merging. (use "git commit" to conclude merge) Changes to be committed: modified: index.html

#### git commit

```
Merge branch 'iss53'
Conflicts:
    index.html
#
# It looks like you may be committing a merge.
# If this is not correct, please remove the file
# .git/MERGE_HEAD
# and try again.
# Please enter the commit message for your changes. Lines starting
# with '#' will be ignored, and an empty message aborts the commit.
# On branch master
# All conflicts fixed but you are still merging.
#
# Changes to be committed:
# modified: index.html
#
```
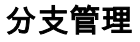

git branch

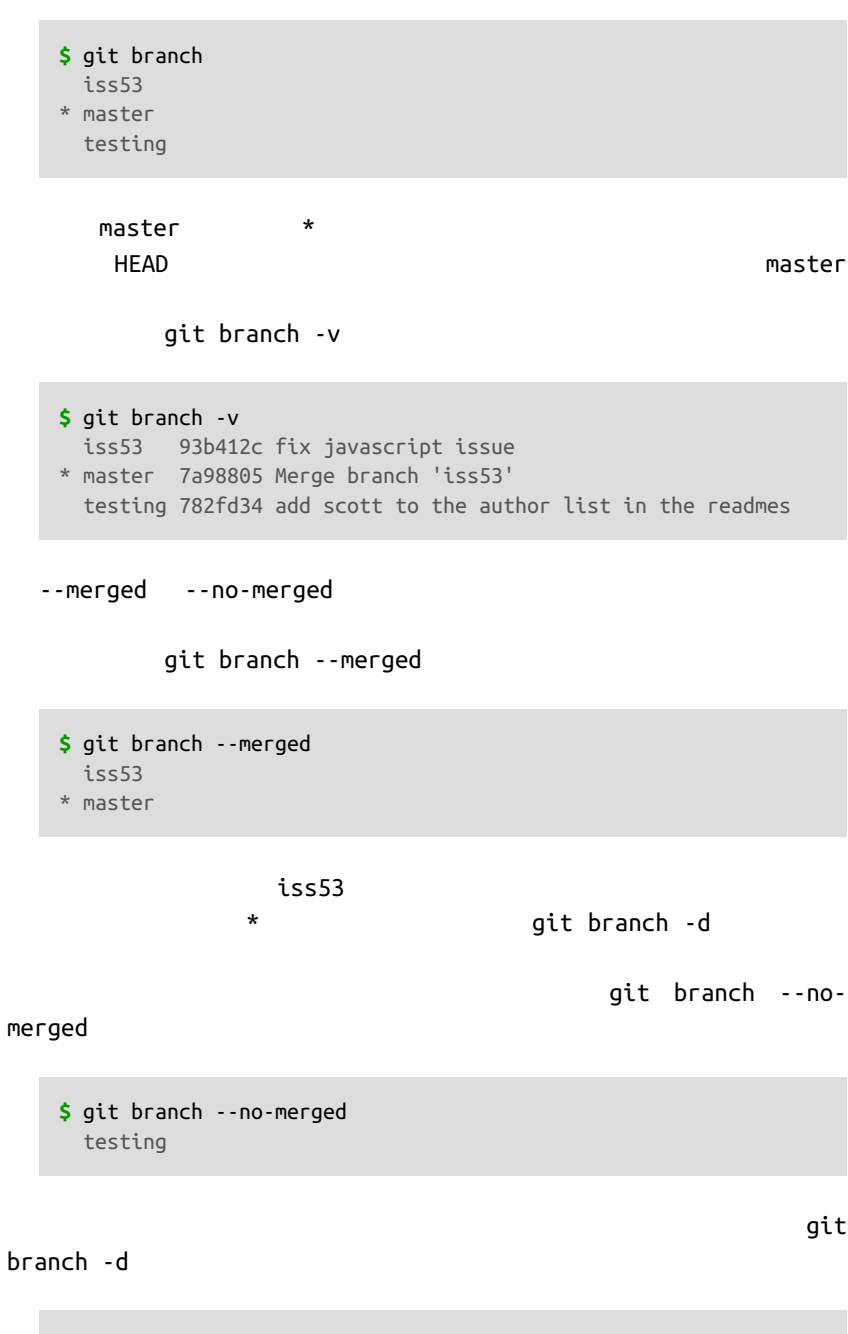

**\$** git branch -d testing error: The branch 'testing' is not fully merged. If you are sure you want to delete it, run 'git branch -D testing'.

# 分支开发工作流

dit extension of the contract of the contract of the contract of the contract of the contract of the contract of the contract of the contract of the contract of the contract of the contract of the contract of the contract **Git**  $X = \{x, y\}$ develop next 可以被合并入 master 分支了。 这样,在确保这些已完成的特性分支(短期  $i$ ss53  $\hskip 45em$ 

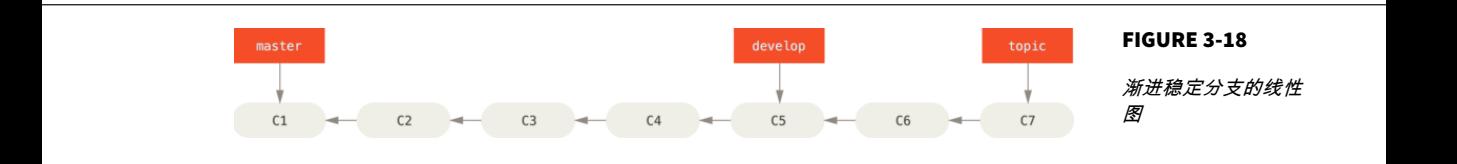

work silos

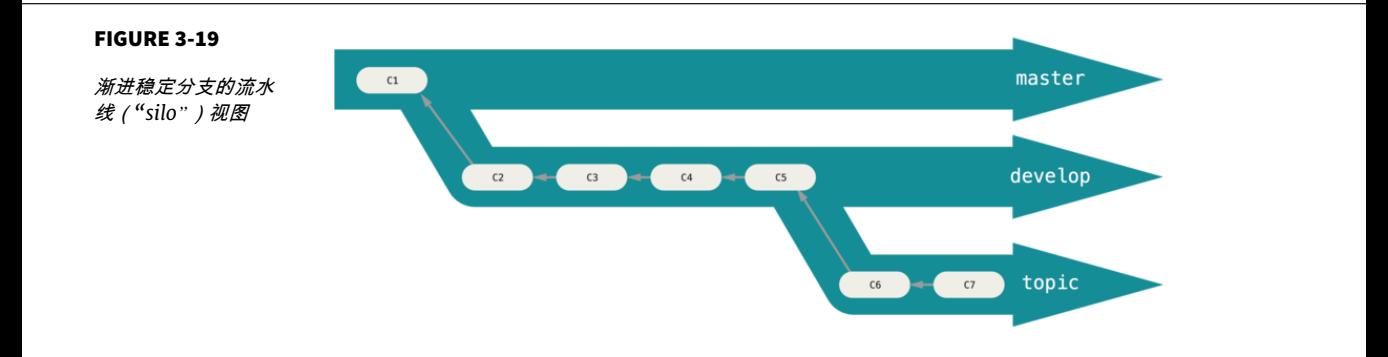

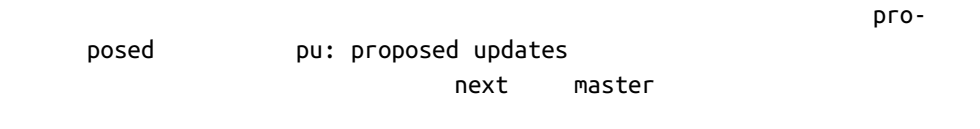

 $VCS$ 

 $\mathsf{Git}\phantom{\mathsf{Git}}$ 

iss53 hotfix iss53 hotfix

context-switch

master 21  $i$ ss91  $i$ ss91  $C4$ iss91v2 那个问题 接着你回到 master 分支工作了一会儿 你又冒出了一个不太确 C10 dumbidea

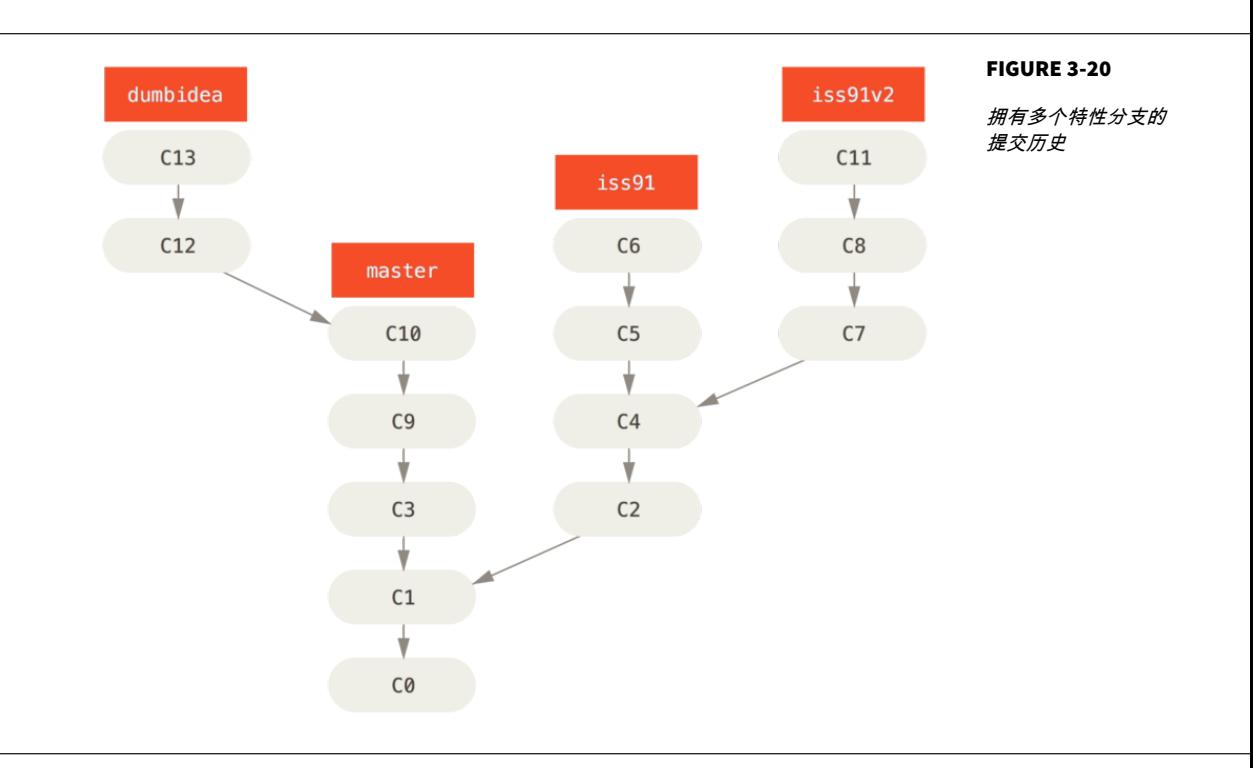

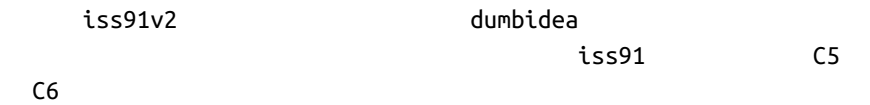

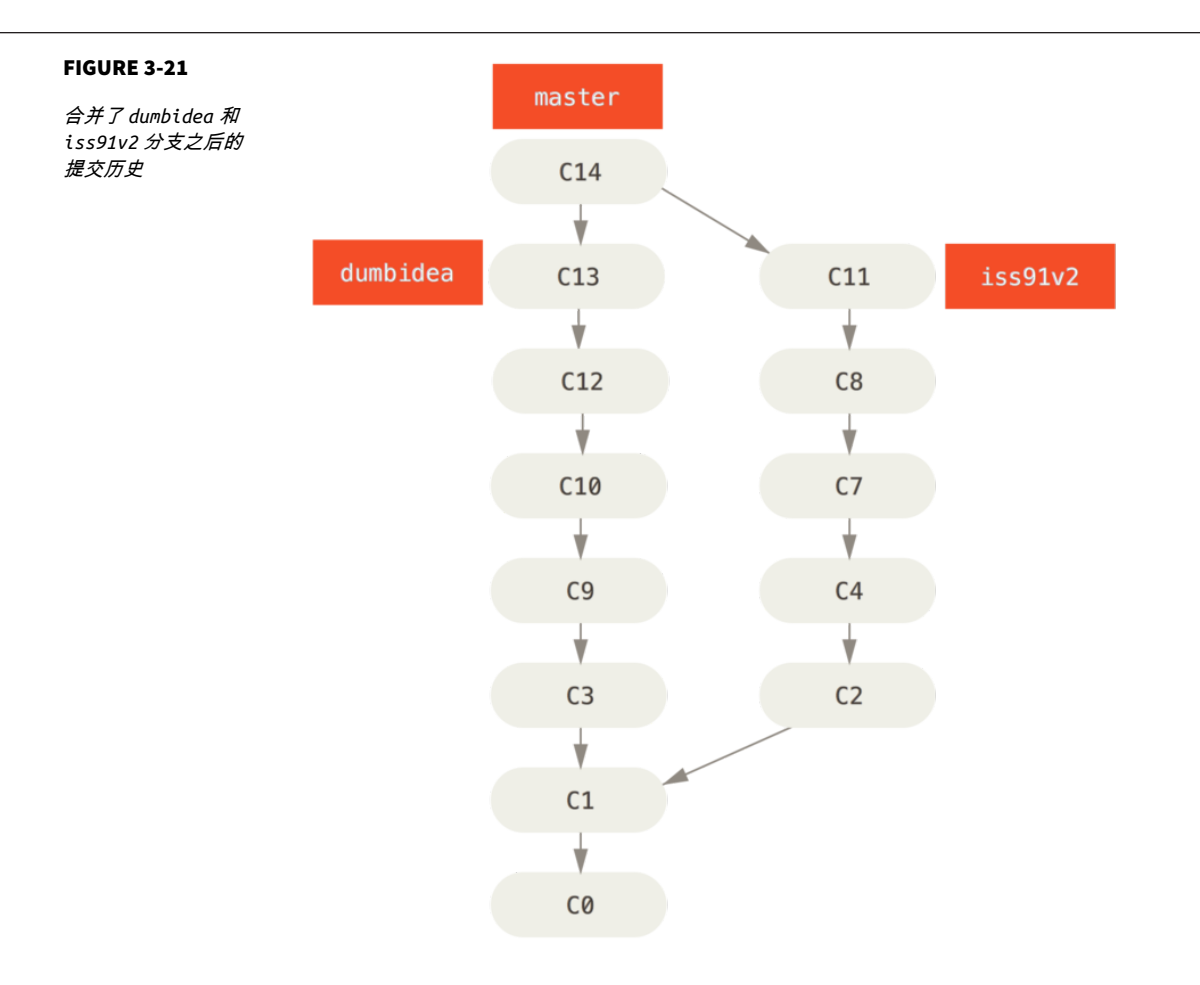

# [Chapter 5](#page-138-0)

branching scheme

 $\mathsf{Git}$ 

# 远程分支

git ls-remote (remote)

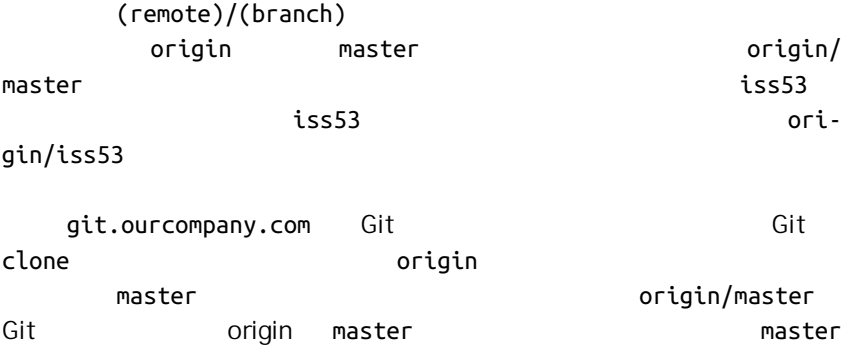

#### "ORIGIN" 并无特殊含义

远程仓库名字 "origin" 与分支名字 "master" 一样, 在 Git 中并没有任何特别的 含义一样。 同时 "master" 是当你运行 git init 时默认的起始分支名字,原因仅 仅是它的广泛使用,"origin" 是当你运行 git clone 时默认的远程仓库名字。 如 果你运行 git clone -o booyah, 那么你默认的远程分支名字将会是 booyah/ master。

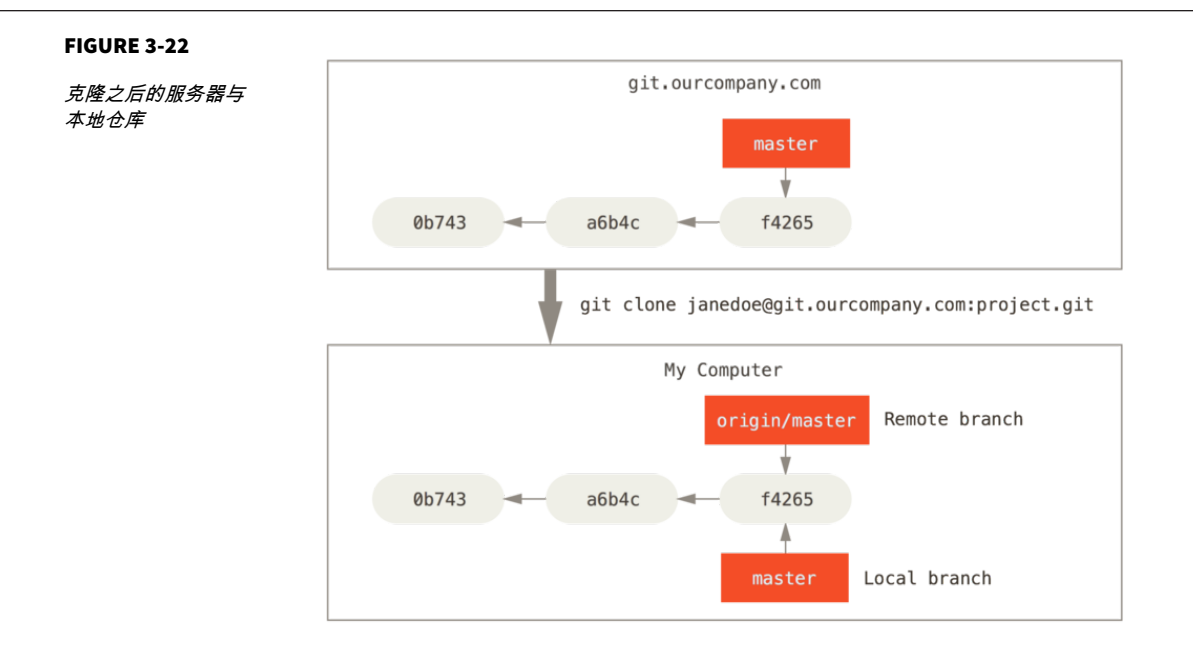

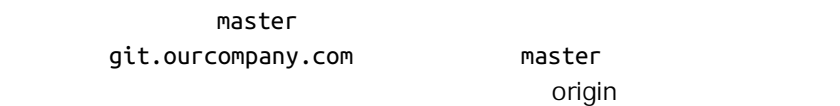

origin/master

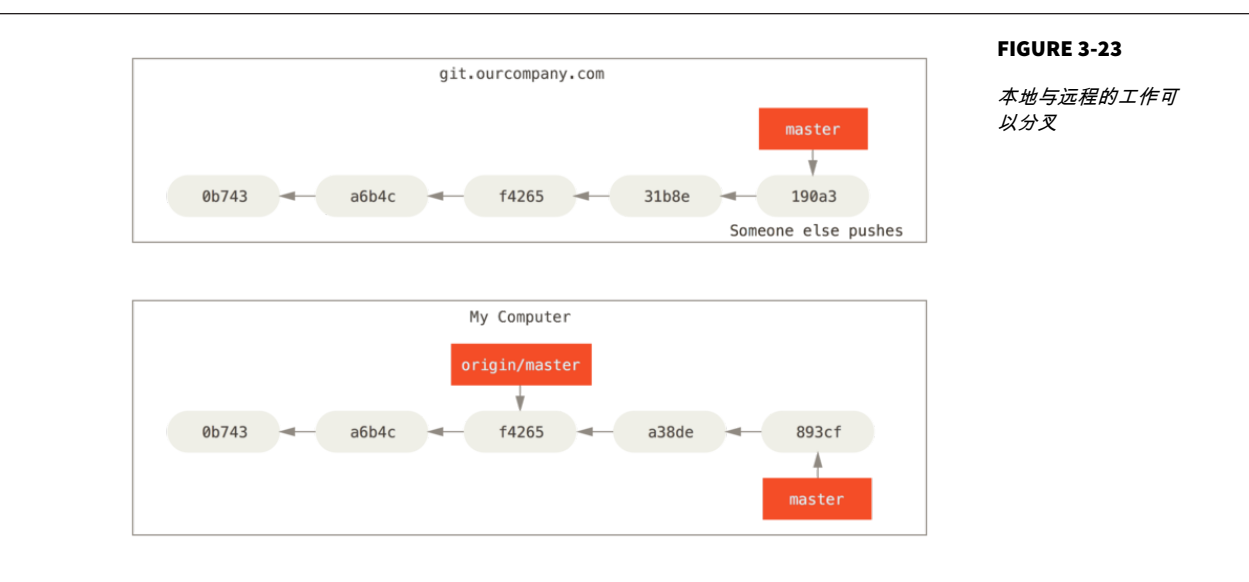

git fetch origin "<br>git.o<sup>ء</sup> git.o git.ourcompany.com origin/master

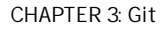

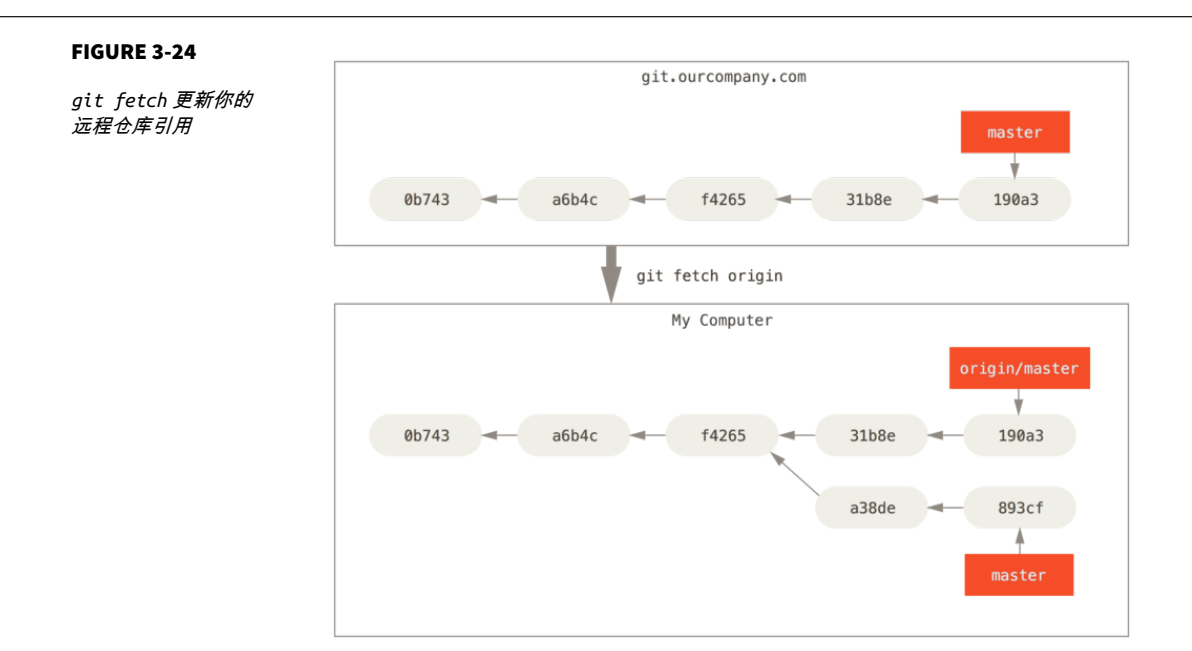

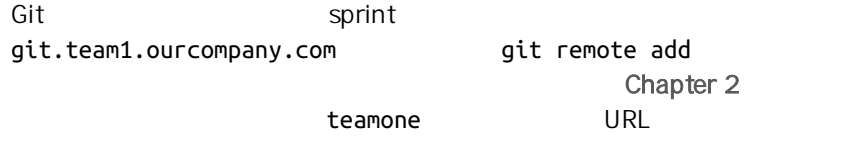

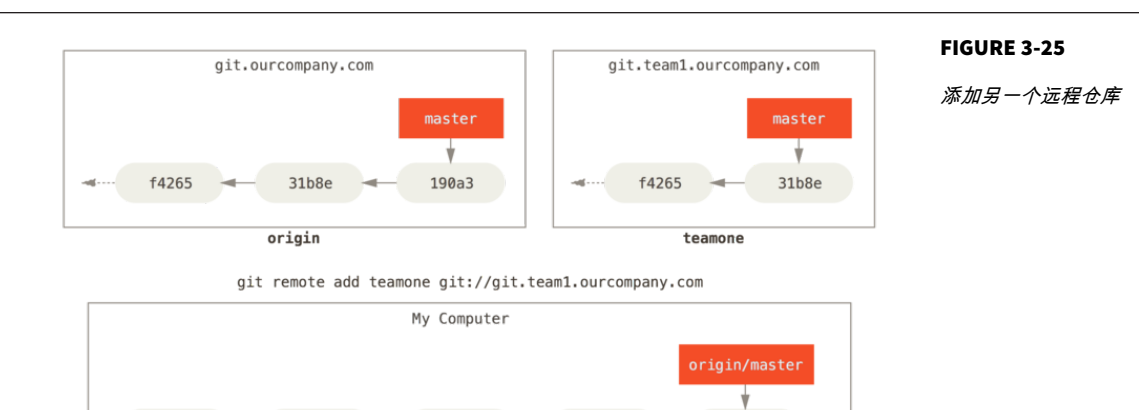

31b8e

a38de

190a3

893cf Δ master

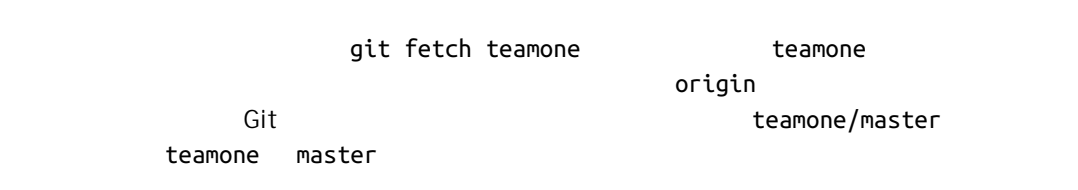

f4265

0b743

 $a6b4c$ 

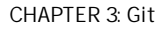

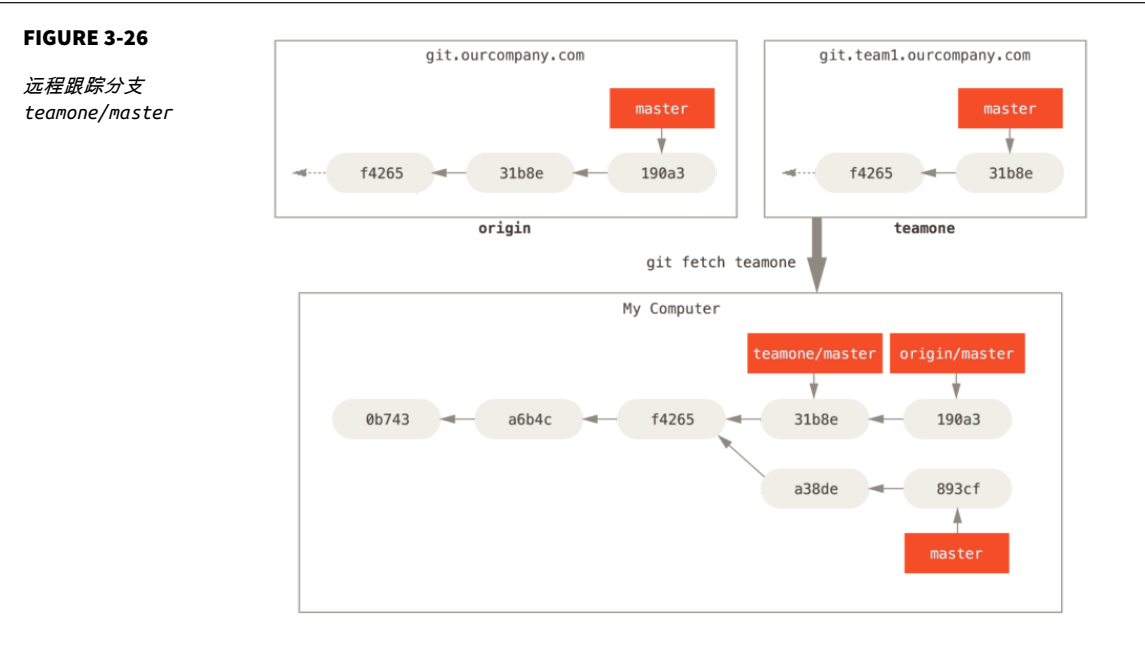

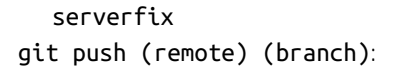

**\$** git push origin serverfix Counting objects: 24, done. Delta compression using up to 8 threads. Compressing objects: 100% (15/15), done. Writing objects: 100% (24/24), 1.91 KiB | 0 bytes/s, done. Total 24 (delta 2), reused 0 (delta 0) To https://github.com/schacon/simplegit \* [new branch] serverfix -> serverfix

本地的分支并不会自动与远程仓库同步 - 你必须显式地推送想要分享的分

Git serverfix refs/ heads/serverfix:refs/heads/serverfix serverfix 分支来更新远程仓库上的 serverfix 分支 " 我们将会详细学习 [Chapter 10](#page-440-0) refs/heads/

git push origin serverfix:serverfix serverfix serverfix

serverfix qit push origin  $s$ erverfix:awesomebranch serverfix awesomebranch

如何避免每次输入密码

如果你正在使用 HTTPS URL 来推送,Git 服务器会询问用户名与密码。 默认情况 下它会在终端中提示服务器是否允许你进行推送。

如果不想在每一次推送时都输入用户名与密码,你可以设置一个 "credential cache"。 最简单的方式就是将其保存在内存中几分钟,可以简单地运行 git config --global credential.helper cache 来设置它。

想要了解更多关于不同验证缓存的可用选项,查看 **"**[凭证存储](#page-342-0)**"**。

origin/serverfix
and serverfix

**\$** git fetch origin remote: Counting objects: 7, done. remote: Compressing objects: 100% (2/2), done. remote: Total 3 (delta 0), reused 3 (delta 0) Unpacking objects: 100% (3/3), done. From https://github.com/schacon/simplegit \* [new branch] serverfix -> origin/serverfix

serverfix - 2000 - serverfix and the serverfix and the origin/serverfix git merge origin/serverfix serverfix

**\$** git checkout -b serverfix origin/serverfix Branch serverfix set up to track remote branch serverfix from origin. Switched to a new branch 'serverfix'

origin/serverfix

#### git pull Git

#### origin/master

master 35 to 25 to 25 to 25 to 25 to 25 to 25 to 25 to 25 to 25 to 25 to 25 to 25 to 25 to 25 to 25 to 25 to 2

### $m$ aster  $m$ git checkout -b [branch] [remotename]/[branch] Git --track

 $\mu$  and  $\mu$  $H = \frac{1}{2}$ 

#### **\$** git checkout --track origin/serverfix Branch serverfix set up to track remote branch serverfix from origin. Switched to a new branch 'serverfix'

# **\$** git checkout -b sf origin/serverfix

Branch sf set up to track remote branch serverfix from origin. Switched to a new branch 'sf'

#### sf origin/serverfix

-u --set-upstream-to

git branch

**\$** git branch -u origin/serverfix Branch serverfix set up to track remote branch serverfix from origin.

#### 上游快捷方式

当设置好跟踪分支后,可以通过 @{upstream} 或 @{u} 快捷方式来引用它。 所以在 master 分支时并且它正在跟踪 origin/master 时,如果愿意的话可以使用 git merge @{u} 来取代 git merge origin/master。

git branch -vv

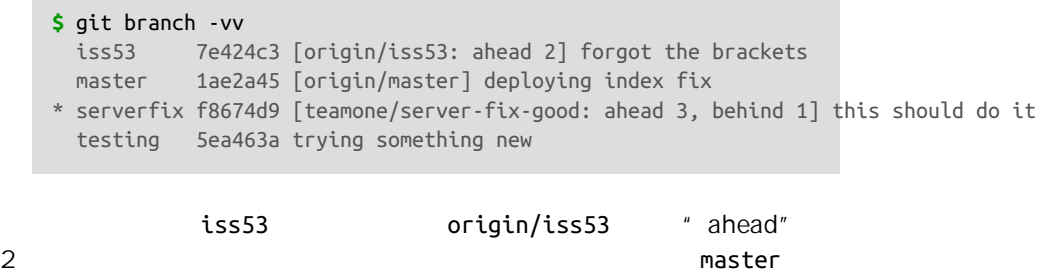

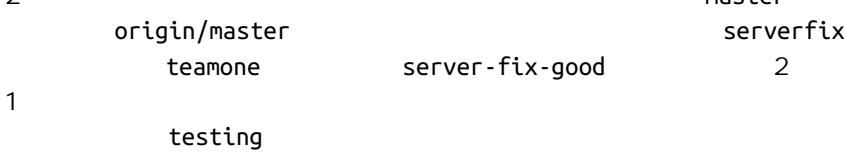

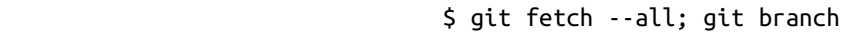

-vv

git fetch

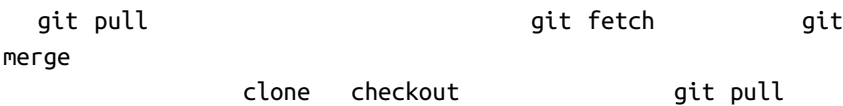

dit pull here are the set of the fetch set of the set of the set of the set of the set of the set of the set o

merge

假设你已经通过远程分支做完所有的工作了 - 也就是说你和你的协作者已经  $m$ aster  $m$ aster 3 --delete git push serverfix

**\$** git push origin --delete serverfix To https://github.com/schacon/simplegit - [deleted] serverfix

 $\mathsf{Git}$ 变基 Git **Git example of the construction of the merge** rebase  $\mu$  ,  $\mu$  ,  $\mu$ 

 $\mu$  -  $\mu$ 

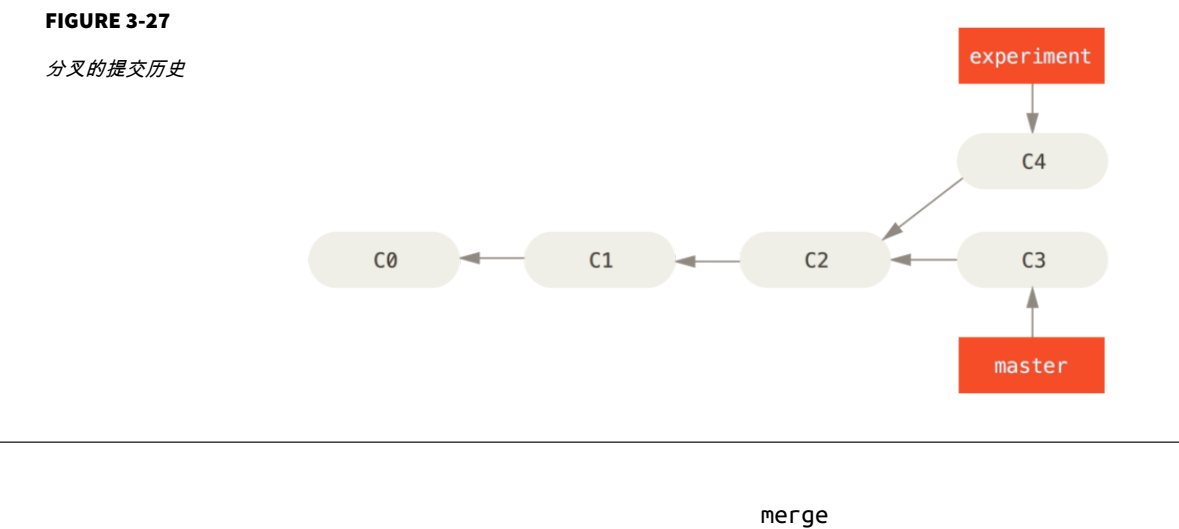

 $C3$   $C4$   $C2$ 

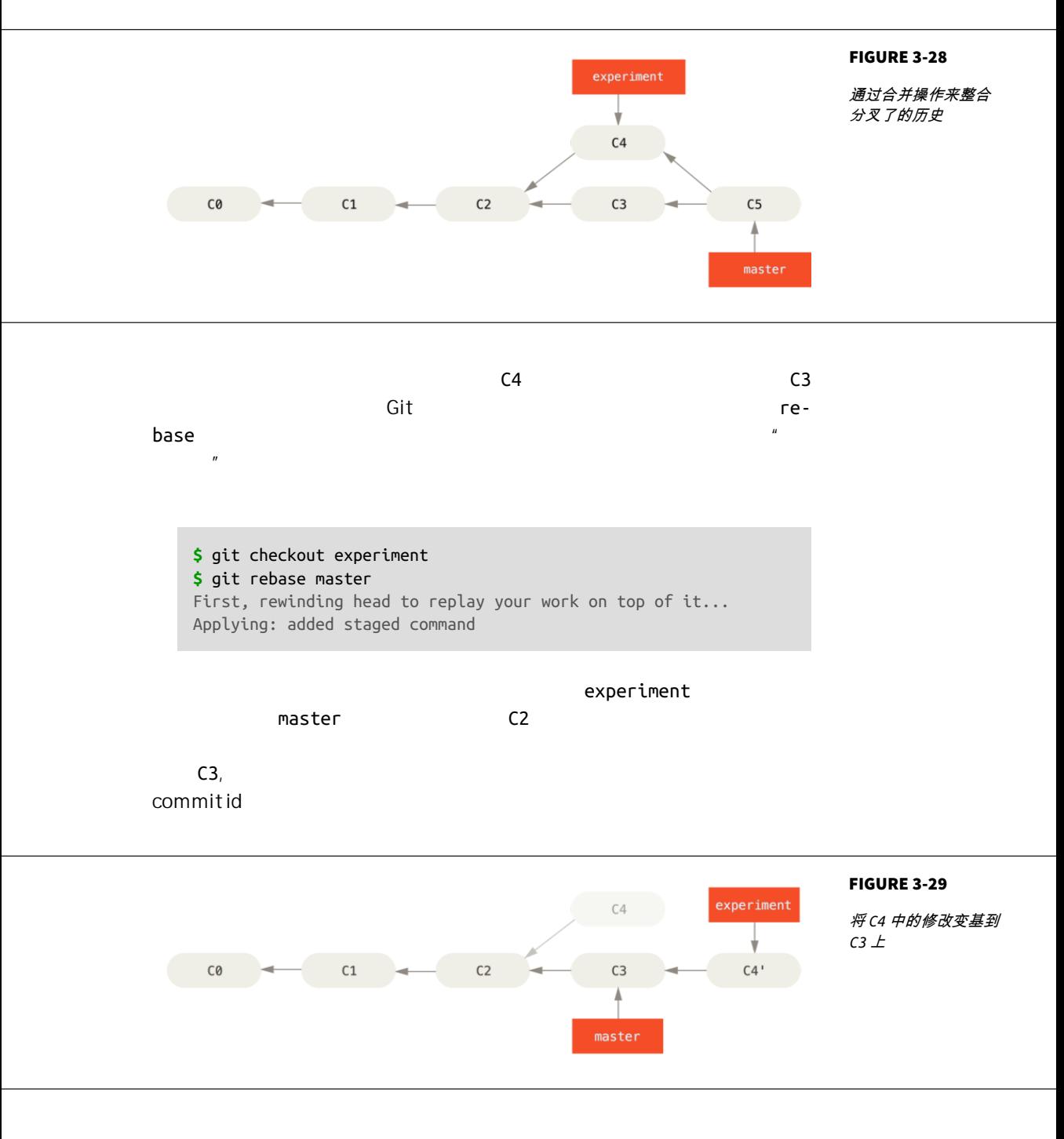

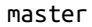

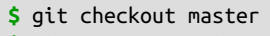

**\$** git merge experiment

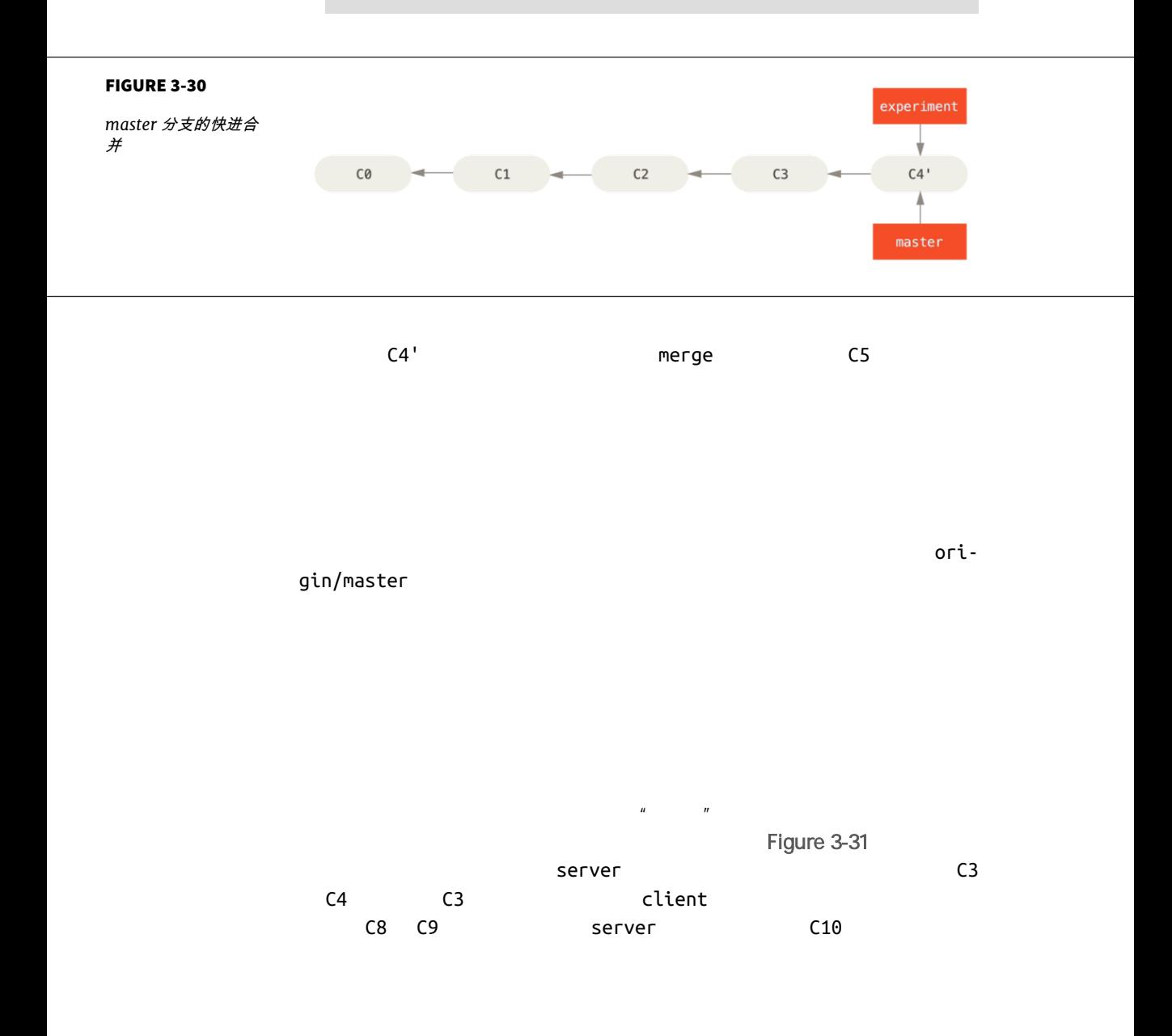
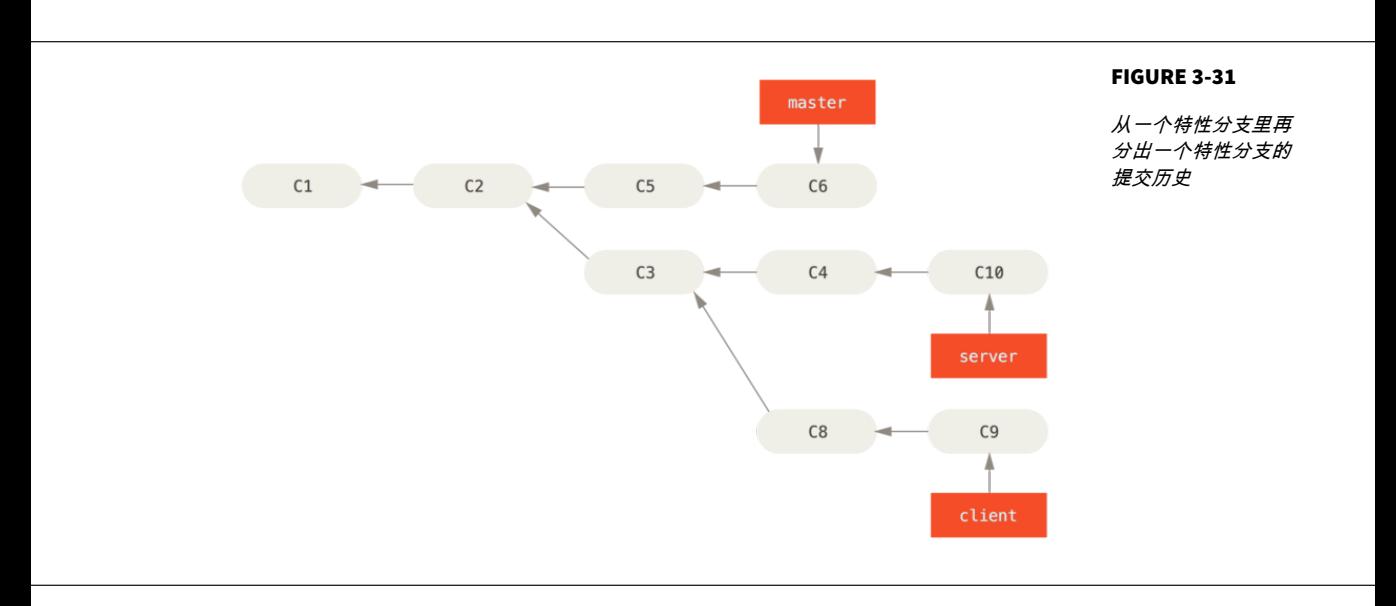

client server **example** git rebase 命令的 --onto 选项,选中在 client 分支里但不在 server C8 C9 master **\$** git rebase --onto master server client  $\sqrt[n]{\hspace{2mm}}$  client  $\hspace{2mm}$  client server  $\rho$  and  $\rho$  master  $\rho$  master  $\rho$  $\boldsymbol{u}$ 

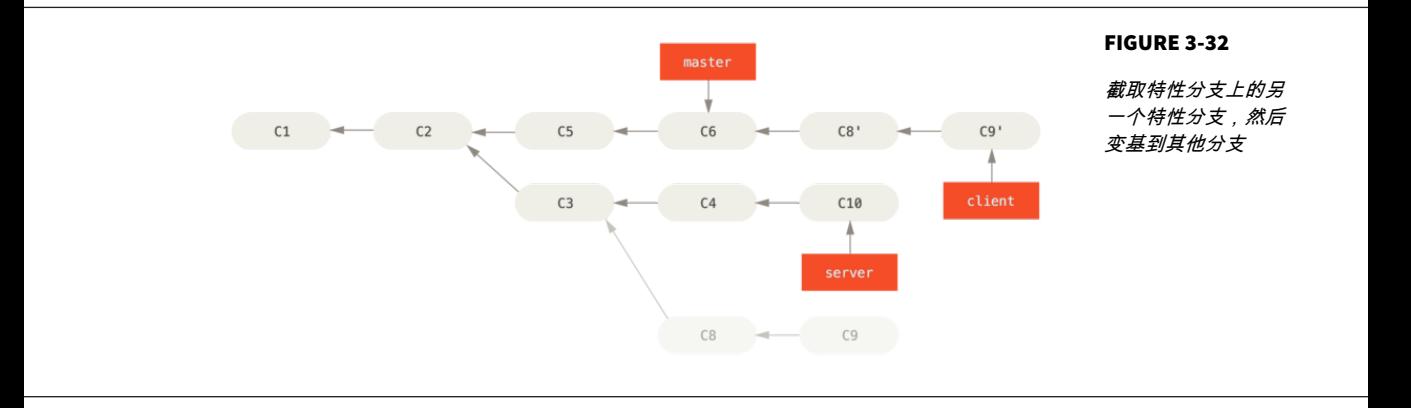

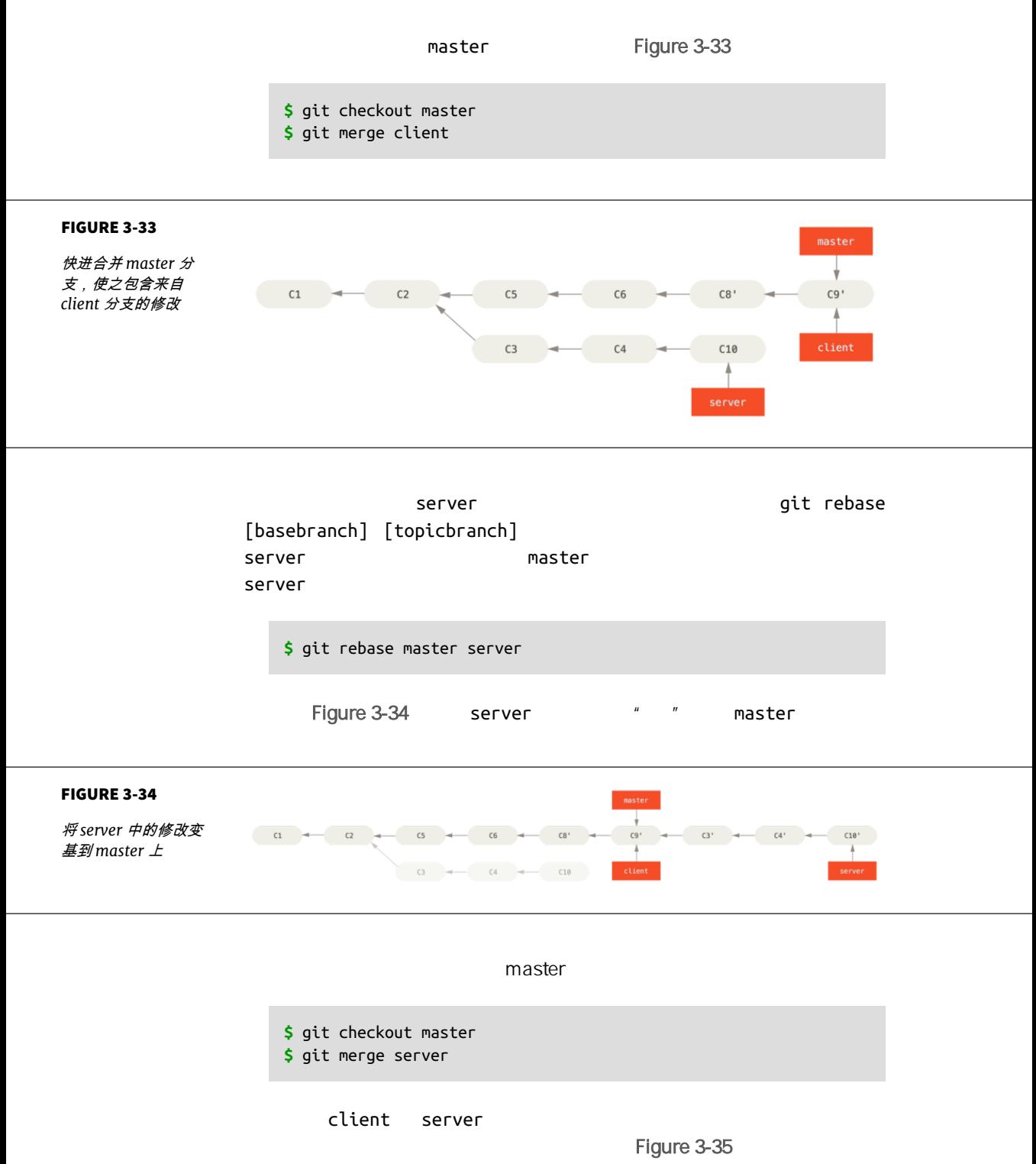

<span id="page-110-0"></span>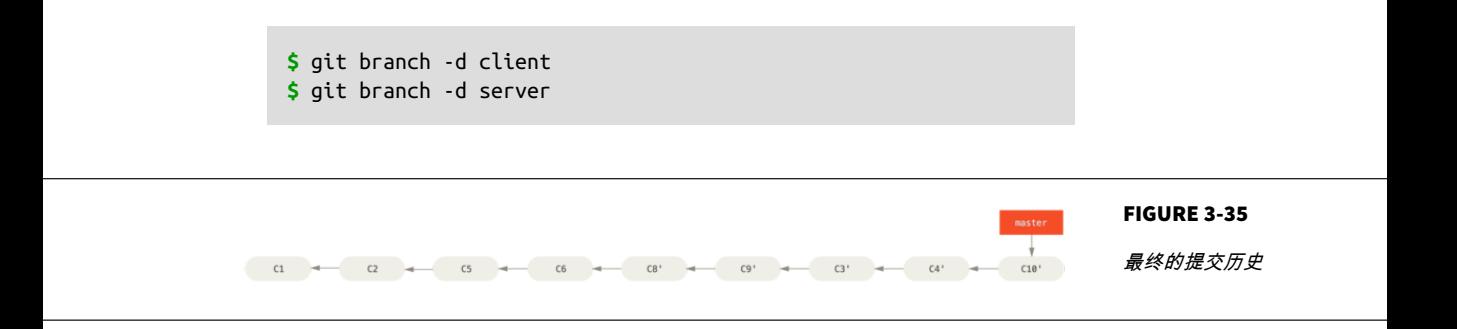

git rebase

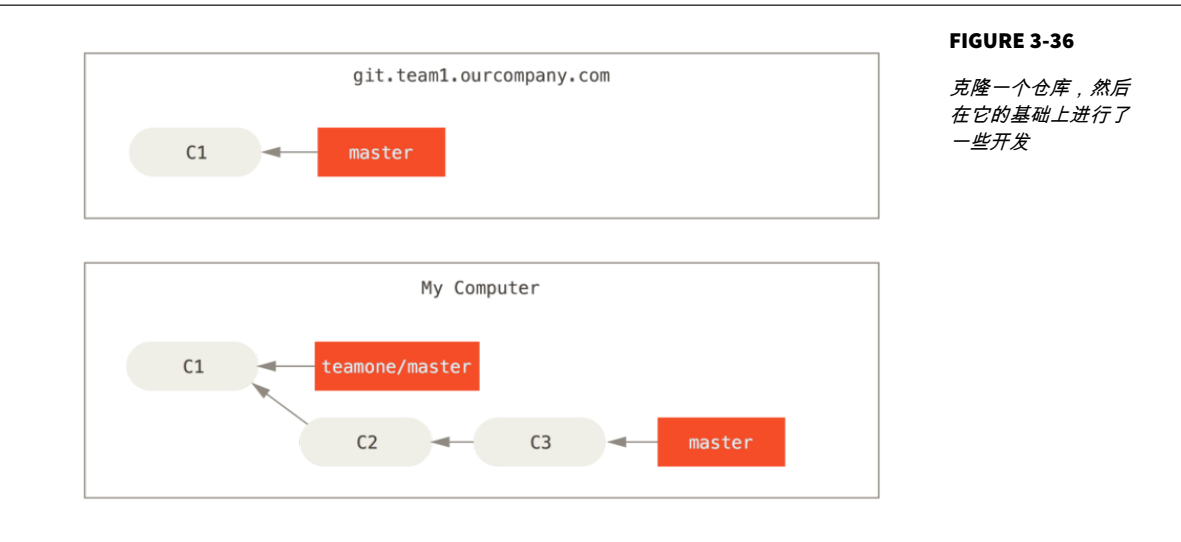

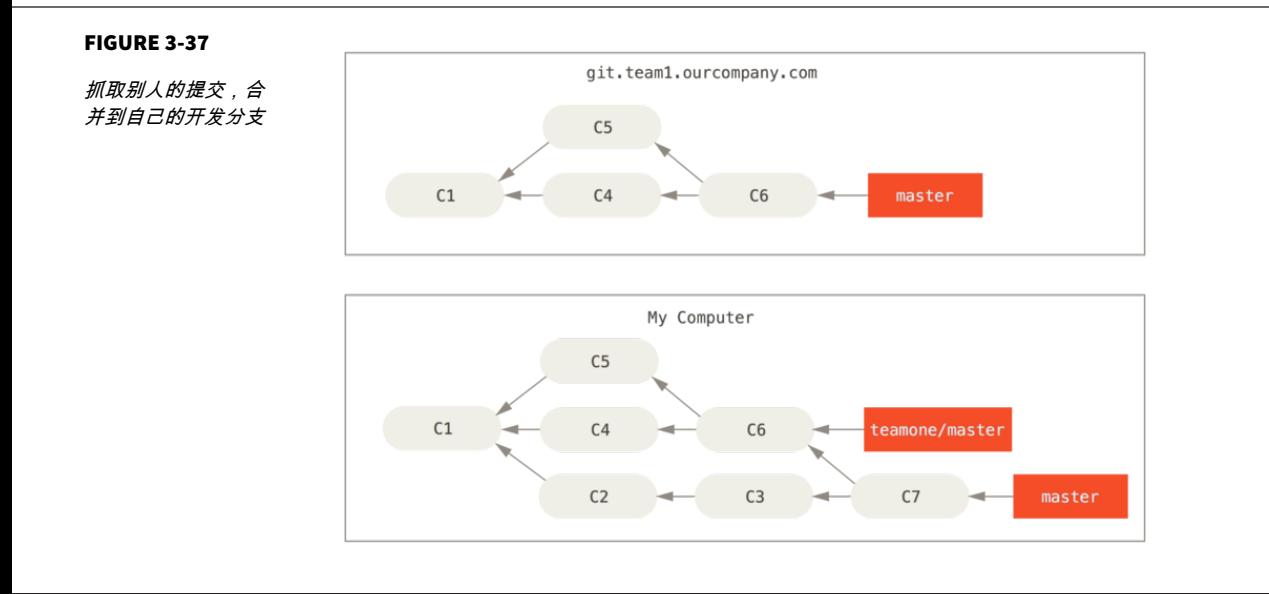

--force

git push

<span id="page-112-0"></span>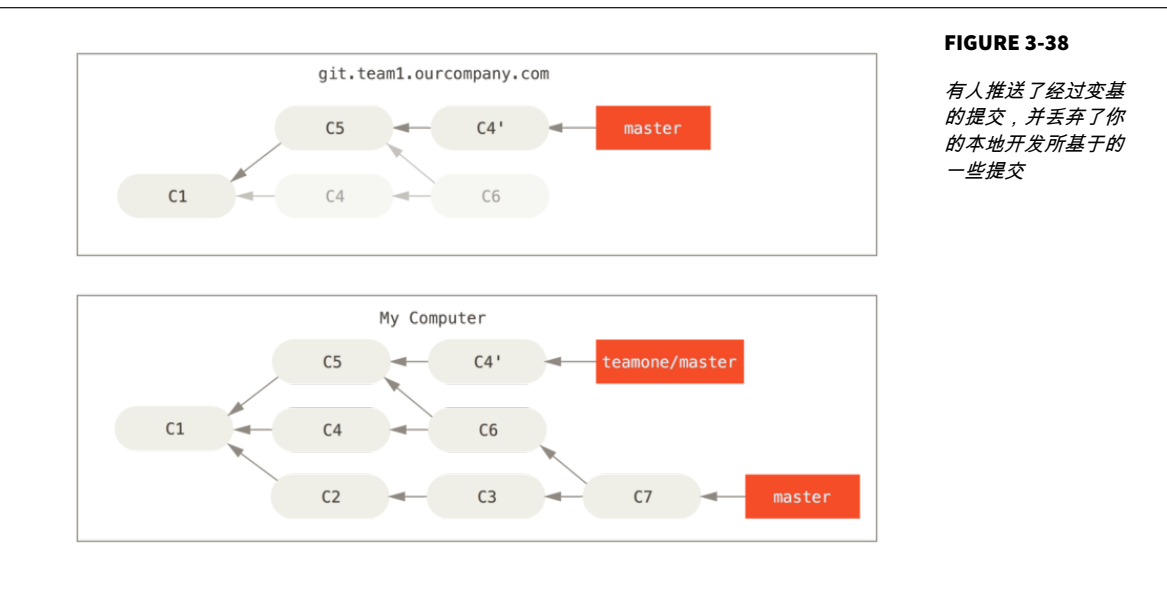

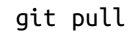

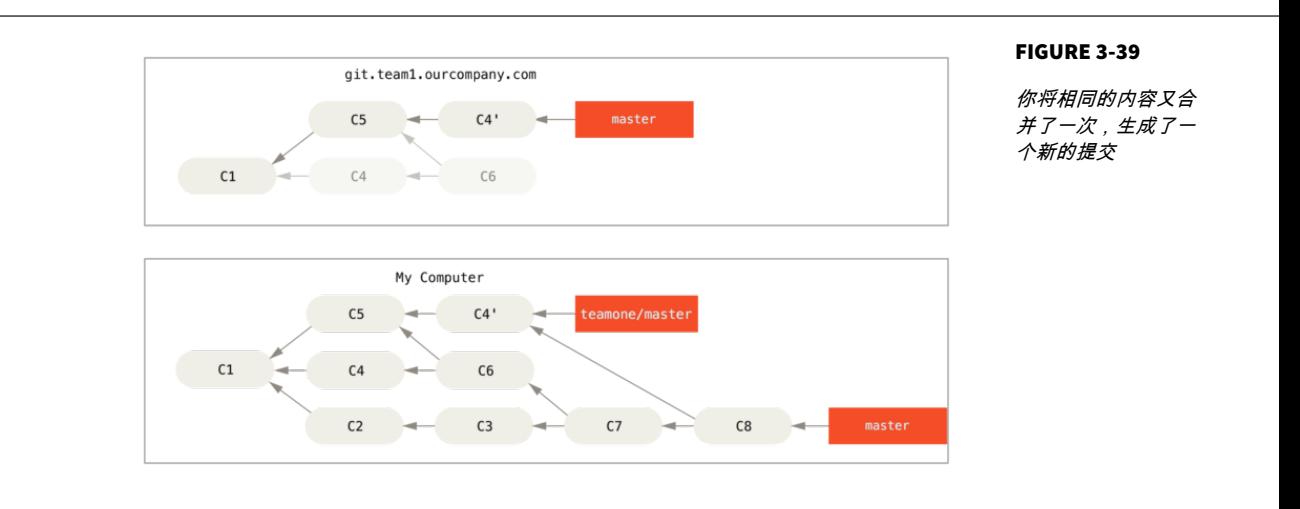

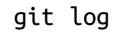

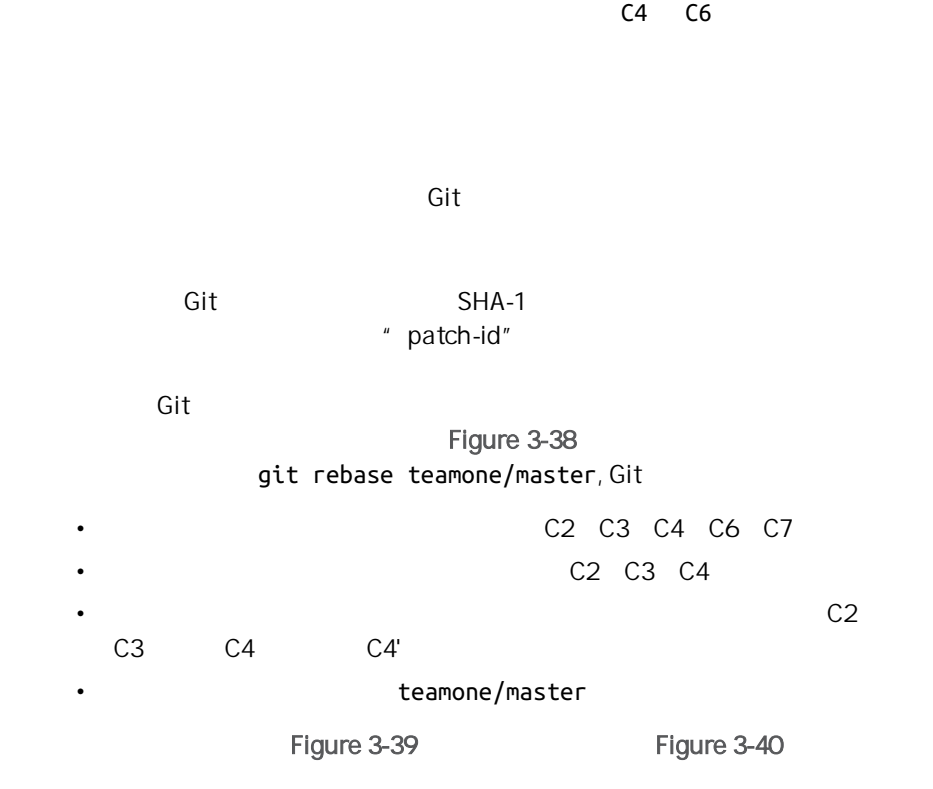

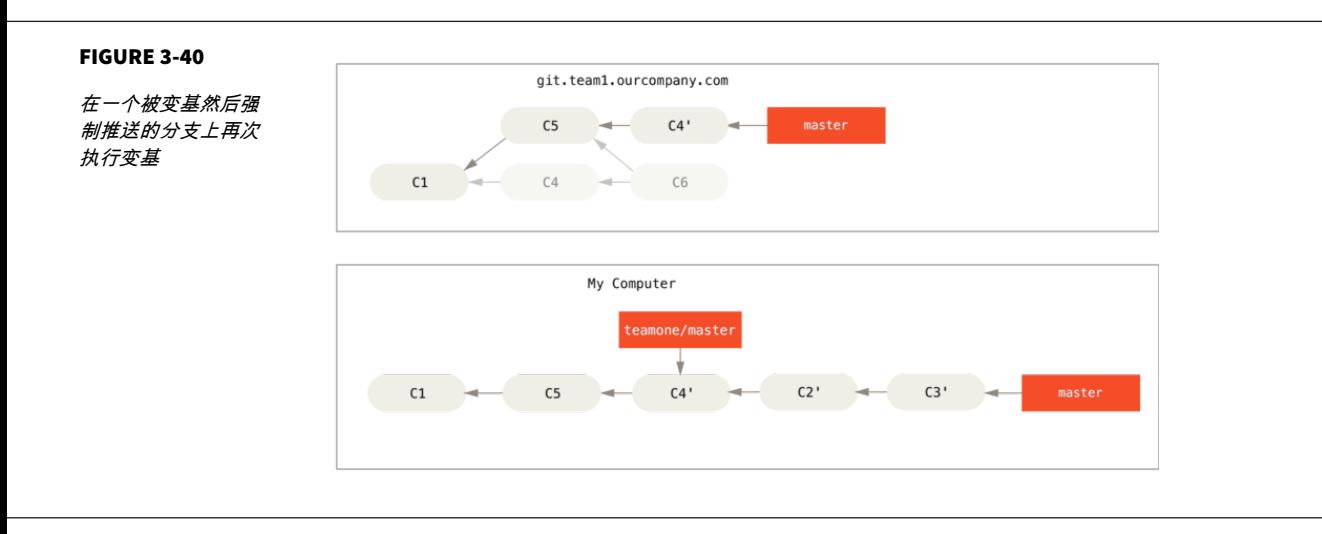

 $C4'$   $C4$  $C4$ 

git pull --rebase git pull  $\qquad \qquad$  git fetch git rebase teamone/master git pull and the set of the set of the set of the set of the set of the set of the set of the set of the set o git config --global pull.rebase true pull.rebase

git pull --rebase

### vs.

rebase flter-branch

 $\mathsf{Git}$ 

# 总结

 $\mathsf{Git}$ 

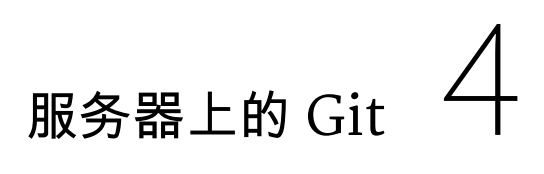

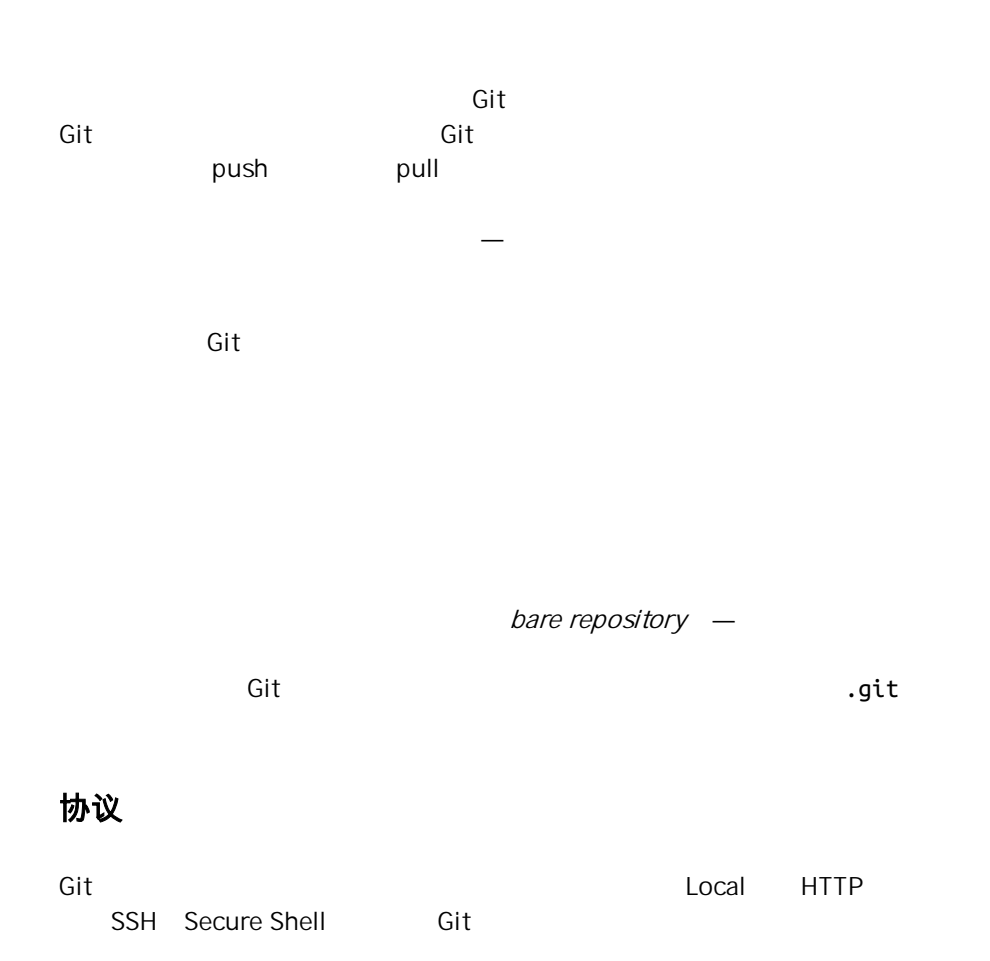

Local protocol

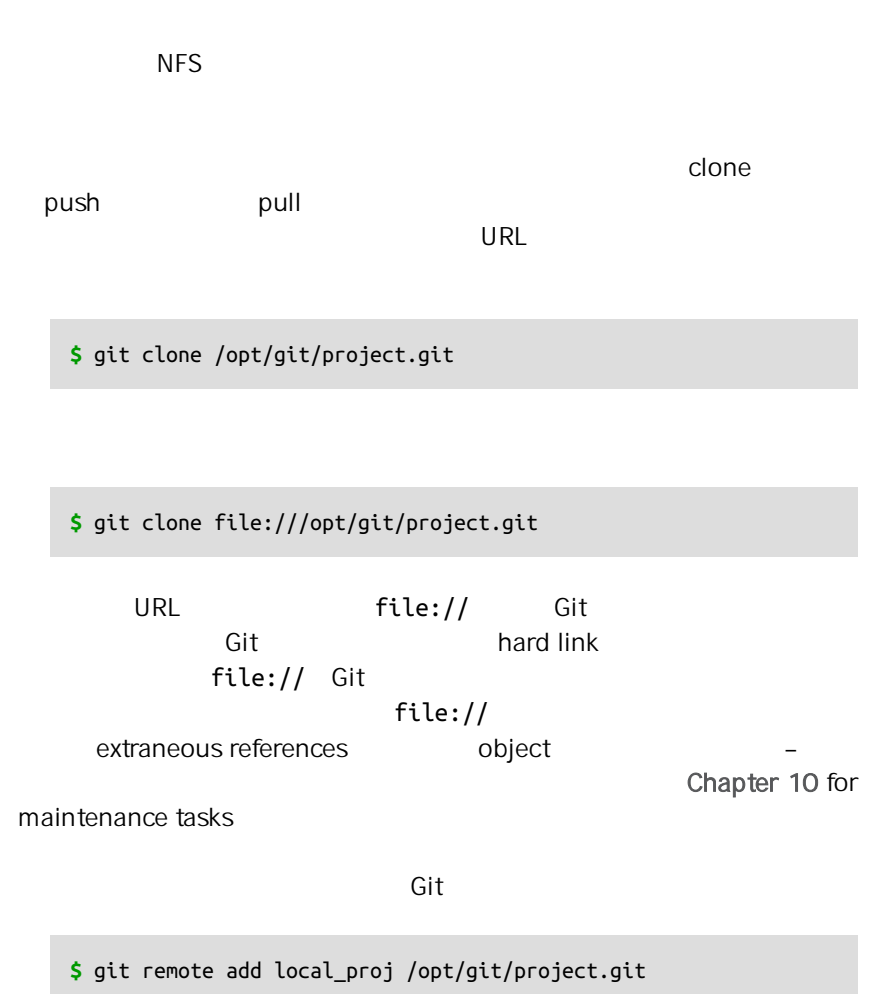

### 优点

 $\sqrt{\frac{1}{2}}$  $\mathsf{Git}^n$ 

home/john/project

git pull /

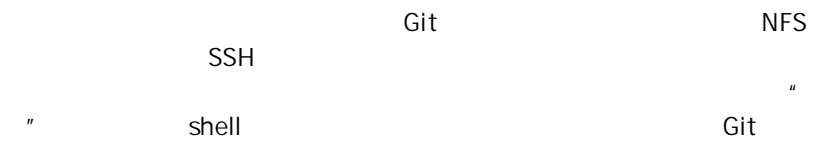

# **HTTP**

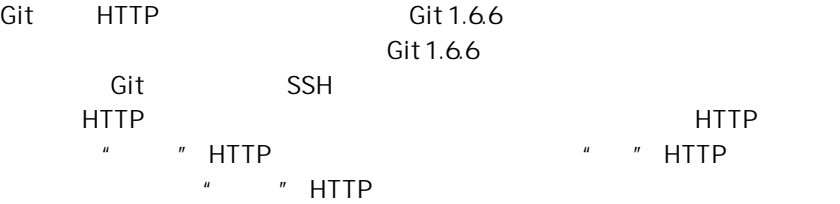

# 智能(**SMART**) **HTTP** 协议

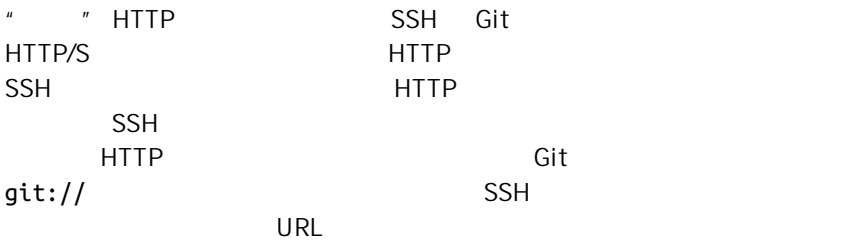

 $URL$ 

ー<br>GitHub URL https://github.com/schacon/simplegit[])

# 哑(**DUMB**) **HTTP** 协议

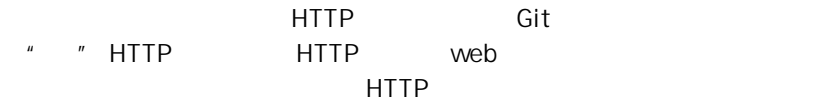

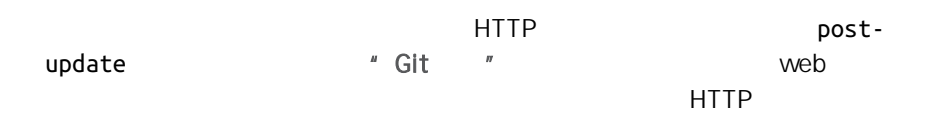

**\$** cd /var/www/htdocs/ **\$** git clone --bare /path/to/git\_project gitproject.git **\$** cd gitproject.git **\$** mv hooks/post-update.sample hooks/post-update **\$** chmod a+x hooks/post-update

Git post-update git update-server-info http://  $SSH$  and  $SSH$ 

**\$** git clone https://example.com/gitproject.git

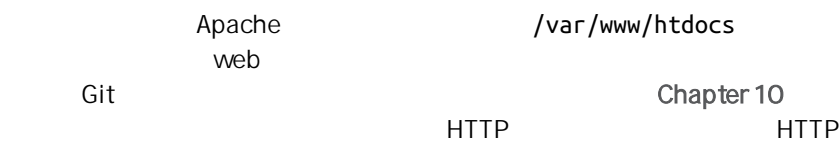

优点

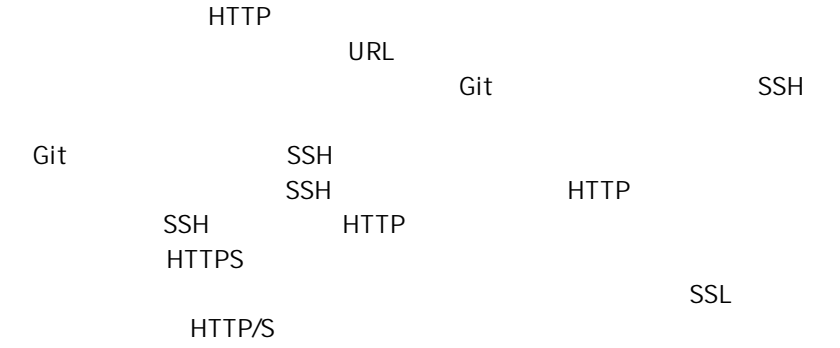

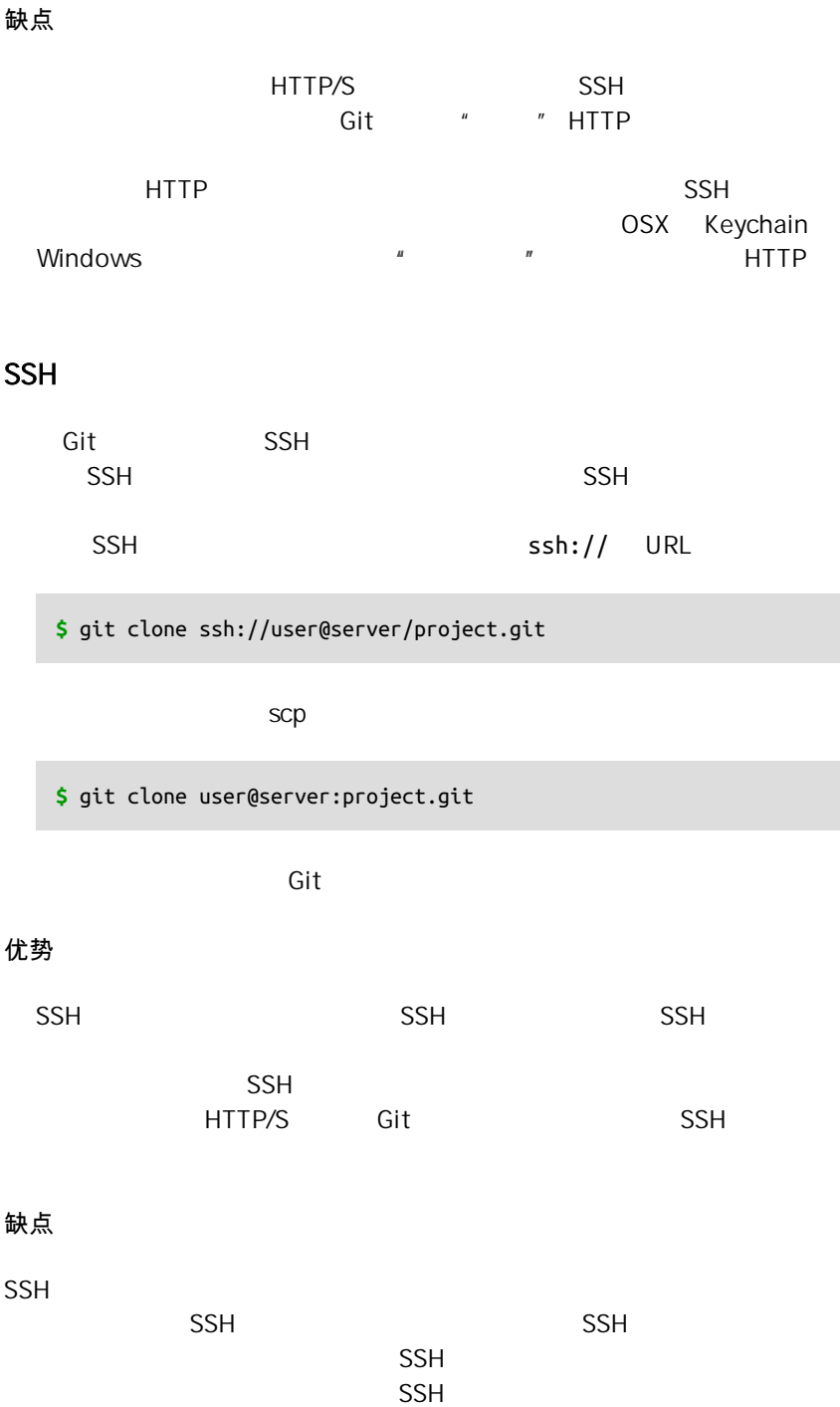

 $SSH$ 

<span id="page-121-0"></span>Git

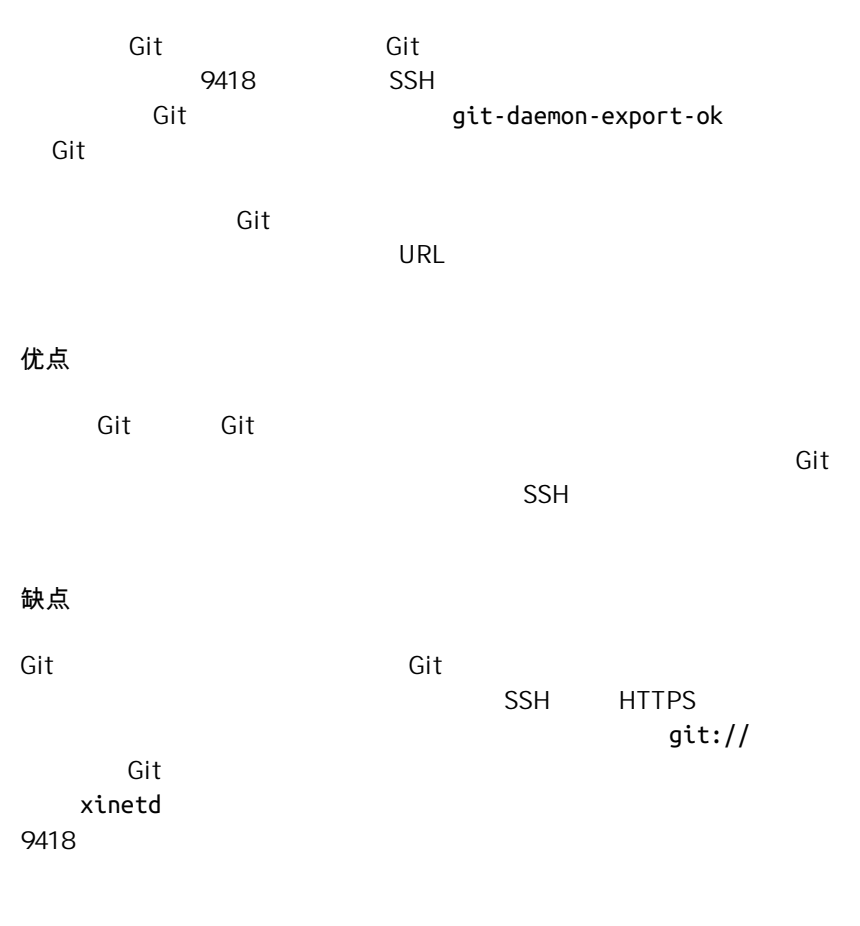

在服务器上搭建 **Git**

 $\mathsf{Git}$  and  $\mathsf{Git}$ 

这里我们将要演示在 Linux 服务器上进行一次基本且简化的安装所需的命令与步 骤,当然在 Mac 或 Windows 服务器上同样可以运行这些服务。 事实上,在你的 计算机基础架构中建立一个生产环境服务器,将不可避免的使用到不同的安全措施 与操作系统工具。但是,希望你能从本节中获得一些必要的知识。

 $G$ it  $\qquad \qquad$ 

 $-$ bare  $-$ are  $-$ bare  $-$ 

.git

**\$** git clone --bare my\_project my\_project.git Cloning into bare repository 'my\_project.git'... done.

my\_project.git Git

**\$** cp -Rf my\_project/.git my\_project.git

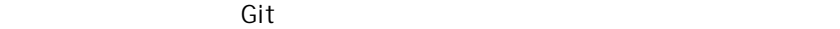

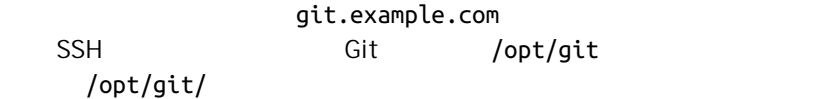

**\$** scp -r my\_project.git user@git.example.com:/opt/git

SSH /opt/git

**\$** git clone user@git.example.com:/opt/git/my\_project.git

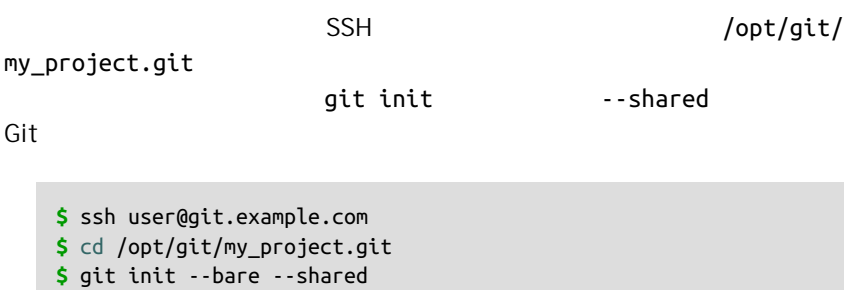

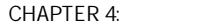

Git

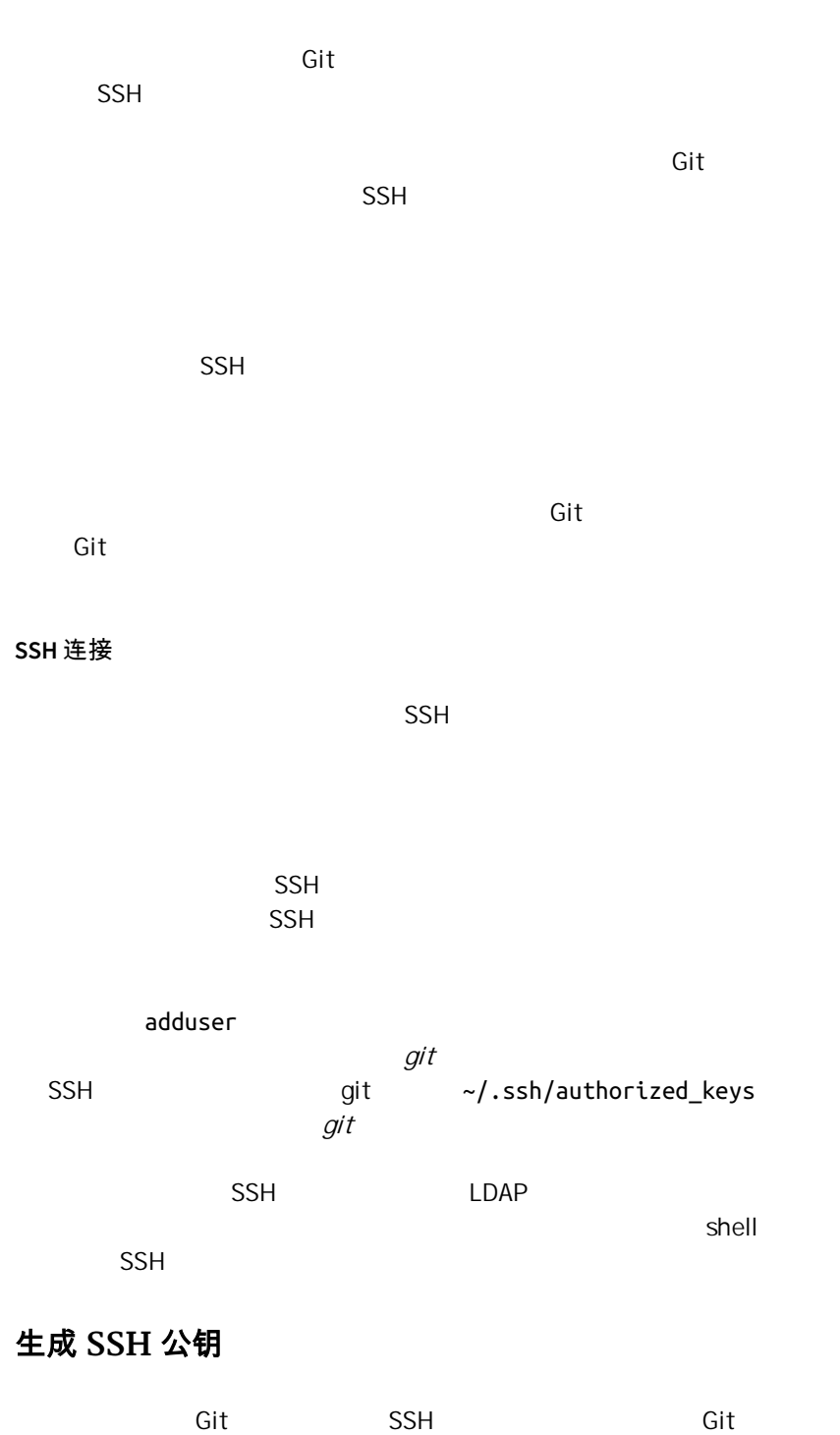

 $SSH$   $\sim$   $/$  . ssh

**\$** cd ~/.ssh **\$** ls authorized keys2 id dsa known hosts config id\_dsa.pub

 $\mathsf{id}\_\mathsf{dsa}$  id\_rsa .pub  $\mathbf{p}$  . pub

ssh .ssh .ssh .ssh .keygen Linux/Mac ssh-keygen SSH Windows MSysGit

### **\$** ssh-keygen

Generating public/private rsa key pair. Enter file in which to save the key (/home/schacon/.ssh/id\_rsa): Created directory '/home/schacon/.ssh'. Enter passphrase (empty for no passphrase): Enter same passphrase again: Your identification has been saved in /home/schacon/.ssh/id\_rsa. Your public key has been saved in /home/schacon/.ssh/id\_rsa.pub. The key fingerprint is: d0:82:24:8e:d7:f1:bb:9b:33:53:96:93:49:da:9b:e3 schacon@mylaptop.local

ssh-keygen external ssh-keygen . ssh/id\_rsa

 $\mathsf{Git}$ 

 $SSH$  $p$ ub  $\frac{1}{2}$ 

### **\$** cat ~/.ssh/id\_rsa.pub

ssh-rsa AAAAB3NzaC1yc2EAAAABIwAAAQEAklOUpkDHrfHY17SbrmTIpNLTGK9Tjom/BWDSU GPl+nafzlHDTYW7hdI4yZ5ew18JH4JW9jbhUFrviQzM7xlELEVf4h9lFX5QVkbPppSwg0cda3 Pbv7kOdJ/MTyBlWXFCR+HAo3FXRitBqxiX1nKhXpHAZsMciLq8V6RjsNAQwdsdMFvSlVK/7XA t3FaoJoAsncM1Q9x5+3V0Ww68/eIFmb1zuUFljQJKprrX88XypNDvjYNby6vw/Pb0rwert/En mZ+AW4OZPnTPI89ZPmVMLuayrD2cE86Z/il8b+gw3r3+1nKatmIkjn2so1d01QraTlMqVSsbx NrRFi9wrf+M7Q== schacon@mylaptop.local

**SSH GitHub** SSH <https://help.github.com/articles/generating-ssh-keys>

# 配置服务器

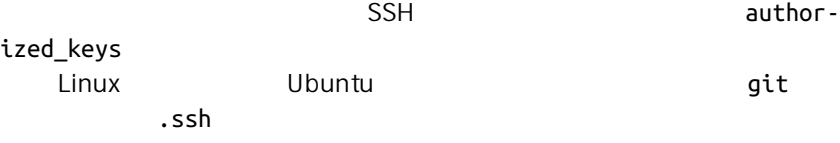

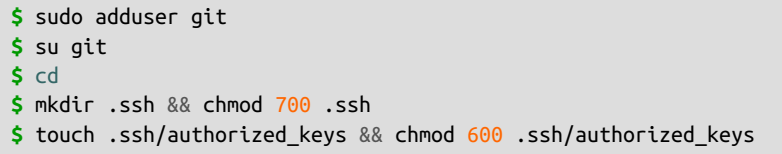

### git authorized\_keys

 $SSH$ 

**\$** cat /tmp/id\_rsa.john.pub ssh-rsa AAAAB3NzaC1yc2EAAAADAQABAAABAQCB007n/ww+ouN4gSLKssMxXnBOvf9LGt4L ojG6rs6hPB09j9R/T17/x4lhJA0F3FR1rP6kYBRsWj2aThGw6HXLm9/5zytK6Ztg3RPKK+4k Yjh6541NYsnEAZuXz0jTTyAUfrtU3Z5E003C4oxOj6H0rfIF1kKI9MAQLMdpGW1GYEIgS9Ez Sdfd8AcCIicTDWbqLAcU4UpkaX8KyGlLwsNuuGztobF8m72ALC/nLF6JLtPofwFBlgc+myiv O7TCUSBdLQlgMVOFq1I2uPWQOkOWQAHukEOmfjy2jctxSDBQ220ymjaNsHT4kgtZg2AYYgPq dAv8JggJICUvax2T9va5 gsg-keypair

qit .ssh authorized keys

**\$** cat /tmp/id\_rsa.john.pub >> ~/.ssh/authorized\_keys **\$** cat /tmp/id\_rsa.josie.pub >> ~/.ssh/authorized\_keys **\$** cat /tmp/id\_rsa.jessica.pub >> ~/.ssh/authorized\_keys

 $\sim$  -bare  $\sim$  git

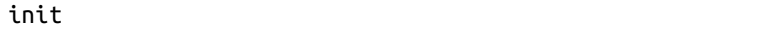

**\$** cd /opt/git **\$** mkdir project.git

```
$ cd project.git
   $ git init --bare
   Initialized empty Git repository in /opt/git/project.git/
       John Josie Jessica
\mathbb{R}^n , the following and \mathbb{R}^n shell, the shell, \mathbb{R}^n\mathsf{git} \hspace{10mm} \mathsf{Git}gitserver
DNS qitserver
  myproject
   # on John's computer
   $ cd myproject
   $ git init
   $ git add .
   $ git commit -m 'initial commit'
```

```
$ git remote add origin git@gitserver:/opt/git/project.git
```
**\$** git push origin master

**\$** git clone git@gitserver:/opt/git/project.git **\$** cd project **\$** vim README **\$** git commit -am 'fix for the README file' **\$** git push origin master

Git

 $\mathsf{git}$  $\mathbb{R}$  shell  $\mathbb{R}$  shell  $\mathbb{R}$ passwd qit shell git-shell shell  $g$ it-shell  $g$ it  $\mathsf{Git}\hspace{1.5cm}\mathsf{Git}$ git-shell git shell login shell on git shell shell git-shell bash csh, the contract shell shell shell git-shell /etc/shells

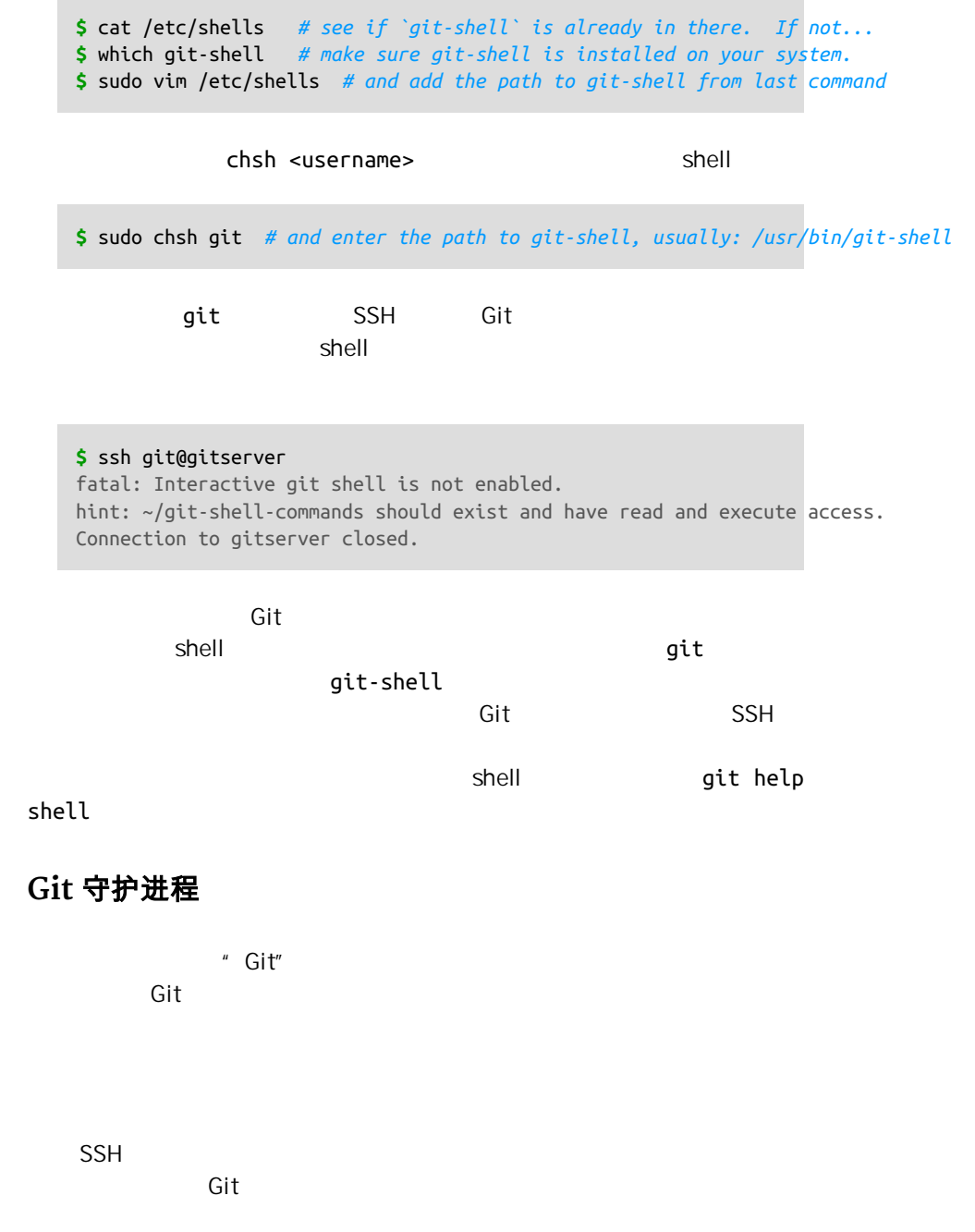

git daemon --reuseaddr --base-path=/opt/git/ /opt/git/

# --reuseaddr 允许服务器在无需等待旧连接超时的情况下重启,--base $p$ ath  $\qquad$ 诉 Git 守护进程从何处寻找仓库来导出。 如果有防火墙正在运行,你需要开 9418 Ubuntu Upstart

/etc/event.d/local-git-daemon

```
start on startup
stop on shutdown
exec /usr/bin/git daemon \
    --user=git --group=git \
     --reuseaddr \
     --base-path=/opt/git/ \
     /opt/git/
respawn
```
 $f$  - and  $g$ it-ro  $f$  -  $g$ it-ro  $f$  $git-shell$  and git-shell and git  $q$ 

 $\mathsf{Git}$ 

initctl start local-git-daemon

sysvinit xinetd

 $Git$  Git  $\frac{1}{\sqrt{2}}$ 

 $\mathcal{L}_{\mathcal{D}}$  -  $\mathcal{L}_{\mathcal{D}}$  -  $\mathcal{L}_{\mathcal{D}}$  -  $\mathcal{L}_{\mathcal{D}}$  -  $\mathcal{L}_{\mathcal{D}}$  -  $\mathcal{L}_{\mathcal{D}}$  -  $\mathcal{L}_{\mathcal{D}}$  -  $\mathcal{L}_{\mathcal{D}}$  -  $\mathcal{L}_{\mathcal{D}}$ 

git-daemon-export-ok

**\$** cd /path/to/project.git

**\$** touch git-daemon-export-ok

# **Smart HTTP**

 ${\rm SSH}$  to the set of  ${\rm git}$ ://  ${\rm edit}$ Smart HTTP Git git-http-backend CGI CGI git fetch git push hTTP URL  $HTTP$  and  $1.6.6$ 户端支持此特性)。 如果 CGI 发现该客户端支持智能(Smart)模式,它将  $\blacksquare$ Apache CGI we apache the Linux through  $\mathsf{A}$ pache through  $\mathsf{A}$ **\$** sudo apt-get install apache2 apache2-utils **\$** a2enmod cgi alias env mod\_cgi mod\_alias mod\_env Apache Apache and apache and a structure and a structure git-httpbackend Web /git SetEnv GIT\_PROJECT\_ROOT /opt/git SetEnv GIT\_HTTP\_EXPORT\_ALL ScriptAlias /git/ /usr/lib/git-core/git-http-backend/ GIT\_HTTP\_EXPORT\_ALL Git git-daemon-export-ok Git  $\alpha$  Apache  $\alpha$ Apache <Directory "/usr/lib/git-core\*"> Options ExecCGI Indexes Order allow,deny Allow from all Require all granted </Directory>

```
<LocationMatch "^/git/.*/git-receive-pack$">
    AuthType Basic
    AuthName "Git Access"
    AuthUserFile /opt/git/.htpasswd
    Require valid-user
</LocationMatch>
```
htaccess.

" schacon"

**\$** htdigest -c /opt/git/.htpasswd "Git Access" schacon

### Apache

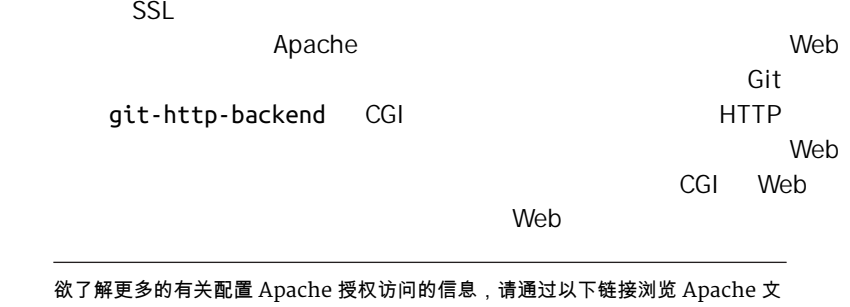

档: *<http://httpd.apache.org/docs/current/howto/auth.html>*

# **GitWeb**

Git GitWeb CGI

# FIGURE 4-1 *GitWeb* 的网页用户界 面

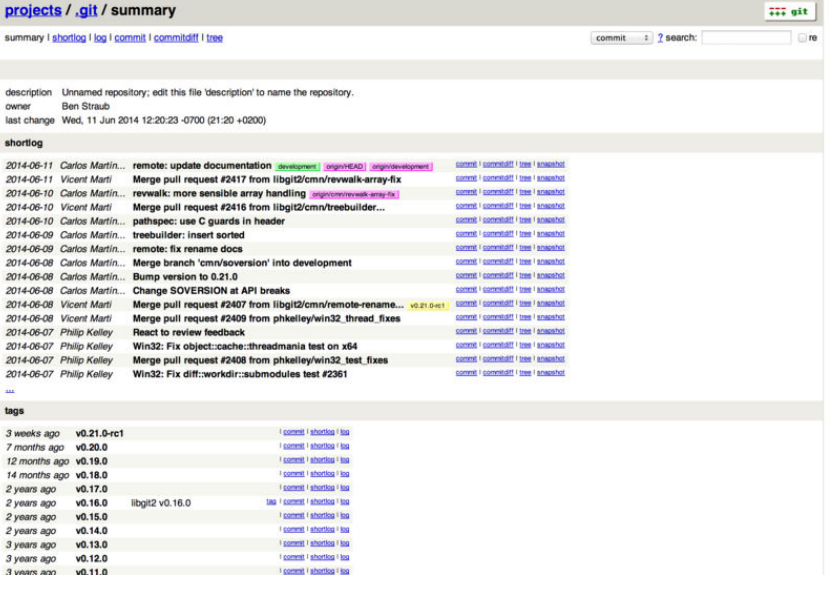

**CitWeb** 2000 and  $\mathbb{R}$  and  $\mathbb{R}$  lighttpd webrick Git Linux lighttpd git instaweb and Mac Mac OS X Leopard Ruby webrick lighttpd instaweb

--httpd

**\$** git instaweb --httpd=webrick [2009-02-21 10:02:21] INFO WEBrick 1.3.1 [2009-02-21 10:02:21] INFO ruby 1.8.6 (2008-03-03) [universal-darwin9.0]

### $\overline{1234}$  HTTP

### --stop

**\$** git instaweb --httpd=webrick --stop

web CGI Linux web **EGI E** 

qitweb apt yum

GitWeb , CGI , CGI , CGI , CGI , CGI , CGI , CGI , CGI , CGI , CGI , CGI , CGI , CGI , CGI , CGI , CGI , CGI , CGI , CGI , CGI , CGI , CGI , CGI , CGI , CGI , CGI , CGI , CGI , CGI , CGI , CGI , CGI , CGI , CGI , CGI , CGI

```
$ git clone git://git.kernel.org/pub/scm/git/git.git
$ cd git/
$ make GITWEB_PROJECTROOT="/opt/git" prefix=/usr gitweb
     SUBDIR gitweb
     SUBDIR ../
make[2]: `GIT-VERSION-FILE' is up to date.
     GEN gitweb.cgi
     GEN static/gitweb.js
$ sudo cp -Rf gitweb /var/www/
```
### GITWEB\_PROJECTROOT Git Git Apache CGI

<VirtualHost \*:80> ServerName gitserver DocumentRoot /var/www/gitweb <Directory /var/www/gitweb> Options ExecCGI +FollowSymLinks +SymLinksIfOwnerMatch AllowOverride All order allow,deny Allow from all AddHandler cgi-script cgi DirectoryIndex gitweb.cgi </Directory> </VirtualHost>

GitWeb CGI Perl

http://gitserver/

# **GitLab**

asset GitWeb and the control of the Git Git and the Git Git and the Git and the Git and the Git and the Git and the Git , and the contract of the contract  $\mathsf{GitLab}$  $\mathsf{GitWeb}$ 

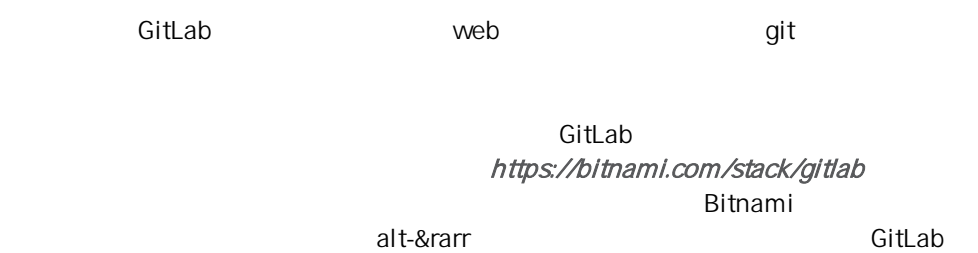

IP  $\blacksquare$ 

#### FIGURE 4-2

*Bitnami GitLab* 虚拟 机登录界面。

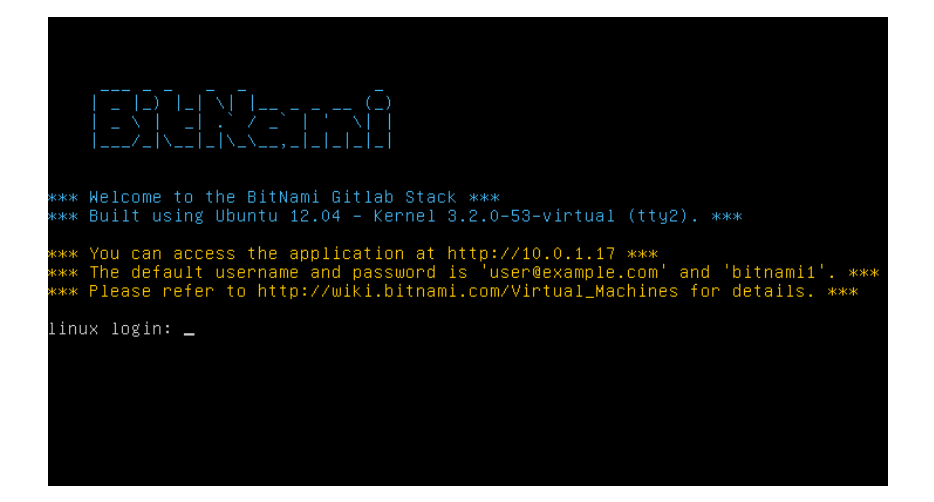

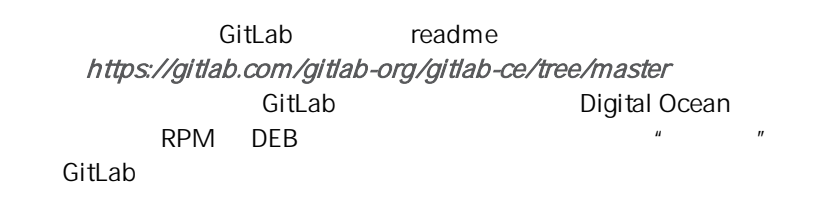

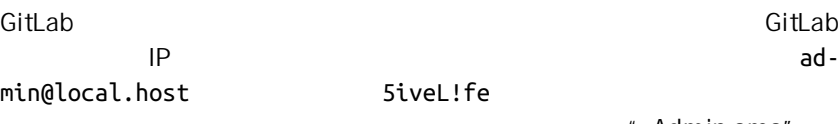

" Admin area"

<span id="page-134-0"></span>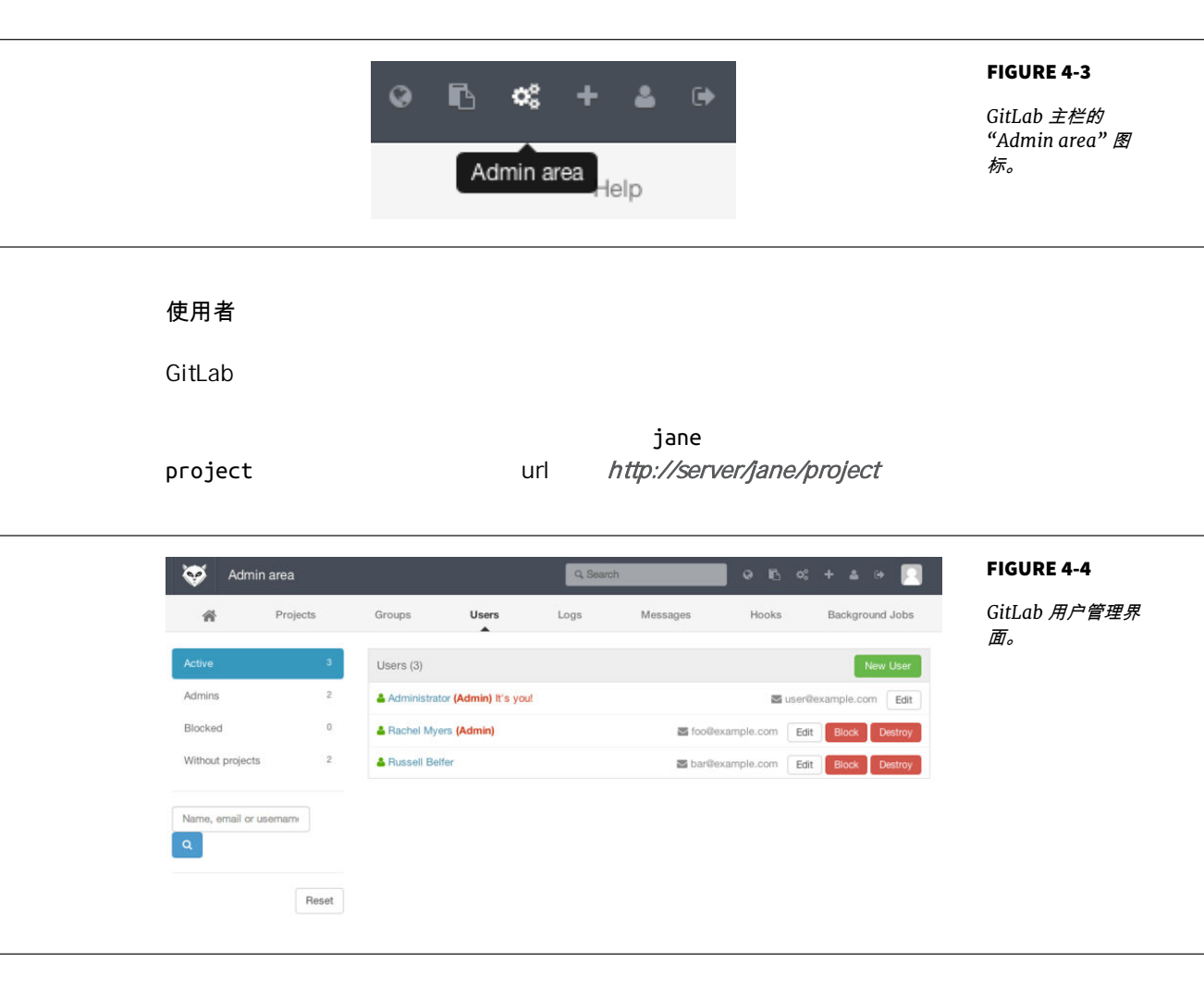

" Blocking "

 $GitLab$ 

Destroying "

组

 $\mathsf{GitLab}\xspace$ 

# training materials materials url <http://server/training/materials>

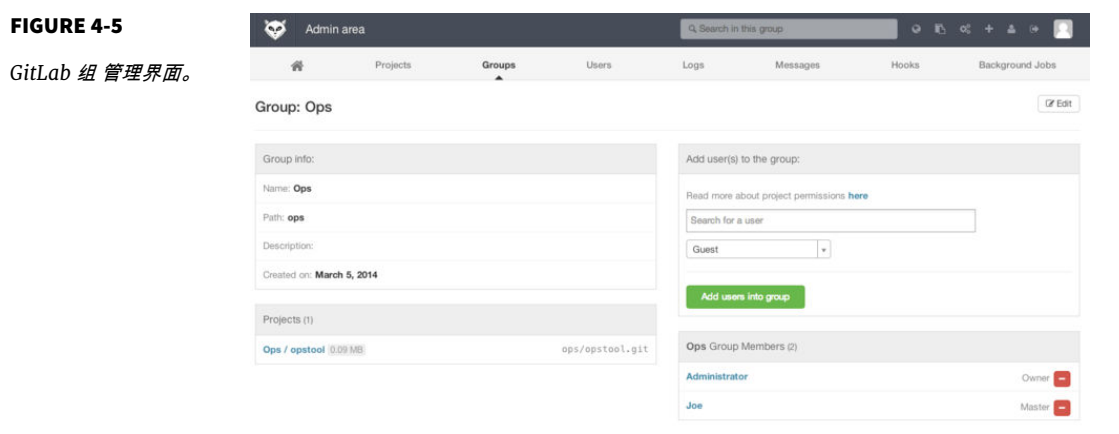

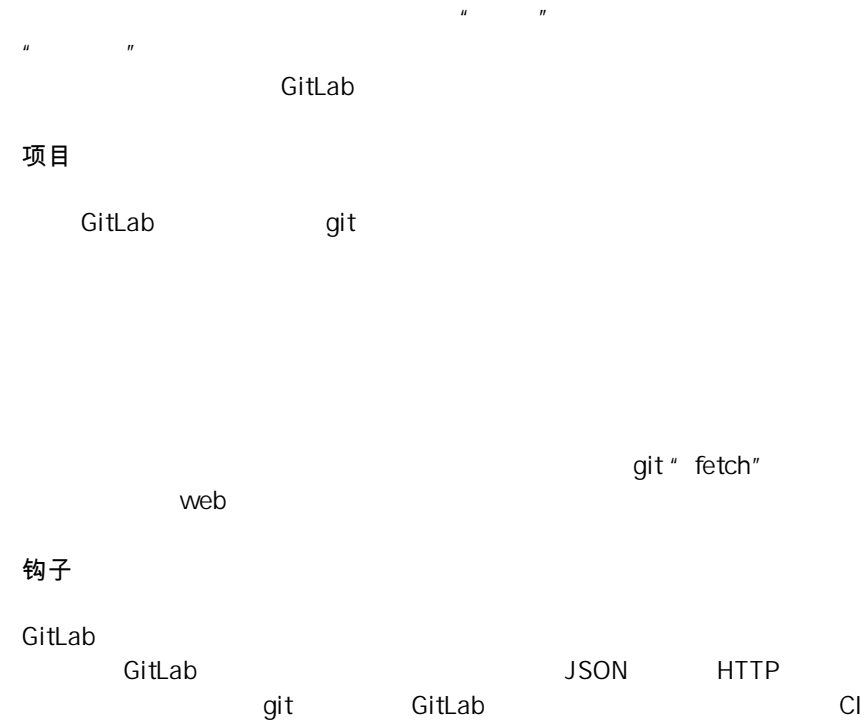

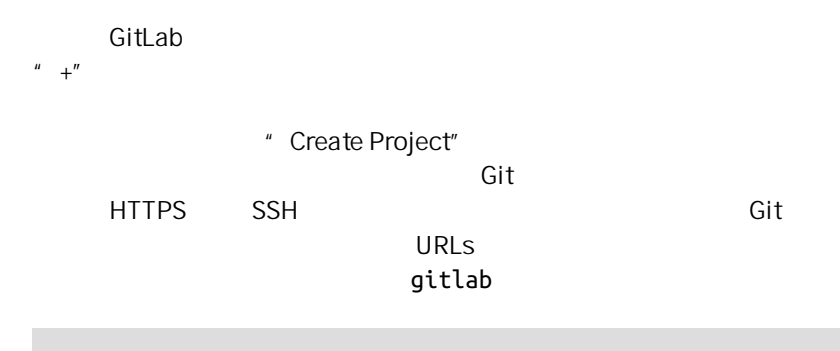

**\$** git remote add gitlab https://server/namespace/project.git

**\$** git clone https://server/namespace/project.git

web  $\blacksquare$ 

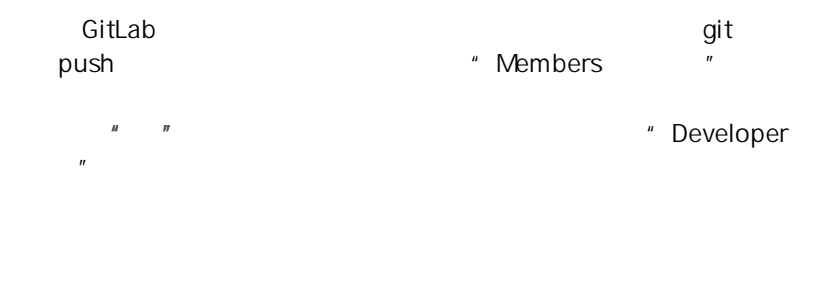

开启的文字,如果在在在标志的文字, 对象是在在标志的方式, 对象是在标志的合并推送的方式。 对象是在标志的合并, 对象是在标志的合并, 对象是在标志的合并, 对  $"$  fork"  $"$ 

GitLab **For the Homes and the extension of the second state of the second state of the second state of the second state of the second state of the second state of the second state of the second state of the second state of** 

CHAPTER 4: Git

milestones GitLab Git GitLab 个成熟的系统 它提供了许多其他产品来帮助你协同工作 例如项目 wiki  $\mathsf{GitLab}\xspace$  $SSH$ 

# 第三方托管的选择

如果不想设立自己的 Git 服务器 你可以选择将你的 Git 项目托管到一个外

Git GitHosting [https://git.wiki.kernel.org/](https://git.wiki.kernel.org/index.php/GitHosting) [index.php/GitHosting](https://git.wiki.kernel.org/index.php/GitHosting) [Chapter 6](#page-180-0) GitHub Git **CitHub** 2.0  $\frac{1}{2}$  and  $\frac{1}{2}$  and Git

运行了自己的服务器 你仍然可以把你的开源代码托管在公共托管网站 -

总结

 $Git$ 

# 分布式 Git 5

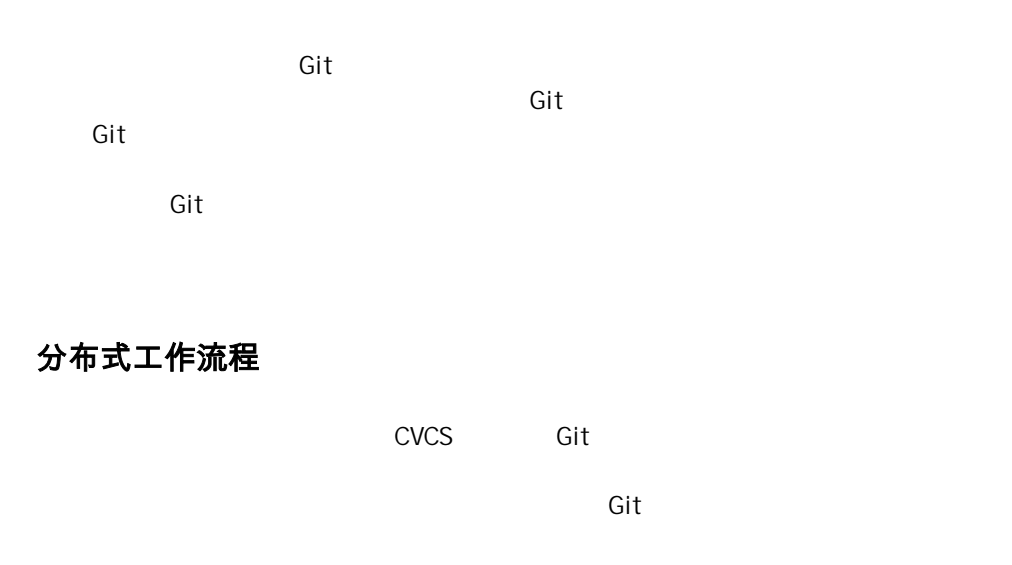

 $\mathsf{G}\mathsf{id}$ 

 $\mathsf{Git}$ 

### CHAPTER 5: Git

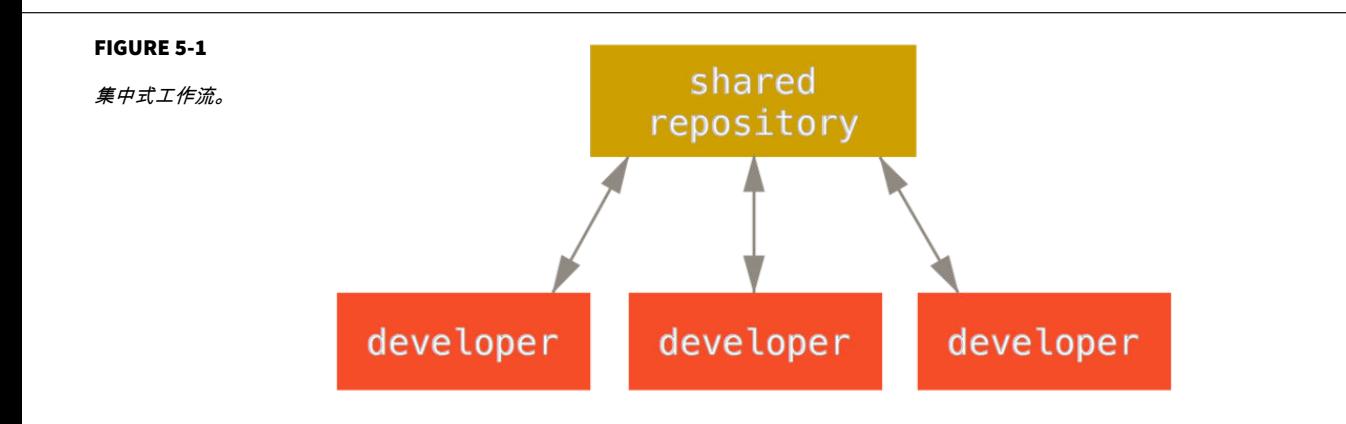

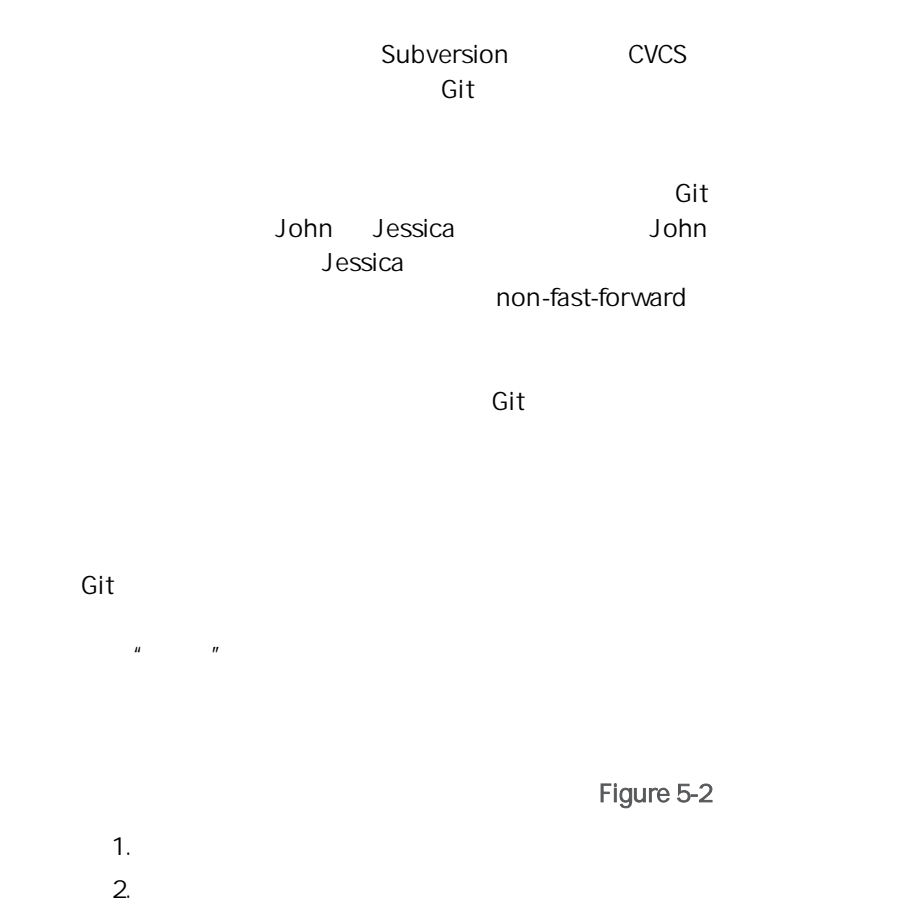

<span id="page-140-0"></span> $3.$  $4.$  $5.$ 

 $6.$ 

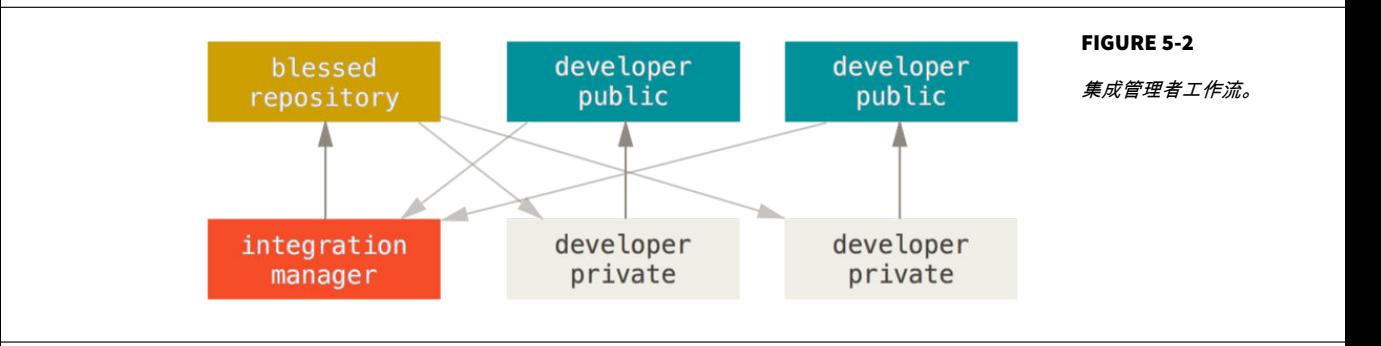

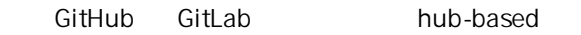

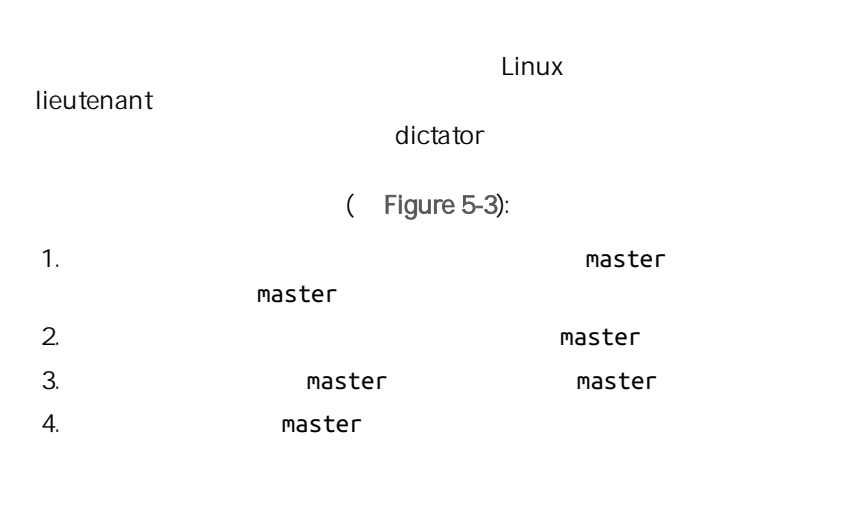

### <span id="page-141-0"></span>CHAPTER 5: Git

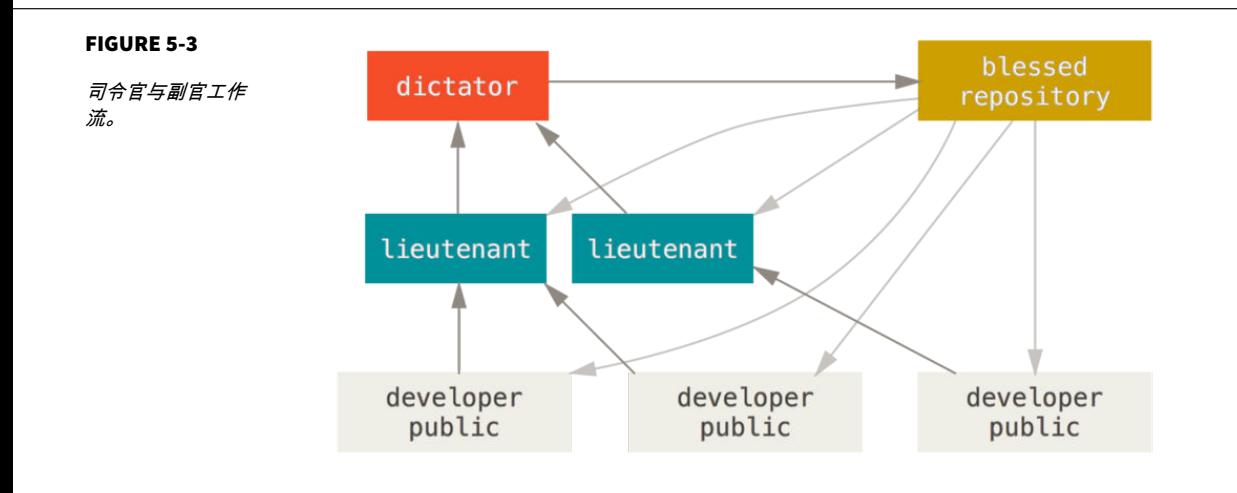

贡献并不是非常准确 - 每一个项目都有一点儿不同。 影响因素包括活跃贡献

第一个影响因素是活跃贡献者的数量 - 积极地向这个项目贡献代码的用户

 $\overline{\mathrm{G}}$ it  $\overline{\mathrm{G}}$ 

# 向一个项目贡献

Git 非常灵活 人们可以通过不同的方式来一起工作 所以描述应该如何

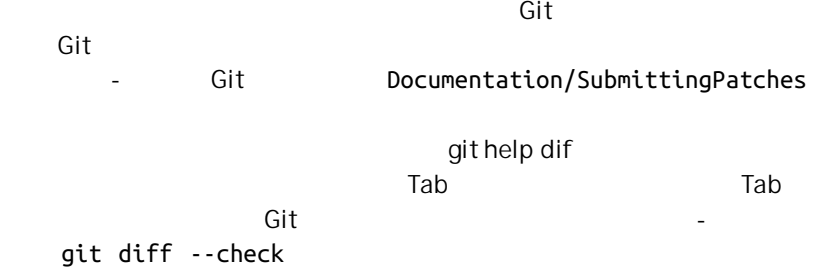

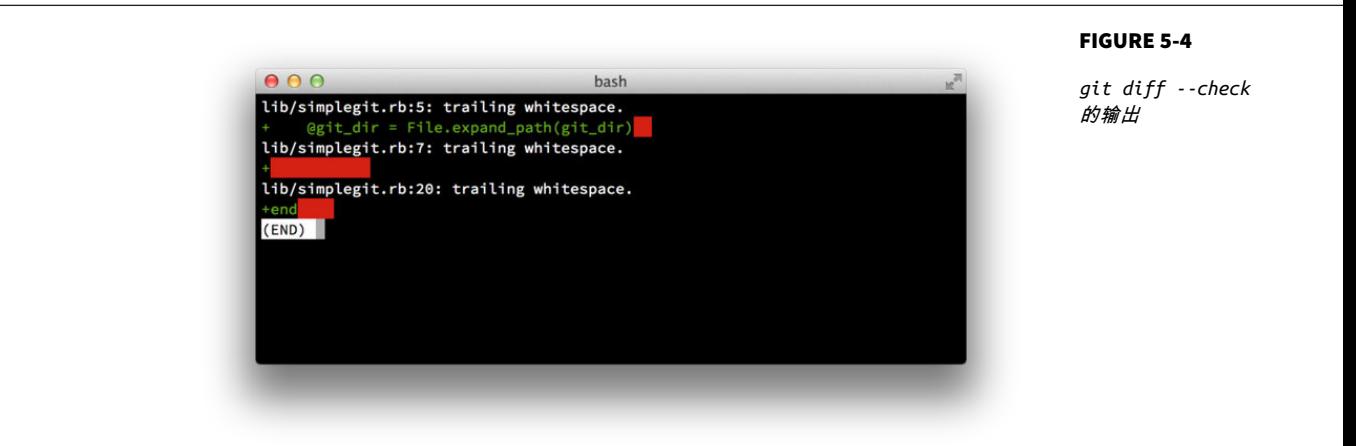

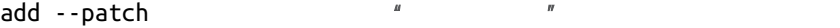

 $\mu$ 

 $\frac{m}{\sqrt{2\pi}}$  6  $\frac{m}{\sqrt{2\pi}}$  6  $\frac{m}{\sqrt{2\pi}}$  6  $\frac{m}{\sqrt{2\pi}}$  6  $\frac{m}{\sqrt{2\pi}}$  6  $\frac{m}{\sqrt{2\pi}}$ 

 $Git$  50  $25$ 

 $Git$ 

在时态祈使语气也是一个好想法。 换句话说,使用命令。 使用 "Add tests for." "I added tests for" "Adding tests for,"

实现与之前行为的对比 - 这是一个值得遵循的好规则。 在这些信息中使用现

尝试让改动可以理解 - 不要在整个周末编码解决五个问题 然后在周一时将

Tim Pope

修改的摘要(50 个字符或更少)

如果必要的话,加入更详细的解释文字。在 大概 72 个字符的时候换行。在某些情形下, 第一行被当作一封电子邮件的标题,剩下的 文本作为正文。分隔摘要与正文的空行是 必须的(除非你完全省略正文);如果你将 两者混在一起,那么类似变基等工具无法 正常工作。

空行接着更进一步的段落。

- 句号也是可以的。

 - 项目符号可以使用典型的连字符或星号 前面一个空格,之间用空行隔开, 但是可以依据不同的惯例有所不同。

 $\mathsf{Git}$  and  $\mathsf{Git}$  -contracts of  $\mathsf{Git}$  -contracts of  $\mathsf{Git}$  -contracts of  $\mathsf{Git}$ 

### git log --no-merges
-m git commit

Subversion

 $\lambda$ dhe $\lambda$ ata $\lambda$ ata $\lambda$ ata $\lambda$ ata $\lambda$ ata $\lambda$ ata $\lambda$ ata $\lambda$ 

**#** John's Machine **\$** git clone john@githost:simplegit.git Initialized empty Git repository in /home/john/simplegit/.git/ ... **\$** cd simplegit/ **\$** vim lib/simplegit.rb **\$** git commit -am 'removed invalid default value' [master 738ee87] removed invalid default value 1 files changed, 1 insertions(+), 1 deletions(-)

 $\mu$  $\blacksquare$ 

 $J$ essica $\overline{\phantom{a}}$ 

. . .

```
# Jessica's Machine
$ git clone jessica@githost:simplegit.git
Initialized empty Git repository in /home/jessica/simplegit/.git/
...
$ cd simplegit/
$ vim TODO
$ git commit -am 'add reset task'
[master fbff5bc] add reset task
  1 files changed, 1 insertions(+), 0 deletions(-)
```
Jessica

```
# Jessica's Machine
$ git push origin master
...
To jessica@githost:simplegit.git
    1edee6b..fbff5bc master -> master
```
# John

```
# John's Machine
 $ git push origin master
To john@githost:simplegit.git
  ! [rejected] master -> master (non-fast forward)
 error: failed to push some refs to 'john@githost:simplegit.git'
John Jessica Jessica \alphaSubversion
                  Subversion
            进行一次合并,但 Git 要求你在本地合并提交。 John 必须抓取 Jessica 的改
 $ git fetch origin
 ...
 From john@githost:simplegit
  + 049d078...fbff5bc master -> origin/master
```
 $John$ 

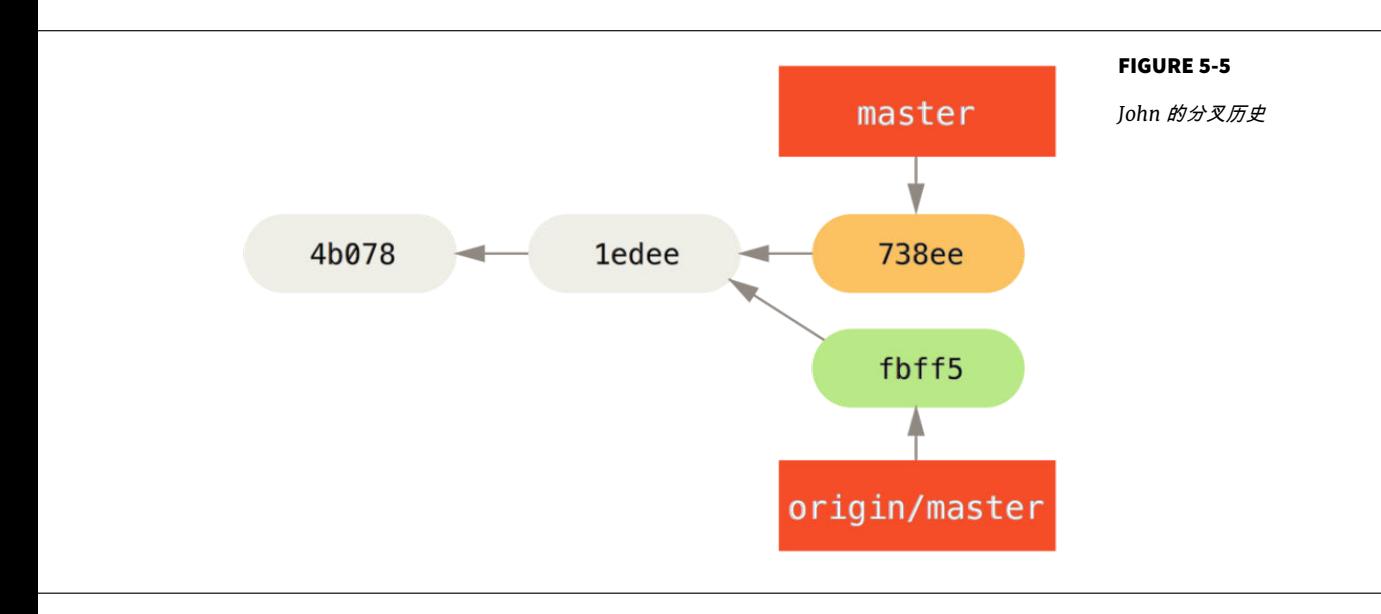

John dia Jessica **The Jessica** Alexander Alexander Alexander Alexander Alexander Alexander Alexander Alexander A

```
$ git merge origin/master
Merge made by recursive.
 TODO | 1 +
  1 files changed, 1 insertions(+), 0 deletions(-)
```
 $-$  John  $-$ 

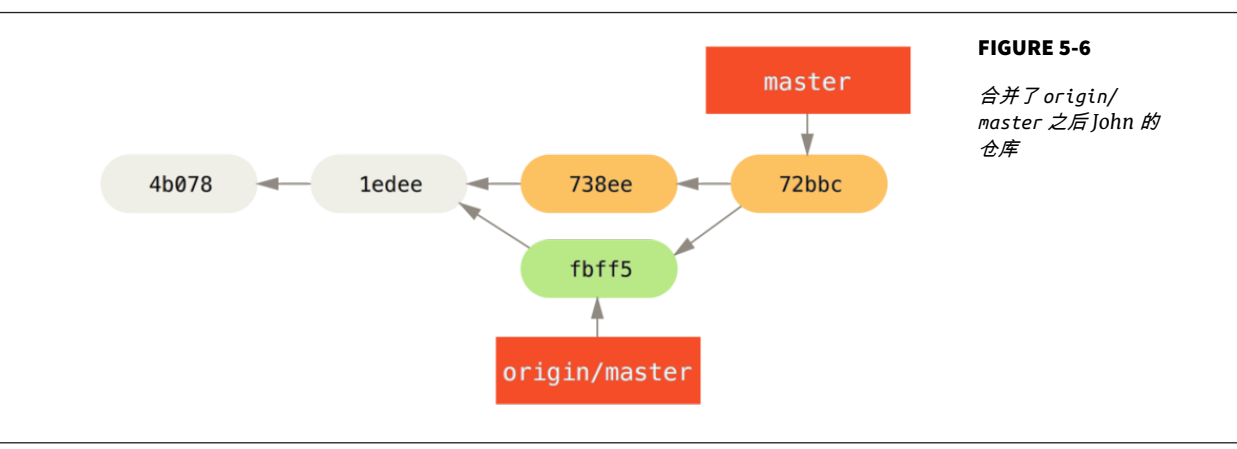

 $John$ 

```
$ git push origin master
...
To john@githost:simplegit.git
    fbff5bc..72bbc59 master -> master
```
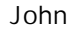

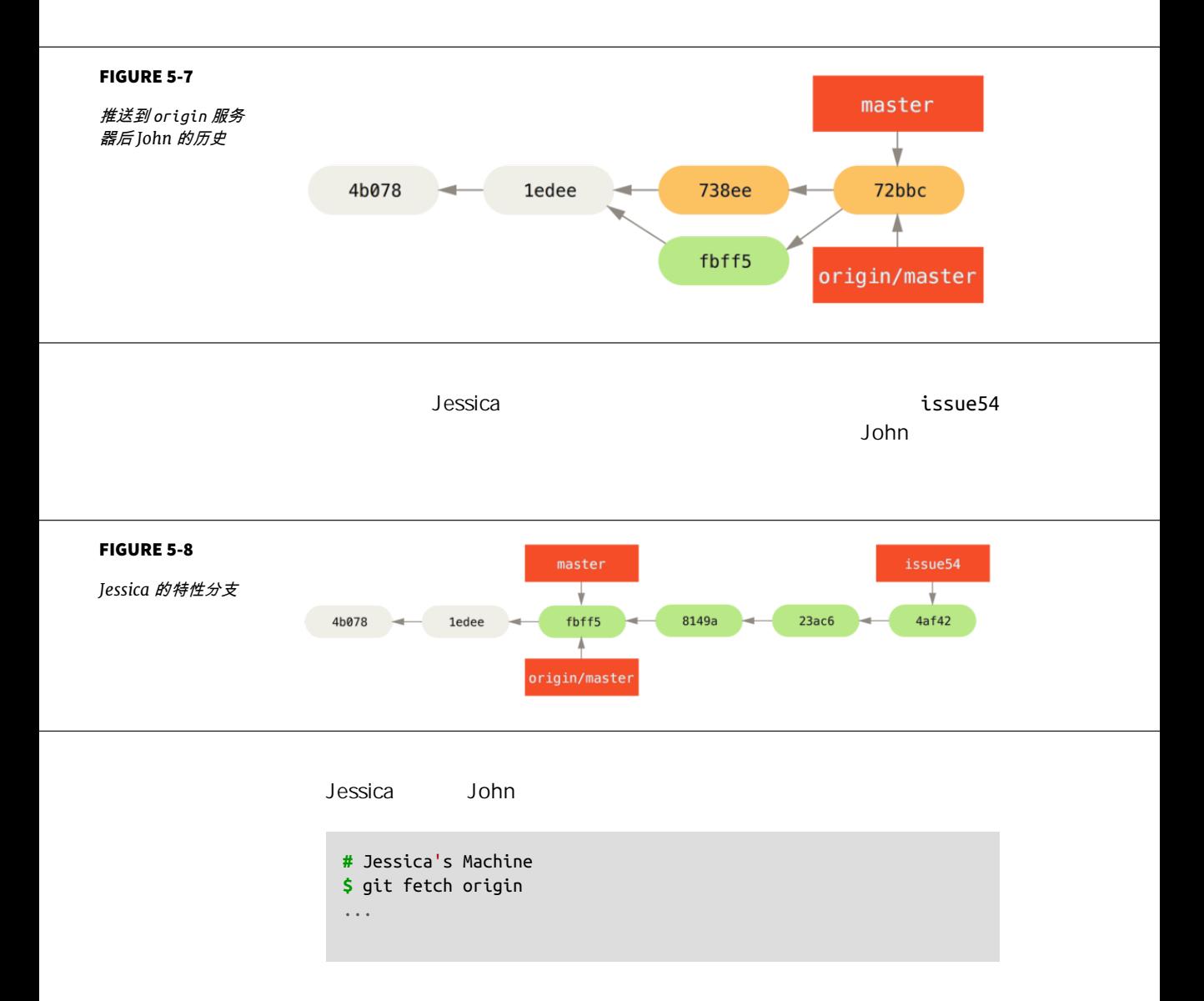

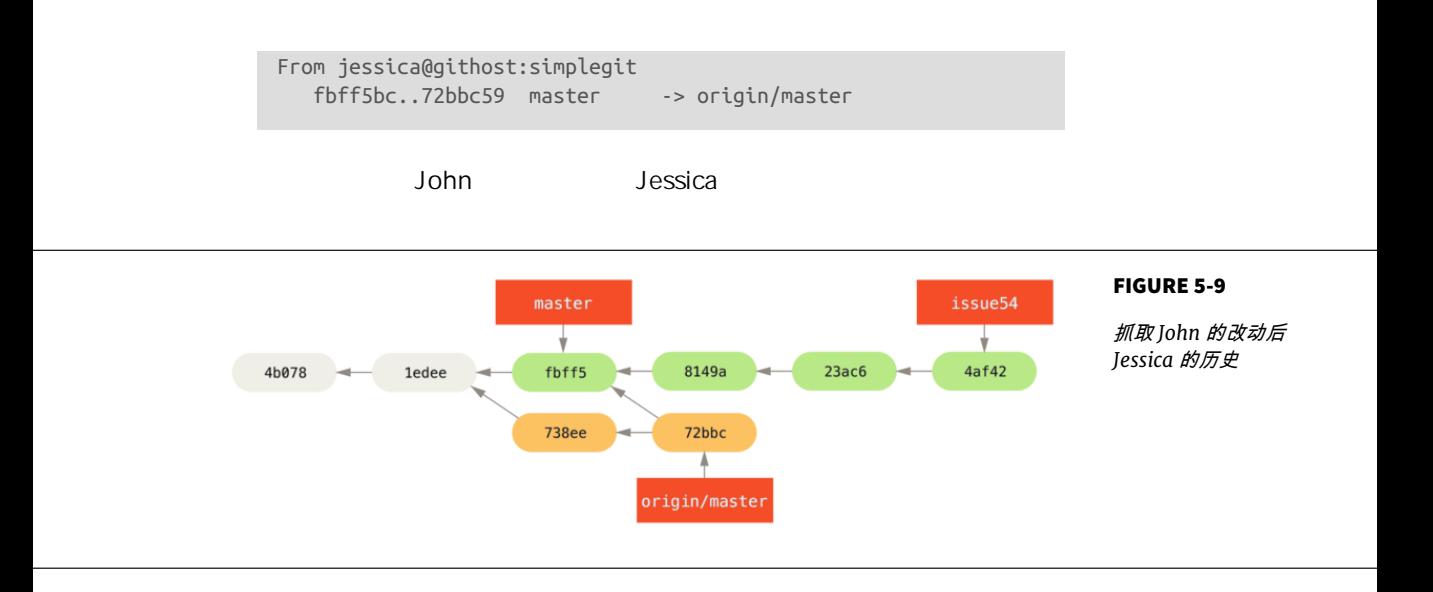

## Jessica 认为她的特性分支已经准备好了 但是她想要知道必须合并什么

git log

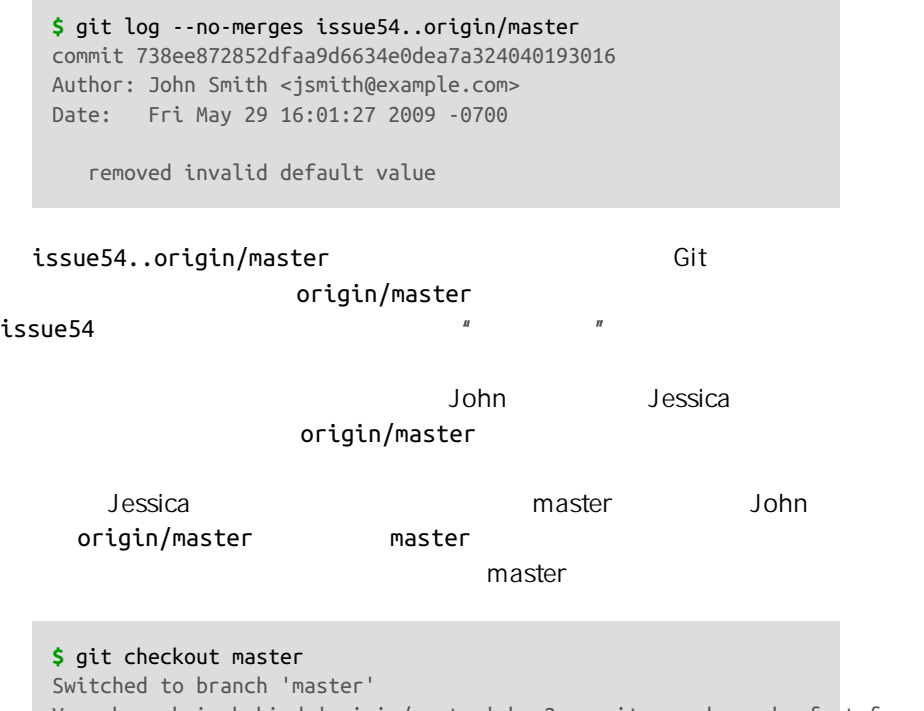

Your branch is behind 'origin/master' by 2 commits, and can be fast-forwarded.

```
origin/master issue54 -
```
 $\sim$  2012  $\sim$  2012  $\sim$  2013  $\sim$  2013  $\sim$  2014  $\sim$  2014  $\sim$  2014  $\sim$  2014  $\sim$  2014  $\sim$  2014  $\sim$ 

```
$ git merge issue54
Updating fbff5bc..4af4298
Fast forward
README | 1 +
 lib/simplegit.rb | 6 +++++-
 2 files changed, 6 insertions(+), 1 deletions(-)
```
 $\sim$  Jessica  $\sim$  Jessica  $\sim$ 

John origin/master

**\$** git merge origin/master Auto-merging lib/simplegit.rb Merge made by recursive. lib/simplegit.rb | 2 +- 1 files changed, 1 insertions(+), 1 deletions(-)

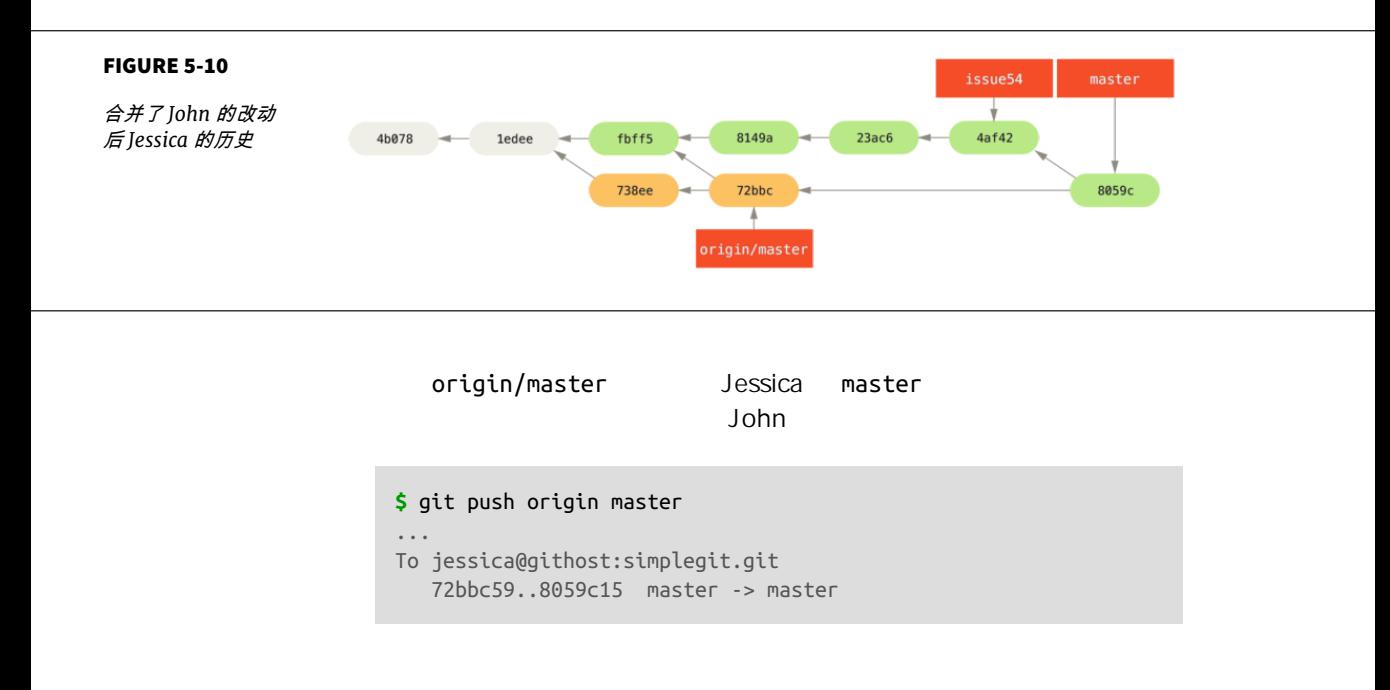

Jessica

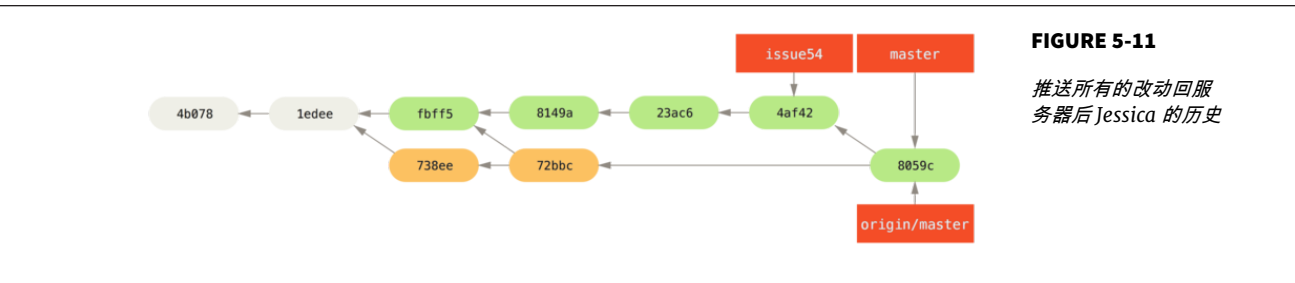

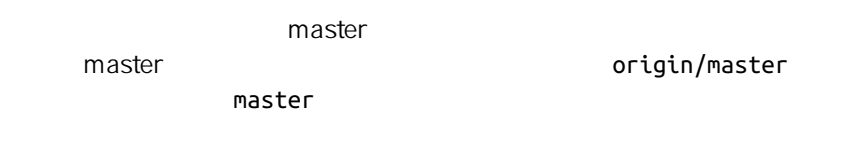

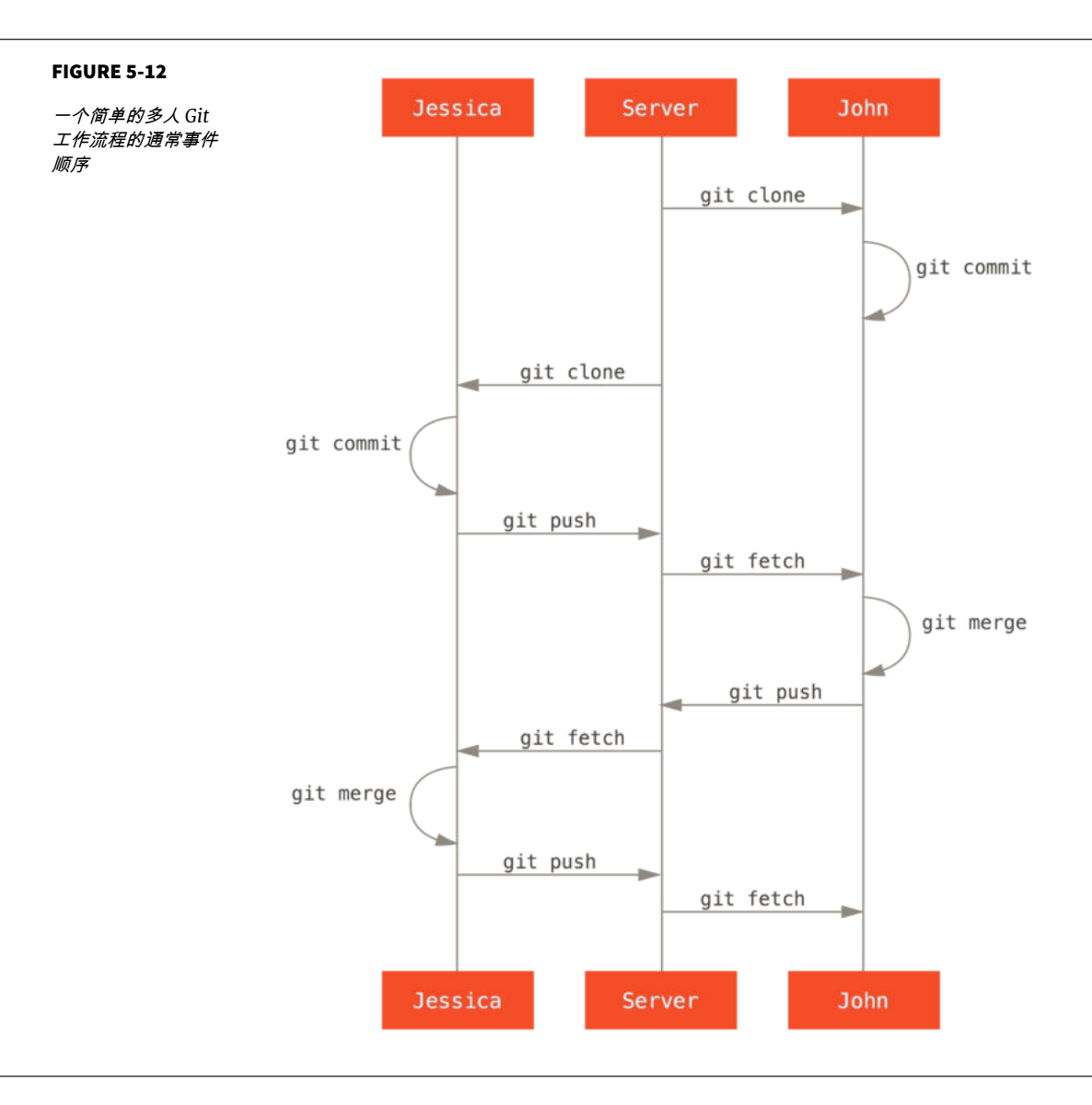

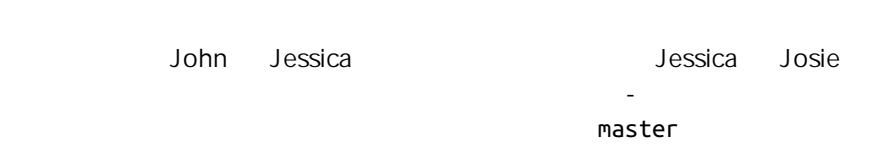

因为 Jessica 在两个特性上工作 并且平行地与两个不同的开发者协作

## $\sim$  featureA featureA

**#** Jessica's Machine **\$** git checkout -b featureA Switched to a new branch 'featureA' **\$** vim lib/simplegit.rb **\$** git commit -am 'add limit to log function' [featureA 3300904] add limit to log function 1 files changed, 1 insertions(+), 1 deletions(-)

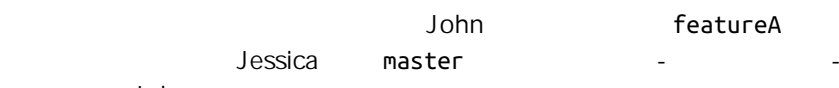

John

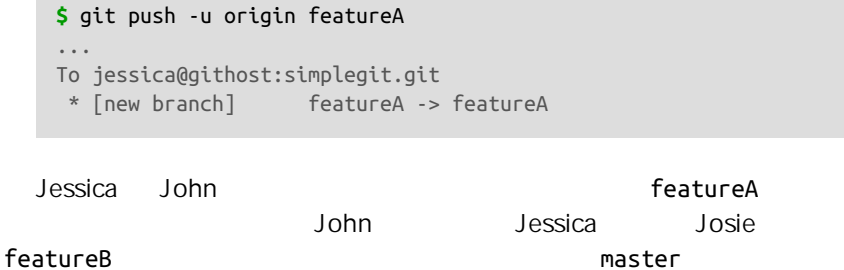

**#** Jessica's Machine **\$** git fetch origin **\$** git checkout -b featureB origin/master Switched to a new branch 'featureB'

Jessica featureB

**\$** vim lib/simplegit.rb **\$** git commit -am 'made the ls-tree function recursive' [featureB e5b0fdc] made the ls-tree function recursive 1 files changed, 1 insertions(+), 1 deletions(-) **\$** vim lib/simplegit.rb **\$** git commit -am 'add ls-files'

```
[featureB 8512791] add ls-files
  1 files changed, 5 insertions(+), 0 deletions(-)
```
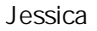

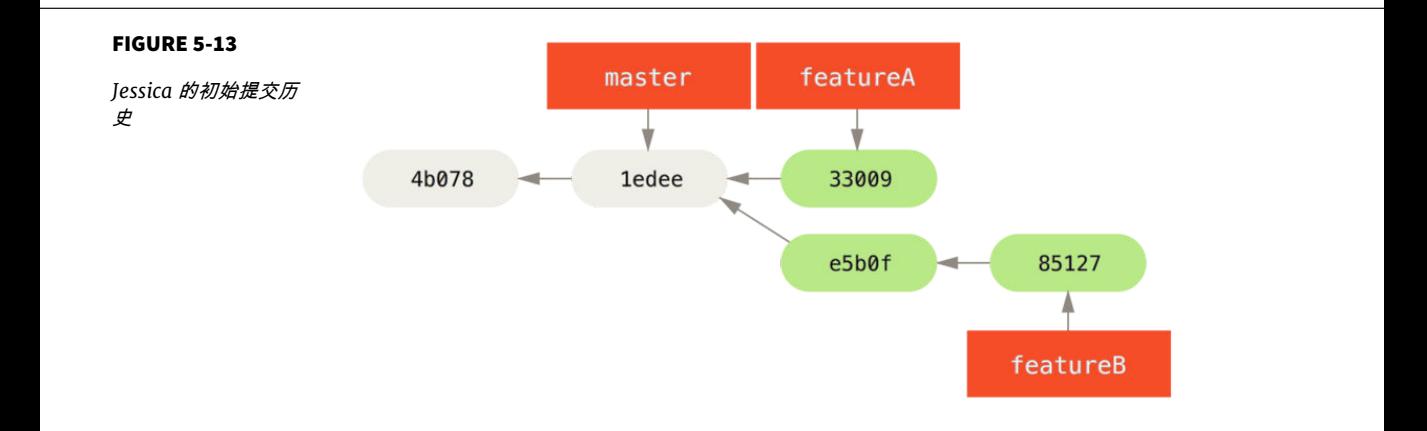

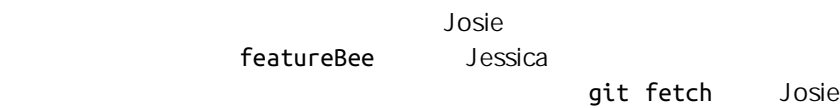

```
$ git fetch origin
...
From jessica@githost:simplegit
 * [new branch] featureBee -> origin/featureBee
```

```
Jessica git merge
```

```
$ git merge origin/featureBee
Auto-merging lib/simplegit.rb
Merge made by recursive.
 lib/simplegit.rb | 4 ++++
  1 files changed, 4 insertions(+), 0 deletions(-)
```
# - expected featureB

featureBee 分支。 她可以通过指定本地分支加上冒号(:)加上远程分支给 git push

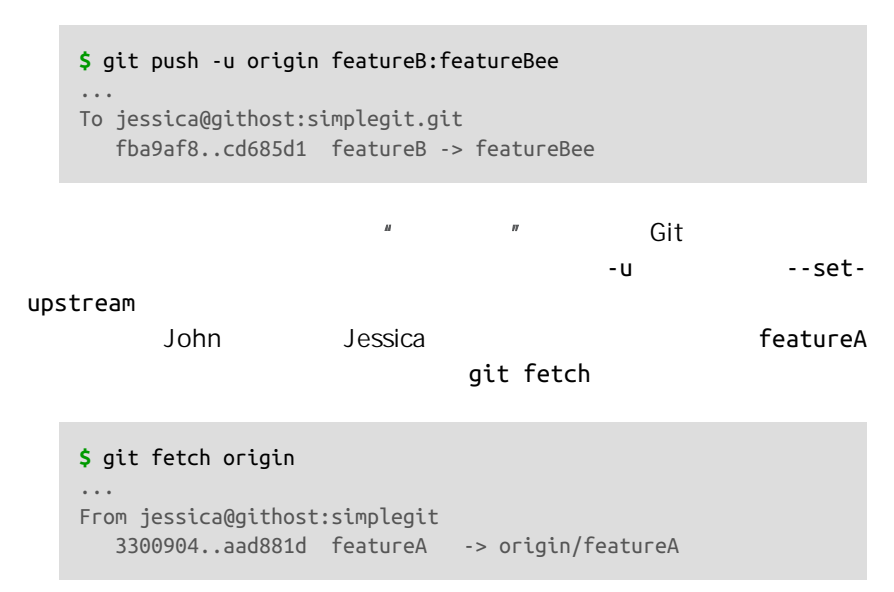

# git log

```
$ git log featureA..origin/featureA
commit aad881d154acdaeb2b6b18ea0e827ed8a6d671e6
Author: John Smith <jsmith@example.com>
Date: Fri May 29 19:57:33 2009 -0700
```
changed log output to 30 from 25

John featureA

**\$** git checkout featureA Switched to branch 'featureA' **\$** git merge origin/featureA Updating 3300904..aad881d Fast forward lib/simplegit.rb | 10 +++++++++- 1 files changed, 9 insertions(+), 1 deletions(-)

Jessica experimental experimental experimental experimental experimental experimental experimental experimental experimental experimental experimental experimental experimental experimental experimental experimental experi

```
$ git commit -am 'small tweak'
[featureA 774b3ed] small tweak
  1 files changed, 1 insertions(+), 1 deletions(-)
```

```
$ git push
...
To jessica@githost:simplegit.git
    3300904..774b3ed featureA -> featureA
```
Jessica

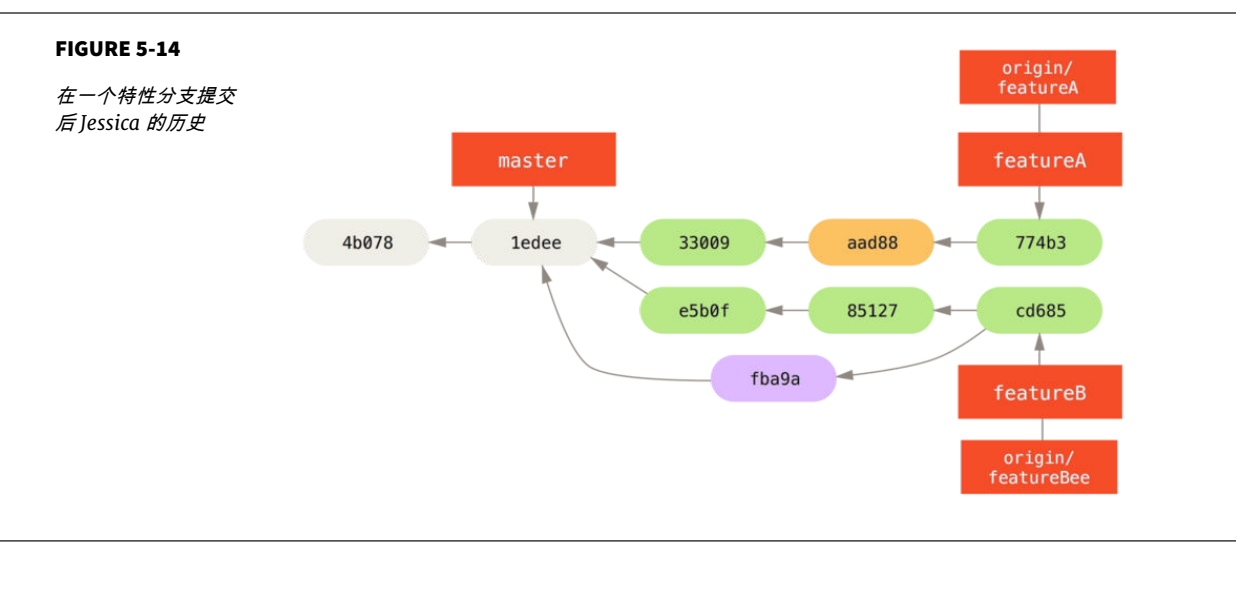

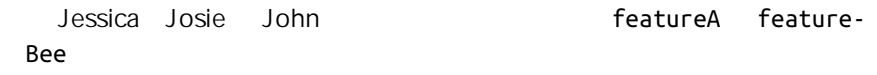

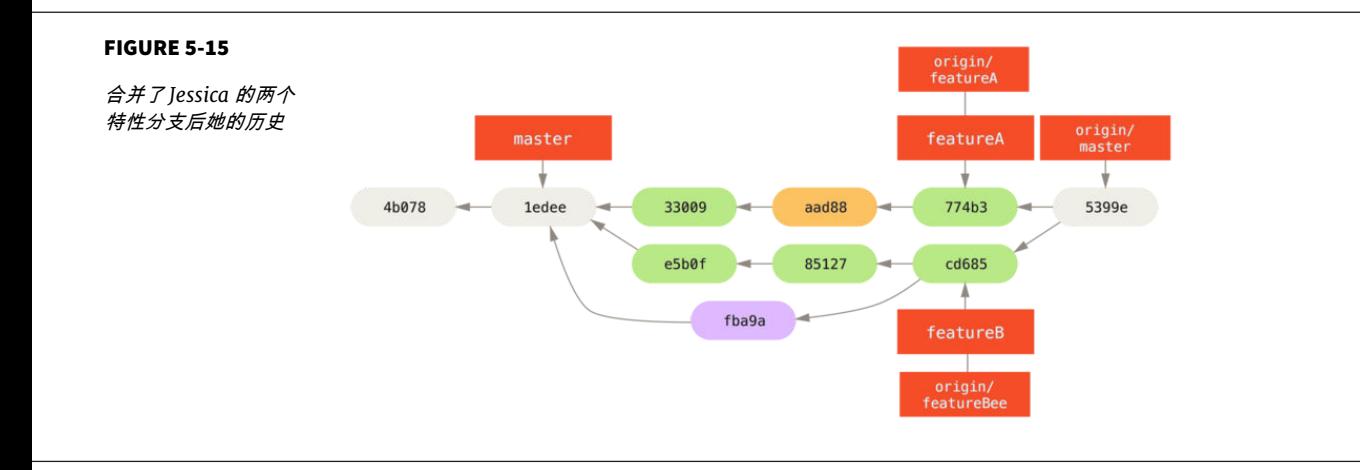

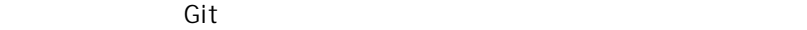

 $\mathsf{Git}$ 

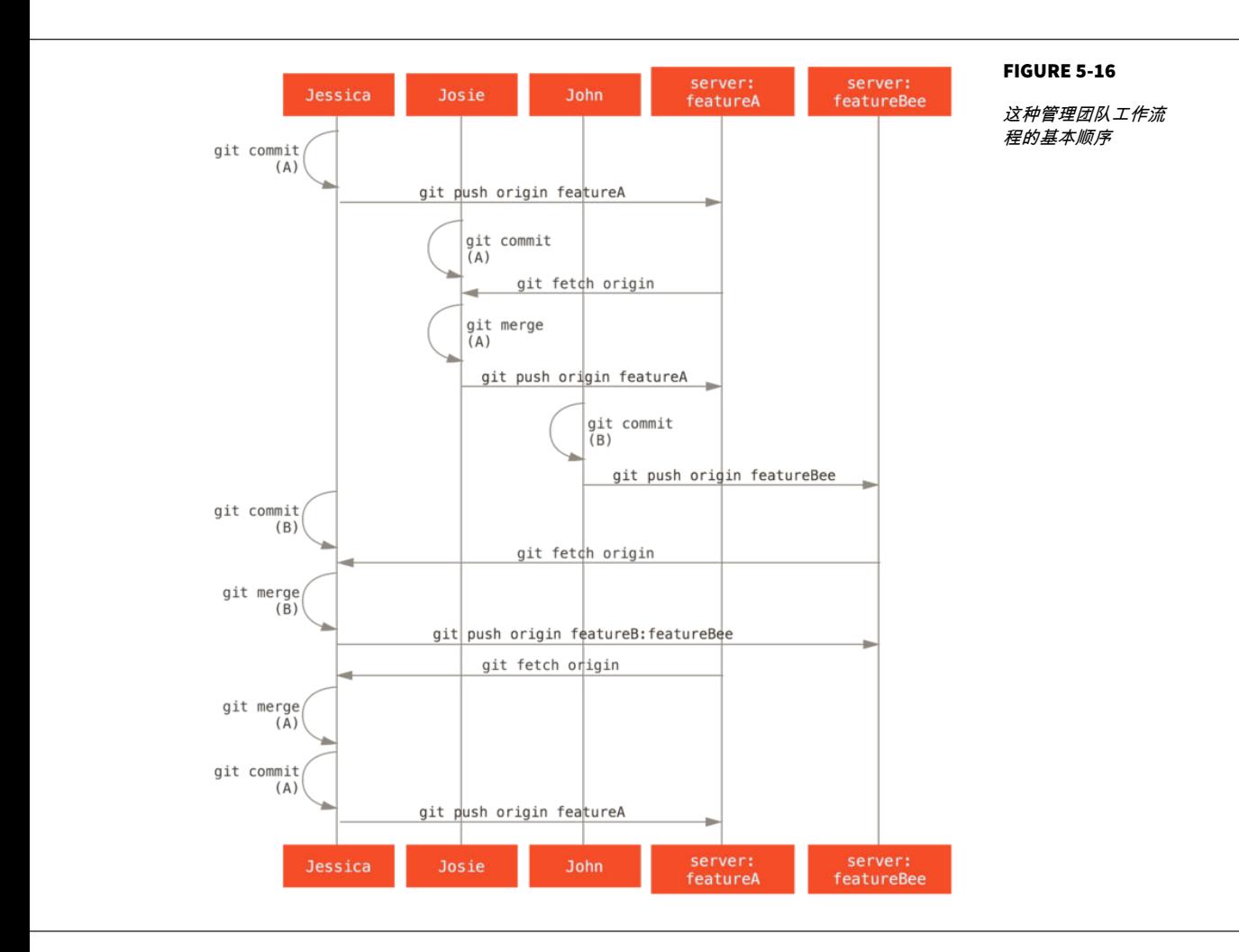

 $\mathsf{G}$ it  $\mathsf{G}$ it GitHub Bit

Bucket Google Code repo.or.cz

**\$** git clone (url) **\$** cd project **\$** git checkout -b featureA **#** (work) **\$** git commit **#** (work) **\$** git commit

你可能会想要使用 rebase -i 来将工作压缩成一个单独的提交,或者重排提交中的 工作使补丁更容易被维护者审核 - 查看 **"**[重写历史](#page-257-0)**"** 了解关于交互式变基的更多信 息。

" Fork" example  $\mathbb{R}^n$ 

URL **Name of the myfork** 

**\$** git remote add myfork (url)

designed master and the master of the state of the state of the state of the state of the state of the state o

**\$** git push -u myfork featureA

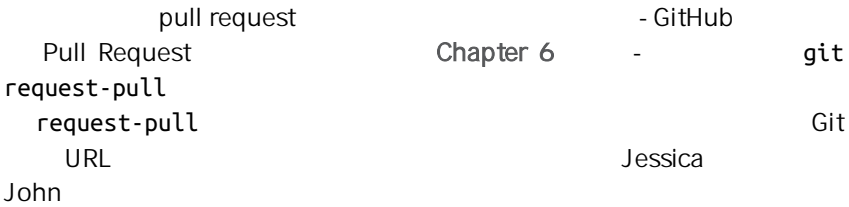

```
$ git request-pull origin/master myfork
The following changes since commit 1edee6b1d61823a2de3b09c160d7080b8d1b3a40:
   John Smith (1):
         added a new function
are available in the git repository at:
   git://githost/simplegit.git featureA
Jessica Smith (2):
       add limit to log function
       change log output to 30 from 25
  lib/simplegit.rb | 10 +++++++++-
  1 files changed, 9 insertions(+), 1 deletions(-)
```
这个输出可以被发送给维护者 - 它告诉他们工作是从哪个分支开始、归纳

现在,每一个特性都保存在一个贮藏库中 - 类似于补丁队列 - 可以重写、

origin/master

master  $\rho$ 

, and the contract of the contract of the properties  $r$  rebase

性分支上工作 - 从主仓库的 master 分支重新开始:

**\$** git checkout -b featureB origin/master **#** (work) **\$** git commit **\$** git push myfork featureB **#** (email maintainer) **\$** git fetch origin

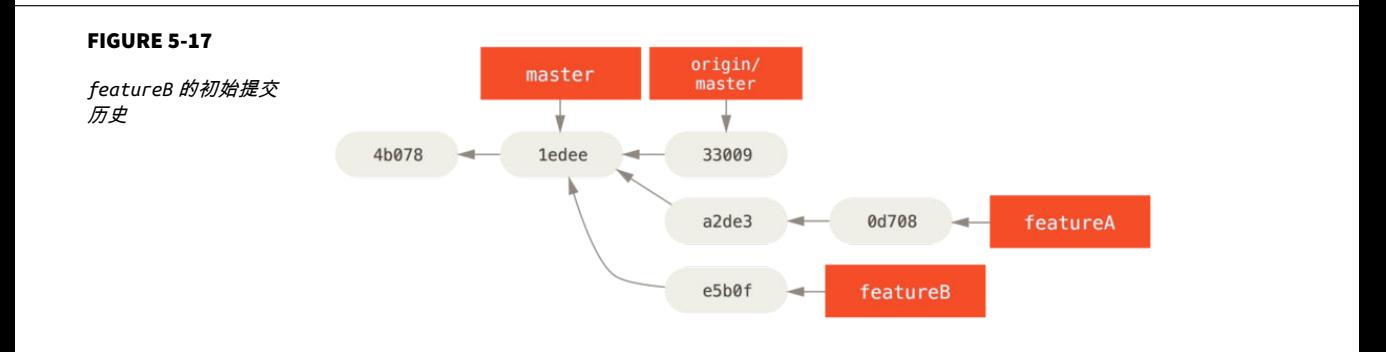

 $\mathsf{ord}\text{-}\mathsf{c}$ 

# gin/master

- **\$** git checkout featureA **\$** git rebase origin/master
- **\$** git push -f myfork featureA

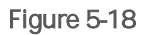

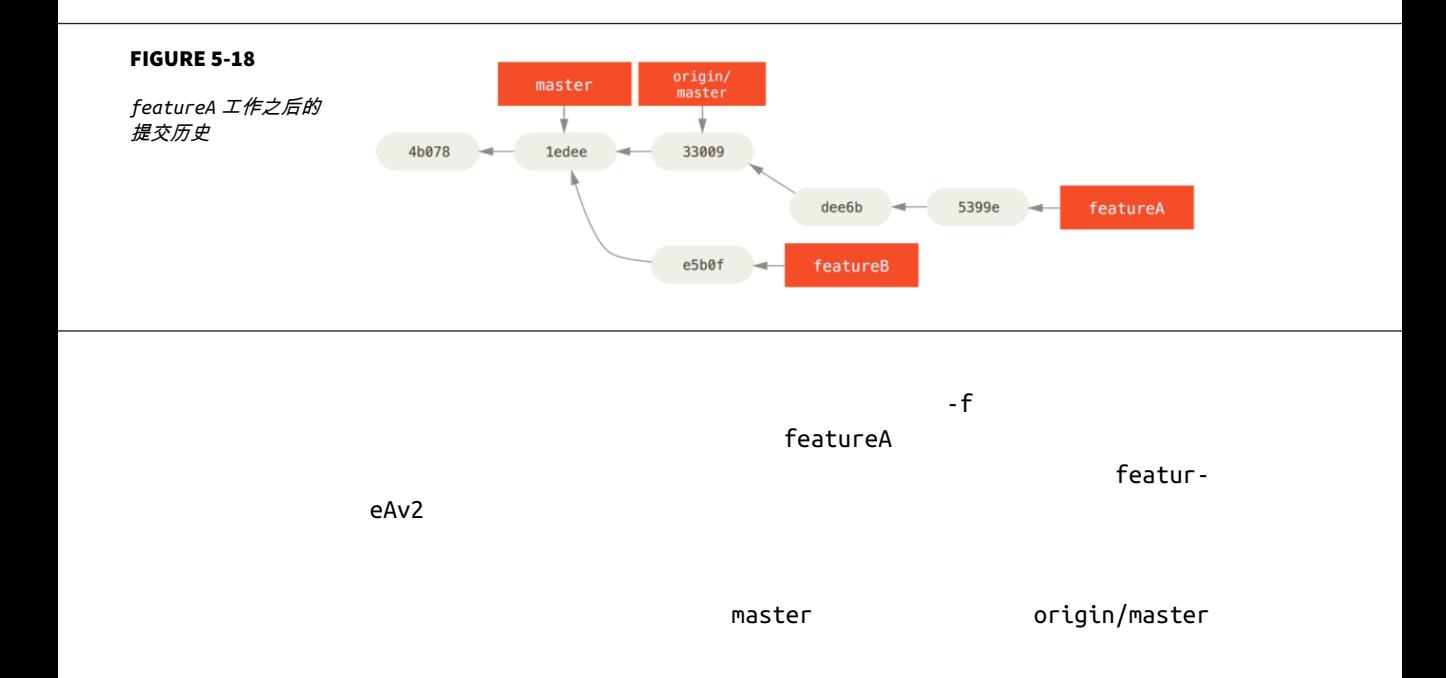

featureB

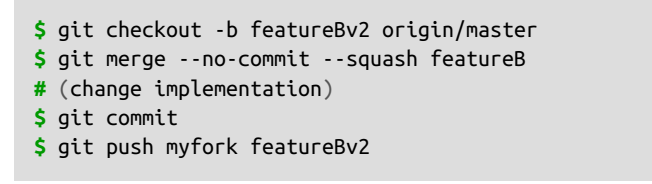

--squash

 $-$  -no-

commit

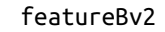

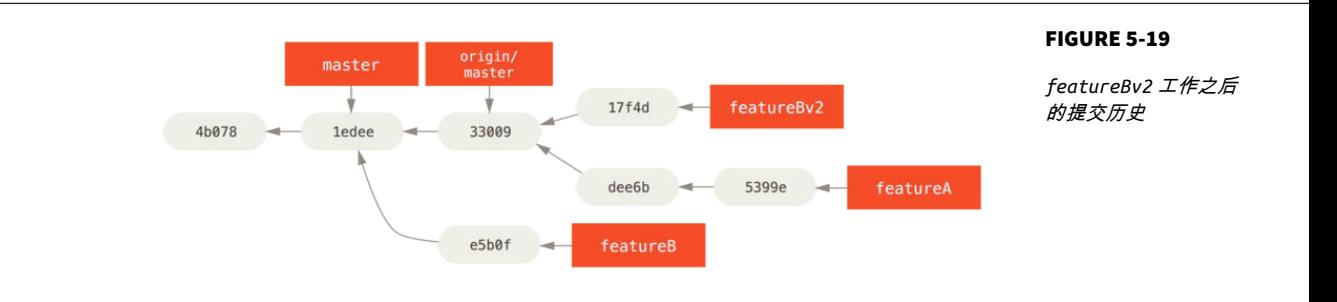

许多项目建立了接受补丁的流程 - 需要检查每一个项目的特定规则,因为它

工作流程与之前的用例是类似的 - 你为工作的每一个补丁序列创建特性分

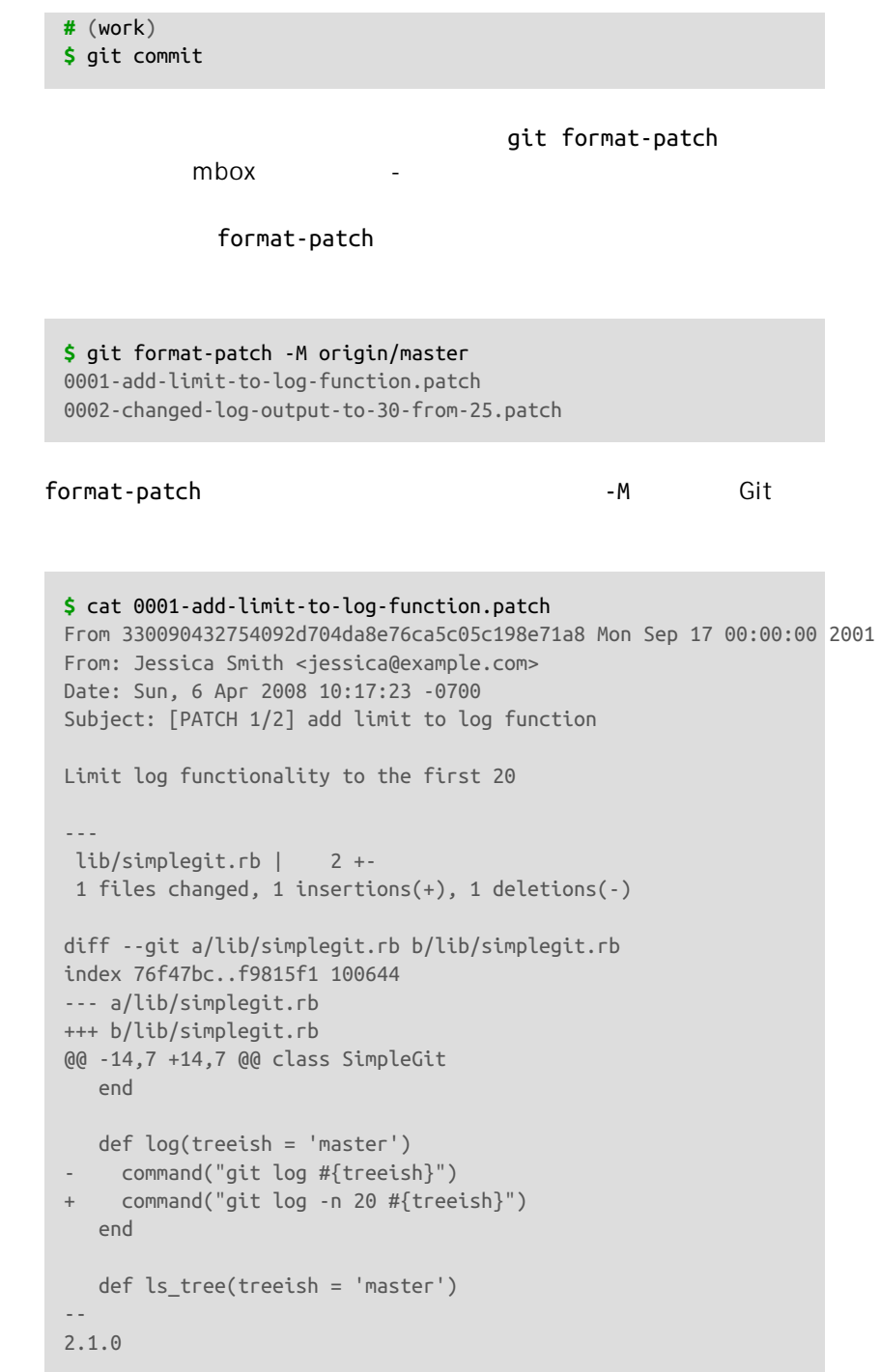

```
\mu "
Git IMAP IMAP
Gmail Gmail GGit Documentation/
SubmittingPatches
     ~/.gitconfig imap
git config
```
--- diff --git

```
[imap]
   folder = "[Gmail]/Drafts"
   host = imaps://imap.gmail.com
   user = user@gmail.com
   pass = p4ssw0rd
   port = 993
   sslverify = false
```
 $MAP$  Drafts

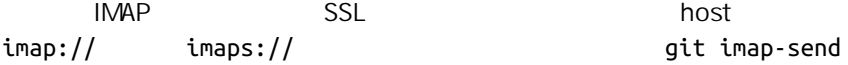

**\$** cat \*.patch |git imap-send Resolving imap.gmail.com... ok Connecting to [74.125.142.109]:993... ok Logging in... sending 2 messages 100% (2/2) done

 $D$ rafts  $\sim$ 

```
SMTP
```
git config ~/.gitconfig sendmail

**[sendemail]** smtpencryption = tls smtpserver = smtp.gmail.com

 smtpuser = user@gmail.com smtpserverport = 587

#### git send-email

**\$** git send-email \*.patch 0001-added-limit-to-log-function.patch 0002-changed-log-output-to-30-from-25.patch Who should the emails appear to be from? [Jessica Smith <jessica@example.com>] Emails will be sent from: Jessica Smith <jessica@example.com> Who should the emails be sent to? jessica@example.com Message-ID to be used as In-Reply-To for the first email? y

## , which is a control of  $\mathsf{Git}$  . The Git expression of  $\mathsf{Git}$  expression  $\mathsf{Git}$

(mbox) Adding cc: Jessica Smith <jessica@example.com> from \line 'From: Jessica Smith <jessica@example.com>' OK. Log says: Sendmail: /usr/sbin/sendmail -i jessica@example.com From: Jessica Smith <jessica@example.com> To: jessica@example.com Subject: [PATCH 1/2] added limit to log function Date: Sat, 30 May 2009 13:29:15 -0700 Message-Id: <1243715356-61726-1-git-send-email-jessica@example.com> X-Mailer: git-send-email 1.6.2.rc1.20.g8c5b.dirty In-Reply-To: <y> References: <y>

Result: OK

 $\mathsf{G}\mathsf{id}$ 

 $\mathsf{Git}$  , and  $\mathsf{Git}$ 

维护项目

format-patch

by\_client

sc/ruby\_client sc

 $m$  aster  $m$ 

**\$** git branch sc/ruby\_client master

checkout -b

**\$** git checkout -b sc/ruby\_client master

git apply

git am

使用 APPLY 命令应用补丁

qit diff Unix diff git apply /tmp/patch-ruby-client.patch

**\$** git apply /tmp/patch-ruby-client.patch

patch -p1 , and the state of the patch  $\mu$ 

git diff

165

 $\mathsf{U}$  ru-

# $\mathsf{patch}$  and  $\mathsf{qit}$  apply  $\mathsf{qit}$  apply  $\mathsf{qit}$ apply all or abort all "  $\blacksquare$  patch  $\blacksquare$  patch  $\blacksquare$

 $\mathsf{git}$ 

 $apply$  patch  $p$ 

git apply git apply --check

**\$** git apply --check 0001-seeing-if-this-helps-the-gem.patch error: patch failed: ticgit.gemspec:1 error: ticgit.gemspec: patch does not apply

使用 AM 命令应用补丁

Git **Git Git Communist** format-patch diff git apply format-patch **extending to the format-patch**  $\qquad \qquad$  git am ext am extra mbox mbox mbox

From 330090432754092d704da8e76ca5c05c198e71a8 Mon Sep 17 00:00:00 2001 From: Jessica Smith <jessica@example.com> Date: Sun, 6 Apr 2008 10:17:23 -0700 Subject: [PATCH 1/2] add limit to log function

Limit log functionality to the first 20

## format-patch

mbox entertail entertail entertail entertail entertail en entertail en entertail en en an en en en an en en an  $\mathsf{mbox}$ 

git am extended by a control of the control of the control of the control of the control of the control of the control of the control of the control of the control of the control of the control of the control of the contro

 $m$ box  $m$ 

 $\mathsf{mbox}$  mbox  $\mathsf{git}$  am

format-patch Request

Ticket and the contraction of the matrix  $\mathsf{git}$  am  $\mathsf{git}$ 

**\$** git am 0001-limit-log-function.patch Applying: add limit to log function

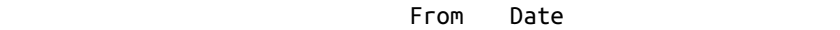

Subject  $\hbox{mbox}$ 

\$ git log --pretty=fuller -1 commit 6c5e70b984a60b3cecd395edd5b48a7575bf58e0 Author: Jessica Smith <jessica@example.com> AuthorDate: Sun Apr 6 10:17:23 2008 -0700 Commit: Scott Chacon <schacon@gmail.com> CommitDate: Thu Apr 9 09:19:06 2009 -0700

add limit to log function

Limit log functionality to the first 20

其中 Commit 信息表示的是应用补丁的人和应用补丁的时间 Author

git am

**\$** git am 0001-seeing-if-this-helps-the-gem.patch Applying: seeing if this helps the gem error: patch failed: ticgit.gemspec:1 error: ticgit.gemspec: patch does not apply Patch failed at 0001. When you have resolved this problem run "git am --resolved". If you would prefer to skip this patch, instead run "git am --skip". To restore the original branch and stop patching run "git am --abort".

```
$ (fix the file)
$ git add ticgit.gemspec
$ git am --resolved
Applying: seeing if this helps the gem
```

```
dit experiments of the control of the control of the control of the control of the control of the control of the control of the control of the control of the control of the control of the control of the control of the cont
-3 Git \qquad \qquad \text{Git}
```
 $-3$ 

```
$ git am -3 0001-seeing-if-this-helps-the-gem.patch
Applying: seeing if this helps the gem
error: patch failed: ticgit.gemspec:1
error: ticgit.gemspec: patch does not apply
Using index info to reconstruct a base tree...
Falling back to patching base and 3-way merge...
No changes -- Patch already applied.
```
 $-3$ 

#### mbox  $m$

 $\overline{a}$ m externa management am externa management am externa management am externa management am externa management am externa management am externa management am externa management am externa management am externa manag

```
$ git am -3 -i mbox
Commit Body is:
                  -seeing if this helps the gem
        --------------------------
Apply? [y]es/[n]o/[e]dit/[v]iew patch/[a]ccept all
```
 $\mathsf{URL}$ 

人名英格兰人姓氏 Jessica compared by ruby-ruby-ruby-

client  $\sim$ 

**\$** git remote add jessica git://github.com/jessica/myproject.git **\$** git fetch jessica

**\$** git checkout -b rubyclient jessica/ruby-client

 $\overline{\text{Git}}$   $\overline{\text{Git}}$ 

URL git pull URL

**\$** git pull https://github.com/onetimeguy/project From https://github.com/onetimeguy/project \* branch HEAD -> FETCH\_HEAD Merge made by recursive.

 $\blacksquare$  master  $\blacksquare$ 

 $-$ -not master  $-$ 

master..contrib

169

## $\mathsf{contrib}$

```
$ git log contrib --not master
commit 5b6235bd297351589efc4d73316f0a68d484f118
Author: Scott Chacon <schacon@gmail.com>
Date: Fri Oct 24 09:53:59 2008 -0700
     seeing if this helps the gem
commit 7482e0d16d04bea79d0dba8988cc78df655f16a0
Author: Scott Chacon <schacon@gmail.com>
Date: Mon Oct 22 19:38:36 2008 -0700
    updated the gemspec to hopefully work better
```
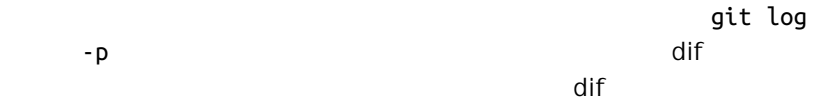

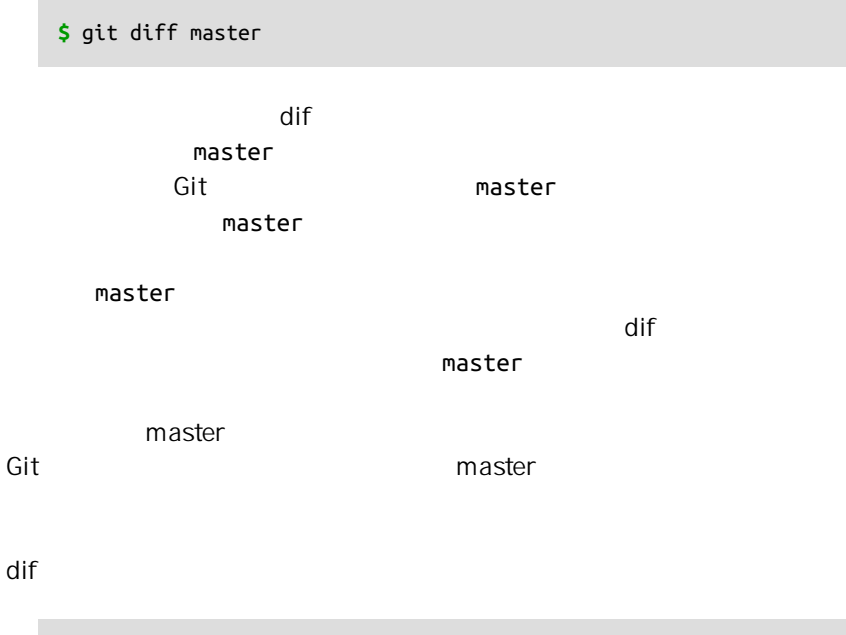

```
$ git merge-base contrib master
36c7dba2c95e6bbb78dfa822519ecfec6e1ca649
$ git diff 36c7db
```
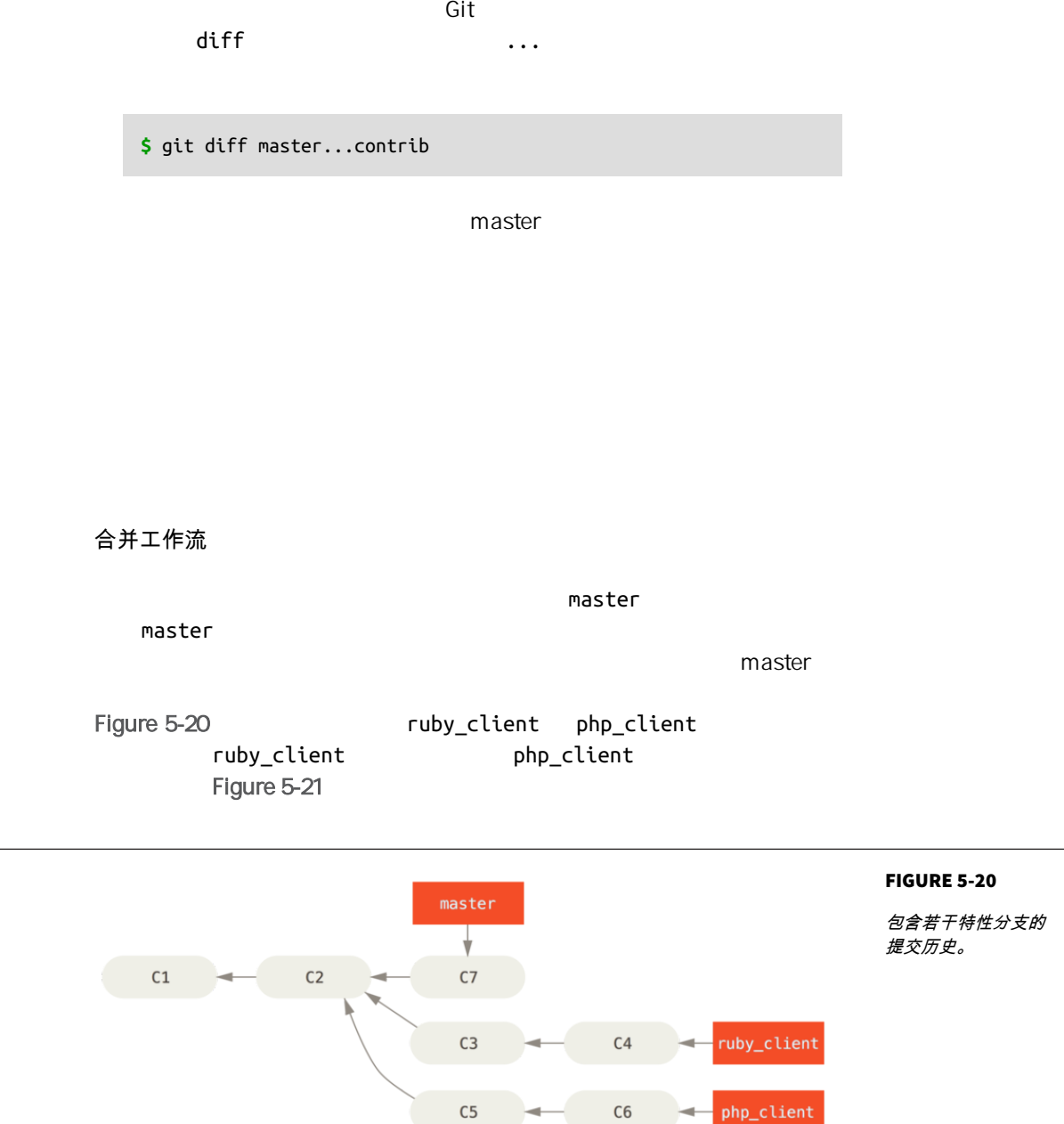

<span id="page-171-0"></span>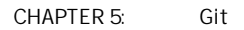

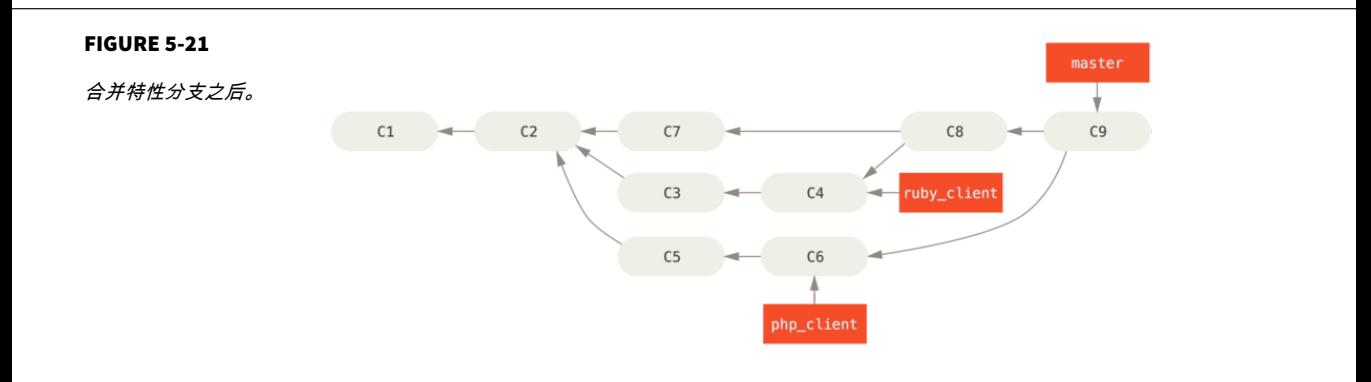

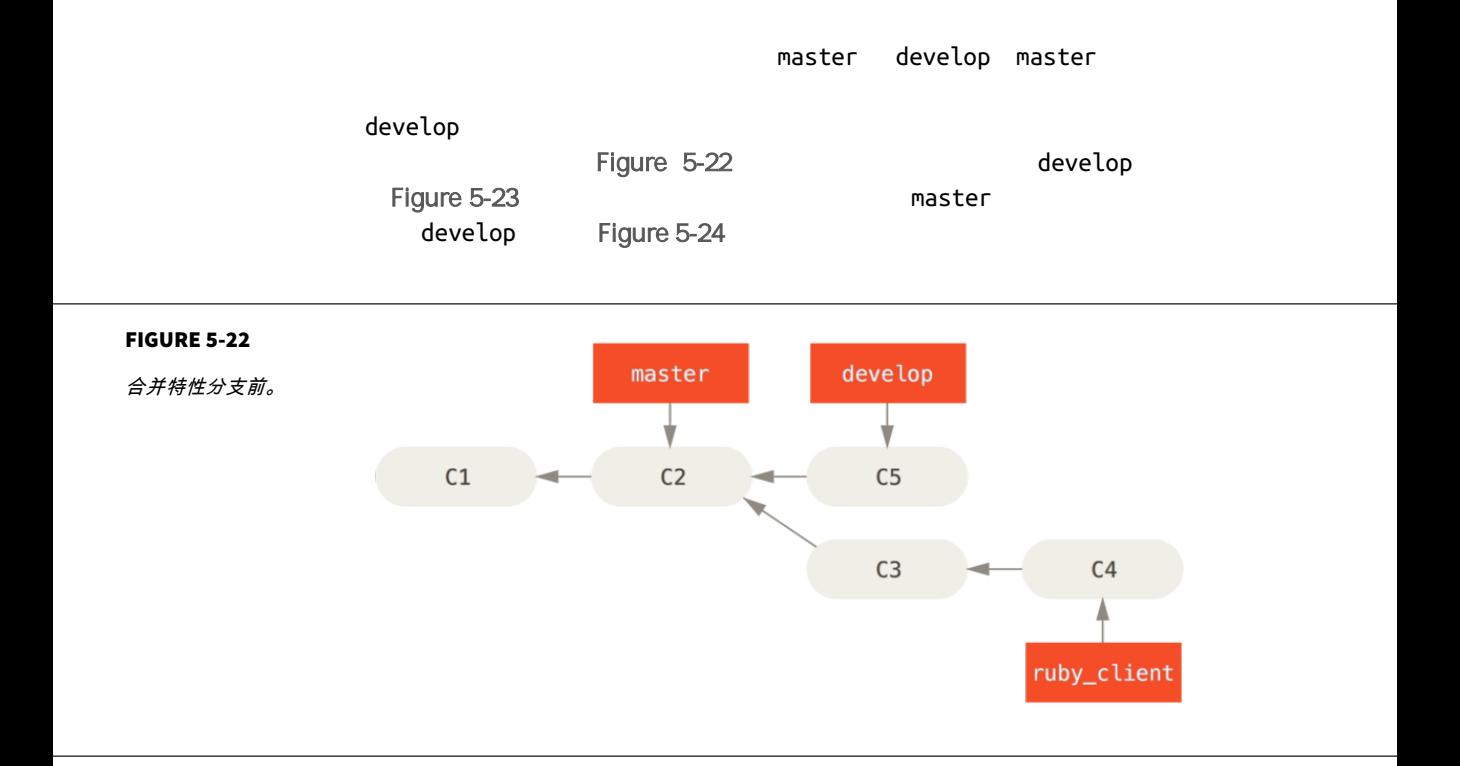

<span id="page-172-0"></span>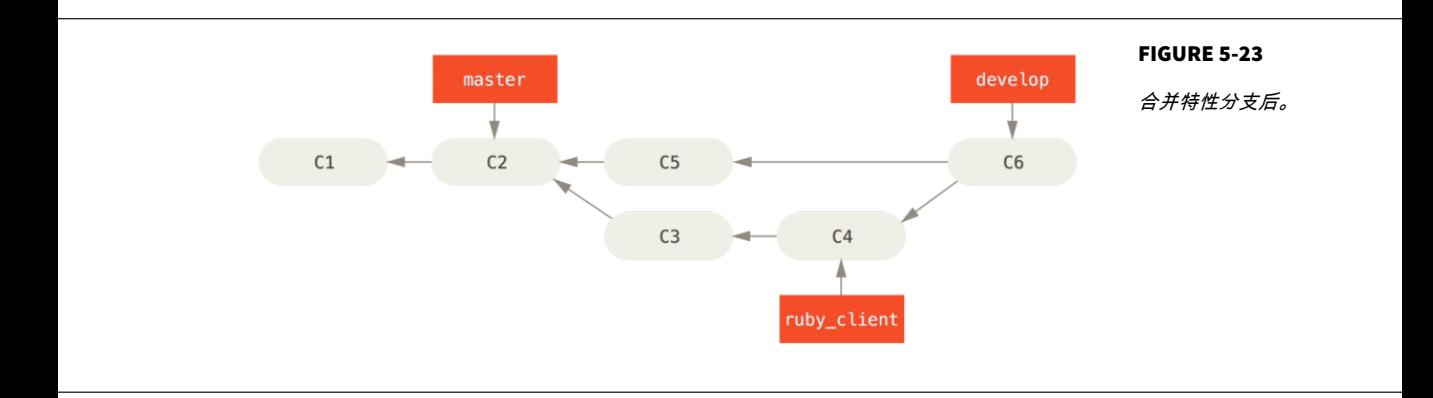

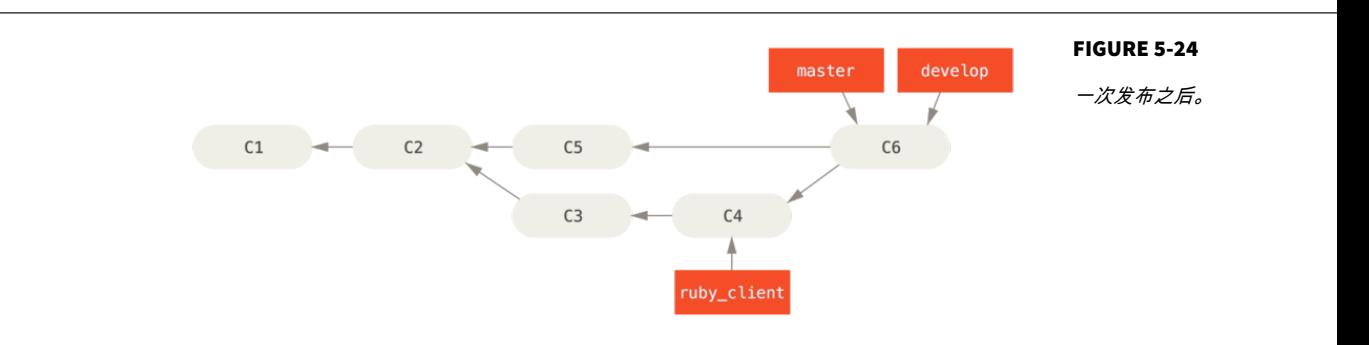

 $\blacksquare$  master  $\blacksquare$ develop

> develop master

大项目合并工作流

Git and master next pu proposed updates (and a maintenance backports) hand maintenance backports  $\mathsf{main}$ t  $\mathsf{main}$ Figure 5-25

 $R$ 

<span id="page-173-0"></span>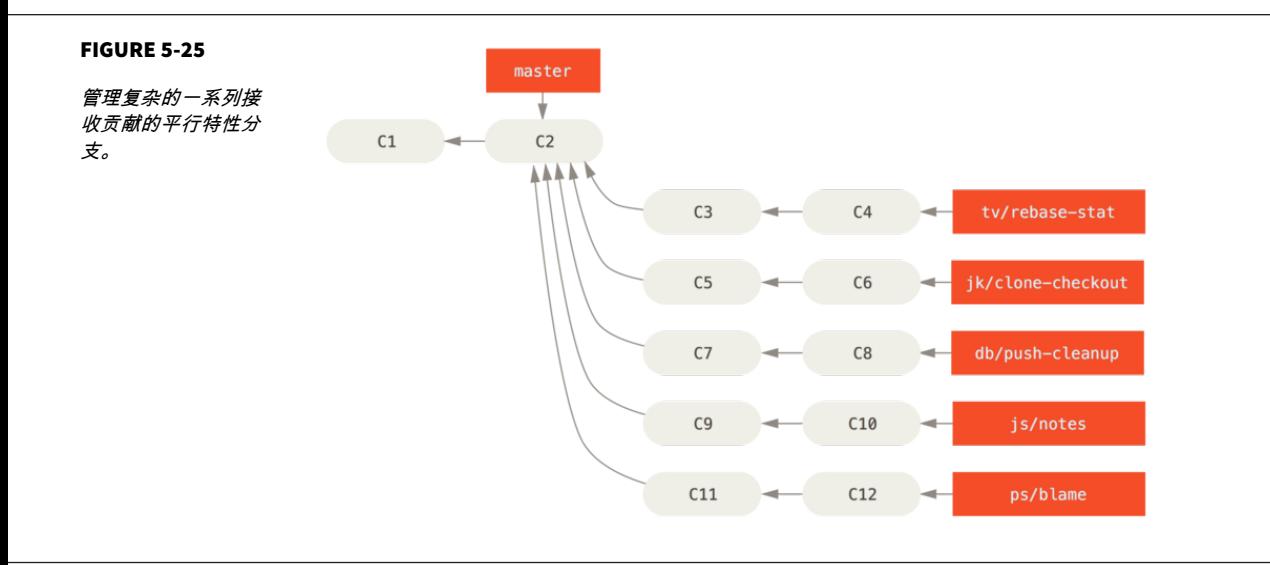

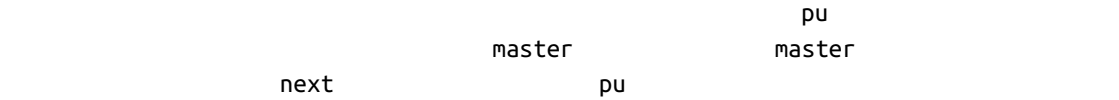

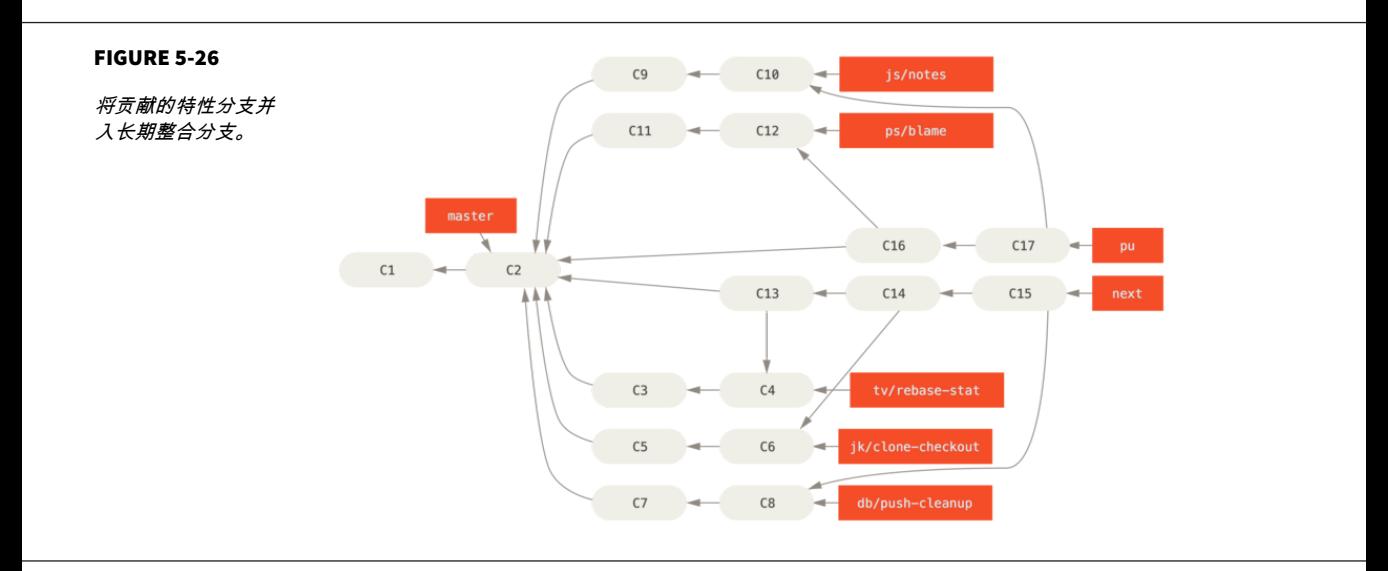

当特性分支最终被并入 master 分支后 便会被从版本库中删除掉 Git

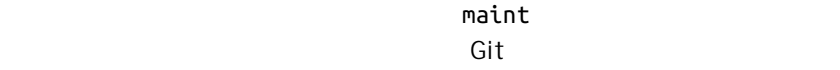

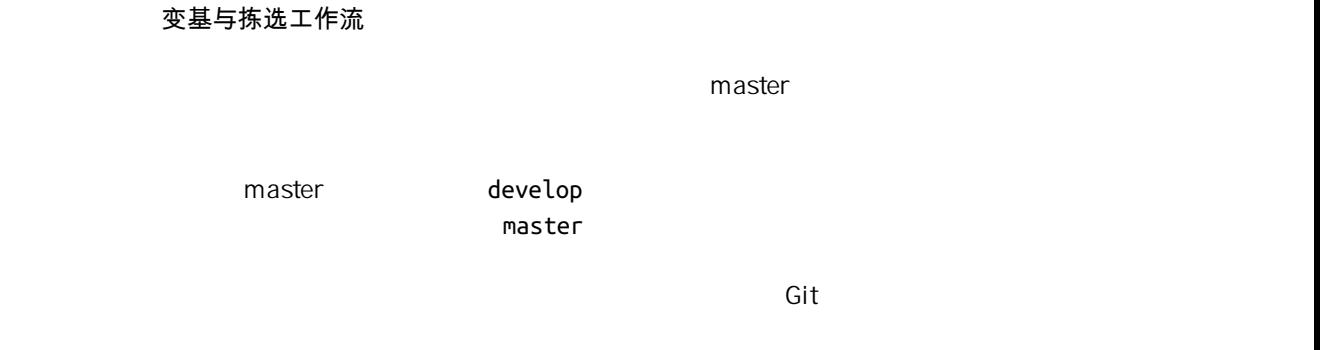

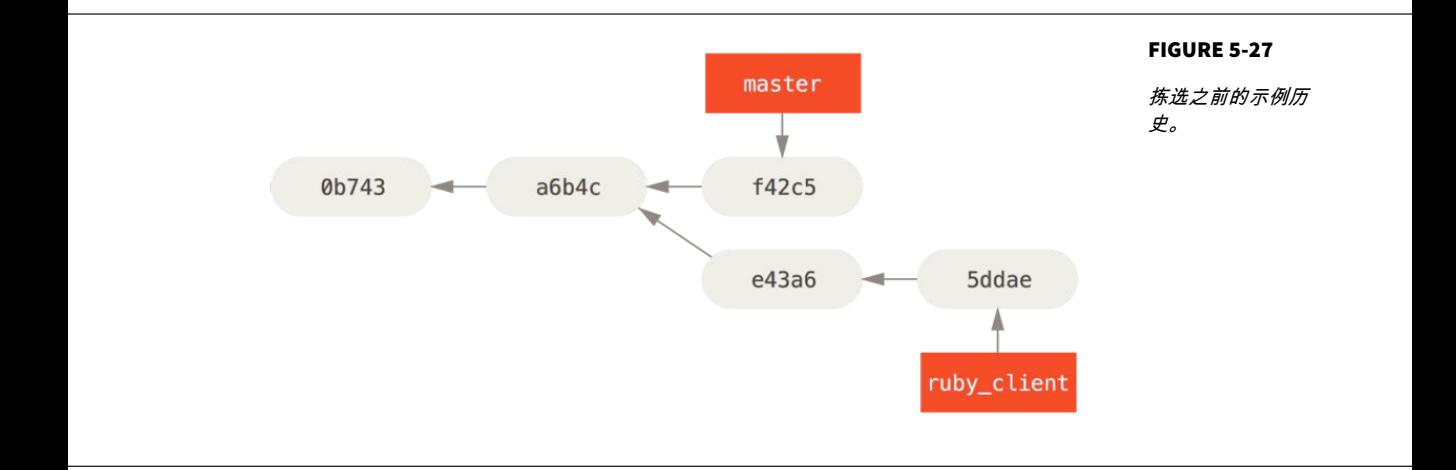

e43a6 master

```
$ git cherry-pick e43a6fd3e94888d76779ad79fb568ed180e5fcdf
Finished one cherry-pick.
[master]: created a0a41a9: "More friendly message when locking the index fails."
  3 files changed, 17 insertions(+), 3 deletions(-)
```

```
e43a6 and e43a6 and \epsilonSHA-1
```
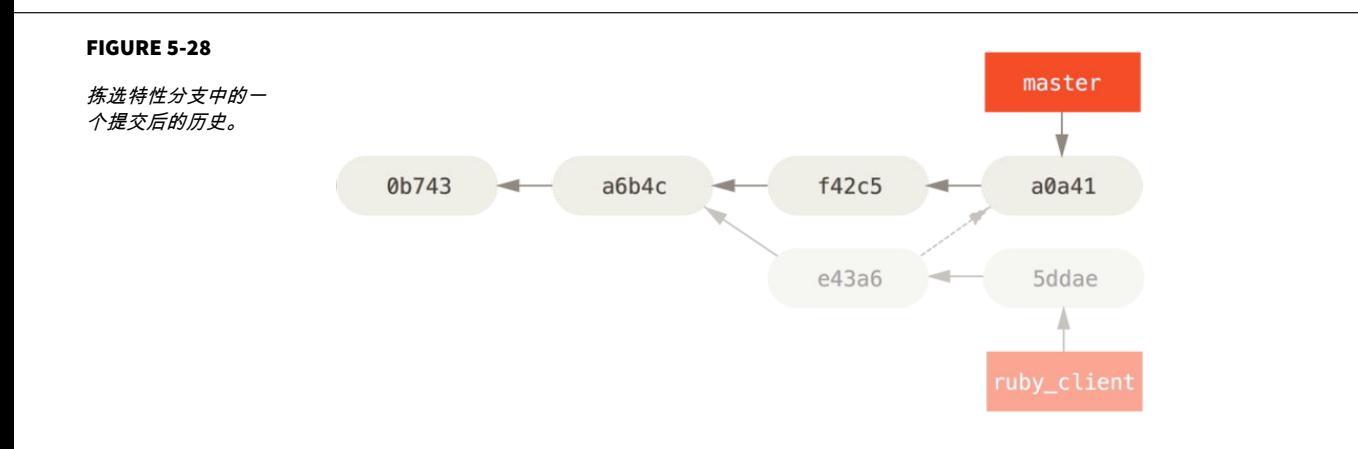

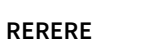

"rerere"

Rerere "
Rerere "

Rerere  $\sim$  Teuse recorded resolution "  $\blacksquare$  the contract of the rererection of the rererection  $\blacksquare$ 

 $\mathsf{Git}$ 

 $\mathsf{Git}$  and the contract of the contract of the contract of the contract of the contract of the contract of the contract of the contract of the contract of the contract of the contract of the contract of the contract of

rerere.enabled

**\$** git config --global rerere.enabled true

 $\mathsf{Git}$ 

rerere **a** rerere **della refere** 

rerere.enabled true

" Rerere"

[Chapter 2](#page-40-0)

**\$** git tag -s v1.5 -m 'my signed 1.5 tag' You need a passphrase to unlock the secret key for user: "Scott Chacon <schacon@gmail.com>" 1024-bit DSA key, ID F721C45A, created 2009-02-09

 $PGP$ 

Git 项目的维护者已经解决了这一问题 其方法是在版本库中以 blob 对象的

gpg --list-keys key

**\$** gpg --list-keys /Users/schacon/.gnupg/pubring.gpg -------------------------------- pub 1024D/F721C45A 2009-02-09 [expires: 2010-02-09] uid Scott Chacon <schacon@gmail.com> sub 2048g/45D02282 2009-02-09 [expires: 2010-02-09]

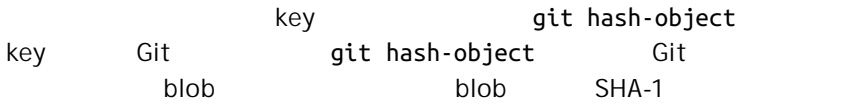

**\$** gpg -a --export F721C45A | git hash-object -w --stdin 659ef797d181633c87ec71ac3f9ba29fe5775b92

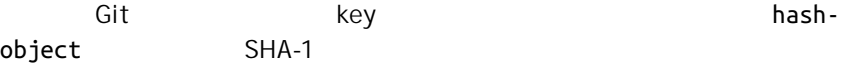

**\$** git tag -a maintainer-pgp-pub 659ef797d181633c87ec71ac3f9ba29fe5775b92

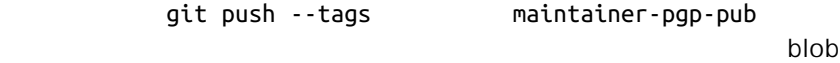

GPG PGP key

177

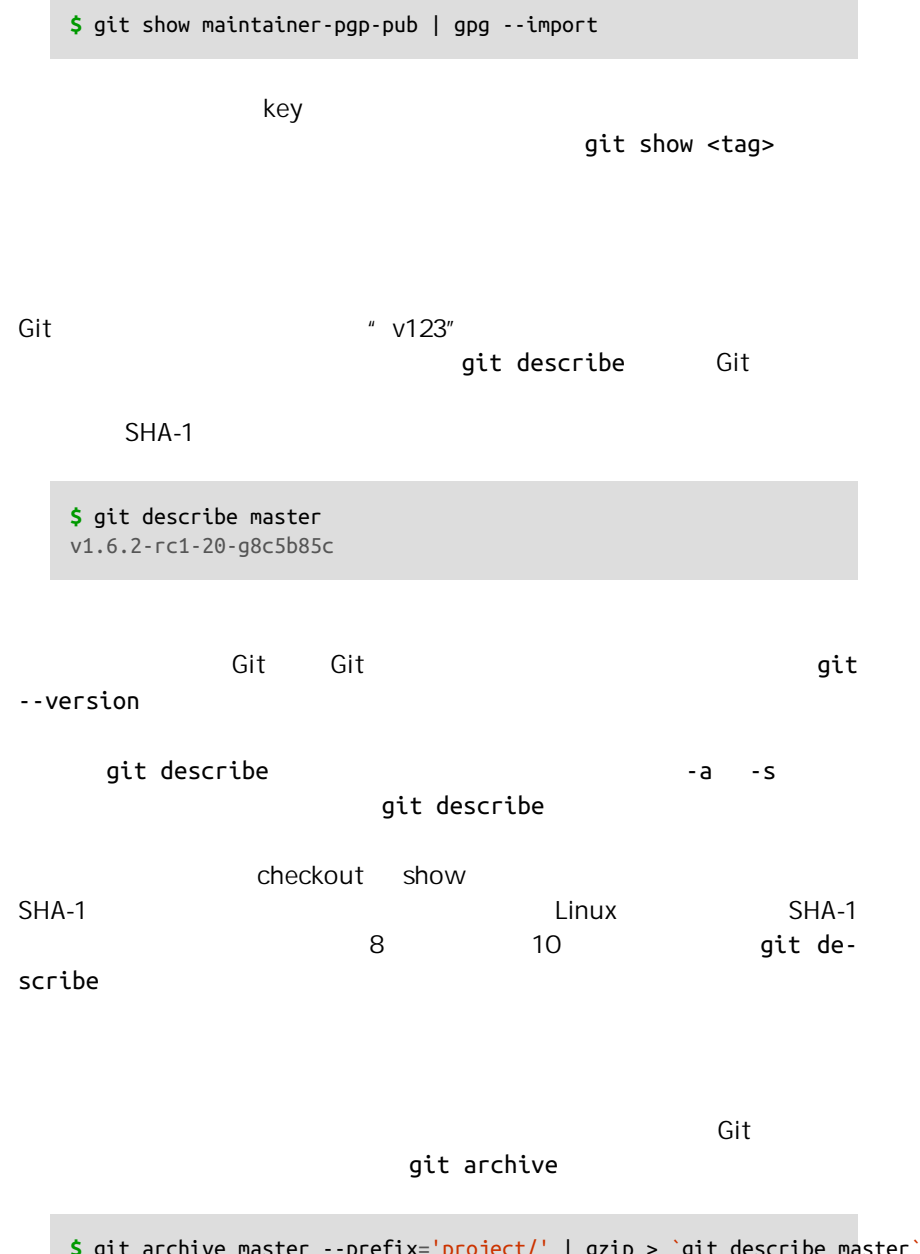

**\$** git archive master --prefix='project/' | gzip > `git describe master`.tar.gz **\$** ls \*.tar.gz v1.6.2-rc1-20-g8c5b85c.tar.gz

 $\mathsf{zip}$  and  $\mathsf{zip}$ 

archive --format=zip **\$** git archive master --prefix='project/' --format=zip > `git describe master`.zip  $\tan$  tar  $\tan$  zip  $\tan$  $\mathfrak{gl}$  to the mass of the mass of the mass of the mass of the mass of the mass of the mass of the mass of the mass of the mass of the mass of the mass of the mass of the mass of the mass of the mass of the mass of the shortlog changelog  $v1.0.1$ 

**\$** git shortlog --no-merges master --not v1.0.1 Chris Wanstrath (8): Add support for annotated tags to Grit::Tag Add packed-refs annotated tag support. Add Grit::Commit#to\_patch Update version and History.txt Remove stray `puts` Make ls\_tree ignore nils Tom Preston-Werner (4): fix dates in history dynamic version method Version bump to 1.0.2 Regenerated gemspec for version 1.0.2

# $v1.0.1$

总结

你现在能自如地使用 Git 为项目做出贡献 维护自己的项目或采纳其他用户

 $\mathsf{Git}$ Git GitHub
# GitHub 6

[https://](https://github.com)

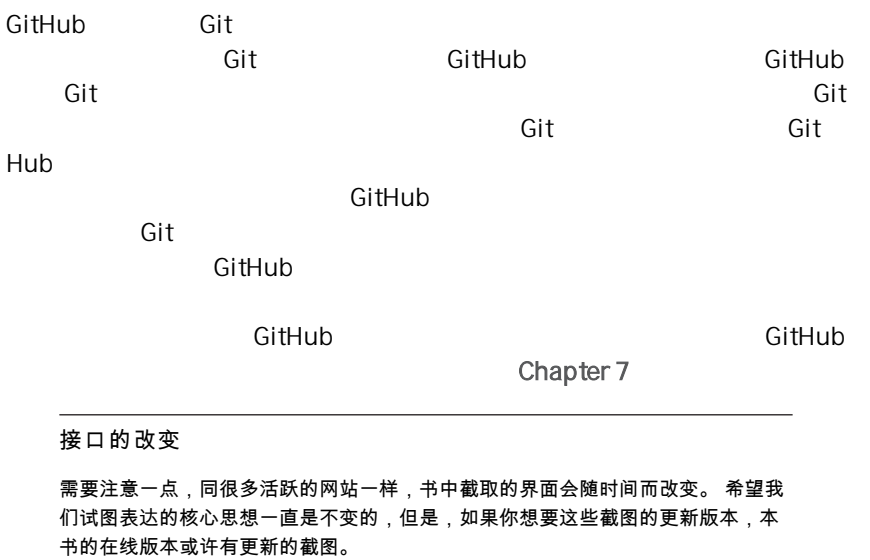

# 账户的创建和配置

[github.com](https://github.com)

" Sign up for GitHub"

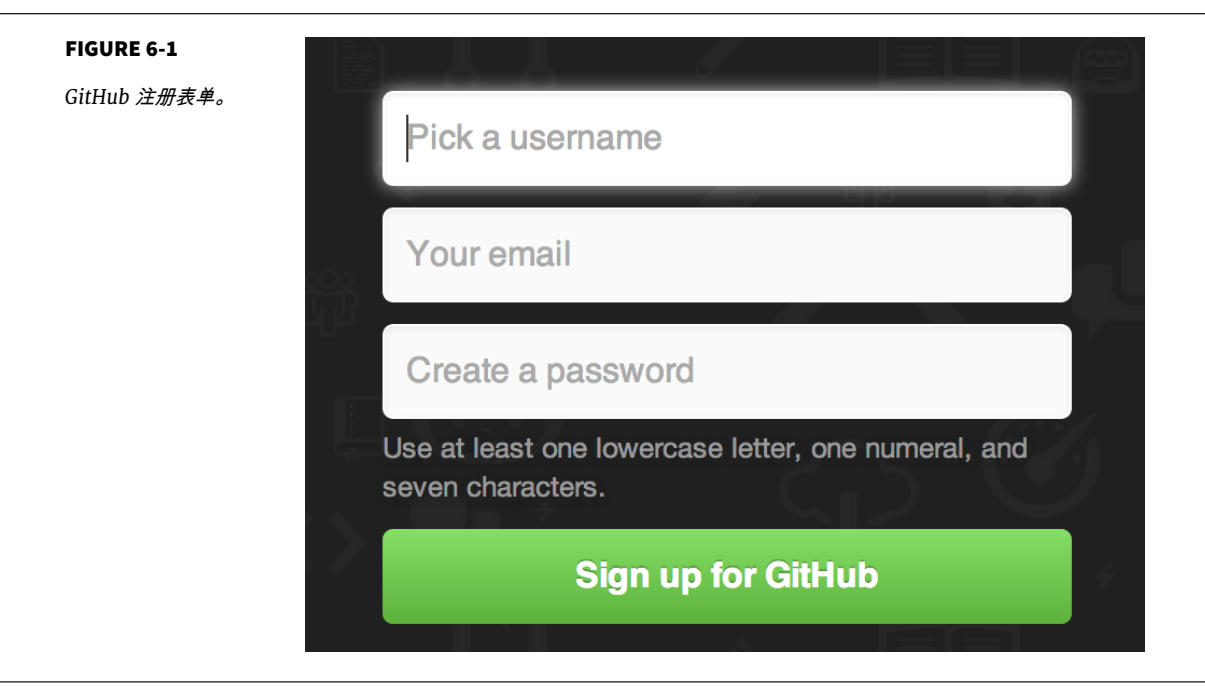

#### $\mathsf{GitHub}$

GitHub 为免费账户提供了完整功能,限制是你的项目都将被完全公开(每个人都 具有读权限)。 GitHub 的付费计划可以让你拥有一定数目的私有项目,不过本书 将不涉及这部分内容。

actocat **Octocat EXE** GitHub

# **SSH**

https://

Git  $\overline{C}$ 

 $\Gamma$  fork  $\Gamma$ 

 $SSH$ 

 $\sqrt{a}$   $\sqrt{a}$  SSH  $\sqrt{a}$   $\sqrt{b}$ 

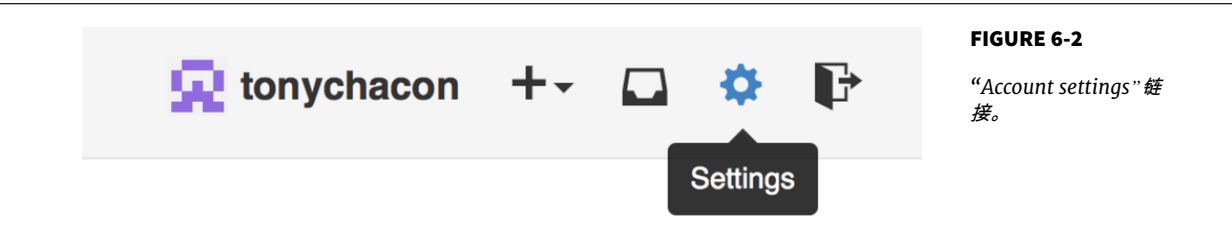

# 然后在左侧选择"SSH keys"部分。

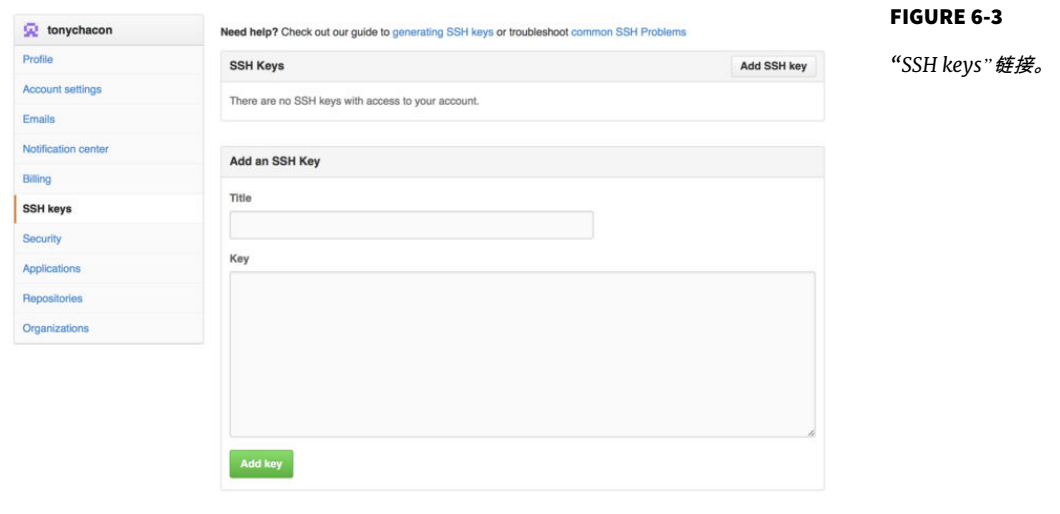

" Add an SSH key"  $~\sim$ /.ssh/id\_rsa.pub " Add key"

确保给你的 SSH 密钥起一个能够记得住的名字。 你可以为每一个密钥起名字 (例 如,"我的笔记本电脑"或者"工作账户"等),以便以后需要吊销密钥时能够方便地 区分。

" Profle" \* SSH Keys" \* Upload new picture"。

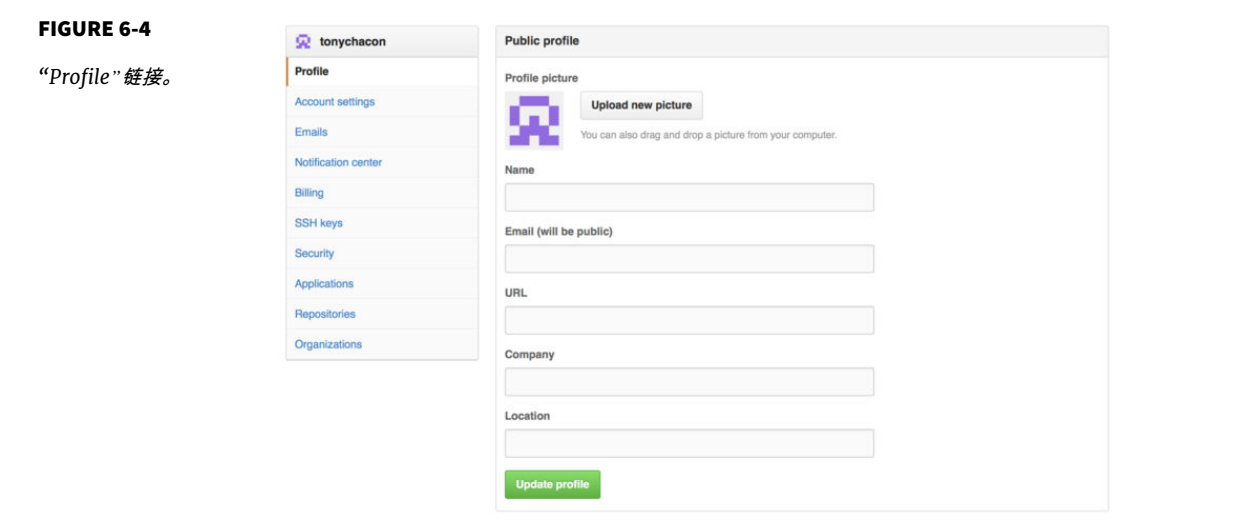

 $\mathsf{Git}$ 

<span id="page-184-0"></span>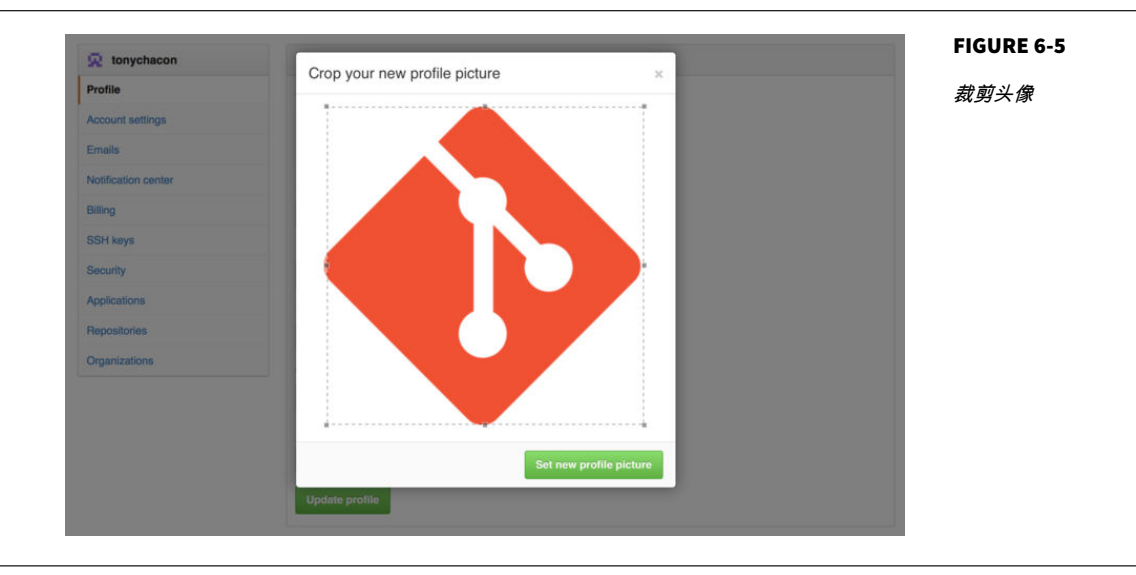

Gravatar Wordpress  $G$ itHub et al.  $G$ it and  $G$ it and  $G$ it and  $G$ it and  $G$ it and  $G$ it and  $G$ it and  $G$ it and  $G$ it and  $G$ it and  $G$ it and  $G$ it and  $G$ it and  $G$ it and  $G$ it and  $G$ it and  $G$ it and  $G$ it and  $G$ it and  $G$ it and  $G$ it  $\mathsf{GitHub}$ Emails

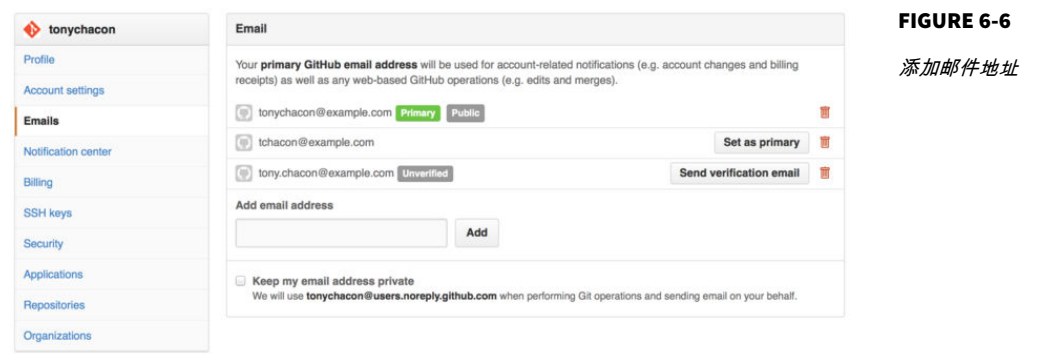

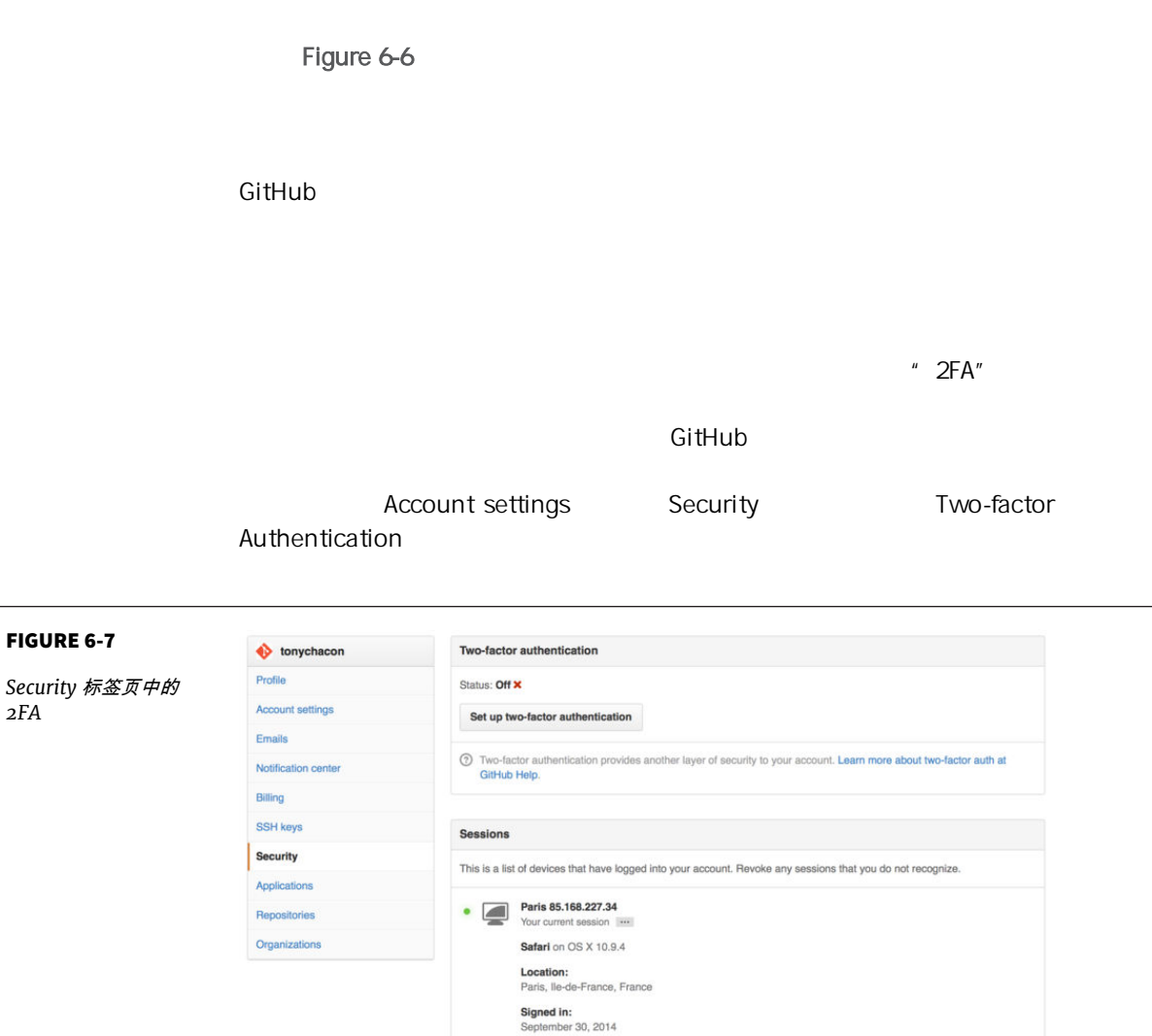

- " Set up two-factor authentication"  $app$   $*$ 
	- ", GitHub SMS  $2FA$ GitHub

<span id="page-186-0"></span>Fork

 $\mathbb{R}^n$  and  $\mathbb{R}^n$  are  $\mathbb{R}^n$  GitHub  $\mathbb{R}^n$ 

在以前,"fork"是一个贬义词,指的是某个人使开源项目向不同的方向发展,或者 创建一个竞争项目,使得原项目的贡献者分裂。 在 GitHub,"fork"指的是你自己 的空间中创建的项目副本,这个副本允许你以一种更开放的方式对其进行修改。

Pull Request

 $"$  Fork"

Y Fork

FIGURE 6-8

*"Fork"*按钮

GitHub

GitHub  $\overline{\text{GitHub}}$ [Chapter 3](#page-74-0) "

 $-$  Fork"

1. master

 $2.$ 

#### CHAPTER 6: GitHub

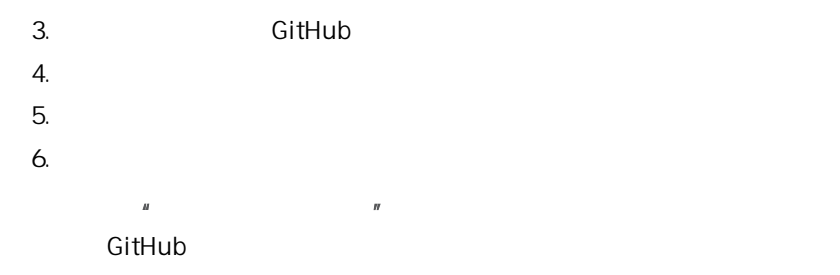

### 创建合并请求

# Tony Arduino *[https://](https://github.com/schacon/blink)* [github.com/schacon/blink](https://github.com/schacon/blink)

#### FIGURE 6-9 schacon / blink  $\textcircled{4} \text{ Watch} \leftarrow 0 \qquad \textcolor{red}{\bigstar} \text{Star} \quad 0 \qquad \textcolor{red}{\bigstar} \text{Fork} \quad 0$ 他想要做出贡献的项 P branch: master - blink / blink.ino ■ 盘 目  $\circ$ schacon on Jun 12 my arduino blinking code (from arduino.cc)  $\circledcirc$ 1 contributor  $\bar{n}$ 25 lines (20 sloc) 0.71 kb Raw Blame History **B** / III 丽  $\frac{1}{4}$  $\mathit{BLink}$ .<br>Turns on an LED on for one second, then off for one second, repeatedly.  $\mathcal{A}_{\mathcal{P}^{\ast}}$ "<br>5 This example code is in the public domain.<br>6 \*/  $\|_{\rm dR}$ 8 // Pin 13 has an LED connected on most Arduino boards. 9 // give it a name:<br>18 **int led = 13;** 9 // give it a name:<br>
11 1/the setup<br>
11 /the setup routine runs once when you press reset:<br>
11 /void setup() {<br>
14 // initialize the digital pin as an output.<br>
15 p**irmode(led, curruny**);<br>
17 //the loan routine runs over 18 // the Loop routine runs over and over again forever:  $19$  void  $loop()$  { void loop() {<br>digitalWrite(led, HIGH); // turn the LED on (HIGH is the voltage Level)<br>delay(1000);<br>digitalWrite(led, LOW); // wait for a second<br>digitalWrite(led, LOW); // wait for a second<br>delay(1000); // wait for a second  $28$  $_{21}$  $\overline{22}$  $23 24$  }

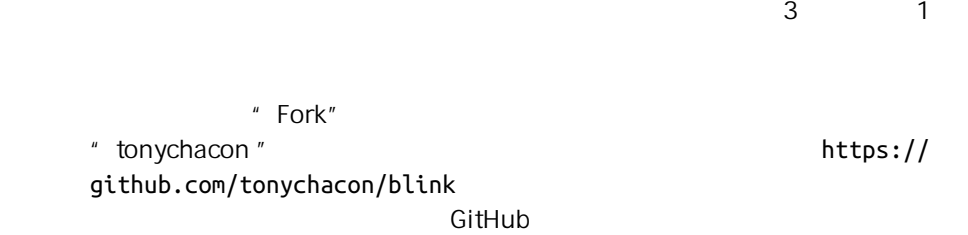

```
$ git clone https://github.com/tonychacon/blink 
Cloning into 'blink'...
$ cd blink
$ git checkout -b slow-blink 
Switched to a new branch 'slow-blink'
$ sed -i '' 's/1000/3000/' blink.ino 
$ git diff --word-diff 
diff --git a/blink.ino b/blink.ino
index 15b9911..a6cc5a5 100644
--- a/blink.ino
+++ b/blink.ino
@@ -18,7 +18,7 @@ void setup() {
// the loop routine runs over and over again forever:
void loop() {
  digitalWrite(led, HIGH); // turn the LED on (HIGH is the voltage level)
 [-\text{delay}(1000); -]\{-\text{delay}(3000); +\} // wait for a second
  digitalWrite(led, LOW); // turn the LED off by making the voltage LOW
  [-delay(1000);-]{+delay(3000);+} // wait for a second
}
$ git commit -a -m 'three seconds is better'
[slow-blink 5ca509d] three seconds is better
 1 file changed, 2 insertions(+), 2 deletions(-)
$ git push origin slow-blink 
Username for 'https://github.com': tonychacon
Password for 'https://tonychacon@github.com':
Counting objects: 5, done.
Delta compression using up to 8 threads.
Compressing objects: 100% (3/3), done.
Writing objects: 100% (3/3), 340 bytes | 0 bytes/s, done.
Total 3 (delta 1), reused 0 (delta 0)
To https://github.com/tonychacon/blink
  * [new branch] slow-blink -> slow-blink
```
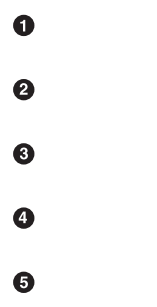

GitHub

ditHub 2.0 million ditHub 2.0 million ditHub 2.0 million ditHub 2.0 million ditHub 2.0 million ditHub 2.0 mill

<span id="page-189-0"></span> $\bullet$ 

" Branches" https://github.com/<用户名>/<项目名>/branches

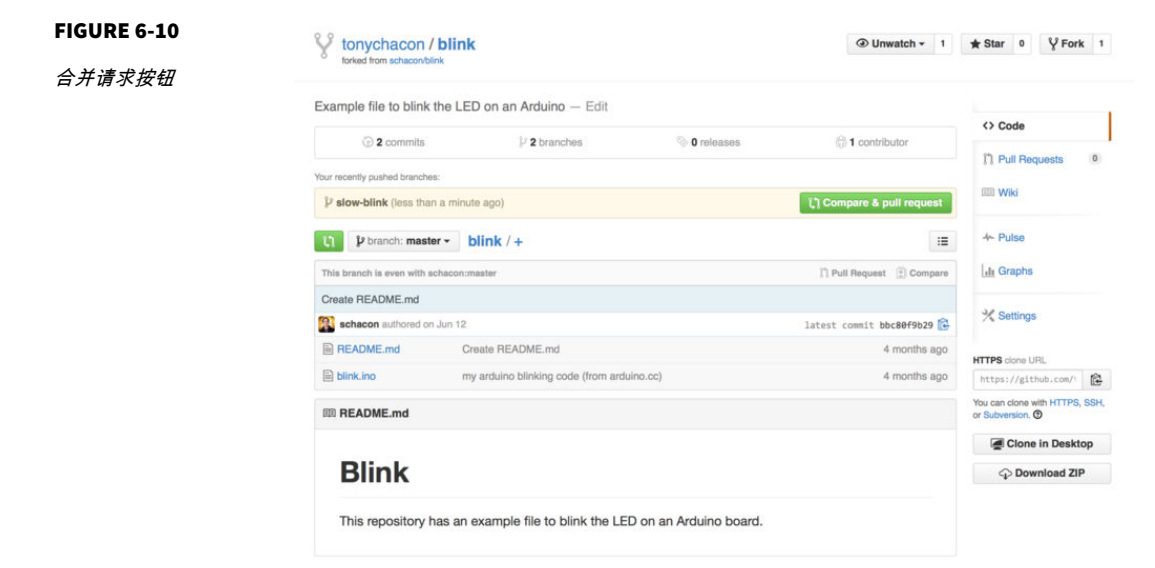

 $\mathscr{L}$   $\mathscr{L}$   $\mathscr{L}$   $\mathscr{L}$  ahead

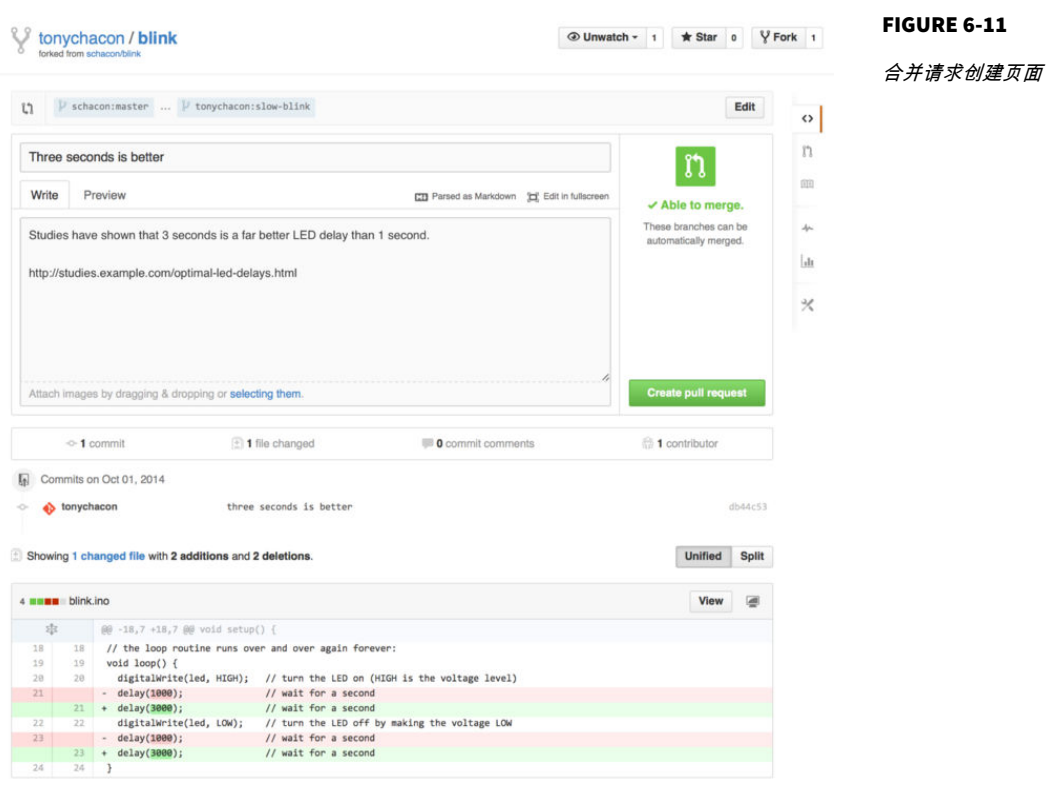

" Create pull request"

虽然合并请求通常是在贡献者准备好在公开项目中提交改动的时候提交,但是也常 被用在仍处于开发阶段的内部项目中。因为合并请求在提交后 依然可以加入新的改 动 ,它也经常被用来建立团队合作的环境,而不只是在最终阶段使用。

利用合并请求

[Chapter 5](#page-138-0)

**CitHub** 3. 2012 12:20  $\frac{1}{\sqrt{2}}$  3. 2012 12:20  $\frac{1}{\sqrt{2}}$  3. 2012 12:20  $\frac{1}{\sqrt{2}}$  3. 2013 12:20  $\frac{1}{\sqrt{2}}$  3. 2013 12:20  $\frac{1}{\sqrt{2}}$  3. 2014 12:20  $\frac{1}{\sqrt{2}}$  3. 2014 12:20  $\frac{1}{\sqrt{2}}$  3. 2014 12:20  $\frac{1}{\sqrt{2$ 

<span id="page-191-0"></span>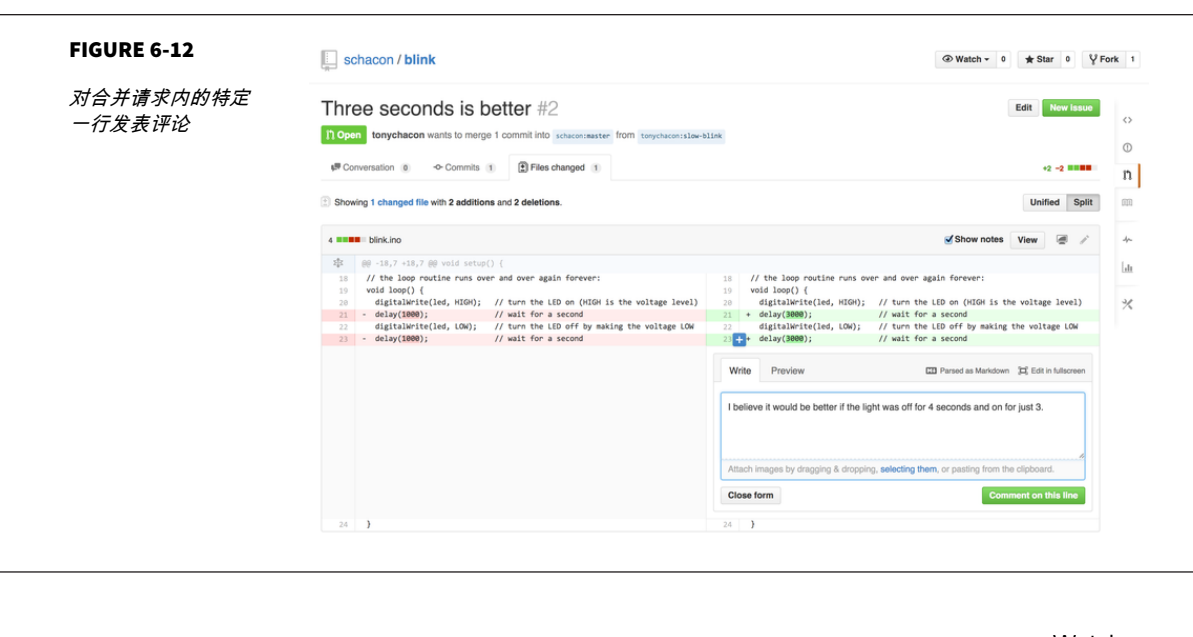

 $\mathsf{W}\mathsf{a}\mathsf{t}\mathsf{c}\mathsf{h}$ ing)这个版本库的用户都会收到通知 我们待会儿将会告诉你如何修改这  $\tau$  Tony  $\tau$ FIGURE 6-13 Re: [blink] Three seconds is better (#2) 日市国 **通过电子邮件发送的** Scott Chacon <notifications@github.com> 10:55 AM (18 minutes ago)  $\qquad \qquad \rightarrow \qquad$ to schacon/blink, me  $\sim$ 评论提醒 In blink.ino: > digital<br>Write(led, LOW); // turn the LED off by making the voltage LOW<br>> + delay(1000); // wit for a second<br>// wit for a second I believe it would be better if the light was off for 4 seconds and on for just 3. Reply to this email directly or view it on GitHub.

[Figure 6-14](#page-192-0)

<span id="page-192-0"></span>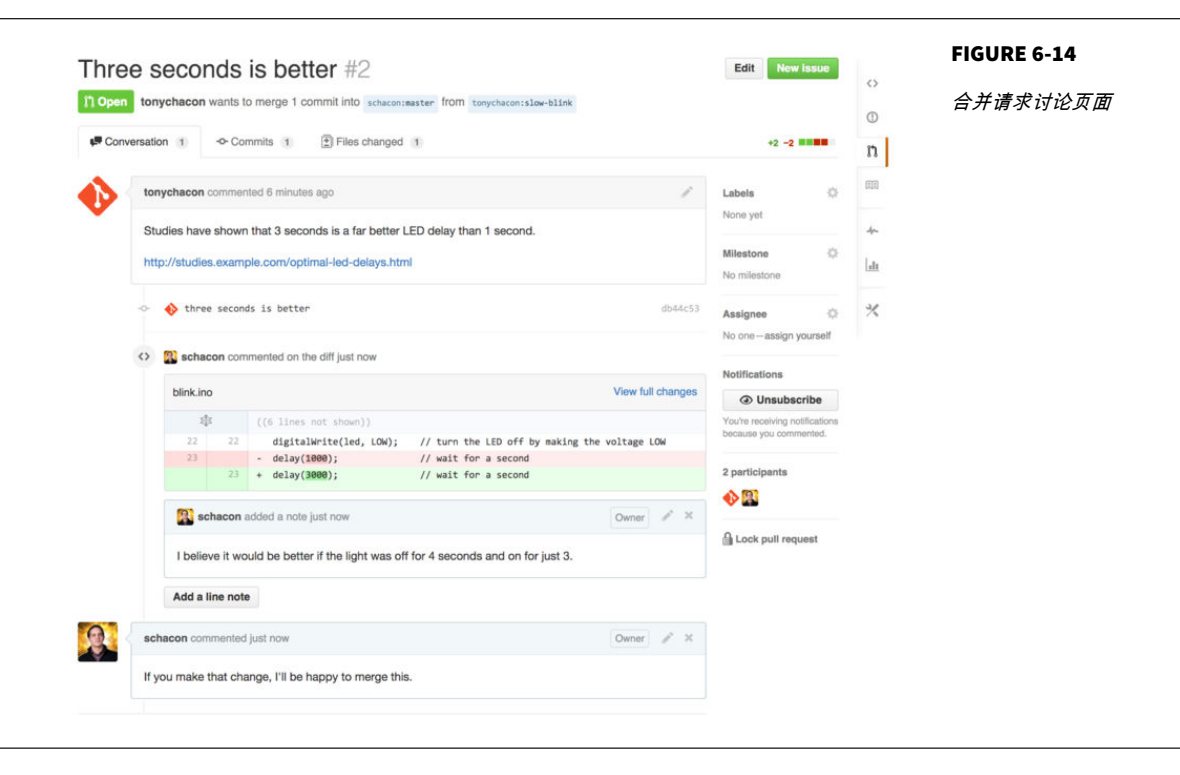

 $G$ itHub  $-$ 

GitHub

<span id="page-193-0"></span>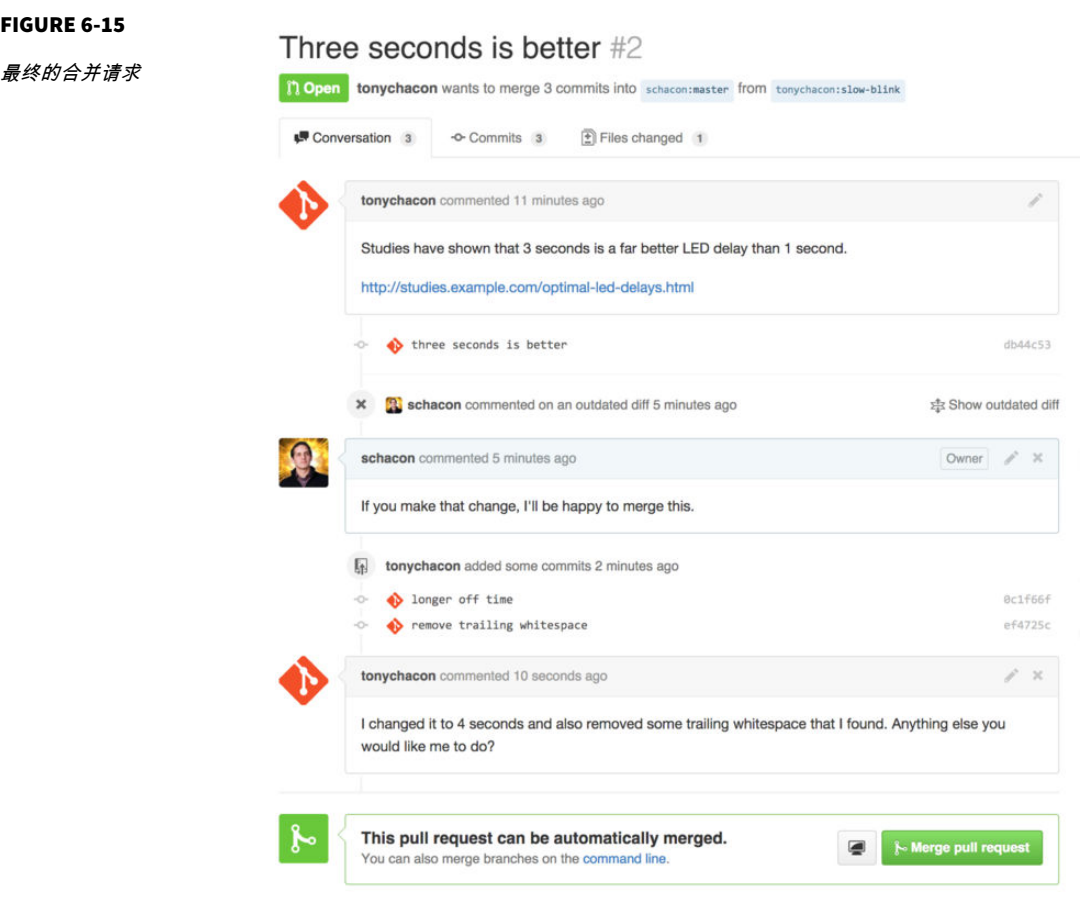

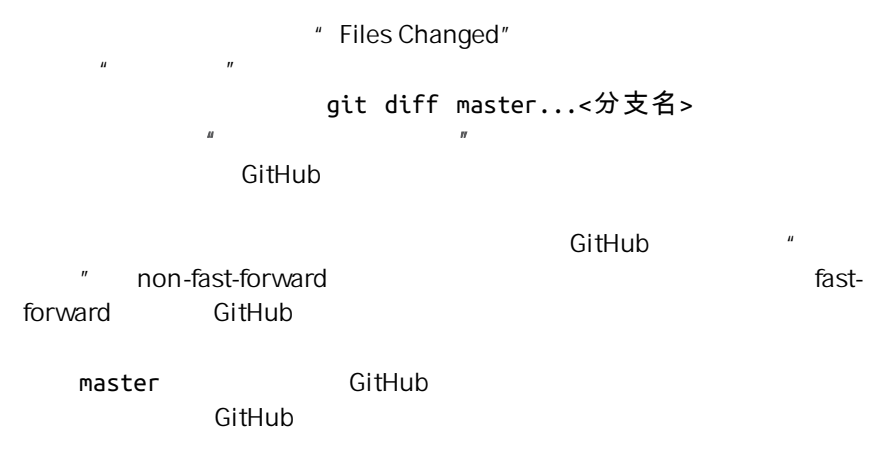

#### 不必总是 FORK

有件很重要的事情:你可以在同一个版本库中不同的分支提交合并请求。如果你正 在和某人实现某个功能,而且你对项目有写权限,你可以推送分支到版本库,并在 master 分支提交一个合并请求并在此进行代码审查和讨论的操作。不需要进行 "Fork"。

 $\mathsf{GitHub}$ 

将合并请求制作成补丁

 $R$ 一种创作物的有关工作的商品,在分析中的商品和分析中的商品,在分析中的商品和分析中的商品,在分析中的商品和合并的商品,在分析中的商品和合并的合并,

[Figure 6-15](#page-193-0)

" Merge"

与上游保持同步

 $G$ itHub  $G$ itHub  $G$ 

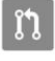

This pull request contains merge conflicts that must be resolved. Only those with write access to this repository can merge pull requests.

FIGURE 6-16

 $\blacksquare$ 

不能进行干净合并

Figure 6-16

 $m$ aster  $m$ 

GitHub 上的大多数的开发者会使用后一种方法 基于我们在上一节提到

" tonychacon"

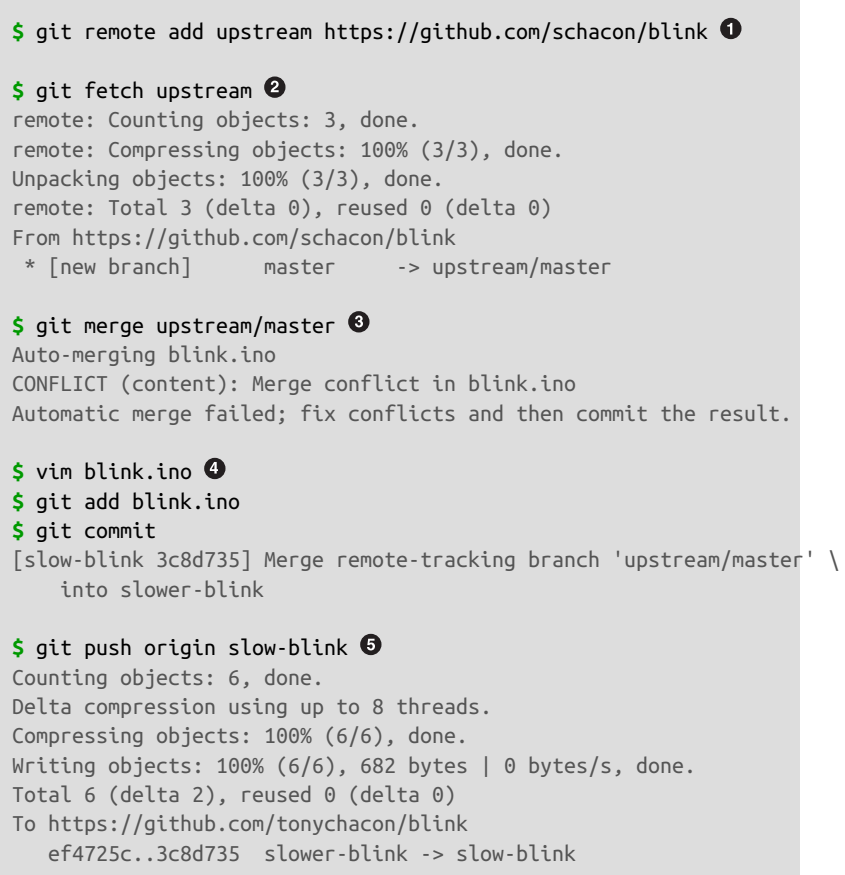

" upstream"

 $\bullet$ 

<span id="page-196-0"></span> $\bullet$  $\bullet$  $\bullet$  $\bullet$ 

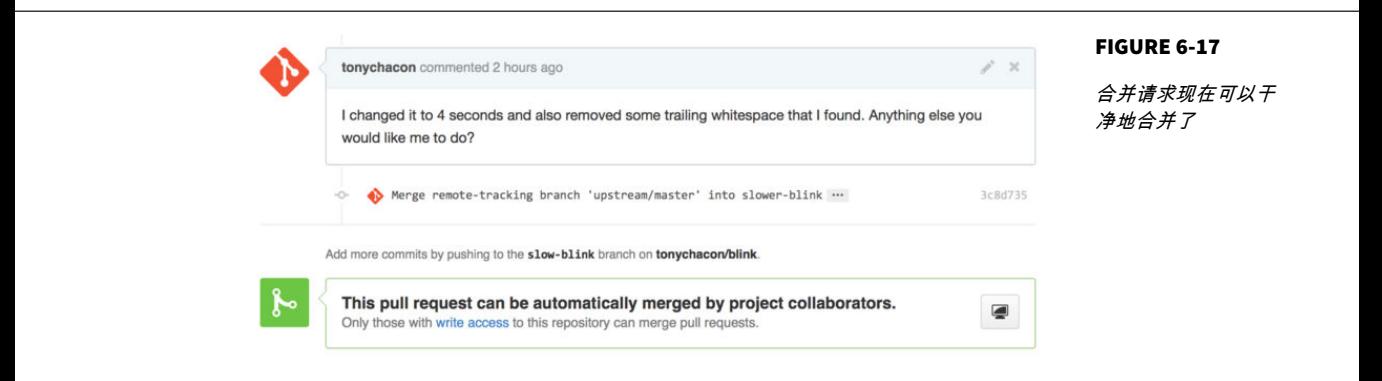

Git Share of the contract we can also the contract of the contract of the contract of the contract of the contract of the contract of the contract of the contract of the contract of the contract of the contract of the cont

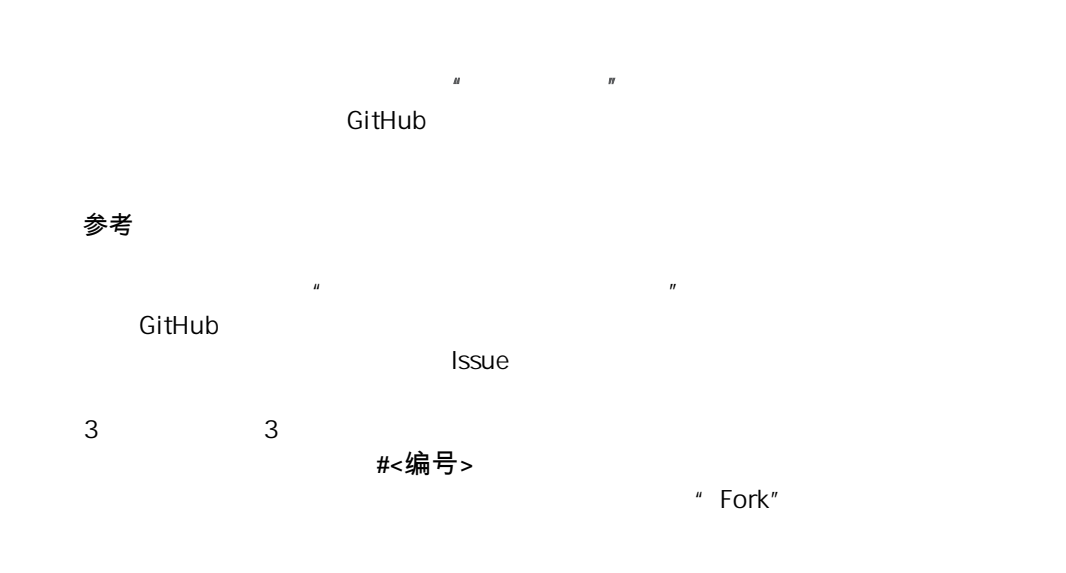

用户名#<编号> 2009年 - 2009年 - 2009年 - 2009年 - 2009年 - 2009年 - 2009年 - 2010年 - 2010年 - 2010年 - 2010年 - 2010年 - 2010年 - 2010年 - 2010年 - 2010年 - 2010年 - 2010年 - 2010年 - 2010年 - 2010年 - 2010年 - 2010年 - 2010年 - 2010年 - 2010年 - 201

<span id="page-197-0"></span>版本库名#<编号> 。

# Figure 6-18

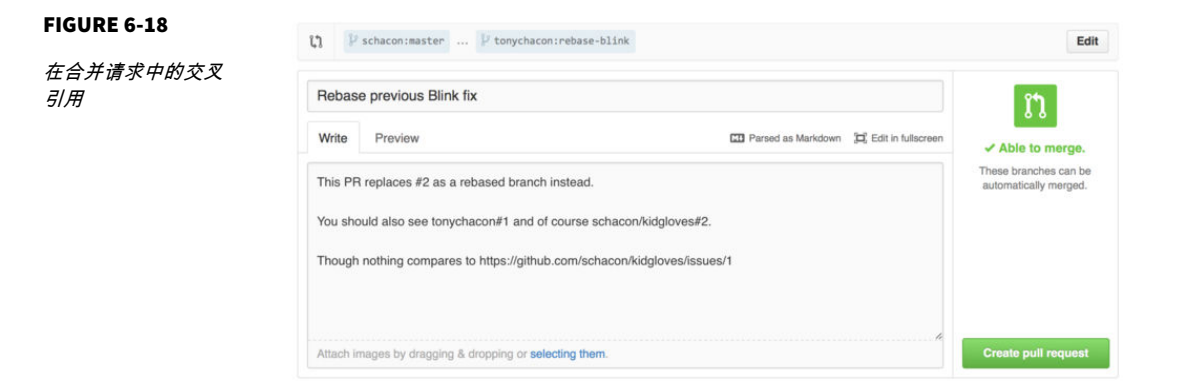

# Figure 6-19

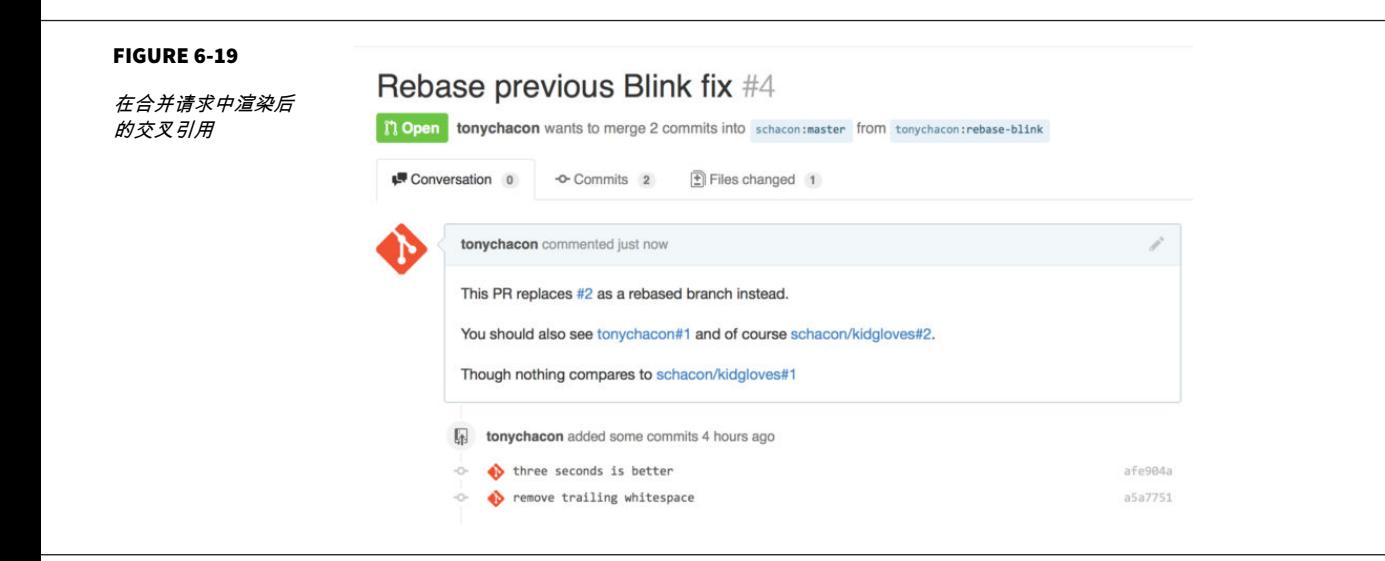

#### $G$ itHub  $G$

如果 Tony 回去关闭了源合并请求 我们可以看到一个被引用的提示 GitHub 会自动的反向追踪事件并显示在合并请求的时间轴上 这意味着任

# Figure 6-20

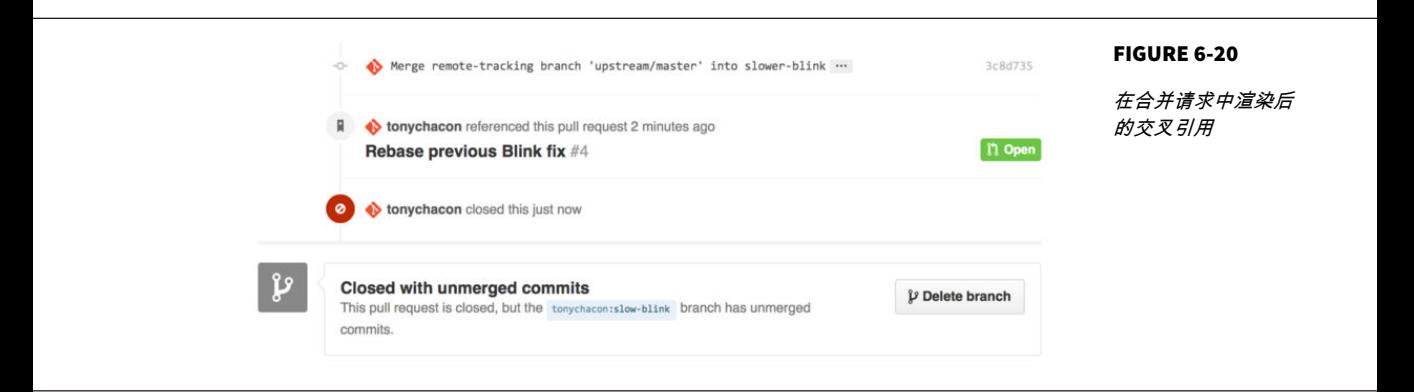

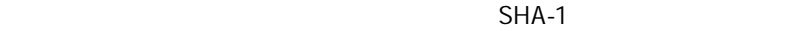

40 SHA GitHub  $"$  Fork"

# **Markdown**

对于在 GitHub 中绝大多数文本框中能够做到的事 引用其他议题只是个开

" GitHub Markdown" Markdown

[Figure 6-21](#page-199-0) **Example 10** Part 2012 **Example 21** Part 2012 **Mark** 

down

<span id="page-199-0"></span>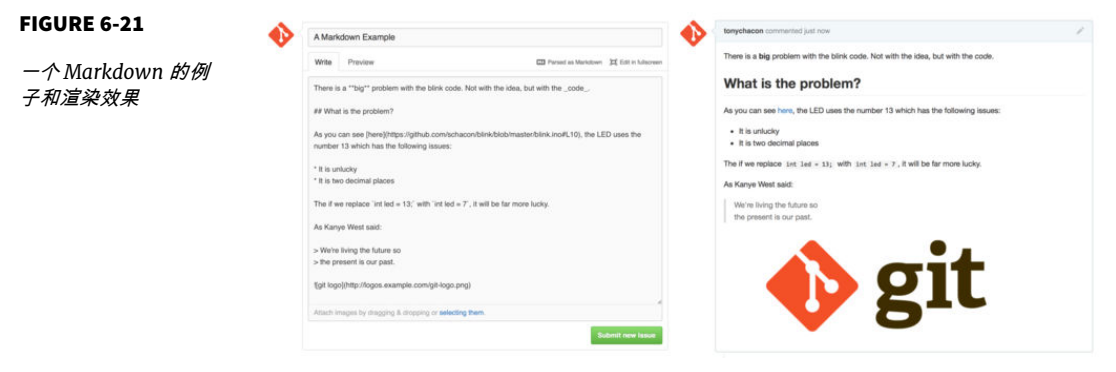

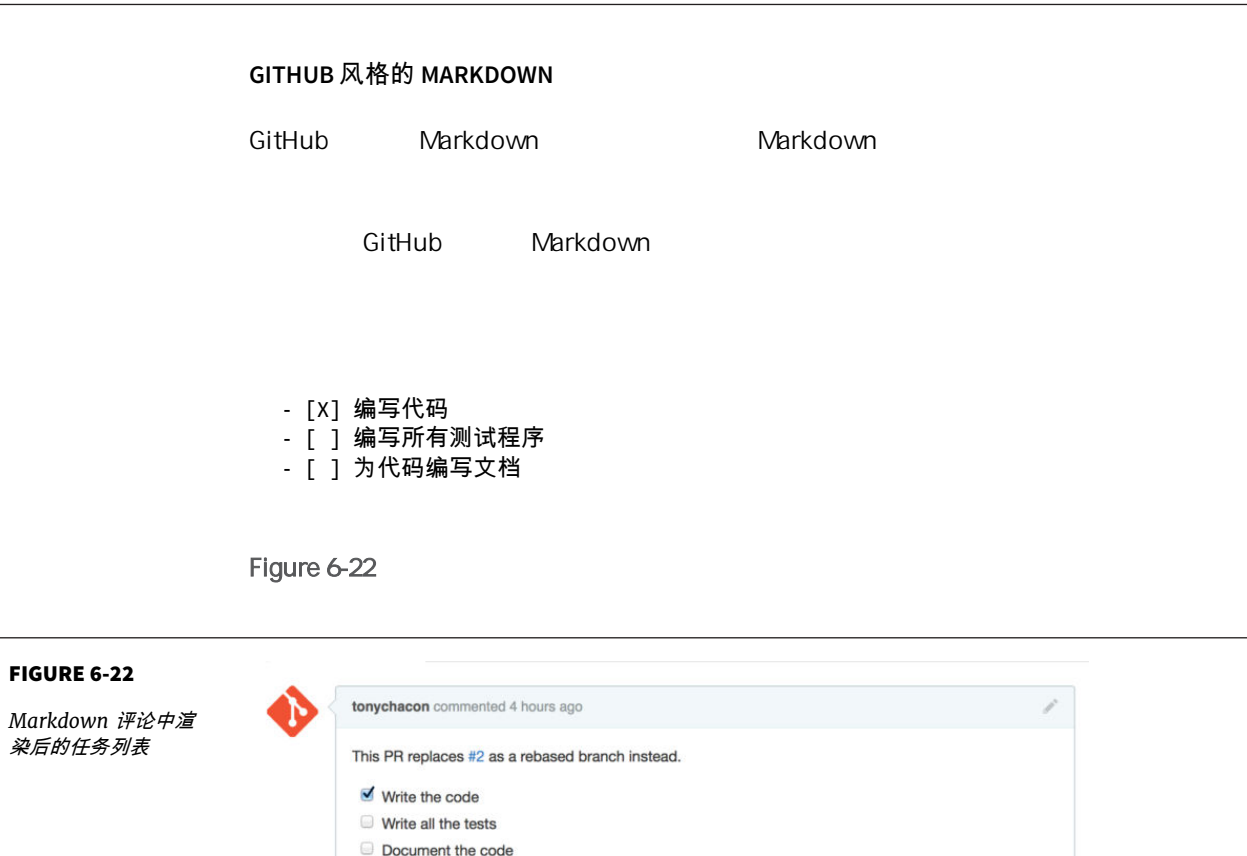

Markdown

#### 人<mark>GitHub</mark> 在这里的人在议题的事实上,在这里是在认真的事实上,在这里是在这里是一个人的人的事实,是在这里

Figure 6-23

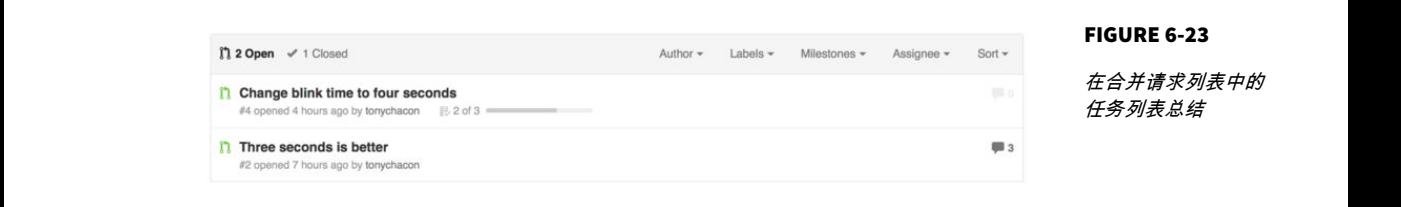

```
```java
for(int i=0; i < 5; i++){
    System.out.println("i is : " + i);
}
\ddot{\phantom{0}}
```
 $\bar{u}$  and  $\bar{u}$ 

" java" GitHub

#### Figure 6-24

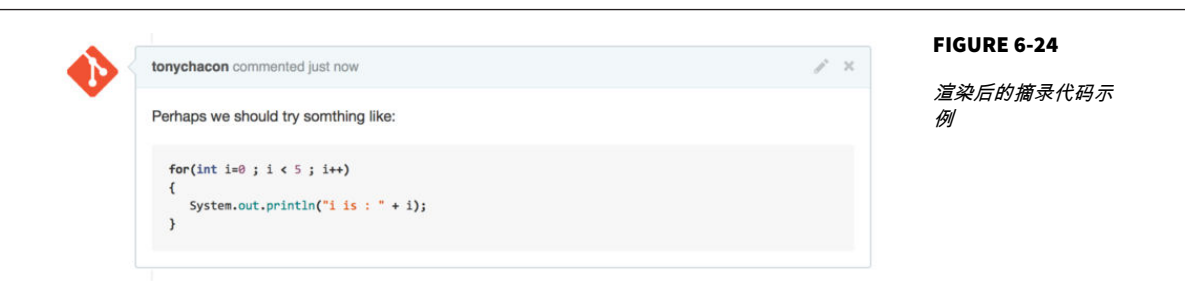

 $\rightarrow$  8  $\rightarrow$  8  $\rightarrow$  9  $\rightarrow$  9  $\rightarrow$ 也有一个快捷键。只要你把你要回应的文字选中,我把你要回应的文字进行, 引用的部分就像这样: > Whether 'tis Nobler in the mind to suffer > The Slings and Arrows of outrageous Fortune,

How big are these slings and in particular, these arrows?

Figure 6-25

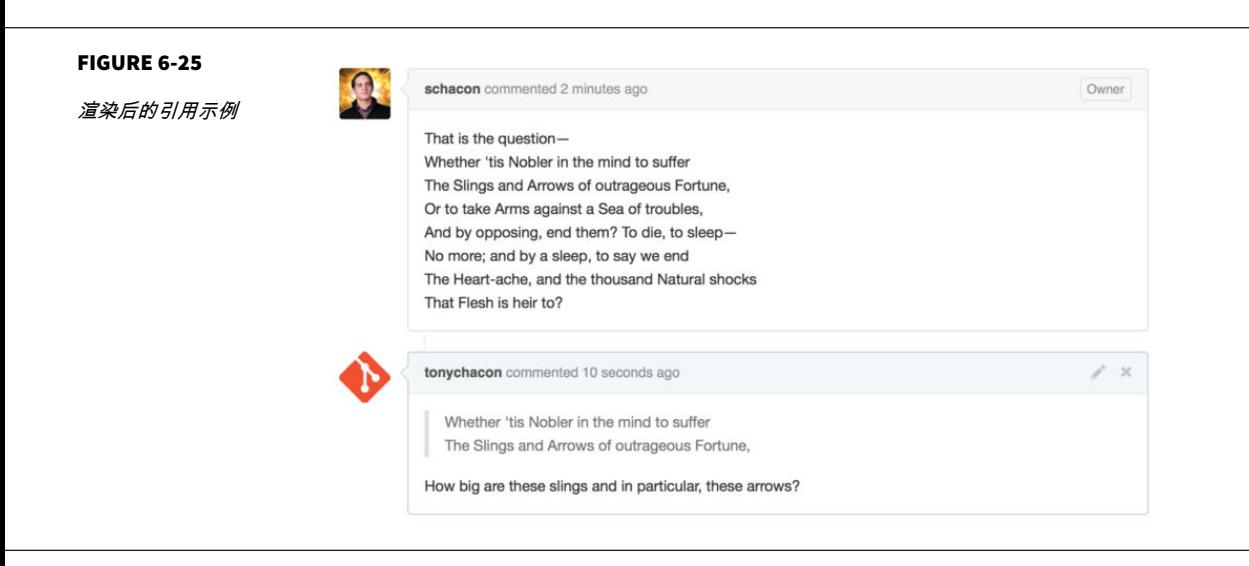

Emoji

 $\mathsf{GitHub}$ 

合并请求的评论中 GitHub 上甚至有表情助手 如果你在输入评论时以 :

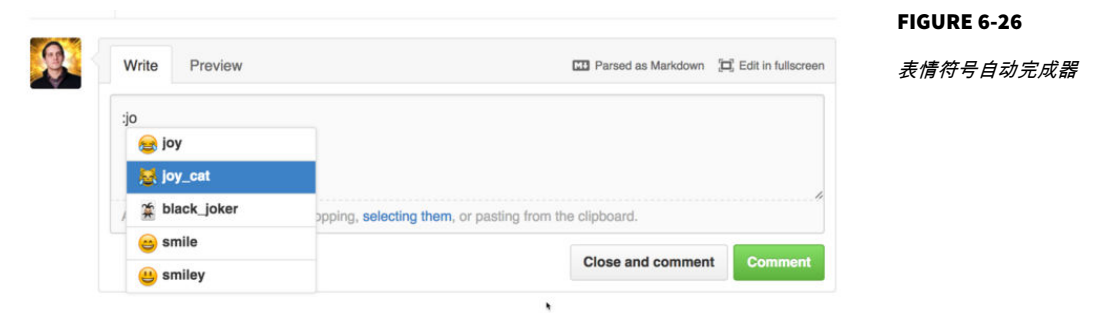

:<表情名称>:

I :eyes: that :bug: and I :cold\_sweat:.

:trophy: for :microscope: it.

:+1: and :sparkles: on this :ship:, it's :fire::poop:!

:clap::tada::panda\_face:

Figure 6-27

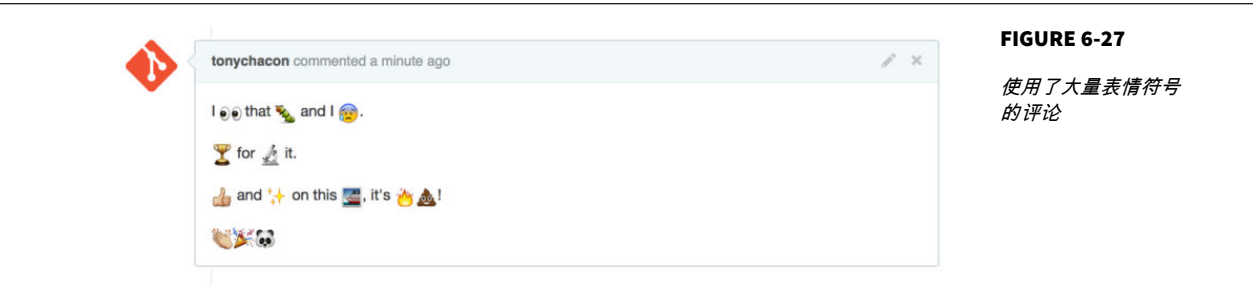

事实上现在已经有大量的在线服务可以使用表情符号,这里有个列表可以让你快速 的找到能表达你的情绪的表情符号:

*<http://www.emoji-cheat-sheet.com>*

## GitHub Markdown Markdown GitHub

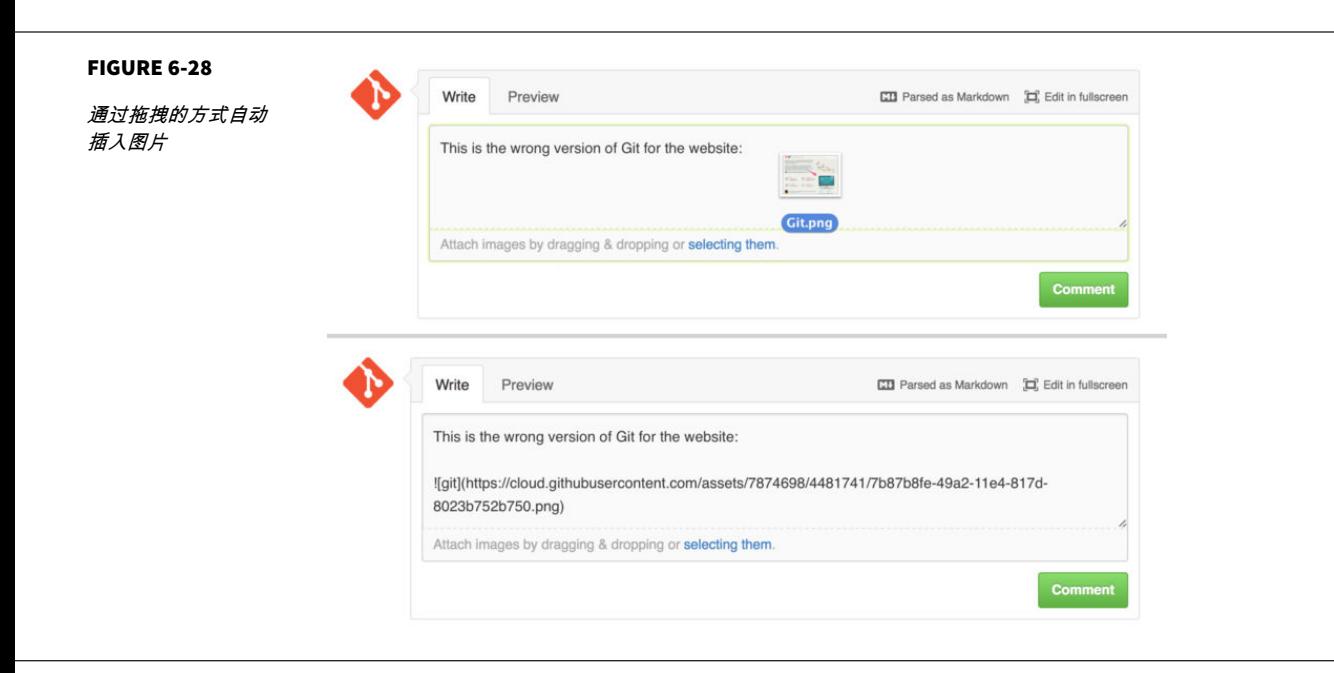

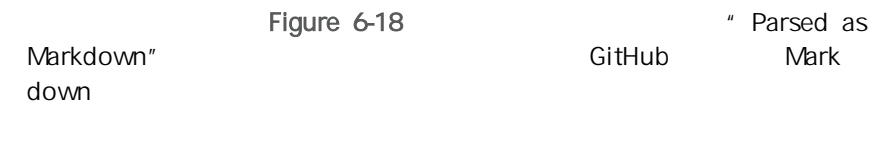

维护项目

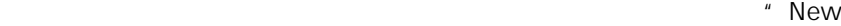

repository" Figure 6-30

<span id="page-204-0"></span>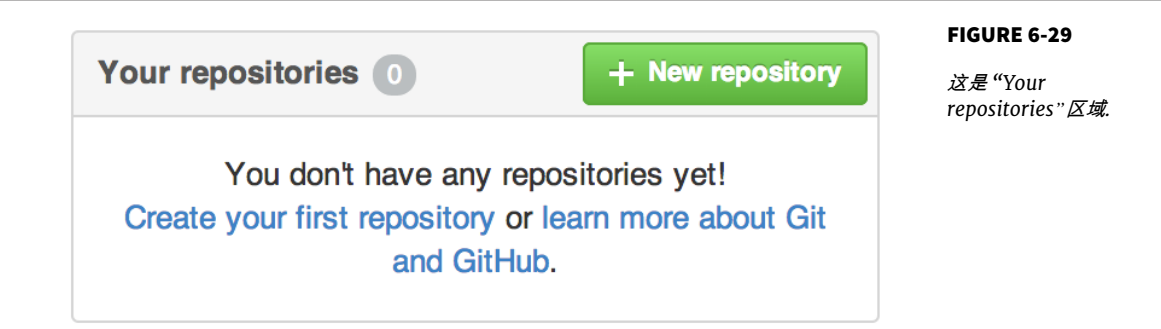

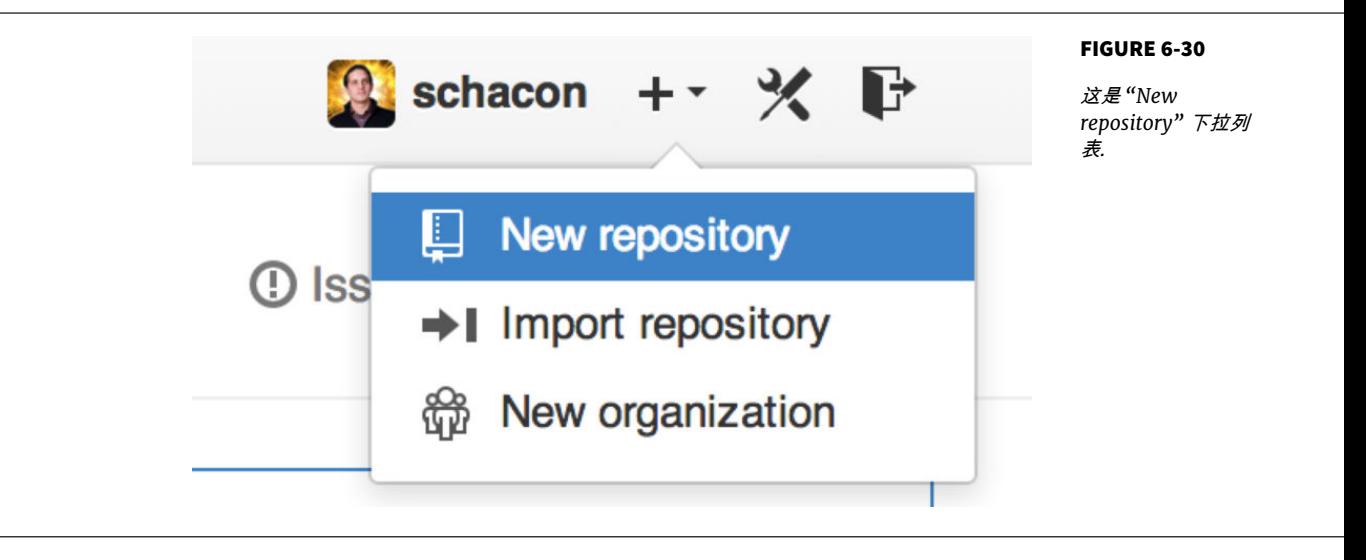

" new repository" :

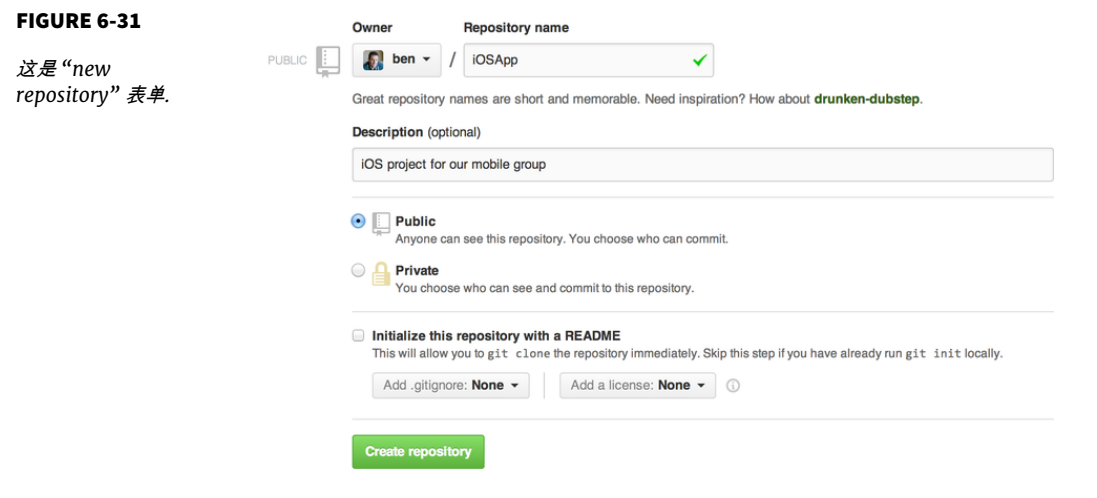

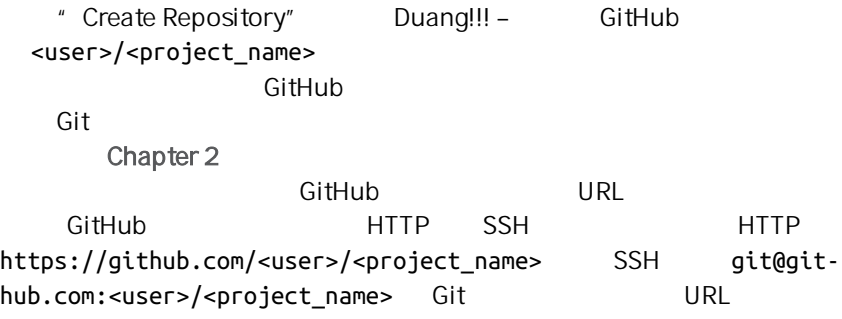

通常对于公开项目可以优先分享基于 HTTP 的 URL,因为用户克隆项目不需要有一 个 GitHub 帐号。 如果你分享 SSH URL,用户必须有一个帐号并且上传 SSH 密钥 才能访问你的项目。 HTTP URL 与你贴到浏览器里查看项目用的地址是一样的。

 $\mu$ 

" Collaborators" Ben Jef Louise GitHub

 $\mathbb{R}$  and  $\mathbb{R}$  are  $\mathbb{R}$  of  $\mathbb{R}$  and  $\mathbb{R}$  of  $\mathbb{R}$  is  $\mathbb{R}$  and  $\mathbb{R}$  and  $\mathbb{R}$  and  $\mathbb{R}$  are  $\mathbb{R}$  and  $\mathbb{R}$  and  $\mathbb{R}$  are  $\mathbb{R}$  and  $\mathbb{R}$  and  $\mathbb{R}$  are  $\mathbb{R}$  and  $\math$ 

" Settings"

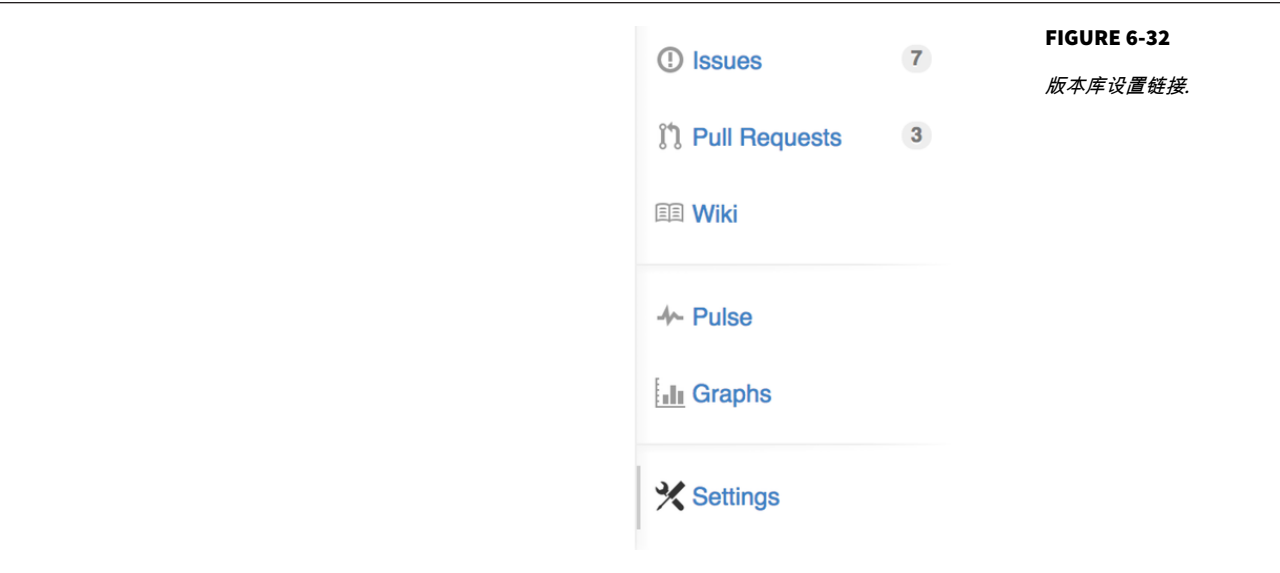

- " Collaborators"
- a, Add collaborator." <br>"X"
- $^u$   $\times$ "

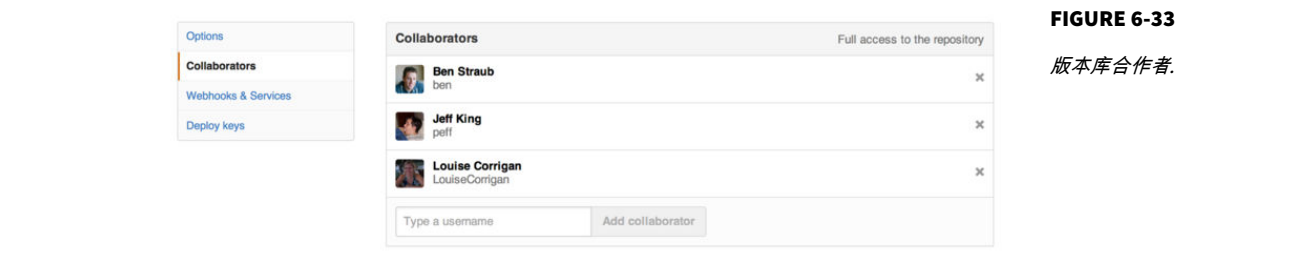

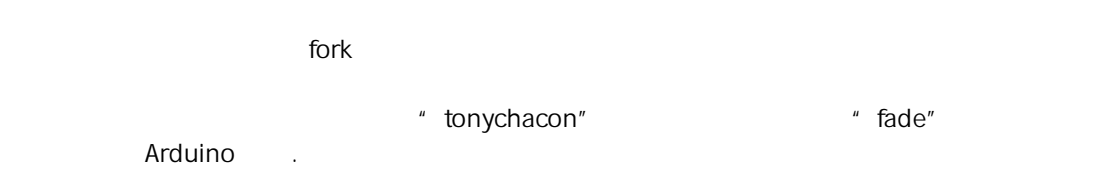

邮件通知

# Figure 6-34

<span id="page-207-0"></span>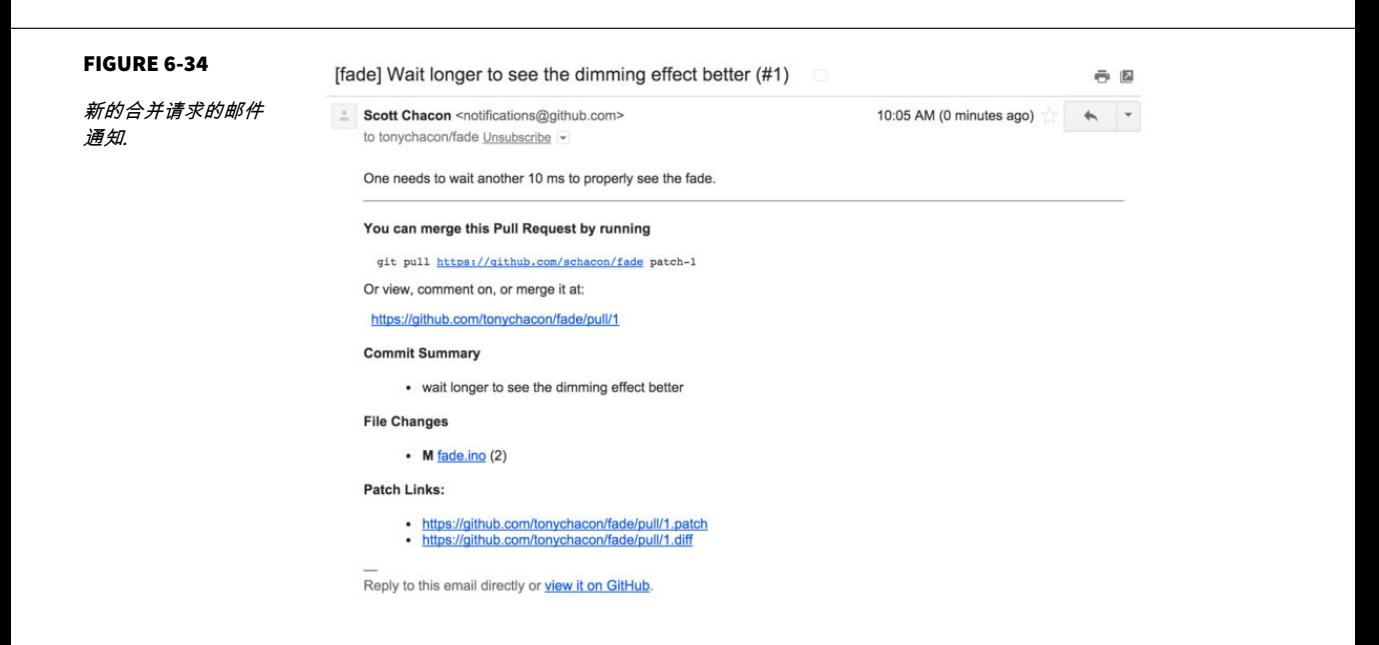

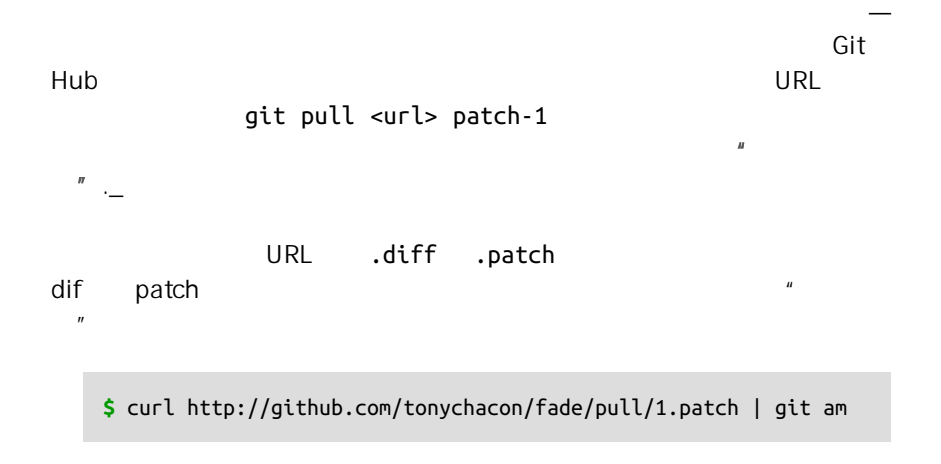

# 在合并请求上进行合作

 $"$  GitHub  $"$   $"$ 

GitHub Flavored Mark

down。

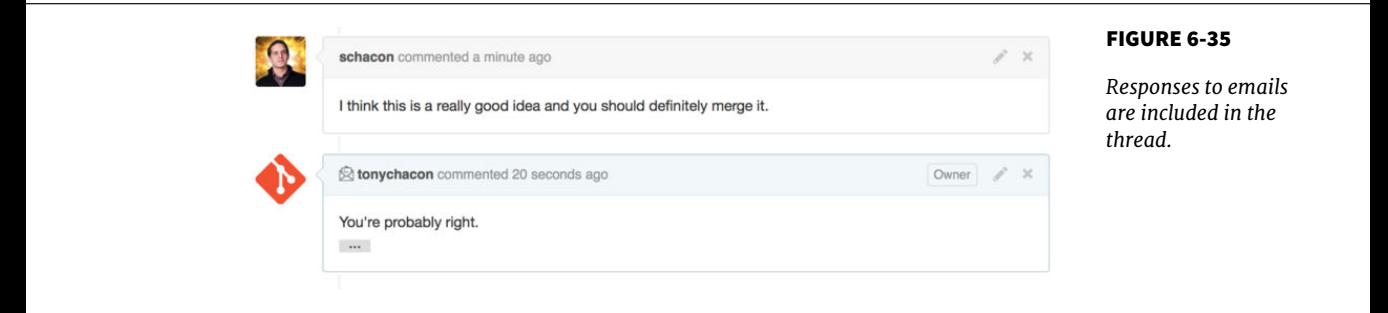

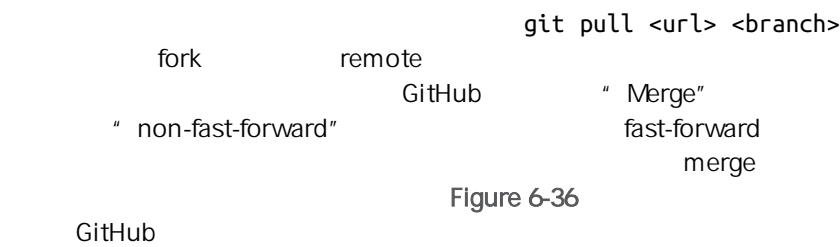

<span id="page-209-0"></span>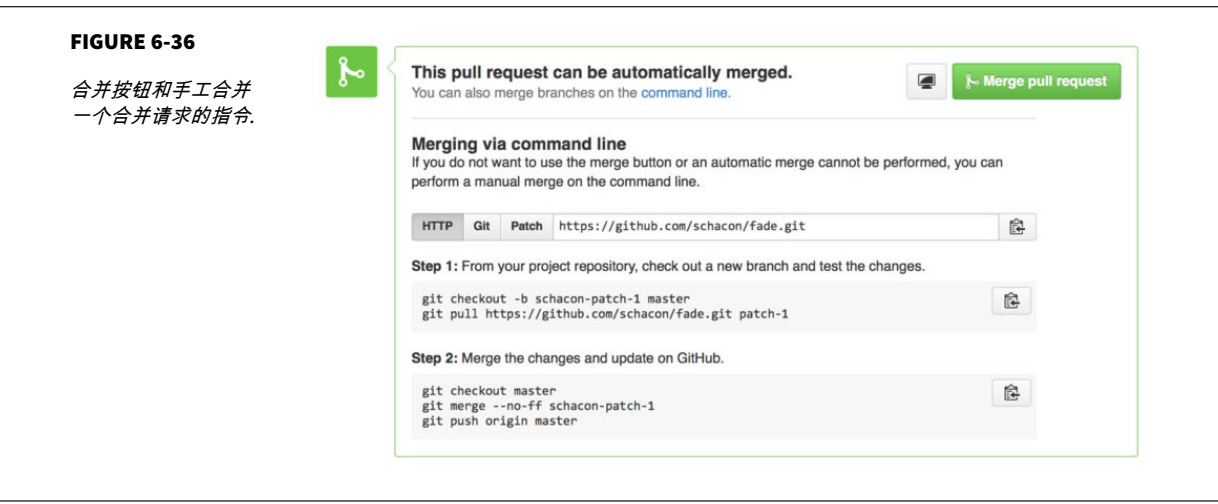

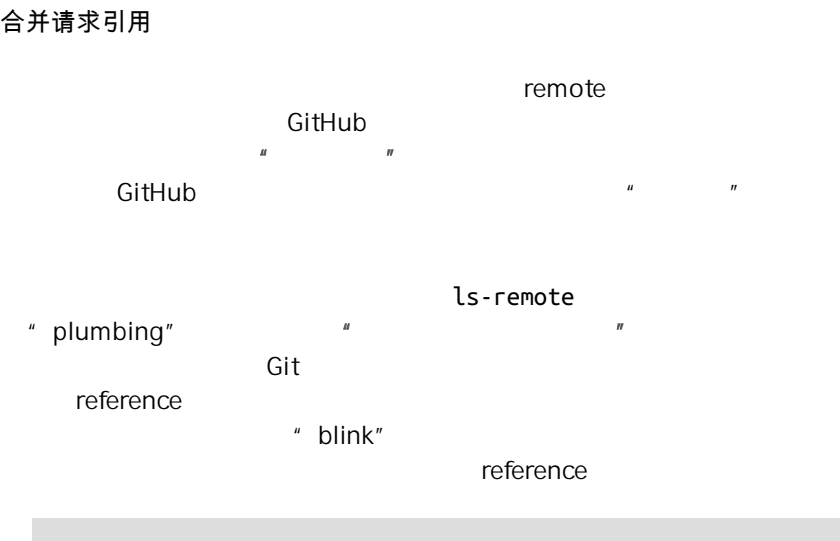

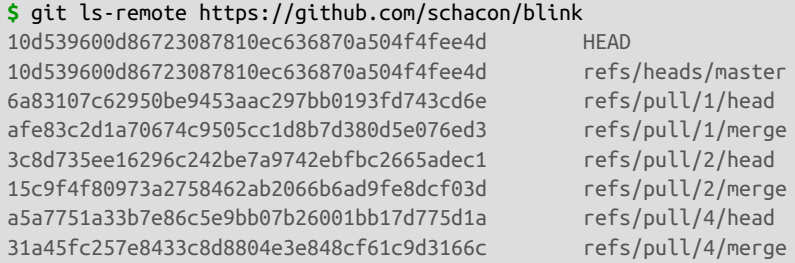

合并请求引用

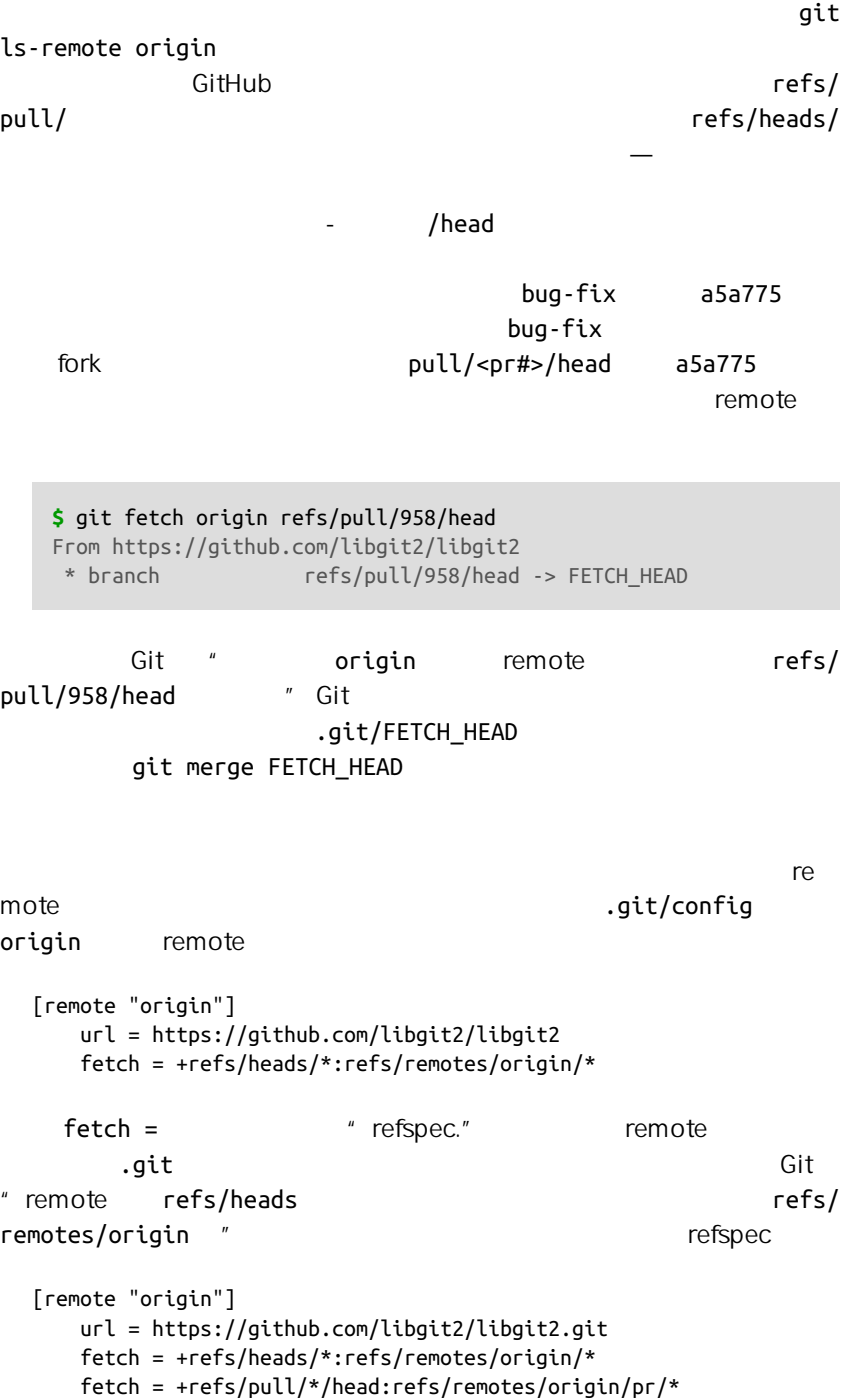

# Git" refs/pull/123/head  $refs/remotes/origin/pr/123$   $"$ git fetch

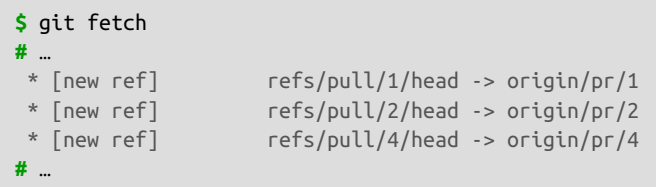

**\$** git checkout pr/2 Checking out files: 100% (3769/3769), done. Branch pr/2 set up to track remote branch pr/2 from origin. Switched to a new branch 'pr/2'

refspec remote **head** GitHub refs/pull/#/merge " merge"

合并请求之上的合并请求

master 3 master 3 master 3 master

 $"$  Edit"

 $\mathfrak{g}_{\mathcal{A}}$ , and the contract of the contract of the fork  $\mathfrak{g}_{\mathcal{A}}$ 

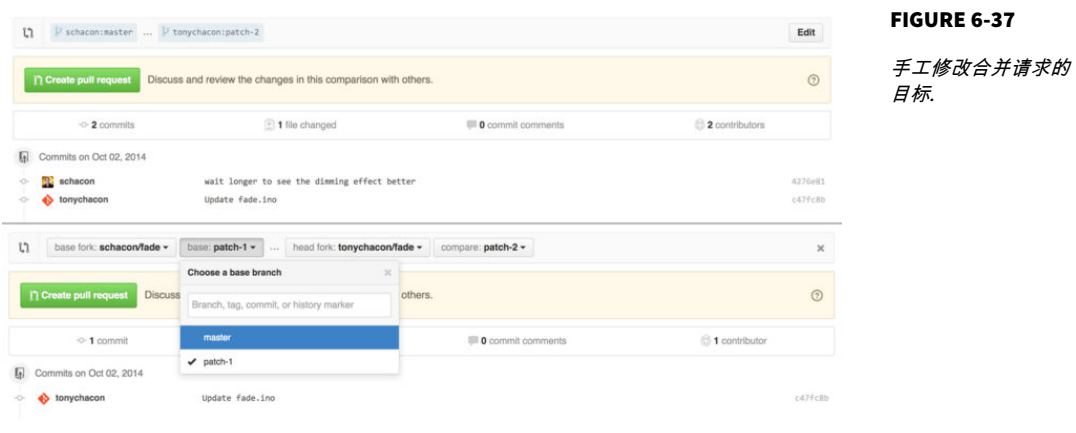

 $\mathsf{fork}$ 

 $\mathsf{GitHub}$ 

 $\Theta$ 

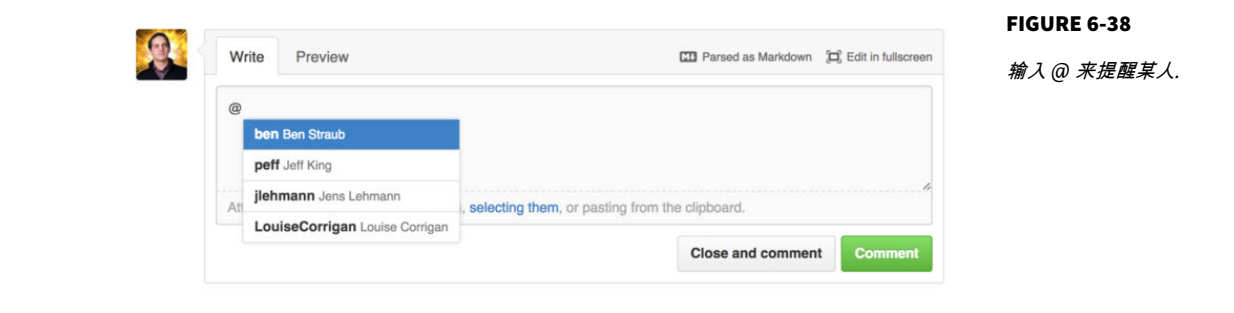

**GitHub** 

" Unsubscribe"

FIGURE 6-39

取消订阅一个问题或 合并请求*.*

**Notifications** 

# **Kx** Unsubscribe

You're receiving notifications because you commented.

GitHub " notifications" GitHub

" Notification center"

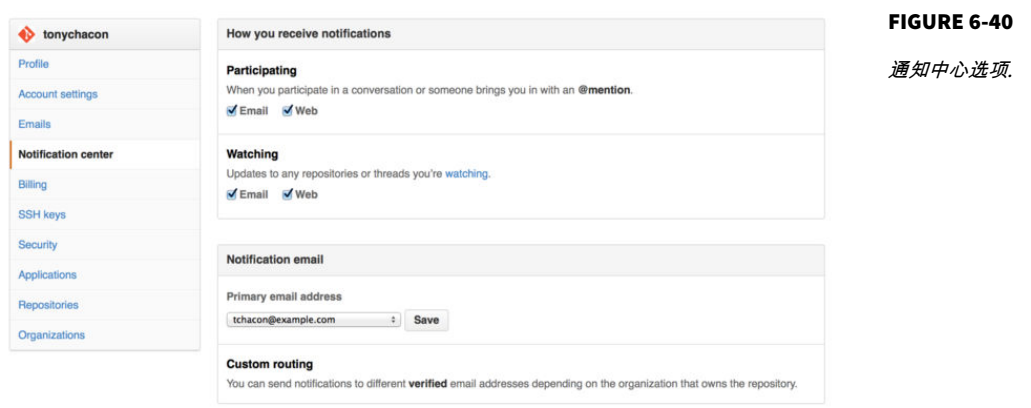

(Email) (Web)

GitHub GitHub

Figure 6-41

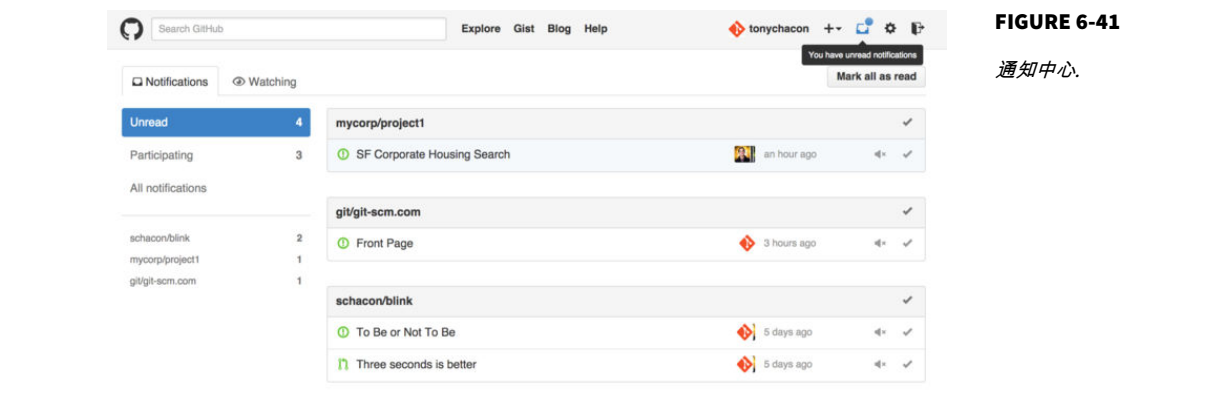

 $\mathsf{GitHub}$ 

 $G$ itHub  $G$ itHub  $G$ 

Figure  $6-13$  Figure  $6-34$ 

 $\mathsf{GitHub}$ 

[Figure 6-34](#page-207-0) Tony

To: tonychacon/fade <fade@noreply.github.com> Message-ID: <tonychacon/fade/pull/1@github.com> Subject: [fade] Wait longer to see the dimming effect better (#1) X-GitHub-Recipient: tonychacon List-ID: tonychacon/fade <fade.tonychacon.github.com> List-Archive: https://github.com/tonychacon/fade List-Post: <mailto:reply+i-4XXX@reply.github.com> List-Unsubscribe: <mailto:unsub+i-XXX@reply.github.com>,... X-GitHub-Recipient-Address: tchacon@example.com

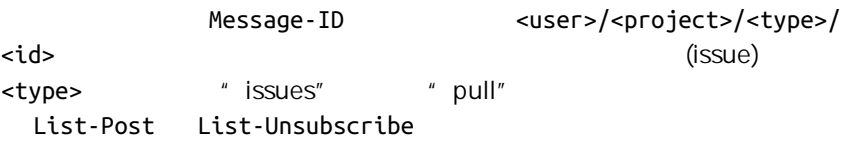

" Unsubscribe"

GitHub
# README

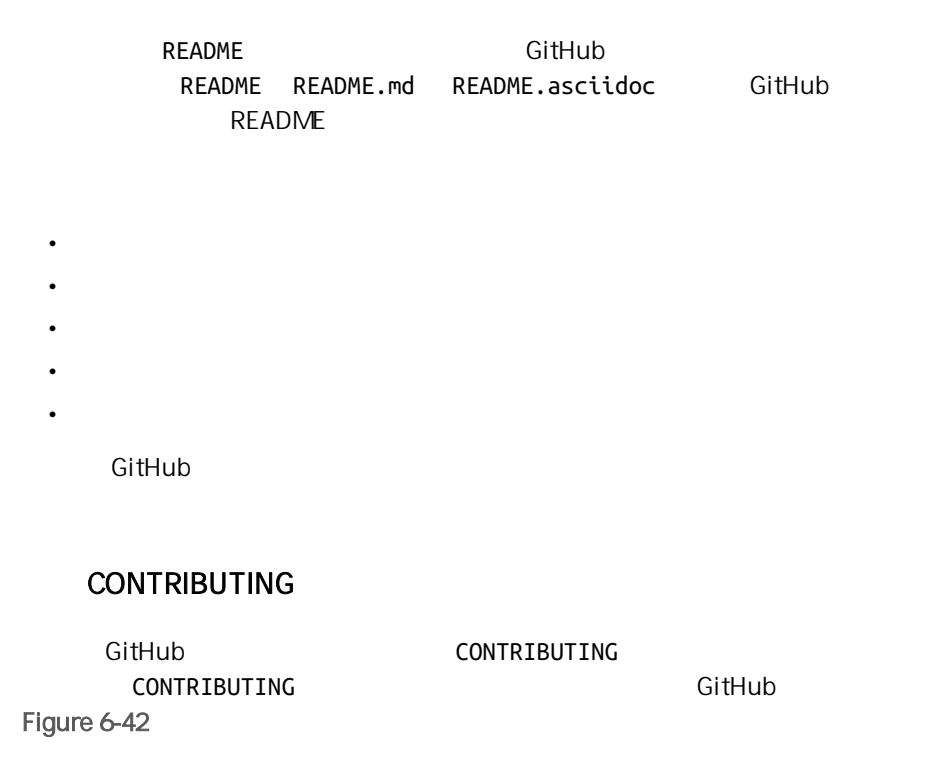

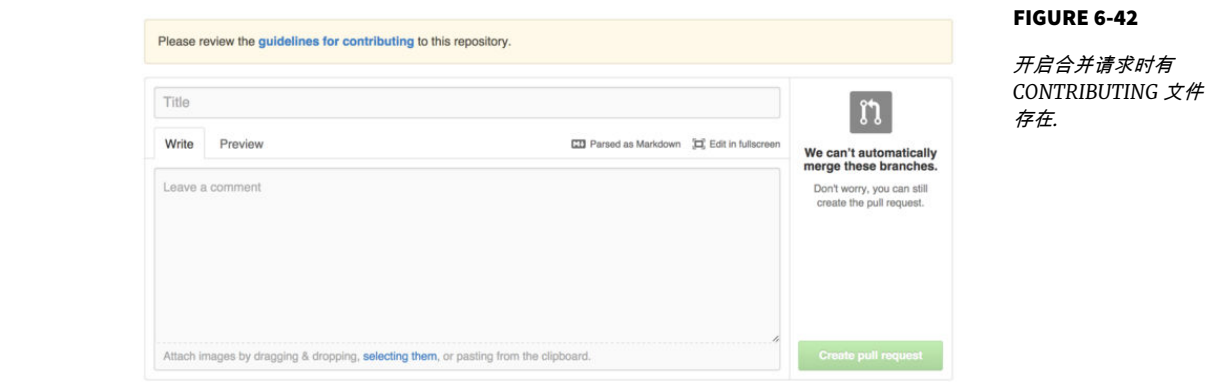

# 改变默认分支

" master"

" options"

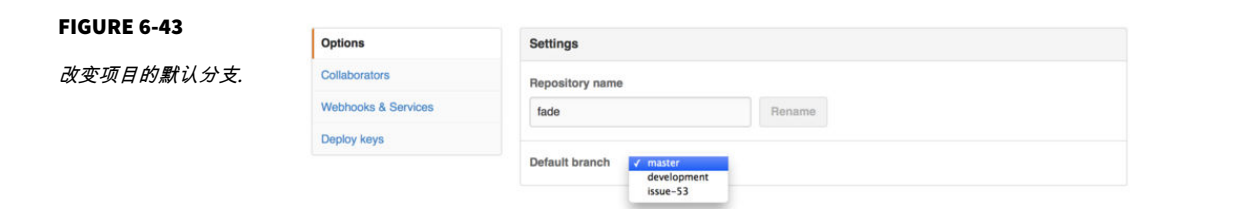

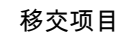

**GitHub** options "Transfer ownership"

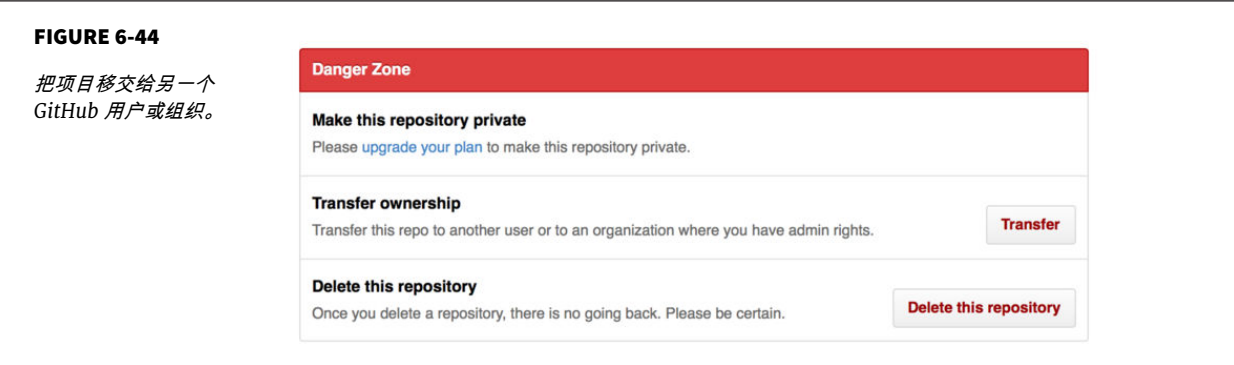

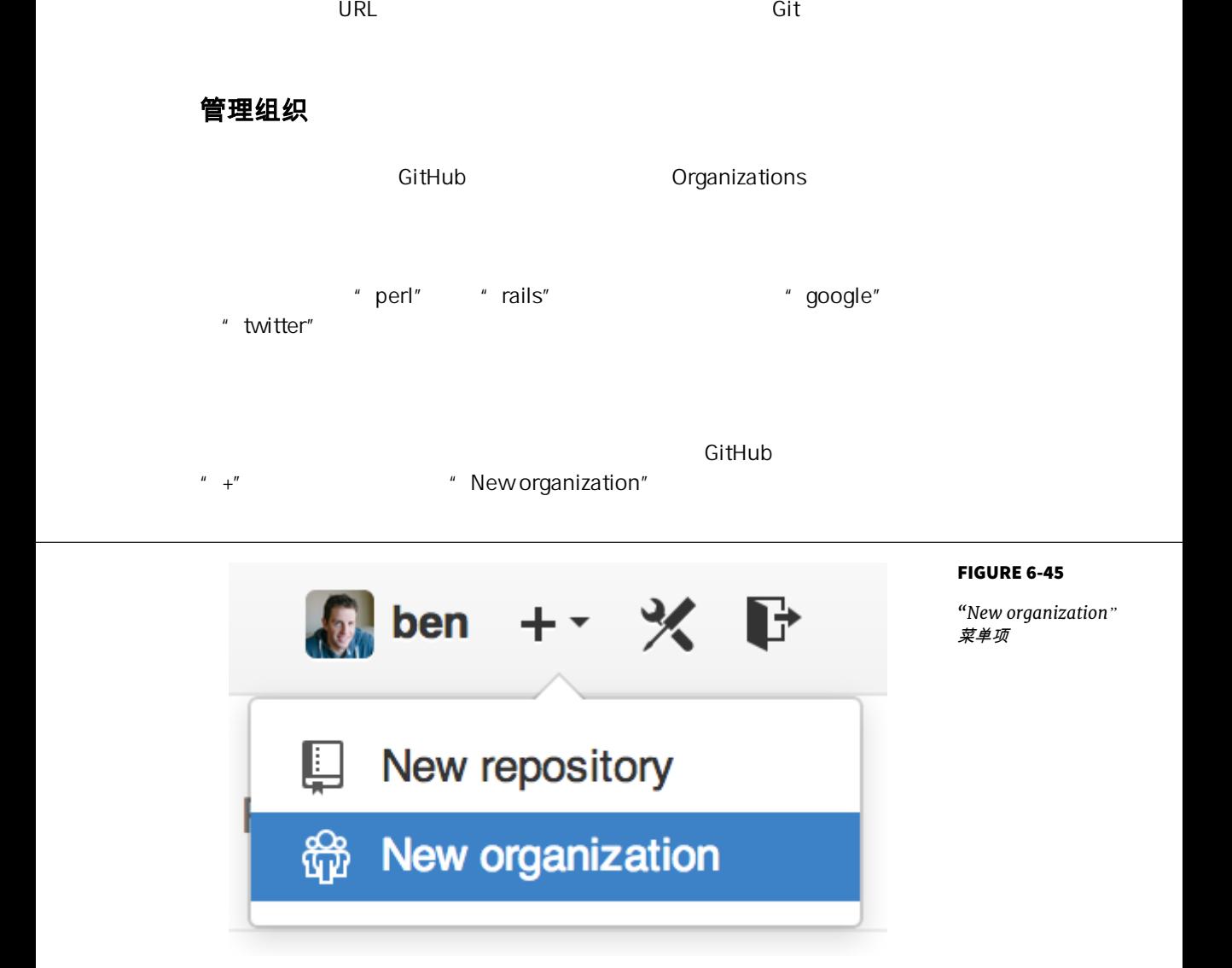

landing page

#### $T$ eams $\mathcal{L}$

frontend backend deployscripts **HTML/CSS/Javascript** frontend backend backend backend deployscripts

<span id="page-219-0"></span> $\mu$  and  $\mu$  and  $\mu$ 

 $\mu$  , and  $\mu$  , and  $\mu$  , and  $\mu$  , and  $\mu$  , and  $\mu$  , and  $\mu$  , and  $\mu$ 

dashboard

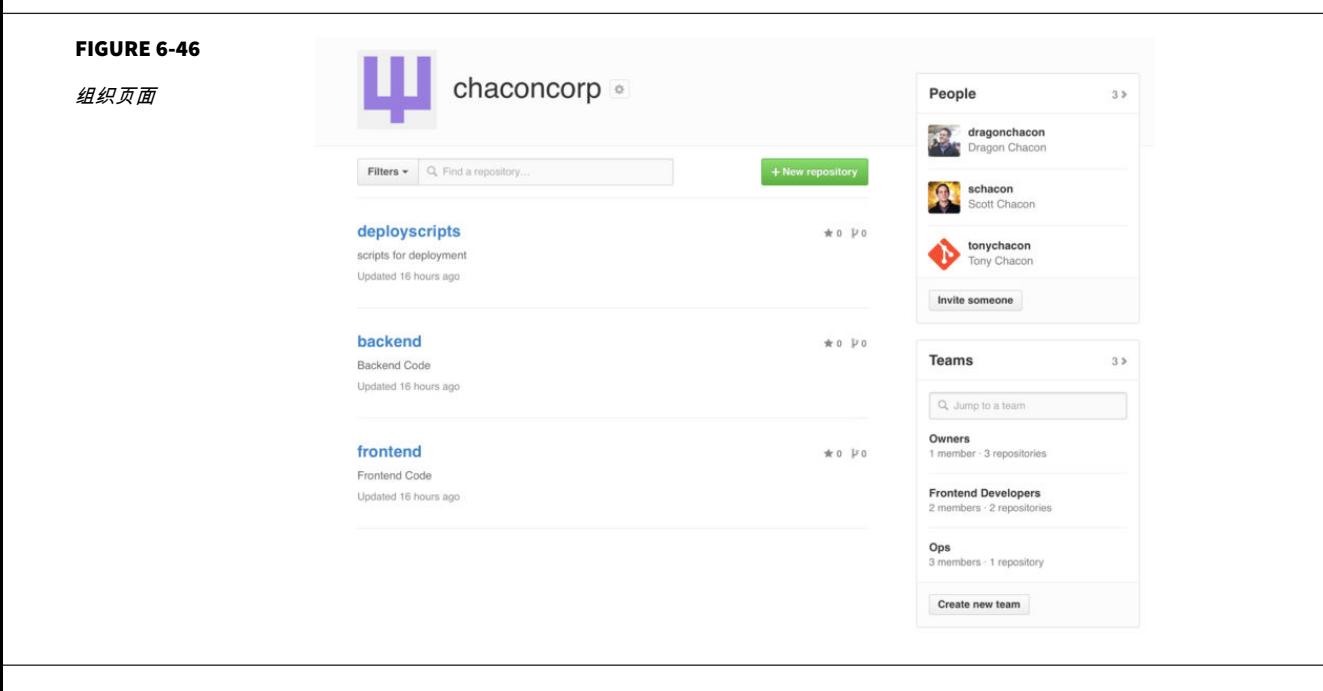

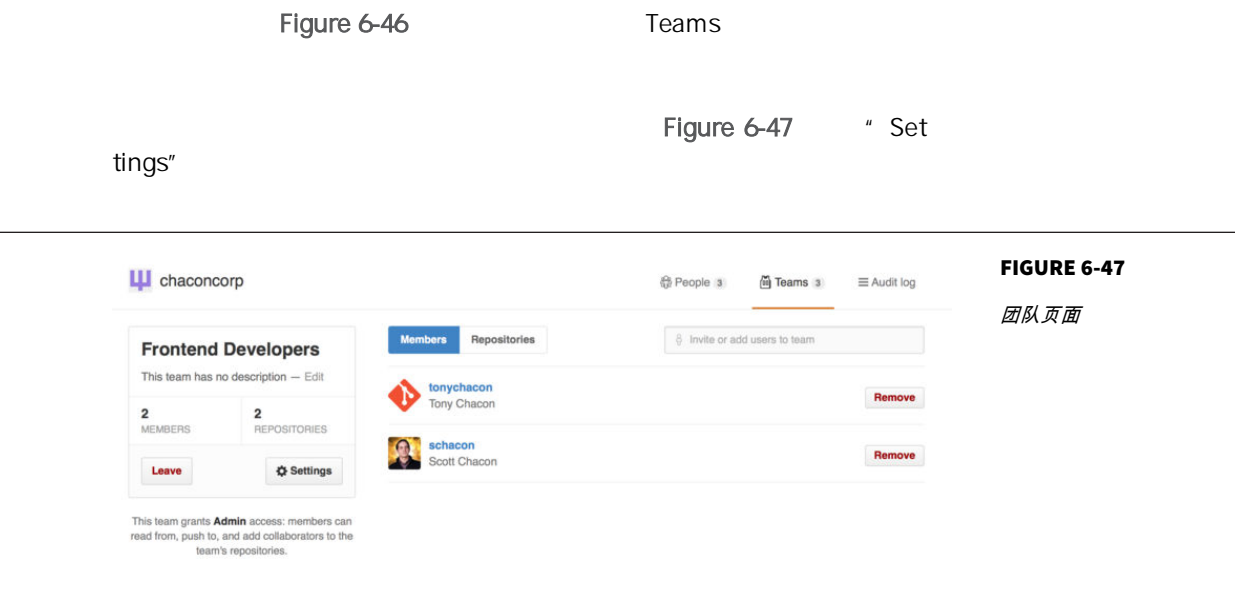

除此之外 团队也类似于个人帐户,有 @mentions(例如:@acmecorp/

frontend

 $ux_{1}$  css  $\qquad$  refactoring legal colorblind

Audit Log

#### FIGURE 6-48

审计日志

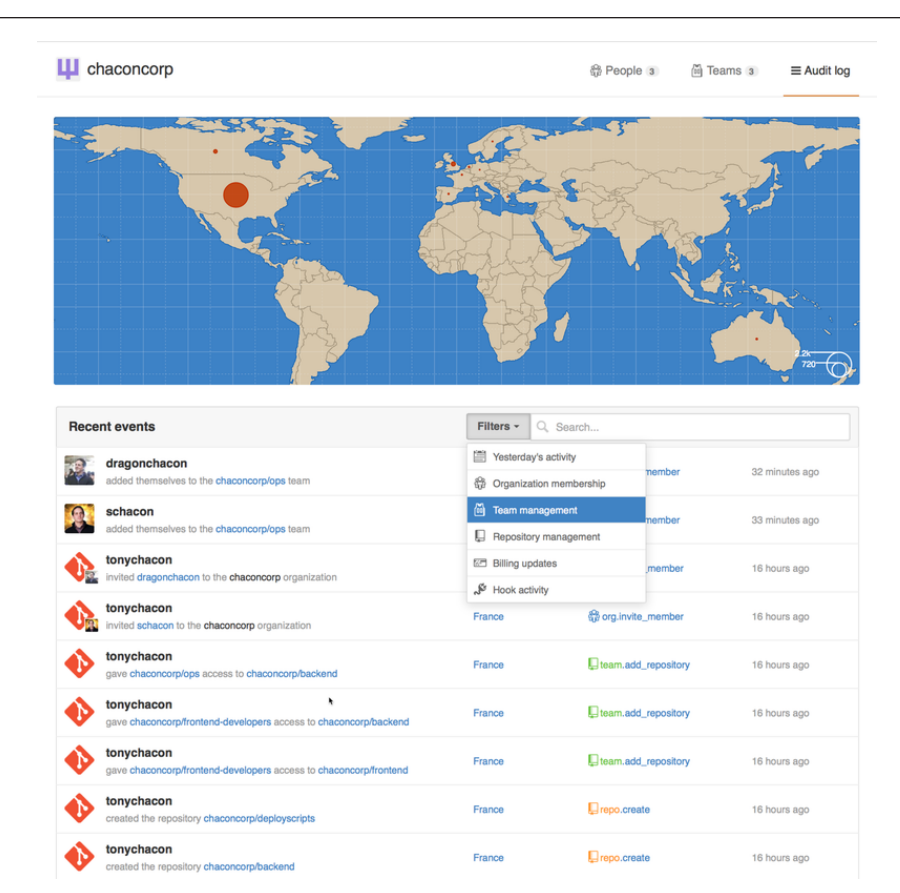

# 脚本 **GitHub**

 $\mathsf{GitHub}$ 

**The GitHub GitHub Example Hack** Hack **Hack** and GitHub and GitHub API GitHub

<span id="page-222-0"></span>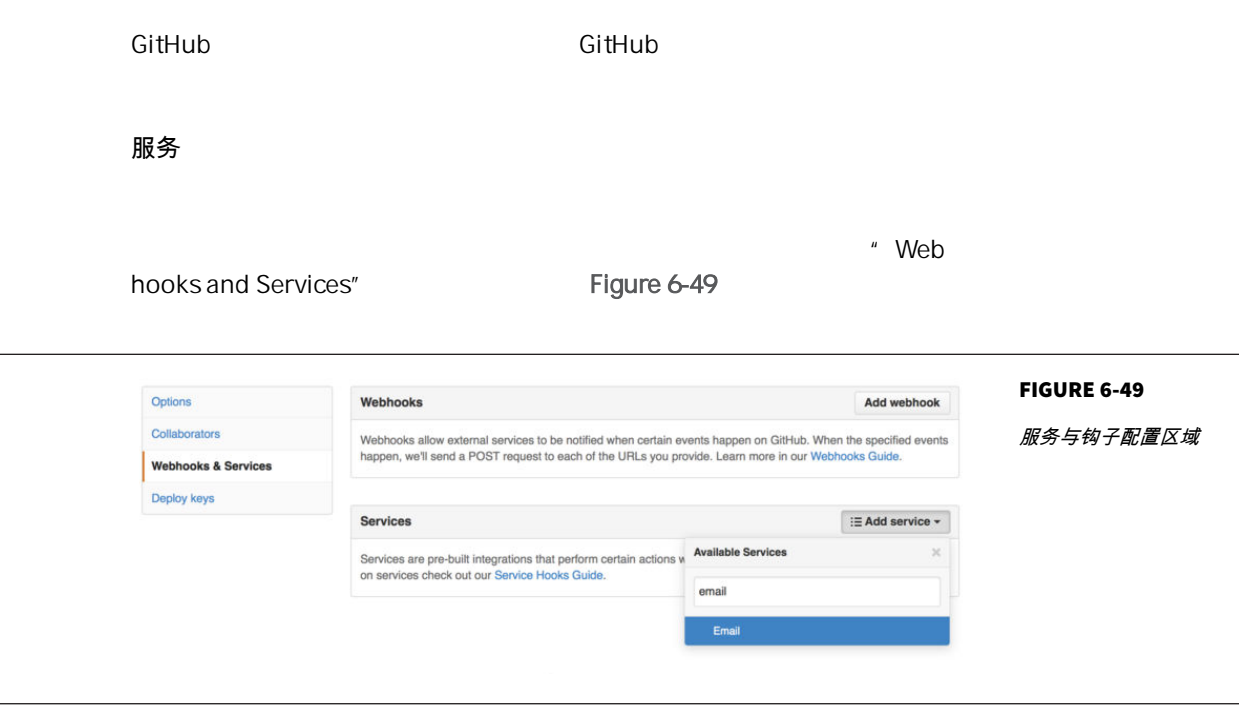

 $\overline{\mathsf{BUG}}$  and  $\overline{\mathsf{BUG}}$ 

" Add Service" " email" [Figure 6-50](#page-223-0)

<span id="page-223-0"></span>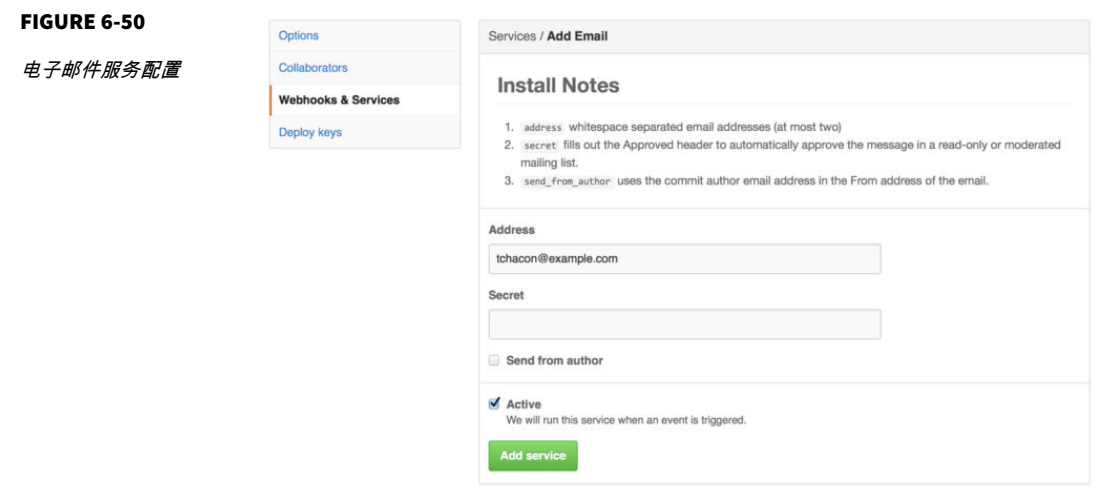

" Add service"

GitHub Jenkins Jenkins

钩子

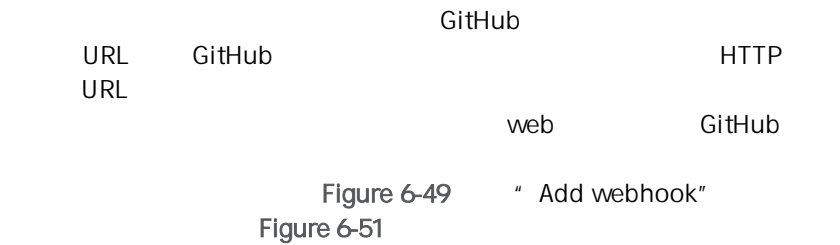

<span id="page-224-0"></span>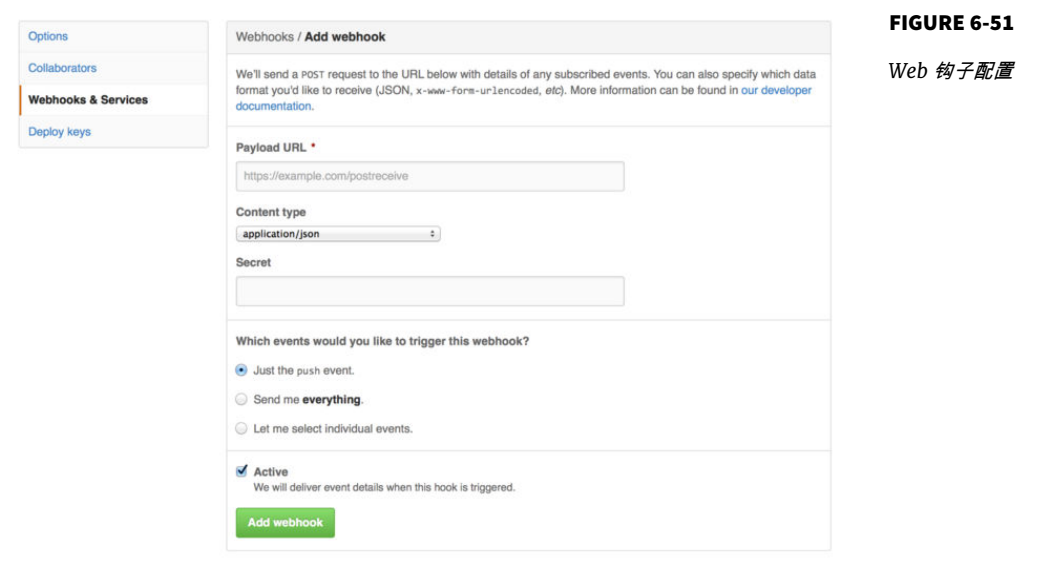

```
Web the contract of the contract of the URL state of the URL state of the URL state of the URL state of the URL
          " Add webhook"
GitHub -push
  web \longrightarrow webRuby web Sinatra
  require 'sinatra'
  require 'json'
  require 'mail'
  post '/payload' do
     push = JSON.parse(request.body.read) # parse the JSON
     # gather the data we're looking for
     pusher = push["pusher"]["name"]
    branch = push["ref"] # get a list of all the files touched
     files = push["commits"].map do |commit|
      commit['added'] + commit['modified'] + commit['removed']
```

```
 end
  files = files.flatten.uniq
  # check for our criteria
  if pusher == 'schacon' &&
     branch == 'ref/heads/special-branch' &&
     files.include?('special-file.txt')
    Mail.deliver do
      from 'tchacon@example.com'
      to 'tchacon@example.com'
      subject 'Scott Changed the File'
      body "ALARM"
    end
  end
end
GitHub JSON \overline{G}
```
GitHub webhook

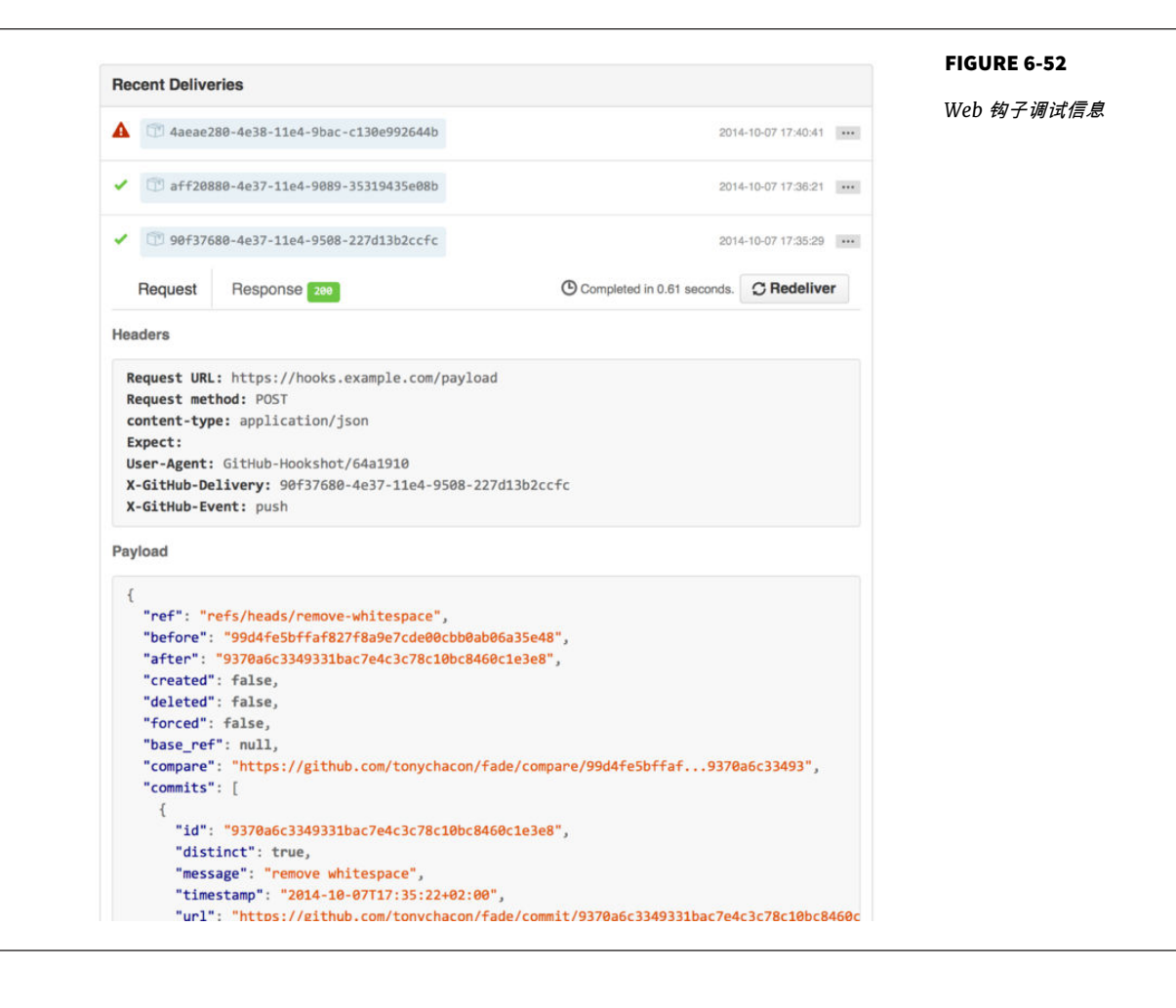

 $web$ <https://developer.github.com/webhooks/> GitHub

GitHub API

 $G$ itHub API  $G$ itHub API  $G$ itHub  $API$ 

```
API api and API api and APIPull Request
可以做的最基本的事情是向一个不需要授权的接口上发送一个简单的 GET
               " schacon"
 $ curl https://api.github.com/users/schacon
 {
    "login": "schacon",
    "id": 70,
    "avatar_url": "https://avatars.githubusercontent.com/u/70",
 # …
    "name": "Scott Chacon",
    "company": "GitHub",
    "following": 19,
    "created_at": "2008-01-27T17:19:28Z",
    "updated_at": "2014-06-10T02:37:23Z"
 }
  有大量类似这样的接口来获得关于组织、项目、问题、提交的信息 — 差
\overline{\text{GitHub}} \overline{\text{API}}
```
Markdown .gitignore

\$ curl https:*//api.github.com/gitignore/templates/Java* { "name": "Java", "source": "\*.class # Mobile Tools for Java (J2ME) .mtj.tmp/ # Package Files # \*.jar \*.war \*.ear

# virtual machine crash logs, see http://www.java.com/en/download/help/error\_hotspo hs\_err\_pid\* "

}

#### Issue Pull Request

### " Appli

#### cations"

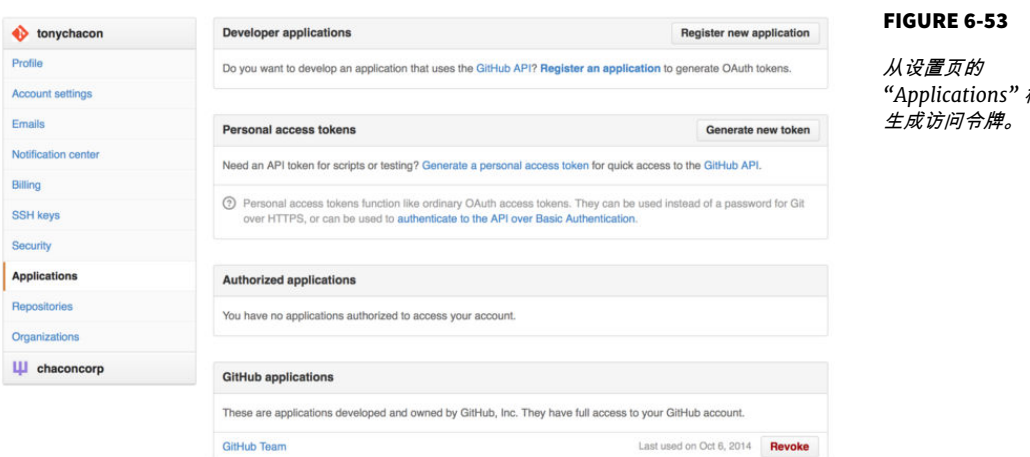

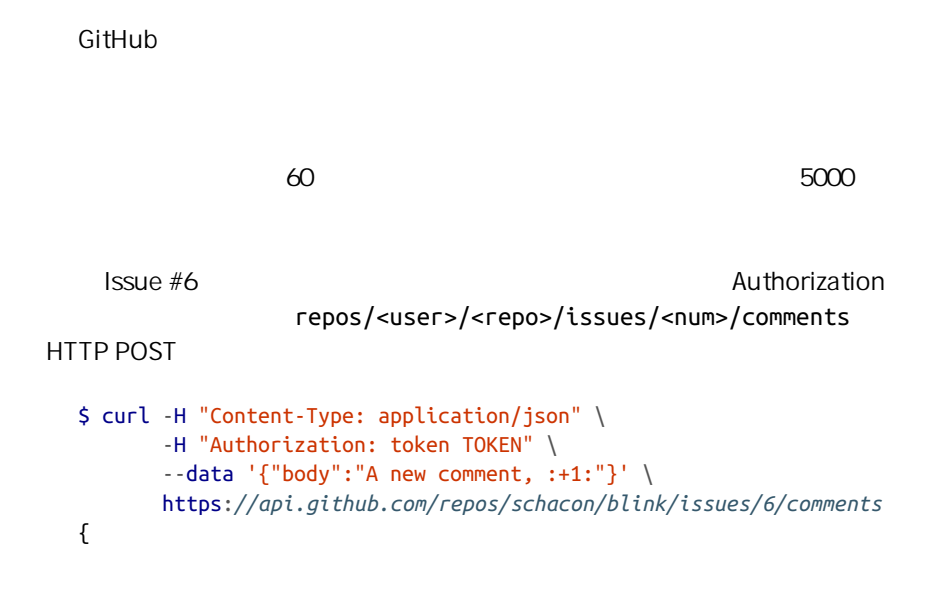

*"Applications"* 标签

#### CHAPTER 6: GitHub

```
 "id": 58322100,
   "html_url": "https://github.com/schacon/blink/issues/6#issuecomment-58322100",
   ...
   "user": {
     "login": "tonychacon",
     "id": 7874698,
     "avatar_url": "https://avatars.githubusercontent.com/u/7874698?v=2",
     "type": "User",
   },
   "created_at": "2014-10-08T07:48:19Z",
   "updated_at": "2014-10-08T07:48:19Z",
   "body": "A new comment, :+1:"
}
```
# Figure 6-54

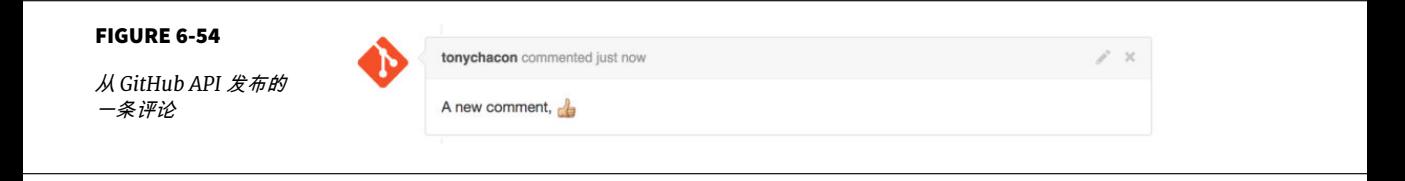

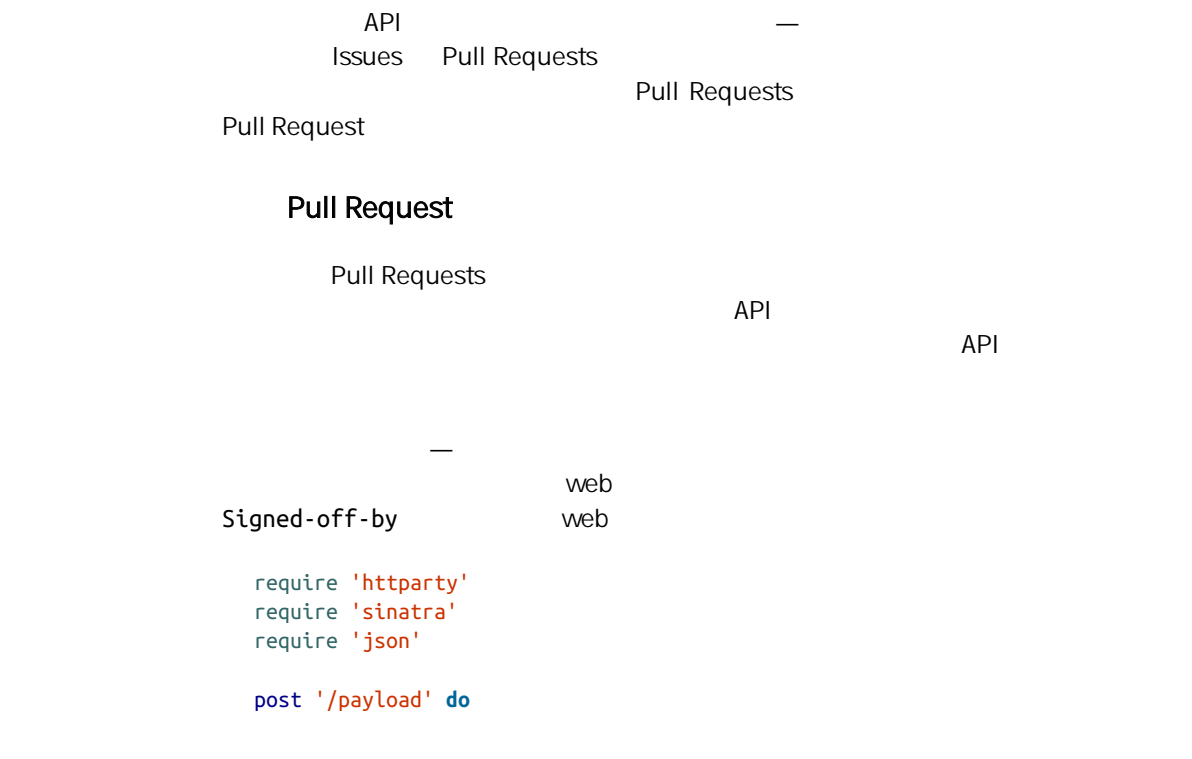

```
 push = JSON.parse(request.body.read) # parse the JSON
  repo_name = push['report']['full_name'] # look through each commit message
  push["commits"].each do |commit|
    # look for a Signed-off-by string
   if /Signed-off-by/.match commit['message']
      state = 'success'
      description = 'Successfully signed off!'
    else
      state = 'failure'
      description = 'No signoff found.'
    end
    # post status to GitHub
   sha = commit['id"] status_url = "https://api.github.com/repos/#{repo_name}/statuses/#{sha}"
   status = {
      "state" => state,
      "description" => description,
      "target_url" => "http://example.com/how-to-signoff",
      "context" => "validate/signoff"
    }
    HTTParty.post(status_url,
      :body => status.to_json,
      :headers => {
        'Content-Type' => 'application/json',
        'User-Agent' => 'tonychacon/signoff',
        'Authorization' => "token #{ENV['TOKEN']}" }
    )
  end
end
\vee web \veeEigned-of-by HTTP
/repos/<user>/<repo>/statuses/<commit_sha> API
     POST
                          success, failure, error
                                       URL " context"
                                     — " context"
          GitHub Pull Request
           Figure 6-55
```
<span id="page-231-0"></span>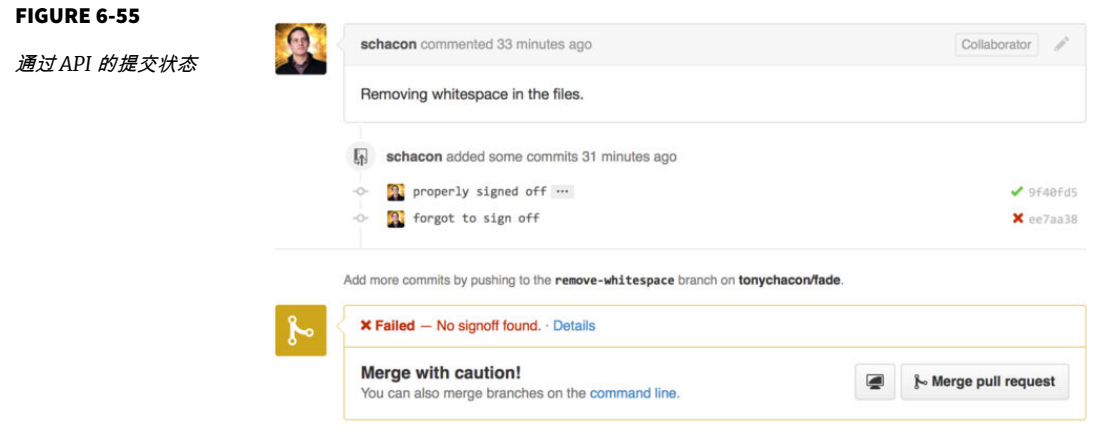

" Eigned-of-by"

Pull Request

 $API$ 

**Octokit** 

curl HTTP  $API$ Go Objective-C Ruby .NET [http://](http://github.com/octokit) [github.com/octokit](http://github.com/octokit) http://www.assett.com/octokit  $G$ itHub  $G$ 工作 关于全部 API 的完整文档与常见任务的指南 请查阅 [https://](https://developer.github.com) [developer.github.com](https://developer.github.com) 总结  $G$ itHub  $\Box$ 

Git

# Git 工具  $\sqrt{2}$

 $\mathsf{Git}$  , we define  $\mathsf{Git}$ 

 $Git$ 

# 选择修订版本

Git  $\overline{\text{G}}$  . The contract of  $\overline{\text{G}}$  is the contract of  $\overline{\text{G}}$  is the contract of  $\overline{\text{G}}$  is the contract of  $\overline{\text{G}}$  is the contract of  $\overline{\text{G}}$  is the contract of  $\overline{\text{G}}$  is the contract of  $\overline{\text{G}}$ 

**Git SHA-1** example  $\overline{a}$  SHA-1  $\overline{b}$ 

# SHA-1

Git 5HA-1 SHA-1  $SHA-1$  4 SHA-1 git log 个功能的那次提交:

#### **\$** git log

commit 734713bc047d87bf7eac9674765ae793478c50d3 Author: Scott Chacon <schacon@gmail.com> Date: Fri Jan 2 18:32:33 2009 -0800

fixed refs handling, added gc auto, updated tests

```
commit d921970aadf03b3cf0e71becdaab3147ba71cdef
    Merge: 1c002dd... 35cfb2b...
    Author: Scott Chacon <schacon@gmail.com>
    Date: Thu Dec 11 15:08:43 2008 -0800
         Merge commit 'phedders/rdocs'
    commit 1c002dd4b536e7479fe34593e72e6c6c1819e53b
    Author: Scott Chacon <schacon@gmail.com>
    Date: Thu Dec 11 14:58:32 2008 -0800
          added some blame and merge stuff
                    1c002dd.... git show
    $ git show 1c002dd4b536e7479fe34593e72e6c6c1819e53b
    $ git show 1c002dd4b536e7479f
    $ git show 1c002d
  Git SHA-1 example of the set of the git log git log and set of the set of the set of the set of the set of the set of the set of the set of the set of the set of the set of the set of the set of the set of the set of the s
  --abbrev-commit
SHA-1$ git log --abbrev-commit --pretty=oneline
    ca82a6d changed the version number
    085bb3b removed unnecessary test code
    a11bef0 first commit
```
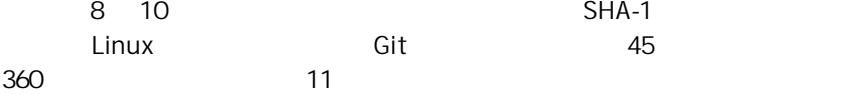

#### 关于 SHA-1 的简短说明

许多人觉得他们的仓库里有可能出现两个 SHA-1 值相同的对象。 然后呢?

如果你真的向仓库里提交了一个跟之前的某个对象具有相同 SHA-1 值的对象,Git 发现仓库里已经存在了拥有相同 HASH 值的对象,就会认为这个新的提交是已经被 写入仓库的。 如果之后你想检出那个对象时,你将得到先前那个对象的数据。

但是这种情况发生的概率十分渺小。 SHA-1 摘要长度是 20 字节,也就是 160  $\underline{L}$   $280$  个随机哈希对象才有 50% 的概率出现一次冲突 (计算冲突机率的公式是 p =

(n(n-1)/2) \* (1/2^160)) )。280 是 1.2 x 10^24 也就是一亿亿亿。 那是地球上沙粒 总数的 1200 倍。

举例说一下怎样才能产生一次 SHA-1 冲突。 如果地球上 65 亿个人类都在编程,每 人每秒都在产生等价于整个 Linux 内核历史(360 万个 Git 对象)的代码,并将之 提交到一个巨大的 Git 仓库里面,这样持续两年的时间才会产生足够的对象,使其 拥有 50% 的概率产生一次 SHA-1 对象冲突。 这要比你编程团队的成员同一个晚上 在互不相干的意外中被狼袭击并杀死的机率还要小。

 $\mathsf{G}\mathsf{it}$  and  $\mathsf{G}\mathsf{it}$  is the set of  $\mathsf{S}\mathsf{H}\mathsf{A}\mathsf{H}$  and  $\mathsf{S}\mathsf{H}\mathsf{A}\mathsf{H}$  $\sim$  topic1  $\sim$  topic1  $\sim$ 

ca82a6d , which is a set of the set of the set of the set of the set of the set of the set of the set of the s

**\$** git show ca82a6dff817ec66f44342007202690a93763949 **\$** git show topic1

SHA-1 **Construction SHA-1 Construction** rev-parse Git [Chapter 10](#page-440-0) **hapter 10 hapter 10 hapter 10 hapter 10 hapter 10 hapter** 10

 $SHA-1$ 

 $R$ 

rev-parse

**\$** git rev-parse topic1 ca82a6dff817ec66f44342007202690a93763949

人民主任司法官,但是,而且是在后台保存的,但是,而且是在后台保存的,但是,而且是在后志记录了最后的,但是,而且是在后志记录了最后的,但是是在后志记录了。 HEAD git reflog

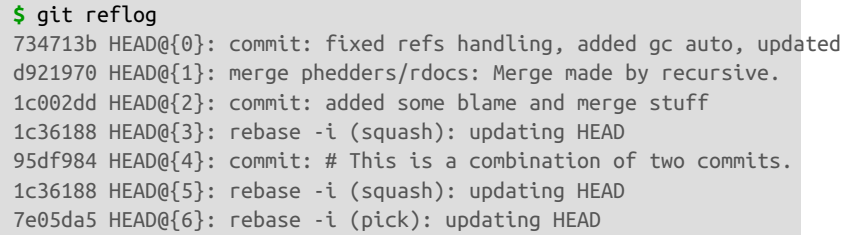

asset HEAD the Git control of Git is the HEAD control of Git and Security and Security and Security and Security and Security and Security and Security and Security and Security and Security and Security and Security and S

 $HEAD$ 

 $\mathfrak{G}\{\mathsf{n}\}$  refog

**\$** git show HEAD@{5}

**master** 3支在下

**\$** git show master@{yesterday}

git log -g git log

**\$** git log -g master commit 734713bc047d87bf7eac9674765ae793478c50d3 Reflog: master@{0} (Scott Chacon <schacon@gmail.com>) Reflog message: commit: fixed refs handling, added gc auto, updated Author: Scott Chacon <schacon@gmail.com> Date: Fri Jan 2 18:32:33 2009 -0800 fixed refs handling, added gc auto, updated tests commit d921970aadf03b3cf0e71becdaab3147ba71cdef Reflog: master@{1} (Scott Chacon <schacon@gmail.com>) Reflog message: merge phedders/rdocs: Merge made by recursive. Author: Scott Chacon <schacon@gmail.com> Date: Thu Dec 11 15:08:43 2008 -0800 Merge commit 'phedders/rdocs'

#### $Git$

```
$ git log --pretty=format:'%h %s' --graph
* 734713b fixed refs handling, added gc auto, updated tests
* d921970 Merge commit 'phedders/rdocs'
|\n\|| * 35cfb2b Some rdoc changes
* | 1c002dd added some blame and merge stuff
|/* 1c36188 ignore *.gem
* 9b29157 add open3_detach to gemspec file list
```
 $\wedge$ 

#### **THEAD^**  $\blacksquare$   $\blacksquare$   $\bl$

**\$** git show HEAD^ commit d921970aadf03b3cf0e71becdaab3147ba71cdef Merge: 1c002dd... 35cfb2b... Author: Scott Chacon <schacon@gmail.com> Date: Thu Dec 11 15:08:43 2008 -0800

Merge commit 'phedders/rdocs'

^ d921970^2  $*$  d921970^2  $\mathbb{Z}^n$  , and the contract contract (merge) and  $\mathbb{Z}^n$ 

#### **\$** git show d921970^

commit 1c002dd4b536e7479fe34593e72e6c6c1819e53b Author: Scott Chacon <schacon@gmail.com> Date: Thu Dec 11 14:58:32 2008 -0800

added some blame and merge stuff

```
$ git show d921970^2
commit 35cfb2b795a55793d7cc56a6cc2060b4bb732548
Author: Paul Hedderly <paul+git@mjr.org>
Date: Wed Dec 10 22:22:03 2008 +0000
    Some rdoc changes
```
 $\sim$   $\sim$   $\sim$  HEAD~  $HEAD^{\wedge}$  experiments are the contraction of the HEAD~2  $HED^{\wedge}$  2  $"$ ,  $"$ ,  $"$ ,  $"$ ,  $"$ ,  $Git$ 

 $HEAD~3$ 

```
$ git show HEAD~3
commit 1c3618887afb5fbcbea25b7c013f4e2114448b8d
Author: Tom Preston-Werner <tom@mojombo.com>
Date: Fri Nov 7 13:47:59 2008 -0500
```
ignore \*.gem

#### HEAD^^^

```
$ git show HEAD^^^
commit 1c3618887afb5fbcbea25b7c013f4e2114448b8d
Author: Tom Preston-Werner <tom@mojombo.com>
Date: Fri Nov 7 13:47:59 2008 -0500
```
 $\mu$  and  $\mu$ 

ignore \*.gem

 $HEAD~3^2$ 

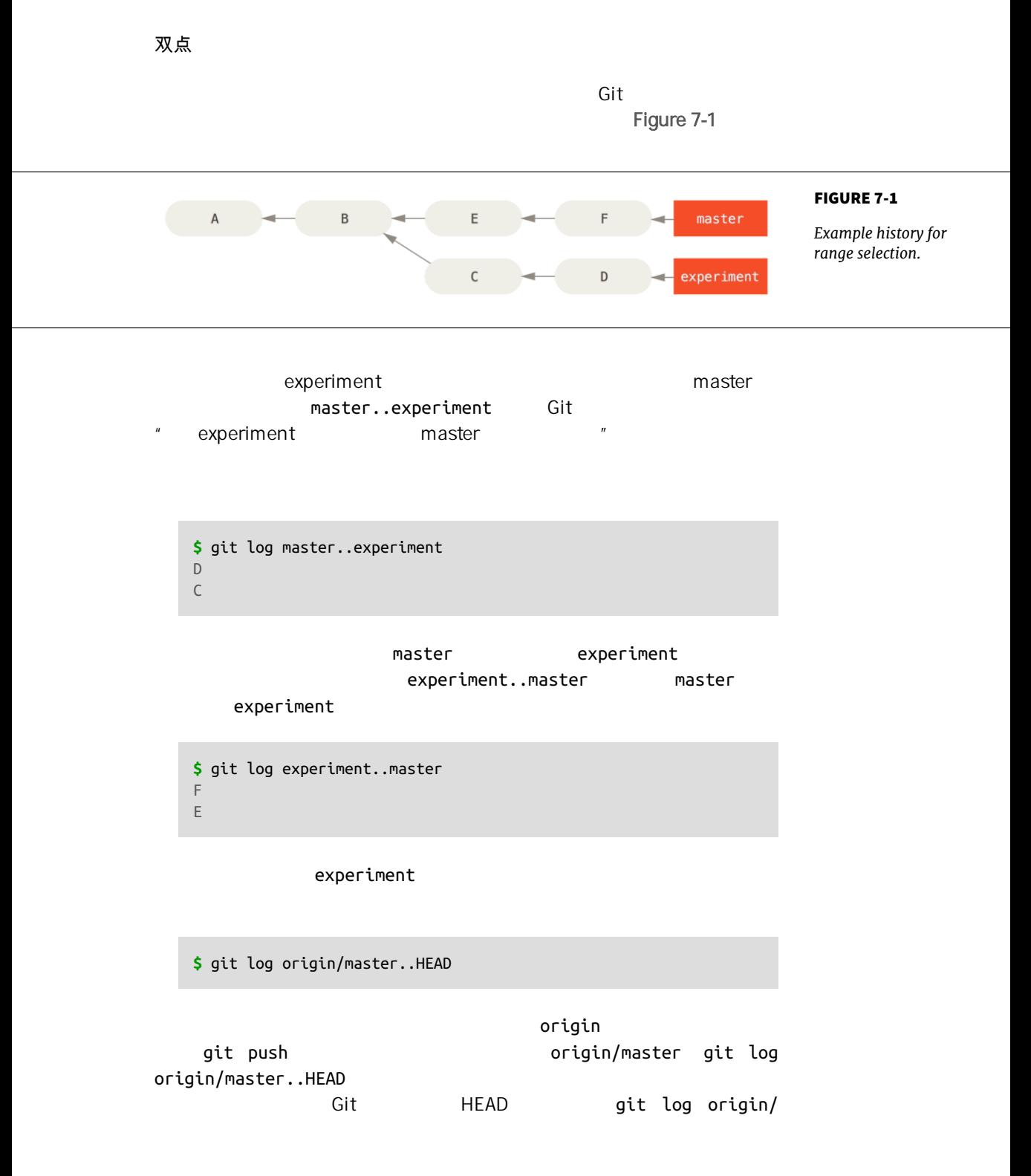

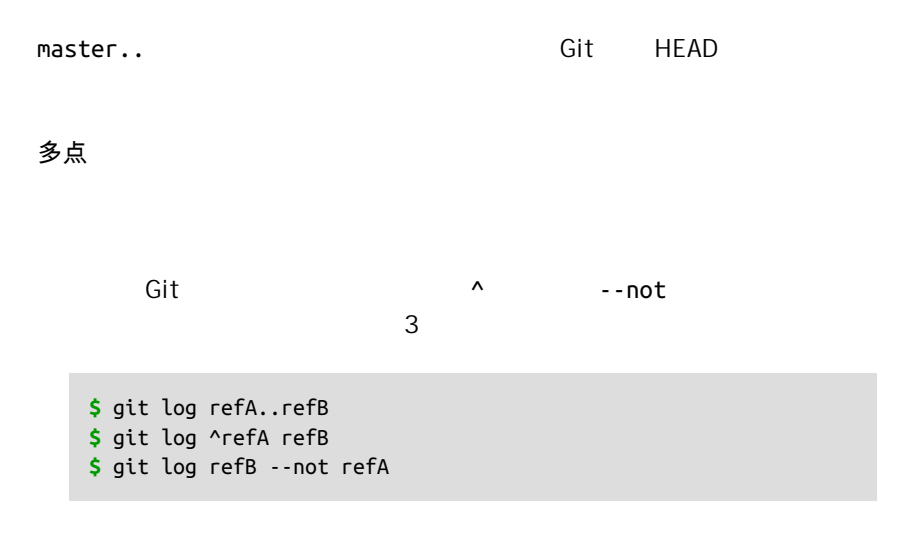

refA refB

refC 包含的提交,你可以输入下面中的任意一个命令

**\$** git log refA refB ^refC **\$** git log refA refB --not refC

三点

master experiment

**\$** git log master...experiment F E  $\mathsf D$ C

 $\log$  4  $\frac{4}{\sqrt{2}}$ log entitled and the set of the left-right

```
$ git log --left-right master...experiment
\leq F
< E
> D
> C
```
, and the contract of the Git  $\mathsf{Git}$ 

# 交互式暂存

Git 自带的一些脚本可以使在命令行下工作更容易。 本节的几个互交命令可

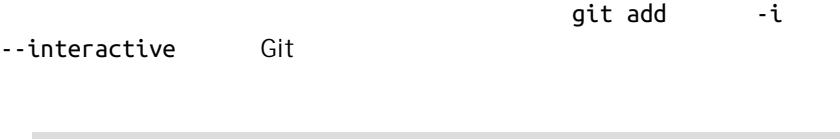

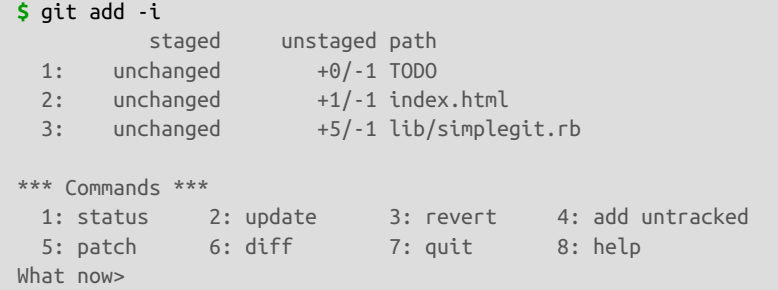

- git sta-

tus exemploides exemploides exemploides and a set of the formal control of the formal control of the formal control of the formal control of the formal control of the formal control of the formal control of the formal cont

What now> 2 u

```
What now> 2
 staged unstaged path
 1: unchanged +0/-1 TODO
 2: unchanged +1/-1 index.html
  3: unchanged +5/-1 lib/simplegit.rb
Update>>
```
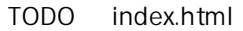

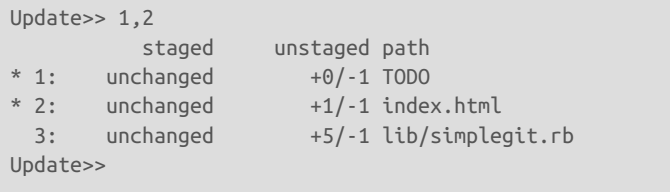

每个文件前面的 \* 意味着选中的文件将会被暂存 如果在 Update>>

 $\mathsf{G}\mathsf{id}$ 

```
Update>>
updated 2 paths
*** Commands ***
 1: status 2: update 3: revert 4: add untracked
5: patch 6: diff 7: quit 8: help
What now> 1
        staged unstaged path
 1: +0/-1 nothing TODO
 2: +1/-1 nothing index.html
 3: unchanged +5/-1 lib/simplegit.rb
```
TODO index.html simplegit.rb  $\Gamma$ ODO  $\Gamma$  3 r( $\Gamma$ 

```
*** Commands ***
 1: status 2: update 3: revert 4: add untracked
 5: patch 6: diff 7: quit 8: help
What now> 3
         staged unstaged path
 1: +0/-1 nothing TODO
 2: +1/-1 nothing index.html
 3: unchanged +5/-1 lib/simplegit.rb
```

```
Revert>> 1
         staged unstaged path
* 1: +0/-1 nothing TODO
  2: +1/-1 nothing index.html
  3: unchanged +5/-1 lib/simplegit.rb
Revert>> [enter]
reverted one path
```
and Git the Git the Secretary of TODO  $\sim$ 

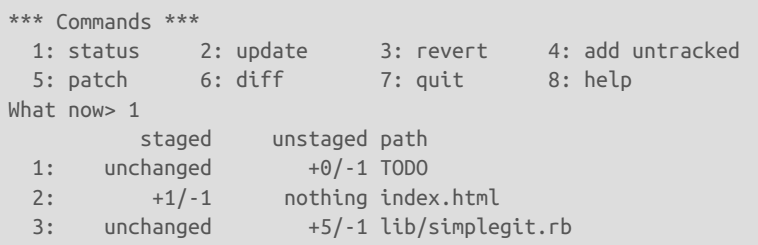

 $1$  d(C))  $1$  d(C))  $1$  d(C))  $1$  d(C))  $1$  d(C))  $1$  d(C))  $1$  d(C))  $1$  d(C))  $1$  d(C))  $1$  d(C))  $1$  d(C))  $1$  d(C))  $1$  d(C))  $1$  d(C))  $1$  d(C))  $1$  d(C))  $1$  d(C))  $1$  d(C))  $1$  d(C))  $1$  d(C))  $1$  d(C))  $1$  d(C))

#### git diff --cached

```
*** Commands ***
  1: status 2: update 3: revert 4: add untracked
 5: patch 6: diff 7: quit 8: help
What now> 6
           staged unstaged path
  1: +1/-1 nothing index.html
Review diff>> 1
diff --git a/index.html b/index.html
index 4d07108..4335f49 100644
--- a/index.html
+++ b/index.html
@@ -16,7 +16,7 @@ Date Finder
\langle p \text{ id} = "out" > ... < /p-<div id="footer">contact : support@github.com</div>
+<div id="footer">contact : email.support@github.com</div>
  <script type="text/javascript">
```

```
Git 
and the contract of the simplegit.rb is the simplegit.rb \sim\mathsf{Git} . The contract of the state \mathsf{Git}\mathsf{S} p( \mathsf{Git}
```

```
diff --git a/lib/simplegit.rb b/lib/simplegit.rb
index dd5ecc4..57399e0 100644
--- a/lib/simplegit.rb
+++ b/lib/simplegit.rb
@@ -22,7 +22,7 @@ class SimpleGit
    end
    def log(treeish = 'master')
- command("git log -n 25 #{treeish}")
+ command("git log -n 30 #{treeish}")
    end
    def blame(path)
Stage this hunk [v.n.a.d./.i.J.g.e.?]?
```
 $\overline{?}$ 

Stage this hunk [y,n,a,d,/,j,J,g,e,?]? ? y - stage this hunk n - do not stage this hunk a - stage this and all the remaining hunks in the file d - do not stage this hunk nor any of the remaining hunks in the file g - select a hunk to go to / - search for a hunk matching the given regex j - leave this hunk undecided, see next undecided hunk J - leave this hunk undecided, see next hunk k - leave this hunk undecided, see previous undecided hunk K - leave this hunk undecided, see previous hunk s - split the current hunk into smaller hunks e - manually edit the current hunk ? - print help

 $y \cap$  n

```
What now> 1
         staged unstaged path
  1: unchanged +0/-1 TODO
  2: +1/-1 nothing index.html
 3: +1/-1 +4/-0 lib/simplegit.rb
```
simplegit.rb

ait commit

```
git add -p git add --patch
                     reset --patch
       checkout --patch beckout --patch stash save --patch
```
也可以不必在交互式添加模式中做部分文件暂存 - 可以在命令行中使用

 $\mathcal{C}(\mathcal{C})$  -  $\mathcal{C}(\mathcal{C})$  -  $\mathcal{C}(\mathcal{C})$  -  $\mathcal{C}(\mathcal{C})$  -  $\mathcal{C}(\mathcal{C})$  -  $\mathcal{C}(\mathcal{C})$  -  $\mathcal{C}(\mathcal{C})$  -  $\mathcal{C}(\mathcal{C})$  -  $\mathcal{C}(\mathcal{C})$  -  $\mathcal{C}(\mathcal{C})$  -  $\mathcal{C}(\mathcal{C})$  -  $\mathcal{C}(\mathcal{C})$  -  $\mathcal{C}(\mathcal{C})$  -

# 储藏与清理

git stash

git status

```
$ git status
Changes to be committed:
   (use "git reset HEAD <file>..." to unstage)
        modified: index.html
Changes not staged for commit:
   (use "git add <file>..." to update what will be committed)
   (use "git checkout -- <file>..." to discard changes in working directory)
        modified: lib/simplegit.rb
```
### git stash git stash save

**\$** git stash Saved working directory and index state \ "WIP on master: 049d078 added the index file" HEAD is now at 049d078 added the index file (To restore them type "git stash apply")

**\$** git status **#** On branch master nothing to commit, working directory clean

#### git stash list

**\$** git stash list stash@{0}: WIP on master: 049d078 added the index file stash@{1}: WIP on master: c264051 Revert "added file size" stash@{2}: WIP on master: 21d80a5 added number to log

```
stashgit stash apply
      git stash apply stash@{2}Git
```

```
$ git stash apply
# On branch master
# Changed but not updated:
# (use "git add <file>..." to update what will be committed)
#
# modified: index.html
# modified: lib/simplegit.rb
#
```
 $G$ it  $\frac{1}{2}$ 

 $\sim$  2011 - 2012 - 2012 - 2012 - 2012 - 2012 - 2014 - 2014 - 2014 - 2014 - 2014 - 2014 - 2014 - 2014 - 2014 - 2014 - 2014 - 2014 - 2014 - 2014 - 2014 - 2014 - 2014 - 2014 - 2014 - 2014 - 2014 - 2014 - 2014 - 2014 - 2014 -

--index dit stash apply

```
$ git stash apply --index
# On branch master
# Changes to be committed:
# (use "git reset HEAD <file>..." to unstage)
#
# modified: index.html
#
# Changed but not updated:
# (use "git add <file>..." to update what will be committed)
#
# modified: lib/simplegit.rb
#
```
 $\mathbf{c}$  and  $\mathbf{c}$  and  $\mathbf{c}$  and  $\mathbf{c}$  and  $\mathbf{c}$  and  $\mathbf{c}$  and  $\mathbf{c}$  and  $\mathbf{c}$ 

stash drop

```
$ git stash list
stash@{0}: WIP on master: 049d078 added the index file
stash@{1}: WIP on master: c264051 Revert "added file_size"
stash@{2}: WIP on master: 21d80a5 added number to log
$ git stash drop stash@{0}
Dropped stash@{0} (364e91f3f268f0900bc3ee613f9f733e82aaed43)
```
git stash pop

--keep-index Git Git contradd

stash save

**\$** git status -s M index.html

```
 M lib/simplegit.rb
$ git stash --keep-index
Saved working directory and index state WIP on master: 1b65b17 added the index file
HEAD is now at 1b65b17 added the index file
$ git status -s
M index.html
```

```
eit stash 2007 - 2008 - 2008 - 2009 - 2008 - 2009 - 2009 - 2009 - 2009 - 2009 - 2009 - 2009 - 2009 - 2009 - 20
include-untracked -u Git
```

```
$ git status -s
M index.html
 M lib/simplegit.rb
?? new-file.txt
```

```
$ git stash -u
Saved working directory and index state WIP on master: 1b65b17 added the index file
HEAD is now at 1b65b17 added the index file
```

```
$ git status -s
$
```
--patch Git

```
$ git stash --patch
diff --git a/lib/simplegit.rb b/lib/simplegit.rb
index 66d332e..8bb5674 100644
--- a/lib/simplegit.rb
+++ b/lib/simplegit.rb
@@ -16,6 +16,10 @@ class SimpleGit
         return `#{git_cmd} 2>&1`.chomp
        end
      end
+
+ def show(treeish = 'master')
+ command("git show #{treeish}")
+ end
 end
 test
Stash this hunk [y,n,q,a,d,/,e,?]? y
```
Saved working directory and index state WIP on master: 1b65b17 added the index file

git stash branch

**\$** git stash branch testchanges Switched to a new branch "testchanges" **#** On branch testchanges **#** Changes to be committed: **#** (use "git reset HEAD <file>..." to unstage) **# #** modified: index.html **# #** Changed but not updated: **#** (use "git add <file>..." to update what will be committed) **# #** modified: lib/simplegit.rb **#** Dropped refs/stash@{0} (f0dfc4d5dc332d1cee34a634182e168c4efc3359)

clean

qit stash --all

你可以使用 git clean 命令去除冗余文件或者清理工作目录 使用 git clean -f -d  $\overline{a}$ f  $"$   $"$   $"$ 

 $\mathsf{git}$ 

249

**\$** git clean -d -n Would remove test.o Would remove tmp/

### git clean

 $\mu$  and  $\mu$ 

```
.gitiignore
```
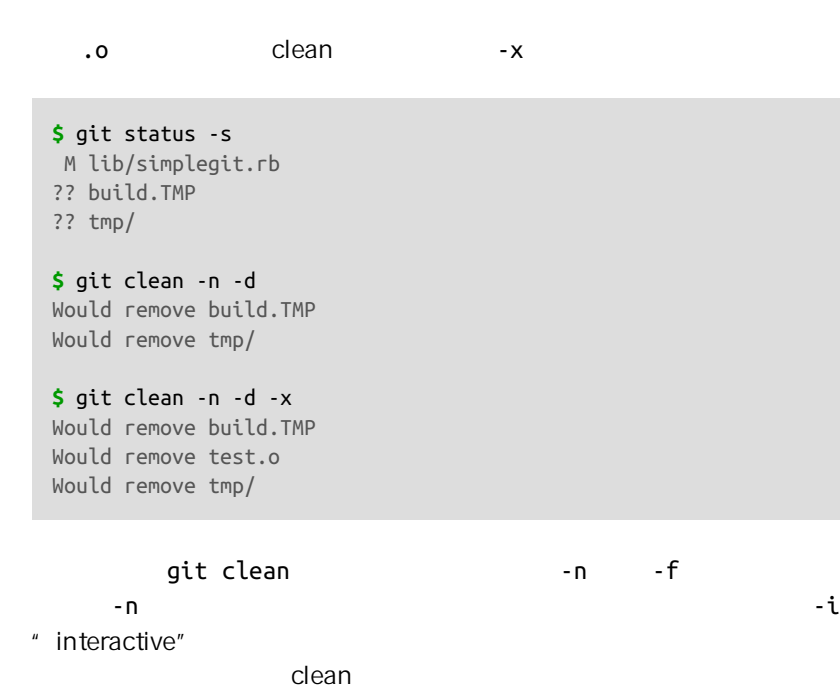

```
$ git clean -x -i
Would remove the following items:
  build.TMP test.o
*** Commands ***
   1: clean 2: filter by pattern 3: select by numbers 4: ask
    6: help
What now>
```
# 签署工作

Git and  $\mathsf{G}$  and  $\mathsf{G}$  and  $\mathsf{G$ 

 $GPG$ 

**GPG** 

, and  $\epsilon$  GPG is a set of  $\epsilon$  GPG is a set of  $\epsilon$ 

 $\mathsf{G}$ it  $\mathsf{G}$ it alian ang pang-ang pang-ang pang-ang pang-ang pang-ang pang-ang pang-ang pang-ang pang-ang pang-ang pang-ang pang-ang pang-ang pang-ang pang-ang pang-ang pang-ang pang-ang pang-ang pang-ang pang-ang

**\$** gpg --list-keys /Users/schacon/.gnupg/pubring.gpg -------------------------------- pub 2048R/0A46826A 2014-06-04 uid Scott Chacon (Git signing key) <schacon@gmail.com> sub 2048R/874529A9 2014-06-04

gpg --gen-key

gpg --gen-key

Git user.signingkey

git config --global user.signingkey 0A46826A

现在 Git 默认使用你的密钥来签署标签与提交。

 $GPG$  and  $GPG$  and  $GPG$  and  $GPG$  and  $GPG$  and  $GPG$  and  $GPG$  and  $GPG$  and  $GPG$  and  $GPG$  and  $GPG$  and  $GPG$  and  $GPG$  and  $GPG$  and  $GPG$  and  $GPG$  and  $GPG$  and  $GPG$  and  $GPG$  and  $GPG$  and  $GPG$  and  $GPG$  and  $GPG$  and  $GPG$  and  $GPG$  的只是使用 -s 代替 -a 即可:

**\$** git tag -s v1.5 -m 'my signed 1.5 tag'

You need a passphrase to unlock the secret key for user: "Ben Straub <ben@straub.cc>" 2048-bit RSA key, ID 800430EB, created 2014-05-04

```
qit show, GPG
```
**\$** git show v1.5 tag v1.5 Tagger: Ben Straub <ben@straub.cc> Date: Sat May 3 20:29:41 2014 -0700 my signed 1.5 tag -----BEGIN PGP SIGNATURE----- Version: GnuPG v1

iQEcBAABAgAGBQJTZbQlAAoJEF0+sviABDDrZbQH/09PfE51KPVPlanr6q1v4/Ut LQxfojUWiLQdg2ESJItkcuweYg+kc3HCyFejeDIBw9dpXt00rY26p05qrpnG+85b hM1/PswpPLuBSr+oCIDj5GMC2r2iEKsfv2fJbNW8iWAXVLoWZRF8B0MfqX/YTMbm ecorc4iXzQu7tupRihslbNkfvfciMnSDeSvzCpWAHl7h8Wj6hhqePmLm9lAYqnKp 8S5B/1SSQuEAjRZgI4IexpZoeKGVDptPHxLLS38fozsyi0QyDyzEgJxcJQVMXxVi RUysgqjcpT8+iOM1PblGfHR4XAhuOqN5Fx06PSaFZhqvWFezJ28/CLyX5q+oIVk= =EFTF

-----END PGP SIGNATURE-----

commit ca82a6dff817ec66f44342007202690a93763949 Author: Scott Chacon <schacon@gee-mail.com> Date: Mon Mar 17 21:52:11 2008 -0700

changed the version number

git tag -v [tag-name]

 $GPG$  and  $GPG$ 

**\$** git tag -v v1.4.2.1 object 883653babd8ee7ea23e6a5c392bb739348b1eb61 type commit tag v1.4.2.1 tagger Junio C Hamano <junkio@cox.net> 1158138501 -0700 GIT 1.4.2.1 Minor fixes since 1.4.2, including git-mv and git-http with alternates. gpg: Signature made Wed Sep 13 02:08:25 2006 PDT using DSA key ID F3119B9A gpg: Good signature from "Junio C Hamano <junkio@cox.net>" gpg: aka "[jpeg image of size 1513]" Primary key fingerprint: 3565 2A26 2040 E066 C9A7 4A7D C0C6 D9A4 F311 9B9A
gpg: Signature made Wed Sep 13 02:08:25 2006 PDT using DSA key ID F3119B9A gpg: Can't check signature: public key not found error: could not verify the tag 'v1.4.2.1'

 $Git$   $v1.7.9$ 

git commit

**\$** git commit -a -S -m 'signed commit'

You need a passphrase to unlock the secret key for user: "Scott Chacon (Git signing key) <schacon@gmail.com>" 2048-bit RSA key, ID 0A46826A, created 2014-06-04

 $\sim$  -S

```
[master 5c3386c] signed commit
 4 files changed, 4 insertions(+), 24 deletions(-)
  rewrite Rakefile (100%)
  create mode 100644 lib/git.rb
```
git log entitles --show-signature

```
$ git log --show-signature -1
commit 5c3386cf54bba0a33a32da706aa52bc0155503c2
gpg: Signature made Wed Jun 4 19:49:17 2014 PDT using RSA key ID 0A46826A
gpg: Good signature from "Scott Chacon (Git signing key) <schacon@gmail.com>"
Author: Scott Chacon <schacon@gmail.com>
Date: Wed Jun 4 19:49:17 2014 -0700
```
signed commit

git log  $\%$ G?

**\$** git log --pretty="format:%h %G? %aN %s"

5c3386c G Scott Chacon signed commit ca82a6d N Scott Chacon changed the version number 085bb3b N Scott Chacon removed unnecessary test code a11bef0 N Scott Chacon first commit

Git 1.8.3  $\blacksquare$  "git merge"  $\blacksquare$  git pull" -verify-signatures  $\qquad \qquad \qquad \qquad \text{GPG}$ 

**\$** git merge --verify-signatures non-verify fatal: Commit ab06180 does not have a GPG signature.

**\$** git merge --verify-signatures signed-branch Commit 13ad65e has a good GPG signature by Scott Chacon (Git signing key) <schacon Updating 5c3386c..13ad65e Fast-forward README | 2 ++ 1 file changed, 2 insertions(+)

qit merge **c** -S

**\$** git merge --verify-signatures -S signed-branch Commit 13ad65e has a good GPG signature by Scott Chacon (Git signing key) <schacon You need a passphrase to unlock the secret key for user: "Scott Chacon (Git signing key) <schacon@gmail.com>" 2048-bit RSA key, ID 0A46826A, created 2014-06-04 Merge made by the 'recursive' strategy. README | 2 ++ 1 file changed, 2 insertions(+)

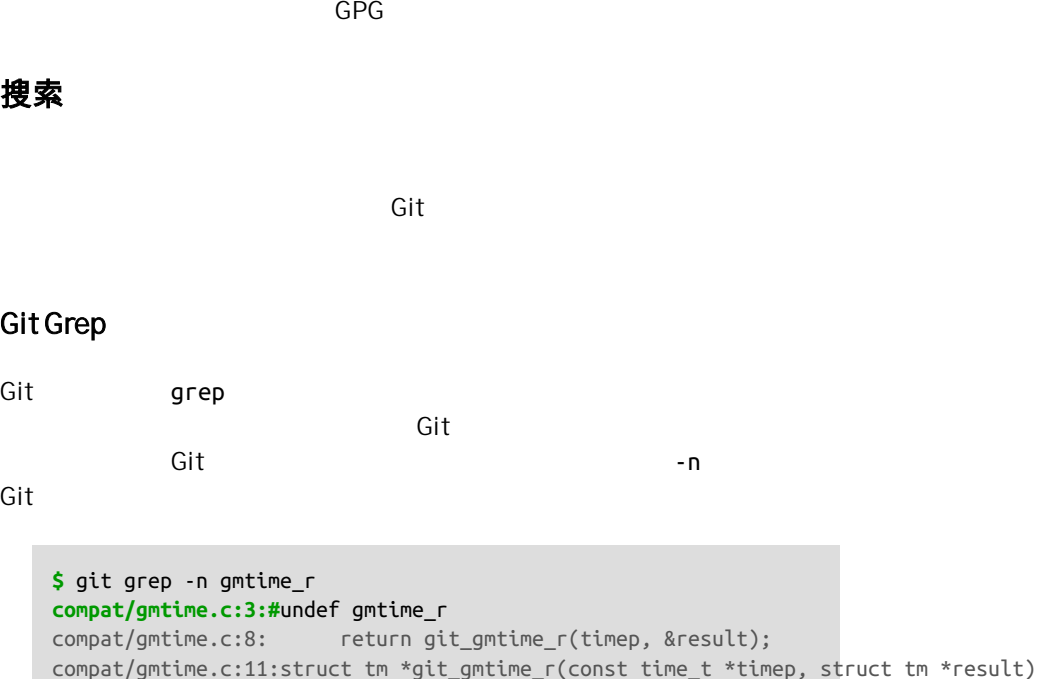

compat/mingw.c:606:struct tm \*gmtime\_r(const time\_t \*timep, struct tm \*result) compat/mingw.h:162:struct tm \*gmtime r(const time t \*timep, struct tm \*result);

git-compat-util.h:721:struct tm \*git gmtime r(const time t \*, struct tm \*);

```
grep
```
--count Git

 $compat/gmtime.c:16:$  ret = gmtime  $r(timep, result);$ 

date.c:429: if (gmtime\_r(&now, &now\_tm)) date.c:492:  $if (gmtime r(\& time, tmm))$  {

**git-compat-util.h:723:#**define gmtime\_r git\_gmtime\_r

```
$ git grep --count gmtime_r
compat/gmtime.c:4
compat/mingw.c:1
compat/mingw.h:1
date.c:2
git-compat-util.h:2
```

```
$ git grep -p gmtime_r *.c
date.c=static int match_multi_number(unsigned long num, char c, const char *date,
date.c: if (gmtime r(&now, &now tm))
date.c=static int match digit(const char *date, struct tm *tm, int *offset, int *t
date.c: if (gmtime_r(&time, tm)) {
```
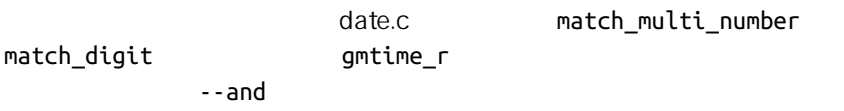

 $-p$ 

1.8.0 Git

" LINK" " BUF MAX" --break --heading

**\$** git grep --break --heading **\** -n -e '#define' --and \( -e LINK -e BUF\_MAX \) v1.8.0 v1.8.0:builtin/index-pack.c 62:#define FLAG\_LINK (1u<<20) v1.8.0:cache.h 73:#define S\_IFGITLINK 0160000 74:#define S\_ISGITLINK(m) (((m) & S\_IFMT) == S\_IFGITLINK) v1.8.0:environment.c 54:#define OBJECT\_CREATION\_MODE OBJECT\_CREATION\_USES\_HARDLINKS v1.8.0:strbuf.c 326:#define STRBUF\_MAXLINK (2\*PATH\_MAX) v1.8.0:symlinks.c 53:#define FL\_SYMLINK (1 << 2) v1.8.0:zlib.c  $30:/*$  #define ZLIB BUF MAX ((uInt)-1) \*/ 31:#define ZLIB\_BUF\_MAX ((uInt) 1024 \* 1024 \* 1024) /\* 1GB \*/

## grep ack git grep

可以提供的。 在上一个句话, 在上一个 Git also dividend the Git also dividend the Git also dividend the Git also dividend the Gi

git log and the state of the diff of the diff of the diff of the diff of the diff of the diff of the diff of the diff of the diff of the diff of the diff of the diff of the diff of the diff of the diff of the diff of the d

ZLIB\_BUF\_MAX

 $-S$ 

**\$** git log -SZLIB\_BUF\_MAX --oneline e01503b zlib: allow feeding more than 4GB in one go ef49a7a zlib: zlib can only process 4GB at a time

> dif ef49a7a e01503b

 $-$  G  $-$  G  $-$ 

行日志搜索

git log -L

zlib.c git\_deflate\_bound git log -L :git\_deflate\_bound:zlib.c Git

```
$ git log -L :git_deflate_bound:zlib.c
commit ef49a7a0126d64359c974b4b3b71d7ad42ee3bca
Author: Junio C Hamano <gitster@pobox.com>
Date: Fri Jun 10 11:52:15 2011 -0700
     zlib: zlib can only process 4GB at a time
diff --git a/zlib.c b/zlib.c
--- a/zlib.c
+++ b/zlib.c
@@ -85,5 +130,5 @@
-unsigned long git_deflate_bound(z_streamp strm, unsigned long size)
+unsigned long git_deflate_bound(git_zstream *strm, unsigned long size)
 {
- return deflateBound(strm, size);
        return deflateBound(&strm->z, size);
  }
```

```
commit 225a6f1068f71723a910e8565db4e252b3ca21fa
Author: Junio C Hamano <gitster@pobox.com>
Date: Fri Jun 10 11:18:17 2011 -0700
     zlib: wrap deflateBound() too
diff --git a/zlib.c b/zlib.c
--- a/zlib.c
+++ b/zlib.c
@@ -81,0 +85,5 @@
+unsigned long git_deflate_bound(z_streamp strm, unsigned long size)
+{
+ return deflateBound(strm, size);
+}
+
```
dit control to the control to the control to the control to the control to the control to the control to the c

git log -L  $'/$ unsigned long git\_deflate\_bound/',/^}/:zlib.c

重写历史

the Git through Git the Git second second second second second second second second second second second second second second second second second second second second second second second second second second second secon

全地移除提交 - 在将你的工作成果与他人共享之前。

 $stash$ 

**\$** git commit --amend

git add git rm git commit --amend  $SHA-1$ 它类似于一个小的变基 - 如果已经推送了最后一次提交就不要修正它。 为了修改在提交历史中较远的提交 必须使用更复杂的工具 Git 没有一个  $HEAD$  and  $HEBD$ git rebase -i

 $-i$  HEAD~2^ HEAD~3 ~3

**\$** git rebase -i HEAD~3

- HEAD~3..HEAD

git rebase

pick f7f3f6d changed my name a bit pick 310154e updated README formatting and added blame pick a5f4a0d added cat-file **#** Rebase 710f0f8..a5f4a0d onto 710f0f8 **# #** Commands: **#** p, pick = use commit **#** r, reword = use commit, but edit the commit message **#** e, edit = use commit, but stop **for** amending

交 - 这样做会产生一次变更的两个版本,因而使他人困惑。

## CHAPTER 7: Git

**#** s, squash = use commit, but meld into previous commit **#** f, fixup = like "squash", but discard this commit's log message **#** x, exec = run command (the rest of the line) using shell **# #** These lines can be re-ordered; they are executed from top to bottom. **# #** If you remove a line here THAT COMMIT WILL BE LOST. **# #** However, **if** you remove everything, the rebase will be aborted. **# #** Note that empty commits are commented out

. The log control of the log  $\log$ 

**\$** git log --pretty=format:"%h %s" HEAD~3..HEAD a5f4a0d added cat-file 310154e updated README formatting and added blame f7f3f6d changed my name a bit

 $log$ 

 $HEAD~3$ 

' pick' 'edit'

edit f7f3f6d changed my name a bit pick 310154e updated README formatting and added blame pick a5f4a0d added cat-file

## $\mathsf{Git}$

**\$** git rebase -i HEAD~3 Stopped at f7f3f6d... changed my name a bit You can amend the commit now, with git commit --amend

Once you're satisfied with your changes, run

<span id="page-260-0"></span>git rebase --continue

**\$** git commit --amend

**\$** git rebase --continue

pick edit edit  $\mathsf{Git}$ 

" added cat-file"

pick f7f3f6d changed my name a bit pick 310154e updated README formatting and added blame pick a5f4a0d added cat-file

pick 310154e updated README formatting and added blame pick f7f3f6d changed my name a bit

## $\mathsf{Git}$

## 310154e f7f3f6d

" added cat-fle"

```
#
# Commands:
# p, pick = use commit
# r, reword = use commit, but edit the commit message
# e, edit = use commit, but stop for amending
# s, squash = use commit, but meld into previous commit
# f, fixup = like "squash", but discard this commit's log message
# x, exec = run command (the rest of the line) using shell
#
# These lines can be re-ordered; they are executed from top to bottom.
#
# If you remove a line here THAT COMMIT WILL BE LOST.
#
# However, if you remove everything, the rebase will be aborted.
#
# Note that empty commits are commented out
```
" squash" " pick" " edit" Git

pick f7f3f6d changed my name a bit squash 310154e updated README formatting and added blame squash a5f4a0d added cat-file

## $\mathsf{Git}$

```
# This is a combination of 3 commits.
# The first commit's message is:
changed my name a bit
# This is the 2nd commit message:
updated README formatting and added blame
# This is the 3rd commit message:
added cat-file
```
" updated README formatting" " added blame" \* " updated README formatting and added blame" rebase -i " edit"

pick f7f3f6d changed my name a bit edit 310154e updated README formatting and added blame pick a5f4a0d added cat-file

 $\mathsf{G}$ it exempelature sh,Git  $\mathsf{G}$ it  $\mathsf{G}$ 

 $f7f3f6d$ 

310154e
git reset HEAD^
310154e
ship

 $\mathfrak{gl}$  to the state  $\mathfrak{gl}$  to the state  $\mathfrak{gl}$  to the state  $\mathfrak{gl}$ 

rebase --continue

**\$** git reset HEAD^ **\$** git add README **\$** git commit -m 'updated README formatting' **\$** git add lib/simplegit.rb **\$** git commit -m 'added blame' **\$** git rebase --continue

## Git a5f4a0d

```
$ git log -4 --pretty=format:"%h %s"
1c002dd added cat-file
9b29157 added blame
35cfb2b updated README formatting
f3cc40e changed my name a bit
```
 $SHA-1$ 

## f Iter-branch

filter-branch

从每一个提交移除一个文件

qit add .

 $\phi$  -  $\phi$  -  $\phi$ 

filter-branch

passwords.txt

--tree-filter filter-branch

**\$** git filter-branch --tree-filter 'rm -f passwords.txt' HEAD Rewrite 6b9b3cf04e7c5686a9cb838c3f36a8cb6a0fc2bd (21/21) Ref 'refs/heads/master' was rewritten

--tree-filter

passwords.txt

 $q$ it filter-branch --tree-filter 'rm -f  $*$ ~'

**HEAD** 

 $\mathsf{Git}$ 

master **filter-branch**  $-ail$ 

使一个子目录做为新的根目录

trunk tags **trunk** filter-branch

**\$** git filter-branch --subdirectory-filter trunk HEAD Rewrite 856f0bf61e41a27326cdae8f09fe708d679f596f (12/12) Ref 'refs/heads/master' was rewritten

 $r = 1$ 

全局修改邮箱地址

git config

filter-branch

--commit-filter

```
$ git filter-branch --commit-filter '
         if [ "$GIT_AUTHOR_EMAIL" = "schacon@localhost" ];
         then
                 GIT_AUTHOR_NAME="Scott Chacon";
                 GIT_AUTHOR_EMAIL="schacon@example.com";
                 git commit-tree "$@";
         else
                 git commit-tree "$@";
         fi' HEAD
```
 $SHA-1$ 

 $SHA-1$ 

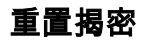

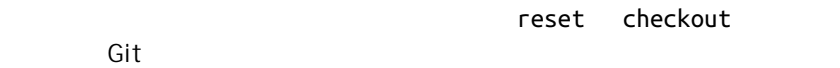

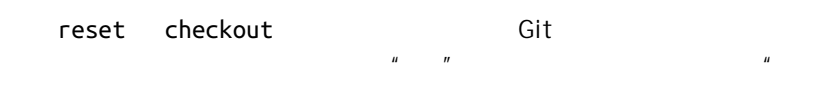

 $\overline{R}$ 

 $\mathsf{Git}\qquad \qquad \blacksquare$ 

 $HEAD$   $\Box$ 

Index  $\mathbb{R}$ 

Working Directory

#### **HEAD**

 $HEAD$   $=$   $\frac{1}{2}$ 

HEAD **HEAD** HEAD HEAD

 $HEAD$ 

## $SHA-1$

```
$ git cat-file -p HEAD
tree cfda3bf379e4f8dba8717dee55aab78aef7f4daf
author Scott Chacon 1301511835 -0700
committer Scott Chacon 1301511835 -0700
```
initial commit

## **\$** git ls-tree -r HEAD 100644 blob a906cb2a4a904a152... README

```
100644 blob 8f94139338f9404f2... Rakefile
040000 tree 99f1a6d12cb4b6f19... lib
```
cat-file ls-tree

索引

 $\mathsf{Git}$  is a function of  $\mathsf{Git}$  . The  $\mathsf{Git}$  is a function of  $\mathsf{Git}$  , the  $\mathsf{Git}$ 

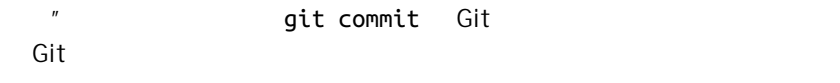

git commit

## **\$** git ls-files -s 100644 a906cb2a4a904a152e80877d4088654daad0c859 0 README 100644 8f94139338f9404f26296befa88755fc2598c289 0 Rakefile 100644 47c6340d6459e05787f644c2447d2595f5d3a54b 0 lib/simplegit.rb

ls-files

工作目录

 $\mathfrak{g}\mathfrak{i}\mathfrak{t}$ 

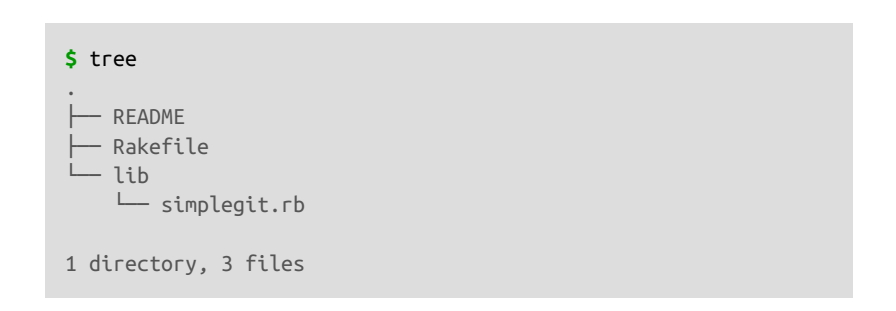

Git 主要的目的是通过操纵这三棵树来以更加连续的状态记录项目的快照。

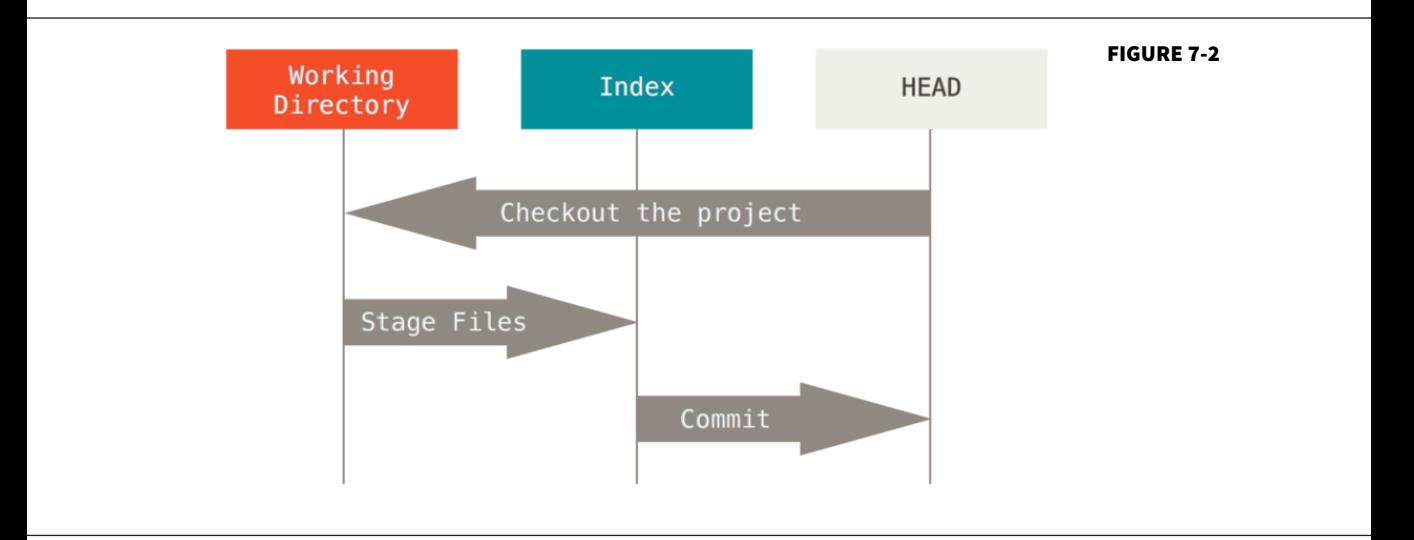

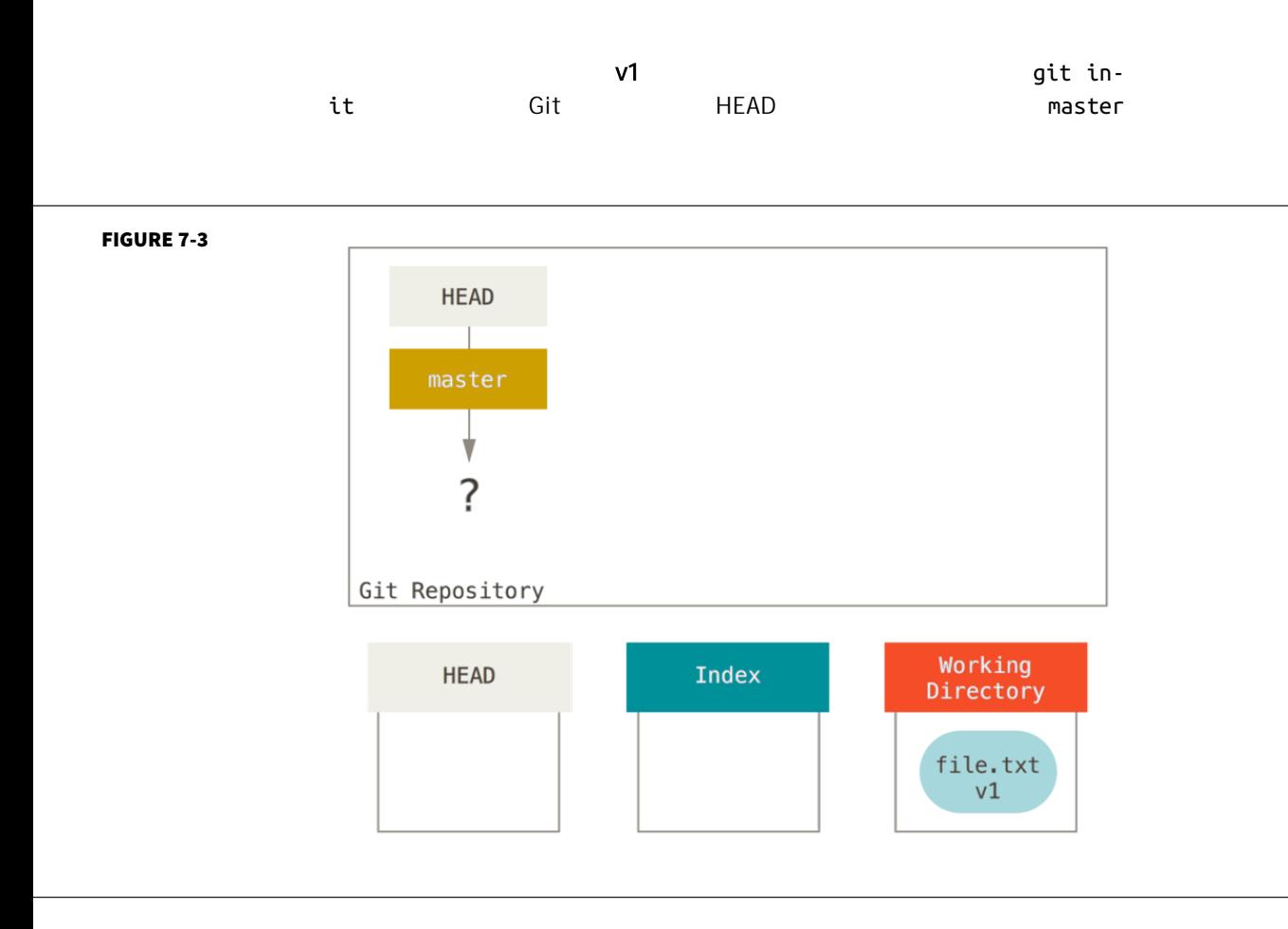

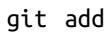

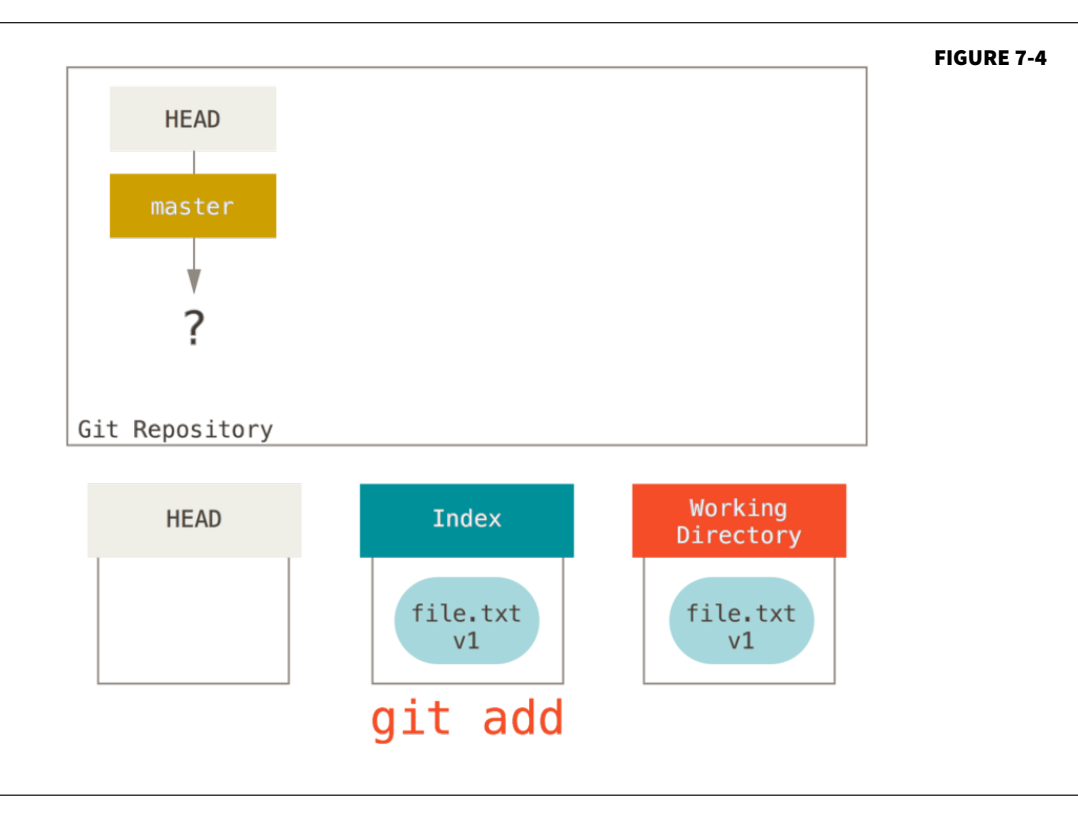

git commit

**个结构的模式,这就有的是一个结构的是,然后要指向该标的是,然后也就有的是**新的基本。

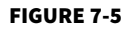

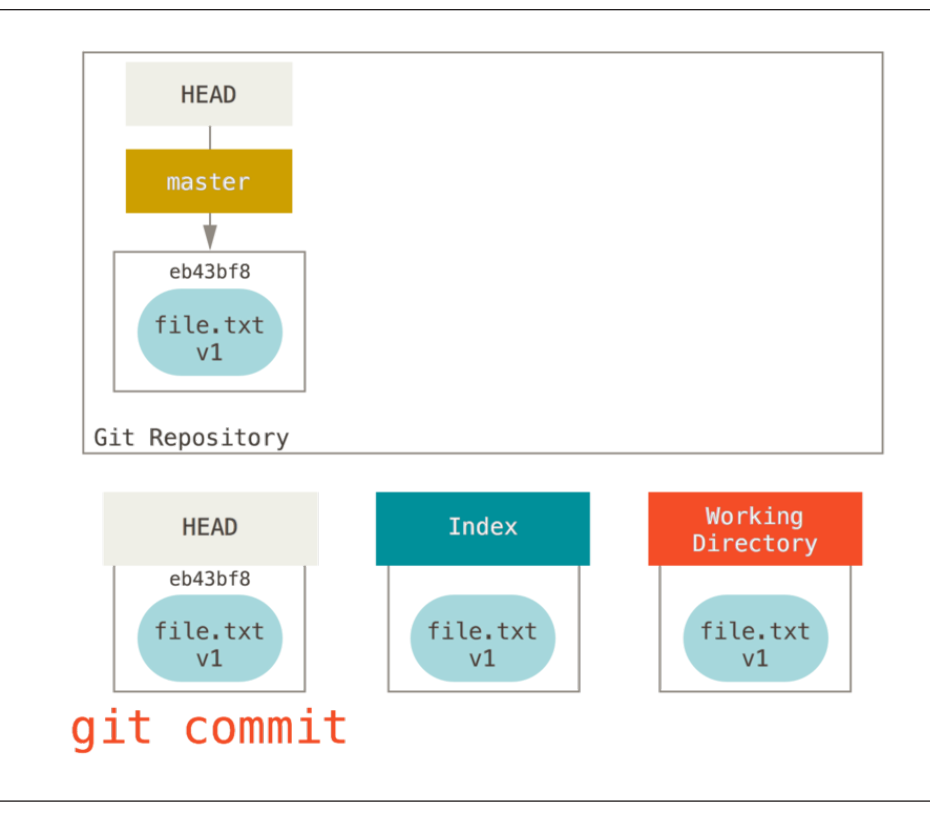

git status

 $\sqrt{2}$ 

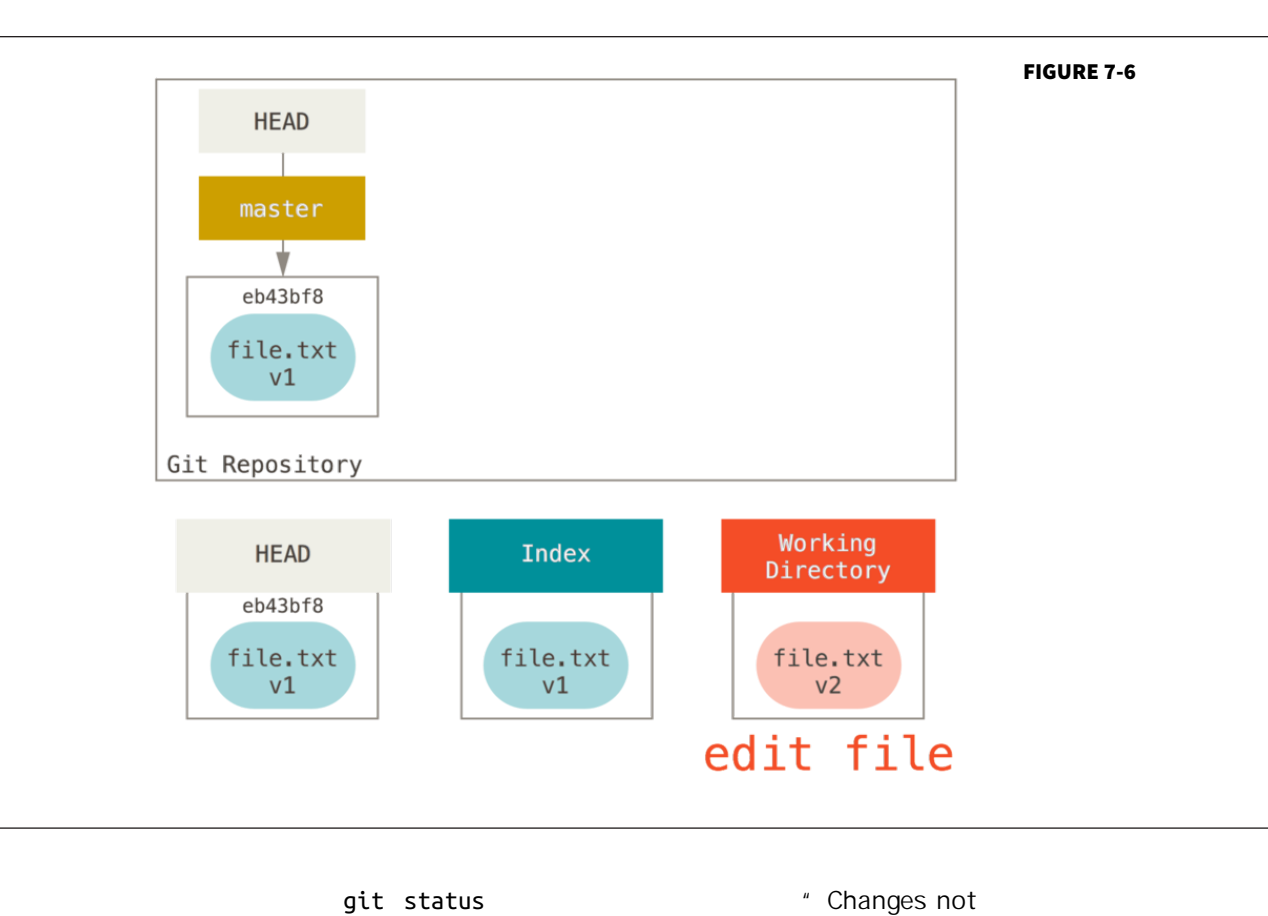

staged for commit,"

git add

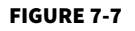

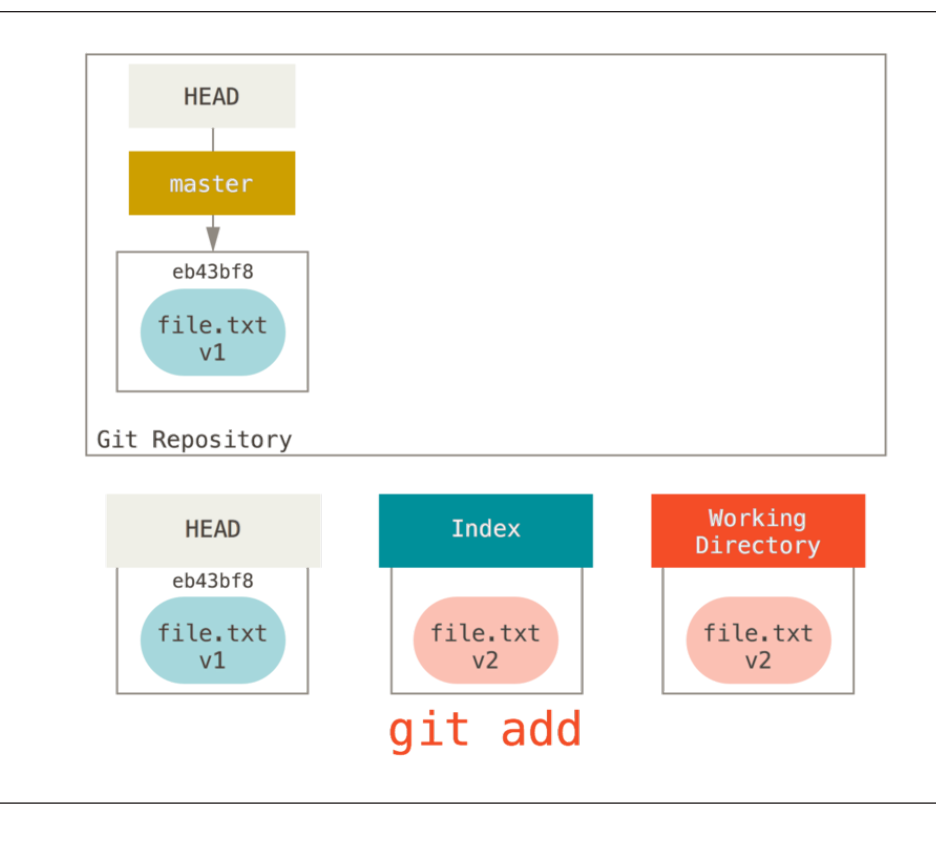

" Changes to be committed"

HEAD git status

git commit

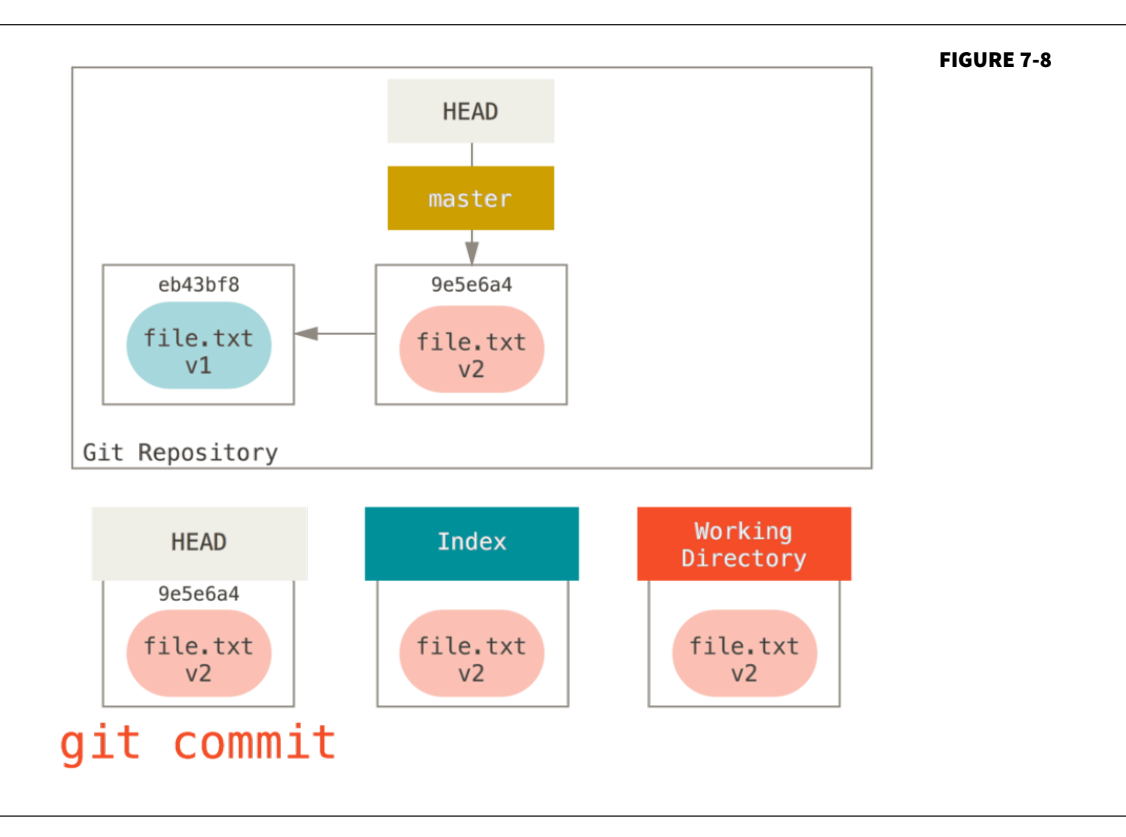

git status

**切换分支或**方式的方式。这些人的方式是否能让人的方式是否能够的。

reset

file.txt

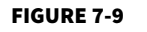

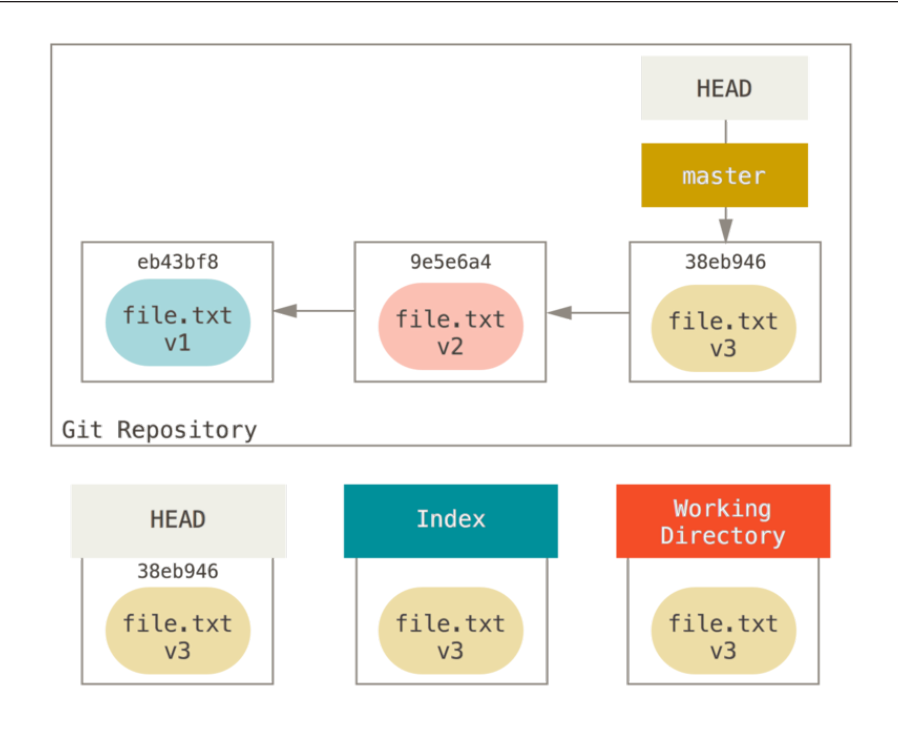

reset **reset** 

## 第 **1** 步:移动 **HEAD**

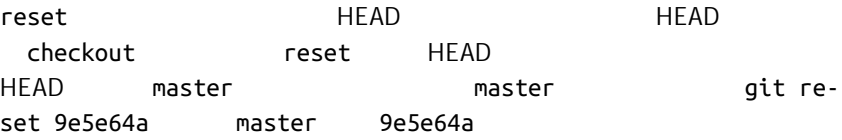

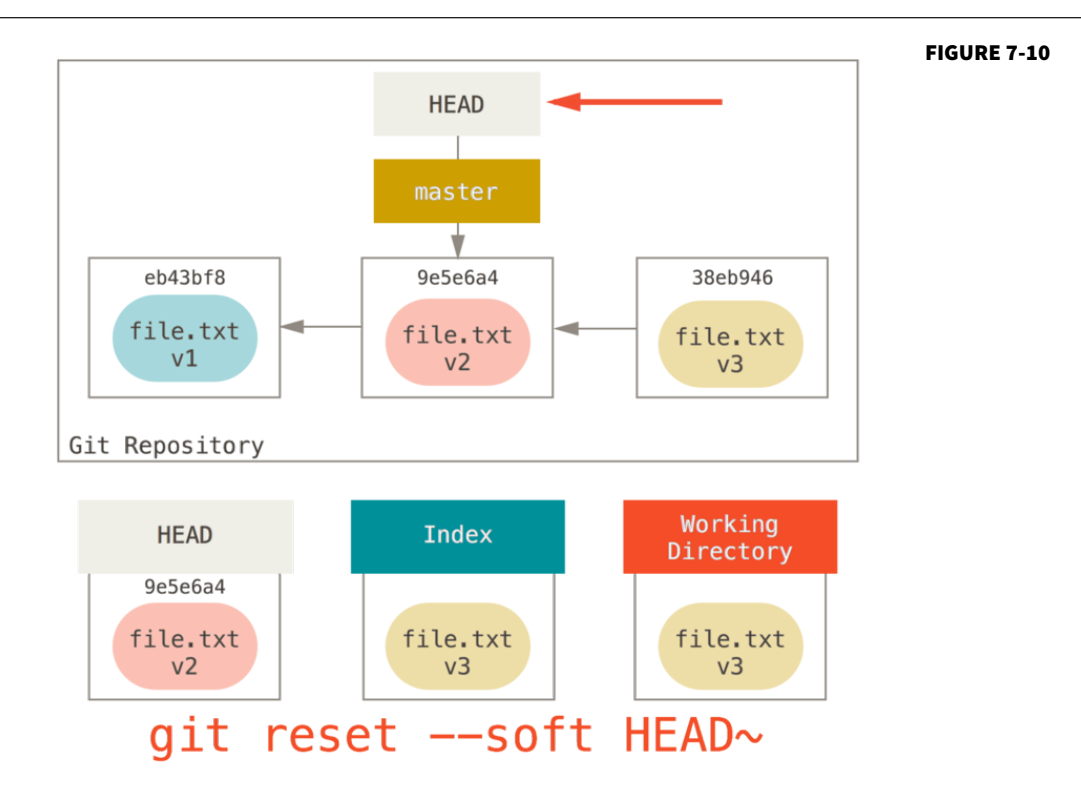

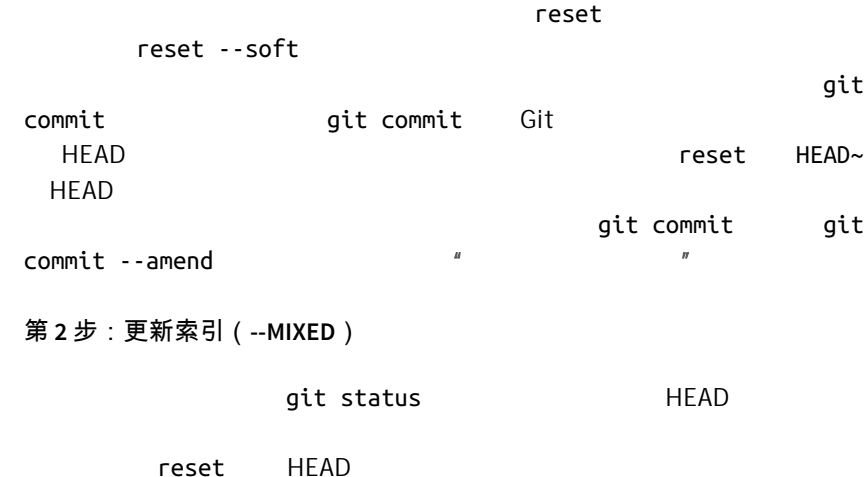

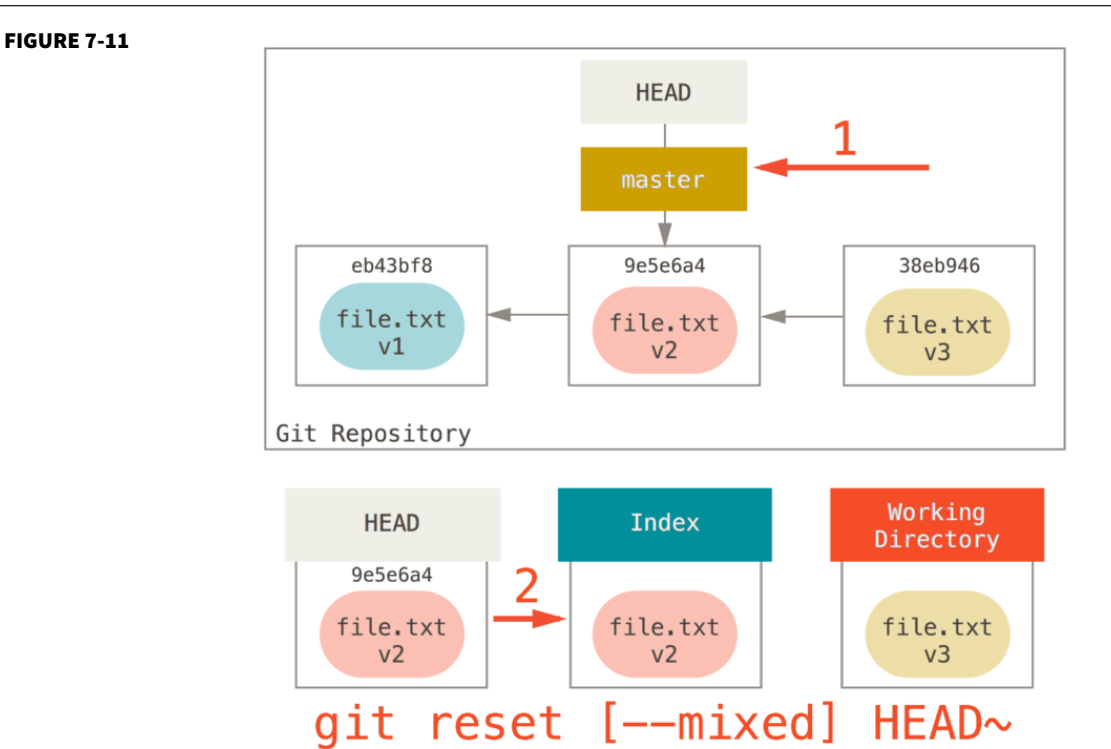

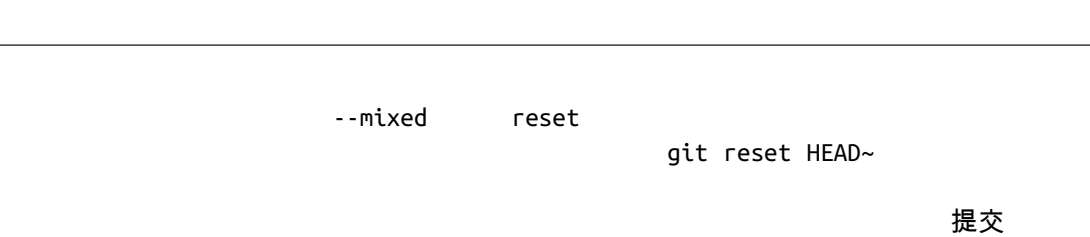

git add git

commit

第 **3** 步:更新工作目录(**--HARD**)

reset  $$ hard

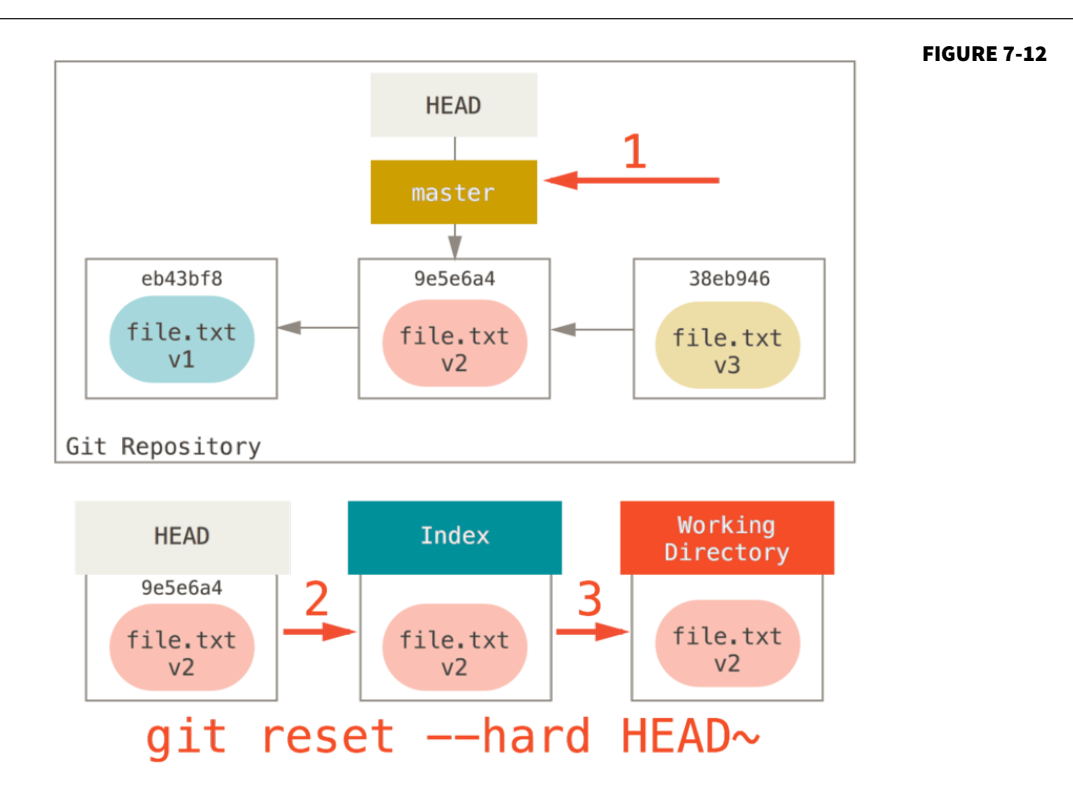

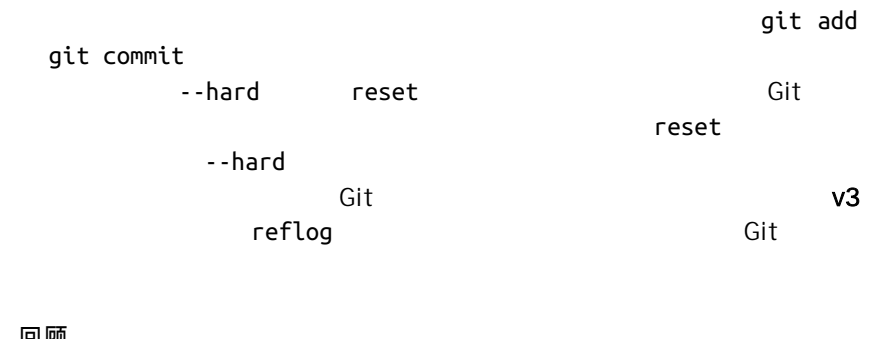

## 回顾

## reset extensive measures and the contract of the contract of the contract of the contract of the contract of the

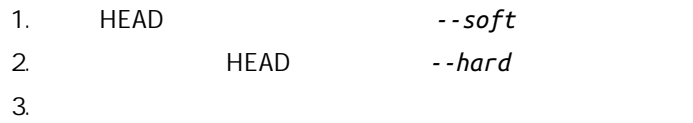

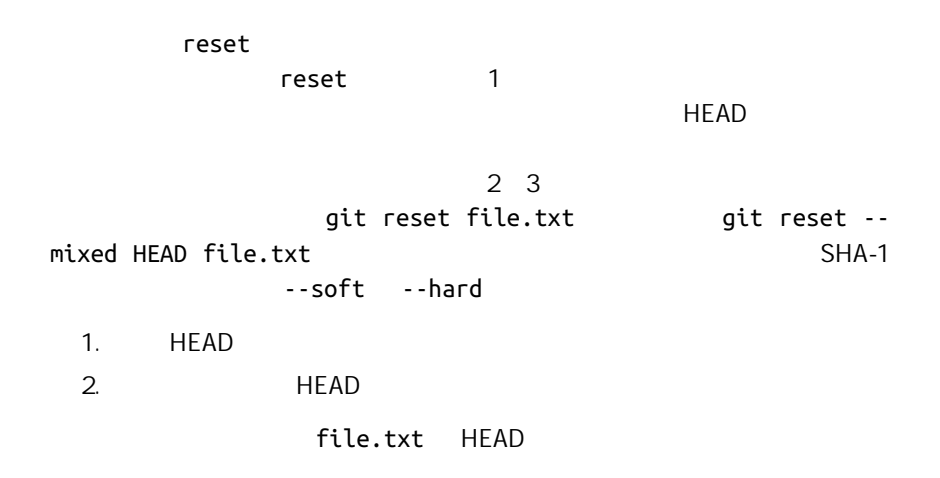

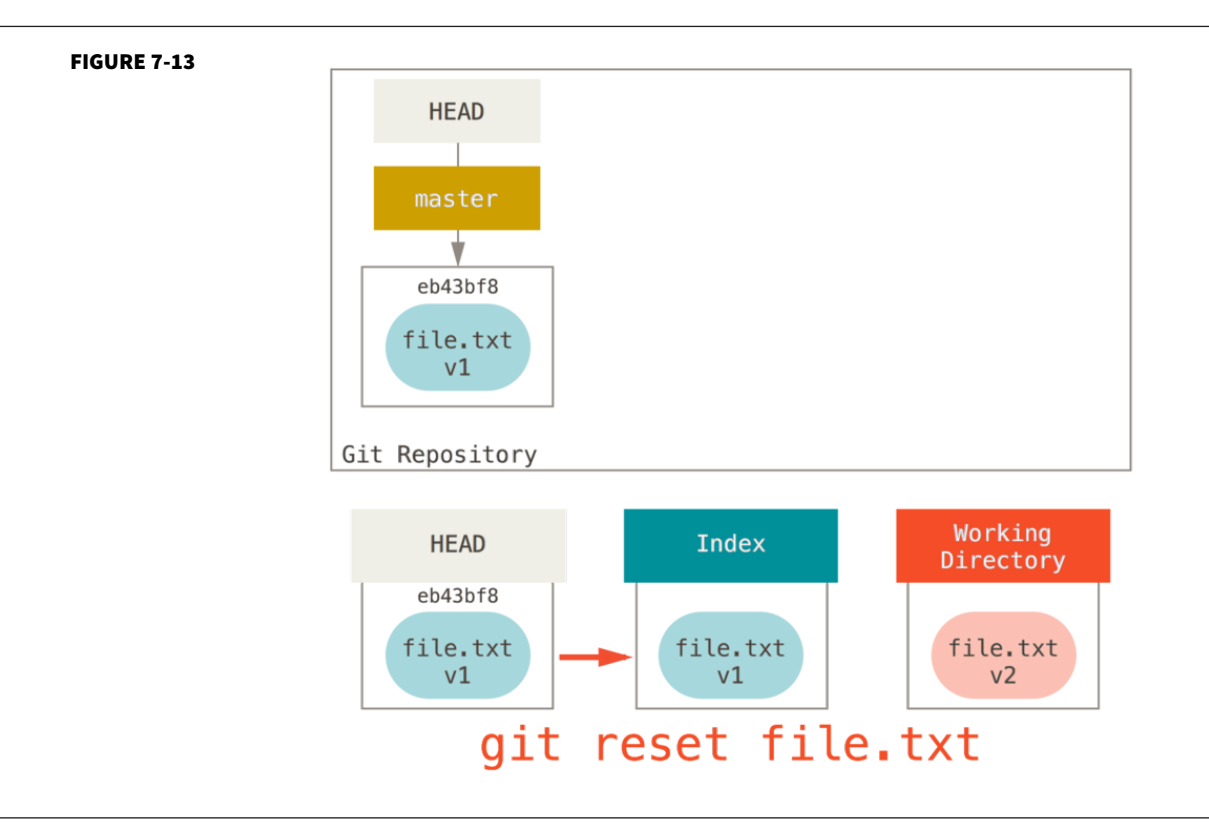

git add

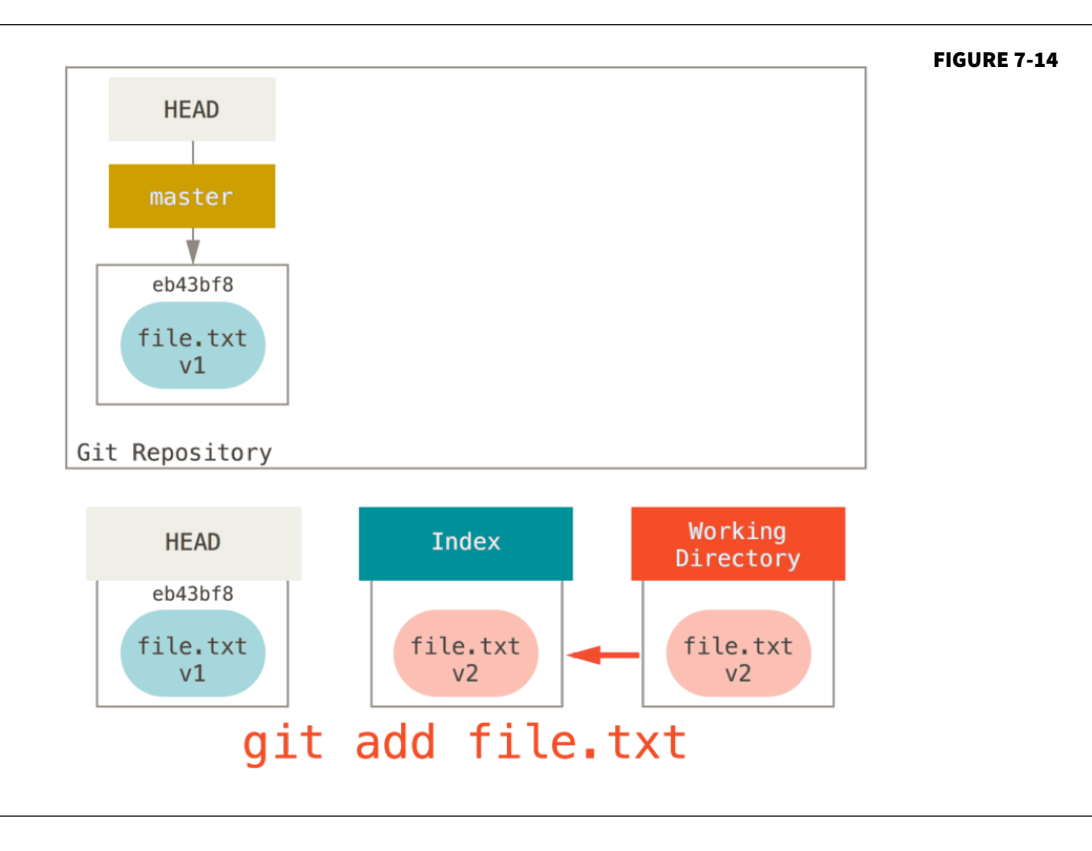

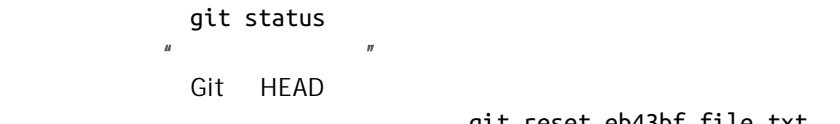

git reset eb43bf file.txt

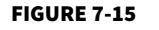

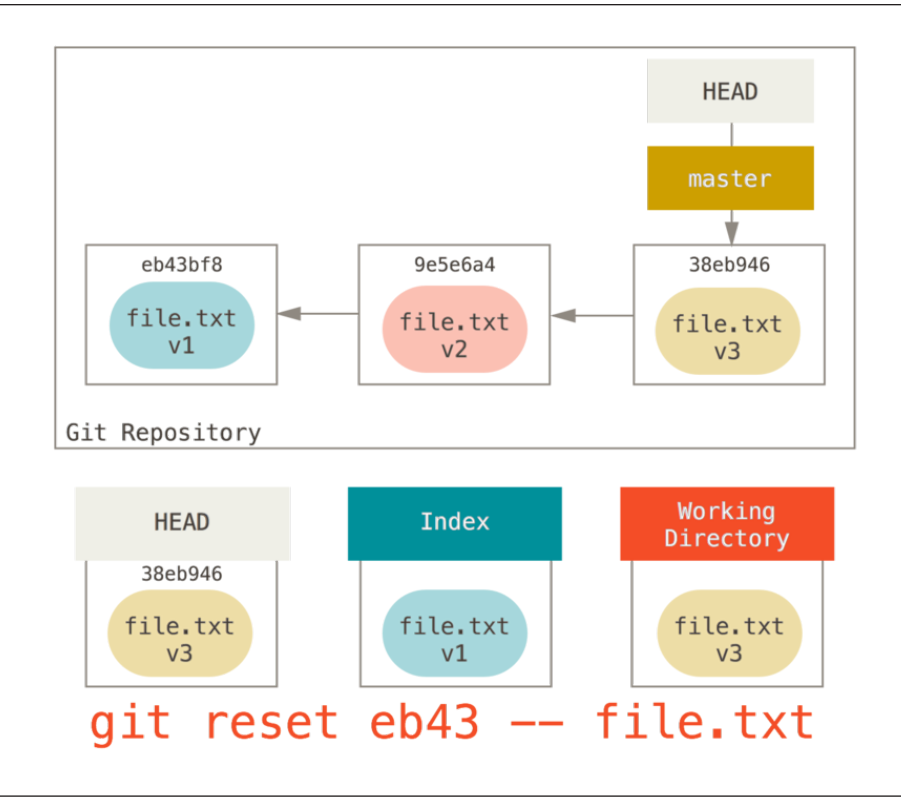

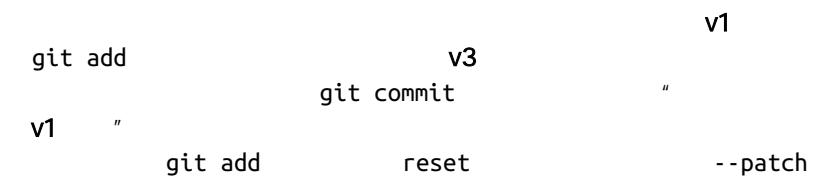

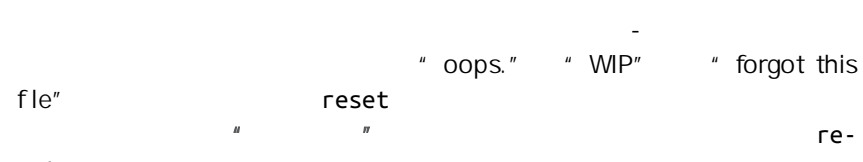

set

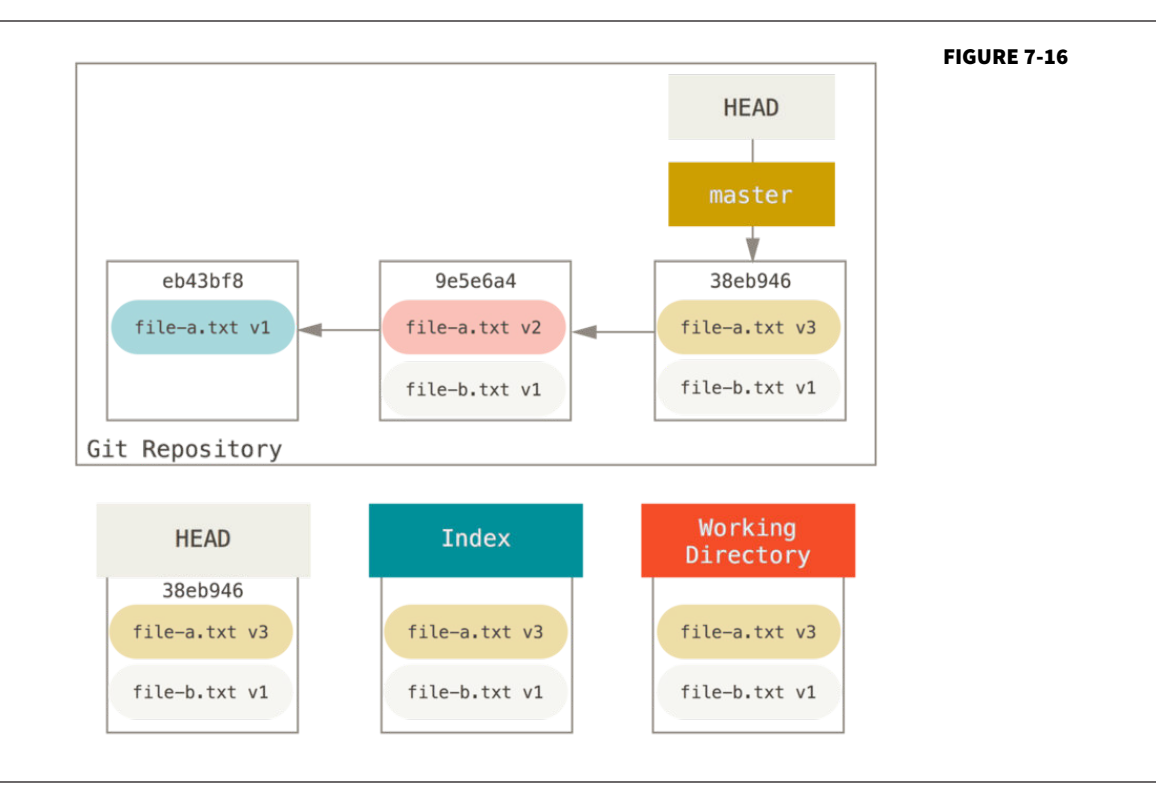

git reset --soft HEAD~2 HEAD

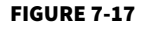

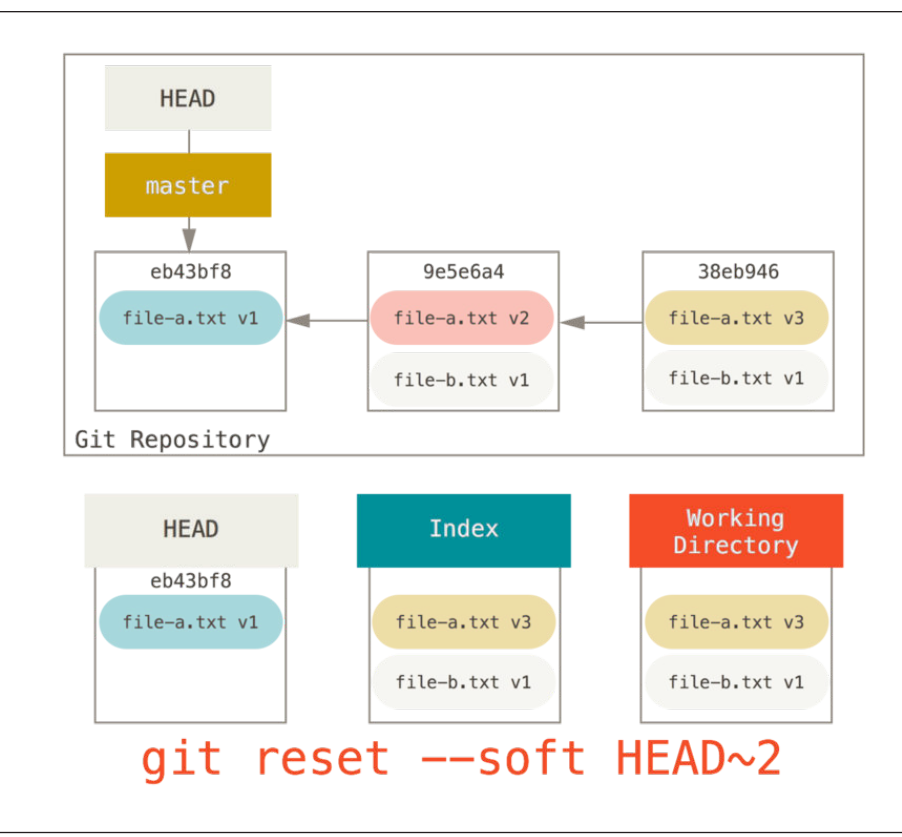

git commit

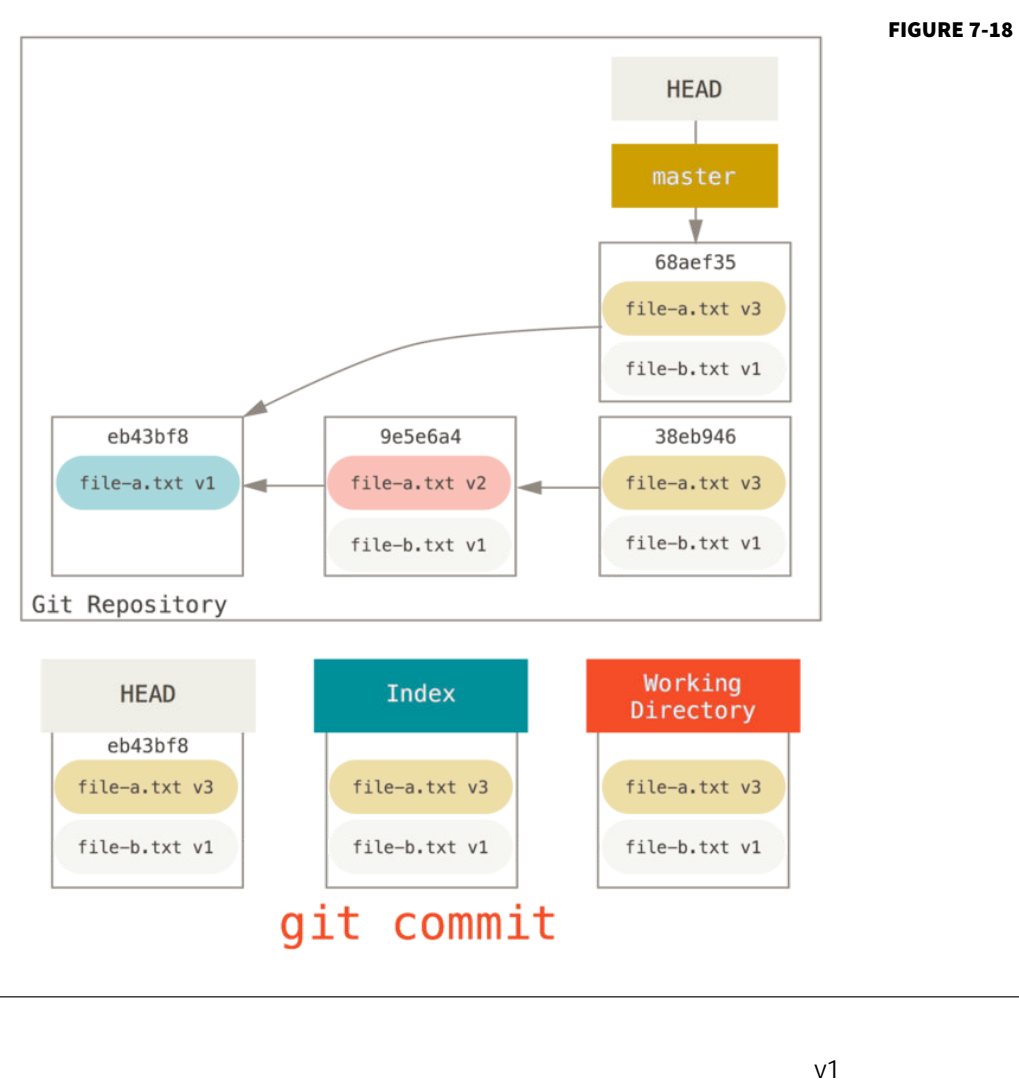

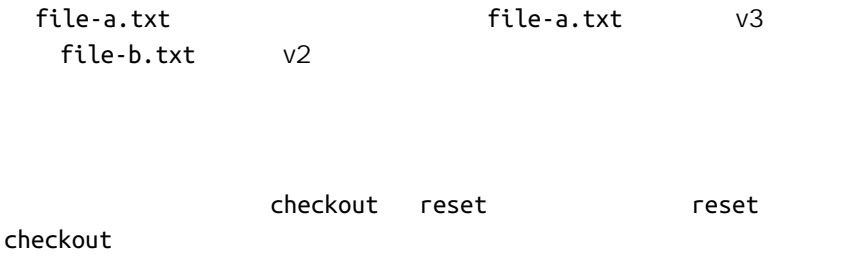

不带路径 qit checkout [branch]  $q$ it reset --hard [branch]  $[branch]$ reset --hard checkout reset --hard HEAD reset HEAD checkout HEAD master develop develop HEAD git reset master develop master git checkout master develop HEAD HEAD master  $HEAD$  a,  $A$ reset HEAD checkout **HEAD** 

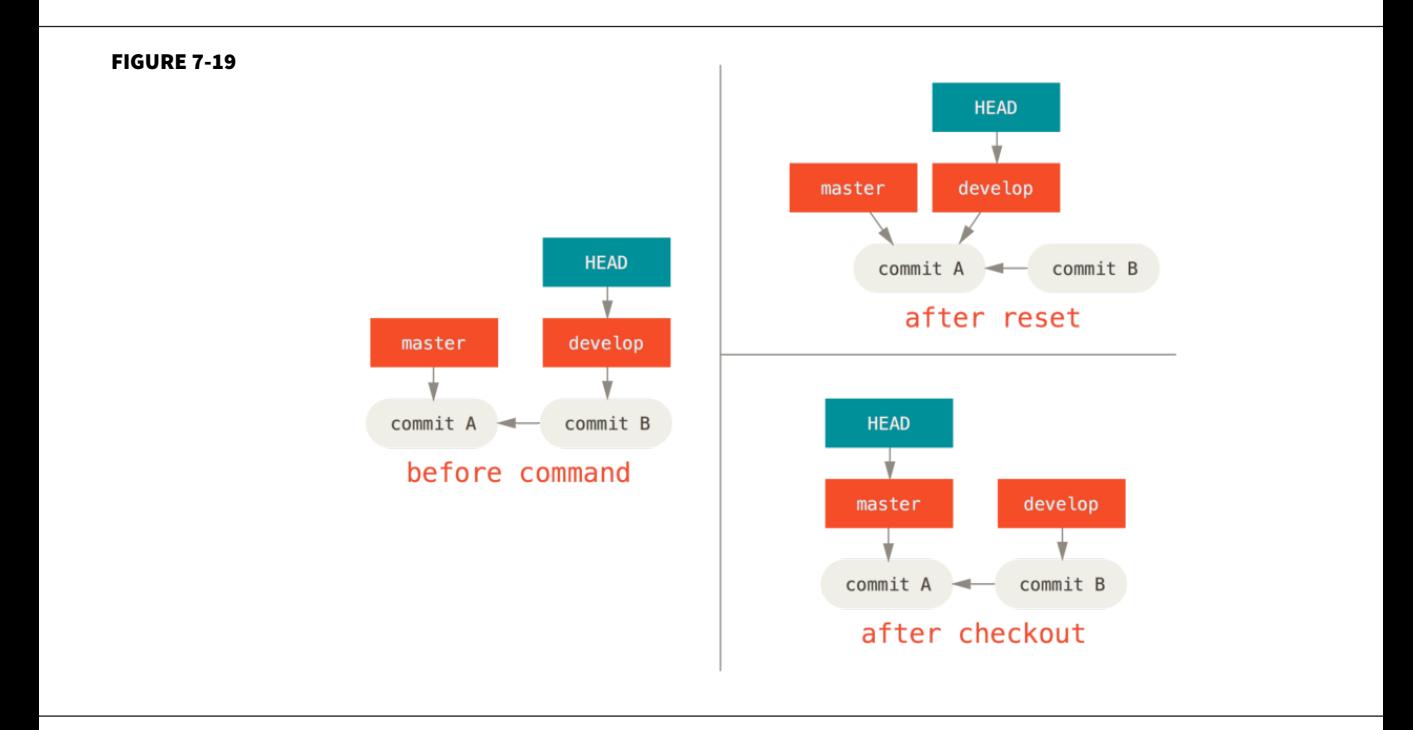

带路径

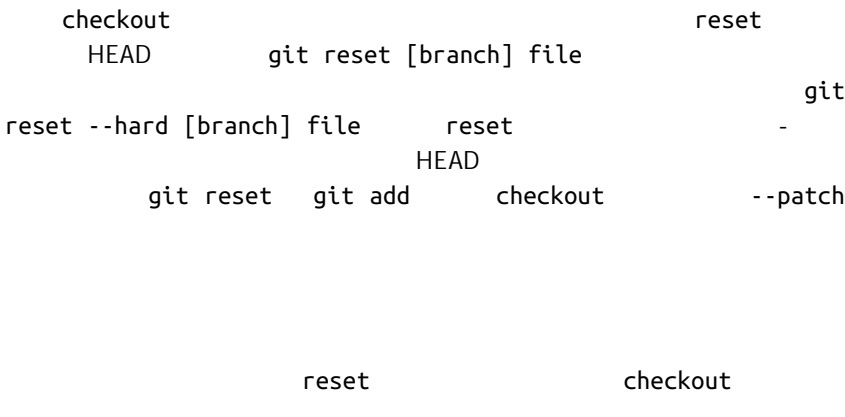

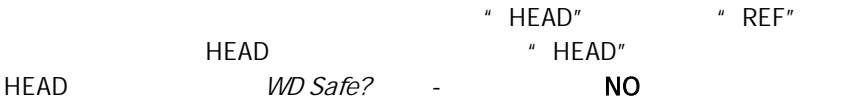

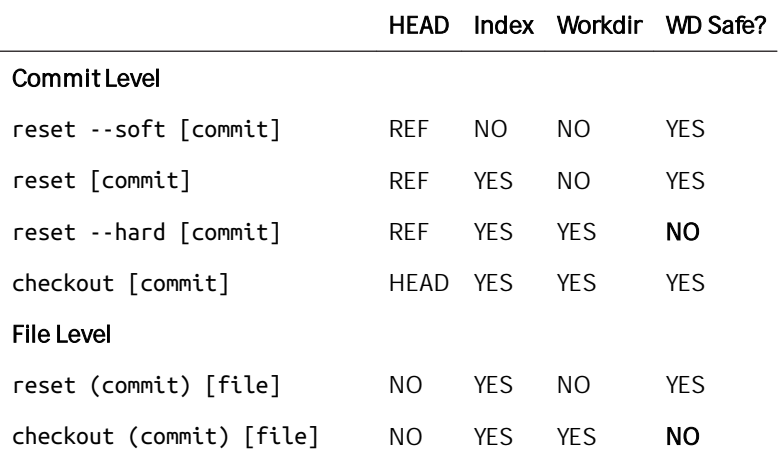

# 高级合并

Git exactly exactly distributed by Git exactly exactly distributed by  $\mathsf{Git}$ 

```
\mathsf{Git}
```
 $\mathsf{Git}$ 

 $\bm{u}$ 

hello world Ruby

*#! /usr/bin/env ruby*

**def** hello puts 'hello world' **end**

hello()

whitespace Unix  $\overline{DOS}$ " hello world" " hello mundo" **\$** git checkout -b whitespace Switched to a new branch 'whitespace' **\$** unix2dos hello.rb unix2dos: converting file hello.rb to DOS format ... **\$** git commit -am 'converted hello.rb to DOS' [whitespace 3270f76] converted hello.rb to DOS 1 file changed, 7 insertions(+), 7 deletions(-) **\$** vim hello.rb **\$** git diff -b diff --git a/hello.rb b/hello.rb index ac51efd..e85207e 100755 --- a/hello.rb +++ b/hello.rb

```
@@ -1,7 +1,7 @@
  #! /usr/bin/env ruby
 def hello
- puts 'hello world'
+ puts 'hello mundo'^M
 end
 hello()
```
**\$** git commit -am 'hello mundo change' [whitespace 6d338d2] hello mundo change 1 file changed, 1 insertion(+), 1 deletion(-)

master 3D master

**\$** git checkout master Switched to branch 'master'

```
$ vim hello.rb
$ git diff
diff --git a/hello.rb b/hello.rb
index ac51efd..36c06c8 100755
--- a/hello.rb
+++ b/hello.rb
@@ -1,5 +1,6 @@
  #! /usr/bin/env ruby
```
+# prints out a greeting def hello puts 'hello world' end

**\$** git commit -am 'document the function' [master bec6336] document the function 1 file changed, 1 insertion(+)

## whitespace

## **\$** git merge whitespace

Auto-merging hello.rb CONFLICT (content): Merge conflict in hello.rb Automatic merge failed; fix conflicts and then commit the result. 中断一次合并

git merge --abort

**\$** git status -sb **#***# master* UU hello.rb **\$** git merge --abort **\$** git status -sb **#***# master*

git merge --abort

git reset --hard HEAD

忽略空白

 $\overline{\text{Git}}$ 

-Xignore-all-space -Xignore-space-change

**\$** git merge -Xignore-space-change whitespace Auto-merging hello.rb Merge made by the 'recursive' strategy. hello.rb  $| 2 + -$ 1 file changed, 1 insertion(+), 1 deletion(-)
手动文件再合并

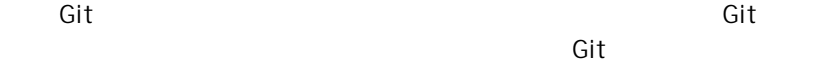

dos2unix

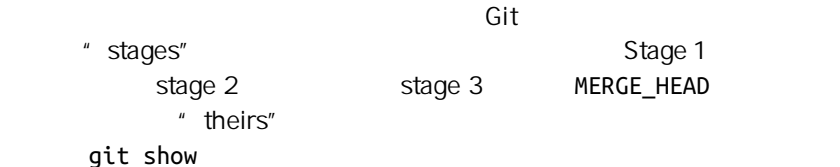

**\$** git show :1:hello.rb > hello.common.rb **\$** git show :2:hello.rb > hello.ours.rb **\$** git show :3:hello.rb > hello.theirs.rb

ls-files -u

Git blob SHA-1

**\$** git ls-files -u 100755 ac51efdc3df4f4fd328d1a02ad05331d8e2c9111 1 hello.rb 100755 36c06c8752c78d2aff89571132f3bf7841a7b5c3 2 hello.rb 100755 e85207e04dfdd5eb0a1e9febbc67fd837c44a1cd 3 hello.rb

:1:hello.rb blob SHA-1

git merge-file

```
$ dos2unix hello.theirs.rb
dos2unix: converting file hello.theirs.rb to Unix format ...
$ git merge-file -p \
     hello.ours.rb hello.common.rb hello.theirs.rb > hello.rb
$ git diff -b
diff --cc hello.rb
index 36c06c8,e85207e..0000000
--- a/hello.rb
+++ b/hello.rb
@@@ -1,8 -1,7 +1,8 @@@
 #! /usr/bin/env ruby
 +# prints out a greeting
 def hello
- puts 'hello world'
+ puts 'hello mundo'
  end
   hello()
```
 $\mathbf{u}_\mathrm{max} = \mathbf{u}_\mathrm{max} + \mathbf{u}_\mathrm{max}$ 

```
space-change
```
ignore-space-change

 $DOS$ 

git diff

#### qit diff --ours

```
$ git diff --ours
* Unmerged path hello.rb
diff --git a/hello.rb b/hello.rb
index 36c06c8..44d0a25 100755
--- a/hello.rb
+++ b/hello.rb
@@ -2,7 +2,7 @@
 # prints out a greeting
 def hello
- puts 'hello world'
+ puts 'hello mundo'
  end
```

```
diff --theirs。 在本例及后续的例子中 我们会使用 -b 来去除空白,因
```

```
Git hello.theirs.rb
```
**\$** git diff --theirs -b \* Unmerged path hello.rb diff --git a/hello.rb b/hello.rb index e85207e..44d0a25 100755 --- a/hello.rb +++ b/hello.rb @@ -1,5 +1,6 @@ #! /usr/bin/env ruby +# prints out a greeting def hello puts 'hello mundo'

end

git diff --base

```
$ git diff --base -b
* Unmerged path hello.rb
diff --git a/hello.rb b/hello.rb
index ac51efd..44d0a25 100755
--- a/hello.rb
+++ b/hello.rb
@@ -1,7 +1,8 @@
 #! /usr/bin/env ruby
+# prints out a greeting
 def hello
- puts 'hello world'
+ puts 'hello mundo'
  end
  hello()
```
 $\mathsf{git}$ 

## git clean

**\$** git clean -f Removing hello.common.rb Removing hello.ours.rb Removing hello.theirs.rb

## 检出冲突

```
$ git log --graph --oneline --decorate --all
* f1270f7 (HEAD, master) update README
* 9af9d3b add a README
* 694971d update phrase to hola world
| * e3eb223 (mundo) add more tests
| * 7cff591 add testing script
| * c3ffff1 changed text to hello mundo
|/* b7dcc89 initial hello world code
```
现在有只在 master 分支上的三次单独提交 还有其他三次提交在 mundo

mundo master

**\$** git merge mundo Auto-merging hello.rb CONFLICT (content): Merge conflict in hello.rb

Automatic merge failed; fix conflicts and then commit the result.

#### *#! /usr/bin/env ruby*

**def** hello <<<<<<< HEAD

```
 puts 'hola world'
=======
   puts 'hello mundo'
>>>>>>> mundo
end
```
hello()

--conflict qit checkout

--conflict diff3 merge diff3 Git " ours" "theirs" " theirs" "base"

**\$** git checkout --conflict=diff3 hello.rb

#### *#! /usr/bin/env ruby*

```
def hello
<<<<<<< ours
 puts 'hola world'
||||||| base
  puts 'hello world'
=======
  puts 'hello mundo'
>>>>>>> theirs
end
```

```
hello()
```
merge.conflictstyle

#### diff3

**\$** git config --global merge.conflictstyle diff3

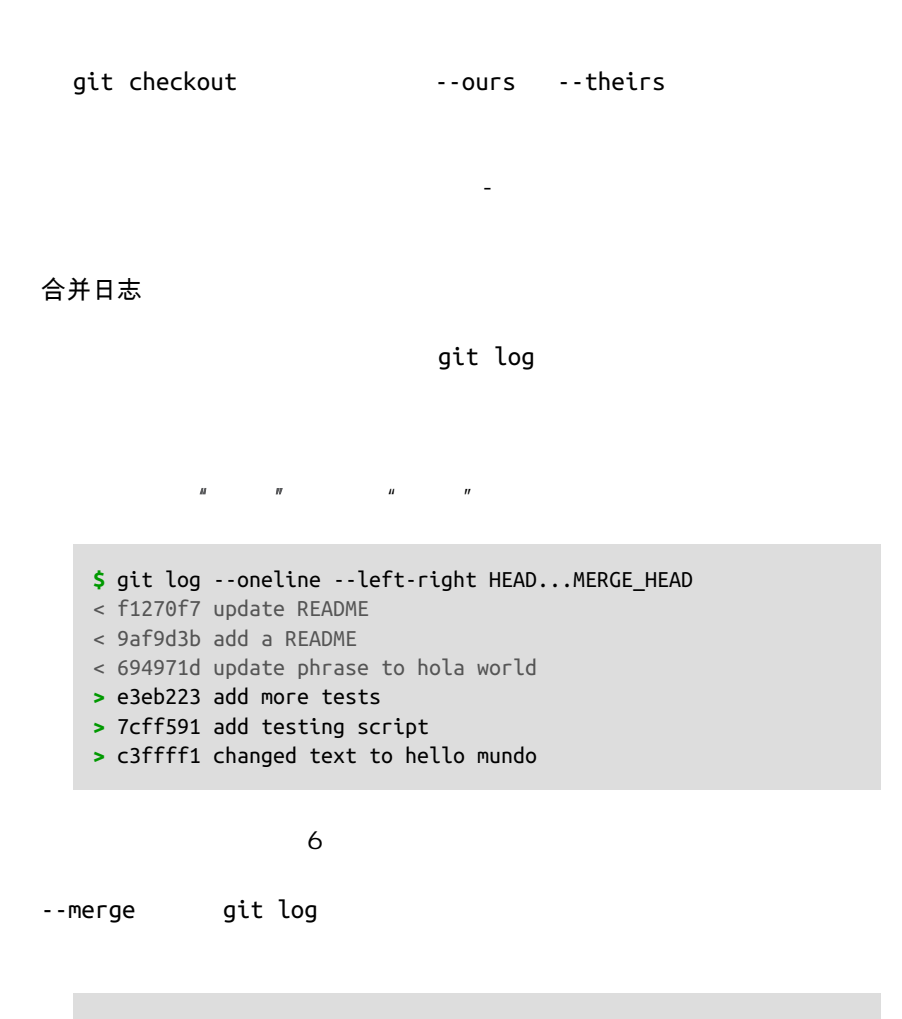

**\$** git log --oneline --left-right --merge < 694971d update phrase to hola world **>** c3ffff1 changed text to hello mundo

 $-p$ 

组合式差异格式

and Git the Git the Git  $q$ it diff the  $q$ it diff the  $q$ it diff the  $q$ it diff the  $q$ it diff the  $q$ it diff the  $q$ it diff the  $q$ it diff the  $q$ it diff the  $q$ it diff the  $q$ it diff the  $q$ it diff the  $q$ it diff the  $q$ 

git diff

```
$ git diff
```

```
diff --cc hello.rb
index 0399cd5,59727f0..0000000
--- a/hello.rb
+++ b/hello.rb
@@@ -1,7 -1,7 +1,11 @@@
  #! /usr/bin/env ruby
  def hello
++<<<<<<< HEAD
 + puts 'hola world'
++=======
+ puts 'hello mundo'
++>>>>>>> mundo
   end
  hello()
```
 $\mu$  and  $\mu$ 显示 "ours" 分支与工作目录的文件区别 添加或删除),第二列显示

" theirs"

所以在上面的例子中可以看到 <<<<<<< >>>>>>> 行在工作拷贝中但是

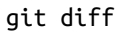

```
$ vim hello.rb
$ git diff
diff --cc hello.rb
index 0399cd5,59727f0..0000000
--- a/hello.rb
+++ b/hello.rb
@@@ -1,7 -1,7 +1,7 @@@
  #! /usr/bin/env ruby
  def hello
- puts 'hola world'
 - puts 'hello mundo'
++ puts 'hola mundo'
  end
  hello()
```

```
" hola world" example the set of the set of the hello
```
mundo"  $\blacksquare$  hola mundo"  $\blacksquare$ 

```
git log
                     git show Git
git log -p
    \textnormal{\texttt{--CC}}
```

```
$ git log --cc -p -1
commit 14f41939956d80b9e17bb8721354c33f8d5b5a79
Merge: f1270f7 e3eb223
Author: Scott Chacon <schacon@gmail.com>
Date: Fri Sep 19 18:14:49 2014 +0200
    Merge branch 'mundo'
     Conflicts:
       hello.rb
diff --cc hello.rb
index 0399cd5,59727f0..e1d0799
--- a/hello.rb
+++ b/hello.rb
@@@ -1,7 -1,7 +1,7 @@@
 #! /usr/bin/env ruby
 def hello
- puts 'hola world'
 - puts 'hello mundo'
++ puts 'hola mundo'
  end
  hello()
```
Git 最棒的一件事情是犯错是可以的 因为有可能 大多数情况下都很容

master

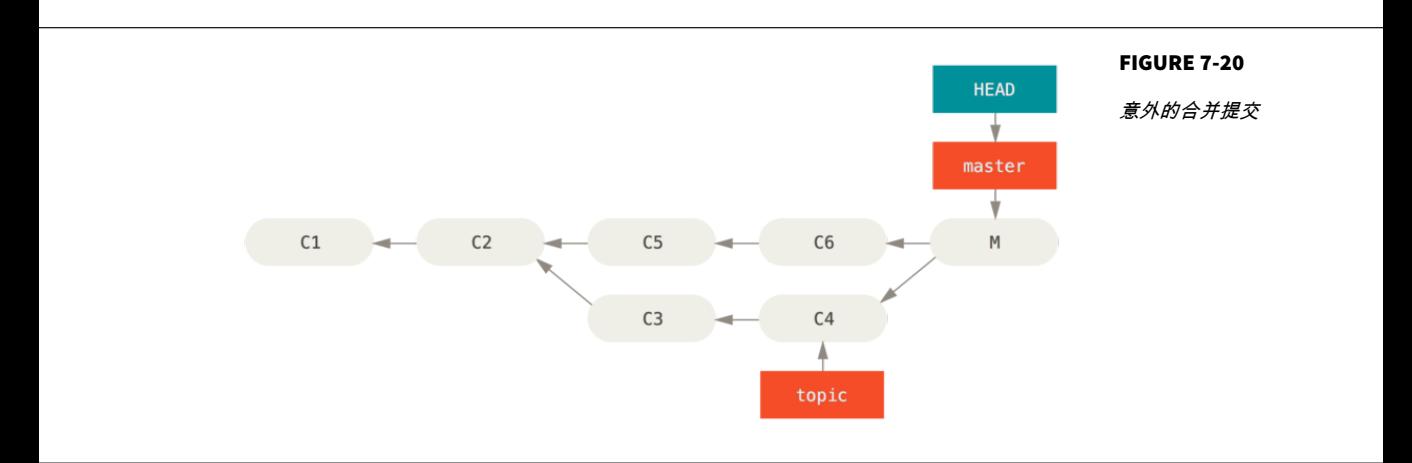

修复引用

git merge eqit reset --hard HEAD~

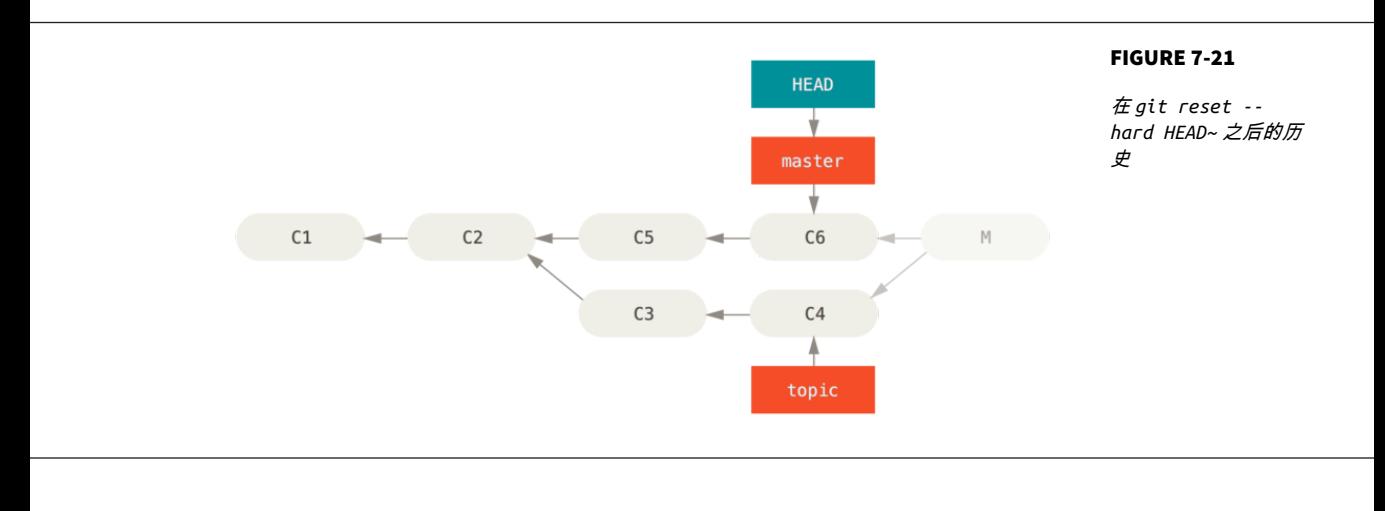

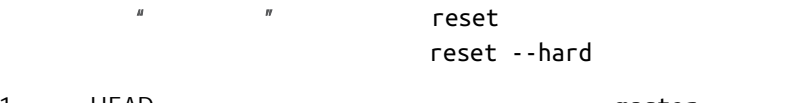

1. HEAD **in the above that the master**  $\blacksquare$  $C6$ 

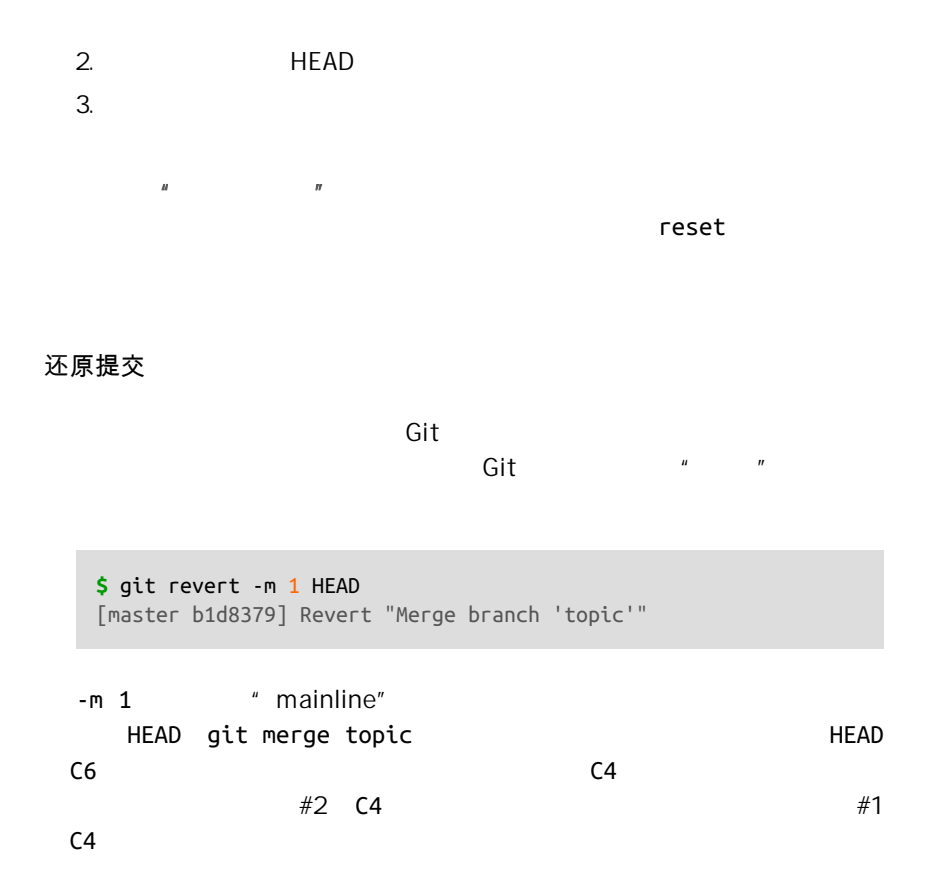

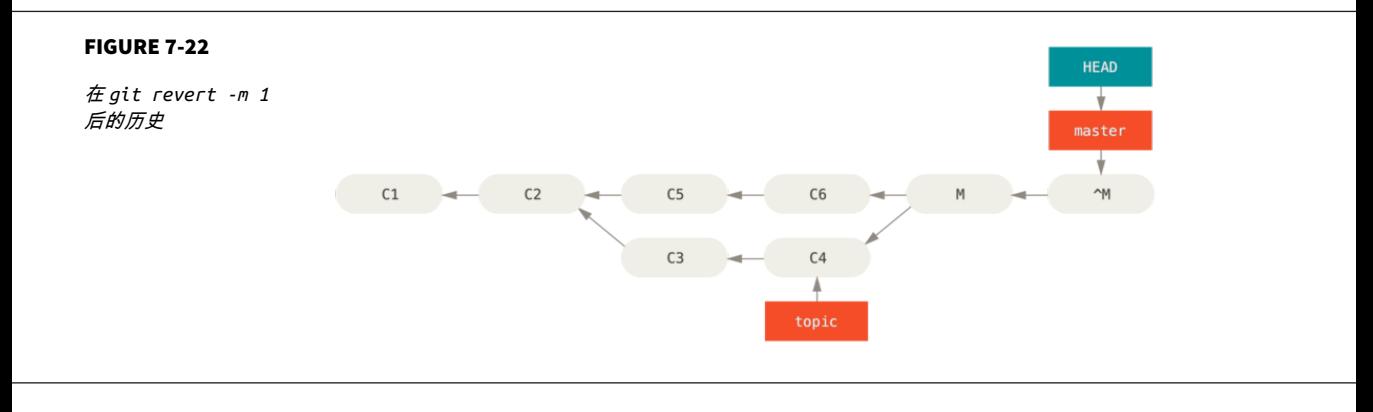

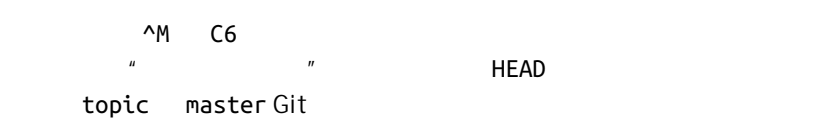

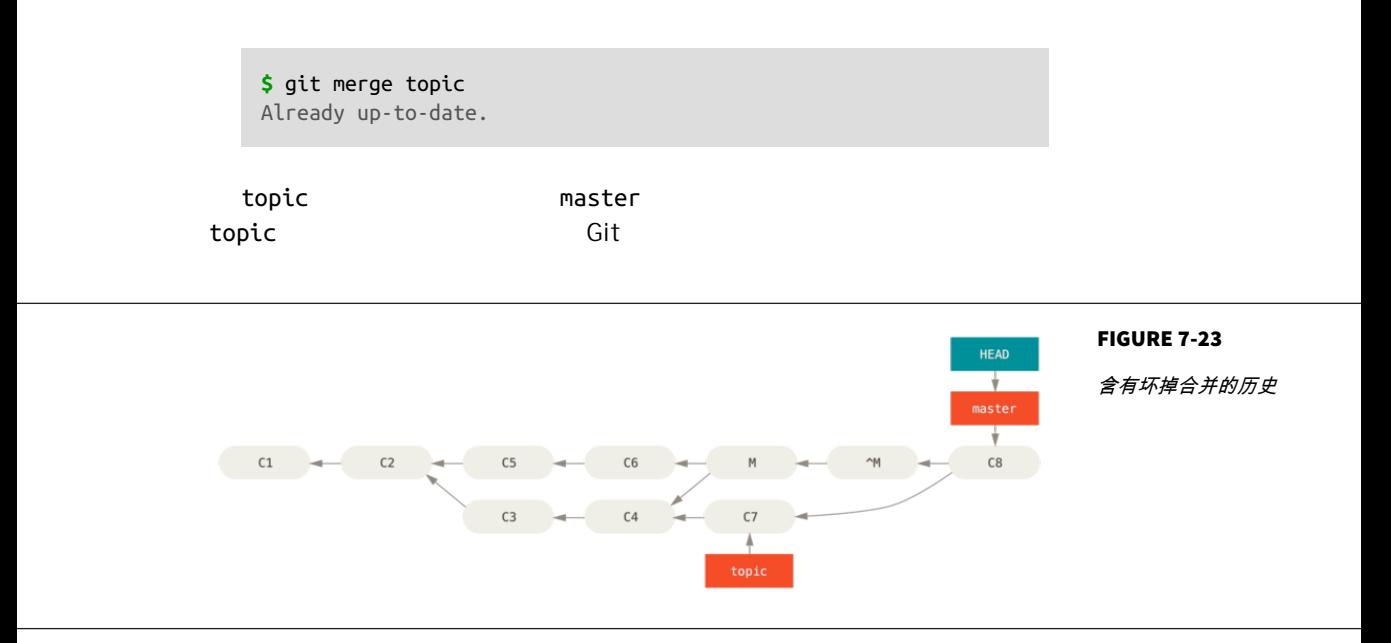

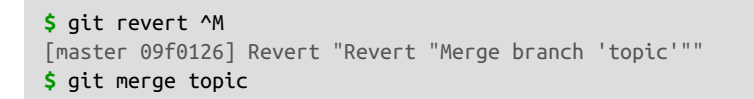

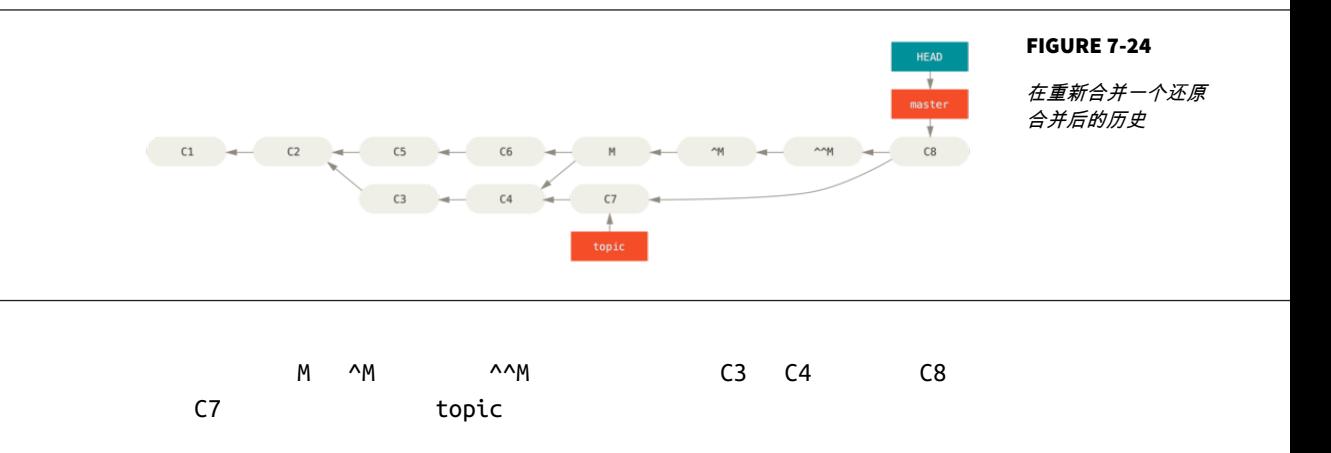

```
" recursive"
```
我们的或他们的偏好

" recursive" -X ignore-all-space ignore-space-change , which considers Git  $\mathsf{Git}$  $\mathsf{Git}$  $\mathsf{G}\mathsf{it}$  and  $\mathsf{G}\mathsf{it}$  and  $\mathsf{G}\mathsf{it}$  and  $\mathsf{G}\mathsf{it}$  and  $\mathsf{G}\mathsf{it}$ 

merge -Xours -Xtheirs  $\mathsf{Git}$ 

" hello world"

```
$ git merge mundo
Auto-merging hello.rb
CONFLICT (content): Merge conflict in hello.rb
Resolved 'hello.rb' using previous resolution.
Automatic merge failed; fix conflicts and then commit the result.
```

```
-Xours -Xtheirs
```

```
$ git merge -Xours mundo
Auto-merging hello.rb
Merge made by the 'recursive' strategy.
 hello.rb | 2 +-
 test.sh | 2 ++
 2 files changed, 3 insertions(+), 1 deletion(-)
 create mode 100644 test.sh
```
" hello mundo" " hola world" " hola world"

git merge-file

git merge-file --ours

,我们的事情也是我们的事情。<br>2011年(1) " ours"  $\blacksquare$  ours" recursive

**\$** git merge -s ours mundo Merge made by the 'ours' strategy. **\$** git diff HEAD HEAD~ **\$**

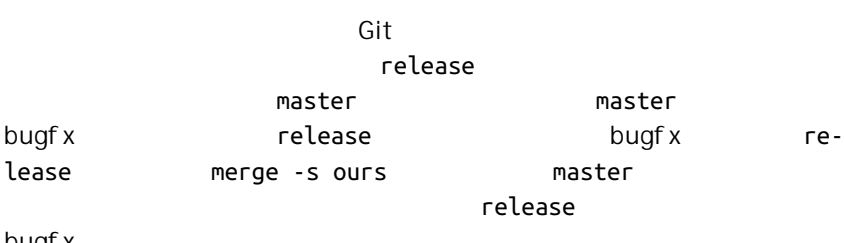

bugf x

子树合并

, and the contract of the contract of  $G$ it  $G$  is a set of the  $G$ it  $G$  and  $G$  and  $G$  and  $G$  and  $G$  and  $G$  and  $G$  and  $G$  and  $G$  and  $G$  and  $G$  and  $G$  and  $G$  and  $G$  and  $G$  and  $G$  and  $G$  and  $G$  and  $G$  and

ack extensive Rack connection  $\mathsf{R}$  rack  $\mathsf{R}$ 

```
$ git remote add rack_remote https://github.com/rack/rack
$ git fetch rack_remote
warning: no common commits
remote: Counting objects: 3184, done.
remote: Compressing objects: 100% (1465/1465), done.
remote: Total 3184 (delta 1952), reused 2770 (delta 1675)
Receiving objects: 100% (3184/3184), 677.42 KiB | 4 KiB/s, done.
Resolving deltas: 100% (1952/1952), done.
From https://github.com/rack/rack
 * [new branch] build -> rack_remote/build
  * [new branch] master -> rack_remote/master
  * [new branch] rack-0.4 -> rack_remote/rack-0.4
```
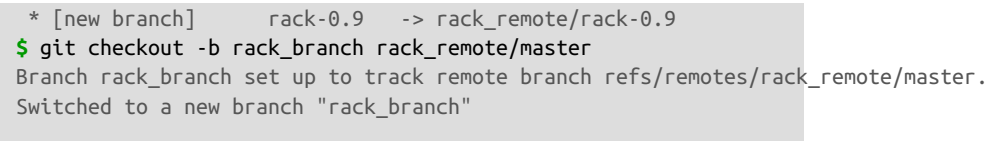

## rack\_branch Rack

**master** 200支里。 200支里。 200支贝。 200支贝。 200支贝。 200支贝。 200支贝。 200支贝。 200支贝。 200支贝。 200支贝。 200支贝。 200支贝。 200支贝。 200

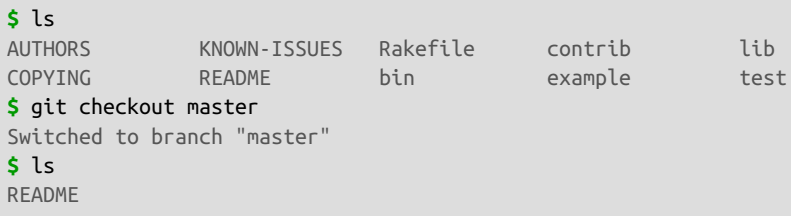

**Rack master master** Git git read-tree [Chapter 10](#page-440-0) read-tree  $\blacksquare$ 

一个项目的分支. 这并不常见 因为没啥用 但是却是在不同分支里包含两

rack\_back master rack

**\$** git read-tree --prefix=rack/ -u rack\_branch

 $\mathsf{Rack}$ 

 $Rack$ 

**\$** git checkout rack\_branch **\$** git pull

master --squash

-Xsubtree

**\$** git checkout master **\$** git merge --squash -s recursive -Xsubtree=rack rack\_branch Squash commit -- not updating HEAD Automatic merge went well; stopped before committing as requested

 $\mathcal{U} = \mathcal{U} - \mathcal{U}$ 

Rack  $\mathsf{R}$ 

master **rack** rack

rack\_branch

rack rack\_branch  $\det(\mathbf{f}(\mathbf{f})) = \det(\mathbf{f}(\mathbf{f}))$ 

git diff-tree

**\$** git diff-tree -p rack\_branch

 $\sqrt{r}$  rack  $\sqrt{r}$  rack  $\sqrt{r}$  master  $\sqrt{r}$ 

**\$** git diff-tree -p rack\_remote/master

## **Rerere**

git rerere  $\qquad$   $\qquad$  "reuse recorded resolution" Git  $G$ it  $G$ it  $G$ 

rerere  $r = \frac{1}{2}$ , which are respectively in the  $\frac{1}{2}$ 

 $\blacksquare$  rerere  $\blacksquare$ 

来替代合并 - 你可能并不想要再次解决相同的冲突。  $\mathsf{Git}$ rerere **\$** git config --global rerere.enabled true .git/rr-cache **#**! /usr/bin/env ruby def hello puts 'hello world'

" hello" "hola" " world" " mundo"

end

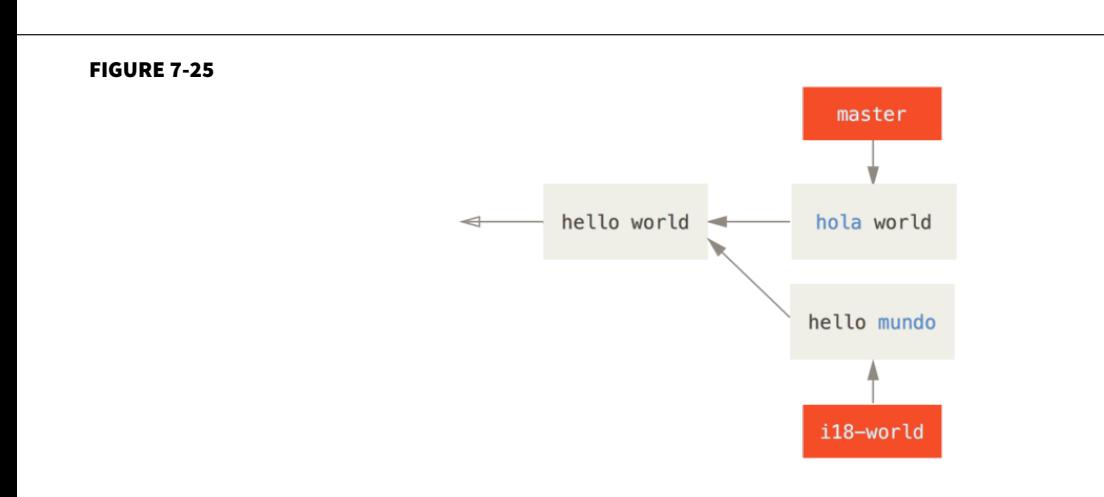

**\$** git merge i18n-world Auto-merging hello.rb CONFLICT (content): Merge conflict in hello.rb Recorded preimage for 'hello.rb' Automatic merge failed; fix conflicts and then commit the result.

## Recorded preimage for FILE  $\blacksquare$  rerere  $\blacksquare$ git status

**\$** git status **#** On branch master **#** Unmerged paths: **#** (use "git reset HEAD <file>..." to unstage) **#** (use "git add <file>..." to mark resolution) **# #** both modified: hello.rb **#**

qit rerere by qit rerere status

**\$** git rerere status hello.rb

git rerere diff

```
$ git rerere diff
--- a/hello.rb
+++ b/hello.rb
@@ -1,11 +1,11 @@
 #! /usr/bin/env ruby
 def hello
-<<<<<<<
- puts 'hello mundo'
- =======-+<<<<<<< HEAD
    puts 'hola world'
```

```
->>>>>>>
+ ========
+ puts 'hello mundo'
+>>>>>>> i18n-world
 end
```
rerere ls-files -u

```
$ git ls-files -u
100644 39804c942a9c1f2c03dc7c5ebcd7f3e3a6b97519 1 hello.rb
100644 a440db6e8d1fd76ad438a49025a9ad9ce746f581 2 hello.rb
100644 54336ba847c3758ab604876419607e9443848474 3 hello.rb
```
puts 'hola mundo' en environnement re-

rere diff **rerere** 

**\$** git rerere diff --- a/hello.rb +++ b/hello.rb @@ -1,11 +1,7 @@ #! /usr/bin/env ruby def hello  $-$ - puts 'hello mundo'  $-$  ======== - puts 'hola world' ->>>>>>> + puts 'hola mundo' end

Git hello.rb

" hello mundo"  $\blacksquare$  hola world"

"hola mundo"。

**\$** git add hello.rb **\$** git commit Recorded resolution for 'hello.rb'. [master 68e16e5] Merge branch 'i18n'

" Recorded resolution for FILE"

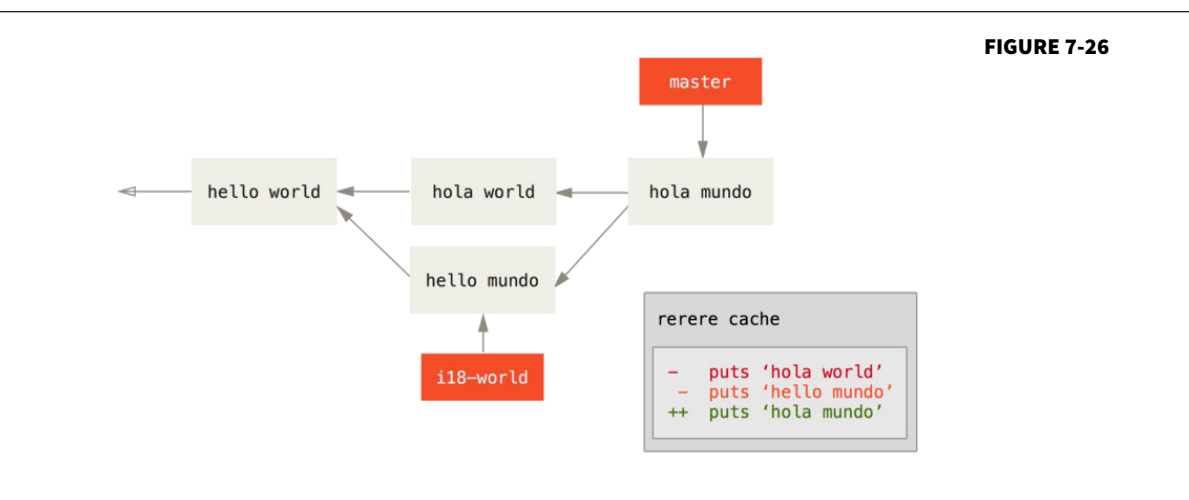

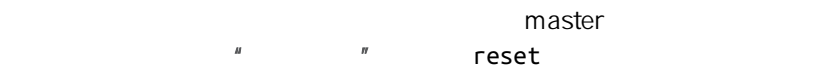

**\$** git reset --hard HEAD^ HEAD is now at ad63f15 i18n the hello

#### **\$** git checkout i18n-world Switched to branch 'i18n-world'

#### **\$** git rebase master

First, rewinding head to replay your work on top of it... Applying: i18n one word Using index info to reconstruct a base tree... Falling back to patching base and 3-way merge... Auto-merging hello.rb CONFLICT (content): Merge conflict in hello.rb Resolved 'hello.rb' using previous resolution. Failed to merge in the changes. Patch failed at 0001 i18n one word

 $\mathsf{Re}\text{-}\mathsf{Re}\text{-}$ 

solved FILE using previous resolution

```
$ cat hello.rb
#! /usr/bin/env ruby
def hello
 puts 'hola mundo'
end
```
## git diff

```
$ git diff
diff --cc hello.rb
index a440db6,54336ba..0000000
--- a/hello.rb
+++ b/hello.rb
@@@ -1,7 -1,7 +1,7 @@@
 #! /usr/bin/env ruby
 def hello
- puts 'hola world'
 - puts 'hello mundo'
++ puts 'hola mundo'
  end
```
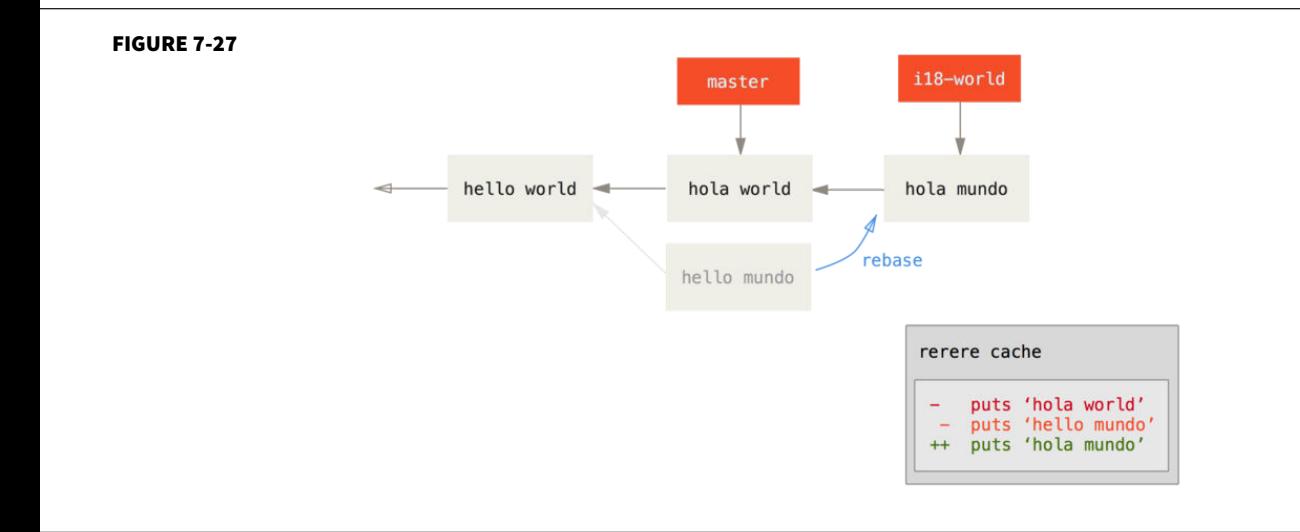

### checkout

```
$ git checkout --conflict=merge hello.rb
$ cat hello.rb
#! /usr/bin/env ruby
def hello
<<<<<<< ours
  puts 'hola world'
=======
  puts 'hello mundo'
>>>>>>> theirs
end
```
 $\overline{m}$  and  $\overline{n}$ 

rerere

**\$** git rerere Resolved 'hello.rb' using previous resolution. **\$** cat hello.rb **#**! /usr/bin/env ruby def hello

 puts 'hola mundo' end

#### 我们通过 rerere 缓存的解决方案来自动重新解决了文件冲突。 现在可以

**\$** git add hello.rb **\$** git rebase --continue Applying: i18n one word

master **of the set of the set of the set of the set of the set of the set of the set of the set of the set of the set of the set of the set of the set of the set of the set of the set of the set of the set of the set of th** 

# 使用 **Git** 调试

Git the contraction of the contraction of the contraction of the contraction of the contraction of the contraction of the contraction of the contraction of the contraction of the contraction of the contraction of the contr

bug

 $\mathsf{bug}$ 

 $\mathsf{git}$ 

blame that the contract  $\sim$ 

den -L 22 22 and  $\sim$  12  $\sim$  22  $\sim$ 

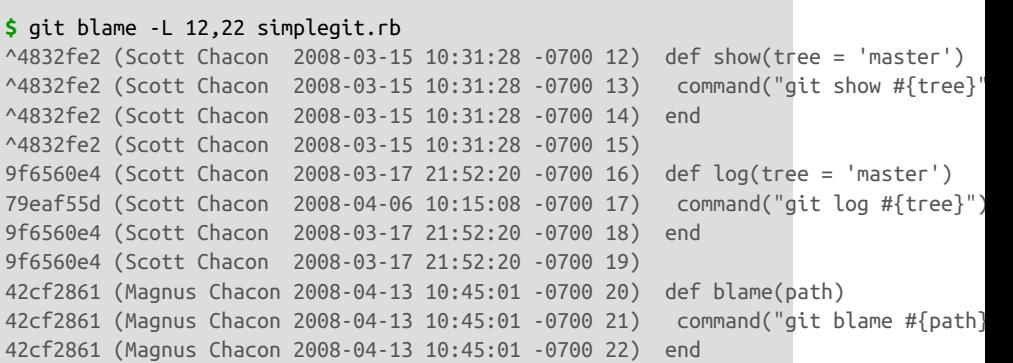

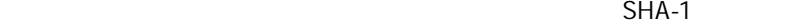

#### ^4832fe2

 $G$ it  $\sim$   $SHA-1$ 

 $\mathsf{Git}$ 

-C, Git extensive function  $\sim$ 

#### Git Git **Git Communist Communist Git blame**

GITServerHandler.m GITPackUpload.m GITPackUp-

load.m -C blame **blame** 

```
$ git blame -C -L 141,153 GITPackUpload.m
f344f58d GITServerHandler.m (Scott 2009-01-04 141)
f344f58d GITServerHandler.m (Scott 2009-01-04 142) - (void) gatherObjectShasFromC
f344f58d GITServerHandler.m (Scott 2009-01-04 143) {
70befddd GITServerHandler.m (Scott 2009-03-22 144) //NSLog(@"GATHER COMMI
ad11ac80 GITPackUpload.m (Scott 2009-03-24 145)
```
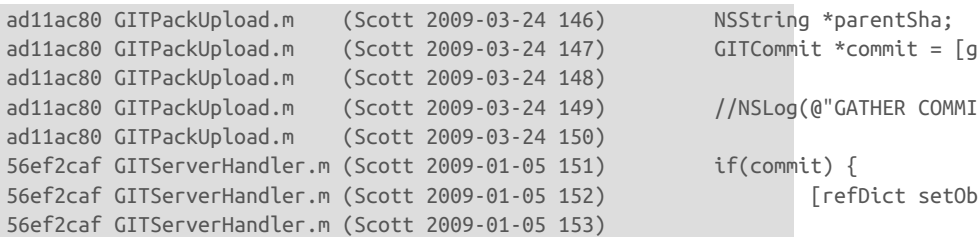

 $\mathsf{Git}$ 

git bisect bisect

 $\log$ 

bug  $\Box$ 

### git bisect start

git bisect bad bisect entry and the set of the set of the set of the set of the set of the set of the set of the set of the s sect good [good\_commit]

**\$** git bisect start **\$** git bisect bad **\$** git bisect good v1.0 Bisecting: 6 revisions left to test after this [ecb6e1bc347ccecc5f9350d878ce677feb13d3b2] error handling on repo

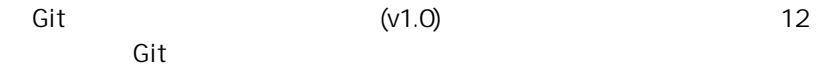

git bisect good Git

## **\$** git bisect good

Bisecting: 3 revisions left to test after this [b047b02ea83310a70fd603dc8cd7a6cd13d15c04] secure this thing

git bisect bad Git

**\$** git bisect bad Bisecting: 1 revisions left to test after this [f71ce38690acf49c1f3c9bea38e09d82a5ce6014] drop exceptions table

#### $\mathsf{Git}$

 $SHA-1$ 

, which is a contract of the bug bug bug  $\mathbb{R}^n$ 

**\$** git bisect good b047b02ea83310a70fd603dc8cd7a6cd13d15c04 is first bad commit commit b047b02ea83310a70fd603dc8cd7a6cd13d15c04 Author: PJ Hyett <pjhyett@example.com> Date: Tue Jan 27 14:48:32 2009 -0800

secure this thing

:040000 040000 40ee3e7821b895e52c1695092db9bdc4c61d1730 f24d3c6ebcfc639b1a3814550e62d60b8e68a8e4 M config

当你完成这些操作之后,你应该执行 git bisect reset 重置你的 HEAD

**\$** git bisect reset  $\mathsf{bug}$  $\overline{a}$ , and  $\overline{b}$  are  $\overline{a}$  and  $\overline{a}$ 0, ait bisect o bisect start

<span id="page-312-0"></span>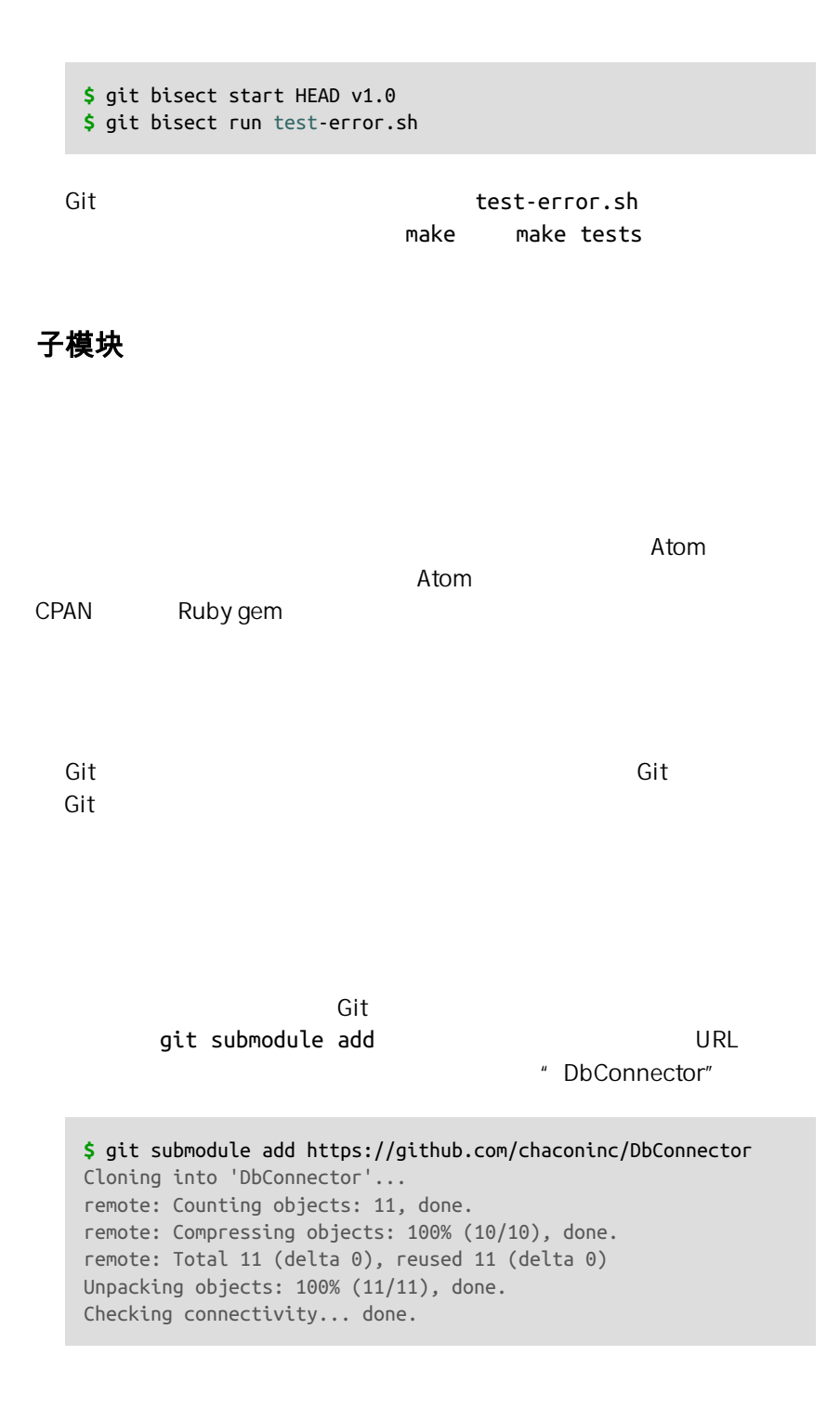

" DbConnector"

#### ait status

**\$** git status On branch master Your branch is up-to-date with 'origin/master'. Changes to be committed: (use "git reset HEAD <file>..." to unstage) new file: .gitmodules new file: DbConnector

#### ditmodules .gitmodules .gitmodules URL 9

```
$ cat .gitmodules
[submodule "DbConnector"]
         path = DbConnector
         url = https://github.com/chaconinc/DbConnector
```
.gitignore

由于 .gitmodules 文件中的 URL 是人们首先尝试克隆/拉取的地方,因此请尽可能 确保你使用的 URL 大家都能访问。 例如,若你要使用的推送 URL 与他人的拉取 URL 不同,那么请使用他人能访问到的 URL。 你也可以根据自己的需要,通过在 本地执行 git config submodule.DbConnector.url <私有 URL> 来覆盖这个选项 的值。 如果可行的话,一个相对路径会很有帮助。

```
ait status metals and a metal of the status of the status of the status of the status of the status of the status of the status of the status of the status of the status of the status of the status of the status of the sta
```
#### diff

```
$ git diff --cached DbConnector
diff --git a/DbConnector b/DbConnector
new file mode 160000
index 0000000..c3f01dc
--- /dev/null
+++ b/DbConnector
```
 $\mathsf{Git}$  , and  $\mathsf{Git}$ 

```
DbConnector \qquad \qquad \text{Git}
```
qit diff --submodule

```
$ git diff --cached --submodule
diff --git a/.gitmodules b/.gitmodules
new file mode 100644
index 0000000..71fc376
--- /dev/null
+++ b/.gitmodules
@@ -0,0 +1,3 @@
+[submodule "DbConnector"]
+ path = DbConnector
+ url = https://github.com/chaconinc/DbConnector
Submodule DbConnector 0000000...c3f01dc (new submodule)
```

```
$ git commit -am 'added DbConnector module'
[master fb9093c] added DbConnector module
  2 files changed, 4 insertions(+)
  create mode 100644 .gitmodules
  create mode 160000 DbConnector
```
DbConnector 160000 Git

```
$ git clone https://github.com/chaconinc/MainProject
Cloning into 'MainProject'...
remote: Counting objects: 14, done.
remote: Compressing objects: 100% (13/13), done.
```

```
remote: Total 14 (delta 1), reused 13 (delta 0)
Unpacking objects: 100% (14/14), done.
Checking connectivity... done.
$ cd MainProject
$ ls -la
total 16
drwxr-xr-x 9 schacon staff 306 Sep 17 15:21 .
drwxr-xr-x 7 schacon staff 238 Sep 17 15:21 ..
drwxr-xr-x 13 schacon staff 442 Sep 17 15:21 .git
-rw-r--r-- 1 schacon staff 92 Sep 17 15:21 .gitmodules
drwxr-xr-x 2 schacon staff 68 Sep 17 15:21 DbConnector
-rw-r--r-- 1 schacon staff 756 Sep 17 15:21 Makefile
drwxr-xr-x 3 schacon staff 102 Sep 17 15:21 includes
drwxr-xr-x 4 schacon staff 136 Sep 17 15:21 scripts
drwxr-xr-x 4 schacon staff 136 Sep 17 15:21 src
$ cd DbConnector/
$ ls
$
```
submodule init and the manufacture of the submodule update

其中有 DbConnector 目录 不过是空的 你必须运行两个命令 git

```
$ git submodule init
Submodule 'DbConnector' (https://github.com/chaconinc/DbConnector) registered for
$ git submodule update
Cloning into 'DbConnector'...
remote: Counting objects: 11, done.
remote: Compressing objects: 100% (10/10), done.
remote: Total 11 (delta 0), reused 11 (delta 0)
Unpacking objects: 100% (11/11), done.
Checking connectivity... done.
Submodule path 'DbConnector': checked out 'c3f01dc8862123d317dd46284b05b6892c7b29b
```
DbConnector

qit clone --recursive

**\$** git clone --recursive https://github.com/chaconinc/MainProject Cloning into 'MainProject'... remote: Counting objects: 14, done. remote: Compressing objects: 100% (13/13), done. remote: Total 14 (delta 1), reused 13 (delta 0) Unpacking objects: 100% (14/14), done. Checking connectivity... done. Submodule 'DbConnector' (https://github.com/chaconinc/DbConnector) registered for

```
Cloning into 'DbConnector'...
remote: Counting objects: 11, done.
remote: Compressing objects: 100% (10/10), done.
remote: Total 11 (delta 0), reused 11 (delta 0)
Unpacking objects: 100% (11/11), done.
Checking connectivity... done.
Submodule path 'DbConnector': checked out 'c3f01dc8862123d317dd46284b05b6892c7b29bc'
```
#### 拉取上游修改

git fetch

git merge

```
$ git fetch
From https://github.com/chaconinc/DbConnector
   c3f01dc..d0354fc master -> origin/master
$ git merge origin/master
Updating c3f01dc..d0354fc
Fast-forward
  scripts/connect.sh | 1 +
 src/db.c | 1 +
  2 files changed, 2 insertions(+)
```
qit diff --submodule

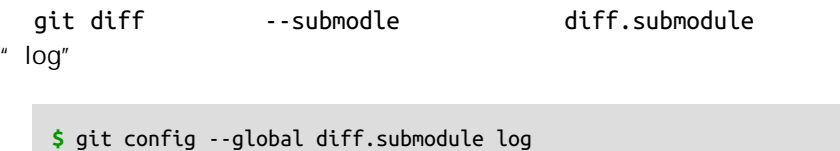

**\$** git diff

Submodule DbConnector c3f01dc..d0354fc:

> more efficient db routine

> better connection routine

#### git submodule update --remote Git

```
$ git submodule update --remote DbConnector
remote: Counting objects: 4, done.
remote: Compressing objects: 100% (2/2), done.
remote: Total 4 (delta 2), reused 4 (delta 2)
Unpacking objects: 100% (4/4), done.
From https://github.com/chaconinc/DbConnector
    3f19983..d0354fc master -> origin/master
Submodule path 'DbConnector': checked out 'd0354fc054692d3906c85c3af05ddce39a1c0644'
```
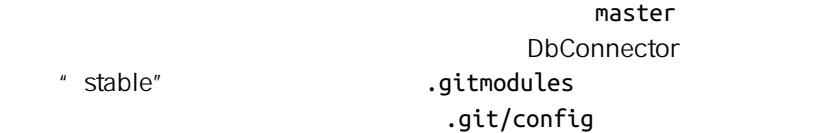

.gitmodules

**\$** git config -f .gitmodules submodule.DbConnector.branch stable **\$** git submodule update --remote remote: Counting objects: 4, done. remote: Compressing objects: 100% (2/2), done. remote: Total 4 (delta 2), reused 4 (delta 2) Unpacking objects: 100% (4/4), done. From https://github.com/chaconinc/DbConnector 27cf5d3..c87d55d stable -> origin/stable Submodule path 'DbConnector': checked out 'c87d55d4c6d4b05ee34fbc8cb6f7bf4585ae6687'

#### -f .gitmodules

#### git status, Git

```
$ git status
On branch master
Your branch is up-to-date with 'origin/master'.
Changes not staged for commit:
  (use "git add <file>..." to update what will be committed)
   (use "git checkout -- <file>..." to discard changes in working directory)
  modified: .gitmodules
   modified: DbConnector (new commits)
```
no changes added to commit (use "git add" and/or "git commit -a")

#### status.submodulesummary Git

```
$ git config status.submodulesummary 1
$ git status
On branch master
Your branch is up-to-date with 'origin/master'.
Changes not staged for commit:
   (use "git add <file>..." to update what will be committed)
   (use "git checkout -- <file>..." to discard changes in working directory)
         modified: .gitmodules
         modified: DbConnector (new commits)
Submodules changed but not updated:
* DbConnector c3f01dc...c87d55d (4):
   > catch non-null terminated lines
```
#### qit diff  $\qquad \qquad \text{qitmodules}$

```
$ git diff
diff --git a/.gitmodules b/.gitmodules
index 6fc0b3d..fd1cc29 100644
--- a/.gitmodules
+++ b/.gitmodules
@@ -1,3 +1,4 @@
 [submodule "DbConnector"]
         path = DbConnector
         url = https://github.com/chaconinc/DbConnector
       branch = stable Submodule DbConnector c3f01dc..c87d55d:
  > catch non-null terminated lines
  > more robust error handling
  > more efficient db routine
  > better connection routine
```

```
$ git log -p --submodule
commit 0a24cfc121a8a3c118e0105ae4ae4c00281cf7ae
Author: Scott Chacon <schacon@gmail.com>
Date: Wed Sep 17 16:37:02 2014 +0200
     updating DbConnector for bug fixes
diff --git a/.gitmodules b/.gitmodules
index 6fc0b3d..fd1cc29 100644
--- a/.gitmodules
+++ b/.gitmodules
@@ -1,3 +1,4 @@
 [submodule "DbConnector"]
         path = DbConnector
         url = https://github.com/chaconinc/DbConnector
        branch = stableSubmodule DbConnector c3f01dc..c87d55d:
  > catch non-null terminated lines
  > more robust error handling
  > more efficient db routine
   > better connection routine
```
git submodule update --remote Git

在子模块上工作

Maven Rubygems

git submodule update

 $\mathsf{Git}$ 

 $\blacksquare$  "

" master"

 $\mathsf{G}(\mathsf{t})=\mathsf{G}(\mathsf{t})$ 

qit submodule update --remote

#### **\$** git checkout stable Switched to branch 'stable'

a merge" when the set of the set of the set of the update

--merge  $-$ 

**\$** git submodule update --remote --merge remote: Counting objects: 4, done. remote: Compressing objects: 100% (2/2), done. remote: Total 4 (delta 2), reused 4 (delta 2) Unpacking objects: 100% (4/4), done. From https://github.com/chaconinc/DbConnector c87d55d..92c7337 stable -> origin/stable Updating c87d55d..92c7337 Fast-forward  $src/main.c$  | 1 + 1 file changed, 1 insertion(+) Submodule path 'DbConnector': merged in '92c7337b30ef9e0893e758dac2459d07362ab5ea'

DbConnector

 $stable$ 

**\$** cd DbConnector/ **\$** vim src/db.c **\$** git commit -am 'unicode support' [stable f906e16] unicode support 1 file changed, 1 insertion(+)

**\$** git submodule update --remote --rebase First, rewinding head to replay your work on top of it... Applying: unicode support Submodule path 'DbConnector': rebased into '5d60ef9bbebf5a0c1c1050f242ceeb54ad58da94'

--rebase --merge Git  $HEAD$  **\$** git submodule update --remote Submodule path 'DbConnector': checked out '5d60ef9bbebf5a0c1c1050f242ceeb54ad58da9

#### origin/stable

#### $\mathsf{Git}\xspace$

**\$** git submodule update --remote remote: Counting objects: 4, done. remote: Compressing objects: 100% (3/3), done. remote: Total 4 (delta 0), reused 4 (delta 0) Unpacking objects: 100% (4/4), done. From https://github.com/chaconinc/DbConnector 5d60ef9..c75e92a stable -> origin/stable error: Your local changes to the following files would be overwritten by checkout: scripts/setup.sh Please, commit your changes or stash them before you can switch branches. Aborting Unable to checkout 'c75e92a2b3855c9e5b66f915308390d9db204aca' in submodule path 'D

 $\mathsf{Git}$ 

**\$** git submodule update --remote --merge Auto-merging scripts/setup.sh CONFLICT (content): Merge conflict in scripts/setup.sh Recorded preimage for 'scripts/setup.sh' Automatic merge failed; fix conflicts and then commit the result. Unable to merge 'c75e92a2b3855c9e5b66f915308390d9db204aca' in submodule path 'DbCo

发布子模块改动

**\$** git diff

Submodule DbConnector c87d55d..82d2ad3: > Merge from origin/stable

- > updated setup script
- > unicode support
- > remove unnecessary method
- > add new option for conn pooling

 $\mathsf{Git}$ , and  $\mathsf{Git}$ 

qit push  $\qquad$  "check" "on-demand"

--recurse-submodules

" check" bush

**\$** git push --recurse-submodules=check The following submodule paths contain changes that can not be found on any remote: DbConnector

Please try

git push --recurse-submodules=on-demand

or cd to the path and use

git push

to push them to a remote.

#### " on-demand"

```
$ git push --recurse-submodules=on-demand
Pushing submodule 'DbConnector'
Counting objects: 9, done.
Delta compression using up to 8 threads.
Compressing objects: 100% (8/8), done.
Writing objects: 100% (9/9), 917 bytes | 0 bytes/s, done.
Total 9 (delta 3), reused 0 (delta 0)
To https://github.com/chaconinc/DbConnector
   c75e92a..82d2ad3 stable -> stable
Counting objects: 2, done.
Delta compression using up to 8 threads.
Compressing objects: 100% (2/2), done.
```
#### CHAPTER 7: Git

Writing objects:  $100\%$  (2/2), 266 bytes | 0 bytes/s, done. Total 2 (delta 1), reused 0 (delta 0) To https://github.com/chaconinc/MainProject 3d6d338..9a377d1 master -> master

Git DbConnector

合并子模块改动

 $\mathsf{G}\mathsf{id}$ , and the contract of the contract of the Git  $\mathsf{G}\mathsf{id}$ 

 $Git$ 

**\$** git pull remote: Counting objects: 2, done. remote: Compressing objects: 100% (1/1), done. remote: Total 2 (delta 1), reused 2 (delta 1) Unpacking objects: 100% (2/2), done. From https://github.com/chaconinc/MainProject 9a377d1..eb974f8 master -> origin/master Fetching submodule DbConnector warning: Failed to merge submodule DbConnector (merge following commits not found) Auto-merging DbConnector CONFLICT (submodule): Merge conflict in DbConnector Automatic merge failed; fix conflicts and then commit the result.

 $\mathsf{Git}$ 

" merge following commits not found"

 $G$ it  $\frac{1}{2}$ 

 $SHA-1$  and  $qit$  diff

 $SHA-1$ 

**\$** git diff diff --cc DbConnector index eb41d76,c771610..0000000
```
--- a/DbConnector
+++ b/DbConnector
```

```
eb41d76
```
 $c771610$  $eb41d76$ 

 $SHA-1$  $SHA-1$ 

# qit diff 5HA

**\$** cd DbConnector

#### **\$** git rev-parse HEAD

eb41d764bccf88be77aced643c13a7fa86714135

**\$** git branch try-merge c771610

(DbConnector) \$ git merge try-merge Auto-merging src/main.c CONFLICT (content): Merge conflict in src/main.c Recorded preimage for 'src/main.c' Automatic merge failed; fix conflicts and then commit the result.

```
$ vim src/main.c 
$ git add src/main.c
$ git commit -am 'merged our changes'
Recorded resolution for 'src/main.c'.
[master 9fd905e] merged our changes
$ cd .. 
$ git diff 
diff --cc DbConnector
index eb41d76,c771610..0000000
--- a/DbConnector
+++ b/DbConnector
@@@ -1,1 -1,1 +1,1 @@@
- Subproject commit eb41d764bccf88be77aced643c13a7fa86714135
  -Subproject commit c77161012afbbe1f58b5053316ead08f4b7e6d1d
++Subproject commit 9fd905e5d7f45a0d4cbc43d1ee550f16a30e825a
$ git add DbConnector
```
<span id="page-325-0"></span>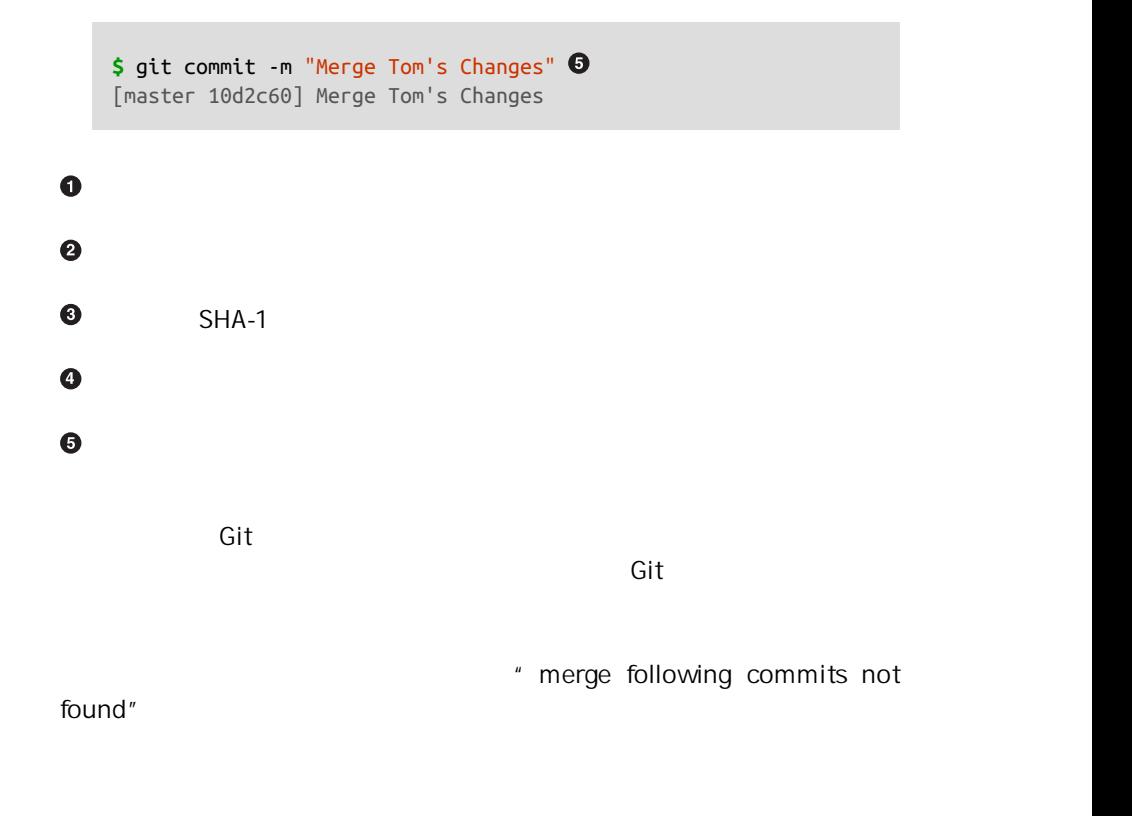

**\$** git merge origin/master warning: Failed to merge submodule DbConnector (not fast-forward) Found a possible merge resolution for the submodule: 9fd905e5d7f45a0d4cbc43d1ee550f16a30e825a: > merged our changes If this is correct simply add it to the index for example by using: git update-index --cacheinfo 160000 9fd905e5d7f45a0d4cbc43d1ee550f16a30e825a "Db which will accept this suggestion. Auto-merging DbConnector CONFLICT (submodule): Merge conflict in DbConnector Automatic merge failed; fix conflicts and then commit the result.

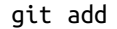

**\$** cd DbConnector/ **\$** git merge 9fd905e Updating eb41d76..9fd905e Fast-forward

**\$** cd .. **\$** git add DbConnector **\$** git commit -am 'Fast forwarded to a common submodule child'

子模块遍历

 $f$ oreach  $f$ 

**\$** git submodule foreach 'git stash' Entering 'CryptoLibrary' No local changes to save Entering 'DbConnector' Saved working directory and index state WIP on stable: 82d2ad3 Merge from origin/stable HEAD is now at 82d2ad3 Merge from origin/stable

**\$** git submodule foreach 'git checkout -b featureA' Entering 'CryptoLibrary' Switched to a new branch 'featureA' Entering 'DbConnector' Switched to a new branch 'featureA'

**\$** git diff; git submodule foreach 'git diff' Submodule DbConnector contains modified content diff --git a/src/main.c b/src/main.c

```
index 210f1ae..1f0acdc 100644
--- a/src/main.c
+++ b/src/main.c
@@ -245,6 +245,8 @@ static int handle_alias(int *argcp, const char ***argv)
       commit_pager_choice();
+ url = url decode(url orig);
+
      /* build alias argy */alias argv = xmalloc(sizeof(*alias_argv) * (argc + 1));
      alias argv[0] = alias string + 1;
Entering 'DbConnector'
diff --git a/src/db.c b/src/db.c
index 1aaefb6..5297645 100644
--- a/src/db.c
+++ b/src/db.c@@ -93,6 +93,11 @@ char *url_decode_mem(const char *url, int len)
        return url decode internal(&url, len, NULL, &out, 0);
  }
+char *url_decode(const char *url)
+{
+ return url_decode_mem(url, strlen(url));
+}
+
 char *url_decode_parameter_name(const char **query)
  {
         struct strbuf out = STRBUF_INIT;
```

```
有用的别名
```
 $"$  Git  $"$  Git  $\mathsf{Git}$ **\$** git config alias.sdiff '!'"git diff && git submodule foreach 'git diff'" **\$** git config alias.spush 'push --recurse-submodules=on-demand' **\$** git config alias.supdate 'submodule update --remote --merge'

git supdate git

spush

```
$ git checkout -b add-crypto
Switched to a new branch 'add-crypto'
$ git submodule add https://github.com/chaconinc/CryptoLibrary
Cloning into 'CryptoLibrary'...
...
$ git commit -am 'adding crypto library'
[add-crypto 4445836] adding crypto library
  2 files changed, 4 insertions(+)
  create mode 160000 CryptoLibrary
$ git checkout master
warning: unable to rmdir CryptoLibrary: Directory not empty
Switched to branch 'master'
Your branch is up-to-date with 'origin/master'.
$ git status
On branch master
Your branch is up-to-date with 'origin/master'.
Untracked files:
   (use "git add <file>..." to include in what will be committed)
         CryptoLibrary/
nothing added to commit but untracked files present (use "git add" to track)
```
#### $-$ init

#### submodule update

**\$** git clean -fdx Removing CryptoLibrary/

**\$** git checkout add-crypto Switched to branch 'add-crypto'

**\$** ls CryptoLibrary/

```
$ git submodule update --init
Submodule path 'CryptoLibrary': checked out 'b8dda6aa182ea4464f3f3264b11e026854517
$ ls CryptoLibrary/
Makefile includes scripts src
```
 $G$ it  $G$  Git  $G$ 

submodule

add, Git

**\$** rm -Rf CryptoLibrary/ **\$** git submodule add https://github.com/chaconinc/CryptoLibrary 'CryptoLibrary' already exists in the index

# CryptoLibrary

些文件还在子目录而非子模块中时 - 你会得到这个错误:

```
$ git rm -r CryptoLibrary
$ git submodule add https://github.com/chaconinc/CryptoLibrary
Cloning into 'CryptoLibrary'...
remote: Counting objects: 11, done.
remote: Compressing objects: 100% (10/10), done.
remote: Total 11 (delta 0), reused 11 (delta 0)
Unpacking objects: 100% (11/11), done.
Checking connectivity... done.
```
**\$** git checkout master error: The following untracked working tree files would be overwritten by checkout CryptoLibrary/Makefile CryptoLibrary/includes/crypto.h ... Please move or remove them before you can switch branches. Aborting

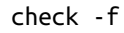

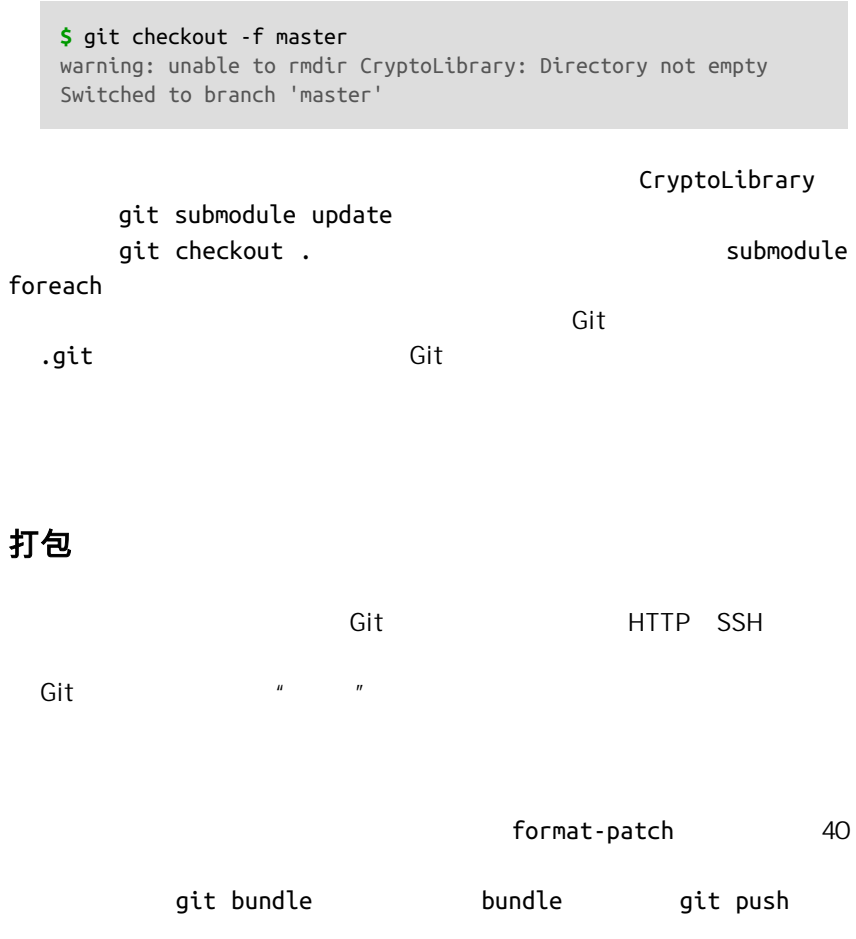

**\$** git log commit 9a466c572fe88b195efd356c3f2bbeccdb504102 Author: Scott Chacon <schacon@gmail.com> Date: Wed Mar 10 07:34:10 2010 -0800 second commit commit b1ec3248f39900d2a406049d762aa68e9641be25 Author: Scott Chacon <schacon@gmail.com> Date: Wed Mar 10 07:34:01 2010 -0800 first commit

# git bundle create

**\$** git bundle create repo.bundle HEAD master Counting objects: 6, done. Delta compression using up to 2 threads. Compressing objects: 100% (2/2), done. Writing objects: 100% (6/6), 441 bytes, done. Total 6 (delta 0), reused 0 (delta 0)

$$
\verb|repo.bundle|
$$

# master **bundle** bundle

**HEAD** 

repo.bundle U

repo.bundle

 $\overline{\mathsf{URL}}$ 

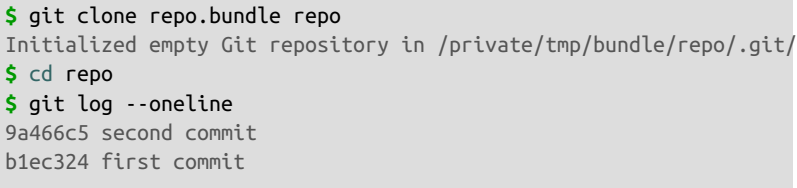

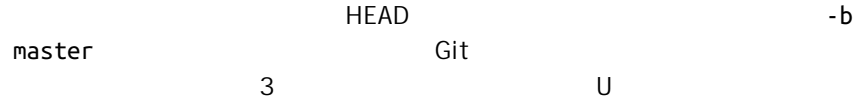

**\$** git log --oneline 71b84da last commit - second repo c99cf5b fourth commit - second repo 7011d3d third commit - second repo 9a466c5 second commit b1ec324 first commit

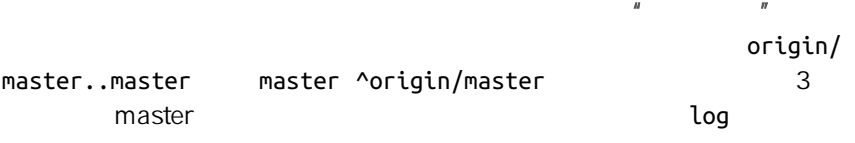

**\$** git log --oneline master ^origin/master 71b84da last commit - second repo c99cf5b fourth commit - second repo 7011d3d third commit - second repo

# git bundle create

**\$** git bundle create commits.bundle master ^9a466c5 Counting objects: 11, done. Delta compression using up to 2 threads. Compressing objects: 100% (3/3), done. Writing objects: 100% (9/9), 775 bytes, done. Total 9 (delta 0), reused 0 (delta 0)

commits.bundle

bundle verify **bundle** verify **bundle** 

**\$** git bundle verify ../commits.bundle The bundle contains 1 ref 71b84daaf49abed142a373b6e5c59a22dc6560dc refs/heads/master The bundle requires these 1 ref 9a466c572fe88b195efd356c3f2bbeccdb504102 second commit ../commits.bundle is okay

法导入这个包的 因为这个包缺失了必要的提交记录。这时候 verify 的输

# **\$** git bundle verify ../commits-bad.bundle

error: Repository lacks these prerequisite commits:

error: 7011d3d8fc200abe0ad561c011c3852a4b7bbe95 third commit - second repo

**\$** git bundle list-heads ../commits.bundle 71b84daaf49abed142a373b6e5c59a22dc6560dc refs/heads/master

 $\mathsf{verify}$  . The set of  $\mathsf{query}$ 

fetch pull master other-master

**\$** git fetch ../commits.bundle master:other-master From ../commits.bundle \* [new branch] master -> other-master

other-master

master

**\$** git log --oneline --decorate --graph --all \* 8255d41 (HEAD, master) third commit - first repo | \* 71b84da (other-master) last commit - second repo | \* c99cf5b fourth commit - second repo | \* 7011d3d third commit - second repo  $|/$ \* 9a466c5 second commit \* b1ec324 first commit

git bundle

替换

Git 对象是不可改变的 但它提供一种有趣的方式来用其他对象假装替换数

Git

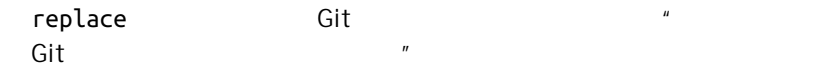

replace

 $SHA$ 

SHA replace  $5$ 

**\$** git log --oneline ef989d8 fifth commit c6e1e95 fourth commit 9c68fdc third commit 945704c second commit c1822cf first commit

# FIGURE 7-28

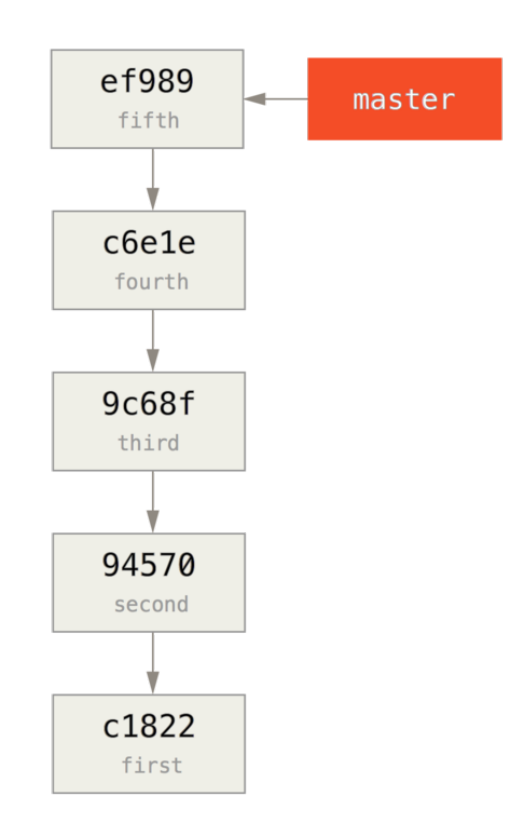

#### master

**\$** git branch history c6e1e95 **\$** git log --oneline --decorate ef989d8 (HEAD, master) fifth commit c6e1e95 (history) fourth commit 9c68fdc third commit 945704c second commit c1822cf first commit

# FIGURE 7-29

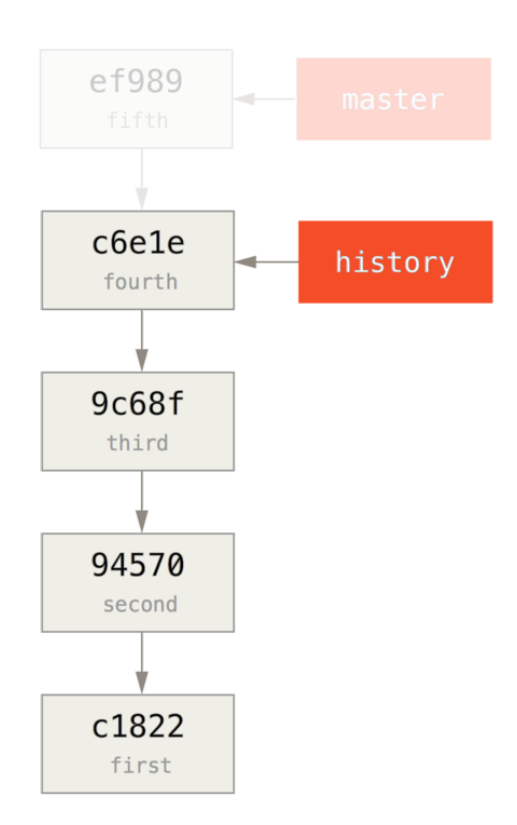

history **history** master

```
$ git remote add project-history https://github.com/schacon/project-history
$ git push project-history history:master
Counting objects: 12, done.
Delta compression using up to 2 threads.
Compressing objects: 100% (4/4), done.
Writing objects: 100% (12/12), 907 bytes, done.
Total 12 (delta 0), reused 0 (delta 0)
Unpacking objects: 100% (12/12), done.
To git@github.com:schacon/project-history.git
  * [new branch] history -> master
```
**\$** git log --oneline --decorate ef989d8 (HEAD, master) fifth commit c6e1e95 (history) fourth commit 9c68fdc third commit 945704c second commit c1822cf first commit

SHA 9c68fdc commit-tree SHA

**\$** echo 'get history from blah blah blah' | git commit-tree 9c68fdc^{tree} 622e88e9cbfbacfb75b5279245b9fb38dfea10cf

commit-tree 命令属于底层指令。有许多指令并非直接使用,而是被 其他的 Git 命 令用来做更小一些的工作。有时当我们做一些像这样的奇怪事情时,它们允许我们 做一些不适用于日常使用但真正底层的东西。更多关于底层命令的内容请参见 **"**[底](#page-440-0) [层命令和高层命令](#page-440-0)**"**

#### FIGURE 7-30

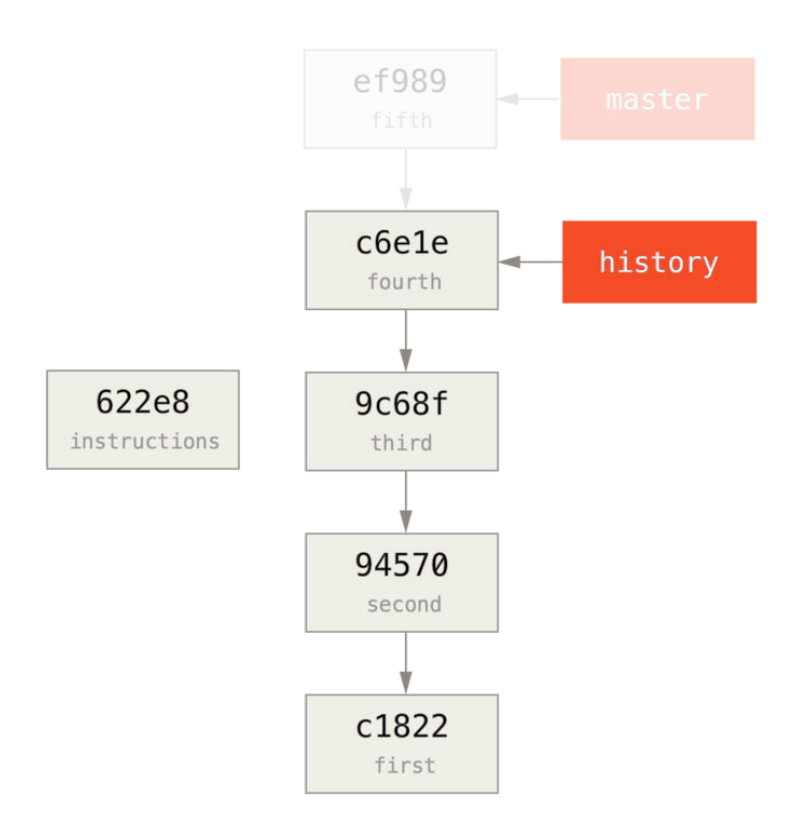

git rebase --onto --onto commit-tree  $SHA$ 

9c68fdc

**\$** git rebase --onto 622e88 9c68fdc First, rewinding head to replay your work on top of it... Applying: fourth commit Applying: fifth commit

# FIGURE 7-31

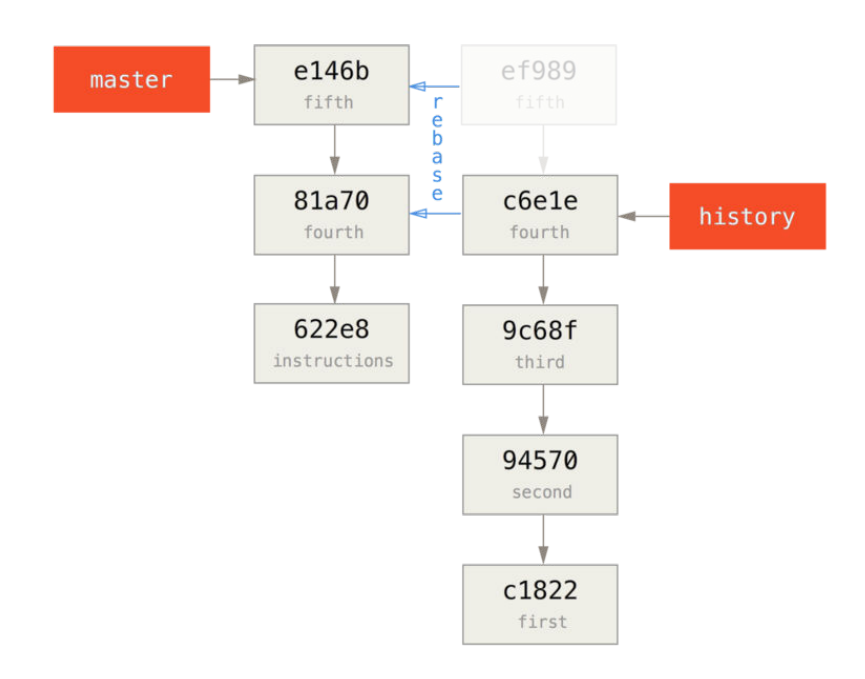

```
$ git clone https://github.com/schacon/project
$ cd project
$ git log --oneline master
e146b5f fifth commit
81a708d fourth commit
622e88e get history from blah blah blah
$ git remote add project-history https://github.com/schacon/project-history
$ git fetch project-history
From https://github.com/schacon/project-history
 * [new branch] master -> project-history/master
```
# master  $\rho$

# history/master

**\$** git log --oneline master e146b5f fifth commit 81a708d fourth commit 622e88e get history from blah blah blah

**\$** git log --oneline project-history/master c6e1e95 fourth commit 9c68fdc third commit 945704c second commit c1822cf first commit

# git replace

 $m$  aster  $m$ 

project-history/master \*\*\*\*\*\*\*\*\*\*

**\$** git replace 81a708d c6e1e95

master

**\$** git log --oneline master e146b5f fifth commit 81a708d fourth commit 9c68fdc third commit 945704c second commit c1822cf first commit

 $SHA-1$ bisect blame

# FIGURE 7-32

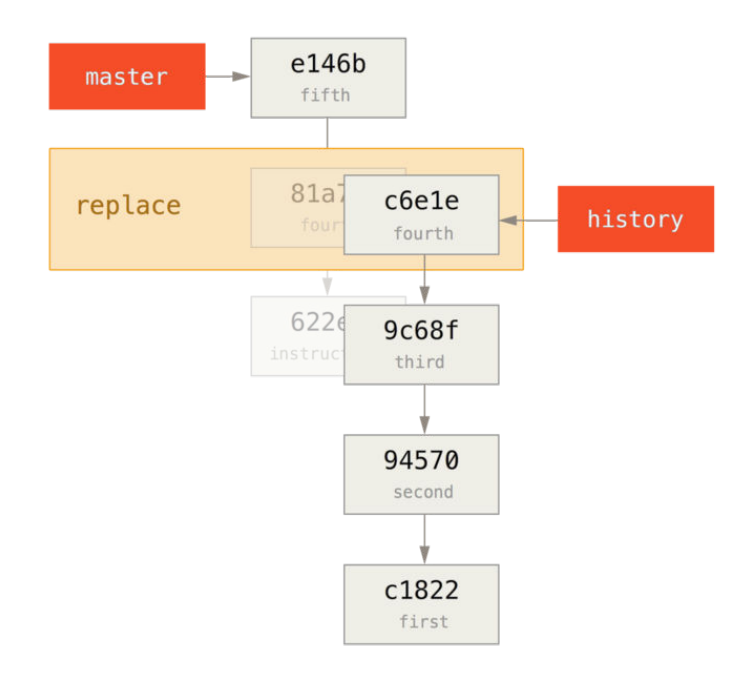

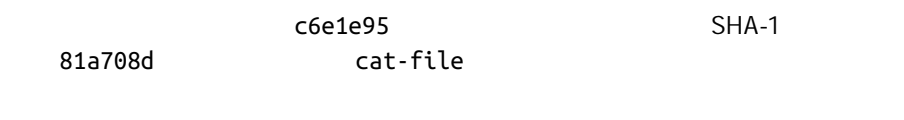

```
$ git cat-file -p 81a708d
tree 7bc544cf438903b65ca9104a1e30345eee6c083d
parent 9c68fdceee073230f19ebb8b5e7fc71b479c0252
author Scott Chacon <schacon@gmail.com> 1268712581 -0700
committer Scott Chacon <schacon@gmail.com> 1268712581 -0700
```
fourth commit

81a708d 622e882

9c68fdce

**\$** git **for**-each-ref

e146b5f14e79d4935160c0e83fb9ebe526b8da0d commit refs/heads/master c6e1e95051d41771a649f3145423f8809d1a74d4 commit refs/remotes/history/master

# 凭证存储

 $SSH$ HTTP 协议来说是不可能的 每一个连接都是需要用户名和密码的。 这在 token  $G$ it  $G$ it  $G$ it  $G$ it  $G$ it  $G$ it  $G$ it  $G$ it  $G$ it  $G$ it  $G$ it  $G$ it  $G$ it  $G$ it  $G$ it  $G$ it  $G$ it  $G$ it  $G$ it  $G$ it  $G$ it  $G$ it  $G$ it  $G$ it  $G$ it  $G$ it  $G$ it  $G$ it  $G$ it  $G$ it  $G$ it  $G$ it  $G$ it  $G$ it  $G$ it  $G$ it  $G$ it • 默认所有都不缓存。 每一次连接都会询问你的用户名和密码。 " cache"  $\sim 15$ • " store"  $\overline{\phantom{a}}$  $\mathsf{Git}$ home • **Mac** Git **\*** osxkeychain"  $\overline{H}$  HTTPS and  $\overline{H}$  HTTPS  $\overline{H}$ Safari • 如果你使用的是 Windows,你可以安装一个叫做 "winstore" 的辅助 工具。 这和上面说的 "osxkeychain" 十分类似 但是是使用 Win‐ dows Credential Store **Access of the https://gitcreden** [tialstore.codeplex.com](https://gitcredentialstore.codeplex.com)  $Git$ 

**\$** git config --global credential.helper cache

部分辅助工具有一些选项。 "store" 模式可以接受一个 --file <path>  $\sim$ /.git-credentials " cache" --timeout <seconds> " 900" 15 \* \* store" **\$** git config --global credential.helper store --file ~/.my-credentials Git 甚至允许你配置多个辅助工具 当查找特定服务器的凭证时 Git  $\mathsf{G}\mathsf{it}$  is the contract of the contract of the contract of the Git  $\mathsf{G}\mathsf{it}$ .gitconfig **[credential]** helper = store --file /mnt/thumbdrive/.git-credentials helper = cache --timeout 30000 Git example and git credential mygithost "fll" examples , Git  $\mathsf{Git}$ **\$** git credential fill  $proto$ col=https $\Theta$ host=mygithost  $\bullet$ protocol=https<sup>O</sup> host=mygithost username=bob password=s3cre7 **\$** git credential fill protocol=https host=unknownhost Username for 'https://unknownhost': bob Password for 'https://bob@unknownhost': protocol=https host=unknownhost

```
username=bob
password=s3cre7
```
 $\bullet$ **@** Git-credential  $\bullet$  $\bullet$  Git-credential  $\bullet$  $\mathsf{Git}$  $\mathsf{Git}$  and  $\mathsf{Git}$  and  $\mathsf{Git}$ credential.helper foo 执行 git-credential-foo foo -a --opt=bcd deed deed deed to deed the git-credential-foo -a -opt=bcd /absolute/path/foo -xyz 执行 /absolute/path/foo -xyz !f() { echo "password=s3cre7"; }; f ! 后面的代码会在 shell 执行 git-credential-cache gitcredential-store " git-credential-foo [args] <action>." / watching ditcredential • get  $\cdot$  store • erase store erase and Git get Git

git-credential

# git-credential-store:

```
$ git credential-store --file ~/git.store store 
protocol=https
host=mygithost
username=bob
password=s3cre7
$ git credential-store --file ~/git.store get 
protocol=https
host=mygithost
username=bob 
password=s3cre7
```
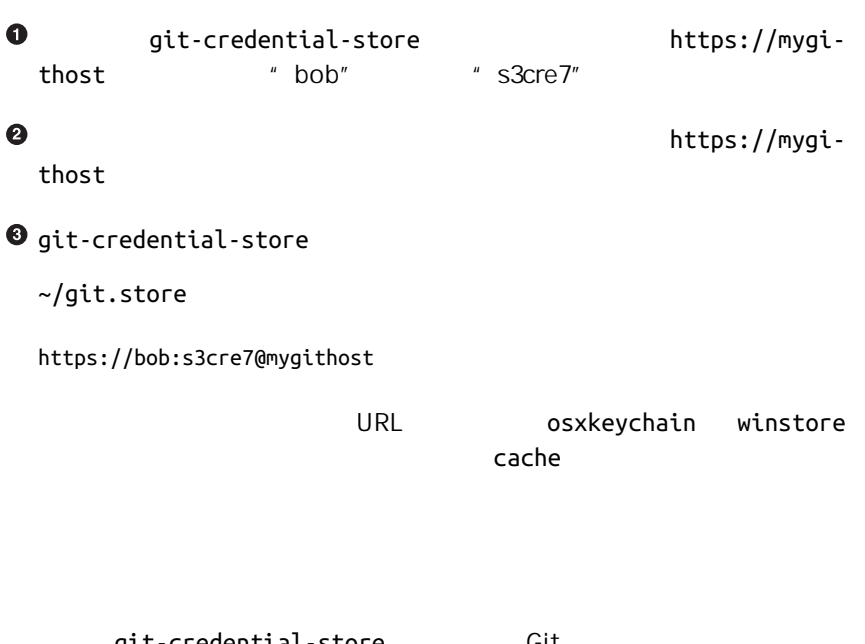

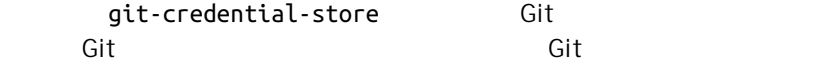

1. the contract of the get store erase

 $3.$ 

```
人間,但是,我们在这个扩展的。<br>第二次的程序(1)在实际上,在实际上的程序(1)在实际上的程序(1),在实际上的程序(1)。
```

```
#!/usr/bin/env ruby
```
require 'optparse'

```
path = File.expand_path \sqrt{-1}, git-credentials' \bulletOptionParser.new do |opts|
     opts.banner = 'USAGE: git-credential-read-only [options] <action>'
     opts.on('-f', '--file PATH', 'Specify path for backing store') do |argpath|
         path = File.expand_path argpath
     end
end.parse!
exit(\theta) unless ARGV[\theta].downcase == 'get' \Thetaexit(0) unless File.exists? path
known = \{\} \Thetawhile line = STDIN.gets
     break if line.strip == ''
    k, v = line. strip.split '='', 2known[k] = vend
File.readlines(path).each do |fileline|
    prot,user,pass,host = fileline.scan(/^(.*?):\/\/(.*?):(.*?)@(.*)$/).first
     if prot == known['protocol'] and host == known['host'] then
         puts "protocol=#{prot}"
         puts "host=#{host}"
         puts "username=#{user}"
         puts "password=#{pass}"
        exit(0) end
end
```
# O

 $\boldsymbol{Q}$ 

 $\sim$ /.git-

credentials.

 $\overline{g}$ et  $\overline{g}$ 

 $\bullet$ known  $\bullet$  $\tt km$ own  $\tan \theta$ git-credential-read-only PATH **ACT \$** git credential-read-only --file=/mnt/shared/creds get protocol=https host=mygithost protocol=https host=mygithost username=bob password=s3cre7  $"$  git-"

**\$** git config --global credential.helper read-only --file /mnt/shared/creds

总结

**,**他们的大部分事情。在命令行中的大部分事情。

# 自定义 Git 8

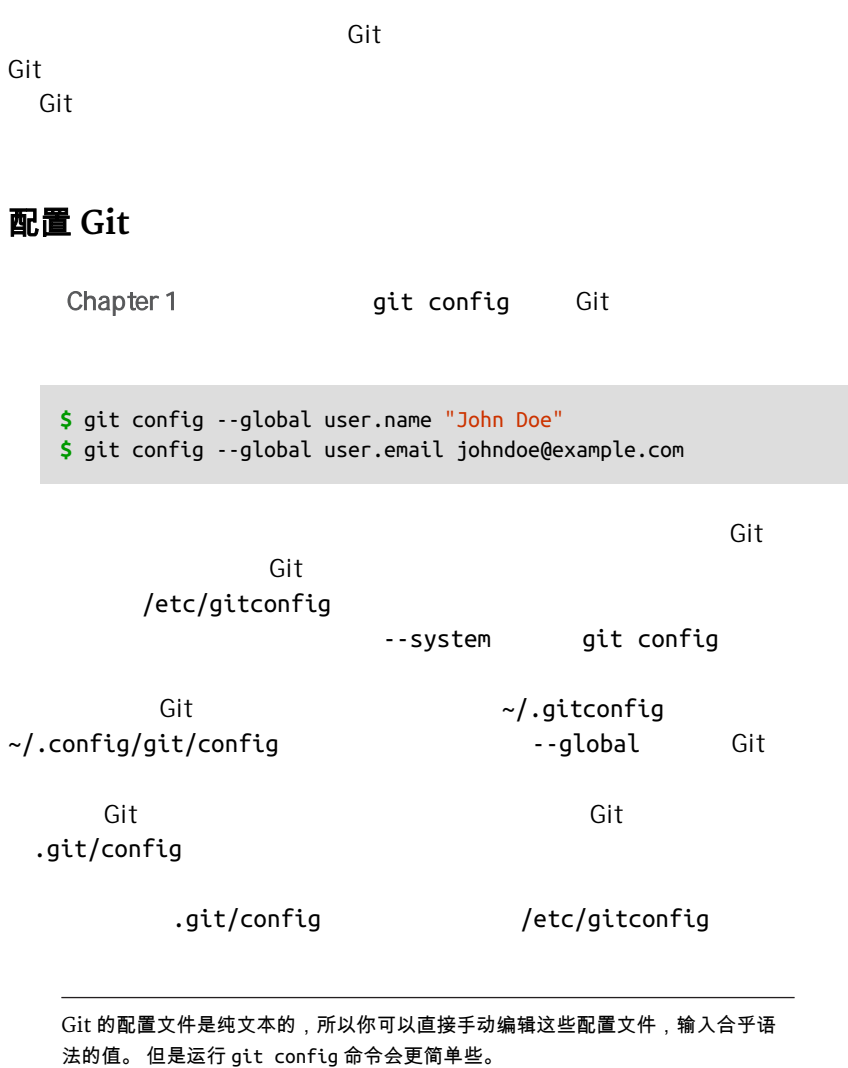

Git 能够识别的配置项分为两大类 客户端和服务器端。 其中大部分属于客

 $\overline{\text{Git}}$   $\overline{\text{Git}}$ 

 $\mathsf{Git}$ 

**\$** man git-config

http,//git-scm.com/docs/git-confg.html

CORE.EDITOR

Git **SVISUAL \$EDITOR**  $\mathsf{vi}$ core.editor

 $\mathsf{Git}$ 

**\$** git config --global core.editor emacs

现在,无论你定义了什么终端编辑器,Git 都会调用 Emacs 编辑信息。

COMMIT.TEMPLATE

 $\sim$ /.gitmessage.txt

subject line

what happened

[ticket: X]

Git **Git** git commit commit.template

**\$** git config --global commit.template ~/.gitmessage.txt **\$** git commit

subject line

what happened

```
[ticket: X]
# Please enter the commit message for your changes. Lines starting
# with '#' will be ignored, and an empty message aborts the commit.
# On branch master
# Changes to be committed:
# (use "git reset HEAD <file>..." to unstage)
#
# modified: lib/test.rb
#
\sim~
".git/COMMIT_EDITMSG" 14L, 297C
```
 $\mathsf{Git}$ 

# CORE.PAGER

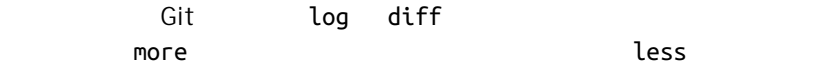

**\$** git config --global core.pager ''

 $G$ it  $G$ it  $G$ 

 $u = \frac{u}{\sqrt{2\pi}}$ 

USER.SIGNINGKEY

 $GPG$  and  $GPG$ 

**\$** git config --global user.signingkey <gpg-key-id>

git tag

**\$** git tag -s <tag-name>

CHAPTER 8: Git

```
CORE.EXCLUDESFILE
   \sqrt[n]{\hspace{2cm}} , \sqrt[n]{\hspace{2cm}} .gitignore
无需纳入 Git 管理的文件的模板 这样它们既不会出现在未跟踪列表,也不
       git add
         OS X .DS_Store Emacs Vim
\sim.gitignore
             ~/.gitignore_global
 *~
  .DS_Store
   …然后运行 git config --global core.excludesfile ~/.gi-
tignore_global Git
HELP.AUTOCORRECT
```

```
$ git chekcout master
git:'chekcout' 不是一个 git 命令。参见 'git --help'。
您指的是这个么?
  checkout
```
correct 1 and 1 and 1 and 1 and 1 and 1 and 1 and 1 and 1 and 1 and 1 and 1 and 1 and 1 and 1 and 1 and 1 and 1

Git example a later than the basic state of the help.auto-

```
$ git chekcout master
警告:您运行一个不存在的 Git 命令 'chekcout'。继续执行假定您要要运行的
是 'checkout'
在 0.1 秒钟后自动运行...
```

```
# 0.1 " help.autocorrect
50, Git 50, Git 5
```
# Git

Git 充分支持对终端内容着色 对你凭肉眼简单 快速分析命令输出有很大

# COLOR.UI

# Git 会自动着色大部分输出内容 但如果你不喜欢花花绿绿 也可以关掉

要想关掉 Git 的终端颜色输出,试一下这个:

**\$** git config --global color.ui false

 $\alpha$  auto  $\alpha$ 

always

--color Git

COLOR.\*

true false always

color.branch color.diff color.interactive color.status

# $\det$  different and  $\det$

\$ git config --global color.diff.meta "blue black bold" normal black red green yellow blue magenta cyan white bold dim ul the blink reverse CHAPTER 8: Git

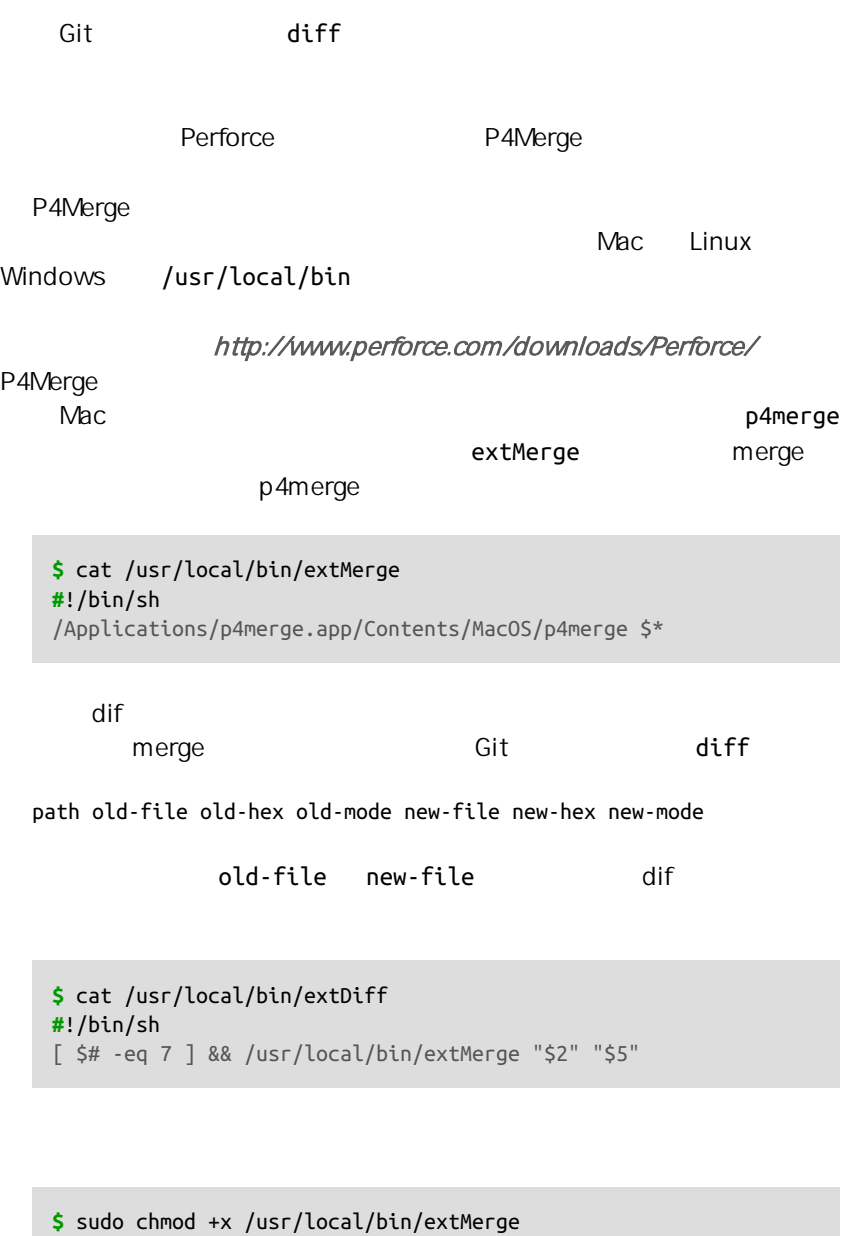

**\$** sudo chmod +x /usr/local/bin/extDiff

-merge.tool Git<br>-tool.<tool>.cmd mergetool.<tool>.trustExit mergetool.<tool>.trustExit-

```
$ git config --global merge.tool extMerge
$ git config --global mergetool.extMerge.cmd \
   'extMerge \"$BASE\" \"$LOCAL\" \"$REMOTE\" \"$MERGED\"'
$ git config --global mergetool.extMerge.trustExitCode false
$ git config --global diff.external extDiff
```
~/.gitconfig

```
[merge]
   tool = extMerge
[mergetool "extMerge"]
  cmd = extMerge "$BASE" "$LOCAL" "$REMOTE" "$MERGED"
   trustExitCode = false
[diff]
  external = extDiff
```
 $\mathsf{dif}$ 

**\$** git diff 32d1776b1^ 32d1776b1

Git P4Merge

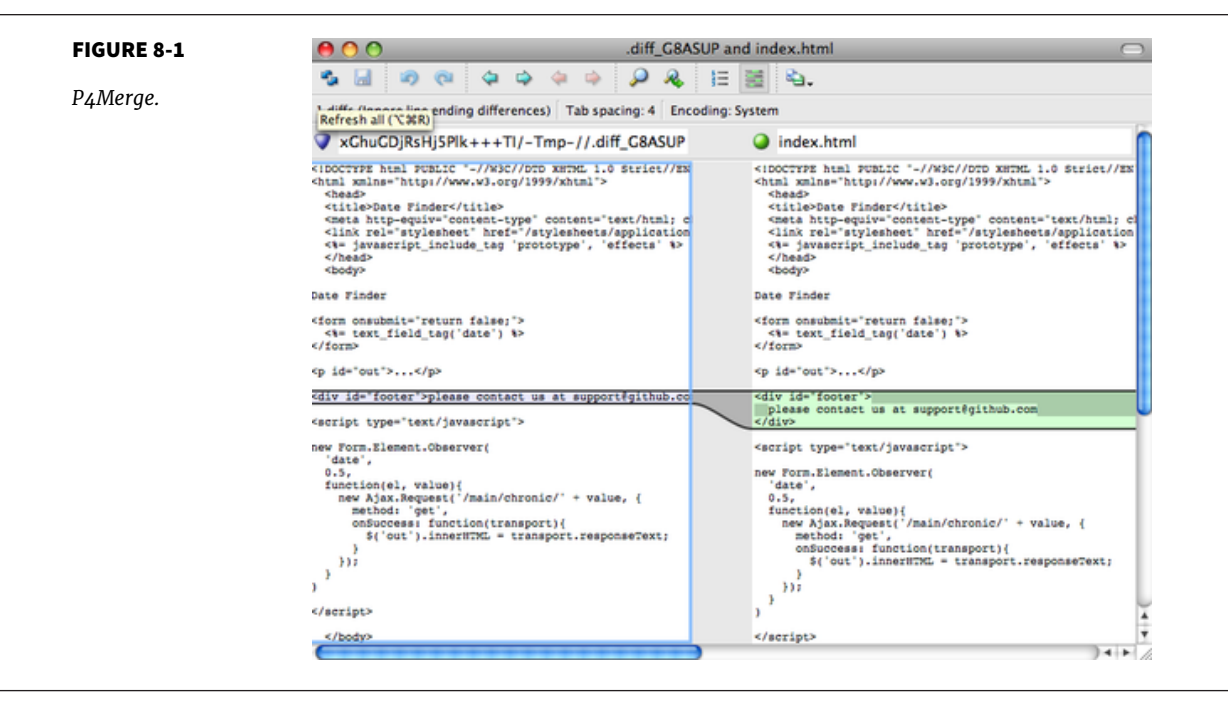

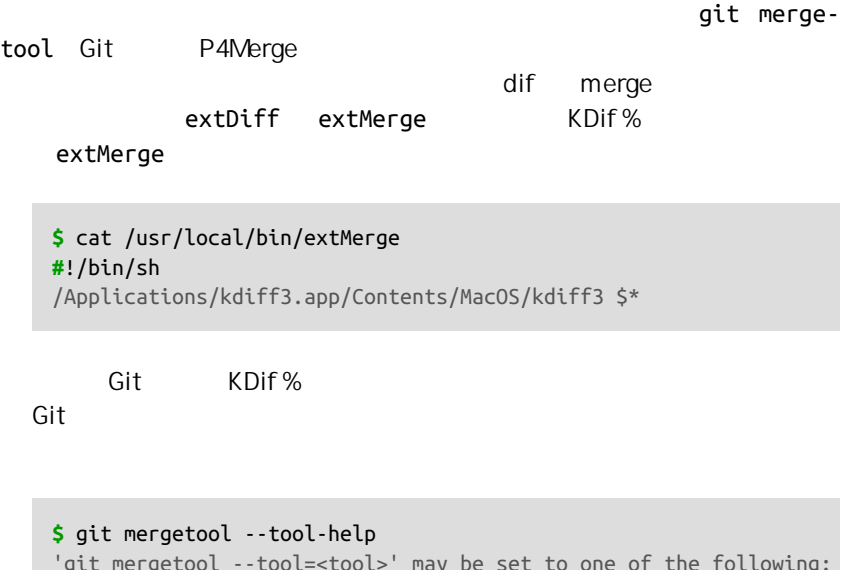

```
'git mergetool --tool=<tool>' may be set to one of the following:
        emerge
        gvimdiff
        gvimdiff2
        opendiff
         p4merge
```
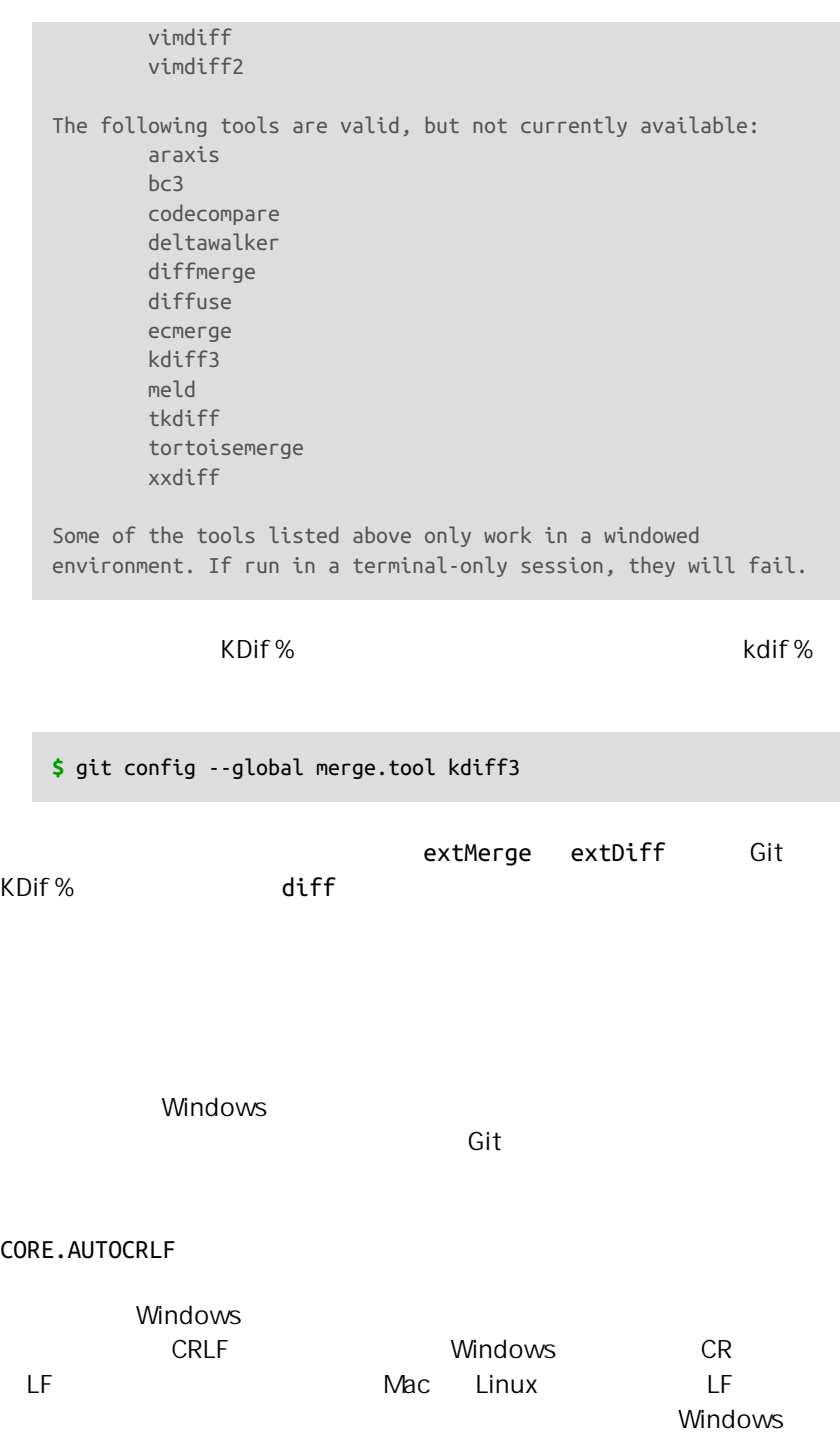

编辑器会悄悄把行尾的换行字符转换成回车和换行 或在用户按下 Enter

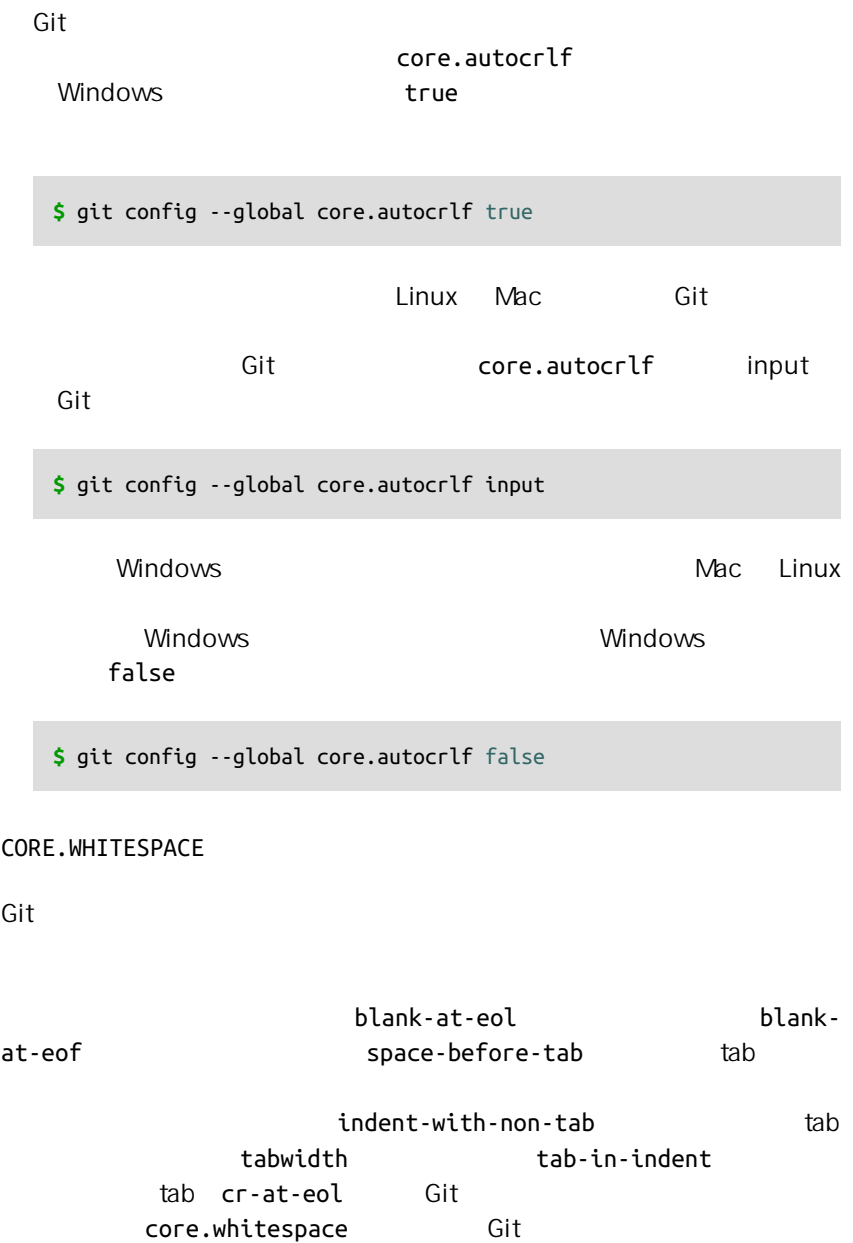

它或在它前面加个 - 例如,如果你想要打开除 cr-at-eol 之外的所有选

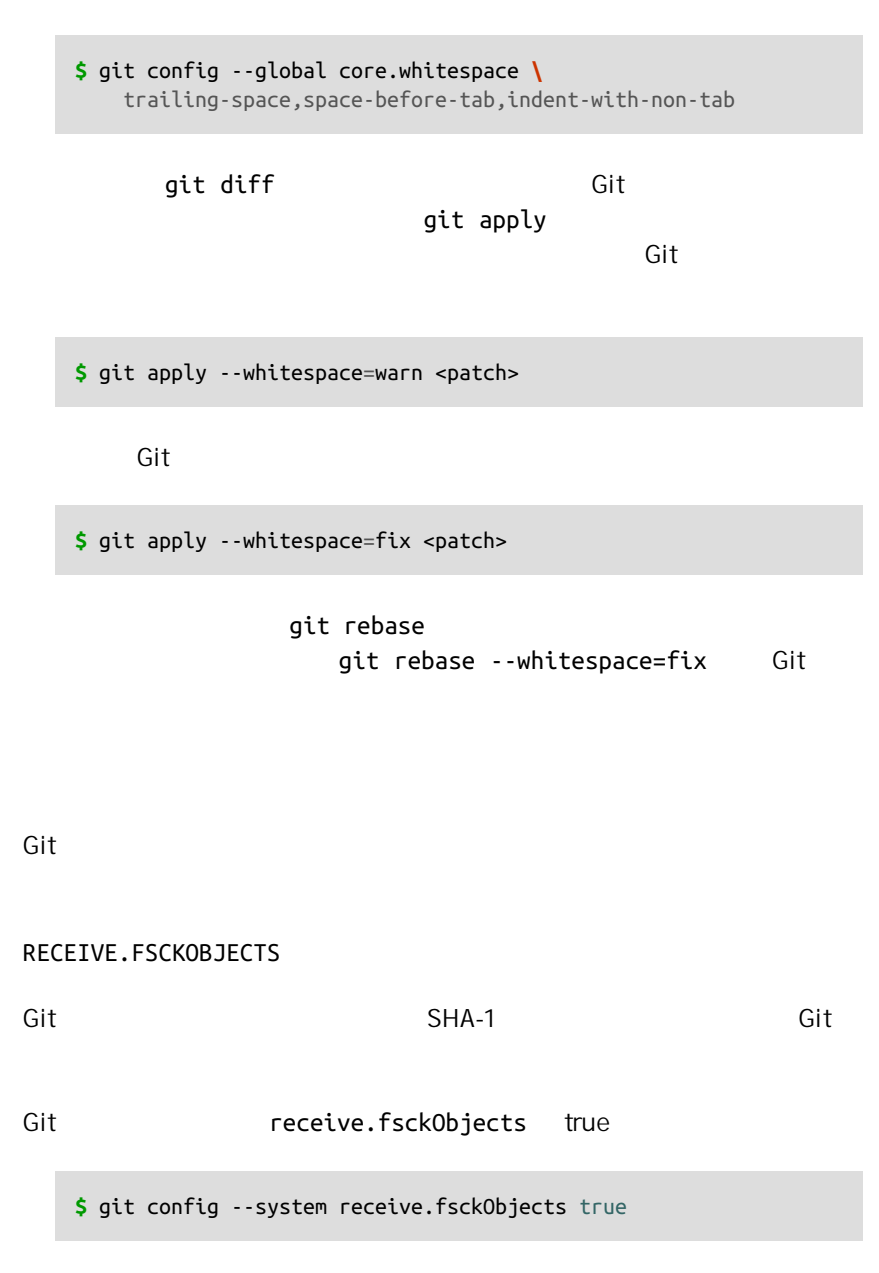

 $\mathsf{Git}$ 

# CHAPTER 8: Git

# RECEIVE.DENYNONFASTFORWARDS

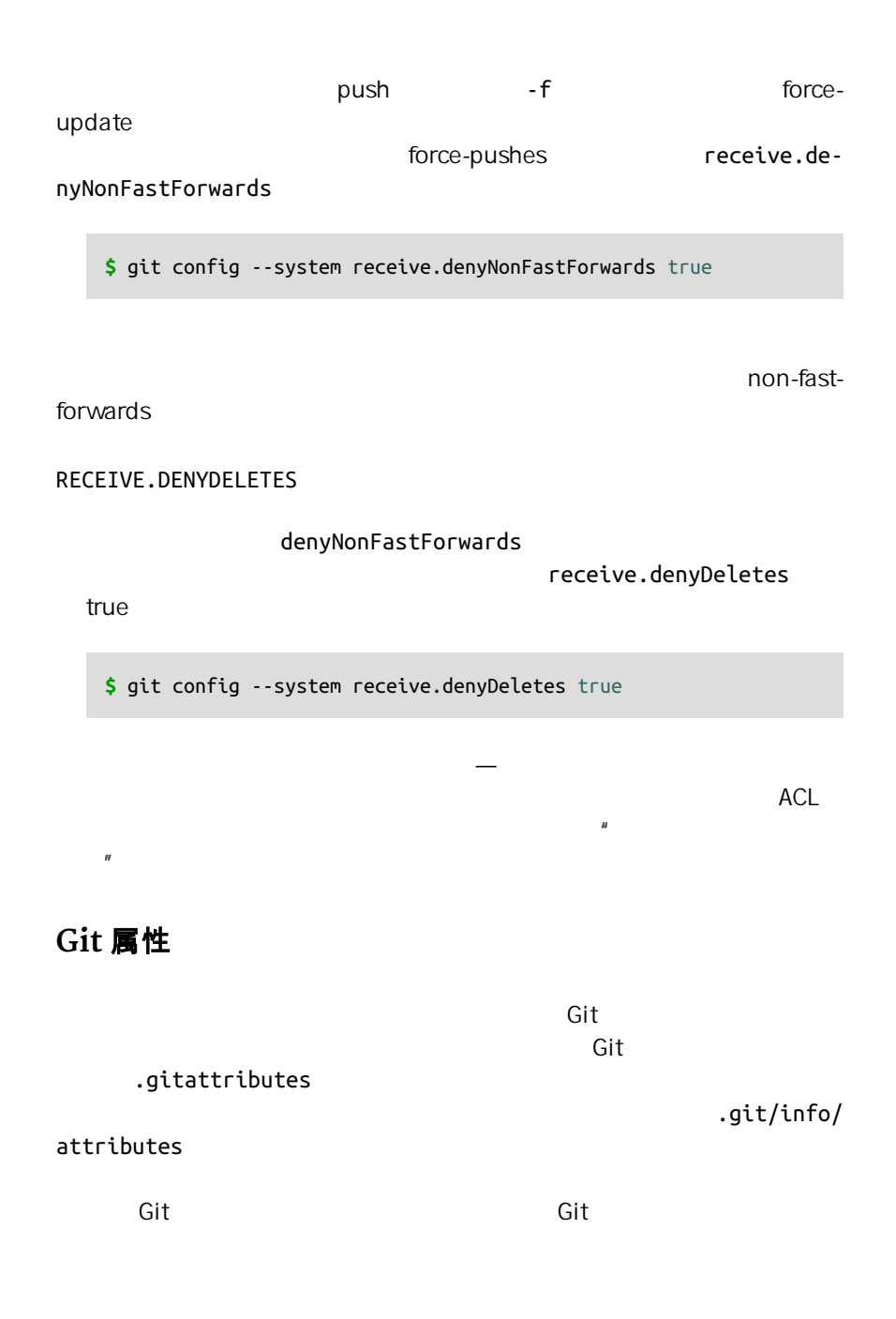
can Git and Git  $\sigma$  Git  $\sigma$ 

 $\mathsf{G}\mathsf{it}$  , and  $\mathsf{G}\mathsf{it}$  , and  $\mathsf{G}\mathsf{it}$   $\mathsf{G}\mathsf{it}$ 

# 识别二进制文件

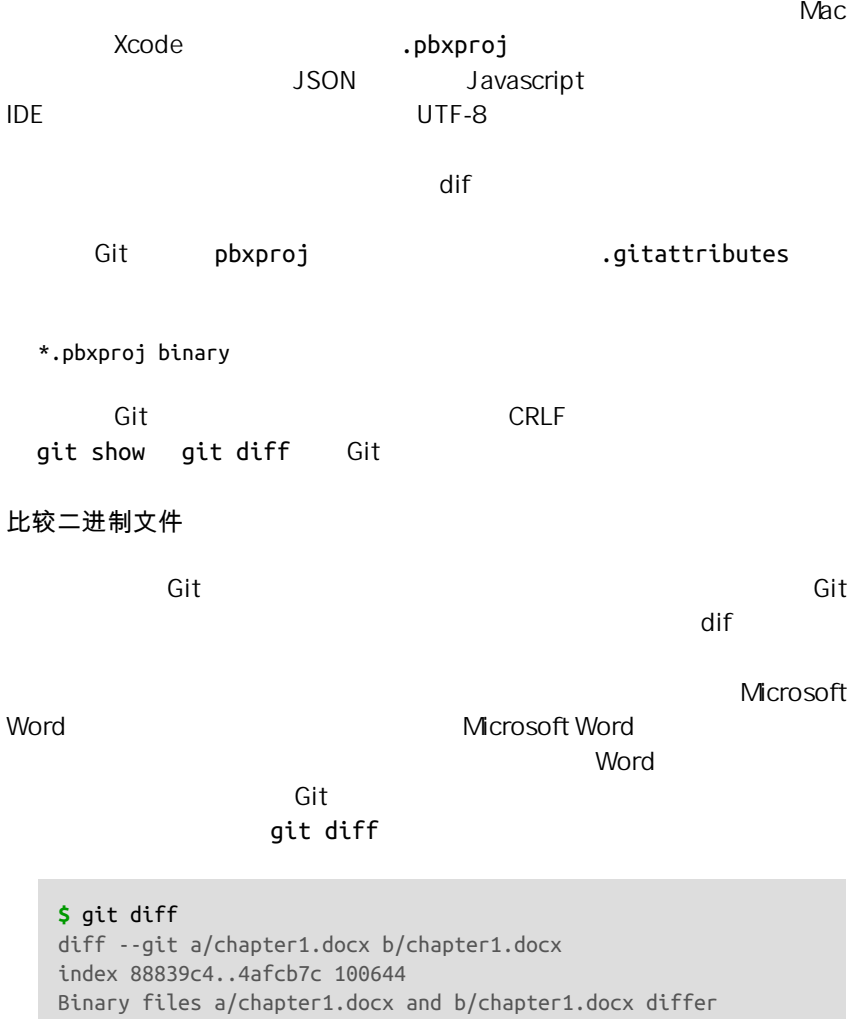

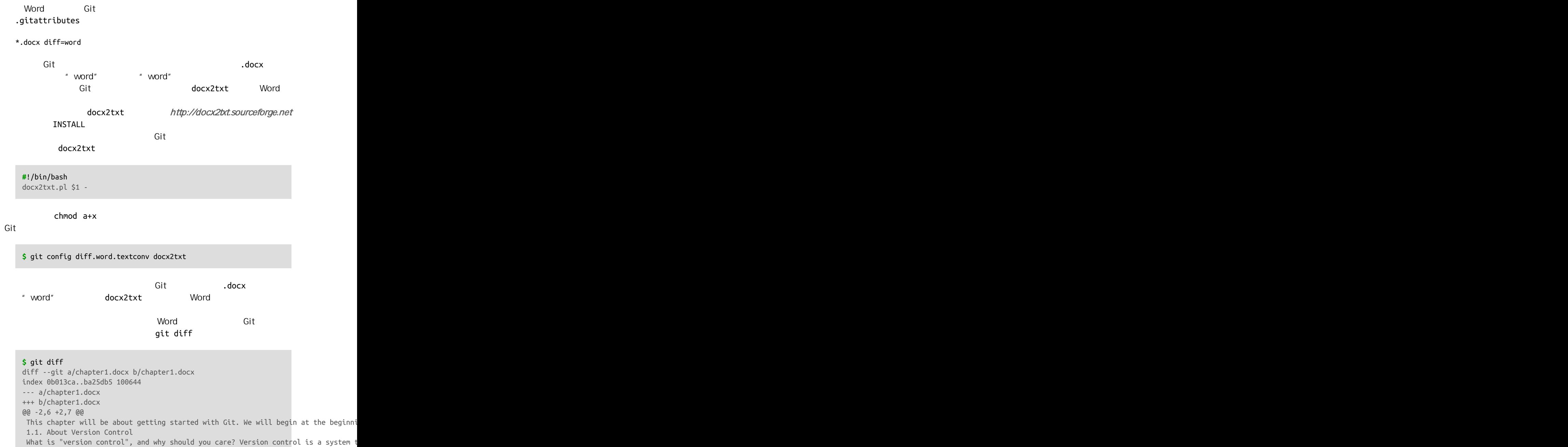

+Testing: 1, 2, 3. If you are a graphic or web designer and want to keep every version of an image o

 1.1.1. Local Version Control Systems Many people's version-control method of choice is to copy files into another dire  $EXIF$ 

# exiftool

**\$** echo '\*.png diff=exif' >> .gitattributes **\$** git config diff.exif.textconv exiftool

# git diff

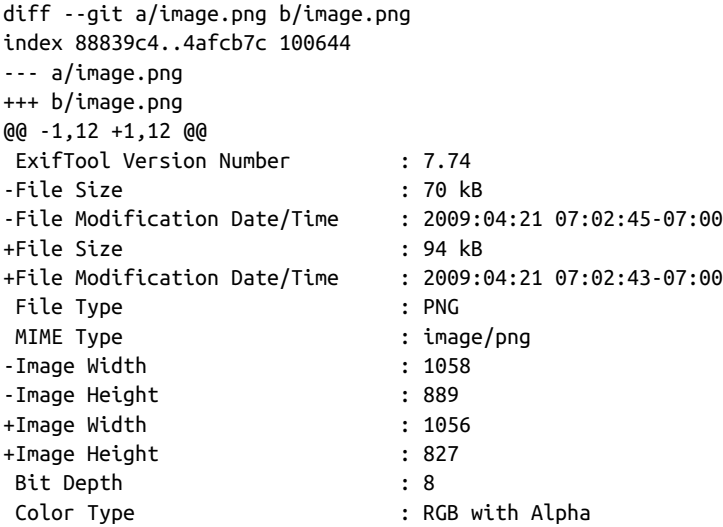

SVN CVS keyword expansion  $\mathsf{Git}$  -  $\mathsf{Git}$  $\mathsf{Git}$ 验和运算 译者注 Git 中提交对象的校验依赖于文件的校验和,而 Git the contract and  $\mathsf{Git}$ 

 $\mathsf{Git}$ 

CHAPTER 8: Git

```
SHA-1
```
 $$Id$$ 

 $\overline{S}$  Git example  $\overline{S}$ HA-1  $SHA-1$ 

**\$** echo '\*.txt ident' >> .gitattributes **\$** echo '\$Id\$' > test.txt

 $\overline{\text{Git}}$  and  $\overline{\text{SHA-1}}$ 

**\$** rm test.txt **\$** git checkout -- test.txt **\$** cat test.txt **\$**Id: 42812b7653c7b88933f8a9d6cad0ca16714b9bb3 \$

CVS Subversion  $SHA-1$  $\mathsf{SHA}\text{-}\mathsf{1}$ dit and  $G$ it  $G$  and  $G$  and  $G$  and  $G$  and  $G$  and  $G$  and  $G$  and  $G$  and  $G$  and  $G$  and  $G$  and  $G$  and  $G$  and  $G$  and  $G$  and  $G$  and  $G$  and  $G$  and  $G$  and  $G$  and  $G$  and  $G$  and  $G$  and  $G$  and  $G$  and  $G$  and " clean" " smudge" .gitattributes " smudge" Figure 8-2

" clean", Figure 8-3

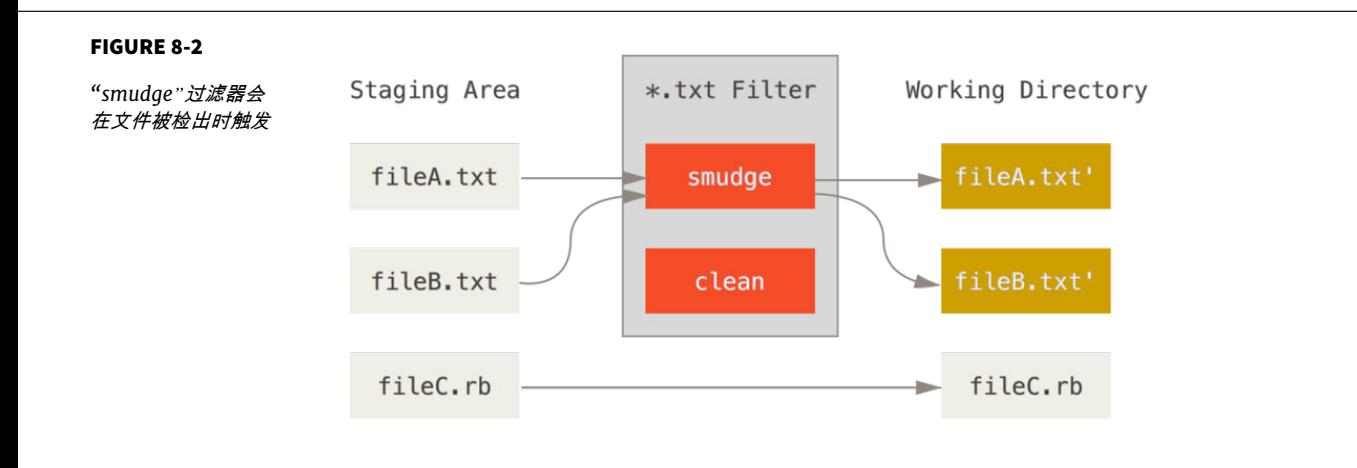

<span id="page-364-0"></span>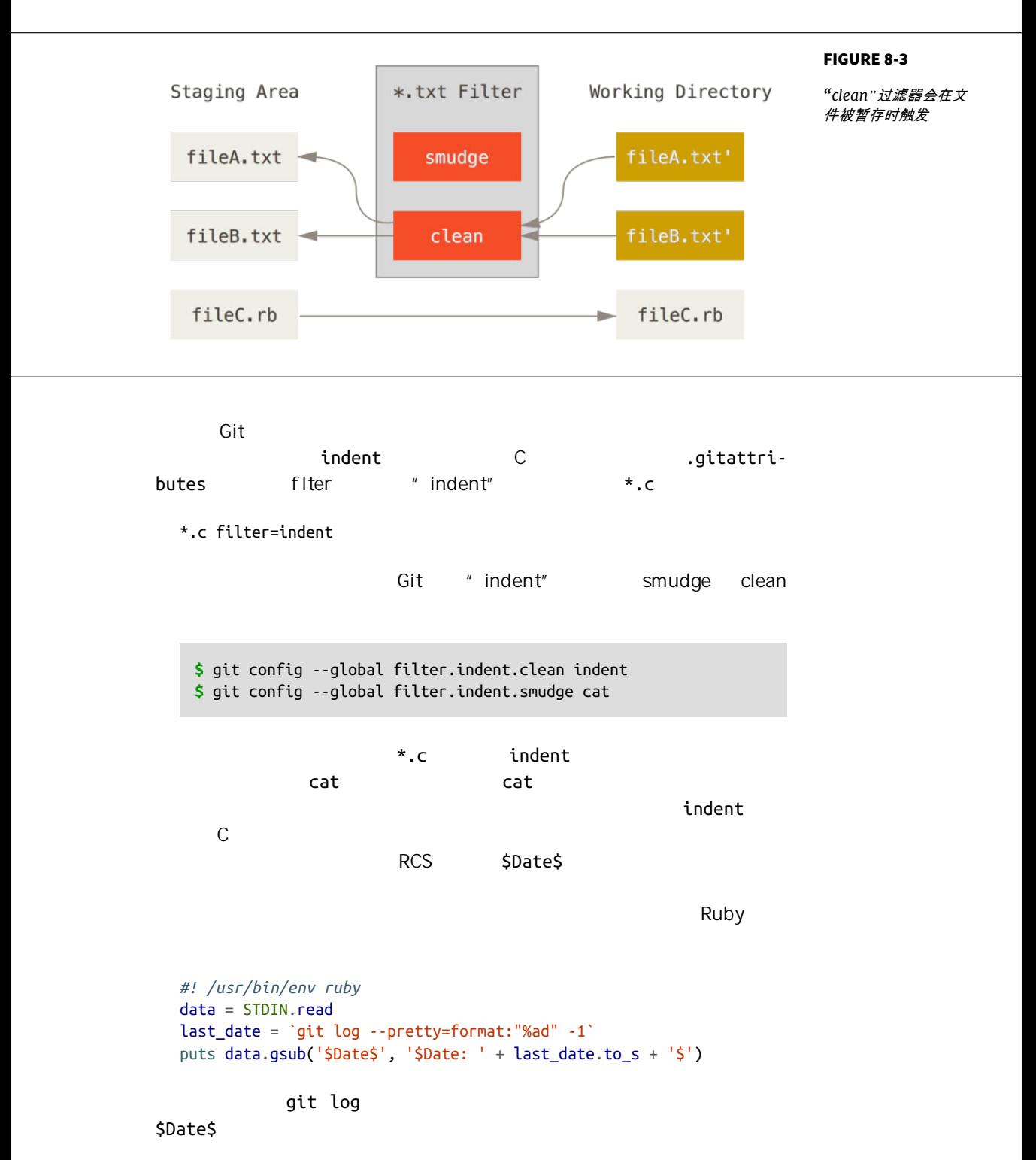

CHAPTER 8: Git

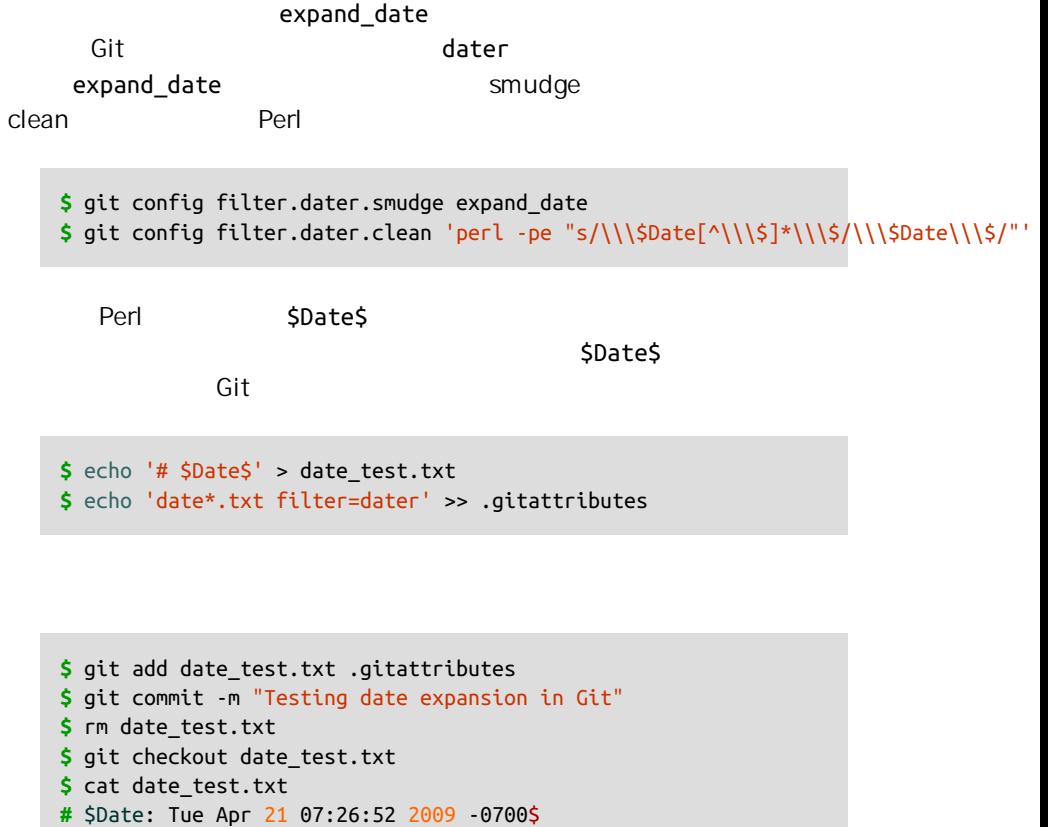

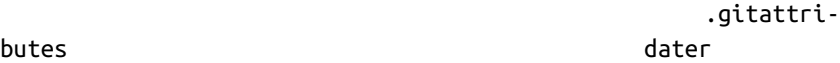

Git archive

EXPORT-IGNORE

 $\mathsf{Git}$ 

export-ignore

test/ 项目导出的压缩包(tarball)中。 你可以增加下面这行到 Git 属性文件中: test/ export-ignore

git archive

EXPORT-SUBST

git log

export-subst

LAST\_COMMIT

git archive

**\$** echo 'Last commit date: \$Format:%cd by %aN\$' > LAST\_COMMIT **\$** echo "LAST\_COMMIT export-subst" >> .gitattributes **\$** git add LAST\_COMMIT .gitattributes **\$** git commit -am 'adding LAST\_COMMIT file for archives'

git archive

**\$** git archive HEAD | tar xCf ../deployment-testing - **\$** cat ../deployment-testing/LAST\_COMMIT Last commit date: Tue Apr 21 08:38:48 2009 -0700 by Scott Chacon

你也可以用诸如提交信息或者任意的 git 注解进行替换,并且 git log 还能

\$ echo '\$Format:Last commit: %h by %aN at %cd%n%+w(76,6,9)%B\$' > LAST\_COMMIT \$ git commit -am 'export-subst 使用 git log 的自定义格式化工具

git archive 直接使用 git log 的 `pretty=format:` 处理器,并在输出中移除两侧的 `\$Format:` 和 `\$` 标记。

\$ git archive @ | tar xfO - LAST\_COMMIT Last commit: 312ccc8 by Jim Hill at Fri May 8 09:14:04 2015 -0700 export-subst 使用 git log 的自定义格式化工具

> git archive 直接使用 git log 的 `pretty=format:` 处理器,并 在输出中移除两侧的 `\$Format:` 和 `\$` 标记。

 $Git$ 

, and  $\mathsf{Git}$  is the set of  $\mathsf{Git}$ 

database.xml

database.xml merge=ours

ours

**\$** git config --global merge.ours.driver true

database.xml

**\$** git merge topic Auto-merging database.xml Merge made by recursive.

database.xml

**Git** 钩子

 $\mathsf{Git}$ 

 $Git$  hooks  $\overline{a}$ .git/hooks git init 10 Git

 $\mathbb{R}$  shell  $\mathbb{R}$  shell  $\mathbb{R}$ 

Perl  $\blacksquare$ 

Ruby Python

.sample

在一个正确命名。<br>在一个正确命名(可以) books 子目录中, pooks 子目录中, pooks 子目录中, pooks 子目录中, pooks 子目录中,  $\mathsf{Git}$  and  $\mathsf{Git}$ 

需要注意的是,克隆某个版本库时,它的客户端钩子 **并不** 随同复制。 如果需要靠 这些脚本来强制维持某种策略,建议你在服务器端实现这一功能。(请参照 **"**[使用](#page-371-0) [强制策略的一个例子](#page-371-0)"中的例子。)

## 提交工作流钩子

pre-commit

Git Git  $\qquad \qquad \text{git commit --no-}$ 

 $\mathsf{verify}$  . The contraction of  $\mathsf{y}$  and  $\mathsf{y}$  and  $\mathsf{y}$  and  $\mathsf{y}$  and  $\mathsf{y}$  and  $\mathsf{y}$  and  $\mathsf{y}$  and  $\mathsf{y}$  and  $\mathsf{y}$  and  $\mathsf{y}$  and  $\mathsf{y}$  and  $\mathsf{y}$  and  $\mathsf{y}$  and  $\mathsf{y}$  and  $\mathsf{y}$ 

 $\lim$ t  $\lim$ 

prepare-commit-msg

 $\mathsf{SHA}\text{-}\mathsf{1}$ 

commit-msg

 $\mathsf{Git}$ 

post-commit

git log -1 HEAD

# 电子邮件工作流钩子

 $\mathsf{git}$  am extending  $\mathsf{git}$  am  $\mathsf{git}$ 

git format-patch

## applypatch-msg

 $\mathsf{Git}$  is a proposition of  $\mathsf{Git}$  and  $\mathsf{Git}$ 

git am extending pre-applypatch

, and the contract of the state  $\mathsf{git}$  am  $\mathsf{git}$  am

post-applypatch comes git am

## 其它客户端钩子

pre-rebase

Git pre-rebase

post-rewrite and a git commit --amend git rebase but filter-branch

post-checkout post-merge

git checkout post-checkout

git merge bost-merge  $Git$ 些在 Git 控制之外的文件是否存在 这样你就能在工作区改变时 把这些文

pre-push git push

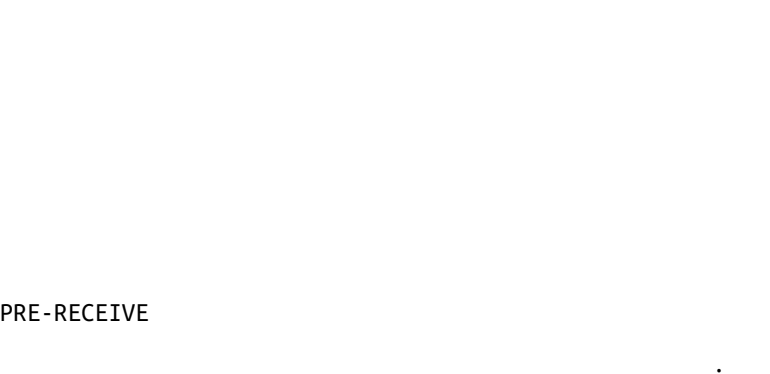

Git and the state of the state of the git gc --auto

## pre-receive

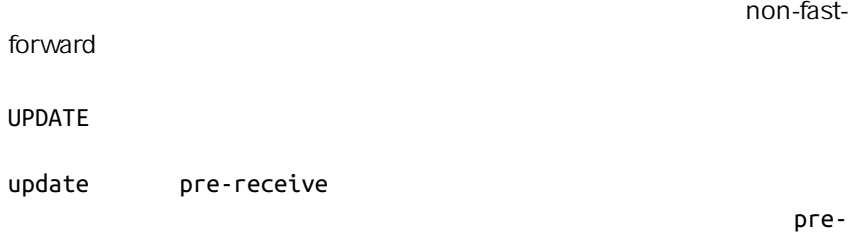

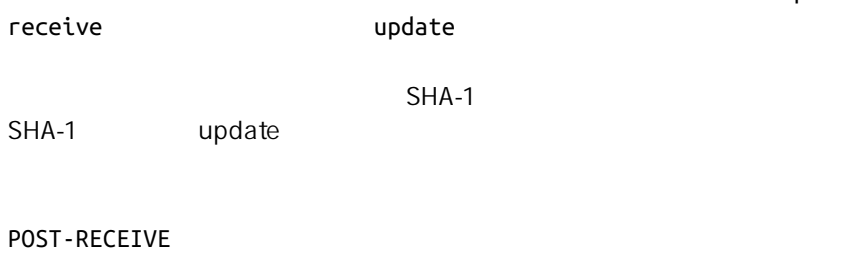

pre-auto-gc

post-receive

pre-receive

continous integration ticket-tracking system ticket  $\ddotsc$ 

<span id="page-371-0"></span>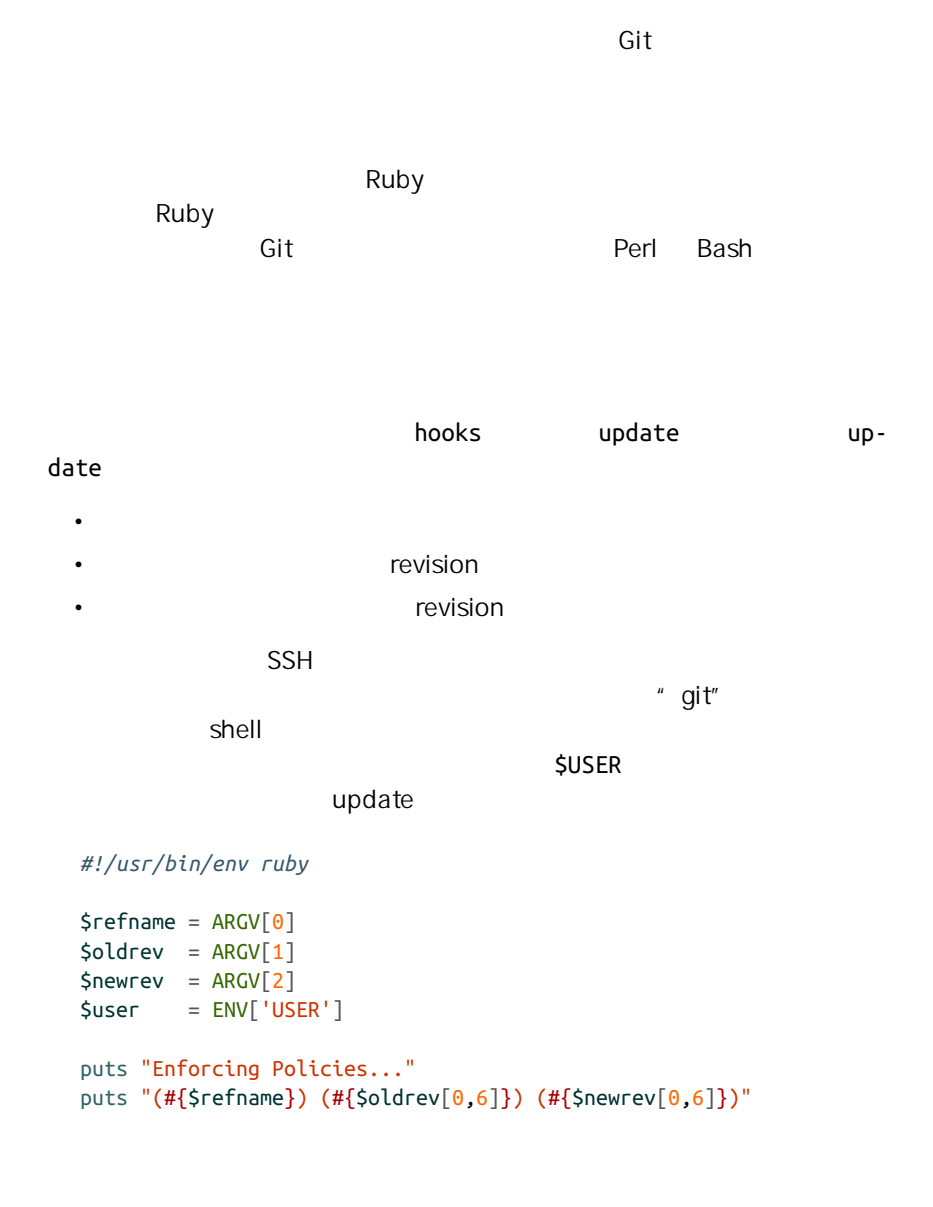

## 指定特殊的提交信息格式

## ticketing system

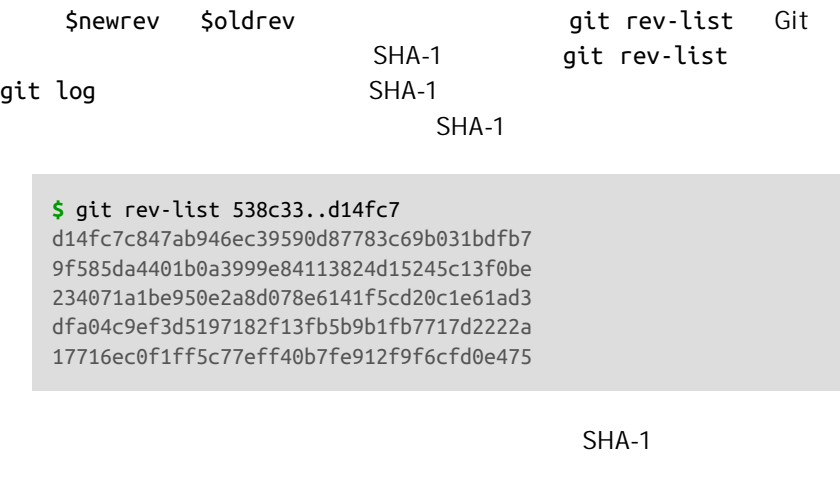

git cat-

file **Chapter 10**  $\blacksquare$ 

**\$** git cat-file commit ca82a6

tree cfda3bf379e4f8dba8717dee55aab78aef7f4daf parent 085bb3bcb608e1e8451d4b2432f8ecbe6306e7e7 author Scott Chacon <schacon@gmail.com> 1205815931 -0700 committer Scott Chacon <schacon@gmail.com> 1240030591 -0700

changed the version number

 $SHA-1$ 

 $\nabla \mathbf{U}$  is the contract of  $\mathbf{U}$  in  $\mathbf{U}$  is the sed  $\mathbf{U}$  in  $\mathbf{U}$  is the sed  $\mathbf{U}$ 

**\$** git cat-file commit ca82a6 | sed '1,/^\$/d' changed the version number

 $\frac{\text{Spec } x = \sqrt{\text{ref}} : (\dagger)^{1}}{x + y}$ *#* 指定自定义的提交信息格式 **def** check\_message\_format missed\_revs = `git rev-list #{\$oldrev}..#{\$newrev}`.split("**\n**") missed\_revs.each **do** |rev| message =  $\int$ git cat-file commit #{rev} | sed '1,/^\$/d'` **if** !\$regex.match(message) puts "[POLICY] Your message is not formatted correctly" exit 1 **end end end** check\_message\_format

 $u$ pdate  $u$ 

指定基于用户的访问权限控制列表(**ACL**)系统

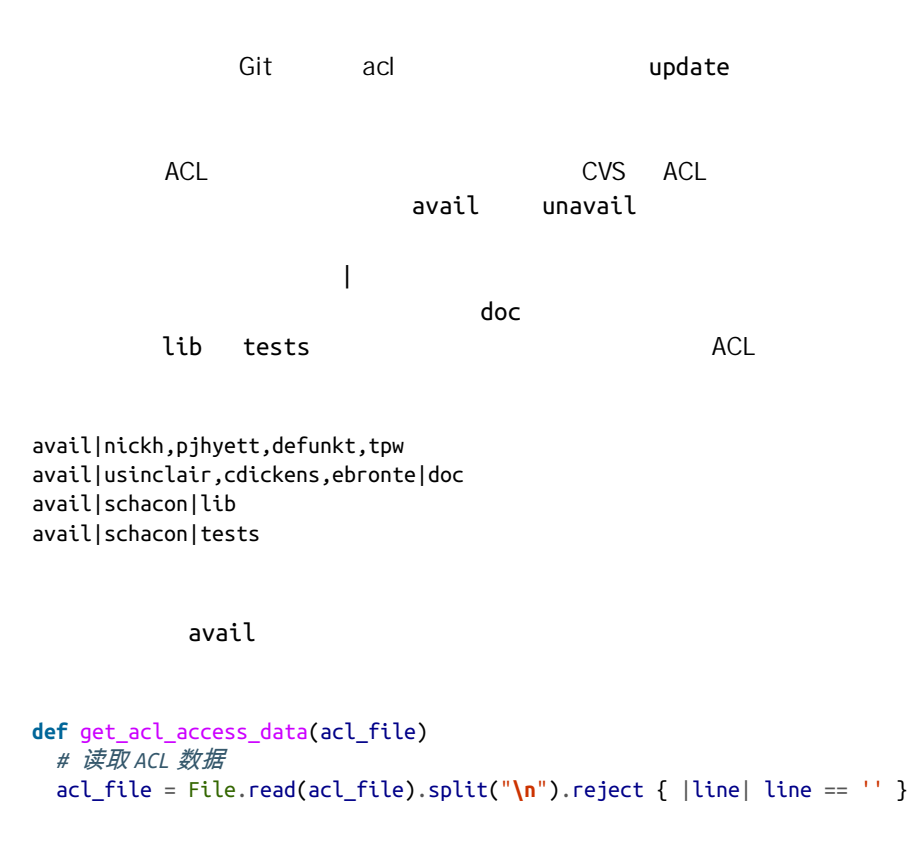

```
access = \{\} acl_file.each do |line|
    avail, users, path = line.split('|')
     next unless avail == 'avail'
     users.split(',').each do |user|
      access[user] ||= [] access[user] << path
     end
   end
   access
end
```
ACL get\_acl\_access\_data

```
{"defunkt"=>[nil],
 "tpw"=>[nil],
"nickh"=>[nil],
 "pjhyett"=>[nil],
"schacon"=>["lib", "tests"],
 "cdickens"=>["doc"],
 "usinclair"=>["doc"],
 "ebronte"=>["doc"]}
```
git log --name-only

```
$ git log -1 --name-only --pretty=format:'' 9f585d
```
README lib/test.rb

get acl access data and ACL

 $\mathcal{M}$  , and the contract of the contract of the contract of the contract of the contract of the contract of the contract of the contract of the contract of the contract of the contract of the contract of the contract o

```
# 仅允许特定用户修改项目中的特定子目录
def check_directory_perms
 access = get acl access data('acl') # 检查是否有人在向他没有权限的地方推送内容
  new_commits = `git rev-list #{$oldrev}..#{$newrev}`.split("\n")
  new_commits.each do |rev|
    files_modified = `git log -1 --name-only --pretty=format:'' #{rev}`.split("\n")
    files_modified.each do |path|
```
#### CHAPTER 8: Git

```
next if path.size == 0has file access = false access[$user].each do |access_path|
        if !access_path # 用户拥有完全访问权限
           || (path.start_with? access_path) # 或者对此路径有访问权限
         has file access = true end
      end
      if !has_file_access
        puts "[POLICY] You do not have access to push to #{path}"
        exit 1
       end
    end
  end
end
check_directory_perms
```
git rev-list

测试一下

.git/hooks/update chmod u

+x .git/hooks/update

```
$ git push -f origin master
Counting objects: 5, done.
Compressing objects: 100% (3/3), done.
Writing objects: 100% (3/3), 323 bytes, done.
Total 3 (delta 1), reused 0 (delta 0)
Unpacking objects: 100% (3/3), done.
Enforcing Policies...
(refs/heads/master) (8338c5) (c5b616)
[POLICY] Your message is not formatted correctly
error: hooks/update exited with error code 1
error: hook declined to update refs/heads/master
To git@gitserver:project.git
 ! [remote rejected] master -> master (hook declined)
error: failed to push some refs to 'git@gitserver:project.git'
```
Enforcing Policies... (refs/heads/master) (fb8c72) (c56860)

update

[POLICY] Your message is not formatted correctly error: hooks/update exited with error code 1 error: hook declined to update refs/heads/master

Git update

To git@gitserver:project.git ! [remote rejected] master -> master (hook declined) error: failed to push some refs to 'git@gitserver:project.git'

remote rejected

 $\mathbb{R}^n$  is the state  $\mathbb{R}^n$  is the state  $\mathbb{R}^n$  library library library library library library library library library library library library library library library library library library library library li

[POLICY] You do not have access to push to lib/test.rb

 $\nu$ 

.git/hooks

 $\mathsf{Git}$ 

```
\delta, Git \delta
```

```
#!/usr/bin/env ruby
message file = ARGV[0]message = File.read(message file)$regex = /[\ref: (\d+)]/if !$regex.match(message)
   puts "[POLICY] Your message is not formatted correctly"
   exit 1
end
```
(.git/hooks/commit-msg)

**\$** git commit -am 'test' [POLICY] Your message is not formatted correctly

## Git

```
$ git commit -am 'test [ref: 132]'
[master e05c914] test [ref: 132]
  1 file changed, 1 insertions(+), 0 deletions(-)
```

```
ACL .git
     ACL pre-commit
```
*#!/usr/bin/env ruby*

```
$user = ENV['USER']
# [ 插入上文中的 get_acl_access_data 方法 ]
# 仅允许特定用户修改项目中的特定子目录
def check_directory_perms
  access = get_acl_access_data('.git/acl')
   files_modified = `git diff-index --cached --name-only HEAD`.split("\n")
  files_modified.each do |path|
   next if path.size == 0has file access = false
```

```
 access[$user].each do |access_path|
     if !access_path || (path.index(access_path) == 0)
       has_file_access = true
     end
     if !has_file_access
       puts "[POLICY] You do not have access to push to #{path}"
      exit 1
     end
   end
end
```

```
check_directory_perms
```
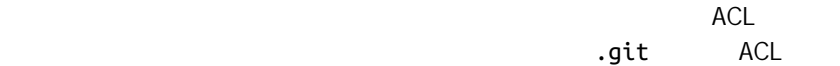

```
access = get_acl_access_data('acl')
```

```
access = get_acl_access_data('.git/acl')
```
files modified =  $\int$ qit log -1 --name-only --pretty=format:'' #{ref}`

files modified = `qit diff-index --cached --name-only HEAD`

\$user

non-fast-forward

fast-forward

receive.denyDe-

letes receive.denyNonFastForwards

## pre-rebase

```
reachable
```

```
#!/usr/bin/env ruby
base_branch = ARGV[0]if ARGV[1]
  topic branch = ARGV[1]else
   topic_branch = "HEAD"
end
target_shas = `git rev-list #{base_branch}..#{topic_branch}`.split("\n")
remote refs = `git branch -r`.split("\n").map { |r| r.strip }
target_shas.each do |sha|
   remote_refs.each do |remote_ref|
    shas_pushed = `git rev-list ^#{sha}^@ refs/remotes/#{remote_ref}`
     if shas_pushed.split("\n").include?(sha)
       puts "[POLICY] Commit #{sha} has already been pushed to #{remote_ref}"
       exit 1
     end
   end
end
```
`git rev-list ^#{sha}^@ refs/remotes/#{remote\_ref}`

 $\mu$  and  $\mu$ 

 $SHA^{\wedge}$ @

 $SHA-1$ 

不用 -f 来强制推送 服务器就会自动给出警告并且拒绝接受推送。 然而,

总结

 $\mathsf{Git}$ 

# Git 与其他系统 9

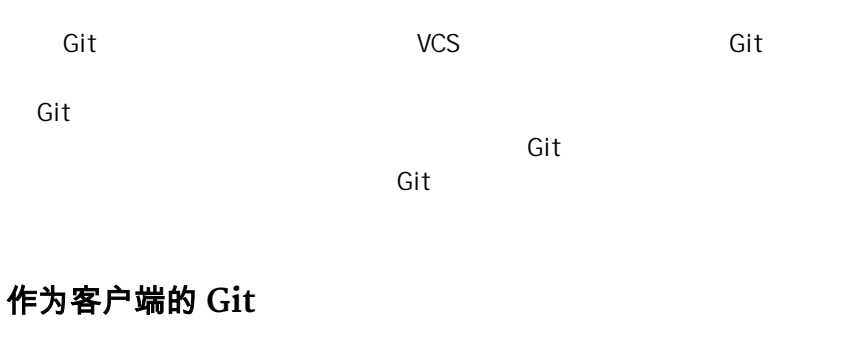

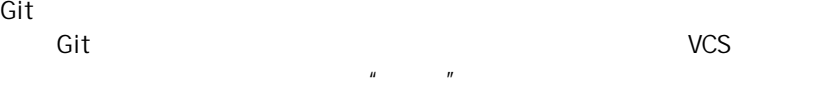

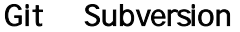

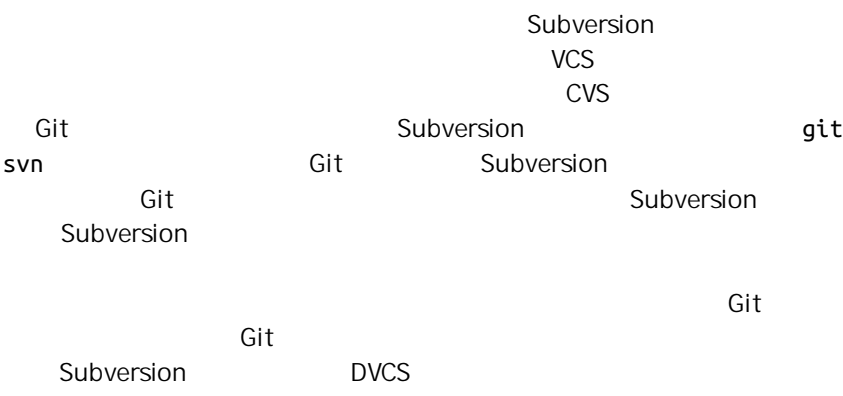

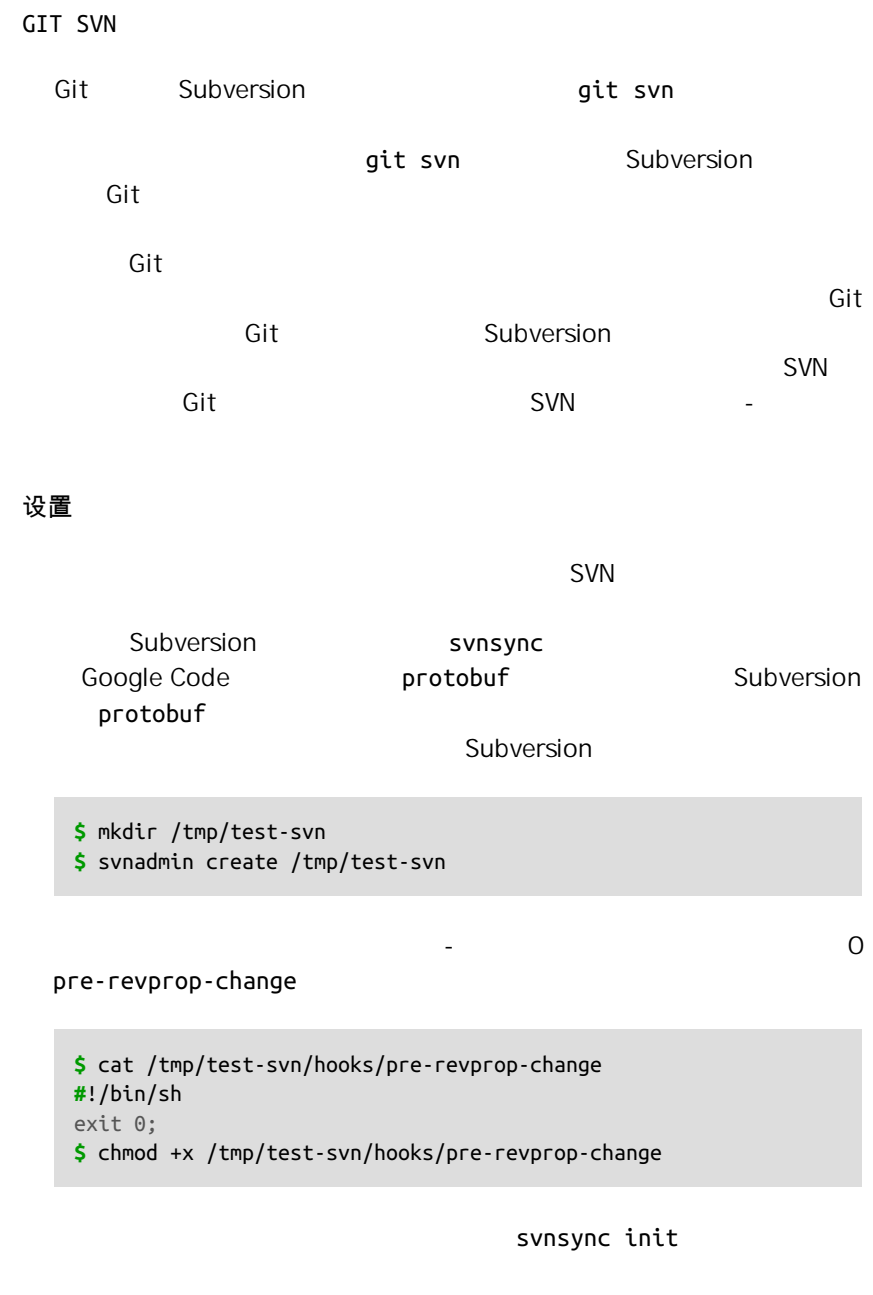

```
$ svnsync init file:///tmp/test-svn \
 http://progit-example.googlecode.com/svn/
```
**\$** svnsync sync file:///tmp/test-svn Committed revision 1. Copied properties for revision 1. Transmitting file data .............................[...] Committed revision 2. Copied properties for revision 2.  $\lceil \dots \rceil$ 

#### $100$

Subversion  $\mathcal{O}_\mathbf{C}$  -  $\mathcal{O}_\mathbf{C}$  -  $\mathcal{O}_\mathbf{C}$  -  $\mathcal{O}_\mathbf{C}$  -  $\mathcal{O}_\mathbf{C}$  -  $\mathcal{O}_\mathbf{C}$  -  $\mathcal{O}_\mathbf{C}$  -  $\mathcal{O}_\mathbf{C}$  -  $\mathcal{O}_\mathbf{C}$ 

开始

```
Subversion
                    git svn clone by Subversion
\mathsf{Git}Subversion being as a file:///tmp/test-svn
Subversion URL:
   $ git svn clone file:///tmp/test-svn -T trunk -b branches -t tags
   Initialized empty Git repository in /private/tmp/progit/test-svn/.git/
   r1 = dcbfb5891860124cc2e8cc616cded42624897125 (refs/remotes/origin/trunk)
        A m4/acx_pthread.m4
        A m4/stl_hash.m4
        A java/src/test/java/com/google/protobuf/UnknownFieldSetTest.java
        A java/src/test/java/com/google/protobuf/WireFormatTest.java
    …
   r75 = 556a3e1e7ad1fde0a32823fc7e4d046bcfd86dae (refs/remotes/origin/trunk)
   Found possible branch point: file:///tmp/test-svn/trunk => file:///tmp/test-svn/branches/my-
   Found branch parent: (refs/remotes/origin/my-calc-branch) 556a3e1e7ad1fde0a32823fc7e4d046bcf
   Following parent with do_switch
   Successfully followed parent
   r76 = 0fb585761df569eaecd8146c71e58d70147460a2 (refs/remotes/origin/my-calc-branch)
   Checked out HEAD:
      file:///tmp/test-svn/trunk r75
```
-git svn init by git svn fetch

- 你提供的 URL 。 这会花费一些时间。 测试项目只有 75 个左右的提交并且

```
-T trunk -b branches -t tags    Git Subversion
- S
  $ git svn clone file:///tmp/test-svn -s
```
 $\mathbb{R}^n$  and  $\mathbb{R}^n$  and  $\mathbb{R}^n$  and  $\mathbb{R}^n$  and  $\mathbb{R}^n$  and  $\mathbb{R}^n$  and  $\mathbb{R}^n$ 

```
$ git branch -a
* master
  remotes/origin/my-calc-branch
  remotes/origin/tags/2.0.2
   remotes/origin/tags/release-2.0.1
   remotes/origin/tags/release-2.0.2
   remotes/origin/tags/release-2.0.2rc1
   remotes/origin/trunk
```
#### Subversion

Git show-ref

#### **\$** git show-ref

```
556a3e1e7ad1fde0a32823fc7e4d046bcfd86dae refs/heads/master
0fb585761df569eaecd8146c71e58d70147460a2 refs/remotes/origin/my-calc-branch
bfd2d79303166789fc73af4046651a4b35c12f0b refs/remotes/origin/tags/2.0.2
285c2b2e36e467dd4d91c8e3c0c0e1750b3fe8ca refs/remotes/origin/tags/release-2.0.1
cbda99cb45d9abcb9793db1d4f70ae562a969f1e refs/remotes/origin/tags/release-2.0.2
a9f074aa89e826d6f9d30808ce5ae3ffe711feda refs/remotes/origin/tags/release-2.0.2rc1
556a3e1e7ad1fde0a32823fc7e4d046bcfd86dae refs/remotes/origin/trunk
```
#### Git and Git and  $\mathsf{G}\mathsf{H}$  and  $\mathsf{G}\mathsf{H}$  and  $\mathsf{H}$  and  $\mathsf{H}$  and  $\mathsf{H}$  and  $\mathsf{H}$

#### **\$** git show-ref

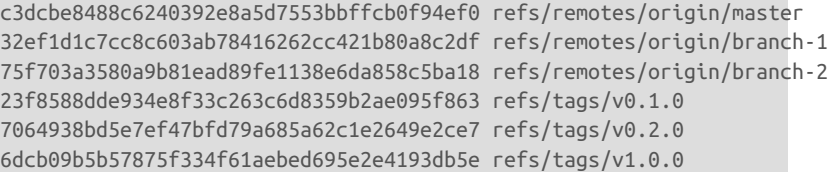

Git refs/tags

## 提交回 **SUBVERSION**

Git extensive SVN and the SVN and the SVN and the SVN and the SVN and the SVN and the SVN and the SVN and the SVN and the SVN and the SVN and the SVN and the SVN and the SVN and the SVN and the SVN and the SVN and the SVN

Git **Git Communists** Gubversion

**\$** git commit -am 'Adding git-svn instructions to the README' [master 4af61fd] Adding git-svn instructions to the README 1 file changed, 5 insertions(+)

 $\mathsf{Subver}$ sion - <sup>-</sup> <sup>-</sup> ^ ^ \* \* \* \* \* \* \* \* \* \* \* \* \* \* \* \* Subversion Subversion **a** git svn dcommit

**\$** git svn dcommit Committing to file:///tmp/test-svn/trunk ... M README.txt Committed r77 M README.txt r77 = 95e0222ba6399739834380eb10afcd73e0670bc5 (refs/remotes/origin/trunk) No changes between 4af61fd05045e07598c553167e0f31c84fd6ffe1 and refs/remotes/origin/trunk Resetting to the latest refs/remotes/origin/trunk

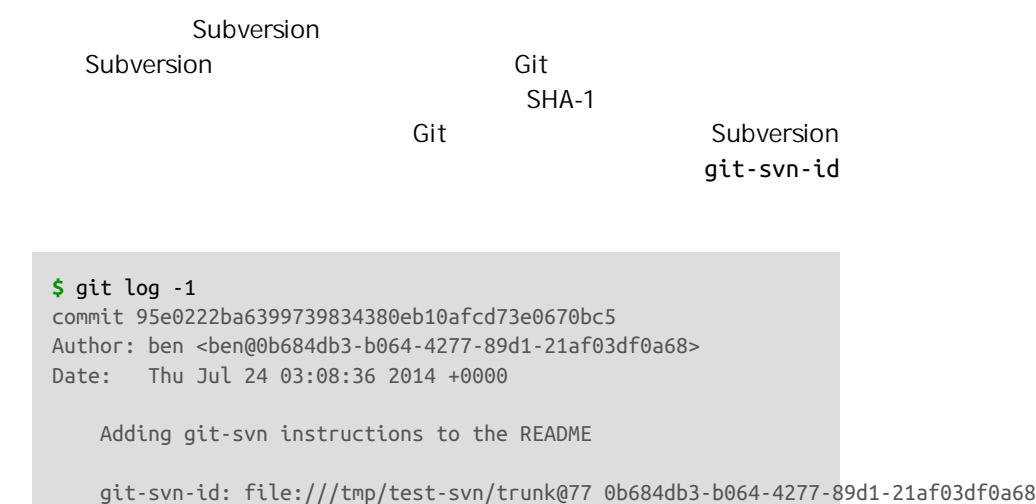

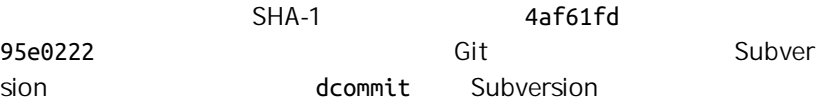

拉取新改动

git svn

```
$ git svn dcommit
Committing to file:///tmp/test-svn/trunk ...
ERROR from SVN:
Transaction is out of date: File '/trunk/README.txt' is out of date
W: d5837c4b461b7c0e018b49d12398769d2bfc240a and refs/remotes/origin/trunk differ,
:100644 100644 f414c433af0fd6734428cf9d2a9fd8ba00ada145 c80b6127dd04f5fcda218730dd
Current branch master is up to date.
ERROR: Not all changes have been committed into SVN, however the committed
ones (if any) seem to be successfully integrated into the working tree.
Please see the above messages for details.
```
#### git svn rebase

```
$ git svn rebase
Committing to file:///tmp/test-svn/trunk ...
ERROR from SVN:
Transaction is out of date: File '/trunk/README.txt' is out of date
W: eaa029d99f87c5c822c5c29039d19111ff32ef46 and refs/remotes/origin/trunk differ,
:100644 100644 65536c6e30d263495c17d781962cfff12422693a b34372b25ccf4945fe5658fa38
First, rewinding head to replay your work on top of it...
Applying: update foo
Using index info to reconstruct a base tree...
M README.txt
Falling back to patching base and 3-way merge...
Auto-merging README.txt
ERROR: Not all changes have been committed into SVN, however the committed
ones (if any) seem to be successfully integrated into the working tree.
Please see the above messages for details.
```
## Subversion

以顺利地 dcommit

```
$ git svn dcommit
Committing to file:///tmp/test-svn/trunk ...
     M README.txt
Committed r85
    M README.txt
r85 = 9c29704cc0bbbed7bd58160cfb66cb9191835cd8 (refs/remotes/origin/trunk)
No changes between 5762f56732a958d6cfda681b661d2a239cc53ef5 and refs/remotes/origin/trunk
Resetting to the latest refs/remotes/origin/trunk
```
## $\mathsf{Git}$ , and  $\mathsf{Git}$  are the control of  $\mathsf{git}$

#### svn 只会在修改发生冲突时要求你那样做 更像是 Subversion 工作的行

dcommit

```
$ git svn dcommit
Committing to file:///tmp/test-svn/trunk ...
    M configure.ac
Committed r87
    M autogen.sh
r86 = d8450bab8a77228a644b7dc0e95977ffc61adff7 (refs/remotes/origin/trunk)
    M configure.ac
r87 = f3653ea40cb4e26b6281cec102e35dcba1fe17c4 (refs/remotes/origin/trunk)
W: a0253d06732169107aa020390d9fefd2b1d92806 and refs/remotes/origin/trunk differ, using reba
:100755 100755 efa5a59965fbbb5b2b0a12890f1b351bb5493c18 e757b59a9439312d80d5d43bb65d4a7d0389
First, rewinding head to replay your work on top of it...
```
问题。 这与使用 Git 服务器并不同 - Git 中,可以在发布前完全测试客户  $\mathsf{S}\mathsf{V}\mathsf{N}$ Subversion qit svn fetch expansion qit svn rebase **\$** git svn rebase M autogen.sh r88 = c9c5f83c64bd755368784b444bc7a0216cc1e17b (refs/remotes/origin/trunk) First, rewinding head to replay your work on top of it...

```
Fast-forwarded master to refs/remotes/origin/trunk.
```
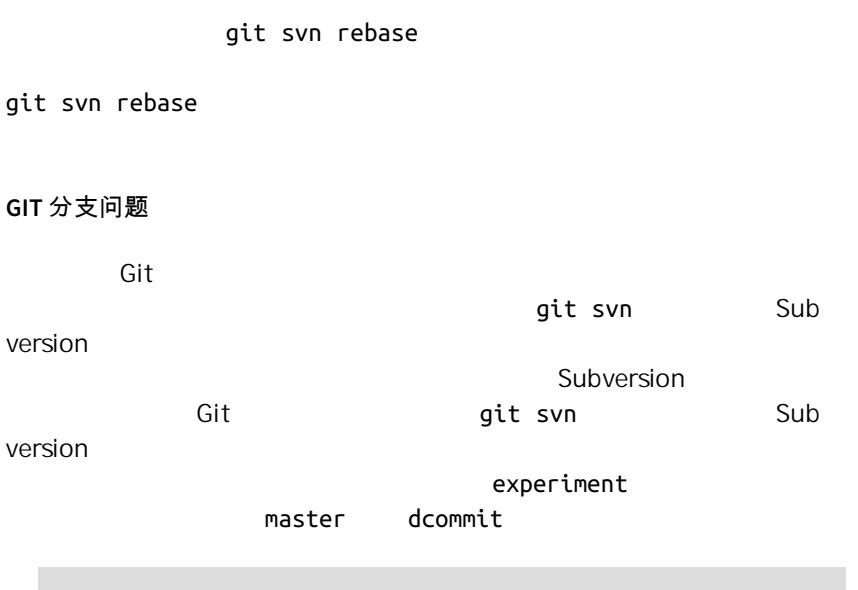

**\$** git svn dcommit Committing to file:///tmp/test-svn/trunk ... M CHANGES.txt Committed r89 M CHANGES.txt r89 = 89d492c884ea7c834353563d5d913c6adf933981 (refs/remotes/origin/trunk) M COPYING.txt M INSTALL.txt Committed r90 M INSTALL.txt M COPYING.txt rigin/trunk) nd refs/remotes/origi

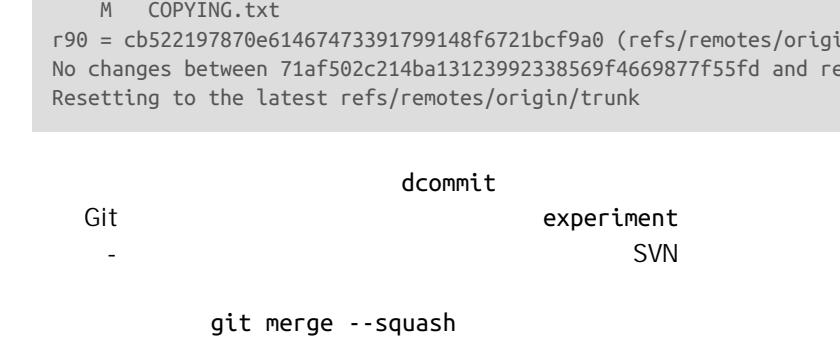

**SUBVERSION** 分支

Subversion **Git** 

git svn Subversion

Subversion **Example 2** and the svn branch [branch-

**\$** git svn branch opera Copying file:///tmp/test-svn/trunk at r90 to file:///tmp/test-svn/branches/opera... Found possible branch point: file:///tmp/test-svn/trunk => file:///tmp/test-svn/branches/ope Found branch parent: (refs/remotes/origin/opera) cb522197870e61467473391799148f6721bcf9a0 Following parent with do\_switch Successfully followed parent r91 = f1b64a3855d3c8dd84ee0ef10fa89d27f1584302 (refs/remotes/origin/opera) Subversion svn copy trunk branches/opera Subversion  $\mathsf{trunk}$  and  $\mathsf{op-}\mathsf{trunk}$ era 切换活动分支 Git **Git** Subversion  $\mathcal{L} = \mathcal{L} = \mathcal$  $s$ vn-id Subversion and the dcommit Subversion Subversion  $\bullet$  opera  $\bullet$ **\$** git branch opera remotes/origin/opera opera trunk master out merge  $-<sup>m</sup>$ " Merge branch opera" qit merge Subversion **Git** Git  $\mathsf{Git}$ Subversion Subversion  $\mathsf{G}$ it 中那样, 在合并一个分支局,他并不能像 Git 中那样的  $d$ commit  $d$ - dcommit git merge the second git merge --squash git merge --squash and the second second second second second second s

- Subversion

opera

## **SUBVERSION** 命令

git svn Subversion

Git Subversion

**SVN** 

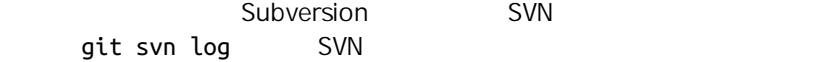

```
$ git svn log
------------------------------------------------------------------------
r87 | schacon | 2014-05-02 16:07:37 -0700 (Sat, 02 May 2014) | 2 lines
autogen change
------------------------------------------------------------------------
r86 | schacon | 2014-05-02 16:00:21 -0700 (Sat, 02 May 2014) | 2 lines
Merge branch 'experiment'
------------------------------------------------------------------------
r85 | schacon | 2014-05-02 16:00:09 -0700 (Sat, 02 May 2014) | 2 lines
updated the changelog
```
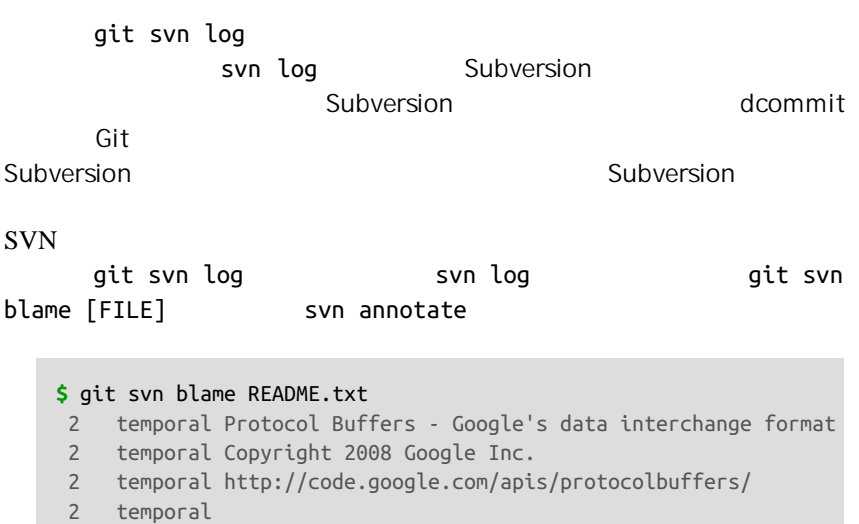

22 temporal C++ Installation - Unix 22 temporal ======================= 2 temporal 79 schacon Committing in git-svn. 78 schacon 2 temporal To build and install the C++ Protocol Buffer runtime and the Protocol 2 temporal Buffer compiler (protoc) execute the following: 2 temporal

## $\mathsf{Git}$

Subversion

**SVN** 

qit svn info svn info

**\$** git svn info Path: . URL: https://schacon-test.googlecode.com/svn/trunk Repository Root: https://schacon-test.googlecode.com/svn Repository UUID: 4c93b258-373f-11de-be05-5f7a86268029 Revision: 87 Node Kind: directory Schedule: normal Last Changed Author: schacon Last Changed Rev: 87 Last Changed Date: 2009-05-02 16:07:37 -0700 (Sat, 02 May 2009)

#### Subversion

blame log

Subversion

svn:ignore Subversion .gitignore 该提交的文件 git svn 有两个命令来帮助解决这个问题 第一个是 git svn create-ignore .gitignore .gitignore

git svn show-ignore .gitignore

**\$** git svn show-ignore > .git/info/exclude

这样,你就不会由于 .gitignore 文件而把项目弄乱 当你是 Subver‐

Git

**GIT-SVN** 总结 Subversion Subversion Subversion git svn Git,然而,你要是不用它的话 就会在做转换的过程中遇到很多麻烦的问 • The Git Git Git Git Refuge • 不要建立一个单独的 Git 服务器 也不要在 Git 服务器上协作 可以  $\mathsf{Git}$ ait-svn-id prereceive and the solution of the property of the property of the solution of the solution of the solution of the Subversion  $\mathsf{Git}$ Git Mercurial DVCS Git Git example and  $\frac{1}{2}$  Git  $\frac{1}{2}$ Git
Mercurial  $Git$  Git  $N$ ercu rial rial example and the Git Mercurial Mercurial Research of the Mercurial Research of the Mercurial Research  $\mathsf{Git}$ git-remote-hg <https://github.com/felipec/git-remote-hg> **GIT-REMOTE-HG** git-remote-hg extensive part PATH **\$** curl -o ~/bin/git-remote-hg **\** https://raw.githubusercontent.com/felipec/git-remote-hg/master/git-remote-hg **\$** chmod +x ~/bin/git-remote-hg ~/bin \$PATH Git-remote-hg mercurial Python **Python** 

**\$** pip install mercurial

# Python <https://www.python.org/> **External Mercurial Advantaglery** Mercurial and  $\mathcal{L}$

<http://mercurial.selenic.com/>

curial **Example 2.5** Mercurial example of  $\blacksquare$ 

 $\mathsf{Mer}\hspace{2pt}$ 

Mercurial "hello world"

**\$** hg clone http://selenic.com/repo/hello /tmp/hello

## 开始

" server-side"

Git  $\qquad \qquad$   $\qquad \qquad$   $\$ 

**\$** git clone hg::/tmp/hello /tmp/hello-git **\$** cd /tmp/hello-git **\$** git log --oneline --graph --decorate \* ac7955c (HEAD, origin/master, origin/branches/default, origin/HEAD, refs/hg/origin/branche \* 65bb417 Create a standard "hello, world" program

Mercurial **Mercurial Mercurial one and a** git clone git-remote-hg  $\qquad \qquad \qquad$  Git HTTP/S

Git Mercurial

log  $\log$ 

 $\rho = \rho \ln \frac{1}{\rho}$  .git  $\rho = \rho \ln \frac{1}{\rho}$ 

**\$** tree .git/refs .git/refs ├── heads │ └── master  $-$  hg │ └── origin │ ├── bookmarks │ │ └── master │ └── branches │ └── default

#### CHAPTER 9: Git

```
├── notes
   \sqcup hg
   ├── remotes
     │ └── origin
        │ └── HEAD
  └── tags
9 directories, 5 files
```

```
Git-remote-hg 
Git-remote-ha
                        refs/hg
           refs/hg/origin/branches/default
"ac7955c" SHA-1 Git master
   refs/hg refs/remotes/origin
```
notes/hg git-remote-hg Git Mercurial  $ID$   $\Box$ 

**\$** cat notes/hg d4c10386... **\$** git cat-file -p d4c10386... tree 1781c96... author remote-hg <> 1408066400 -0800 committer remote-hg <> 1408066400 -0800 Notes for master **\$** git ls-tree 1781c96... 100644 blob ac9117f... 65bb417...

```
100644 blob 485e178... ac7955c...
```

```
$ git cat-file -p ac9117f
0a04b987be5ae354b710cefeba0e2d9de7ad41a9
```
refs/notes/hg Git git ls-tree tree  $\mathop{\rm tree}$ " ac9117f" blob master SHA-1  $\mu$  0a04b98" default Ner curial ID 用 Git 远程仓库并没有什么不同。

Mercurial

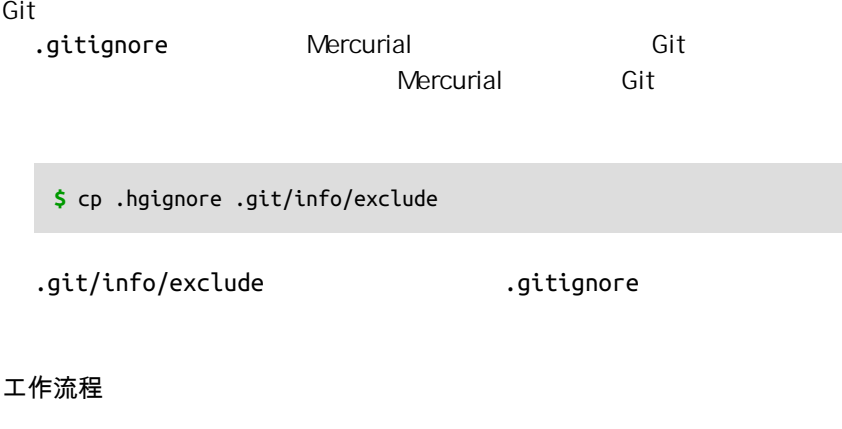

#### $m$ aster  $m$

**\$** git log --oneline --graph --decorate \* ba04a2a (HEAD, master) Update makefile \* d25d16f Goodbye \* ac7955c (origin/master, origin/branches/default, origin/HEAD, refs/hg/origin/branches/defa \* 65bb417 Create a standard "hello, world" program

master origin/master

**\$** git fetch From hg::/tmp/hello ac7955c..df85e87 master -> origin/master ac7955c..df85e87 branches/default -> origin/branches/default **\$** git log --oneline --graph --decorate --all \* 7b07969 (refs/notes/hg) Notes for default \* d4c1038 Notes for master \* df85e87 (origin/master, origin/branches/default, origin/HEAD, refs/hg/origin/branches/defa | \* ba04a2a (HEAD, master) Update makefile | \* d25d16f Goodbye |/ \* ac7955c Create a makefile \* 65bb417 Create a standard "hello, world" program

--all git-remote-hg

" notes" notes and a set origin/

master 2008 and 2009 and 2009 and 2009 and 2009 and 2009 and 2009 and 2009 and 2009 and 2009 and 2009 and 2009

```
$ git merge origin/master
Auto-merging hello.c
Merge made by the 'recursive' strategy.
 hello.c | 2 +-
 1 file changed, 1 insertion(+), 1 deletion(-)
$ git log --oneline --graph --decorate
  * 0c64627 (HEAD, master) Merge remote-tracking branch 'origin/master'
|\n\|| * df85e87 (origin/master, origin/branches/default, origin/HEAD, refs/hg/origin/b
* | ba04a2a Update makefile
* | d25d16f Goodbye
|/* ac7955c Create a makefile
* 65bb417 Create a standard "hello, world" program
```

```
$ git push
To hg::/tmp/hello
   df85e87..0c64627 master -> master
```

```
\blacksquare Mercurial \blacksquare
```

```
$ hg log -G --style compact
o 5[tip]:4,2 dc8fa4f932b8 2014-08-14 19:33 -0700 ben
|\ Merge remote-tracking branch 'origin/master'
| || o 4 64f27bcefc35 2014-08-14 19:27 -0700 ben
| | Update makefile
| \ || o 3:1 4256fc29598f 2014-08-14 19:27 -0700 ben
| | Goodbye
| \ |@ | 2 7db0b4848b3c 2014-08-14 19:30 -0700 ben
|/ Add some documentation
|
o 1 82e55d328c8c 2005-08-26 01:21 -0700 mpm
| Create a makefile
|
```
Create a standard "hello, world" program 2 Mercurial 3 4 git-remote-hg 生成的,通过 Git 推送上来的提交。 分支与书签 Git **Git** Secretary And the Secretary American Secretary American Mercurial  $*$  bookmark",  $\qquad \qquad$  Git  $\qquad \qquad$ Mercurial " branch" develop **\$** hg log -l 1 changeset: 6:8f65e5e02793 branch: develop tag: tip user: Ben Straub <br/>ben@straub.cc> date: Thu Aug 14 20:06:38 2014 -0700 summary: More documentation " branch" Git 人,但是,我们的人们是不能做的。因此,我们的人们是否是否是,而且是 gitremote-hg **Example 19** Mercurial Mercurial Git Git Git **\$** git checkout -b featureA Switched to a new branch 'featureA' **\$** git push origin featureA To hg::/tmp/hello \* [new branch] featureA -> featureA Mercurial **\$** hg bookmarks featureA 5:bd5ac26f11f9 **\$** hg log --style compact -G @ 6[tip] 8f65e5e02793 2014-08-14 20:06 -0700 ben | More documentation | o 5[featureA]:4,2 bd5ac26f11f9 2014-08-14 20:02 -0700 ben |\ Merge remote-tracking branch 'origin/master'

o 0 0a04b987be5a 2005-08-26 01:20 -0700 mpm

```
| \ || o 4 0434aaa6b91f 2014-08-14 20:01 -0700 ben
| | update makefile
 | |
| o 3:1 318914536c86 2014-08-14 20:00 -0700 ben
| | goodbye
| |
o | 2 f098c7f45c4f 2014-08-14 20:01 -0700 ben
|/ Add some documentation
|
o 1 82e55d328c8c 2005-08-26 01:21 -0700 mpm
    | Create a makefile
|
o 0 0a04b987be5a 2005-08-26 01:20 -0700 mpm
     Create a standard "hello, world" program
            5 
[featureA] Git
```
 $\mathsf{Git}$  , and  $\mathsf{Git}$ 

### " Mercurial branch

#### branches

```
$ git checkout -b branches/permanent
Switched to a new branch 'branches/permanent'
$ vi Makefile
$ git commit -am 'A permanent change'
$ git push origin branches/permanent
To hg::/tmp/hello
  * [new branch] branches/permanent -> branches/permanent
```
### Mercurial

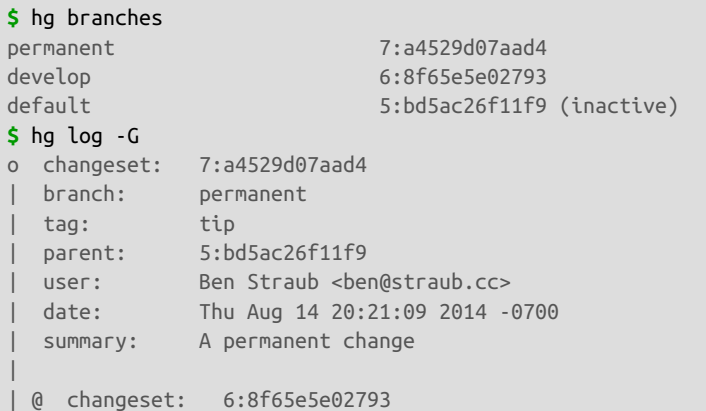

```
|/ branch: develop
    user: Ben Straub <br/> <br/>ben@straub.cc>
    | date: Thu Aug 14 20:06:38 2014 -0700
    | summary: More documentation
|
o changeset: 5:bd5ac26f11f9
|\ bookmark: featureA
   | | parent: 4:0434aaa6b91f
   | | parent: 2:f098c7f45c4f
    user: Ben Straub <ben@straub.cc>
   date: Thu Aug 14 20:02:21 2014 -0700
   summary: Merge remote-tracking branch 'origin/master'
[...]
```
" permanent" 7

```
Git
```
Mercurial **Mercurial** 2008 Network 2008 Network 2008 Network 2008 Network 2008 Network 2008 Network 2008 Network

```
$ hg log --style compact -G
o 10[tip] 99611176cbc9 2014-08-14 20:21 -0700 ben
| A permanent change
|
o 9 f23e12f939c3 2014-08-14 20:01 -0700 ben
    Add some documentation
|
o 8:1 c16971d33922 2014-08-14 20:00 -0700 ben
    | goodbye
|
| o 7:5 a4529d07aad4 2014-08-14 20:21 -0700 ben
      A permanent change
| \ || | @ 6 8f65e5e02793 2014-08-14 20:06 -0700 ben
| |/ More documentation
| \ || o 5[featureA]:4,2 bd5ac26f11f9 2014-08-14 20:02 -0700 ben
  | |\ Merge remote-tracking branch 'origin/master'
| | |
   0 4 0434aaa6b91f 2014-08-14 20:01 -0700 ben
| | | update makefile
| | |
   -0 3:1 318914536c86 2014-08-14 20:00 -0700 ben
| | goodbye
\vert \ \ \vert| o 2 f098c7f45c4f 2014-08-14 20:01 -0700 ben
|/ Add some documentation
```
#### <span id="page-399-0"></span>CHAPTER 9: Git

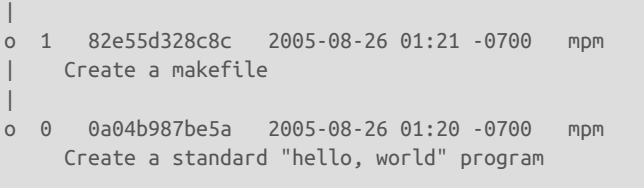

 $8$  9 10  $\blacksquare$  permanent  $N$ ercurial  $N$ ercurial  $N$ 

### **MERCURIAL** 总结

Git Mercurial

Mercurial

# Git Perforce

Perforce 2012 2022 2022 2022 2022 2023 2024 2025 2022 2023 2024 2025 2022 2023 2024 2025 2026 2027 2027 2028 20

Perforce Git Perforce Git Perforce "Git Fusion" **Perforce** 中的子树表示为一个可读写的 Git 仓库。 第二个是 git-p4,一个客户端桥接 Git Perforce **Company** Perforce

### **GIT FUSION**

Perforce Git Fusion 6 and the [http://](http://www.perforce.com/git-fusion) [www.perforce.com/git-fusion](http://www.perforce.com/git-fusion)  $\frac{1}{2}$ Git

**Git Fusion** Perforce Git Fusion [http://](http://www.perforce.com/downloads/Perforce/20-User) [www.perforce.com/downloads/Perforce/20-User](http://www.perforce.com/downloads/Perforce/20-User)

VirtualBox

Linux root per-

force git

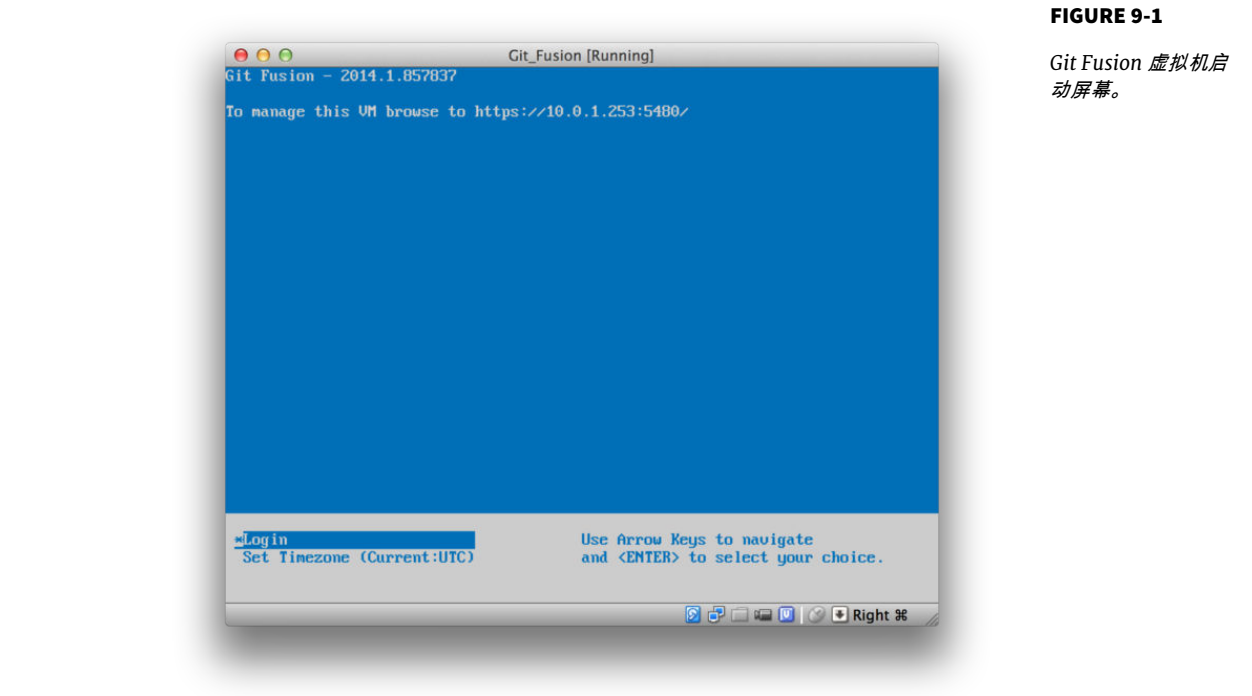

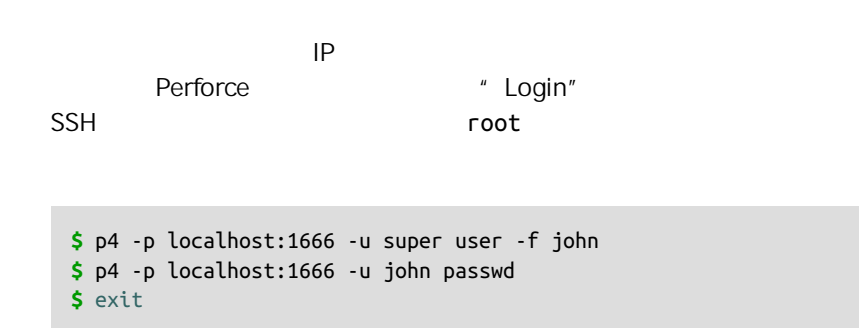

 $\mathsf{V}$ I was approximately defined by  $\mathsf{V}$ I was approximately defined by  $\mathsf{V}$ 

 $iw + bw = c$ 

Git SSL Git Fusion  $IP$  Git  $I$ HTTPS **Example 20 Perforce Git Fusion** 

**\$** export GIT\_SSL\_NO\_VERIFY=true

```
$ git clone https://10.0.1.254/Talkhouse
Cloning into 'Talkhouse'...
Username for 'https://10.0.1.254': john
Password for 'https://john@10.0.1.254':
remote: Counting objects: 630, done.
remote: Compressing objects: 100% (581/581), done.
remote: Total 630 (delta 172), reused 0 (delta 0)
Receiving objects: 100% (630/630), 1.22 MiB | 0 bytes/s, done.
Resolving deltas: 100% (172/172), done.
Checking connectivity... done.
```
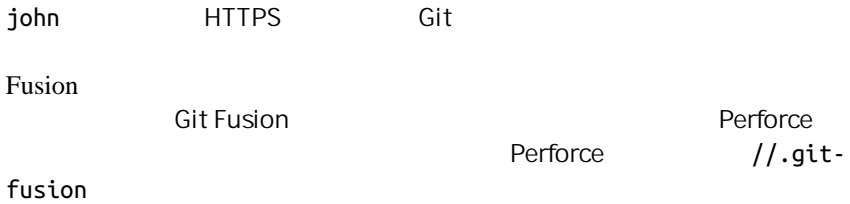

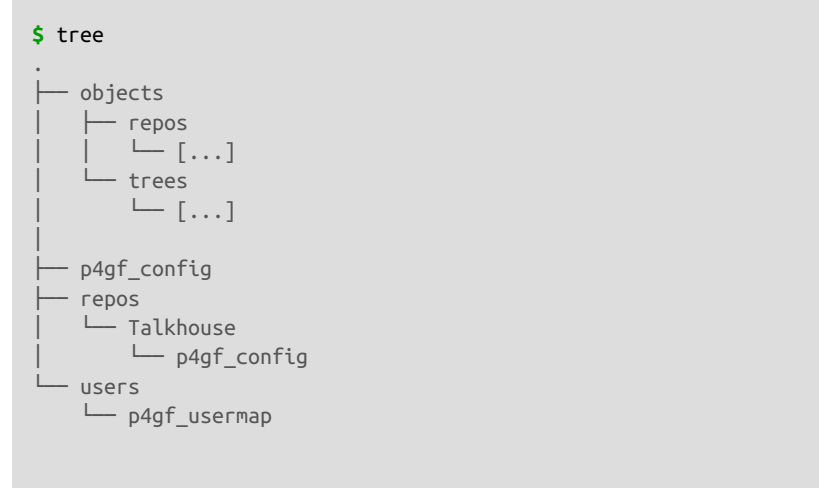

498 directories, 287 files

objects Git Fusion **Perforce** Git

p4gf config **Git Fusion** 

#### **[repo-creation]**  $charest = utf8$

### **[git-to-perforce]** change-owner = author enable-git-branch-creation = yes enable-swarm-reviews = yes enable-git-merge-commits = yes enable-git-submodules = yes  $prefixed$  =  $none$ ignore-author-permissions = no read-permission-check = none git-merge-avoidance-after-change-num = 12107

#### **[perforce-to-git]**

 $http-url = none$  $ssh-url = none$ 

### **[@features]**

imports = False  $chunked-push = False$  $matrix2 = False$ parallel-push = False

#### **[authentication]** email-case-sensitivity = no

 $\mathsf{Git}$ 

 $\mathbf{I}$  NI  $\mathbf{I}$ 

# repos/Talkhouse/p4gf\_config  $[@$ repo $]$

# **[Talkhouse-master]** git-branch-name = master

 $view = //depot/Talkhouse/main-dev/... ...$ 

Perforce Git

git-branch-name

Git the contract of the contract of the contract of the contract of the contract of the contract of the contract of the contract of the contract of the contract of the contract of the contract of the contract of the contra Perforce Git Git Communist Perforce Communist Git Communist Communist Communist Communist Communist Communist Communist Communist Communist Communist Communist Communist Communist Communist Communist Communist Communist Co **[multi-project-mapping]** git-branch-name = master view = //depot/project1/main/... project1/... //depot/project2/mainline/... project2/... Git users/p4gf\_usermap Perforce Git expected the perforce perforce  $\blacksquare$ Git Git Fusion **Derforce** Git author/commiter erforce Git author **Perforce** john john@example.com "John Doe" john johnny@appleseed.net "John Doe" bob employeeX@example.com "Anon X. Mouse" joe employeeY@example.com "Anon Y. Mouse" <user> <email> "<full name>"  $\rho$  is a contract of the state  $\rho$  perforce  $\rho$  $\mathsf{Git}$ Perforce **Perforce** Perforce Perforce Perforce  $\alpha$ 一个 Git 提交时,第一个匹配 Perforce 用户的行会被用作 Git 作者信息。  $\overline{\text{Git}}$  Bob Joe  $\overline{\text{Sit}}$  $f$  differences and  $\alpha$  and  $\alpha$  and  $\alpha$  and  $\alpha$  differences  $f$ Perforce Git Fusion Perforce Git  $\mathsf{Git}$   $\hspace{1cm}$  " Jam"  $\hspace{1cm}$ **\$** git clone https://10.0.1.254/Jam Cloning into 'Jam'... Username for 'https://10.0.1.254': john Password for 'https://ben@10.0.1.254':

remote: Counting objects: 2070, done.

remote: Compressing objects: 100% (1704/1704), done.

```
Receiving objects: 100% (2070/2070), 1.21 MiB | 0 bytes/s, done.
remote: Total 2070 (delta 1242), reused 0 (delta 0)
Resolving deltas: 100% (1242/1242), done.
Checking connectivity... done.
$ git branch -a
* master
  remotes/origin/HEAD -> origin/master
   remotes/origin/master
  remotes/origin/rel2.1
$ git log --oneline --decorate --graph --all
* 0a38c33 (origin/rel2.1) Create Jam 2.1 release branch.
 * d254865 (HEAD, origin/master, origin/HEAD, master) Upgrade to latest metrowerks on Beos
| * bd2f54a Put in fix for jam's NT handle leak.
| * c0f29e7 Fix URL in a jam doc
| * cc644ac Radstone's lynx port.
[...]
```

```
Git Fusion
```
Perforce Git Entertainment of Git Entertainment of Git Entertainment of Git Entertainment of Git Entertainment of Git Entertainment of Git Entertainment of Git Entertainment of Git Entertainment of Git Entertainment of Git

 $\mathsf{G}\mathsf{id}$ 

 $\mathsf{G}\mathsf{id}$ 

Git and the corigin/master mas-

#### ter <sub>ter</sub> <sub>ter</sub> <sub>3</sub>

**#** ... **\$** git log --oneline --decorate --graph --all \* cfd46ab (HEAD, master) Add documentation for new feature \* a730d77 Whitespace \* d254865 (origin/master, origin/HEAD) Upgrade to latest metrowerks on Beos -- the Intel one. \* bd2f54a Put in fix for jam's NT handle leak. [...]

```
$ git fetch
remote: Counting objects: 5, done.
remote: Compressing objects: 100% (3/3), done.
remote: Total 3 (delta 2), reused 0 (delta 0)
Unpacking objects: 100% (3/3), done.
From https://10.0.1.254/Jam
   d254865..6afeb15 master -> origin/master
$ git log --oneline --decorate --graph --all
* 6afeb15 (origin/master, origin/HEAD) Update copyright
| * cfd46ab (HEAD, master) Add documentation for new feature
```
Git

```
| * a730d77 Whitespace
|/* d254865 Upgrade to latest metrowerks on Beos -- the Intel one.
* bd2f54a Put in fix for jam's NT handle leak.
[...]
```

```
\blacksquare Perforce \blacksquare Git \blacksquare
```

```
\sim 6afeb15
Perforce \blacksquare
```

```
$ git merge origin/master
Auto-merging README
Merge made by the 'recursive' strategy.
 README | 2 +-
 1 file changed, 1 insertion(+), 1 deletion(-)
$ git push
Counting objects: 9, done.
Delta compression using up to 8 threads.
Compressing objects: 100% (9/9), done.
Writing objects: 100% (9/9), 917 bytes | 0 bytes/s, done.
Total 9 (delta 6), reused 0 (delta 0)
remote: Perforce: 100% (3/3) Loading commit tree into memory...
remote: Perforce: 100% (5/5) Finding child commits...
remote: Perforce: Running git fast-export...
remote: Perforce: 100% (3/3) Checking commits...
remote: Processing will continue even if connection is closed.
remote: Perforce: 100% (3/3) Copying changelists...
remote: Perforce: Submitting new Git commit objects to Perforce: 4
To https://10.0.1.254/Jam
    6afeb15..89cba2b master -> master
```
Git 认为它成功了 让我们从 Perforce 的视角看一下 README 文件的历

 $p4v$ 

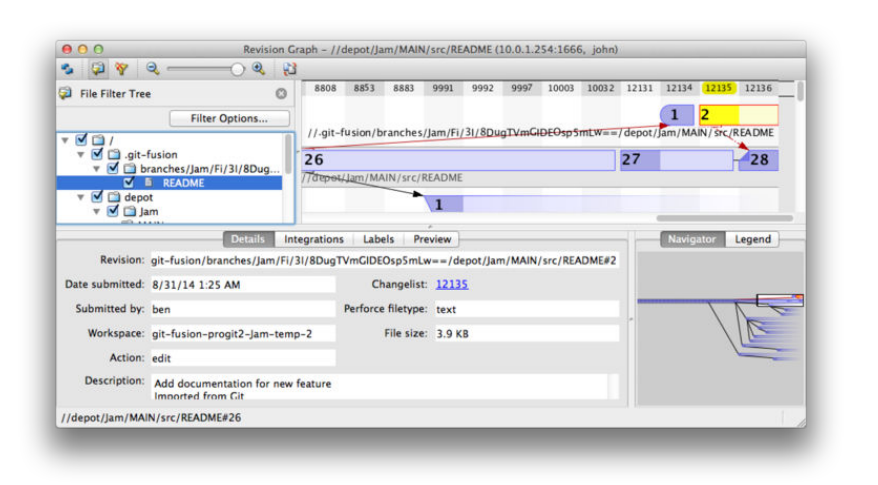

FIGURE 9-2

*Git* 推送后的 *Perforce* 版本图

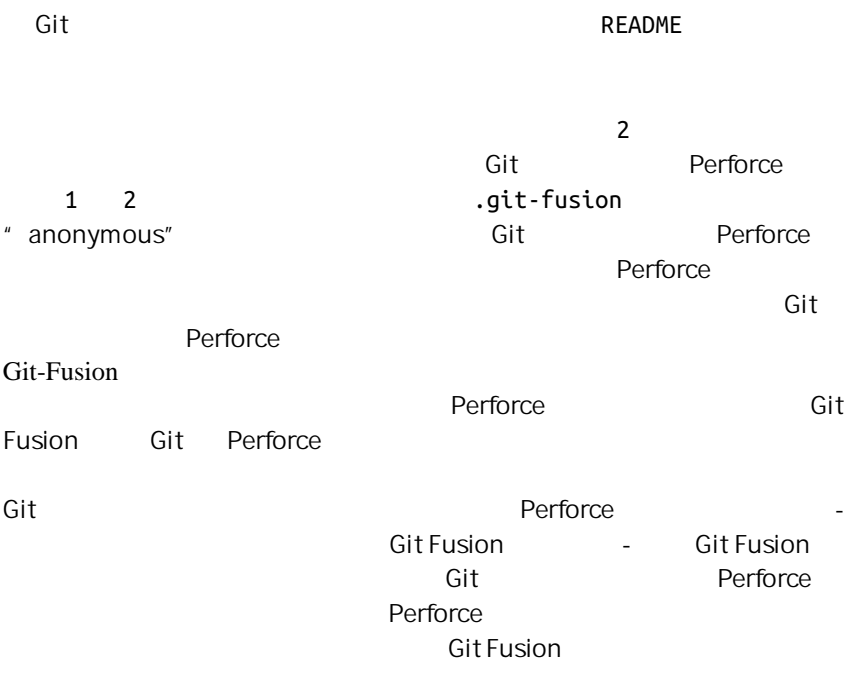

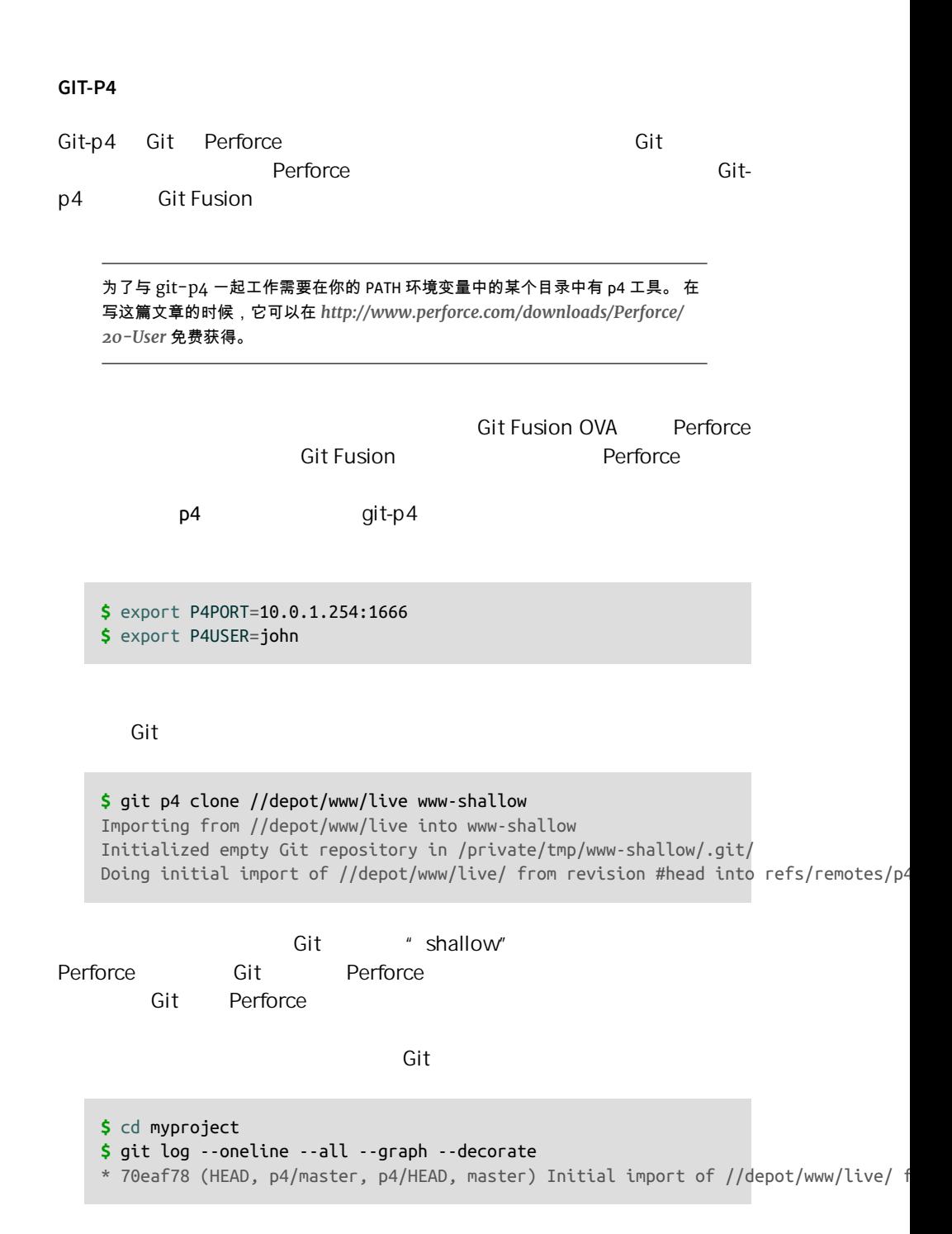

" p4" Perforce

**\$** git remote -v

### $\overline{\text{Git}}$ -p4  $\overline{\text{Git}}$

#### $\mathsf{git}\, \log$

 $Git$   $\longrightarrow$ 

**\$** git log --oneline --all --graph --decorate \* 018467c (HEAD, master) Change page title \* c0fb617 Update link \* 70eaf78 (p4/master, p4/HEAD) Initial import of //depot/www/live/ from the state at revisio

#### $\blacksquare$

**\$** git p4 sync git p4 sync Performing incremental import into refs/remotes/p4/master git branch Depot paths: //depot/www/live/ Import destination: refs/remotes/p4/master Importing revision 12142 (100%) **\$** git log --oneline --all --graph --decorate \* 75cd059 (p4/master, p4/HEAD) Update copyright | \* 018467c (HEAD, master) Change page title | \* c0fb617 Update link  $|/$ \* 70eaf78 Initial import of //depot/www/live/ from the state at revision #head

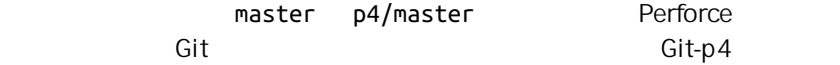

**\$** git p4 rebase Performing incremental import into refs/remotes/p4/master git branch Depot paths: //depot/www/live/ No changes to import! Rebasing the current branch onto remotes/p4/master First, rewinding head to replay your work on top of it... Applying: Update link Applying: Change page title

```
index.html 12 + - 1 file changed, 1 insertion(+), 1 deletion(-)
                      git p4 rebase git p4 sync git re-
base p4/master
  \mathsf{Per}force qit p4 submit p4/master master
Git Example Perforce example \blacksquare# A Perforce Change Specification.
   #
   # Change: The change number. 'new' on a new changelist.
   # Date: The date this specification was last modified.
   # Client: The client on which the changelist was created. Read-only.
   # User: The user who created the changelist.
   # Status: Either 'pending' or 'submitted'. Read-only.
   # Type: Either 'public' or 'restricted'. Default is 'public'.
   # Description: Comments about the changelist. Required.
   # Jobs: What opened jobs are to be closed by this changelist.
   # You may delete jobs from this list. (New changelists only.)
   # Files: What opened files from the default changelist are to be added
   # to this changelist. You may delete files from this list.
   # (New changelists only.)
   Change: new
   Client: john_bens-mbp_8487
   User: john
   Status: new
   Description:
       Update link
   Files:
       //depot/www/live/index.html # edit
   ######## git author ben@straub.cc does not match your p4 account.
   ######## Use option --preserve-user to modify authorship.
   ######## Variable git-p4.skipUserNameCheck hides this message.
   ######## everything below this line is just the diff #######
   --- //depot/www/live/index.html 2014-08-31 18:26:05.000000000 0000
   +++ /Users/ben/john_bens-mbp_8487/john_bens-mbp_8487/depot/www/live/index.html 2
```

```
@@ -60,7 +60,7 @@
 \langle t \rangle <td valign=top>
  Source and documentation for
-<a href="http://www.perforce.com/jam/jam.html">
+<a href="jam.html">
 Jam/MR</a>,
  a software build tool.
 \lt/td>
```
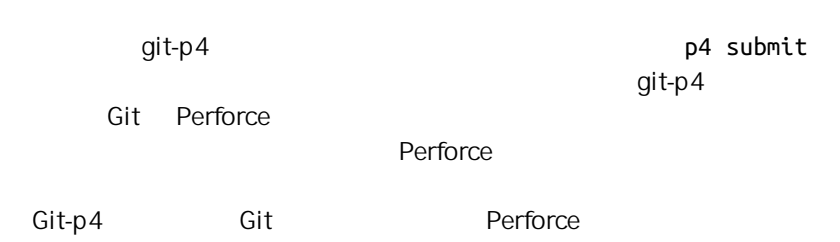

 $\mathsf{Shell}$ 

#### **\$** git p4 submit

Perforce checkout for depot path //depot/www/live/ located at /Users/ben/john bens-mbp 8487/ Synchronizing p4 checkout... ... - file(s) up-to-date. Applying dbac45b Update link //depot/www/live/index.html#4 - opened for edit Change 12143 created with 1 open file(s). Submitting change 12143. Locking 1 files ... edit //depot/www/live/index.html#5 Change 12143 submitted. Applying 905ec6a Change page title //depot/www/live/index.html#5 - opened for edit Change 12144 created with 1 open file(s). Submitting change 12144. Locking 1 files ... edit //depot/www/live/index.html#6 Change 12144 submitted. All commits applied! Performing incremental import into refs/remotes/p4/master git branch Depot paths: //depot/www/live/ Import destination: refs/remotes/p4/master Importing revision 12144 (100%) Rebasing the current branch onto remotes/p4/master First, rewinding head to replay your work on top of it... **\$** git log --oneline --all --graph --decorate \* 775a46f (HEAD, p4/master, p4/HEAD, master) Change page title \* 05f1ade Update link

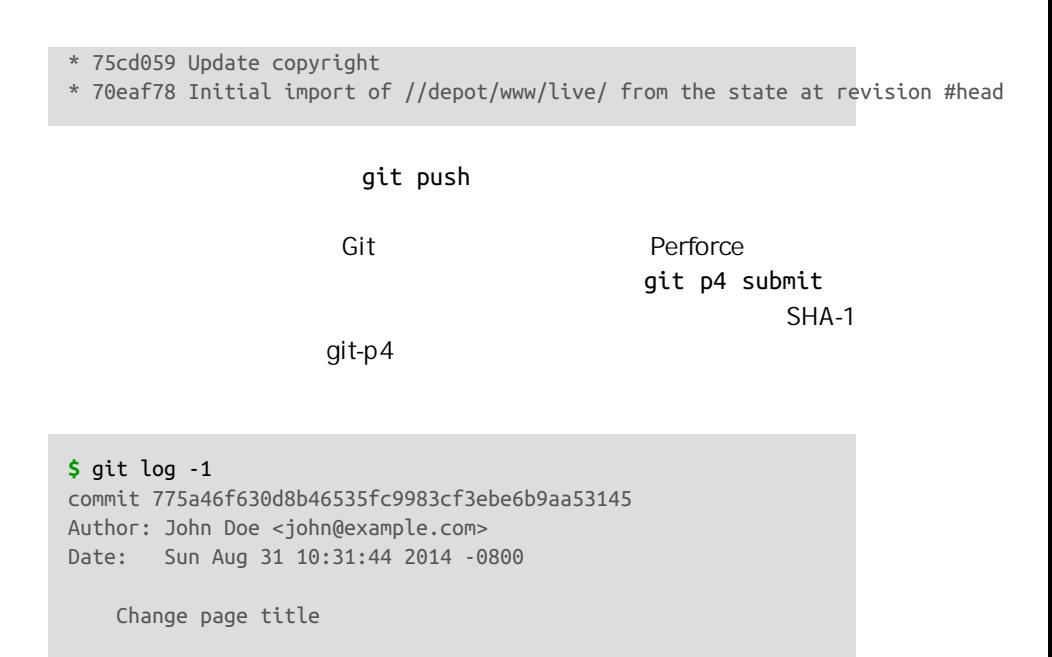

 $\left[\text{git-p4: depth:} = \frac{m}{\text{depth}}\right]$  =  $\left[\text{depth}/\text{when} / \text{time}\right]$  = 12144]

```
$ git log --oneline --all --graph --decorate
* 3be6fd8 (HEAD, master) Correct email address
* 1dcbf21 Merge remote-tracking branch 'p4/master'
|\n\|| * c4689fc (p4/master, p4/HEAD) Grammar fix
* | cbacd0a Table borders: yes please
* | b4959b6 Trademark
|/* 775a46f Change page title
* 05f1ade Update link
* 75cd059 Update copyright
* 70eaf78 Initial import of //depot/www/live/ from the state at revision #head
```
Git Perforce 775a46f Git Perforce <sub>2</sub> Perforce **Perforce Perforce** 

**\$** git p4 submit -n Perforce checkout for depot path //depot/www/live/ located at /Users/ben/john\_bens <span id="page-412-0"></span>Would synchronize p4 checkout in /Users/ben/john bens-mbp 8487/john bens-mbp 8487/depot/www Would apply b4959b6 Trademark cbacd0a Table borders: yes please 3be6fd8 Correct email address

### -n --dry-run

 $\blacksquare$  . The perforce  $\blacksquare$  Perforce  $\blacksquare$ 

Perforce  $\blacksquare$ 

**\$** git p4 submit  $\lceil \dots \rceil$ **\$** git log --oneline --all --graph --decorate \* dadbd89 (HEAD, p4/master, p4/HEAD, master) Correct email address \* 1b79a80 Table borders: yes please \* 0097235 Trademark \* c4689fc Grammar fix \* 775a46f Change page title \* 05f1ade Update link \* 75cd059 Update copyright

\* 70eaf78 Initial import of //depot/www/live/ from the state at revision #head

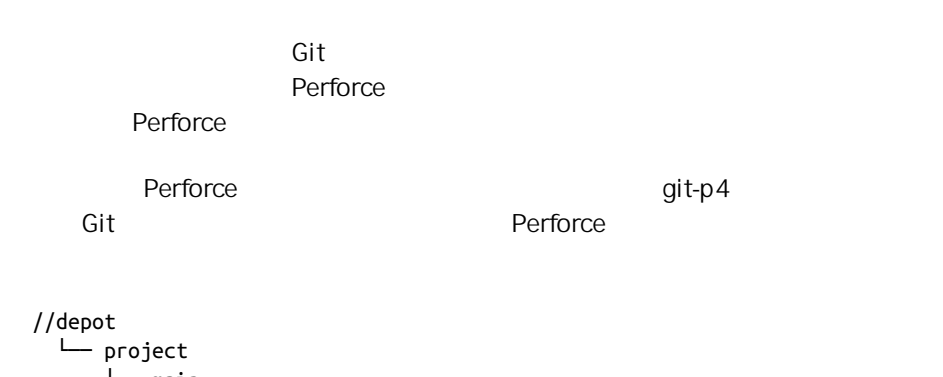

 ├── main └── dev

 $\mathsf{dev}$ 

//depot/project/main/... //depot/project/dev/...

Git-p4

```
$ git p4 clone --detect-branches //depot/project@all
Importing from //depot/project@all into project
Initialized empty Git repository in /private/tmp/project/.git/
Importing revision 20 (50%)
     Importing new branch project/dev
     Resuming with change 20
Importing revision 22 (100%)
Updated branches: main dev
$ cd project; git log --oneline --all --graph --decorate
* eae77ae (HEAD, p4/master, p4/HEAD, master) main
| * 10d55fb (p4/project/dev) dev
| * a43cfae Populate //depot/project/main/... //depot/project/dev/....
|/* 2b83451 Project init
```
" @ all" git-p4

人<mark>Git</mark> 的克隆概念 但是如果你工作在一个具有很大历史的商目,那么它的商目,那么它的

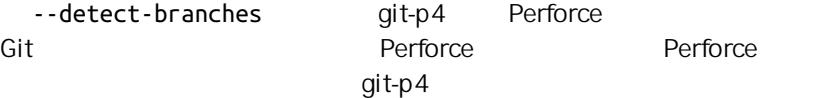

```
$ git init project
Initialized empty Git repository in /tmp/project/.git/
$ cd project
$ git config git-p4.branchList main:dev
$ git clone --detect-branches //depot/project@all .
```
qit-p4.branchList main:dev qit-p4 " main"  $*$  dev" git checkout -b dev p4/project/dev git p4 submit git-p4  $g$ it-p4  $g$ shallow  $g$ 

git p4 clone

Perforce Git-p4

同步或提交已有分支 并且它一次只能做一个线性的变更集。 如果你在 Git

# **GIT** 与 **PERFORCE** 总结

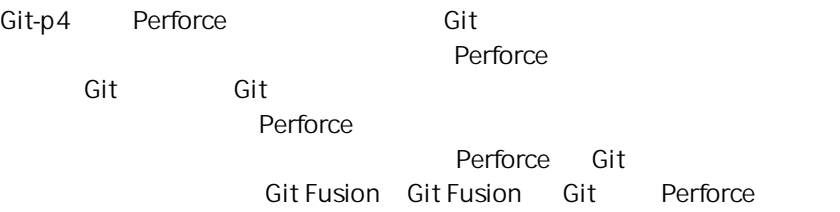

# Git TFS

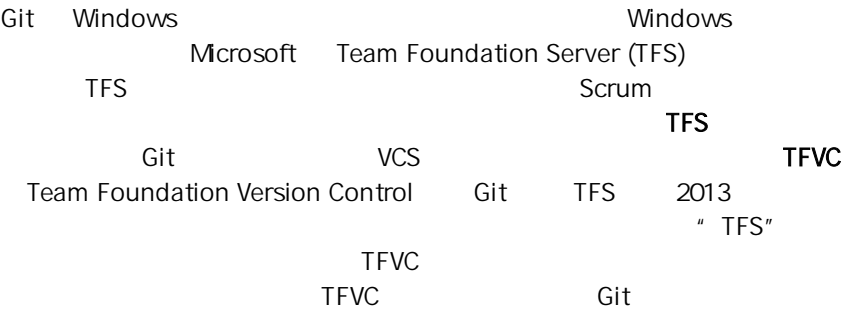

# 选择哪个工具

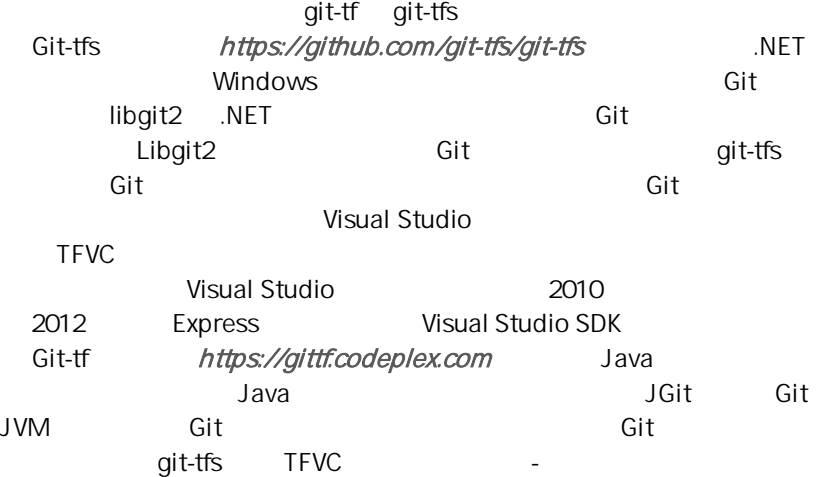

你需要有一个基于 TFVC 的仓库来执行后续的指令。 现实中它们并没有 Git 或 Subversion 仓库那样多,所以你可能需要创建一个你自己的仓库。 Codeplex (*<https://www.codeplex.com>*) 或 Visual Studio Online (*[http://www.visualstu](http://www.visualstudio.com)[dio.com](http://www.visualstudio.com)*) 都是非常好的选择。 使用:GIT-TF  $\mathsf{Git}$   $\qquad \qquad \mathsf{Git}$ **\$** git tf clone https://tfs.codeplex.com:443/tfs/TFS13 \$/myproject/Main project\_git TFVC URL \$/project/  $b$ ranch  $\qquad \qquad \qquad$  Git  $\qquad \qquad$  $Git-tf$ TFVC 3D TEVE 这会创建一个完整功能的 Git 仓库: **\$** cd project\_git **\$** git log --all --oneline --decorate 512e75a (HEAD, tag: TFS\_C35190, origin\_tfs/tfs, master) Checkin message  $\overline{\text{TFVC}}$  $\mathbf g$ it-tf  $-$  -deep  $-$ **\$** git tf clone https://tfs.codeplex.com:443/tfs/TFS13 \$/myproject/Main **\** project\_git --deep Username: domain\user Password: Connecting to TFS... Cloning \$/myproject into /tmp/project\_git: 100%, done. Cloned 4 changesets. Cloned last changeset 35190 as d44b17a **\$** cd project\_git **\$** git log --all --oneline --decorate d44b17a (HEAD, tag: TFS\_C35190, origin\_tfs/tfs, master) Goodbye 126aa7b (tag: TFS\_C35189) 8f77431 (tag: TFS\_C35178) FIRST

```
0745a25 (tag: TFS C35177) Created team project folder $/tfvctest via the \
           Team Project Creation Wizard
               TFS_C35189               Git
TFVC 变更集关联的功能。 这是一种优雅的表示方式 因为通过一个简单的
log 命令就可以看到你的提交是如何与 TFVC 中已存在快照关联起来的
                                git config git-tf.tag false
         - git-tf eqtt/git-tf
使用:GIT-TFS
Git-tfs
  PS> git tfs clone --with-branches \
      https://username.visualstudio.com/DefaultCollection \
       $/project/Trunk project_git
  Initialized empty Git repository in C:/Users/ben/project_git/.git/
  C15 = b75da1aba1ffb359d00e85c52acb261e4586b0c9
  C16 = c403405f4989d73a2c3c119e79021cb2104ce44a
  Tfs branches found:
  - $/tfvc-test/featureA
  The name of the local branch will be : featureA
  C17 = d202b53f67bde32171d5078968c644e562f1c439
  C18 = 44cd729d8df868a8be20438fdeeefb961958b674
      --with-branches Git-tfs TFVC Git
这个标记告诉它为每一个 TFVC 分支建立一个本地的 Git 分支。 强烈推荐曾
TFS experimentally considered the construction of TFSTFS 2010 - 47.77git-tfs
  \mathsf{Git} Git \mathsf{Git}PS> git log --oneline --graph --decorate --all
  * 44cd729 (tfs/featureA, featureA) Goodbye
  * d202b53 Branched from $/tfvc-test/Trunk
  * c403405 (HEAD, tfs/default, master) Hello
  * b75da1a New project
  PS> git log -1
  commit c403405f4989d73a2c3c119e79021cb2104ce44a
  Author: Ben Straub <ben@straub.cc>
  Date: Fri Aug 1 03:41:59 2014 +0000
      Hello
```
git-tfs-id: [https://username.visualstudio.com/DefaultCollection]\$/myproject/Trunk;C16

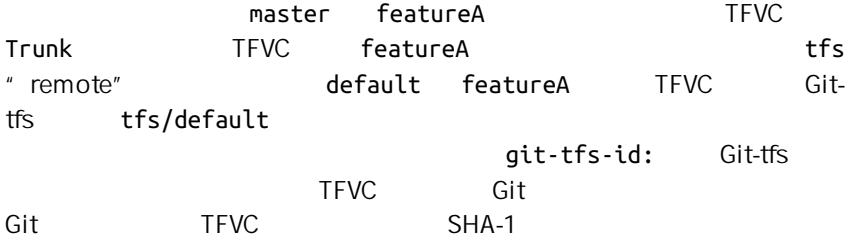

**GIT-TF[S]** 工作流程

无论你使用哪个工具,都需要先设置几个 Git 配置选项来避免一些问题。

**\$** git config set --local core.ignorecase=true **\$** git config set --local core.autocrlf=false

```
TFVC TFS
```
1. TFVC  $\sim$ TFVC Git 2. TFVC  $\qquad \qquad \text{``} \qquad \text{''}$ 是当推送你的修改到 TFVC 服务器时会出现问题。 3. TFS  $\blacksquare$   $\blacksquare$   $\blacksquare$   $\blacksquare$   $\blacksquare$   $\blacksquare$   $\blacksquare$   $\blacksquare$   $\blacksquare$   $\blacksquare$   $\blacksquare$ TFVC " shelve"  $\mathsf{g}\mathsf{it}\text{-}\mathsf{tf}$  , the state  $\mathsf{g}\mathsf{it}\text{-}\mathsf{tf}\mathsf{s}$ checkintool

工作流程:GIT-TF

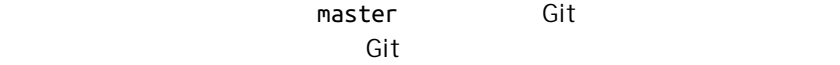

**\$** git log --oneline --graph --decorate --all \* 4178a82 (HEAD, master) update code \* 9df2ae3 update readme \* d44b17a (tag: TFS\_C35190, origin\_tfs/tfs) Goodbye \* 126aa7b (tag: TFS\_C35189) \* 8f77431 (tag: TFS\_C35178) FIRST

\* 0745a25 (tag: TFS\_C35177) Created team project folder \$/tfvctest via the \ Team Project Creation Wizard

4178a82 TFVC

**\$** git tf fetch Username: domain\user Password: Connecting to TFS... Fetching \$/myproject at latest changeset: 100%, done. Downloaded changeset 35320 as commit 8ef06a8. Updated FETCH\_HEAD. **\$** git log --oneline --graph --decorate --all \* 8ef06a8 (tag: TFS\_C35320, origin\_tfs/tfs) just some text | \* 4178a82 (HEAD, master) update code | \* 9df2ae3 update readme |/ \* d44b17a (tag: TFS\_C35190) Goodbye \* 126aa7b (tag: TFS\_C35189) \* 8f77431 (tag: TFS\_C35178) FIRST \* 0745a25 (tag: TFS\_C35177) Created team project folder \$/tfvctest via the \ Team Project Creation Wizard

看起来其他人也做了一些改动 现在我们有一个分叉的历史。 这就是 Git

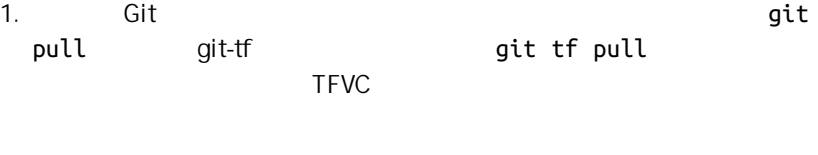

 $2.$ 

dit TFVC the Git that the Second Second Second Second Second Second Second Second Second Second Second Second S

 $\mathsf{g}\mathsf{it}\text{-}\mathsf{tf}$  and  $\mathsf{g}\mathsf{it}$ 

 $tf$  pull --rebase

**\$** git rebase FETCH\_HEAD

First, rewinding head to replay your work on top of it... Applying: update readme Applying: update code **\$** git log --oneline --graph --decorate --all \* 5a0e25e (HEAD, master) update code \* 6eb3eb5 update readme

\* 8ef06a8 (tag: TFS\_C35320, origin\_tfs/tfs) just some text \* d44b17a (tag: TFS\_C35190) Goodbye \* 126aa7b (tag: TFS\_C35189) \* 8f77431 (tag: TFS\_C35178) FIRST \* 0745a25 (tag: TFS\_C35177) Created team project folder \$/tfvctest via the \ Team Project Creation Wizard

 $\mathsf{TFVC}$  and  $\mathsf{Git}\text{-}\mathsf{tf}$ 

contract the set of Git that is a set of Git the set of Git and Separate set of Git and Separate set of Git an

--shallow

**\$** git tf checkin -m 'Updating readme and code' Username: domain\user Password: Connecting to TFS... Checking in to \$/myproject: 100%, done. Checked commit 5a0e25e in as changeset 35348 **\$** git log --oneline --graph --decorate --all \* 5a0e25e (HEAD, tag: TFS\_C35348, origin\_tfs/tfs, master) update code \* 6eb3eb5 update readme \* 8ef06a8 (tag: TFS\_C35320) just some text \* d44b17a (tag: TFS\_C35190) Goodbye \* 126aa7b (tag: TFS\_C35189) \* 8f77431 (tag: TFS\_C35178) FIRST \* 0745a25 (tag: TFS\_C35177) Created team project folder \$/tfvctest via the \ Team Project Creation Wizard

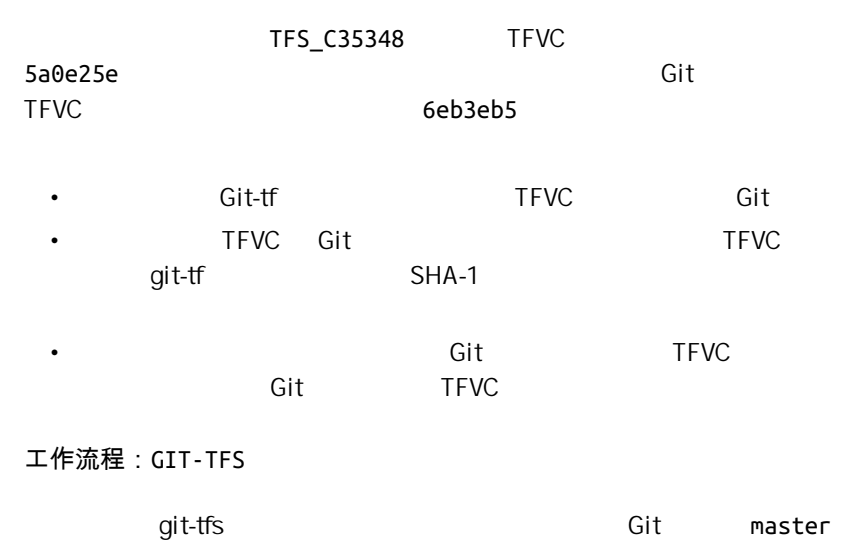

```
PS> git log --oneline --graph --all --decorate
* c3bd3ae (HEAD, master) update code
* d85e5a2 update readme
| * 44cd729 (tfs/featureA, featureA) Goodbye
| * d202b53 Branched from $/tfvc-test/Trunk
|/* c403405 (tfs/default) Hello
```
\* b75da1a New project

```
PS> git tfs fetch
C19 = aea74a0313de0a391940c999e51c5c15c381d91d
PS> git log --all --oneline --graph --decorate
* aea74a0 (tfs/default) update documentation
| * c3bd3ae (HEAD, master) update code
| * d85e5a2 update readme
|/| * 44cd729 (tfs/featureA, featureA) Goodbye
| * d202b53 Branched from $/tfvc-test/Trunk
|/* c403405 Hello
* b75da1a New project
```

```
\GammaFVC \Gamma
```
aea74a0 tfs/default 与 git-tf 相同,我们有两种基础选项来解决这个分叉历史问题: 1.  $\blacksquare$  $2.$  $\frac{u}{x}$  , we are  $\frac{u}{x}$  or  $\frac{u}{x}$ TFVC PS> git rebase tfs/**default** First, rewinding head to replay your work on top of it... Applying: update readme Applying: update code PS> git log --all --oneline --graph --decorate \* 10a75ac (HEAD, master) update code \* 5cec4ab update readme \* aea74a0 (tfs/**default**) update documentation | \* 44cd729 (tfs/featureA, featureA) Goodbye | \* d202b53 Branched from \$/tfvc-test/Trunk  $|/$ \* c403405 Hello

```
* b75da1a New project
```
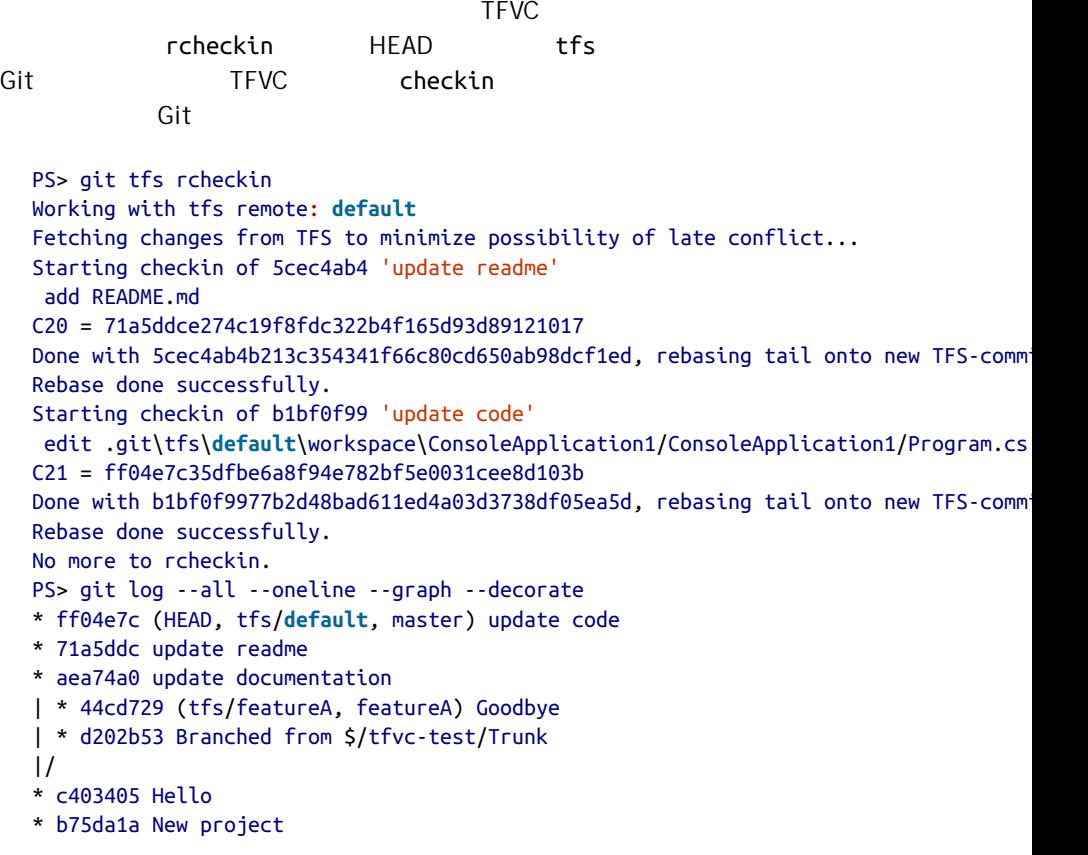

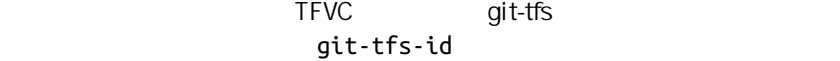

 $SHA-1$ 

但是你应该意识到发生了什么,特别是当你想要与其他人共享 Git 提交时。

TFS 有许多与它的版本管理系统整合的功能 比如工作项目 指定审核

git-tfs

PS> git tfs checkintool PS> git tfs ct

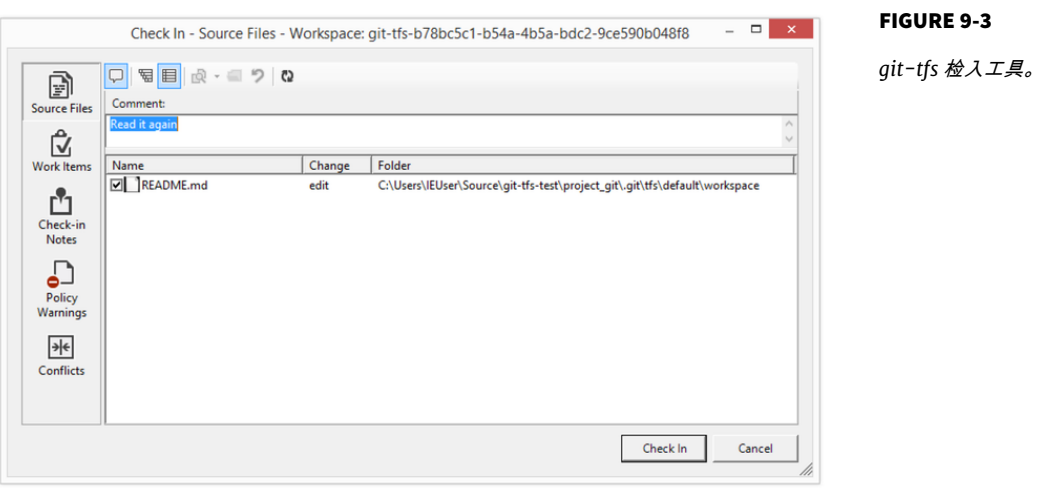

TFS NO ROAD REAL PROPERTY REAL PROPERTY AND REAL PROPERTY AND REAL PROPERTY AND REAL PROPERTY AND REAL PROPERTY Git-tfs 同样允许你从你的 Git 仓库控制 TFVC 分支。 如同这个例子,让我

```
PS> git tfs branch $/tfvc-test/featureBee
 The name of the local branch will be : featureBee
 C26 = 1d54865c397608c004a2cadce7296f5edc22a7e5
 PS> git log --oneline --graph --decorate --all
 * 1d54865 (tfs/featureBee) Creation branch $/myproject/featureBee
  * ff04e7c (HEAD, tfs/default, master) update code
 * 71a5ddc update readme
 * aea74a0 update documentation
  | * 44cd729 (tfs/featureA, featureA) Goodbye
  | * d202b53 Branched from $/tfvc-test/Trunk
 |/* c403405 Hello
 * b75da1a New project
  TFVCGit           git-tfs     tfs/featureBee
HEAD master master
```
 $1d54865$ 

# **GIT** 与 **TFS** 总结

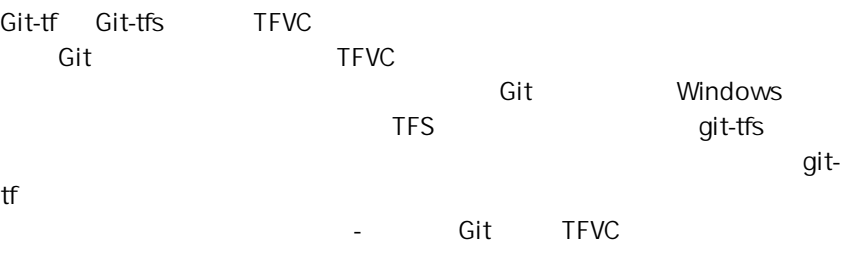

# 迁移到 **Git**

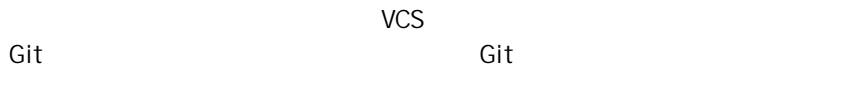

 $SCM$ 

# Subversion

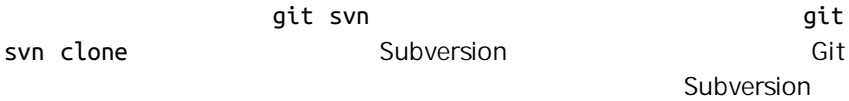

### Subversion

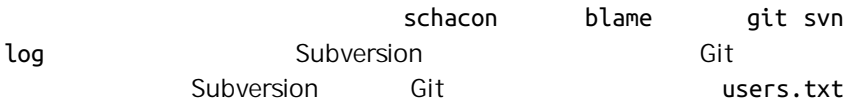

schacon = Scott Chacon <schacon@geemail.com> selse = Someo Nelse <selse@geemail.com>

 $SVN$ 

**\$** svn log --xml | grep author | sort -u | **\** perl -pe 's/.\*>(.\*?)<.\*/\$1 = /'

 $XML$ XML 6 and the sort perl sort perl buildings are perl sort perl buildings and  $\mathfrak{g}_1$  $s = 1$ , we users.txt  $\frac{1}{s}$  $Cl$ git svn --no-metadata clone init and git svn Subversion and import import and import and import  $\mathbf i$ **\$** git svn clone http://my-project.googlecode.com/svn/ **\** --authors-file=users.txt --no-metadata -s my\_project my\_project and Subversion commit 37efa680e8473b615de980fa935944215428a35a Author: schacon <schacon@4c93b258-373f-11de-be05-5f7a86268029> Date: Sun May 3 00:12:22 2009 +0000 fixed install - go to trunk git-svn-id: https://my-project.googlecode.com/svn/trunk@94 4c93b258-373f-11de be05-5f7a86268029 commit 03a8785f44c8ea5cdb0e8834b7c8e6c469be2ff2 Author: Scott Chacon <schacon@geemail.com> Date: Sun May 3 00:12:22 2009 +0000 fixed install - go to trunk Author **a**it-svn-id git svn  $\overline{\text{Git}}$ **\$** cp -Rf .git/refs/remotes/origin/tags/\* .git/refs/tags/ **\$** rm -Rf .git/refs/remotes/origin/tags

remotes/origin/tags/

#### CHAPTER 9: Git

### refs/remotes

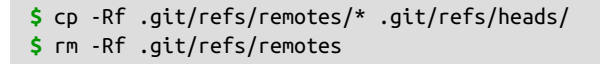

 $\mathsf{Git}$ 

Git Git Git the Second Second Git Git  $\mathbb{G}$  Git  $\mathbb{G}$ 

**\$** git remote add origin git@my-git-server:myrepository.git

**\$** git push origin --all

 $G$ it  $G$  Git  $G$  Git  $G$ 

# **Mercurial**

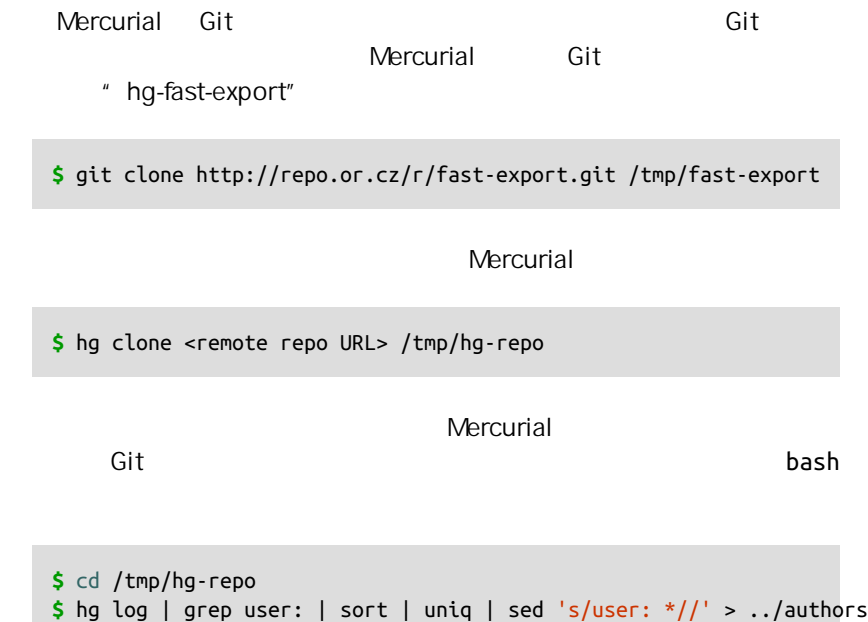

/tmp/authors

bob bob@localhost bob <bob@company.com> bob jones <bob <AT> company <DOT> com> Bob Jones <bob@company.com> Joe Smith <joe@company.com>

 $Bob$ 

Git Hg-fast-export  $=\{$ new name and email address $\}$ 

bob=Bob Jones <bob@company.com> bob@localhost=Bob Jones <bob@company.com> bob jones <bob <AT> company <DOT> com>=Bob Jones <bob@company.com> bob <bob@company.com>=Bob Jones <bob@company.com>

 $\mathsf{Git}$ 

**\$** git init /tmp/converted **\$** cd /tmp/converted **\$** /tmp/fast-export/hg-fast-export.sh -r /tmp/hg-repo -A /tmp/authors

-r hg-fast-export **Mercurial** 

**-A** *Mercurial* 

Git" fast-import"

**\$** /tmp/fast-export/hg-fast-export.sh -r /tmp/hg-repo -A /tmp/authors Loaded 4 authors master: Exporting full revision 1/22208 with 13/0/0 added/changed/removed files master: Exporting simple delta revision 2/22208 with 1/1/0 added/changed/removed files master: Exporting simple delta revision 3/22208 with 0/1/0 added/changed/removed files  $\lceil \dots \rceil$ master: Exporting simple delta revision 22206/22208 with 0/4/0 added/changed/removed files master: Exporting simple delta revision 22207/22208 with 0/2/0 added/changed/removed files master: Exporting thorough delta revision 22208/22208 with 3/213/0 added/changed/removed fil Exporting tag  $[0.4c]$  at  $[hq$ r9]  $[qit : 10]$ 

```
Exporting tag [0.4d] at [hg r16] [git :17]
   […]
   Exporting tag [3.1-rc] at [hg r21926] [git :21927]
   Exporting tag [3.1] at [hg r21973] [git :21974]
   Issued 22315 commands
   git-fast-import statistics:
   ---------------------------------------------------------------------
   Alloc'd objects: 120000
   Total objects: 115032 ( 208171 duplicates )
   blobs : 40504 ( 205320 duplicates 26117 deltas of 39602
   trees : 52320 ( 2851 duplicates 47467 deltas of 47599
    commits: 22208 ( 0 duplicates 0 deltas of 0 attempts)
   tags : 0 ( 0 duplicates 0 0 deltas of 0 \,Total branches: 109 (2 loads )
    marks: 1048576 ( 22208 unique )
        atoms: 1952
   Memory total: 7860 KiB
         pools: 2235 KiB
       objects: 5625 KiB
   ---------------------------------------------------------------------
   pack_report: getpagesize() = 4096pack_report: core.packedGitWindowSize = 1073741824
   pack_report: core.packedGitLimit = 8589934592
   pack report: pack used ctr = 90430
   pack_report: pack_mmap_calls = 46771<br>pack_report: pack_open_windows = 1 /
   pack\_report: pack\_open\_windows = 1 / 1
   pack_report: pack_mapped = 340852700 / 340852700
   ---------------------------------------------------------------------
   $ git shortlog -sn
      369 Bob Jones
      365 Joe Smith
                   Mercurial Cit Git Mercurial
\mathsf{Git}$ git remote add origin git@my-git-server:myrepository.git
   $ git push origin --all
Perforce
```
### **PERFORCE GIT FUSION**

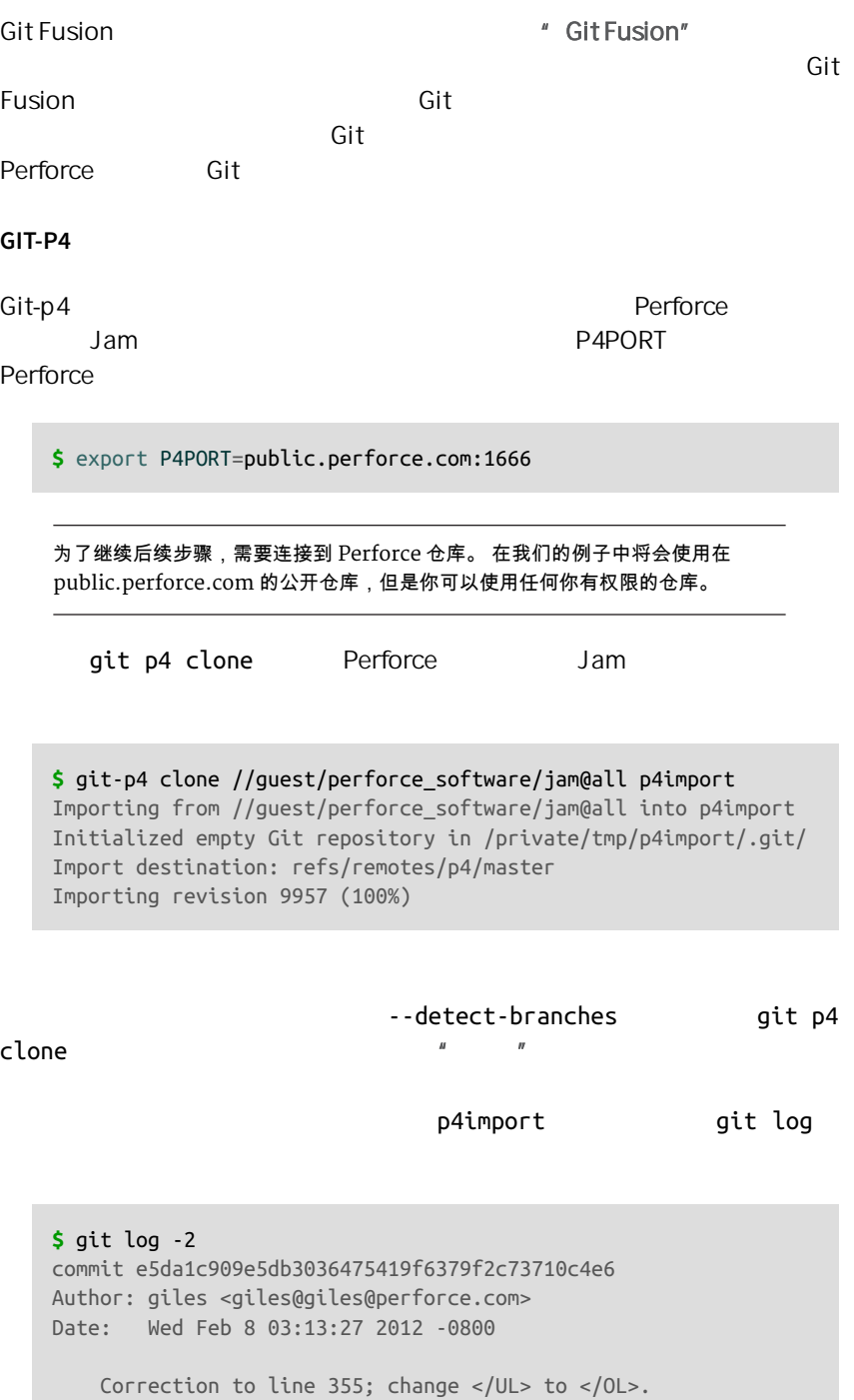

```
\left[\text{git-p4: }\text{depth}\right] = \frac{1}{2} /public/jam/src/": change = 8068]
commit aa21359a0a135dda85c50a7f7cf249e4f7b8fd98
Author: kwirth <kwirth@perforce.com>
Date: Tue Jul 7 01:35:51 2009 -0800
     Fix spelling error on Jam doc page (cummulative -> cumulative).
    \lceilgit-p4: depot-paths = "//public/jam/src/": change = 7304]
```
#### $g$ it-p4  $\frac{1}{2}$

**Perforce** enter the state of the state of the state of the state of the state of the state of the state of the state of the state of the state of the state of the state of the state of the state of the state of the state

### git filter-branch

```
$ git filter-branch --msg-filter 'sed -e "/^\[git-p4:/d"'
Rewrite e5da1c909e5db3036475419f6379f2c73710c4e6 (125/125)
Ref 'refs/heads/master' was rewritten
```
如果想要移除标识符 现在正是这么做的时候 - 在你开始在新仓库中工作之

# qit log SHA-1 qit-p4

# **\$** git log -2 commit b17341801ed838d97f7800a54a6f9b95750839b7 Author: giles <giles@giles@perforce.com> Date: Wed Feb 8 03:13:27 2012 -0800

Correction to line 355; change </UL> to </OL>.

commit 3e68c2e26cd89cb983eb52c024ecdfba1d6b3fff Author: kwirth <kwirth@perforce.com> Date: Tue Jul 7 01:35:51 2009 -0800

Fix spelling error on Jam doc page (cummulative -> cumulative).

 $\mathsf{Git}$ 

TFS

 $\blacksquare$  TFVC git  $\blacksquare$  Git  $\blacksquare$ 

高程度的无损转换 这意味着 虽然我们在之前的交互章节介绍了 git-tfs

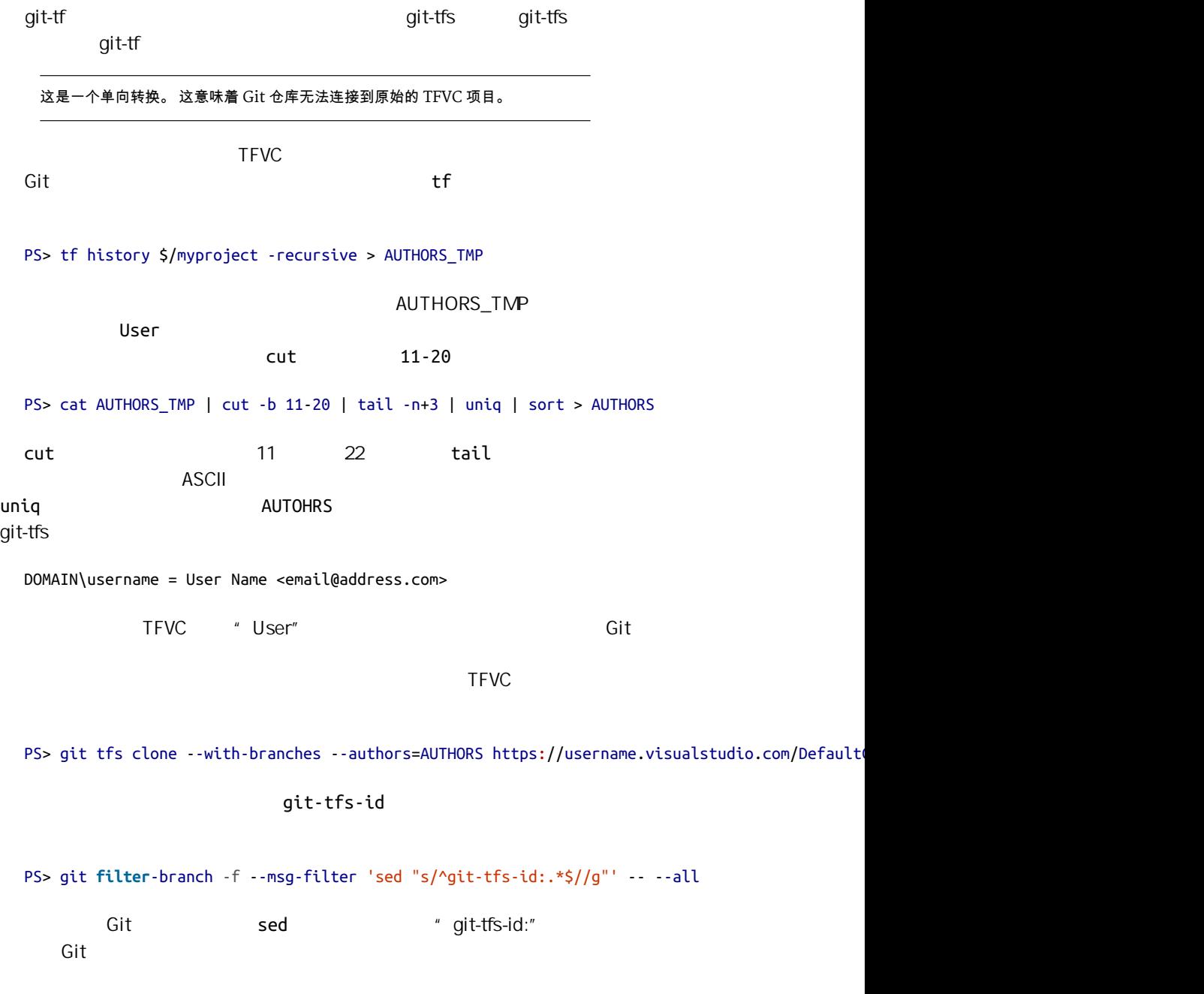

 $\mathsf{Git}$ , which is the contract of  $\mathsf{Git}$ 

如果你的系统不是上述中的任何一个 你需要在线查找一个导入器 - 针对许 CVS Clear Case Visual Source  $Safe$ git fastimport Second Git American Communication Git Second Git 3 and 5 and 5 and 5 and 5 and 5 and 5 and 5 and 5 and 5  $\mathsf{Git}$  Git and  $\mathsf{Git}$ [Chapter 10](#page-440-0) git fast-import current back\_YYYY\_MM\_DD  $\mathsf{Git}$ **\$** ls /opt/import\_from back\_2014\_01\_02 back\_2014\_01\_04 back\_2014\_01\_14 back\_2014\_02\_03 current 为了,因为它的数据。 Git and Git and Git and Git and Git and Git and Git and Git and Git and Git and Git and Git and Git Git 在底层存储指向内容快照的提交对象的链表 所有要做的就是告诉 fast-import  $\frac{u}{\sqrt{u}}$  expressed by  $\frac{u}{\sqrt{u}}$  respectively. 何你熟悉的东西来非常轻松地写这个例子 - 它只需要将合适的信息打印到 标 准输出 インド Windows - git fast-import + the Min + LF + Win dows CRLF last\_mark = nil

```
# loop through the directories
Dir.chdir(ARGV[0]) do
   Dir.glob("*").each do |dir|
     next if File.file?(dir)
```
```
 # move into the target directory
     Dir.chdir(dir) do
      last mark = print_export(dir, last_mark)
     end
   end
end
```
print\_export

\* \* \* \* \* \* \* \* \* \* \* \* \* \* \* \* \* \* fast-import

```
print_export
```

```
mark = convert dir to mark(dir)
```

```
$marks = []def convert_dir_to_mark(dir)
   if !$marks.include?(dir)
     $marks << dir
   end
  (\frac{1}{2}marks.index(\text{dir}) + 1).to s
end
```

```
print_export
```

```
date = convert_dir_to_date(dir)
convert_dir_to_date
def convert dir to date(dir)
   if dir == 'current'
     return Time.now().to_i
   else
   dir = dir.gsub('back_, '')(year, month, day) = dir.split('') return Time.local(year, month, day).to_i
   end
end
```

```
$author = 'John Doe <john@example.com>'
# print the import information
puts 'commit refs/heads/master'
puts 'mark :' + mark
puts "committer #{$author} #{date} -0700"
export data('imported from ' + dir)
puts 'from :' + last_mark if last_mark
-0700data (size)\n(contents)
```
export\_data

```
def export_data(string)
   print "data #{string.size}\n#{string}"
end
```
→ deleteall

 $Git$ 

```
puts 'deleteall'
Dir.glob("**/*").each do |file|
  next if !File.file?(file)
   inline_data(file)
end
```
fast-import

据,但是这样做会很复杂 - 也可以把所有数据给 Git 然后让它为你指出来 fast-import man

```
M 644 inline path/to/file
  data (size)
  (file contents)
  644755 inline the individual of the individual of the inline_data \frac{1}{2} inline_data
  def inline_data(file, code = 'M', mode = '644')
    content = File.read(file)
```

```
 puts "#{code} #{mode} inline #{file}"
   export_data(content)
end
```
export\_data

#### **return** mark

如果在 Windows 上还需要确保增加一个额外步骤。 正如之前提到的,Windows 使用 CRLF 作为换行符而 git fast-import 只接受 LF。 为了修正这个问题使 git fast-import 正常工作,你需要告诉 ruby 使用 LF 代替 CRLF:

\$stdout.binmode

```
#!/usr/bin/env ruby
```

```
$stdout.binmode
$author = "John Doe <john@example.com>"
$marks = []def convert_dir_to_mark(dir)
    if !$marks.include?(dir)
         $marks << dir
     end
     ($marks.index(dir)+1).to_s
end
def convert_dir_to_date(dir)
     if dir == 'current'
         return Time.now().to_i
    else
        dir = dir.gsub('back ', '')
```

```
(year, month, day) = dir.split('') return Time.local(year, month, day).to_i
     end
end
def export_data(string)
     print "data #{string.size}\n#{string}"
end
def inline_data(file, code='M', mode='644')
     content = File.read(file)
     puts "#{code} #{mode} inline #{file}"
    export data(content)
end
def print_export(dir, last_mark)
    date = convert dir to date(dir)mark = convert dir to mark(dir) puts 'commit refs/heads/master'
     puts "mark :#{mark}"
     puts "committer #{$author} #{date} -0700"
    export data("imported from #{dir}")
     puts "from :#{last_mark}" if last_mark
     puts 'deleteall'
     Dir.glob("**/*").each do |file|
         next if !File.file?(file)
         inline_data(file)
     end
     mark
end
# Loop through the directories
last mark = nilDir.chdir(ARGV[0]) do
     Dir.glob("*").each do |dir|
         next if File.file?(dir)
         # move into the target directory
         Dir.chdir(dir) do
            last mark = print export(dir, last mark)
         end
     end
end
```
#### **\$** ruby import.rb /opt/import\_from

commit refs/heads/master mark :1 committer John Doe <john@example.com> 1388649600 -0700 data 29 imported from back\_2014\_01\_02deleteall M 644 inline README.md data 28 **#** Hello

```
This is my readme.
commit refs/heads/master
mark :2
committer John Doe <john@example.com> 1388822400 -0700
data 29
imported from back_2014_01_04from :1
deleteall
M 644 inline main.rb
data 34
#!/bin/env ruby
```
puts "Hey there" M 644 inline README.md  $(\ldots)$ 

## $\mathbb{R}^n$  , and the extension of the extension of the extension of  $\mathbb{R}^n$

#### git fast-import git init

```
$ git init
Initialized empty Git repository in /opt/import_to/.git/
$ ruby import.rb /opt/import_from | git fast-import
git-fast-import statistics:
---------------------------------------------------------------------
Alloc'd objects: 5000
Total objects: 13 (6 duplicates )
    blobs : 5 (4 duplicates 3 deltas of 5 attempts)
    trees : 4 ( 1 duplicates 0 deltas of 4 attempts)
    commits: 4 ( 1 duplicates 0 deltas of 0 attempts)
    tags : 0 ( 0 duplicates 0 deltas of 0 attempts)
Total branches: 1( 1 loads )
    marks: 1024 (5 unique)
     atoms: 2
Memory total: 2344 KiB
     pools: 2110 KiB
    objects: 234 KiB
---------------------------------------------------------------------
```
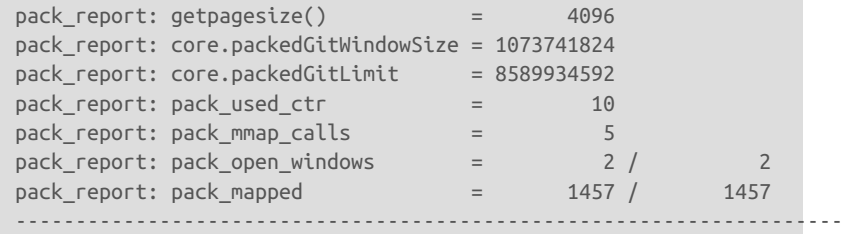

#### 13 4 1

git log

```
$ git log -2
commit 3caa046d4aac682a55867132ccdfbe0d3fdee498
Author: John Doe <john@example.com>
Date: Tue Jul 29 19:39:04 2014 -0700
```
imported from current

commit 4afc2b945d0d3c8cd00556fbe2e8224569dc9def Author: John Doe <john@example.com> Date: Mon Feb 3 01:00:00 2014 -0700

imported from back\_2014\_02\_03

做得很好 - 一个漂亮、干净的 Git 仓库。 要注意的一点是并没有检出任何

东西 - 一开始你的工作目录内并没有任何文件。 为了得到他们,你必须将分

master

```
$ ls
$ git reset --hard master
HEAD is now at 3caa046 imported from current
$ ls
README.md main.rb
```
fast-import  $-$ 

#### Git contrib/fast-import

总结

你会觉得将 Git 作为其他版本控制系统的客户端 或者在数据无损的情况下  $\mathsf{Git}$  $\mathsf{Git}$ 

# Git 内部原理 10

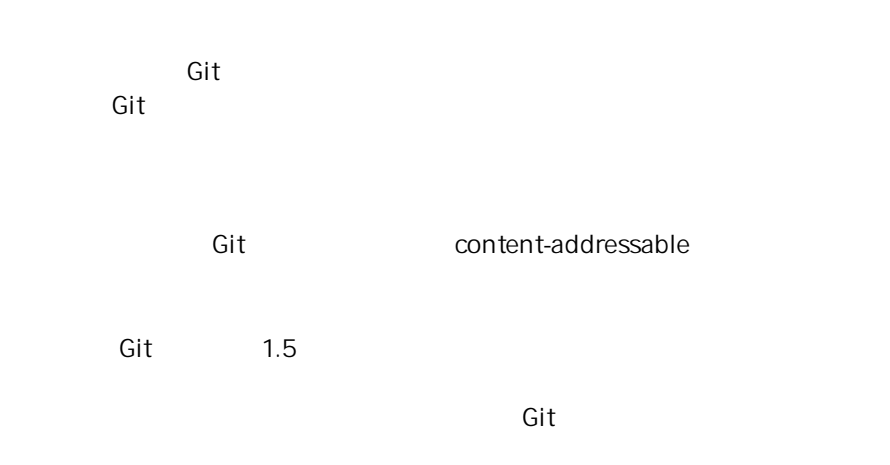

## 底层命令和高层命令

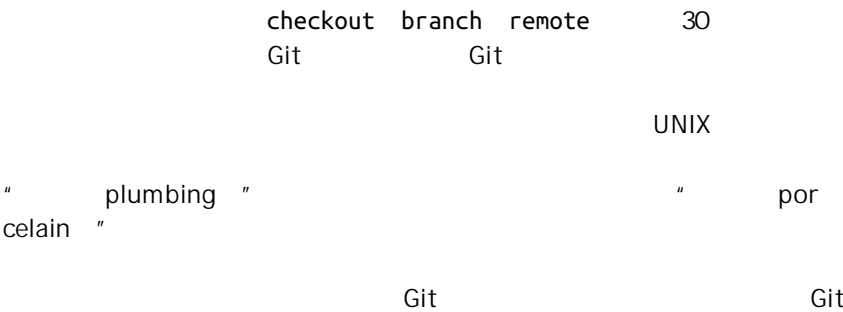

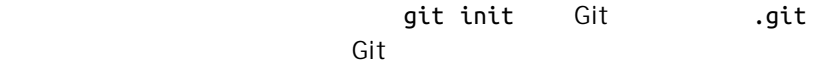

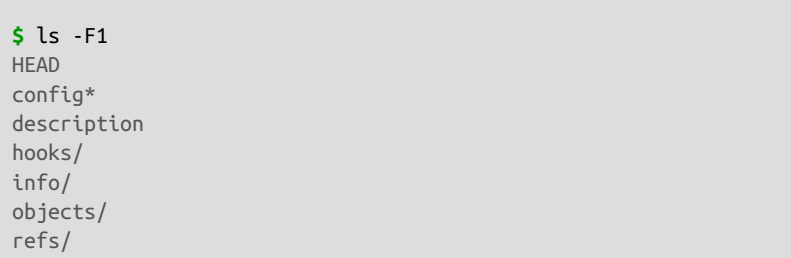

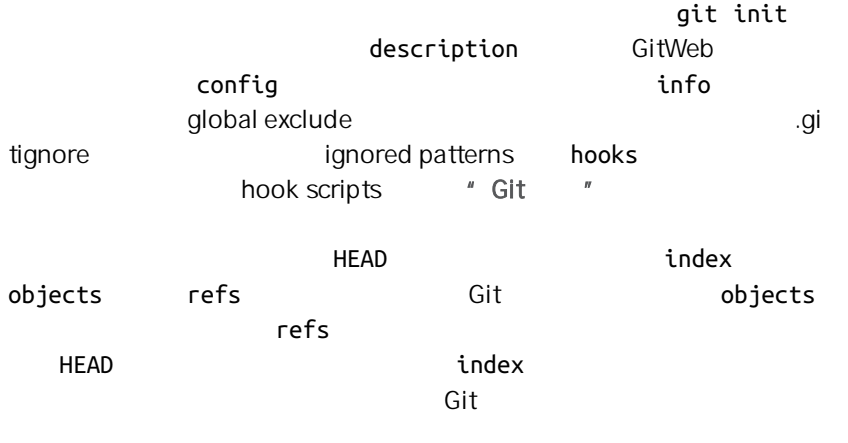

## **Git** 对象

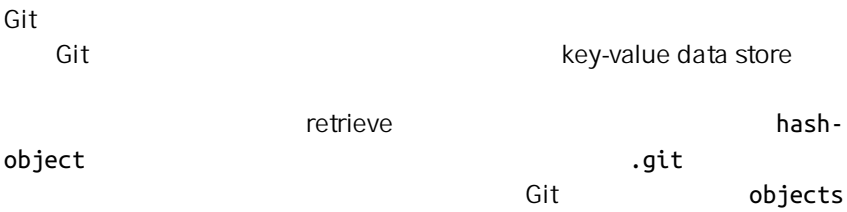

```
$ git init test
Initialized empty Git repository in /tmp/test/.git/
$ cd test
$ find .git/objects
.git/objects
```
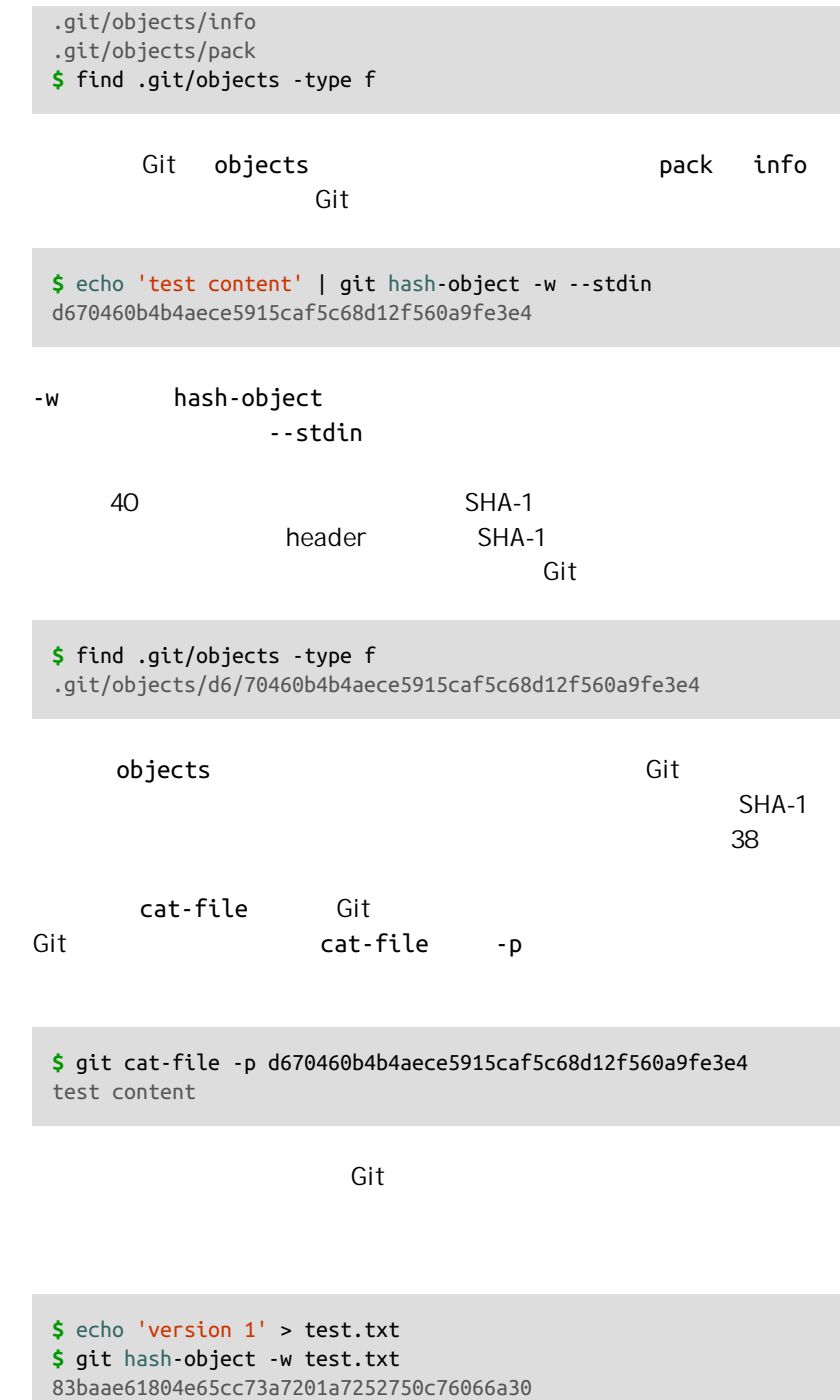

```
$ echo 'version 2' > test.txt
$ git hash-object -w test.txt
1f7a7a472abf3dd9643fd615f6da379c4acb3e3a
```
#### **\$** find .git/objects -type f

```
.git/objects/1f/7a7a472abf3dd9643fd615f6da379c4acb3e3a
.git/objects/83/baae61804e65cc73a7201a7252750c76066a30
.git/objects/d6/70460b4b4aece5915caf5c68d12f560a9fe3e4
```
**\$** git cat-file -p 83baae61804e65cc73a7201a7252750c76066a30 > test.txt **\$** cat test.txt version 1

**\$** git cat-file -p 1f7a7a472abf3dd9643fd615f6da379c4acb3e3a > test.txt **\$** cat test.txt version 2

```
SHA-1
```
blob object

cat-file -t Git  $SHA-1$ 

**\$** git cat-file -t 1f7a7a472abf3dd9643fd615f6da379c4acb3e3a blob

tree object 问题,也允许我们将多个文件组织到一起 Git 以一种类似于 UNIX 文件系

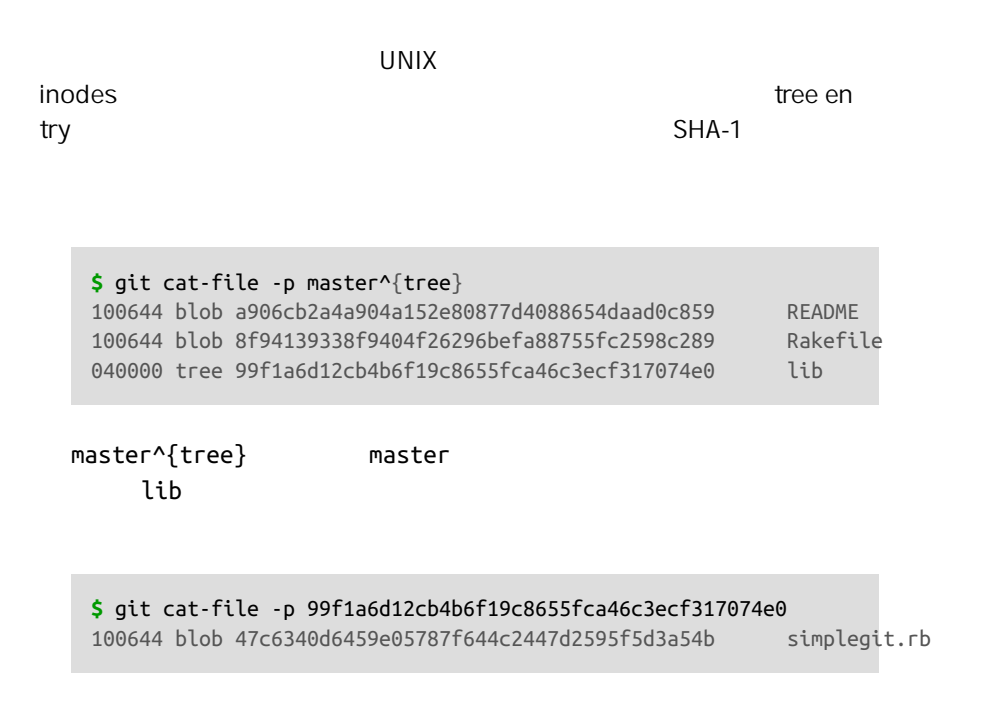

 $\mathsf{Git}$ 

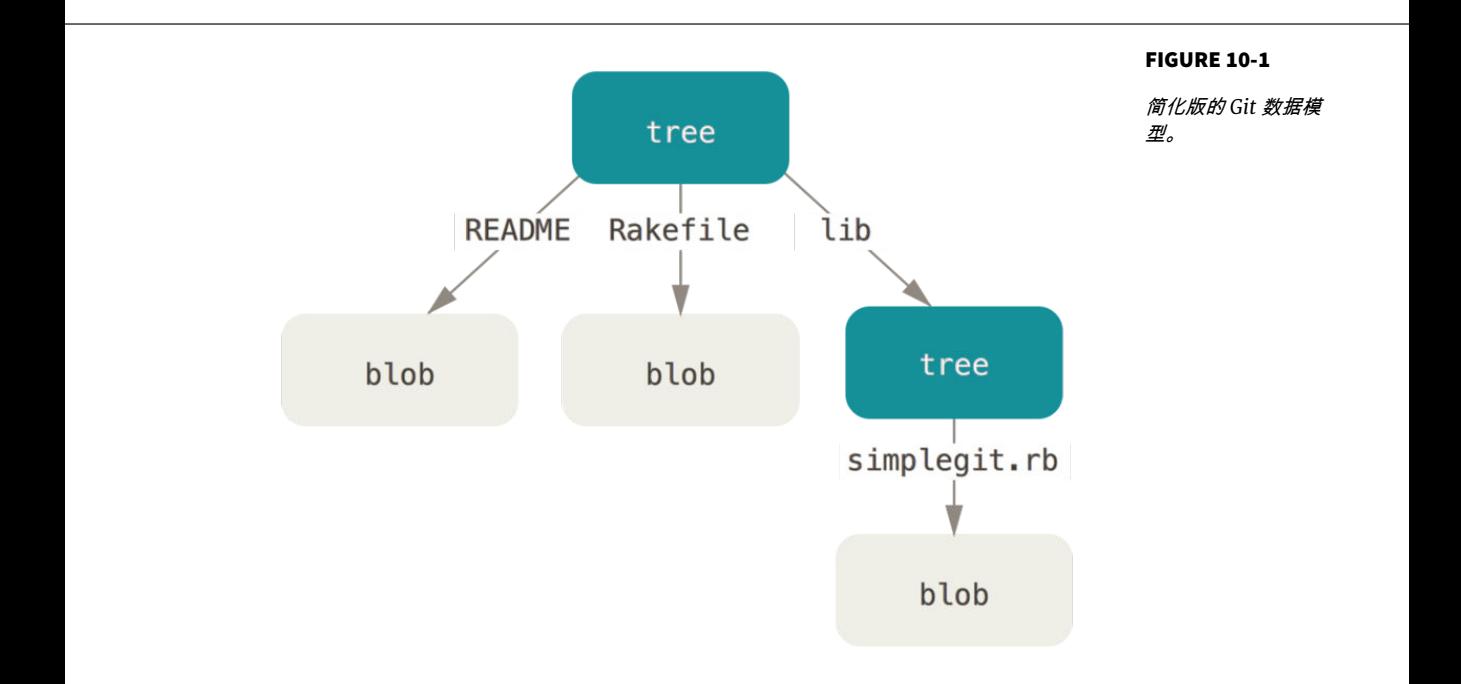

 $\mathsf{G}\mathsf{id}$  in the contract of  $\mathsf{G}\mathsf{id}$  the contract of  $\mathsf{G}\mathsf{id}$  in

dex  $\mathbb{C}$ 

update-index test.txt

 $\epsilon$  test.txt  $\epsilon$  $-$ add  $-$ add  $-$ 

cacheinfo Git

 $SHA-1$ 

存区中 我们甚至都还没来得及创建一个暂存区呢);同样必需的还有 --

**\$** git update-index --add --cacheinfo 100644 **\** 83baae61804e65cc73a7201a7252750c76066a30 test.txt

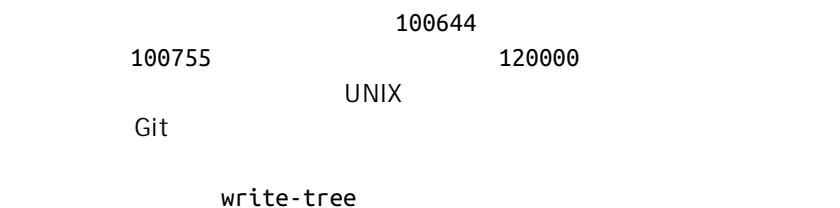

无需指定 -w 选项 如果某个树对象此前并不存在的话 当调用 write-

tree end and the state and the state and the state and the state and the state and the state and the state and

**\$** git write-tree d8329fc1cc938780ffdd9f94e0d364e0ea74f579 **\$** git cat-file -p d8329fc1cc938780ffdd9f94e0d364e0ea74f579 100644 blob 83baae61804e65cc73a7201a7252750c76066a30 test.txt

**\$** git cat-file -t d8329fc1cc938780ffdd9f94e0d364e0ea74f579 tree

 $test$ .txt  $\sim$ 

**\$** echo 'new file' > new.txt **\$** git update-index test.txt **\$** git update-index --add new.txt test.txt test.txt new.txt

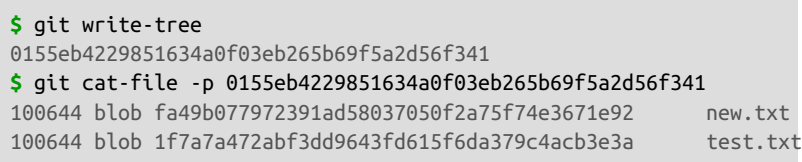

test.txt SHA-1

1f7a7a  $"$   $"$ 

 $\mathsf{read}\text{-}\mathsf{read}$ 

tree  $\Gamma$ 

--prefix

**\$** git read-tree --prefix=bak d8329fc1cc938780ffdd9f94e0d364e0ea74f579 **\$** git write-tree 3c4e9cd789d88d8d89c1073707c3585e41b0e614 **\$** git cat-file -p 3c4e9cd789d88d8d89c1073707c3585e41b0e614 040000 tree d8329fc1cc938780ffdd9f94e0d364e0ea74f579 bak 100644 blob fa49b077972391ad58037050f2a75f74e3671e92 new.txt 100644 blob 1f7a7a472abf3dd9643fd615f6da379c4acb3e3a test.txt

early bak bak test.txt

 $\mathsf{Git}$ 

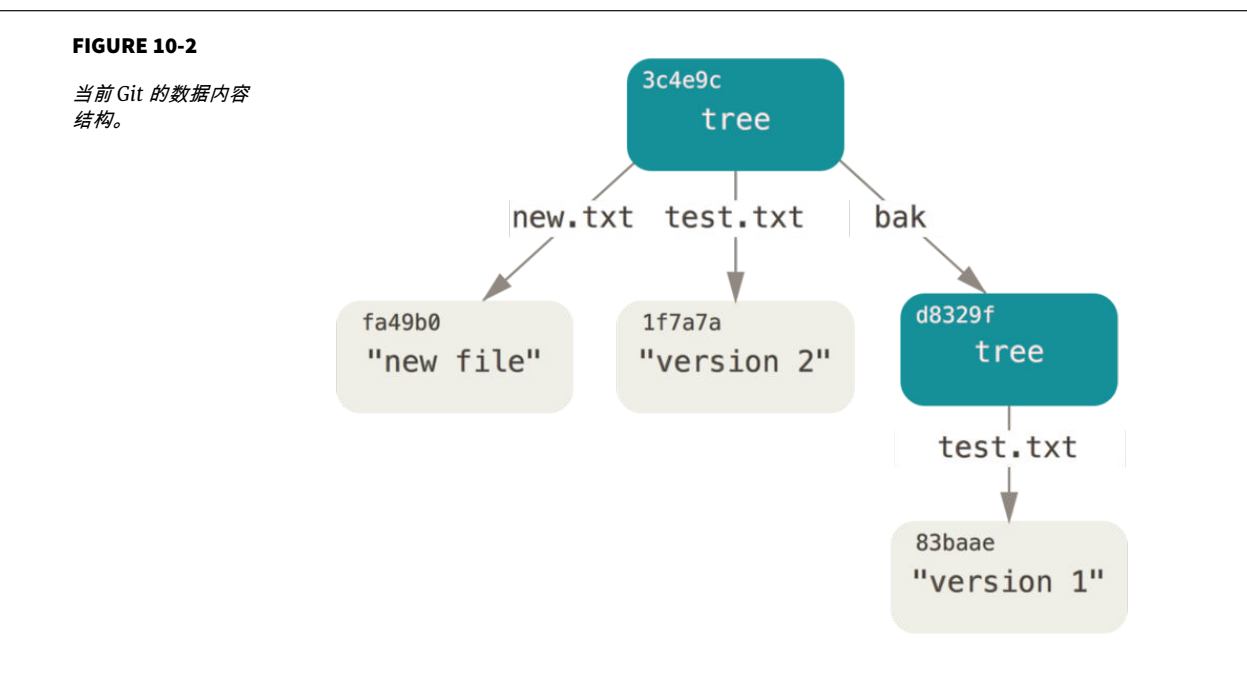

 $SHA-1$ 

commit object

commit-tree

 $SHA-1$ 

**\$** echo 'first commit' | git commit-tree d8329f fdf4fc3344e67ab068f836878b6c4951e3b15f3d

#### cat-file

#### **\$** git cat-file -p fdf4fc3

tree d8329fc1cc938780ffdd9f94e0d364e0ea74f579 author Scott Chacon <schacon@gmail.com> 1243040974 -0700 committer Scott Chacon <schacon@gmail.com> 1243040974 -0700 first commit

```
/ wser.name user.email
```

```
$ echo 'second commit' | git commit-tree 0155eb -p fdf4fc3
cac0cab538b970a37ea1e769cbbde608743bc96d
$ echo 'third commit' | git commit-tree 3c4e9c -p cac0cab
1a410efbd13591db07496601ebc7a059dd55cfe9
```
#### SHA-1 git log git log Git

```
$ git log --stat 1a410e
commit 1a410efbd13591db07496601ebc7a059dd55cfe9
Author: Scott Chacon <schacon@gmail.com>
Date: Fri May 22 18:15:24 2009 -0700
        third commit
 bak/test.txt | 1 + 1 file changed, 1 insertion(+)
commit cac0cab538b970a37ea1e769cbbde608743bc96d
Author: Scott Chacon <schacon@gmail.com>
Date: Fri May 22 18:14:29 2009 -0700
        second commit
 new.txt | 1 +
 test.txt | 2 +-
  2 files changed, 2 insertions(+), 1 deletion(-)
commit fdf4fc3344e67ab068f836878b6c4951e3b15f3d
Author: Scott Chacon <schacon@gmail.com>
Date: Fri May 22 18:09:34 2009 -0700
```
first commit

```
test.txt | 1 + 1 file changed, 1 insertion(+)
```
commit Git  $\overline{\text{C}}$ 

contract the Git Engineering of the Git add git add git add git add git add git add git add git add git add git add git add git add git add git add git add git add git add git add git add git add git add git add git add gi

 $\mathsf{Git}$  , we can also see  $\mathsf{Git}$ 

.git/objects

```
$ find .git/objects -type f
.git/objects/01/55eb4229851634a0f03eb265b69f5a2d56f341 # tree 2
.git/objects/1a/410efbd13591db07496601ebc7a059dd55cfe9 # commit 3
.git/objects/1f/7a7a472abf3dd9643fd615f6da379c4acb3e3a # test.txt v2
.git/objects/3c/4e9cd789d88d8d89c1073707c3585e41b0e614 # tree 3
.git/objects/83/baae61804e65cc73a7201a7252750c76066a30 # test.txt v1
.git/objects/ca/c0cab538b970a37ea1e769cbbde608743bc96d # commit 2
.git/objects/d6/70460b4b4aece5915caf5c68d12f560a9fe3e4 # 'test content'
.git/objects/d8/329fc1cc938780ffdd9f94e0d364e0ea74f579 # tree 1
.git/objects/fa/49b077972391ad58037050f2a75f74e3671e92 # new.txt
.git/objects/fd/f4fc3344e67ab068f836878b6c4951e3b15f3d # commit 1
```
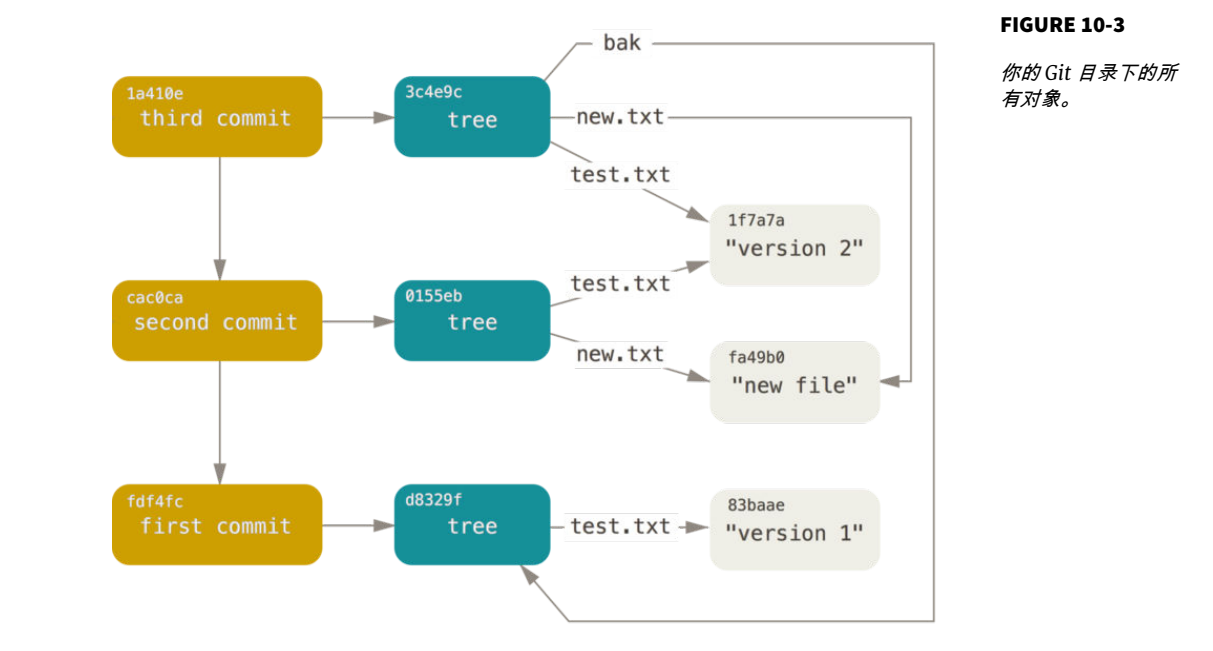

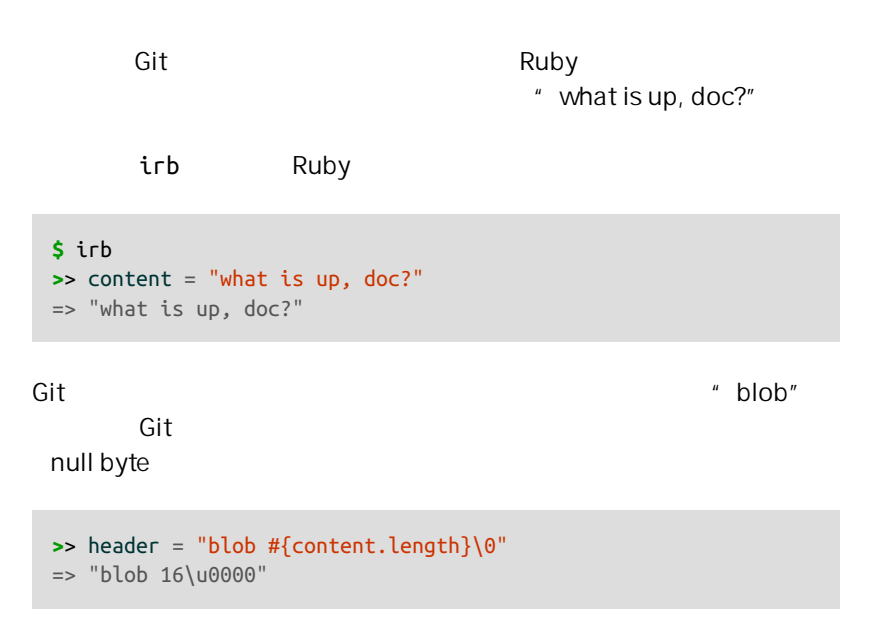

Git

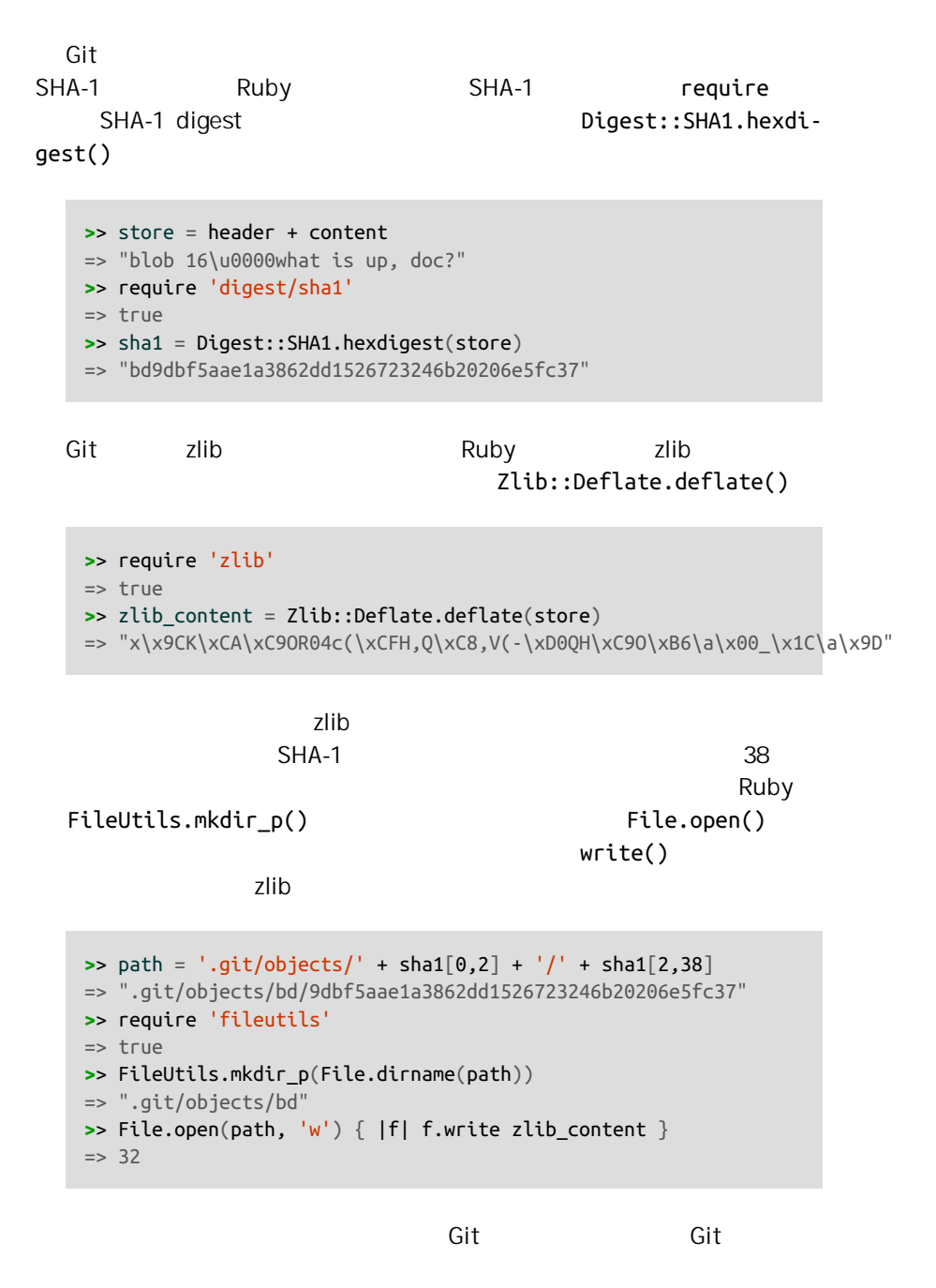

" commit" " tree" " blob"

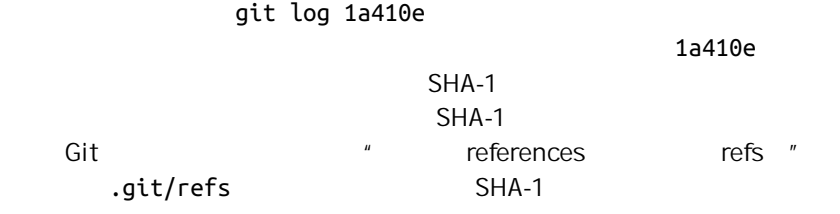

**\$** find .git/refs .git/refs .git/refs/heads .git/refs/tags **\$** find .git/refs -type f

**\$** echo "1a410efbd13591db07496601ebc7a059dd55cfe9" > .git/refs/heads/master

 $\overline{\text{Git}}$  and  $\overline{\text{SHA-1}}$ 

**\$** git log --pretty=oneline master 1a410efbd13591db07496601ebc7a059dd55cfe9 third commit cac0cab538b970a37ea1e769cbbde608743bc96d second commit fdf4fc3344e67ab068f836878b6c4951e3b15f3d first commit

 $\mathsf{G}$ it  $\mathsf{G}$ 

update-ref

**\$** git update-ref refs/heads/master 1a410efbd13591db07496601ebc7a059dd55cfe9

 $\mathsf{Git}$ 

**\$** git update-ref refs/heads/test cac0ca

#### **\$** git log --pretty=oneline test

cac0cab538b970a37ea1e769cbbde608743bc96d second commit fdf4fc3344e67ab068f836878b6c4951e3b15f3d first commit

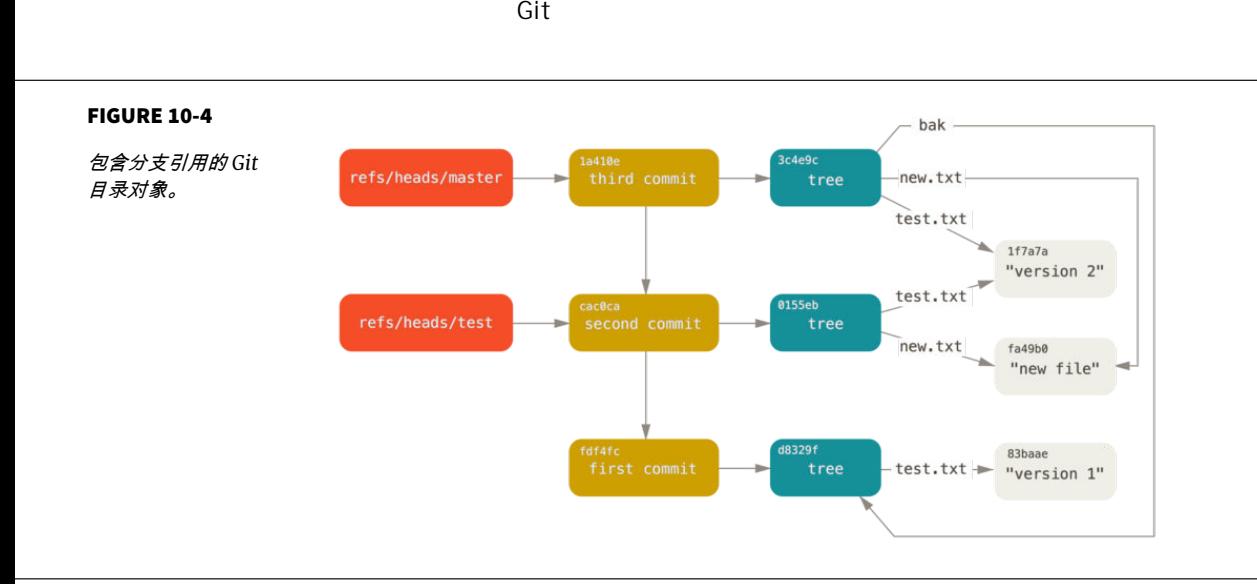

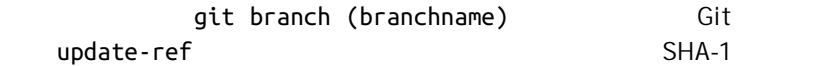

### **HEAD**

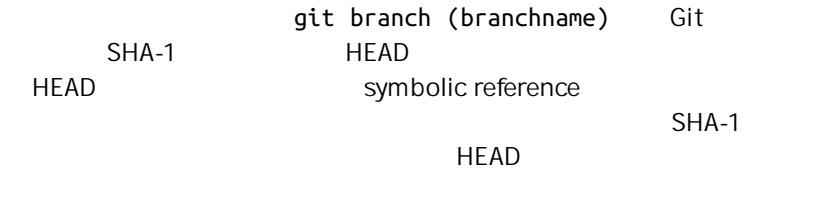

**\$** cat .git/HEAD ref: refs/heads/master

#### 如果执行 git checkout test,Git 会像这样更新 HEAD 文件:

**\$** cat .git/HEAD ref: refs/heads/test

att commit the second the HEAD HEAD  $SHA-1$ 

symbolic-ref http://www.fileson.com/

**\$** git symbolic-ref HEAD refs/heads/master

#### HEAD

**\$** git symbolic-ref HEAD refs/heads/test **\$** cat .git/HEAD ref: refs/heads/test

**\$** git symbolic-ref HEAD test fatal: Refusing to point HEAD outside of refs/

 $\mathsf{Git}$ 

tag object

Chapter 2

**\$** git update-ref refs/tags/v1.0 cac0cab538b970a37ea1e769cbbde608743bc96d

 $\mathsf{Git}$  . The contract of  $\mathsf{Git}$ 

 $\mathsf{d} = \mathsf{d}$ 

**\$** git tag -a v1.1 1a410efbd13591db07496601ebc7a059dd55cfe9 -m 'test tag'

#### SHA-1

**\$** cat .git/refs/tags/v1.1 9585191f37f7b0fb9444f35a9bf50de191beadc2

#### SHA-1 cat-file

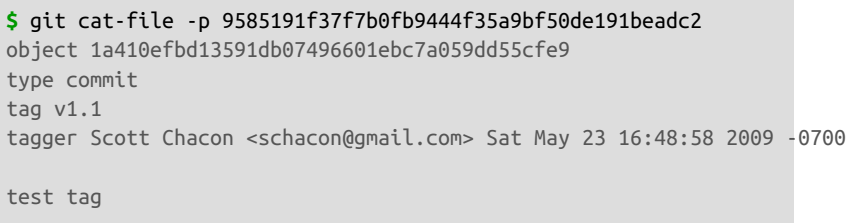

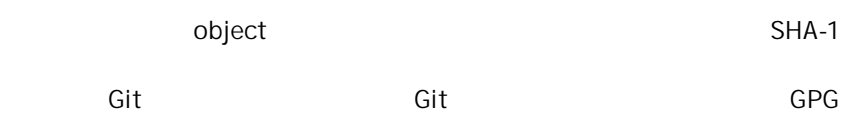

 $Git$ 

**\$** git cat-file blob junio-gpg-pub

 $L$ inux  $\frac{d}{dx}$ 

remote reference  $\mathsf{Git}$ refs/remotes origin master

**\$** git remote add origin git@github.com:schacon/simplegit-progit.git **\$** git push origin master Counting objects: 11, done. Compressing objects: 100% (5/5), done. Writing objects: 100% (7/7), 716 bytes, done. Total 7 (delta 2), reused 4 (delta 1) To git@github.com:schacon/simplegit-progit.git a11bef0..ca82a6d master -> master

refs/remotes/origin/master origin  $m$ aster SHA-1  $m$ master SHA-1

**\$** cat .git/refs/remotes/origin/master ca82a6dff817ec66f44342007202690a93763949

#### refs/heads

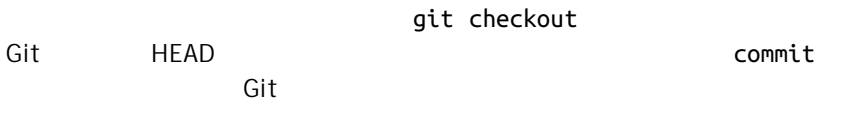

包文件

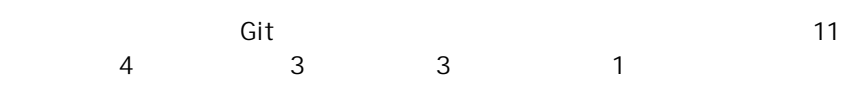

#### **\$** find .git/objects -type f

```
.git/objects/01/55eb4229851634a0f03eb265b69f5a2d56f341 # tree 2
.git/objects/1a/410efbd13591db07496601ebc7a059dd55cfe9 # commit 3
.git/objects/1f/7a7a472abf3dd9643fd615f6da379c4acb3e3a # test.txt v2
.git/objects/3c/4e9cd789d88d8d89c1073707c3585e41b0e614 # tree 3
.git/objects/83/baae61804e65cc73a7201a7252750c76066a30 # test.txt v1
.git/objects/95/85191f37f7b0fb9444f35a9bf50de191beadc2 # tag
.git/objects/ca/c0cab538b970a37ea1e769cbbde608743bc96d # commit 2
.git/objects/d6/70460b4b4aece5915caf5c68d12f560a9fe3e4 # 'test content'
.git/objects/d8/329fc1cc938780ffdd9f94e0d364e0ea74f579 # tree 1
.git/objects/fa/49b077972391ad58037050f2a75f74e3671e92 # new.txt
.git/objects/fd/f4fc3344e67ab068f836878b6c4951e3b15f3d # commit 1
```
Git zlib  $\frac{1}{\sqrt{2\pi}}$ 

 $\mathsf{Git}$ Grit Fepo.rb

 $22K$ 

```
$ curl https://raw.githubusercontent.com/mojombo/grit/master/lib/grit/repo.rb > repo.rb
$ git add repo.rb
$ git commit -m 'added repo.rb'
[master 484a592] added repo.rb
 3 files changed, 709 insertions(+), 2 deletions(-)
 delete mode 100644 bak/test.txt
 create mode 100644 repo.rb
  rewrite test.txt (100%)
```
 $repo.rb$ 

#### $SHA-1$

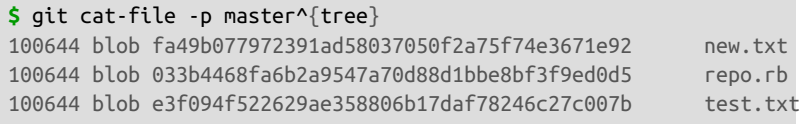

#### git cat-file

**\$** git cat-file -s 033b4468fa6b2a9547a70d88d1bbe8bf3f9ed0d5 22044

```
$ echo '# testing' >> repo.rb
$ git commit -am 'modified repo a bit'
[master 2431da6] modified repo.rb a bit
 1 file changed, 1 insertion(+)
```
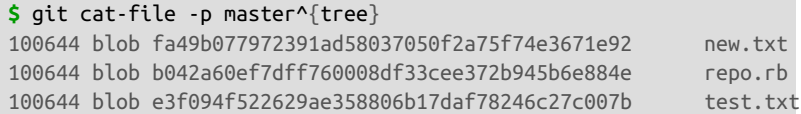

**\$** git cat-file -s b042a60ef7dff760008df33cee372b945b6e884e 22054

```
22K Git
```
are given Git Git and Git and Git and Git and Git and Git and Git and Git and Git and Git and Git and Git and Git and Git and Git and Git and Git and Git and Git and Git and Git and Git and Git and Git and Git and Git and " loose " Git extended a loose " and the state of the state of the state of the state of the state of the state of the state of the state of the state of the state of the state of the state of the state of the state of the " packfle "  $\mathsf{git}$  git gc  $\mathsf{git}$  $\mathsf{Git}$ git gc Git

**\$** git gc

Counting objects: 18, done. Delta compression using up to 8 threads. Compressing objects: 100% (14/14), done. Writing objects: 100% (18/18), done. Total 18 (delta 3), reused 0 (delta 0)

 $\alpha$  objects  $\alpha$ 

```
$ find .git/objects -type f
.git/objects/bd/9dbf5aae1a3862dd1526723246b20206e5fc37
.git/objects/d6/70460b4b4aece5915caf5c68d12f560a9fe3e4
.git/objects/info/packs
.git/objects/pack/pack-978e03944f5c581011e6998cd0e9e30000905586.idx
.git/objects/pack/pack-978e03944f5c581011e6998cd0e9e30000905586.pack
```
" what is up, doc?" "test content"

 $\mathsf{Git}$ 

dangling

 ${\tt gc}$ 

#### $22K$   $7K$

 $\frac{2}{3}$ 

Git examples Git examples Git the Git the South of the South American state of the South American state of the

git verify-pack

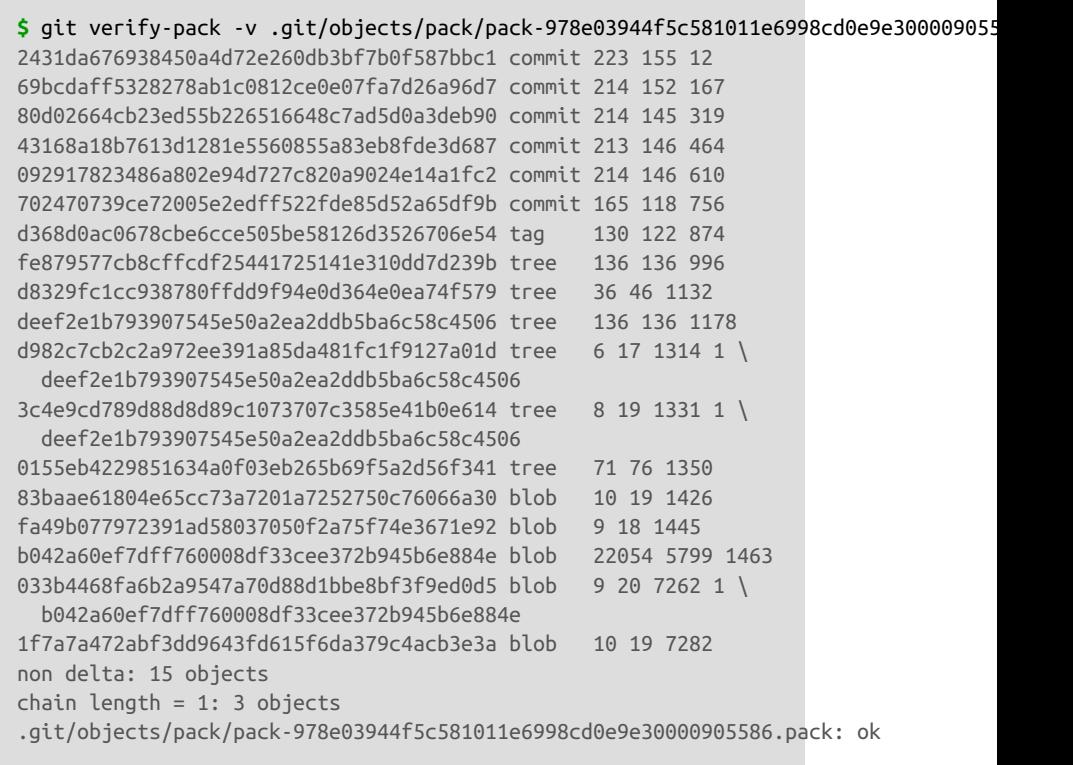

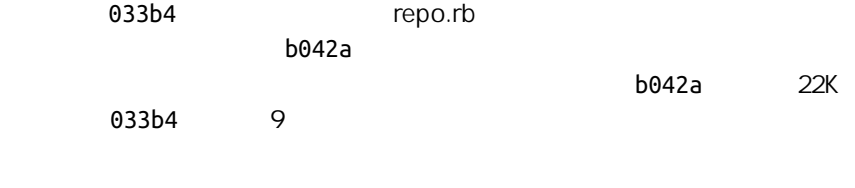

 $\mathsf{Git}$ git gc

## 引用规格

```
$ git remote add origin https://github.com/schacon/simplegit-progit
                  .git/config
comain deals are the community of the URL and the community of the community of the community of the community of the community of the community of the community of the community of the community of the community of the co
fspec
  [remote "origin"]
         url = https://github.com/schacon/simplegit-progit
          fetch = +refs/heads/*:refs/remotes/origin/*
                            引用规格的格式由一个可选的 + 号和紧随其后的 <src>:<dst> 组成,其
  \epsilonsrc> pattern \epsilon+ Git -qit remote add       Git
    refs/heads/ \qquad \qquad refs/remotes/
origin/$ git log origin/master
   $ git log remotes/origin/master
   $ git log refs/remotes/origin/master
                              Git contractions refs/remotes/
origin/master
  dit a master 3.
  fetch = +refs/heads/master:refs/remotes/origin/master
                          git fetch
      master origin/mymaster
   $ git fetch origin master:refs/remotes/origin/mymaster
```

```
$ git fetch origin master:refs/remotes/origin/mymaster \
         topic:refs/remotes/origin/topic
From git@github.com:schacon/simplegit
 ! [rejected] master -> origin/mymaster (non fast forward)
  * [new branch] topic -> origin/topic
```
#### external master  $\rho$

```
master experiment
```
法则 医心脏病 医血管病 医血管病 医血管病 医血管病 医血管病

#### **[remote "origin"]**

url = https://github.com/schacon/simplegit-progit fetch = +refs/heads/master:refs/remotes/origin/master fetch = +refs/heads/experiment:refs/remotes/origin/experiment

fetch = +refs/heads/qa\*:refs/remotes/origin/qa\*

 $Q$ A $Q$ 

 $\blacksquare$  master  $\blacksquare$   $\blacksquare$   $\blacks$ 

```
[remote "origin"]
        url = https://github.com/schacon/simplegit-progit
         fetch = +refs/heads/master:refs/remotes/origin/master
         fetch = +refs/heads/qa/*:refs/remotes/origin/qa/*
```
 $QA$ 

 $QA$ 

**\$** git push origin master:refs/heads/qa/master

Git **git push origin** push

```
[remote "origin"]
       url = https://github.com/schacon/simplegit-progit
        fetch = +refs/heads/*:refs/remotes/origin/*
        push = refs/heads/master:refs/heads/qa/master
```
git push origin whater

ga/master

**\$** git push origin :topic

因为引用规格 的格式)是 <src>:<dst> 所以上述命令把 <src>  $\epsilon$  topic  $\epsilon$ 

## 传输协议

Git dumb  $\mathbb{G}$ : "
smart
"

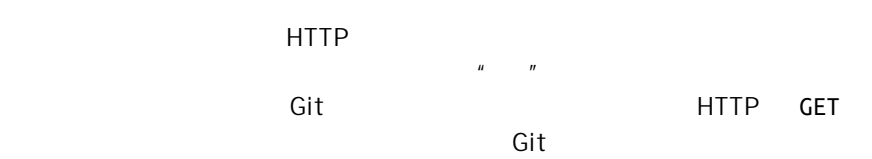

#### CHAPTER 10: Git

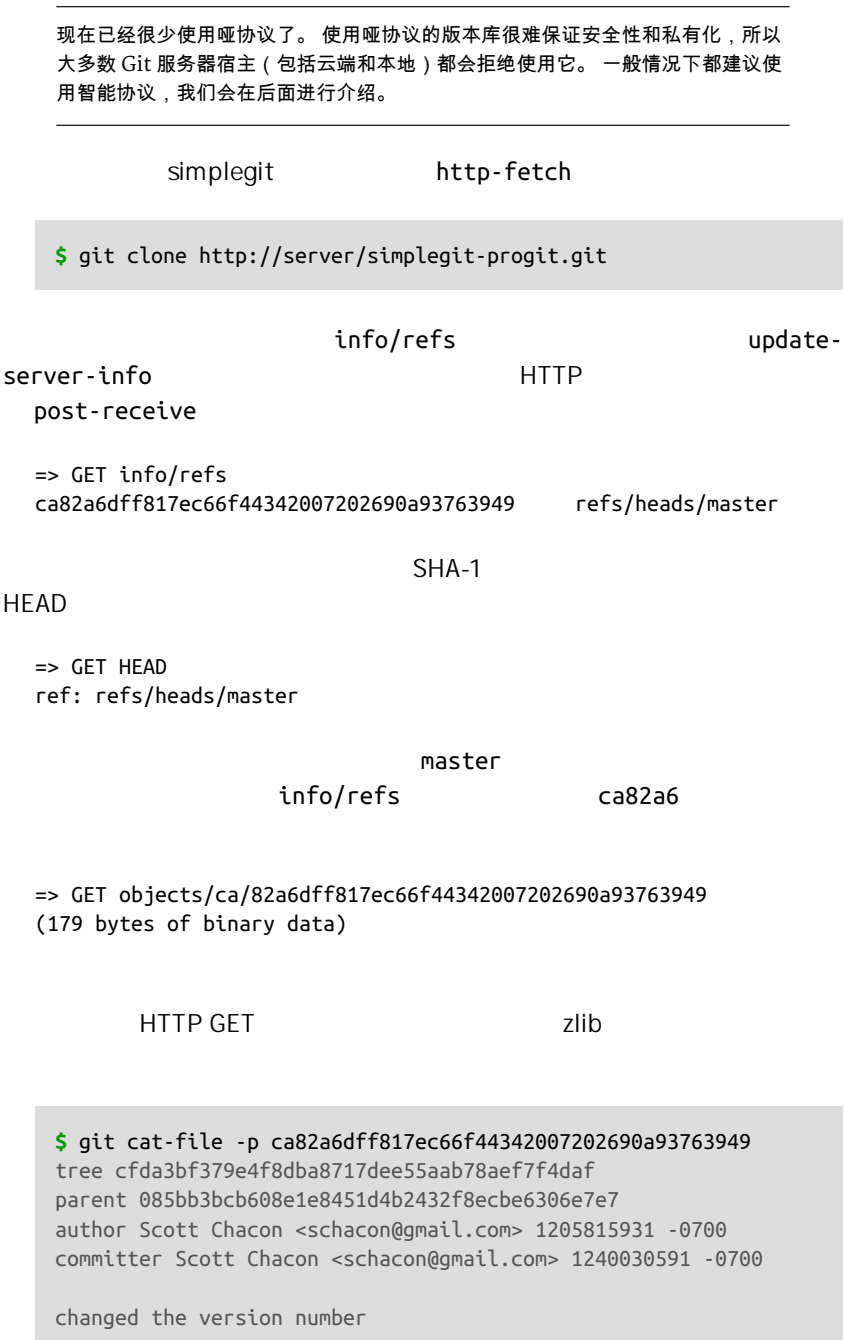

cfda3b 085bb3 => GET objects/08/5bb3bcb608e1e8451d4b2432f8ecbe6306e7e7 (179 bytes of data)

=> GET objects/cf/da3bf379e4f8dba8717dee55aab78aef7f4daf (404 - Not Found)

 $404$  HTTP  $\blacksquare$ 

 $\mathsf{G}\mathsf{it}$  is the contract of the contract  $\mathsf{G}\mathsf{it}$ 

=> GET objects/info/http-alternates (empty file)

 $URL$  and  $URL$  and  $Git$ 

objects/info/packs update-server-info

=> GET objects/info/packs P pack-816a9b2334da9953e530f27bcac22082a9f5b835.pack

=> GET objects/pack/pack-816a9b2334da9953e530f27bcac22082a9f5b835.idx (4k of binary data)

 $SHA-1$ 

=> GET objects/pack/pack-816a9b2334da9953e530f27bcac22082a9f5b835.pack (13k of binary data)

Git + HEAD master

dit die gewone die gewone van die gewone van die gewone van die gewone van die gewone van die gewone van die g

上传数据

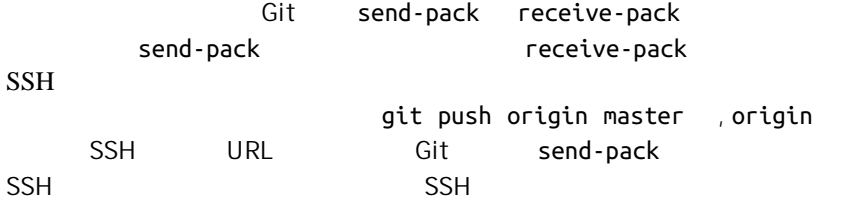

**\$** ssh -x git@server "git-receive-pack 'simplegit-progit.git'" 00a5ca82a6dff817ec66f4437202690a93763949 refs/heads/master report-status \ delete-refs side-band-64k quiet ofs-delta \ agent=git/2:2.1.1+github-607-gfba4028 delete-refs 0000

git-receive-pack

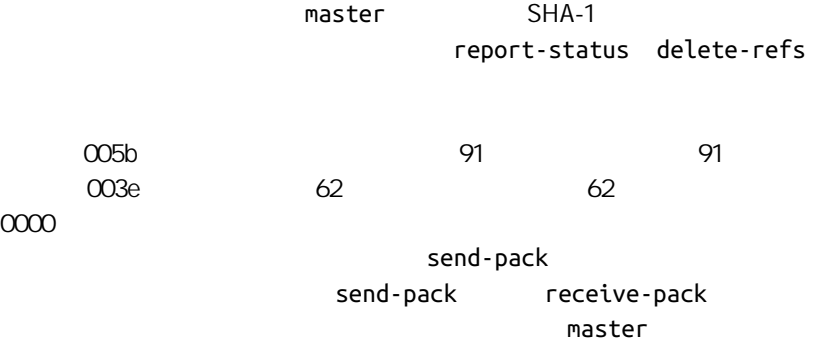

experiment send-pack

0076ca82a6dff817ec66f44342007202690a93763949 15027957951b64cf874c3557a0f3547bd83b3ff6 \ refs/heads/master report-status 006c0000000000000000000000000000000000000000 cdfdb42577e2506715f8cfeacdbabc092bf63e8d \ refs/heads/experiment 0000

```
\mathsf{G}\mathsf{it} . And the set of the set of the set of the set of the SHA-1
SHA-1O SHA-1 ex
periment SHA-1
\overline{O}000eunpack ok
HTTP(S)
  HTTPS HTTP # # #
 => GET http://server/simplegit-progit.git/info/refs?service=git-receive-pack
 001f# service=git-receive-pack
 00ab6c5f0e45abd7832bf23074a333f739977c9e8188 refs/heads/master report-status \
        delete-refs side-band-64k quiet ofs-delta \
        agent=git/2:2.1.1~vmg-bitmaps-bugaloo-608-g116744e
 0000
            POST external post of the pack of the pack of the pack q it-upload-pack
 => POST http://server/simplegit-progit.git/git-receive-pack
     POST send-pack
H \text{TTP}下载数据
              fetch-pack upload-pack
     fetch-pack upload-pack
SSH
          SSH fetch-pack
   $ ssh -x git@server "git-upload-pack 'simplegit-progit.git'"
```
fetch-pack upload-pack

#### CHAPTER 10: Git

```
00dfca82a6dff817ec66f44342007202690a93763949 HEAD multi_ack thin-pack \
            side-band side-band-64k ofs-delta shallow no-progress include-tag \
            multi_ack_detailed symref=HEAD:refs/heads/master \
            agent=git/2:2.1.1+github-607-gfba4028
  003fe2409a098dc3e53539a9028a94b6224db9d6a6b6 refs/heads/master
  0000
        receive-pack
                 HEAD symref=HEAD:refs/heads/
master\alphafetch-pack \qquad \qquad \qquad \qquad \qquad \qquad \qquad \qquad \qquad \qquad \qquad \qquad \qquad \qquad \qquad \qquad \qquad \qquad \qquad \qquad \qquad \qquad \qquad \qquad \qquad \qquad \qquad \qquad \qquad \qquad \qquad \qquad \qquad \qquad \qquad as SHA-1 The set of the set of the set of the SHA-1 \mu thave"
  SHA-1 the contraction of the contraction of the done" upload-pack up
  003cwant ca82a6dff817ec66f44342007202690a93763949 ofs-delta
  0032have 085bb3bcb608e1e8451d4b2432f8ecbe6306e7e7
  0009done
  0000
HTTP(S)
   HITPGFT=> GET $GIT_URL/info/refs?service=git-upload-pack
  001e# service=git-upload-pack
  00e7ca82a6dff817ec66f44342007202690a93763949 HEAD multi_ack thin-pack \
            side-band side-band-64k ofs-delta shallow no-progress include-tag \
            multi_ack_detailed no-done symref=HEAD:refs/heads/master \
            agent=git/2:2.1.1+github-607-gfba4028
  003fca82a6dff817ec66f44342007202690a93763949 refs/heads/master
  0000
            SSH git-upload-pack
  => POST $GIT_URL/git-upload-pack HTTP/1.0
```

```
0032want 0a53e9ddeaddad63ad106860237bbf53411d11a7
0032have 441b40d833fdfa93eb2908e52742248faf0ee993
0000
```
$multi_ack$  side-band

 $\mathsf{Git}$ , which  $\mathsf{Git}$ 

### 维护与数据恢复

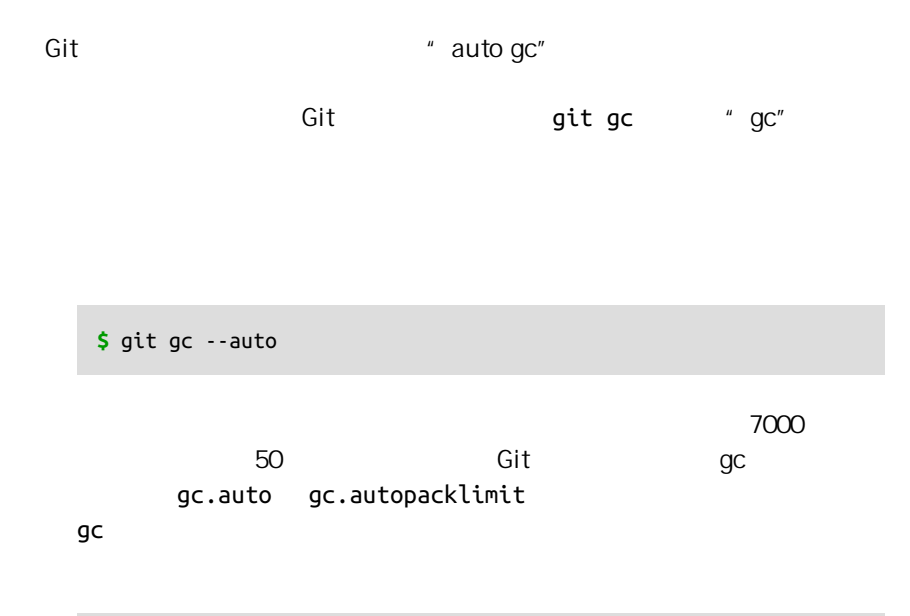

, expecting a structure of the structure  $\mathcal{L}_\mathcal{F}$  - the structure of the structure of the structure of the structure of the structure of the structure of the structure of the structure of the structure of the struct

**\$** find .git/refs -type f .git/refs/heads/experiment .git/refs/heads/master .git/refs/tags/v1.0 .git/refs/tags/v1.1

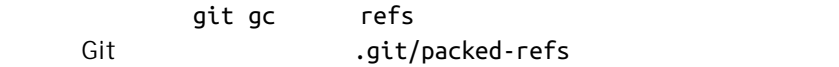

#### **\$** cat .git/packed-refs **#** pack-refs with: peeled fully-peeled cac0cab538b970a37ea1e769cbbde608743bc96d refs/heads/experiment ab1afef80fac8e34258ff41fc1b867c702daa24b refs/heads/master cac0cab538b970a37ea1e769cbbde608743bc96d refs/tags/v1.0 9585191f37f7b0fb9444f35a9bf50de191beadc2 refs/tags/v1.1 ^1a410efbd13591db07496601ebc7a059dd55cfe9

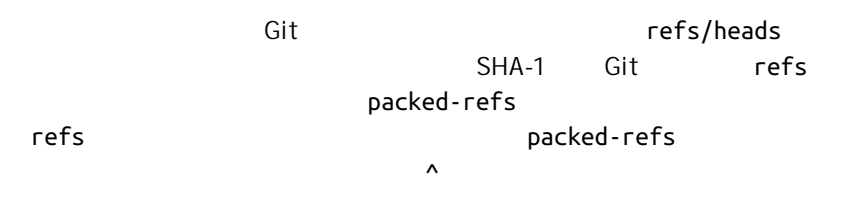

 $\mathsf{Git}$ 

 $\blacksquare$  master  $\blacksquare$ 

#### **\$** git log --pretty=oneline

ab1afef80fac8e34258ff41fc1b867c702daa24b modified repo a bit 484a59275031909e19aadb7c92262719cfcdf19a added repo.rb 1a410efbd13591db07496601ebc7a059dd55cfe9 third commit cac0cab538b970a37ea1e769cbbde608743bc96d second commit fdf4fc3344e67ab068f836878b6c4951e3b15f3d first commit

#### master

**\$** git reset --hard 1a410efbd13591db07496601ebc7a059dd55cfe9 HEAD is now at 1a410ef third commit **\$** git log --pretty=oneline 1a410efbd13591db07496601ebc7a059dd55cfe9 third commit cac0cab538b970a37ea1e769cbbde608743bc96d second commit fdf4fc3344e67ab068f836878b6c4951e3b15f3d first commit

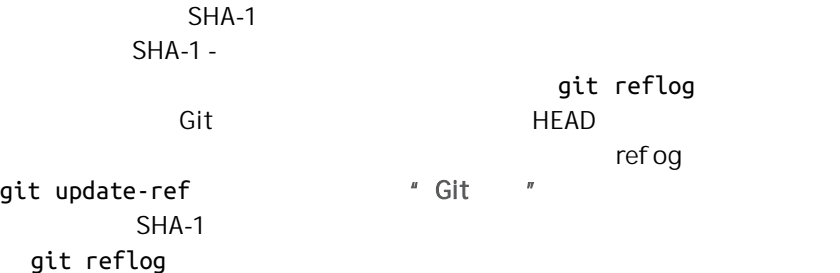

现在顶部的两个提交已经丢失了 - 没有分支指向这些提交 你需要找出

#### **\$** git reflog

1a410ef HEAD@{0}: reset: moving to 1a410ef ab1afef HEAD@{1}: commit: modified repo.rb a bit 484a592 HEAD@{2}: commit: added repo.rb

git log -g

**\$** git log -g commit 1a410efbd13591db07496601ebc7a059dd55cfe9 Reflog: HEAD@{0} (Scott Chacon <schacon@gmail.com>) Reflog message: updating HEAD Author: Scott Chacon <schacon@gmail.com> Date: Fri May 22 18:22:37 2009 -0700

third commit

commit ab1afef80fac8e34258ff41fc1b867c702daa24b Reflog: HEAD@{1} (Scott Chacon <schacon@gmail.com>) Reflog message: updating HEAD Author: Scott Chacon <schacon@gmail.com> Date: Fri May 22 18:15:24 2009 -0700

modified repo.rb a bit

recover-branch

ab1afef

**\$** git branch recover-branch ab1afef **\$** git log --pretty=oneline recover-branch ab1afef80fac8e34258ff41fc1b867c702daa24b modified repo a bit 484a59275031909e19aadb7c92262719cfcdf19a added repo.rb 1a410efbd13591db07496601ebc7a059dd55cfe9 third commit cac0cab538b970a37ea1e769cbbde608743bc96d second commit fdf4fc3344e67ab068f836878b6c4951e3b15f3d first commit

recover-branch master

recover-branch

**\$** git branch -D recover-branch **\$** rm -Rf .git/logs/

.git/logs/

git fsck

 $-$ full  $-$ full  $-$ 

**\$** git fsck --full Checking object directories: 100% (256/256), done. Checking objects: 100% (18/18), done. dangling blob d670460b4b4aece5915caf5c68d12f560a9fe3e4 dangling commit ab1afef80fac8e34258ff41fc1b867c702daa24b dangling tree aea790b9a58f6cf6f2804eeac9f0abbe9631e4c9 dangling blob 7108f7ecb345ee9d0084193f147cdad4d2998293

" dangling commit"

Git **Given**  $\alpha$  and  $\beta$  and  $\beta$  and  $\beta$  and  $\beta$  and  $\beta$  and  $\beta$  and  $\alpha$  and  $\beta$  and  $\alpha$  and  $\alpha$  and  $\alpha$  and  $\alpha$  and  $\alpha$  and  $\alpha$  and  $\alpha$  and  $\alpha$  and  $\alpha$  and  $\alpha$  and  $\alpha$  and  $\alpha$  and  $\alpha$  and  $\alpha$  and  $\alpha$ 

 $\mathsf{Git}$ 

Subversion Perforce Git

```
$ curl https://www.kernel.org/pub/software/scm/git/git-2.1.0.tar.gz > git.tgz
$ git add git.tgz
$ git commit -m 'add git tarball'
[master 7b30847] add git tarball
  1 file changed, 0 insertions(+), 0 deletions(-)
  create mode 100644 git.tgz
```
 $-$  and  $\alpha$  and  $\alpha$  and  $\alpha$  and  $\alpha$  and  $\alpha$  and  $\alpha$  and  $\alpha$  and  $\alpha$  and  $\alpha$ 

哎呀 - 其实这个项目并不需要这个巨大的压缩文件 现在我们将它移

```
$ git rm git.tgz
rm 'git.tgz'
$ git commit -m 'oops - removed large tarball'
[master dadf725] oops - removed large tarball
  1 file changed, 0 insertions(+), 0 deletions(-)
  delete mode 100644 git.tgz
```
#### $\overline{g}$ c  $\overline{g}$

**\$** git gc Counting objects: 17, done. Delta compression using up to 8 threads. Compressing objects: 100% (13/13), done. Writing objects: 100% (17/17), done. Total 17 (delta 1), reused 10 (delta 0)

#### count-objects

**\$** git count-objects -v count: 7 size: 32

#### CHAPTER 10: Git

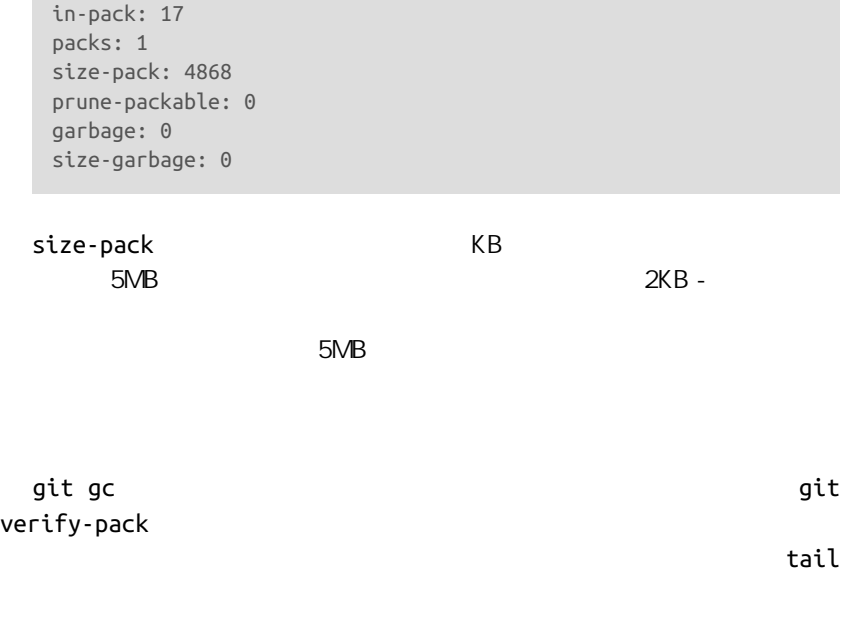

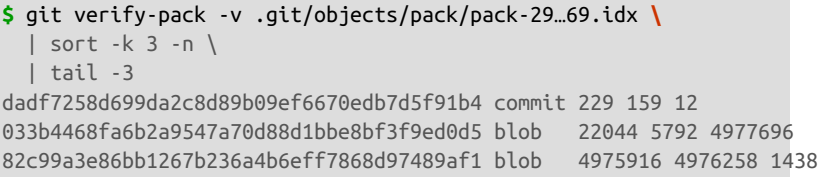

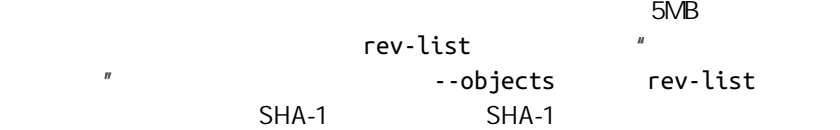

**\$** git rev-list --objects --all | grep 82c99a3 82c99a3e86bb1267b236a4b6eff7868d97489af1 git.tgz

**\$** git log --oneline --branches -- git.tgz dadf725 oops - removed large tarball 7b30847 add git tarball

现在,你必须重写 7b30847 提交之后的所有提交来从 Git 历史中完全移 filter-branch

```
$ git filter-branch --index-filter \
   'git rm --ignore-unmatch --cached git.tgz' -- 7b30847^..
Rewrite 7b30847d080183a1ab7d18fb202473b3096e9f34 (1/2)rm 'git.tgz'
Rewrite dadf7258d699da2c8d89b09ef6670edb7d5f91b4 (2/2)
Ref 'refs/heads/master' was rewritten
```
--index-filter  $\qquad \qquad \blacksquare$   $\qquad \qquad \blacksquare$  $\int \mathbf{t} \, \mathbf{l} \, \mathbf{t} \, \mathbf{r} \, \mathbf{r} \, \mathbf$ 

git rm --cached **compared a reading rm** rm and  $\mathsf{m}$ 

file the set of  $\mathbb{R}$  -  $\mathbb{R}$ 

是速度 - Git 在运行过滤器时 并不会检出每个修订版本到磁盘中 所以这

 $\mu$  +  $\mu$ 

--tree-filter

git rm --ignore-unmatch

filter-branch

 $7b30847$ 

.git/refs/original filter-branch

```
$ rm -Rf .git/refs/original
$ rm -Rf .git/logs/
$ git gc
Counting objects: 15, done.
Delta compression using up to 8 threads.
Compressing objects: 100% (11/11), done.
Writing objects: 100% (15/15), done.
Total 15 (delta 1), reused 12 (delta 0)
```

```
$ git count-objects -v
count: 11
size: 4904
in-pack: 15
packs: 1
```
#### CHAPTER 10: Git

size-pack: 8 prune-packable: 0 garbage: 0 size-garbage: 0

#### **EXALLE 8K** 5MB Size

的克隆中出现 这才是最重要的 如果真的想要删除它 可以通过有 --

expire git prune

**\$** git prune --expire now **\$** git count-objects -v count: 0 size: 0 in-pack: 15 packs: 1 size-pack: 8 prune-packable: 0 garbage: 0 size-garbage: 0

环境变量

Git bash shell **hash shell** shell  $G$ it  $G$ it  $G$ it  $G$ it  $G$  $\mathsf{Git}$ 

 $\mathsf{Git}$ **GIT\_EXEC\_PATH** Git differently git-commit, git-diff git --exec-path . **HOME Git** Git
Git
Book Git
Shell
Book Git
Shell
Book HOME PREFIX **PREFIX** gitconfig

GIT\_CONFIG\_NOSYSTEM

**GIT\_PAGER** PAGER. **GIT\_EDITOR** 6 (Git expected ) and the set of  $\mathbb{G}$  it EDITOR

Git the contract of the contract of the contract of the contract of the contract of the contract of the contract of the contract of the contract of the contract of the contract of the contract of the contract of the contra **GIT\_DIR** .git . . . Git .git  $\sim$  / GIT\_CEILING\_DIRECTORIES .git Git the shell that Git shell are shell as  $\mathsf{G}\mathsf{H}$  $GIT_WORK_TREE$ \$GIT\_DIR GIT\_INDEX\_FILE GIT\_OBJECT\_DIRECTORY .git/objects GIT\_ALTERNATE\_OBJECT\_DIRECTORIES  $($ /dir/one:/dir/two:…) 用来告诉 Git 到哪里去找不在 GIT\_OBJECT\_DI-RECTORY ...

" pathspec" Git qitignore .gitignore .c **GIT\_GLOB\_PATHSPECS** and **GIT\_NOGLOB\_PATHSPECS** 控制通配符在路径规 GIT\_GLOB\_PATHSPECS 1, ; GIT\_NOGLOB\_PATHSPECS 1, 字面。意思是 \*.c 只会匹配 文件名是 "\*.c" 的文件, 而不是以 .c 结尾的  $:(\text{global})$   $:(\text{literal})$  $:(\text{glob})^*$ .c

GIT\_LITERAL\_PATHSPECS

**GIT\_ICASE\_PATHSPECS** 

tree  $\frac{1}{\sqrt{2\pi}}$ 

Git and Git-commit-tree and git-commit-

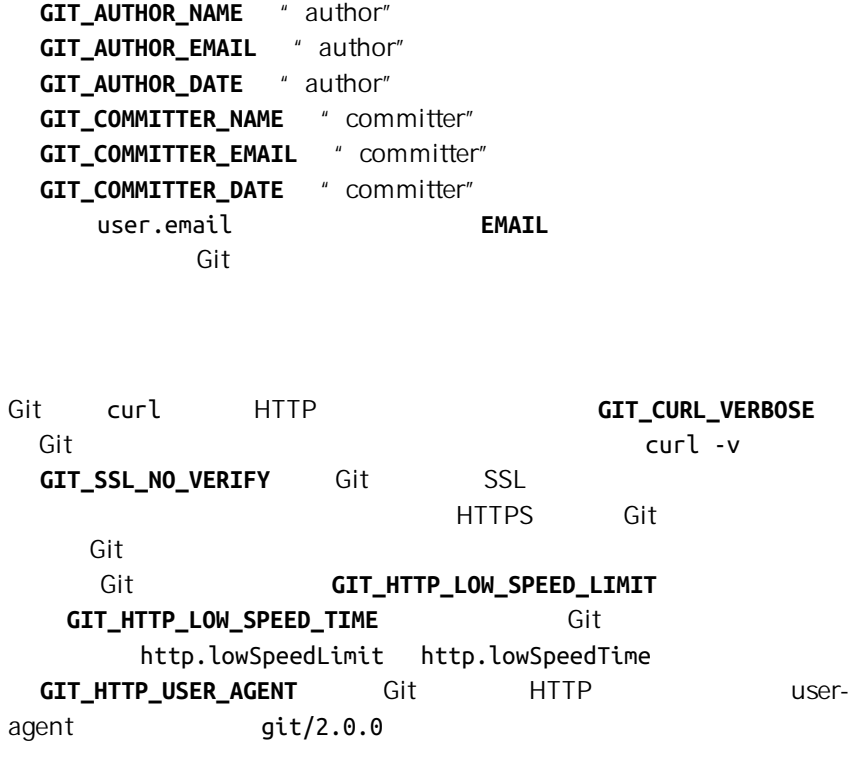

**GIT\_DIFF\_OPTS** 这个有点起错名字了 有效值仅支持 -u<n> - unified=<n>,用来控制在 git diff 命令中显示的内容行数。 GIT\_EXTERNAL\_DIFF diff.external Git git diff Git **GIT\_DIFF\_PATH\_COUNTER GIT\_DIFF\_PATH\_TOTAL GIT\_EXTER-**NAL DIFF diff.external  $\sim$  1  $\sim$   $\sim$  1 GIT\_MERGE\_VERBOSITY

- 0  $\blacksquare$
- $\cdot$  1
- $\cdot$  2
- $\overline{3}$
- $\cdot$  4
- $\cdot$  5

the Git the contract of the contract of the Contract of the Contract of the Contract of the Contract of the Co

• " true"," " 1" , " 
$$
2
$$
" -

• /  $-$ 

**GIT\_TRACE** 

#### **\$** GIT\_TRACE=true git lga 20:12:49.877982 git.c:554 trace: exec: 'git-lga' 20:12:49.878369 run-command.c:341 trace: run\_command: 'git-lga' 20:12:49.879529 git.c:282 trace: alias expansion: lga => 'log' '--graph' '--pr 20:12:49.879885 git.c:349 trace: built-in: git 'log' '--graph' '--pretty=oneline' 20:12:49.899217 run-command.c:341 trace: run\_command: 'less' 20:12:49.899675 run-command.c:192 trace: exec: 'less'

#### **GIT\_TRACE\_PACK\_ACCESS**

**\$** GIT\_TRACE\_PACK\_ACCESS=true git status 20:10:12.081397 sha1\_file.c:2088 .git/objects/pack/pack-c3fa...291e.pack 12 20:10:12.081886 sha1\_file.c:2088 .git/objects/pack/pack-c3fa...291e.pack 34662 20:10:12.082115 sha1\_file.c:2088 .git/objects/pack/pack-c3fa...291e.pack 35175 **#** […] 20:10:12.087398 sha1 file.c:2088 .git/objects/pack/pack-e80e...e3d2.pack 56914983 20:10:12.087419 sha1\_file.c:2088 .git/objects/pack/pack-e80e...e3d2.pack 14303666 On branch master Your branch is up-to-date with 'origin/master'. nothing to commit, working directory clean

#### **GIT\_TRACE\_PACKET**

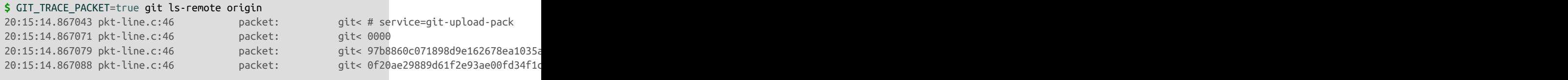

```
20:15:14.867094 pkt-line.c:46 packet: git< 36dc827bc9d17f80ed41
# […]
```
#### **GIT\_TRACE\_PERFORMANCE**

Git 命令调用花费的时间。

```
$ GIT_TRACE_PERFORMANCE=true git gc
20:18:19.499676 trace.c:414 performance: 0.374835000 s: git command:
20:18:19.845585 trace.c:414 performance: 0.343020000 s: git command:
Counting objects: 170994, done.
Delta compression using up to 8 threads.
Compressing objects: 100% (43413/43413), done.
Writing objects: 100% (170994/170994), done.
Total 170994 (delta 126176), reused 170524 (delta 125706)
20:18:23.567927 trace.c:414 performance: 3.715349000 s: git command:
20:18:23.584728 trace.c:414 performance: 0.000910000 s: git command:
20:18:23.605218 trace.c:414 performance: 0.017972000 s: git command:
20:18:23.606342 trace.c:414 performance: 3.756312000 s: git command:
Checking connectivity: 170994, done.
20:18:25.225424 trace.c:414 performance: 1.616423000 s: git command:
20:18:25.232403 trace.c:414 performance: 0.001051000 s: git command:
20:18:25.233159 trace.c:414 performance: 6.112217000 s: git command:
```
**GIT\_TRACE\_SETUP** Git

```
$ GIT_TRACE_SETUP=true git status
20:19:47.086765 trace.c:315 setup: git_dir: .git
20:19:47.087184 trace.c:316 setup: worktree: /Users/ben/src/git
20:19:47.087191 trace.c:317 setup: cwd: /Users/ben/src/git
20:19:47.087194 trace.c:318 setup: prefix: (null)
On branch master
Your branch is up-to-date with 'origin/master'.
nothing to commit, working directory clean
```
**GIT\_SSH** Git SSH  $\frac{1}{2}$  ssh \$GIT\_SSH [username@]host [-p <port>] <command>  $\mathsf{ssh}$  ssh we can construct  $\mathsf{Ssh}$ GIT\_SSH

 $\sim$ /.ssh/config

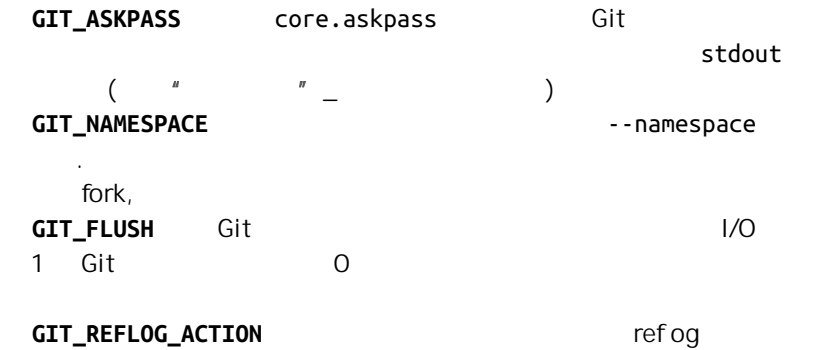

```
$ GIT_REFLOG_ACTION="my action" git commit --allow-empty -m 'my message'
[master 9e3d55a] my message
$ git reflog -1
9e3d55a HEAD@{0}: my action: my message
```
## 总结

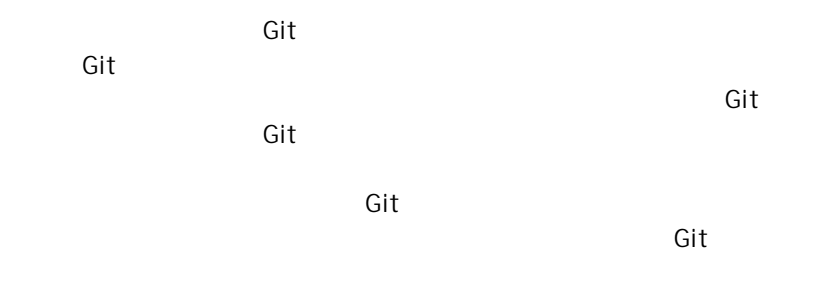

Git。

# 其它环境中的 Git A

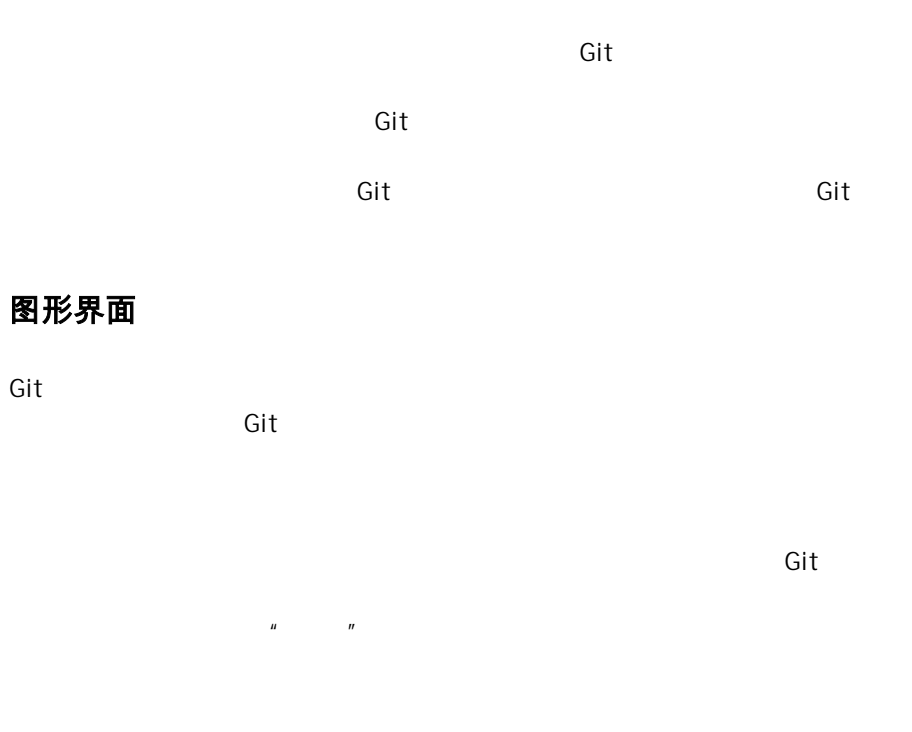

### **gitk** 和 **git-gui**

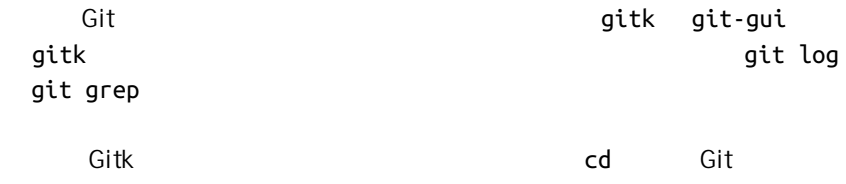

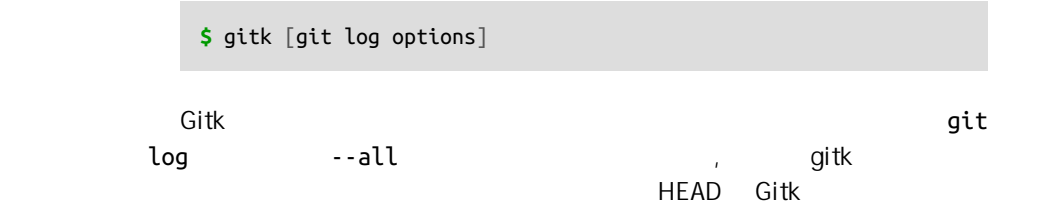

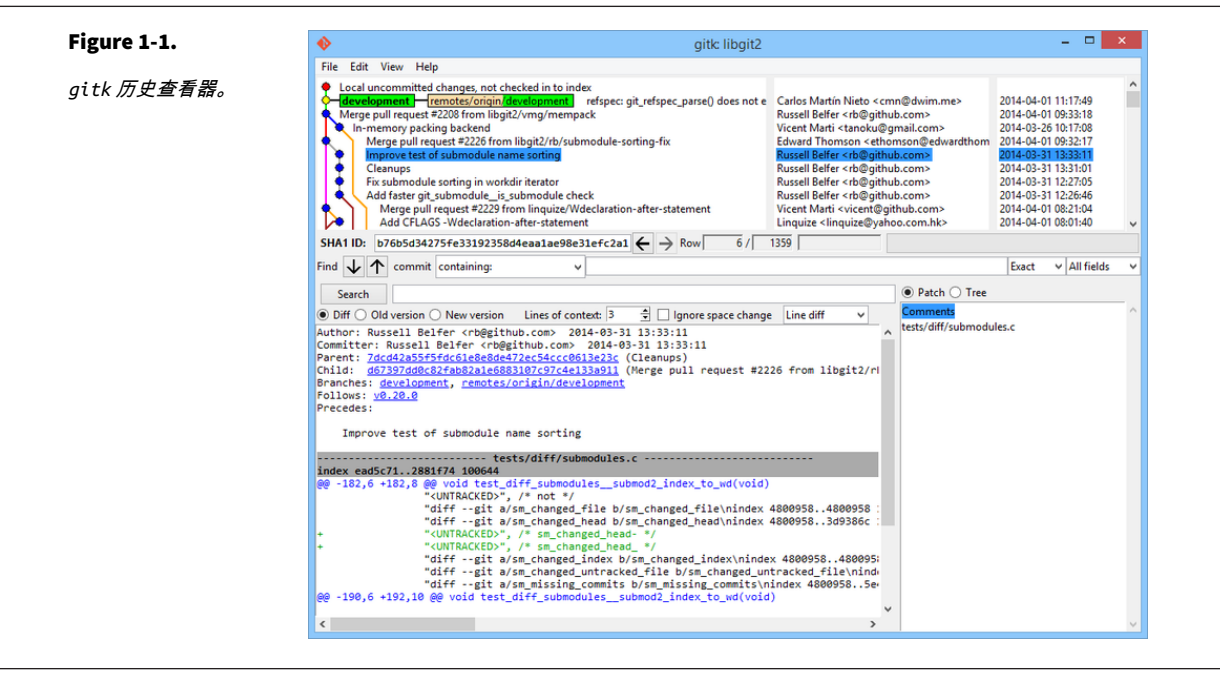

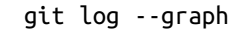

点表示 HEAD,红点表示尚未提交的本地变动。 下方的窗口用来显示当前选

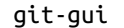

**\$** git gui

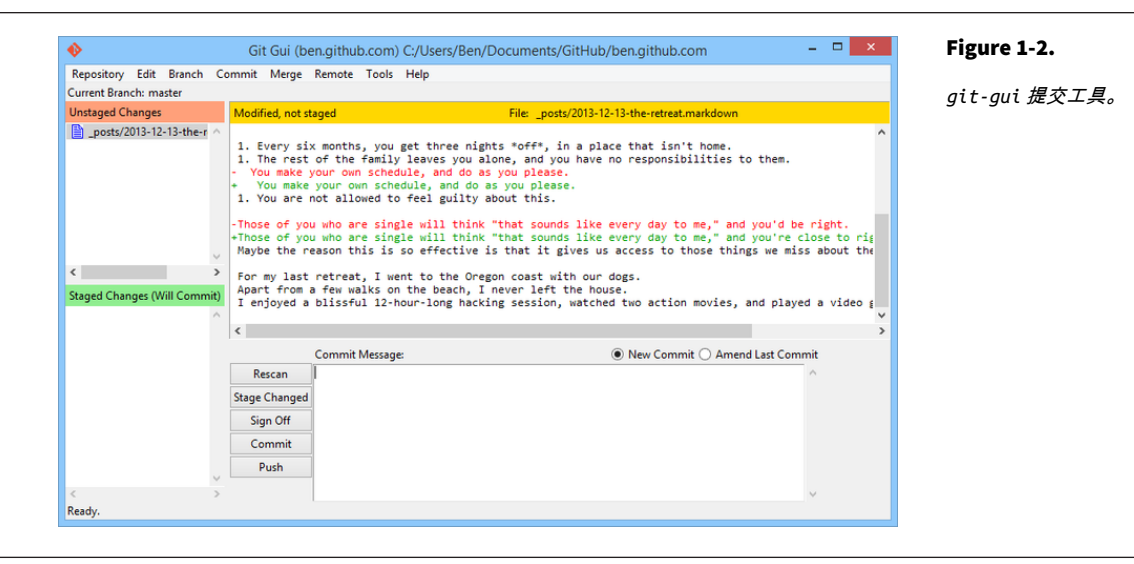

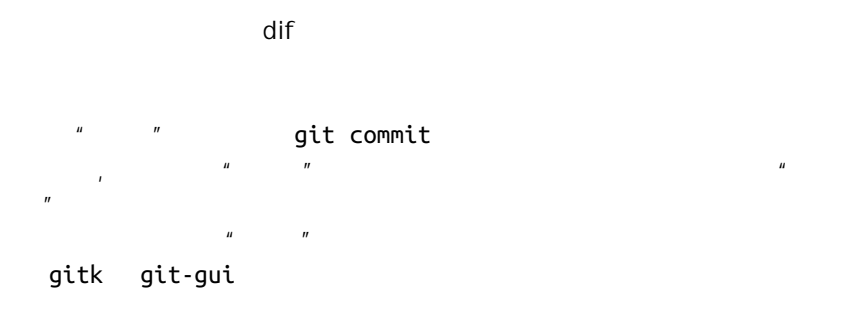

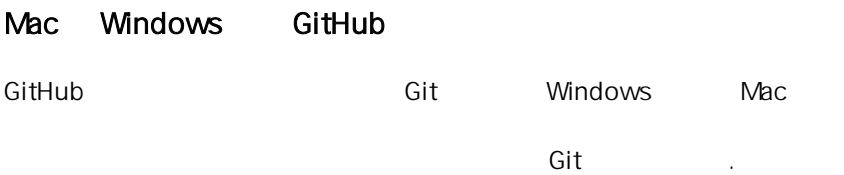

#### Figure 1-3.

*GitHub Mac* 客户 端。

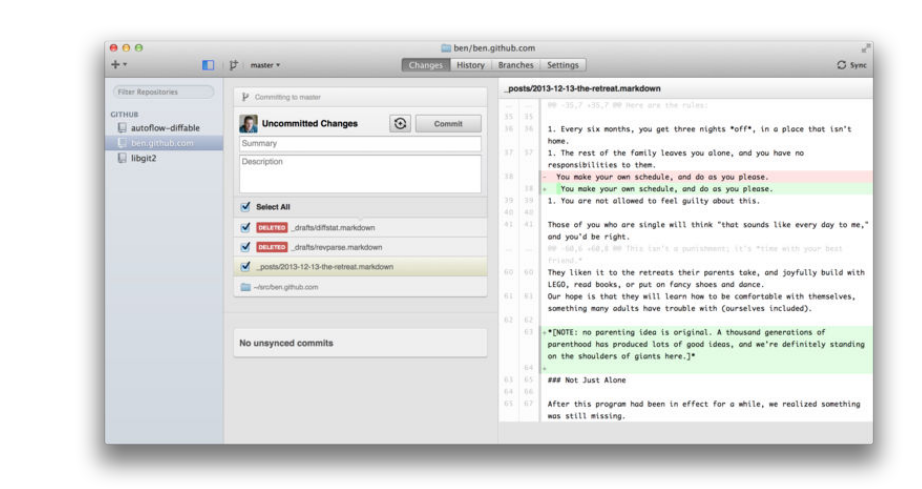

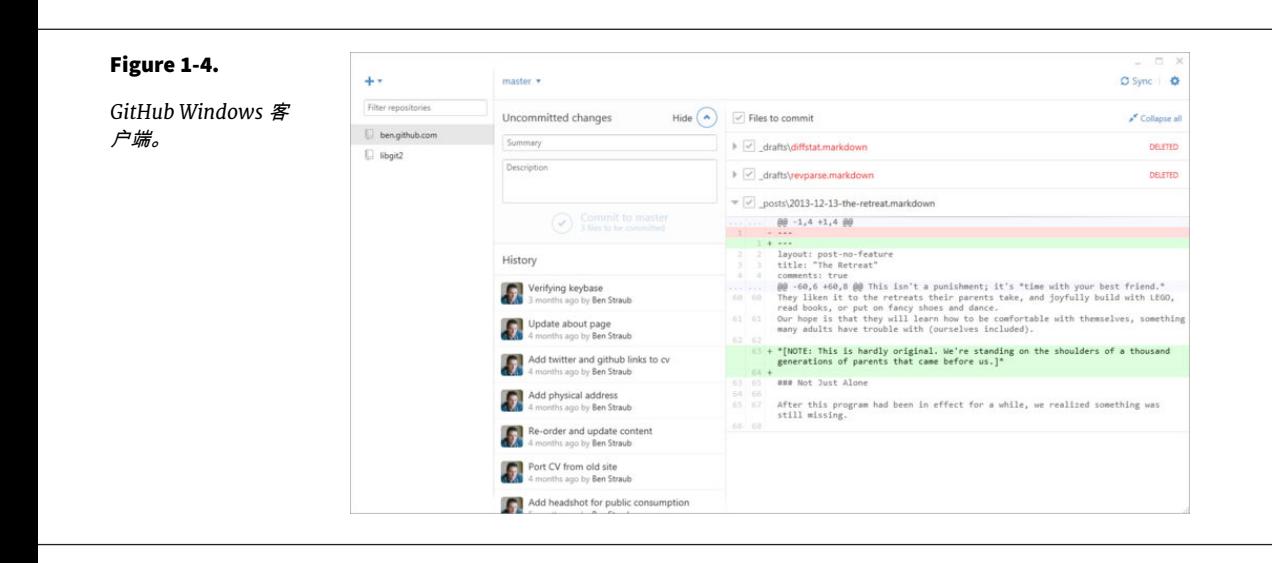

 $\mathbf{u} = \mathbf{u} - \mathbf{u}$ 

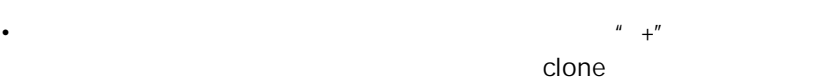

Windows \,

 $\Box$  Mac  $\Box$ 

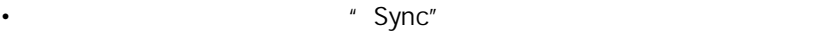

•  $\bullet$  -  $\bullet$  -  $\$ 

• 右侧是修改查看区 它会告诉你工作目录里哪些东西被修改了(译

你不需要注册 GitHub 账号也可以使用这些工具。 尽管它们是按照 GitHub 推荐的 工作流程来设计的,并突出提升了一些 GitHub 的服务体验,但它们可以在任何 Git 仓库上工作良好,也可以通过网络连接到任意 Git 主机。

#### 安装

GitHub Windows <https://windows.github.com> Mac <https://mac.github.com>

Windows **Windows** 

 $CRLF$  $\mu$  and  $\mu$  $\mathsf{Git}$ 

Posh-git Powershell

 $\mathsf{GitHub}$ 

Finder Windows GitHub

推荐的工作流程

长安装在地面上的高度,这是我们的人们是在这里的人们,但是我们的人们就可以使用的人们的人们,但是我们的人们的人们的人们的人们的人们的人们,但是我们的人们的人们的人 " GitHub "  $"GitHub"$  (a)  $(b)$  $\alpha$  Mac  $\alpha$ 

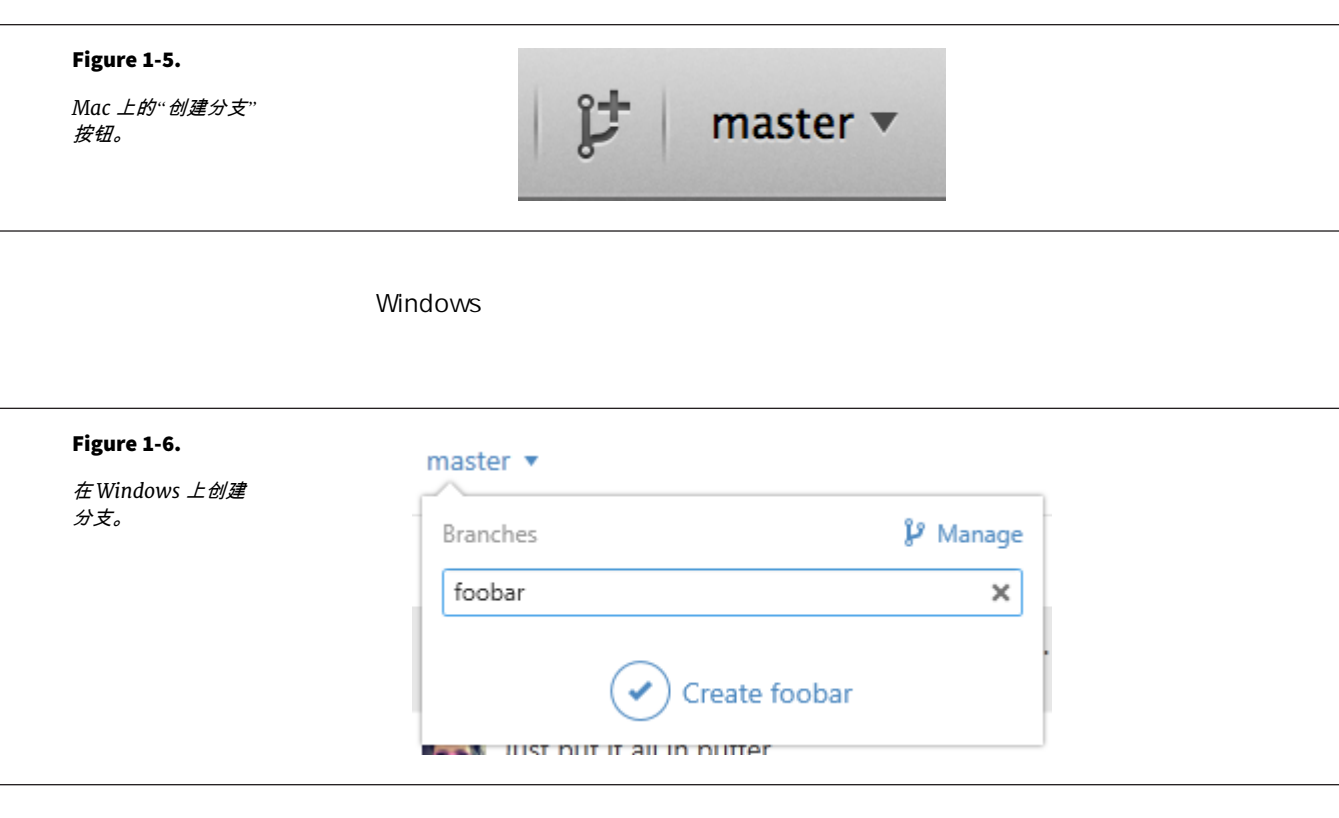

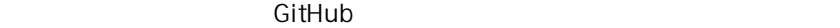

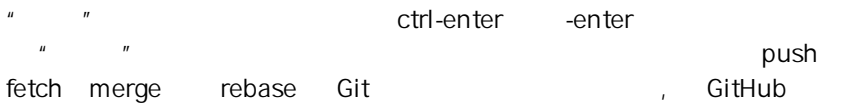

1. git pull --rebase git pull --no-rebase 2. git push

÷

 $\mathsf{Git}$  and  $\mathsf{Git}$  $\mathsf{Git}$  is the contract of  $\mathsf{Git}$ <http://git-scm.com/downloads/guis> Git [https://git.wiki.kernel.org/](https://git.wiki.kernel.org/index.php/Interfaces,_frontends,_and_tools#Graphical_Interfaces) [index.php/Interfaces,\\_frontends,\\_and\\_tools#Graphical\\_Interfaces](https://git.wiki.kernel.org/index.php/Interfaces,_frontends,_and_tools#Graphical_Interfaces).

# **Visual Studio** 中的 **Git**

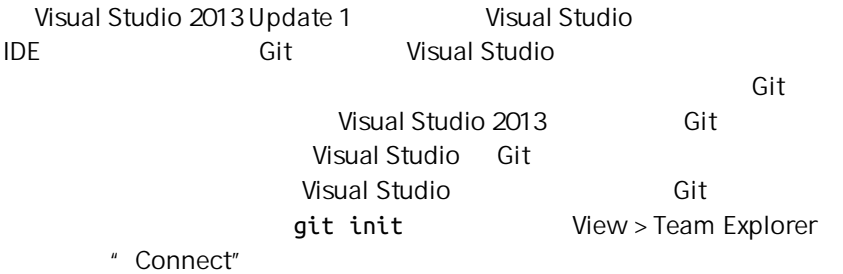

#### Figure 1-7. Team Explorer - Connect  $4 \times$ ٠ 从 *Team Explorer* 中 ◎ ● 奇草 ٩  $\mathbf{C}$ Search Work Items (Ctrl+') 连接 *Git* 仓库。 **Connect** | ConsoleApplication1 (Local) Select Team Projects... ▲ Team Foundation Service Sign Up Services to help you ship high quality software. On time, every time. Focus on your code. We'll simplify the rest. Hide ▲ Local Git Repositories (2) New  $\star$  | Add  $\star$  | Clone  $\star$  | View Options  $\star$ ConsoleApplication1 | C:\ConsoleApplication1 libgit2 | C:\libgit2 Team Explorer Solution Explorer

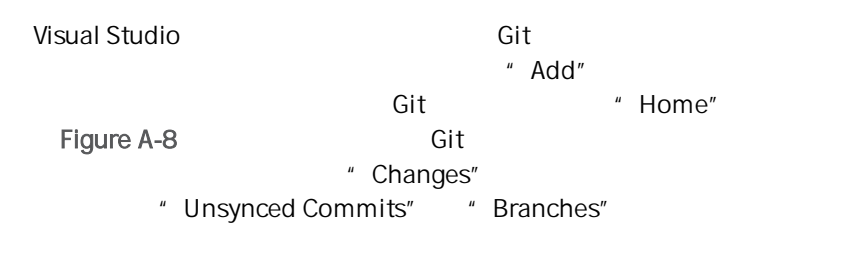

<span id="page-490-0"></span>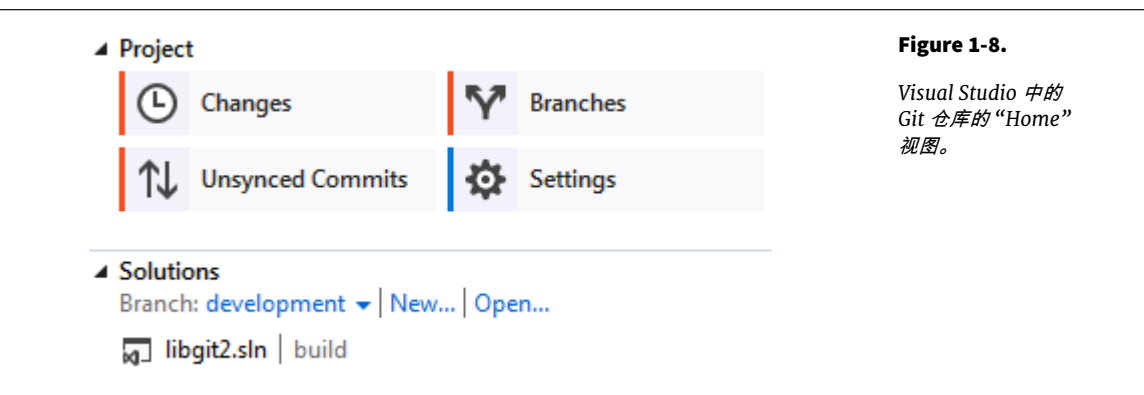

Visual Studio 2008 (Git Wisual Studio 2008)  $\mathsf{dif}\mathsf{f}\xspace\mathsf{I}\xspace\mathsf{I}\x$ 

[http://msdn.microsoft.com/](http://msdn.microsoft.com/en-us/library/hh850437.aspx)

[en-us/library/hh850437.aspx](http://msdn.microsoft.com/en-us/library/hh850437.aspx) 。

# **Eclipse** 中的 **Git**

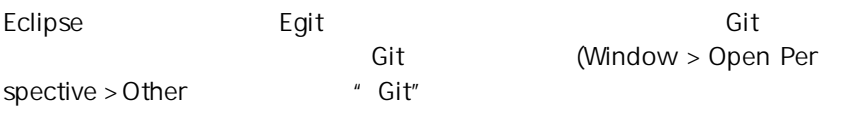

#### Figure 1-9.

*Eclipse* 中 *EGit* 的界 面环境。

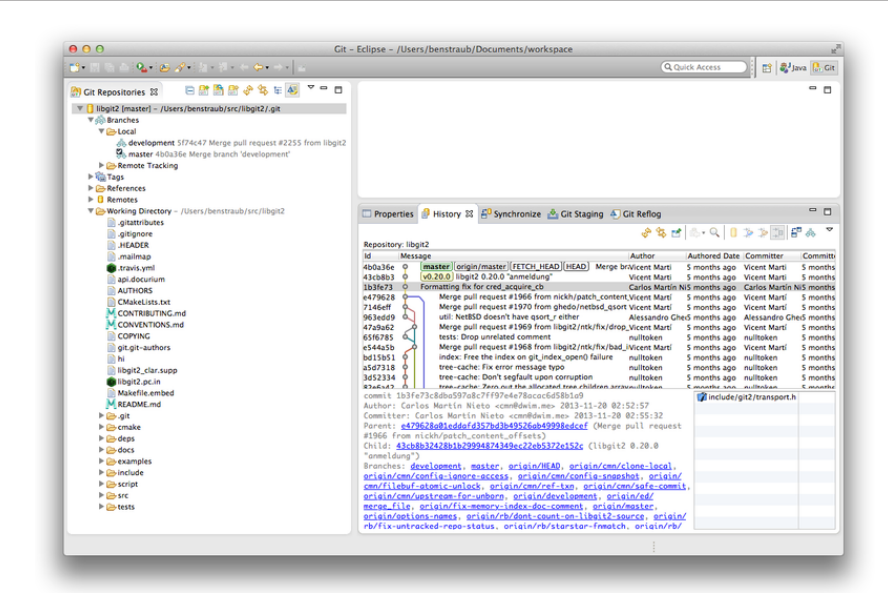

EGit extension and the state  $\mathbb{R}$  and  $\mathbb{R}$  and  $\mathbb{R}$  and  $\mathbb{R}$  and  $\mathbb{R}$  and  $\mathbb{R}$  and  $\mathbb{R}$  and  $\mathbb{R}$  and  $\mathbb{R}$  and  $\mathbb{R}$  and  $\mathbb{R}$  and  $\mathbb{R}$  and  $\mathbb{R}$  and  $\mathbb{R}$  and  $\mathbb{R}$  an Help > Help Contents The Manual Accounts Are Manual Accounts Are Manual Accounts tion"

# **Bash** 中的 **Git**

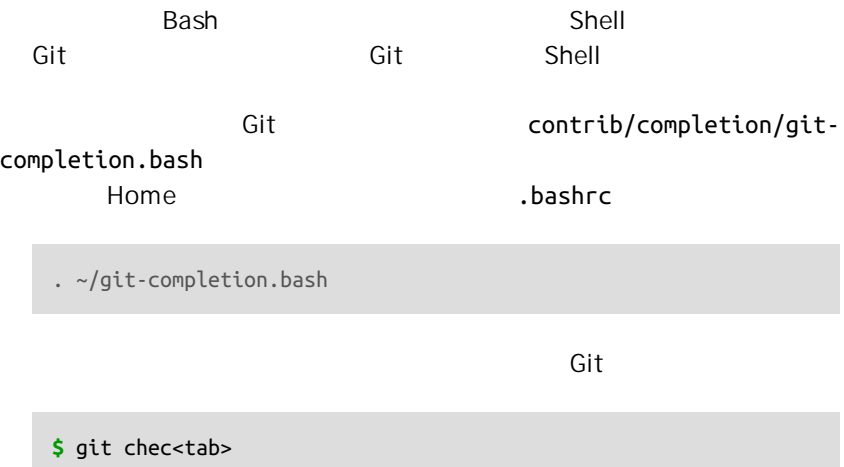

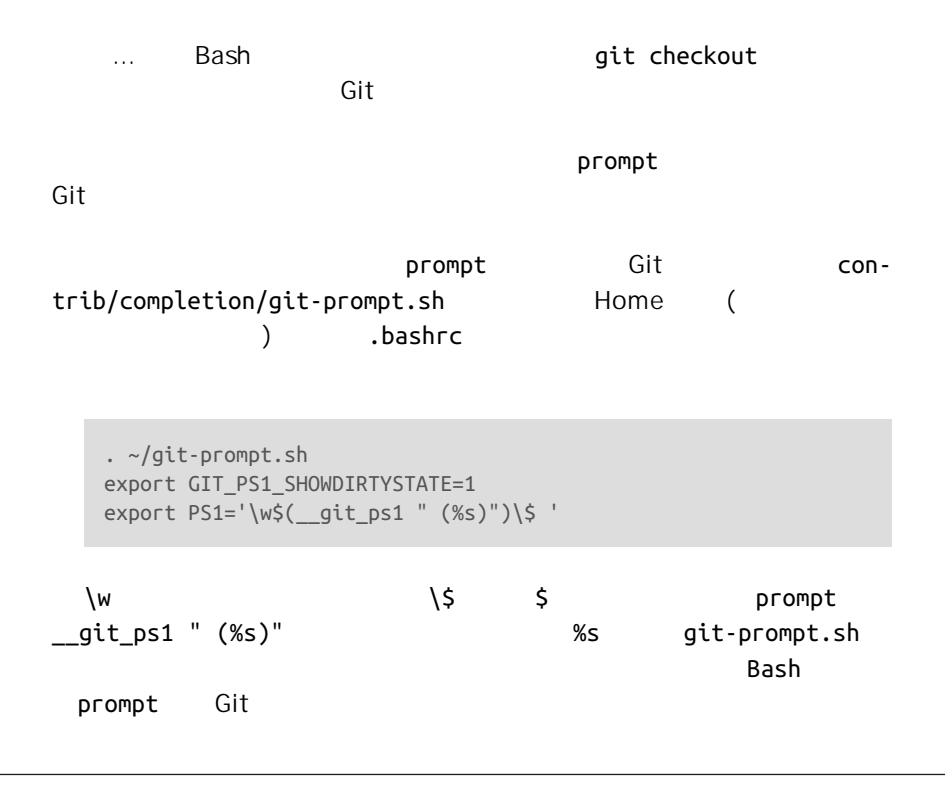

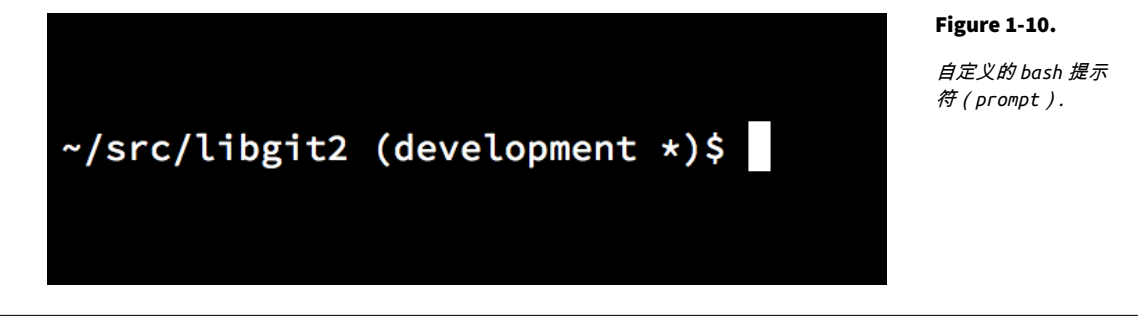

git-completion.bash

git-prompt.sh

# **Zsh** 中的 **Git**

completion.zsh home .zshrc source Bash, Zsh

Git Zsh Tab contrib/completion/git-

#### **\$** git che<Tab>

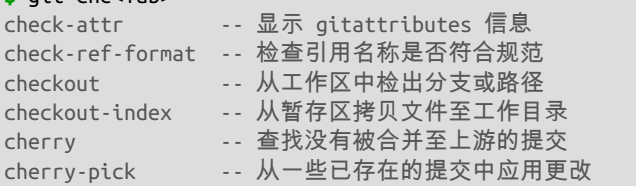

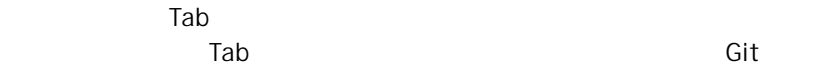

 $Zsh$ 

refs remotes

 $Zsh$  Bash, Bash,  $Bash$  $\sim$ /.zshrc

setopt prompt\_subst . ~/git-prompt.sh export RPROMPT=\$'\$(\_\_git\_ps1 "%s")'

 $\mathsf{Git}$ 

#### Figure 1-11.

自定义 *zsh* 提示符*.*

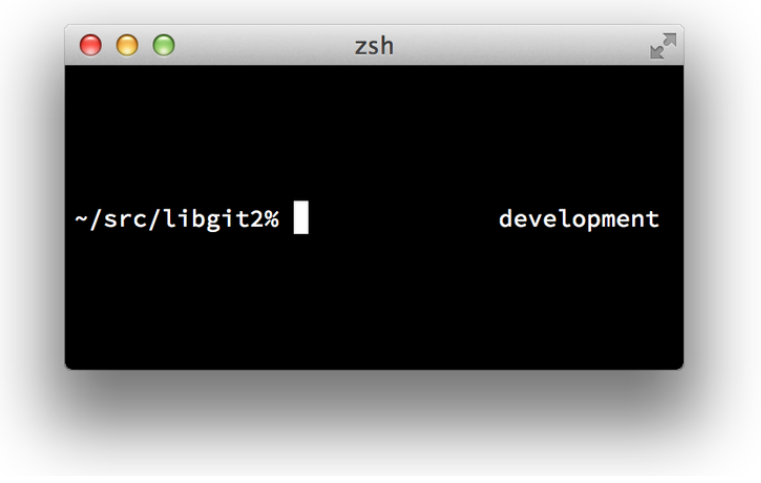

 $Z$ sh  $\sim$ [ussell/oh-my-zsh](https://github.com/robbyrussell/oh-my-zsh) oh-my-zsh Git Tab

" oh-my-zsh" https://github.com/robbyr " The Second Second Second Second Second Second Second Second Second Second Second Second Second Second Second Second Second Second Second Second Second Second Second Second Second Second Second Second Second Second Second

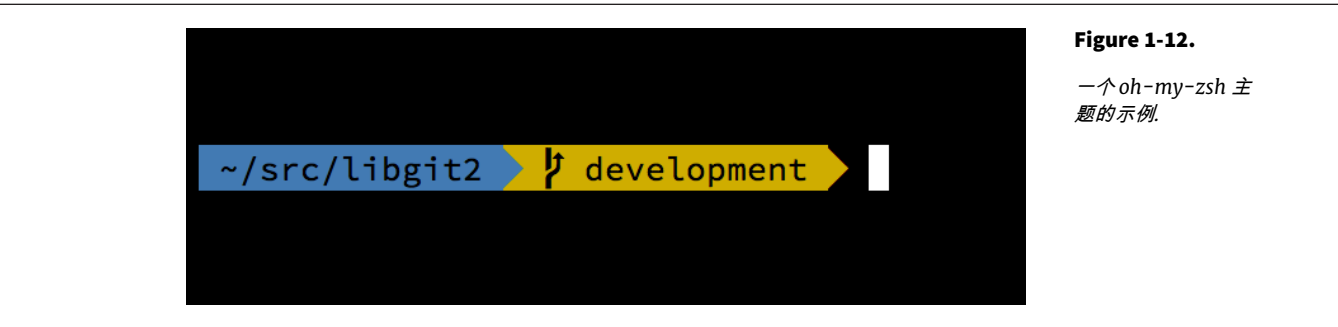

# **Powershell** 中的 **Git**

Windows (cmd.exe) Git Powershell **Powershell** 2008 Posh-Git (<https://github.com/dahlbyk/posh-git>) bttps://github.com/dahlbyk/posh-git)

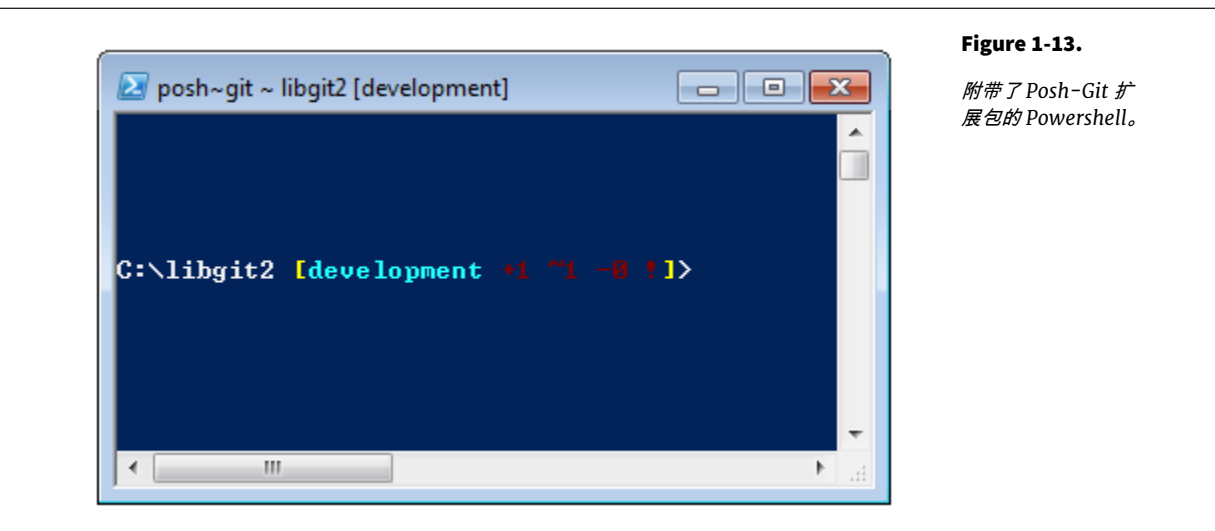

Windows GitHub Posh-Git profile.ps1 (C:\Users\<username>\Documents\WindowsPowerShell):

- . (Resolve-Path "\$env:LOCALAPPDATA\GitHub\shell.ps1")
- . \$env:github\_posh\_git\profile.example.ps1

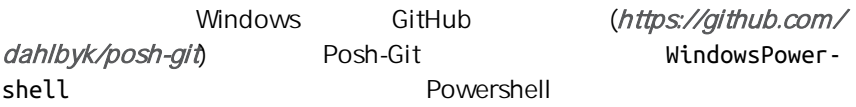

- > Set-ExecutionPolicy RemoteSigned -Scope CurrentUser -Confirm
- > cd ~\Documents\WindowsPowerShell\posh-git

> .\install.ps1

profile.ps1 Posh-Git

总结

 $\rm Git$ 

Git

# 将 Git 嵌入你的应用 B

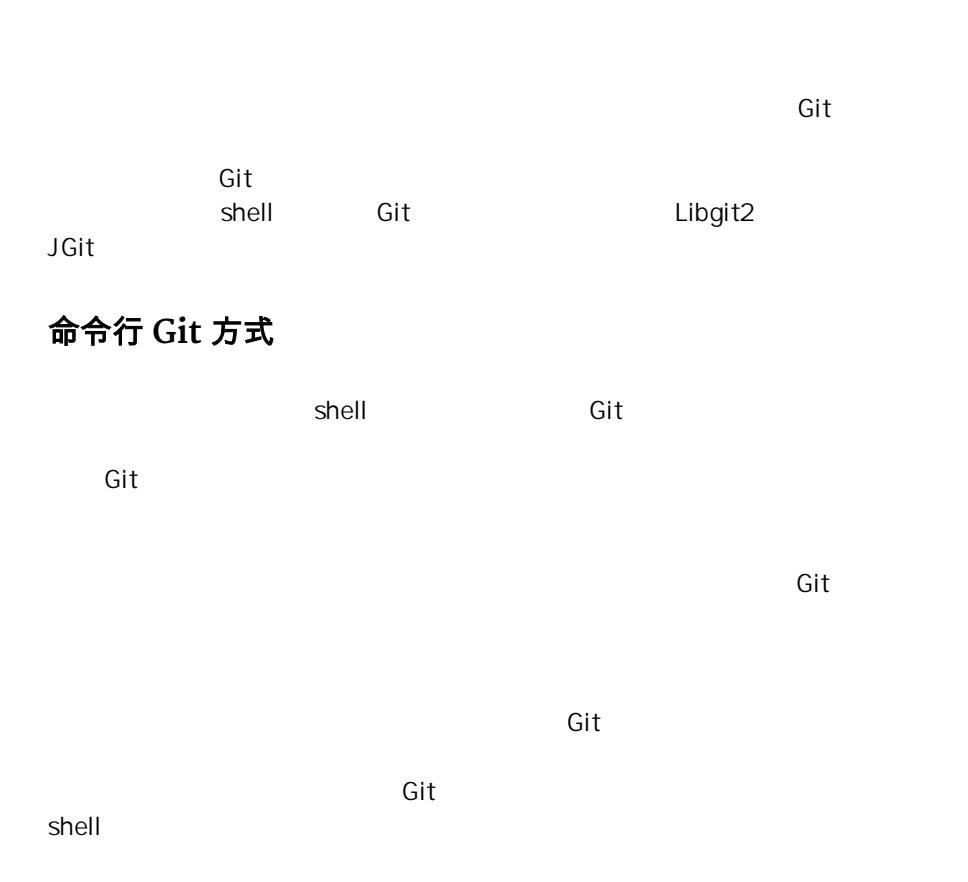

## **Libgit2**

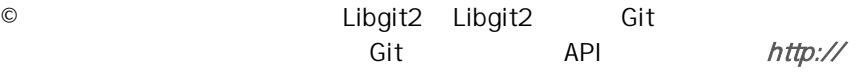

[libgit2.github.com](http://libgit2.github.com)

 $CAPI$ 

*//* 打开一个版本库 git repository \*repo: **int** error = git\_repository\_open(&repo, "/path/to/repository");

*//* 逆向引用 *HEAD* 到一个提交 git object \*head commit; error = git\_revparse\_single(&head\_commit, repo, "HEAD^{commit}"); git commit \*commit = (git commit\*)head commit;

```
// 显示这个提交的一些详情
printf("%s", git_commit_message(commit));
const git signature *author = git commit author(commit);
printf("%s <%s>\n", author->name, author->email);
const git_oid *tree_id = git_commit_tree_id(commit);
```
*//* 清理现场 git commit free(commit); git\_repository\_free(repo);

Git git\_repository

 $\mathbf{git}$ git\_repository\_open\_ext git\_clone git\_repository\_init

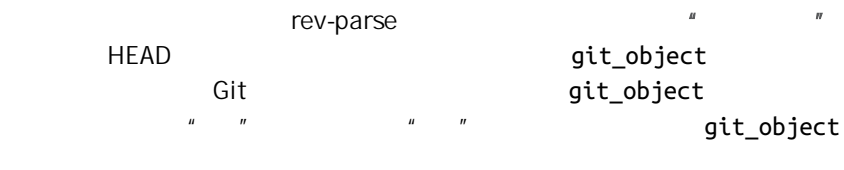

git\_object\_type(commit) 会返回 GIT\_OBJ\_COMMIT 所以转换成 git\_commit

git\_oid

Libgit2 SHA-1

```
• 如果你声明了一个指针,并在一个 Libgit2 调用中传递一个引用,那么
    \mathbf{u} int \mathbf{v}• Libgit2• 如果 Libgit2 在一个调用中返回一个 const 指针,你不需要释放它,但
 • CLibgit2 and CGit                Libgit2   Ruby                            
          https://github.com/libgit2/rugged
  repo = Rugged::Repository.new('path/to/repository')
  commit = repo.head.target
  puts commit.message
  puts "#{commit.author[:name]} <#{commit.author[:email]}>"
  tree = commit.tree
  \alpha and \alpha and \alpha and \alpha and \alpha and \alpha \alpha \beta \alpha \beta \alpha \beta \alphaConfigError ObjectError
\mathsf{Ruby}blob id = repo.write("Blob contents", :blob) \bulletindex = repo.index
  index.read_tree(repo.head.target.tree)
  index.add(:path => 'newfile.txt', :oid => blob_id) \bulletsia = f :email => "bob@example.com",
      :name => "Bob User",
      :time => Time.now,
  }
  commit_id = Rugged::Commit.create(repo,
     :tree => index.write_tree(repo), \bullet:author = \pi sig,
     :committer => sig, \bullet:message => "Add newfile.txt", \bullet:parents => repo.empty? ? [] : [ repo.head.target ].compact, \bullet:update_ref => 'HEAD', \bullet\lambda = repo.lookup(commit id) \bullet
```
<span id="page-499-0"></span>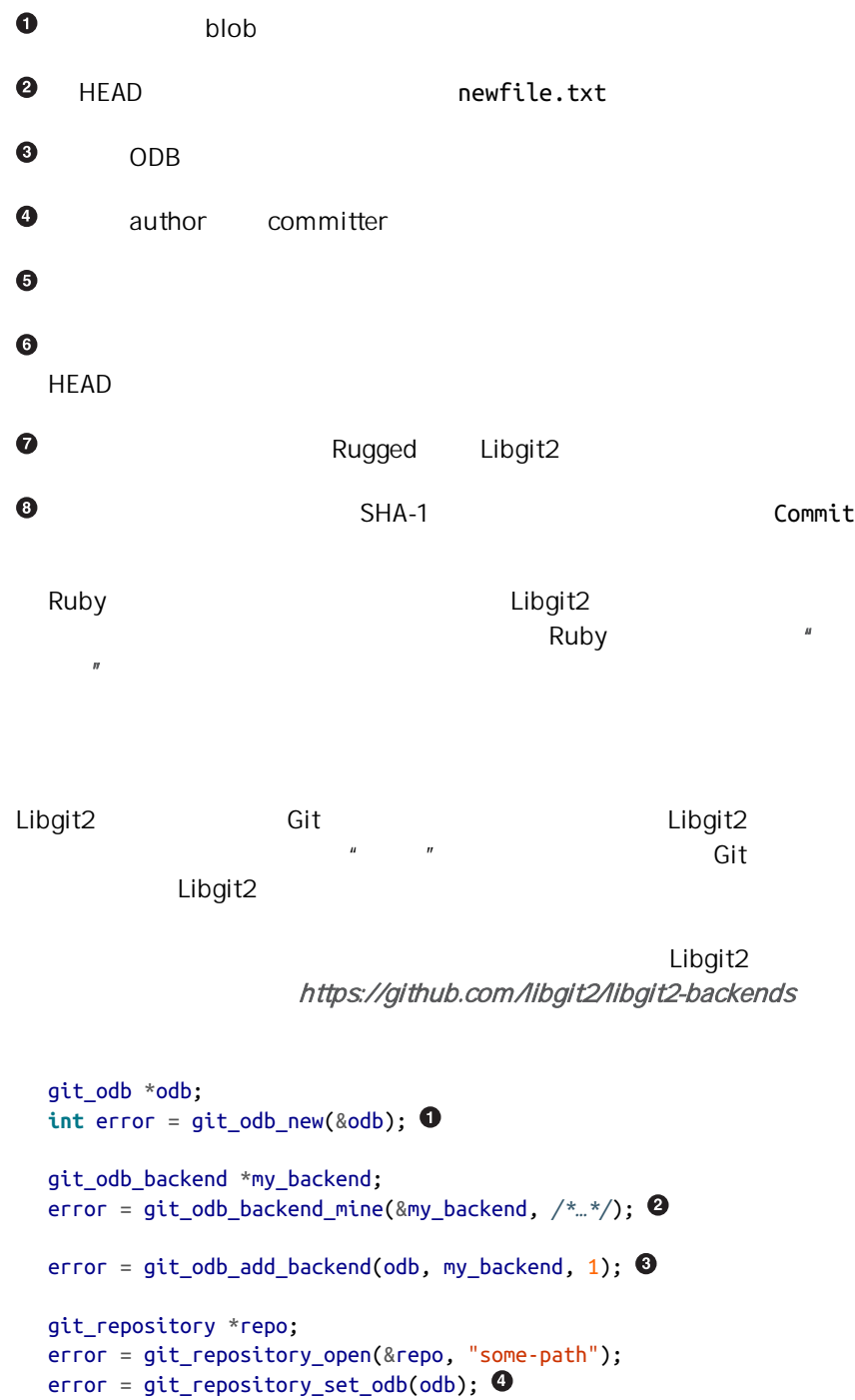

```
(的更好。)
\bulletODB "
  \overline{a} "<sub>6</sub> \overline{a}" or "<sub>6</sub> \overline{a}" or "<sub>6</sub> \overline{a}" or "
Ø
                 ODB
⋒
\bullet\sim ODB \sim ODB
      git_odb_backend_mine
ODBgit odb backend
  typedef struct {
      git_odb_backend parent;
      // 其它的一些东西
      void *custom_context;
  } my_backend_struct;
  int git odb_backend_mine(git_odb_backend **backend_out, /*...*/){
      my_backend_struct *backend;
      backend = calloc(1, sizeof (my_backend_struct));
     backend->custom_context = \ldots;
      backend->parent.read = &my_backend__read;
     backend->parent.read prefix = &my backend read prefix:
      backend->parent.read_header = &my_backend__read_header;
      // ……
      *backend_out = (git_odb_backend *) backend;
      return GIT_SUCCESS;
  }
  my_backend_struct            git_odb_backend
                                        Libgit2
```
parent libgit2 include/git2/sys/

# <span id="page-501-0"></span>Libgit2 有很多种语言的绑定 在这篇文章中 我们展现了一个使用了几个  $C++$ Go Node.is Erlang JVM https://github.com/libgit2[] HEAD (git log -1 ) **LIBGIT2SHARP** NET Mono LibGit2Sharp ([https://](https://github.com/libgit2/libgit2sharp) [github.com/libgit2/libgit2sharp](https://github.com/libgit2/libgit2sharp)) 就是你所需要的 这个绑定是用 C# 写成  $CLR$  API  $CLR$  and  $CLR$  and  $CLR$ git2 only a state  $\mathfrak{g}$ **new** Repository(@"C:\path\to\repo").Head.Tip.Message; Windows NuGet **OBJECTIVE-GIT** Apple **Apple 2018** Objective-C Objective-Git (<https://github.com/libgit2/objective-git>) Libgit2 GTRepository \*repo = [[GTRepository alloc] initWithURL:[NSURL fileURLWithPath: @"/path/to/repo"] erro NSString \*msg = [[[repo headReferenceWithError:NULL] resolvedTarget] message]; Objective-git Swift  $\blacksquare$ **PYGIT2** Python Libgit2 Pygit2 <http://www.pygit2.org/>

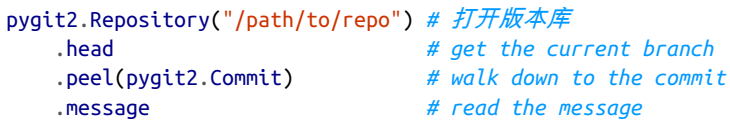

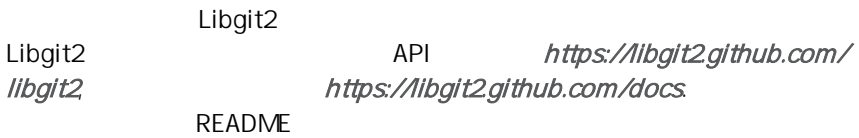

**JGit**

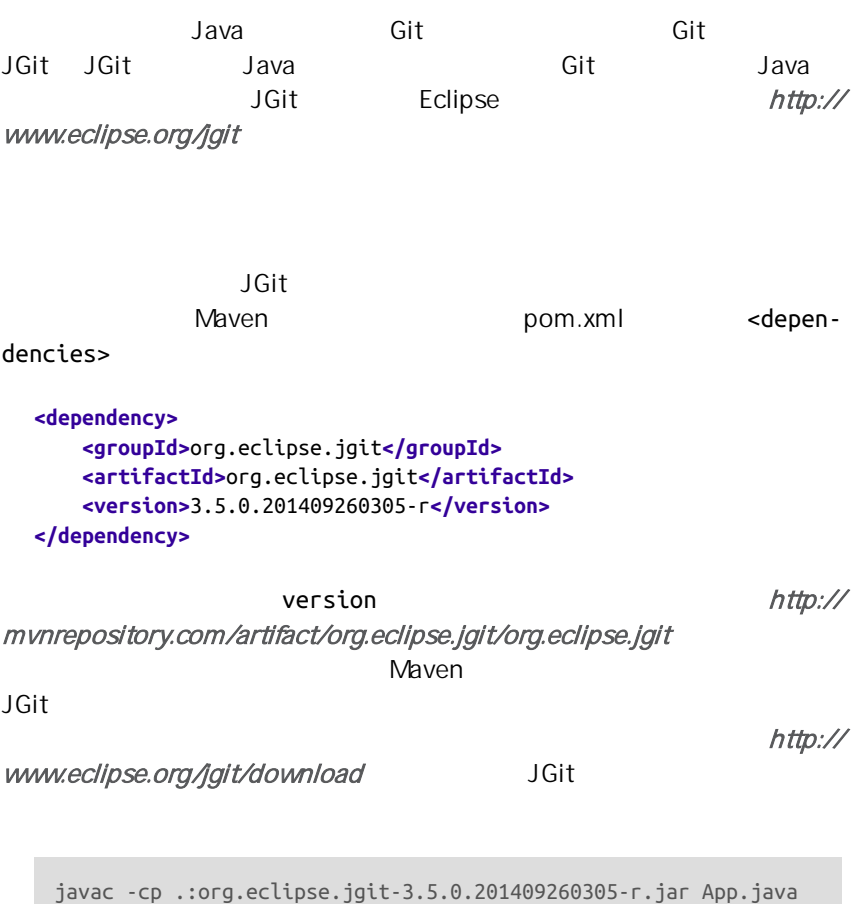

java -cp .:org.eclipse.jgit-3.5.0.201409260305-r.jar App

JGit API  $Git$  , and  $JGit$  , and  $\alpha$  applies the contract of  $API$  . API  $\alpha$  $\mathsf{Git}$  . The contract of the Git  $\mathsf{Git}$  $API$ JGit Repository  $\overline{\phantom{a}}$  ,  $\overline{\phantom{a}}$  ,  $\overline{\phantom{a}}$ FileRepositoryBuilder *//* 创建一个新仓库 Repository newlyCreatedRepo = FileRepositoryBuilder.create( **new** File("/tmp/new\_repo/.git")); newlyCreatedRepo.create(); *//* 打开一个存在的仓库 Repository existingRepo = **new** FileRepositoryBuilder() .setGitDir(**new** File("my\_repo/.git")) .build(); 无论你的程序是否知道仓库的确切位置 builder 中的那个流畅的 API  $\sim$  readEn-contracts . readEn-contracts . readEnvironment()  $\qquad \qquad \qquad \qquad$  .setWork-Tree(…).findGitDir() , the same second second second second second second second second second second second second second second second second second second second second second second second second second second second s Repository *//* 获取引用 Ref master = repo.getRef("master"); *//* 获取该引用所指向的对象 ObjectId masterTip = master.getObjectId(); *// Rev-parse* ObjectId obj = repo.resolve("HEAD^{tree}"); *//* 装载对象原始内容 ObjectLoader loader = repo.open(masterTip); loader.copyTo(System.out); *//* 创建分支 RefUpdate createBranch1 = repo.updateRef("refs/heads/branch1"); createBranch1.setNewObjectId(masterTip); createBranch1.update();

*//* 删除分支
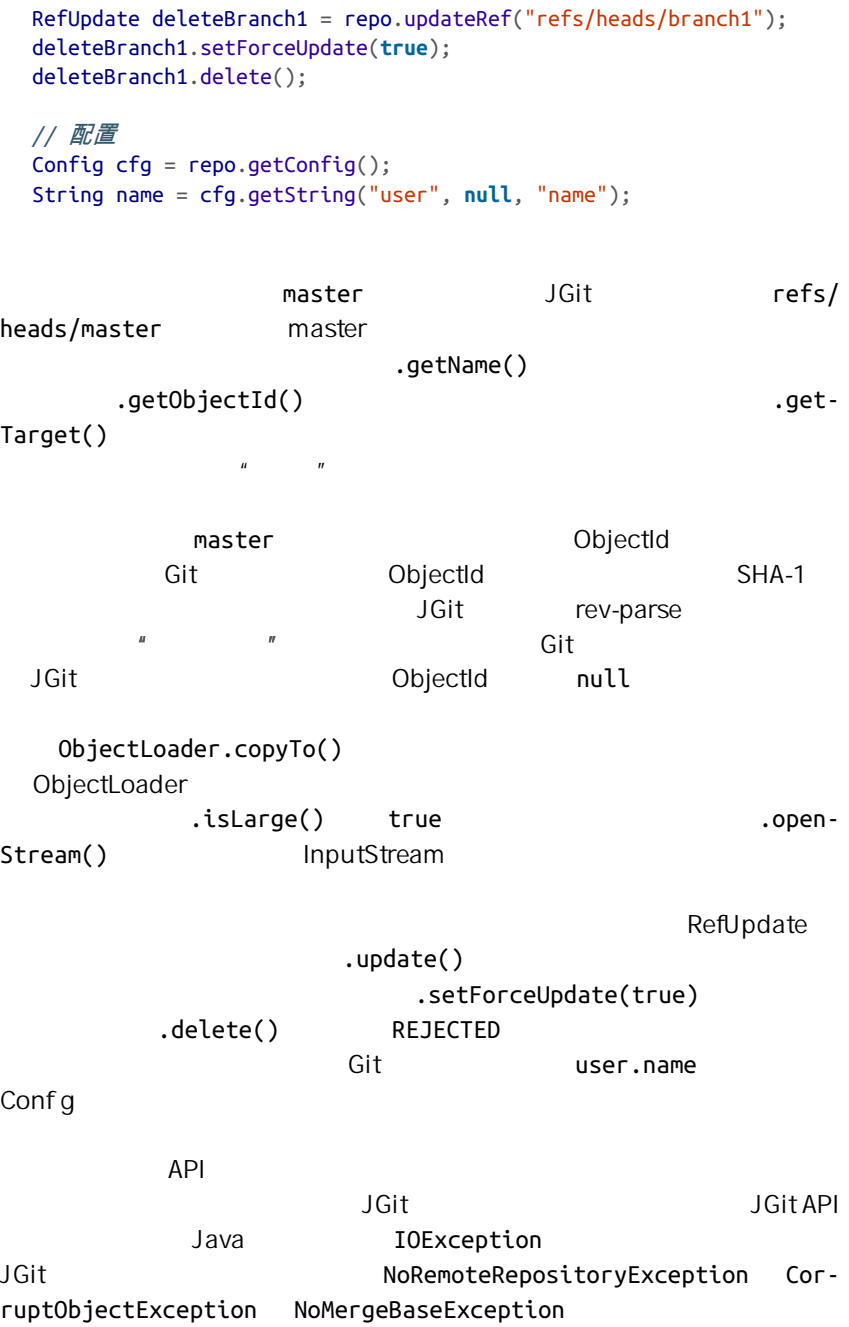

 $API$ 

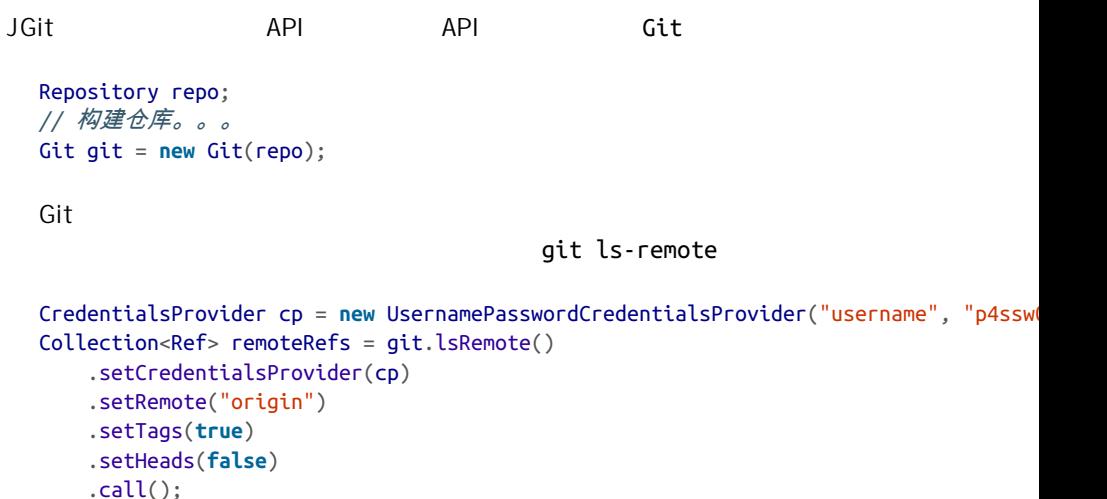

**for** (Ref ref : remoteRefs) { System.out.println(ref.getName() + " -> " + ref.getObjectId().name()); }

 $\mathsf{Git}$ 

.call()

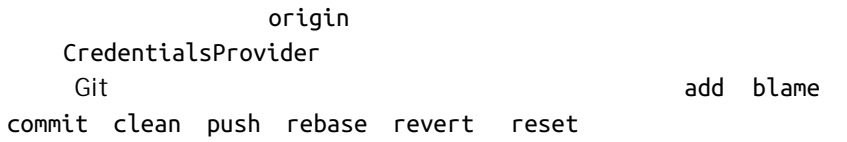

 $JGit$ 

- JGit API [http://download.eclipse.org/jgit/docs/](http://download.eclipse.org/jgit/docs/latest/apidocs) [latest/apidocs](http://download.eclipse.org/jgit/docs/latest/apidocs) Javadoc JVMIDE
- JGit Cookbook <https://github.com/centic9/jgit-cookbook> JGit
- http,//stackoverfow.com/questions/(\*(#\*\*#

# Git 命令  $\bigcup$

设置与配置

 $\mathsf{G}\mathsf{id}$  and  $\mathsf{G}\mathsf{id}$ config help

# git confg

Git 做的很多工作都有一个默认方式。 对于绝大多数工作而言 你可以改变 Git 的默认方式 或者根据你的偏好来设置。 这些设置涵盖了所有的事,从  $\mathsf{Git}$ 

 $\mathsf{Git}$  and  $\mathsf{Git}$ 

 $\mathsf{git}$  config  $\mathsf{git}$  $\blacksquare$   $\blacksquare$  Git  $\blacksquare$   $\blacksquare$  $"$  Git  $"$ 

end the set of the pull of the set of the set of the set of the set of the set of the set of the set of the set of the set of the set of the set of the set of the set of the set of the set of the set of the set of the set

- $"$  and  $"$  and  $"$  and  $"$  and  $"$  and  $"$  HTTP  $"$
- ["关键字展开"](#page-362-0) 一节中我们展示了如何设置在 Git 的内容添加和减少 smudge clean

#### $"$  and  $\text{Cl}^"$

### git help

git help **Git** established **Git** 

git help <command>  $\sqrt[n]{\mathbf{a}}$  and  $\mathbf{b}$  are  $\mathbf{c}$  and  $\mathbf{c}$  are  $\mathbf{c}$  and  $\mathbf{c}$  are  $\mathbf{c}$  and  $\mathbf{c}$  are  $\mathbf{c}$  and  $\mathbf{c}$  are  $\mathbf{c}$  and  $\mathbf{c}$  are  $\mathbf{c}$  and  $\mathbf{c}$  are  $\mathbf{c}$  and  $\mathbf{c}$  are  $\mathbf{c}$   $\mathbb{R}^n$  and the property shell shell shell shell shell shell shell shell shell shell shell shell shell shell shell

# 获取与创建项目

 $\mathsf{Git}$ 

# git init

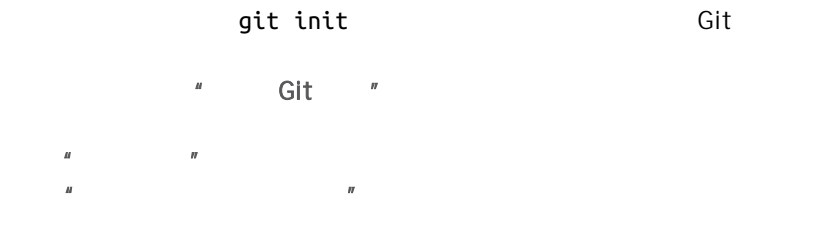

 $\mu$ 

# git clone

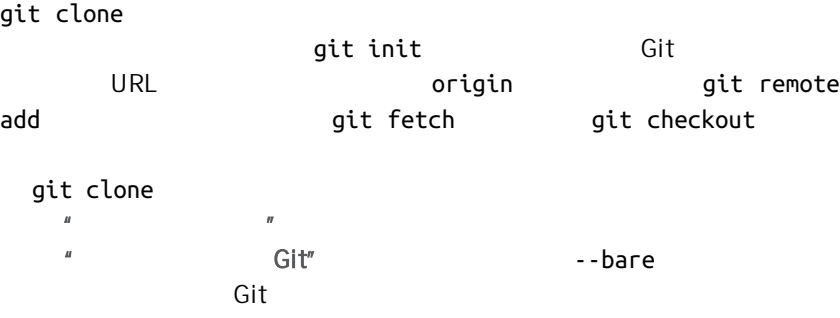

recursive

### 快照基础

# git add

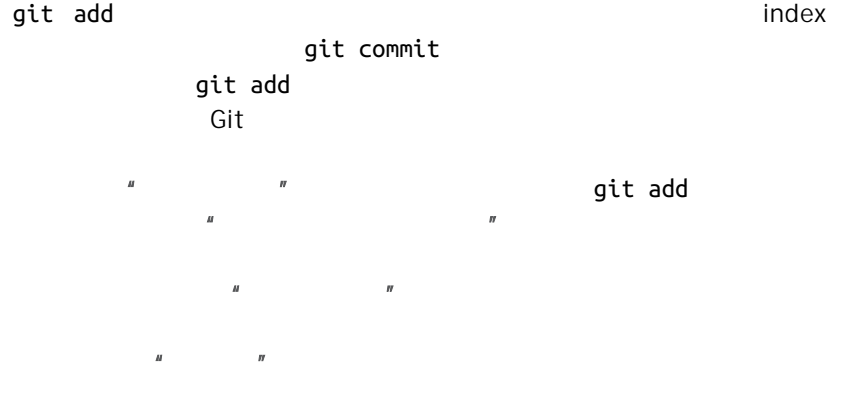

 $\mu$  and  $\mu$  and  $\mu$  and  $\mu$  and  $\mu$  and  $\mu$  and  $\mu$  and  $\mu$  and  $\mu$  and  $\mu$  and  $\mu$  and  $\mu$  and  $\mu$  and  $\mu$  and  $\mu$  and  $\mu$  and  $\mu$  and  $\mu$  and  $\mu$  and  $\mu$  and  $\mu$  and  $\mu$  and  $\mu$  and  $\mu$  and  $\mu$ 

### git status

git status

 $\sqrt[n]{\phantom{\big|}}$  status  $\sqrt[n]{\phantom{\big|}}$  status  $\sqrt[n]{\phantom{\big|}}$ 

 $\mathsf{git}$ 

status

git diff

git diff git diff git diff --staged git diff master branchB

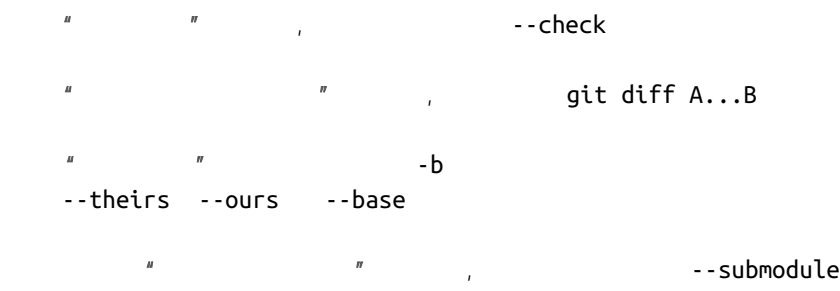

# git dif tool

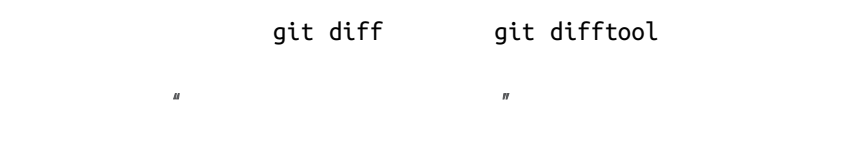

### git commit

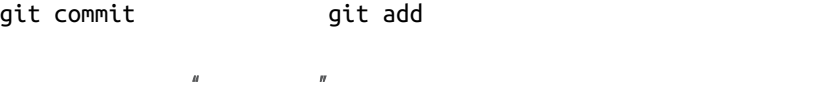

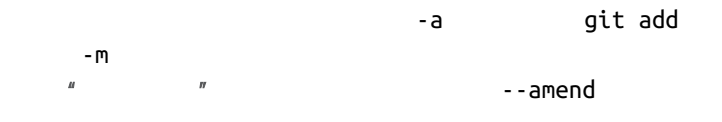

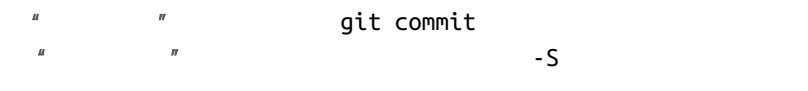

 $\sqrt[n]{\phantom{\big|}}$  and  $\sqrt[n]{\phantom{\big|}}$  and  $\sqrt[n]{\phantom{\big|}}$  git commit

# git reset

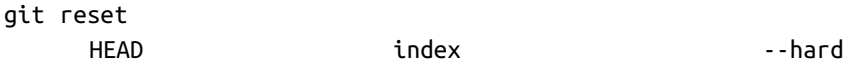

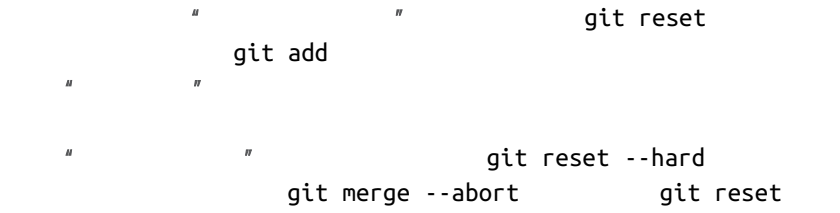

# git rm

git rm Git git add a when you due<br>you due to many dit rm set of the set of the set of the set of the set of the set of the set of the set of the<br>git rm set of the set of the set of the set of the set of the set of the set of the set of the s --cached  $\frac{u}{\sqrt{2\pi}}$  and  $\frac{u}{\sqrt{2\pi}}$  and  $\frac{u}{\sqrt{2\pi}}$  git rm git filter-branch extended the --ignore-unmatch

# git mv

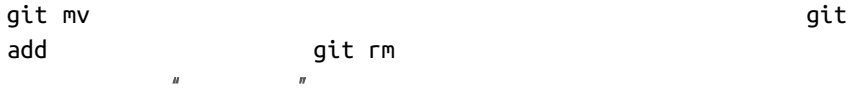

# git clean

git clean

 $\frac{H}{\sqrt{R}}$  ,  $\frac{F}{\sqrt{R}}$  ,  $\frac{F}{\sqrt{R}}$  ,  $\frac{F}{\sqrt{R}}$  ,  $\frac{F}{\sqrt{R}}$  ,  $\frac{F}{\sqrt{R}}$  ,  $\frac{F}{\sqrt{R}}$  ,  $\frac{F}{\sqrt{R}}$  ,  $\frac{F}{\sqrt{R}}$  ,  $\frac{F}{\sqrt{R}}$  ,  $\frac{F}{\sqrt{R}}$  ,  $\frac{F}{\sqrt{R}}$  ,  $\frac{F}{\sqrt{R}}$  ,  $\frac{F}{\sqrt{R}}$  ,  $\frac{F}{\sqrt{R}}$ 

# 分支与合并

Git 有几个实现大部的分支及合并功能的实用命令。

# git branch

git branch

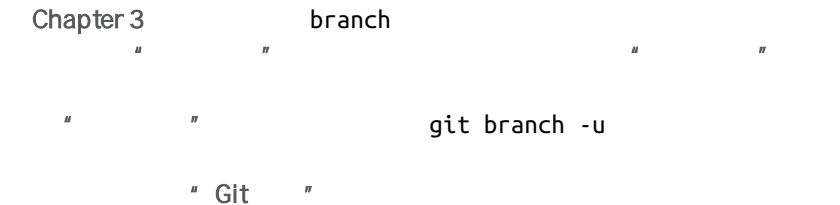

### git checkout

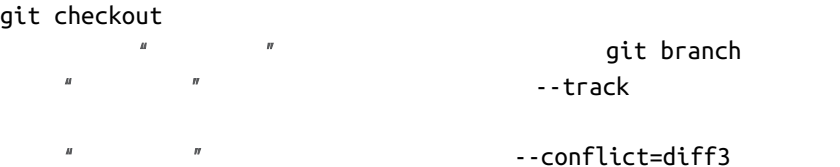

- $\frac{u}{\sqrt{2}}$  and  $\frac{u}{\sqrt{2}}$  are  $\frac{u}{\sqrt{2}}$  and  $\frac{u}{\sqrt{2}}$  and  $\frac{u}{\sqrt{2}}$  are  $\frac{u}{\sqrt{2}}$  and  $\frac{u}{\sqrt{2}}$  are  $\frac{u}{\sqrt{2}}$  and  $\frac{u}{\sqrt{2}}$  are  $\frac{u}{\sqrt{2}}$  and  $\frac{u}{\sqrt{2}}$  are  $\frac{u}{\sqrt{2}}$  and  $\frac{u}{\sqrt{2}}$  are
	- "HEAD "

### git merge

git merge

 $\sqrt[n]{\phantom{i}\qquad}$   $\sqrt[n]{\phantom{i}\qquad}$  and  $\sqrt[n]{\phantom{i}\qquad}$  git merge **A** merge 2010년 1월 2010년 2월 2010년 2월 2010년 2월 2010년 2월 2010년 2월 2010년 2월 2010년 2월 2010년 2월 2010년 2월 2010년 2월 20 merge <branch>  $"$  and  $"$  and  $"$  squashed merge  ${\sf Git}$ 

 $n =$ Xignore-space-change --abort  $\overline{u}$  and  $\overline{v}$  and  $\overline{v}$  and  $\overline{v}$ GPG  $\mathcal{M}$ ,  $\mathcal{M}$ 

### git mergetool

Git and Git mergetool git mergetool

# git log

git log

 $\mathbf{u}$  and  $\mathbf{w}$ 了包括 -p --stat 选项来了解每一个提交引入的变更 及使用--pretty --online "  $"$  +-decorate --graph

 $\bm{u}$  =  $\bm{u}$  +  $\bm{v}$  +  $\bm{u}$  +  $\bm{v}$  +  $\bm{v}$  +  $\bm{v}$  +  $\bm{v}$  +  $\bm{v}$  +  $\bm{v}$  +  $\bm{v}$  +  $\bm{v}$  +  $\bm{v}$  +  $\bm{v}$  +  $\bm{v}$  +  $\bm{v}$  +  $\bm{v}$  +  $\bm{v}$  +  $\bm{v}$  +  $\bm{v}$  +  $\bm{v}$  +  $\bm{v}$  +  $\overline{B}$ 

 $\frac{u}{x}$  ,  $\frac{u}{x}$  ,  $\frac{u}{x}$  ,  $\frac{u}{x}$  ,  $\frac{u}{x}$  ,  $\frac{u}{x}$  ,  $\frac{u}{x}$  ,  $\frac{u}{x}$ log branchA..branchB same branch branchB same branchB same branchB same branchB sa  $H = \frac{1}{2}$ <\_merge\_log>> " " branchA...branchB --left-right  $\mu$  and  $\mu$  and  $\mu$  and  $\mu$  and  $\mu$  and  $\mu$  --merge  $\sim$ -merge 突调试,同样也使用 --cc 选项来查看在你历史记录中的合并提交的冲突。  $\frac{m}{\sqrt{2}}$  and  $\frac{m}{\sqrt{2}}$  -g Git reflog  $\mathbb{R}$ "  $\mathbb{R}$ "  $\mathbb{R}$  -S -L ["签署提交"](#page-252-0) 一节中,我们了解了如何使用 --show-signature 来为 git log

git stash

git stash

 $\mathbf{u}$  , and  $\mathbf{u}$  , and  $\mathbf{u}$ 

### git tag

git tag

 $H = \frac{1}{\pi}$  , the following  $\frac{1}{\pi}$  $\boldsymbol{n}$  $\frac{M}{\sqrt{M}}$  and  $\frac{M}{\sqrt{M}}$  -s GPG  $-{\sf V}$ 

# 项目分享与更新

Git extensive product the extensive product of the set of the set of the set of the set of the set of the set of the set of the set of the set of the set of the set of the set of the set of the set of the set of the set of

### git fetch

git fetch  $\mu$  $\mathcal{U}$  +  $\mathcal{U}$  +  $\mu$  $\overline{u}$  and  $\overline{u}$  $\overline{u}$  and  $\overline{n}$ refspec git

fetch

# git pull

git pull git fetch git merge Git  $\mu$  $\overline{u}$  $H$  $\frac{u}{v}$  and  $\frac{v}{v}$  we have  $\frac{v}{v}$  and  $\frac{v}{v}$  we have  $\frac{v}{v}$  where  $\frac{v}{v}$ 最后 我们在 ["签署提交"](#page-252-0) 一节中我们快速的介绍了你可以使用 - verify-signatures  $\qquad \qquad \qquad \qquad \qquad \text{GPG}$ 

### git push

git push

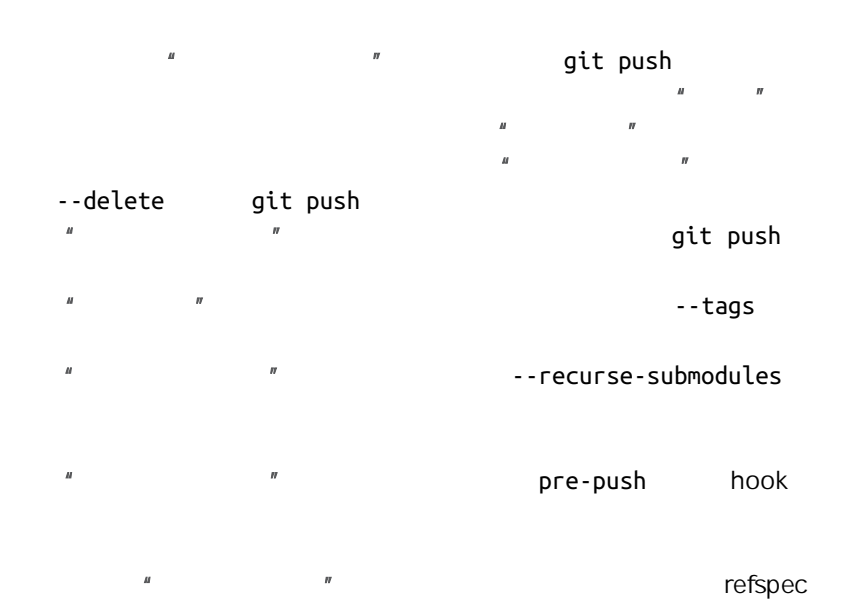

### git remote

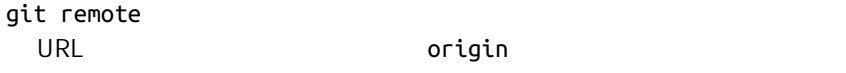

origin<br> git remote

 $\mu$ 

add <name> <url>

# git archive

git archive

我们在 ["准备一次发布"](#page-177-0) 一节中,使用 git archive 命令来创建一个项

git remote

# git submodule

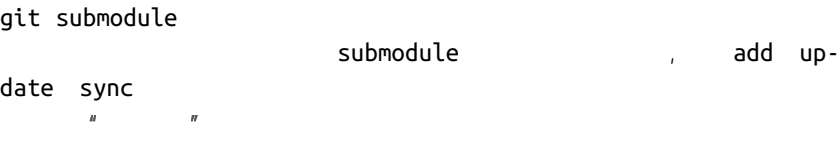

# 检查与比较

### git show

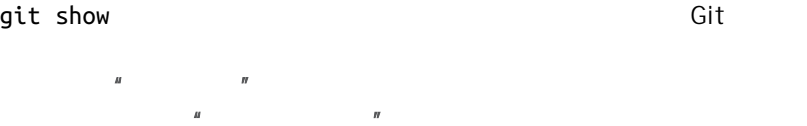

 $\text{git show}$   $\blacksquare$ 

# git shortlog

git shortlog git log git log

 $\mu$  and  $\mu$   $\eta$ changelog

# git describe

git describe

 $SHA-1$ 

 $\frac{u}{x}$   $\frac{u}{x}$   $\frac{u}{x}$   $\frac{v}{x}$   $\frac{u}{x}$   $\frac{v}{x}$   $\frac{v}{x}$   $\frac{v}{x}$   $\frac{v}{x}$   $\frac{v}{x}$ 

scribe

# 调试

Git 有一些命令可以用来帮你调试你代码中的问题。 包括找出是什么时候

# git bisect

git bisect

 $\mathsf{bug}$  bug  $\mathsf{b}$  $\mathbf{u}$  and  $\mathbf{v}$ 

# git blame

#### git blame

 $\boldsymbol{u}$ 

# git grep

git grep

" Git Grep"

# 补丁

Git 中的一些命令是以引入的变更即提交这样的概念为中心的 这样一系列

# git cherry-pick

git cherry-pick

在 ["变基与拣选工作流"](#page-174-0) 一节中描述和演示了 Cherry picking

# git rebase

git rebase **cherry-pick** cherrypicks  $\mu$  and  $\mu$  and  $\mu$ 

 $\mathcal{H}$  and  $\mathcal{H}$  =  $\mathcal{H}$ 

--onto

517

- " Rerere"
- $\mu$  and  $\mu$  and  $\mu$  and  $\mu$  and  $\mu$  and  $\mu$  and  $\mu$  and  $\mu$  and  $\mu$  and  $\mu$  and  $\mu$  and  $\mu$  and  $\mu$  and  $\mu$  and  $\mu$  and  $\mu$  and  $\mu$  and  $\mu$  and  $\mu$  and  $\mu$  and  $\mu$  and  $\mu$  and  $\mu$  and  $\mu$  and  $\mu$

### git revert

git revert and the git cherry-pick

 $\mu$ 

# 邮件

很多 Git 项目,包括 Git 本身,基本是通过邮件列表来维护的。 从方便地生  $\mathsf{G}\mathsf{id}$ 

# git apply

git apply by an apply by git diff and GNU diff and GNU diff and  $\overline{a}$  git diff and  $\overline{a}$  GNU diff and  $\overline{a}$ 

 $\mu$ 

### git am

git am **example and the matter of the matter** mbox  $\frac{u}{r}$  am am  $\frac{u}{r}$ --resolved -i -3  $\mathbb{R}$  expansion to the  $\mathbb{R}$  hooks that the hooks is the hooks of  $\mathbb{R}$ git am  $\mathbb{R}$  such that  $\mathbb{R}$  is the extent of  $\mathbb{R}$  of  $\mathbb{R}$  if  $\mathbb{R}$  of  $\mathbb{R}$  if  $\mathbb{R}$  of  $\mathbb{R}$  if  $\mathbb{R}$  of  $\mathbb{R}$  if  $\mathbb{R}$  of  $\mathbb{R}$  if  $\mathbb{R}$  of  $\mathbb{R}$  if  $\mathbb{R}$  of  $\mathbb{R}$  if  $\mathbb{R}$ 

# git format-patch

git format-patch mbox

 $\sqrt[n]{\phantom{\big|}}$  and  $\sqrt[n]{\phantom{\big|}}$  and  $\sqrt[n]{\phantom{\big|}}$  git format-

patch

### git imap-send

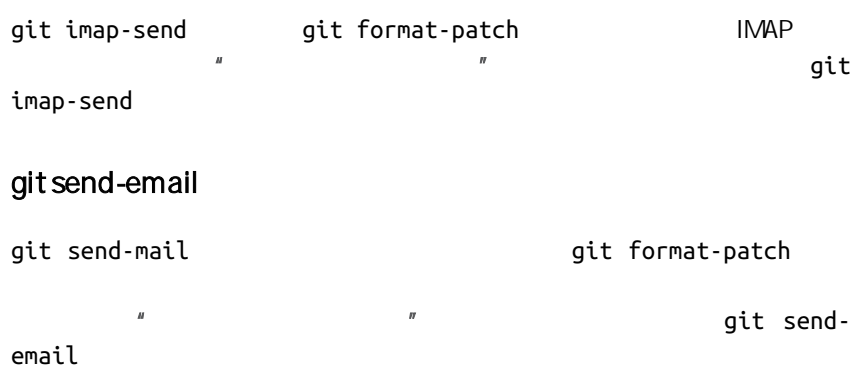

### git request-pull

git request-pull

 $\sqrt[n]{\hspace{2cm}}$  "  $\sqrt[n]{\hspace{2cm}}$  git request-pull

# 外部系统

 $G$ it  $\overline{\phantom{a}}$ 

# git svn

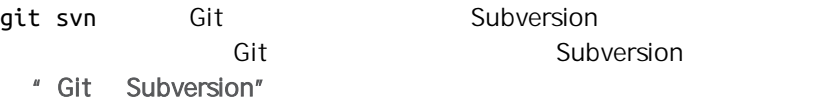

### git fast-import

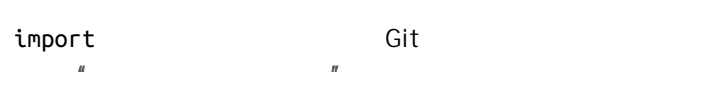

git fast-

# 管理

 $\mathsf{Git}$  $Git$ 

# git gc

git gc  $\qquad \qquad$  " garbage collection"

此命令一般在背后为你工作 虽然你可以手动执行它-如果你想的话。 我  $\mu$  and  $\mu$  and  $\mu$ 

### git fsck

git fsck<br>#  $\mathbf{R}$  "  $\mathbf{R}$ "  $\mathbf{R}$ " dangling object

# git ref og

git reflog

 $H$ git log -g git log  $\overline{M}$  and  $\overline{M}$ 

# git fiter-branch

git filter-branch

 $\mu$ --commit-filter --subdirectory-filter -tree-filter 。 " Git-p4" ["TFS"](#page-429-0)

# 底层命令

 $\sqrt[n]{\phantom{\big|}}$   $\sqrt[n]{\phantom{\big|}}$  ls-remote  $\frac{1}{2}$  " $\frac{1}{2}$  ["Rerere"](#page-302-0)  $\frac{1}{2}$  " $\frac{1}{2}$  = files  $*$  $\sqrt{n}$  and  $\sqrt{n}$  rev-parse  $SHA-1$ 

[Chapter 10](#page-440-0)

# Index

### Symbols

\$EDITOR, [350](#page-349-0) \$VISUAL see \$EDITOR, [350](#page-349-0) .gitignore, [352](#page-351-0) .NET, [502](#page-501-0) ©, [498](#page-497-0)

### A

aliases, [73](#page-72-0) Apache, [130](#page-129-0) Apple, [502](#page-501-0) archiving, [366](#page-365-0) attributes, [360](#page-359-0) autocorrect, [352](#page-351-0)

# B

bash, [492](#page-491-0) binary fles, [361](#page-360-0) BitKeeper, [31](#page-30-0) bitnami, [134](#page-133-0) branches, [75](#page-74-0) basic workf ow, [83](#page-82-0) creating, [77](#page-76-0) deleting remote, [105](#page-104-0) dif ng, [169](#page-168-0) long-running, [93](#page-92-0) managing, [91](#page-90-0) merging, [87](#page-86-0) remote, [96](#page-95-0), [169](#page-168-0) switching, [79](#page-78-0) topic, [94,](#page-93-0) [165](#page-164-0) tracking, [104](#page-103-0) upstream, [104](#page-103-0) build numbers, [178](#page-177-0)

# $\mathsf{C}$

C#, [502](#page-501-0) Cocoa, [502](#page-501-0) color, [353](#page-352-0) commit templates, [350](#page-349-0) contributing, [142](#page-141-0) private managed team, [152](#page-151-0) private small team, [145](#page-144-0) public large project, [161](#page-160-0) public small project, [157](#page-156-0) credential caching, [37](#page-36-0) credentials, [343](#page-342-0) CRLF, [37](#page-36-0) crlf, [357](#page-356-0) CVS, [28](#page-27-0)

# D

dif tool, [354](#page-353-0) distributed git, [139](#page-138-0)

### E

Eclipse, [491](#page-490-0) editor changing default, [51](#page-50-0) email, [163](#page-162-0) applying patches from, [165](#page-164-0) excludes, [352](#page-351-0), [442](#page-441-0)

### F

fles moving, [54](#page-53-0) removing, [53](#page-52-0) forking, [141](#page-140-0), [187](#page-186-0)

#### G

Git as a client, [381](#page-380-0)

git commands add, [44,](#page-43-0) [45, 45](#page-44-0) am, [166](#page-165-0) apply, [165](#page-164-0) archive, [178](#page-177-0) branch, [77,](#page-76-0) [91](#page-90-0) checkout, [79](#page-78-0) cherry-pick, [175](#page-174-0) clone, [42](#page-41-0) bare, [122](#page-121-0) commit, [51,](#page-50-0) [76](#page-75-0) config, [38](#page-37-0), [40](#page-39-0), [51](#page-50-0), [73,](#page-72-0) [163,](#page-162-0) [349](#page-348-0) credential, [343](#page-342-0) daemon, [128](#page-127-0) describe, [178](#page-177-0) dif $.48$  $.48$ check, [143](#page-142-0) fast-import, [432](#page-431-0) fetch, [66](#page-65-0) fetch-pack, [467](#page-466-0) filter-branch, [430](#page-429-0) format-patch, [162](#page-161-0) gitk, [483](#page-482-0) gui, [483](#page-482-0) help, [40](#page-39-0), [128](#page-127-0) http-backend, [130](#page-129-0) init, [41](#page-40-0), [45](#page-44-0) bare, [123](#page-122-0), [126](#page-125-0) instaweb, [132](#page-131-0) log, [55](#page-54-0) merge, [85](#page-84-0) squash, [161](#page-160-0) mergetool, [90](#page-89-0) p4, [408](#page-407-0), [429](#page-428-0) pull, [66](#page-65-0) push, [67](#page-66-0), [72](#page-71-0), [102](#page-101-0) rebase, [107](#page-106-0) receive-pack, [466](#page-465-0) remote, [64](#page-63-0), [65](#page-64-0), [67](#page-66-0), [68](#page-67-0) request-pull, [158](#page-157-0) rerere, [176](#page-175-0) send-pack, [466](#page-465-0) shortlog, [179](#page-178-0) show, [71](#page-70-0) show-ref, [384](#page-383-0) status, [43](#page-42-0), [51](#page-50-0) svn, [381](#page-380-0) tag, [69,](#page-68-0) [70,](#page-69-0) [71](#page-70-0) upload-pack, [467](#page-466-0) git-svn, [381](#page-380-0) git-tf, [415](#page-414-0)

git-tfs, [415](#page-414-0) GitHub, [181](#page-180-0) API, [227](#page-226-0) Flow, [187](#page-186-0) organizations, [219](#page-218-0) pull requests, [190](#page-189-0) user accounts, [181](#page-180-0) GitHub for Mac, [485](#page-484-0) GitHub for Windows, [485](#page-484-0) gitk, [483](#page-482-0) GitLab, [133](#page-132-0) GitWeb, [131](#page-130-0) GPG, [351](#page-350-0) Graphical tools, [483](#page-482-0) GUIs, [483](#page-482-0)

### H

hooks, [368](#page-367-0) post-update, [120](#page-119-0)

### I

Importing from Mercurial, [426](#page-425-0) from others, [432](#page-431-0) from Perforce, [428](#page-427-0) from Subversion, [424](#page-423-0) from TFS, [430](#page-429-0) integrating work, [171](#page-170-0) Interoperation with other VCSs Mercurial, [392](#page-391-0) Perforce, [400](#page-399-0) Subversion, [381](#page-380-0) TFS, [415](#page-414-0) IRC, [40](#page-39-0)

### J

java, [503](#page-502-0) jgit, [503](#page-502-0)

### K

keyword expansion, [363](#page-362-0)

# $\mathbf{L}$

libgit2, [498](#page-497-0) line endings, [357](#page-356-0) Linus Torvalds, [31](#page-30-0) Linux, [31](#page-30-0)

installing, [35](#page-34-0) log fltering, [61](#page-60-0) log formatting, [58](#page-57-0)

# M

M<sub>ac</sub> installing, [36](#page-35-0) maintaining a project, [164](#page-163-0) master, [77](#page-76-0) Mercurial, [392](#page-391-0), [426](#page-425-0) mergetool, [354](#page-353-0) merging, [87](#page-86-0) conficts, [89](#page-88-0) strategies, [368](#page-367-0) vs. rebasing, [115](#page-114-0) Migrating to Git, [424](#page-423-0) Mono, [502](#page-501-0)

# O

Objective-C, [502](#page-501-0) origin, [97](#page-96-0)

# P

pager, [351](#page-350-0) Perforce, [28](#page-27-0), [31](#page-30-0), [400,](#page-399-0) [428](#page-427-0) Git Fusion, [400](#page-399-0) policy example, [372](#page-371-0) posh-git, [495](#page-494-0) Powershell, [37](#page-36-0) powershell, [495](#page-494-0) protocols dumb HTTP, [119](#page-118-0) git, [122](#page-121-0) local, [117](#page-116-0) smart HTTP, [119](#page-118-0) SSH, [121](#page-120-0) pulling, [105](#page-104-0) pushing, [102](#page-101-0) Python, [502](#page-501-0)

### R

rebasing, [106](#page-105-0) perils of, [111](#page-110-0) vs. merging, [115](#page-114-0) references remote, [96](#page-95-0) releasing, [178](#page-177-0) rerere, [176](#page-175-0)

Ruby, [499](#page-498-0)

### S

serving repositories, [117](#page-116-0) git protocol, [128](#page-127-0) GitLab, [133](#page-132-0) GitWeb, [131](#page-130-0) HTTP, [130](#page-129-0) SSH, [124](#page-123-0) SHA-1, [33](#page-32-0) shell prompts bash, [492](#page-491-0) powershell, [495](#page-494-0) zsh, [493](#page-492-0) SSH keys, [124](#page-123-0) with GitHub, [182](#page-181-0) staging area skipping, [52](#page-51-0) Subversion, [28](#page-27-0), [31](#page-30-0), [140,](#page-139-0) [381,](#page-380-0) [424](#page-423-0)

# T

tab completion bash, [492](#page-491-0) powershell, [495](#page-494-0) zsh, [493](#page-492-0) tags, [69,](#page-68-0) [177](#page-176-0) annotated, [70](#page-69-0) lightweight, [70](#page-69-0) signing, [177](#page-176-0) TFS, [415,](#page-414-0) [430](#page-429-0) TFVC (see TFS)

### $\overline{V}$

version control, [27](#page-26-0) centralized, [28](#page-27-0) distributed, [29](#page-28-0) local, [27](#page-26-0) Visual Studio, [489](#page-488-0)

### W

whitespace, [357](#page-356-0) Windows installing, [37](#page-36-0) workf ows, [139](#page-138-0) centralized, [139](#page-138-0) dictator and lieutenants, [141](#page-140-0) integration manager, [140](#page-139-0) merging, [171](#page-170-0)

merging (large), [173](#page-172-0) rebasing and cherry-picking, [175](#page-174-0) Z zsh, [493](#page-492-0)

X

Xcode, [36](#page-35-0)